# Artificial Intelligence with Python

Build real-world Artificial Intelligence applications with Python to intelligently interact with the world around you

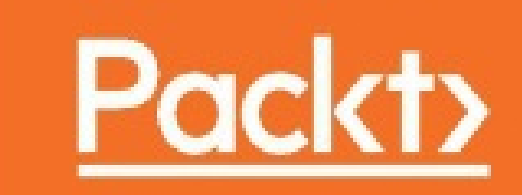

## **Table of Contents**

**Artificial [Intelligence](#page-7-0) with Python [Credits](#page-8-0)** About the [Author](#page-9-0) About the [Reviewer](#page-10-0) [www.PacktPub.com](#page-11-0) Why [subscribe?](#page-11-1) Customer [Feedback](#page-12-0) **[Preface](#page-13-0)** What this book [covers](#page-14-0) [What](#page-16-0) you need for this book Who this [book](#page-17-0) is for **[Conventions](#page-18-0)** Reader [feedback](#page-19-0) [Customer](#page-20-0) support [Downloading](#page-20-1) the example code [Downloading](#page-20-2) the color images of this book **[Errata](#page-20-3) [Piracy](#page-21-0) [Questions](#page-21-1)** 1. [Introduction](#page-22-0) to Artificial Intelligence What is Artificial [Intelligence?](#page-22-1) Why do we need to [study](#page-23-0) AI? [Applications](#page-26-0) of AI [Branches](#page-28-0) of AI Defining [intelligence](#page-31-0) using Turing Test Making [machines](#page-34-0) think like humans [Building](#page-36-0) rational agents General [Problem](#page-38-0) Solver Solving a [problem](#page-38-1) with GPS Building an [intelligent](#page-39-0) agent Types of [models](#page-40-0) [Installing](#page-41-0) Python 3 [Installing](#page-41-1) on Ubuntu [Installing](#page-41-2) on Mac OS X Installing on [Windows](#page-41-3) Installing [packages](#page-43-0) [Loading](#page-44-0) data **[Summary](#page-47-0)** 2. [Classification](#page-48-0) and Regression Using Supervised Learning

Supervised versus [unsupervised](#page-48-1) learning What is [classification?](#page-49-0) **[Preprocessing](#page-50-0) data [Binarization](#page-50-1)** Mean [removal](#page-50-2) **[Scaling](#page-51-0) [Normalization](#page-51-1)** Label [encoding](#page-53-0) Logistic [Regression](#page-55-0) classifier Naïve Bayes [classifier](#page-59-0) [Confusion](#page-63-0) matrix Support Vector [Machines](#page-66-0) [Classifying](#page-67-0) income data using Support Vector Machines What is [Regression?](#page-70-0) Building a single variable [regressor](#page-71-0) Building a [multivariable](#page-74-0) regressor Estimating housing prices using a Support Vector [Regressor](#page-76-0) **[Summary](#page-78-0)** 3. Predictive Analytics with [Ensemble](#page-79-0) Learning What is [Ensemble](#page-79-1) Learning? Building learning models with [Ensemble](#page-79-2) Learning What are [Decision](#page-81-0) Trees? Building a Decision Tree [classifier](#page-81-1) What are Random Forests and [Extremely](#page-86-0) Random Forests? Building Random Forest and [Extremely](#page-86-1) Random Forest classifiers Estimating the confidence measure of the [predictions](#page-91-0) Dealing with class [imbalance](#page-96-0) Finding optimal training [parameters](#page-103-0) using grid search Computing relative feature [importance](#page-107-0) [Predicting](#page-110-0) traffic using Extremely Random Forest regressor **[Summary](#page-112-0)** 4. Detecting Patterns with [Unsupervised](#page-113-0) Learning What is [unsupervised](#page-113-1) learning? [Clustering](#page-114-0) data with K-Means algorithm [Estimating](#page-119-0) the number of clusters with Mean Shift algorithm [Estimating](#page-122-0) the quality of clustering with silhouette scores What are [Gaussian](#page-127-0) Mixture Models? Building a classifier based on [Gaussian](#page-128-0) Mixture Models Finding subgroups in stock market using Affinity [Propagation](#page-132-0) model [Segmenting](#page-135-0) the market based on shopping patterns **[Summary](#page-139-0)** 5. Building [Recommender](#page-140-0) Systems

[Creating](#page-140-1) a training pipeline

[Extracting](#page-143-0) the nearest neighbors Building a [K-Nearest](#page-146-0) Neighbors classifier [Computing](#page-152-0) similarity scores Finding similar users using [collaborative](#page-156-0) filtering Building a movie [recommendation](#page-159-0) system **[Summary](#page-162-0)** 6. Logic [Programming](#page-163-0) What is logic [programming?](#page-163-1) [Understanding](#page-165-0) the building blocks of logic programming Solving problems using logic [programming](#page-166-0) **Installing Python [packages](#page-167-0)** Matching [mathematical](#page-168-0) expressions [Validating](#page-170-0) primes [Parsing](#page-171-0) a family tree Analyzing [geography](#page-177-0) [Building](#page-180-0) a puzzle solver **[Summary](#page-183-0)** 7. Heuristic Search [Techniques](#page-184-0) What is [heuristic](#page-184-1) search? [Uninformed](#page-184-2) versus Informed search Constraint [Satisfaction](#page-186-0) Problems Local search [techniques](#page-187-0) [Simulated](#page-187-1) Annealing [Constructing](#page-189-0) a string using greedy search Solving a problem with [constraints](#page-194-0) Solving the [region-coloring](#page-197-0) problem Building an [8-puzzle](#page-201-0) solver [Building](#page-206-0) a maze solver **[Summary](#page-210-0)** 8. Genetic [Algorithms](#page-211-0) [Understanding](#page-211-1) evolutionary and genetic algorithms [Fundamental](#page-213-0) concepts in genetic algorithms Generating a bit pattern with predefined [parameters](#page-214-0) [Visualizing](#page-220-0) the evolution Solving the symbol [regression](#page-229-0) problem Building an intelligent robot [controller](#page-233-0) **[Summary](#page-240-0)** 9. Building Games With Artificial [Intelligence](#page-241-0) Using search [algorithms](#page-241-1) in games [Combinatorial](#page-242-0) search **Minimax [algorithm](#page-243-0)** [Alpha-Beta](#page-244-0) pruning [Negamax](#page-245-0) algorithm

[Installing](#page-246-0) easyAI library Building a bot to play Last Coin [Standing](#page-247-0) Building a bot to play [Tic-Tac-Toe](#page-251-0) Building two bots to play [Connect](#page-255-0) Four™ against each other Building two bots to play [Hexapawn](#page-260-0) against each other **[Summary](#page-265-0)** 10. Natural Language [Processing](#page-266-0) [Introduction](#page-266-1) and installation of packages [Tokenizing](#page-268-0) text data [Converting](#page-269-0) words to their base forms using stemming Converting words to their base forms using [lemmatization](#page-271-0) [Dividing](#page-273-0) text data into chunks [Extracting](#page-275-0) the frequency of terms using a Bag of Words model Building a category [predictor](#page-278-0) [Constructing](#page-281-0) a gender identifier Building a [sentiment](#page-285-0) analyzer Topic modeling using Latent Dirichlet [Allocation](#page-289-0) **[Summary](#page-292-0)** 11. [Probabilistic](#page-293-0) Reasoning for Sequential Data [Understanding](#page-293-1) sequential data Handling [time-series](#page-295-0) data with Pandas Slicing [time-series](#page-299-0) data Operating on [time-series](#page-302-0) data Extracting statistics from [time-series](#page-305-0) data [Generating](#page-310-0) data using Hidden Markov Models Identifying alphabet sequences with [Conditional](#page-314-0) Random Fields Stock market [analysis](#page-319-0) **[Summary](#page-323-0)** 12. Building A Speech [Recognizer](#page-324-0) [Working](#page-324-1) with speech signals [Visualizing](#page-325-0) audio signals [Transforming](#page-327-0) audio signals to the frequency domain [Generating](#page-330-0) audio signals [Synthesizing](#page-332-0) tones to generate music [Extracting](#page-334-0) speech features [Recognizing](#page-338-0) spoken words **[Summary](#page-343-0)** 13. Object [Detection](#page-344-0) and Tracking **[Installing](#page-344-1) OpenCV** Frame [differencing](#page-345-0) Tracking objects using [colorspaces](#page-348-0) Object tracking using [background](#page-351-0) subtraction Building an [interactive](#page-355-0) object tracker using the CAMShift algorithm

**Optical flow based [tracking](#page-362-0)** Face [detection](#page-368-0) and tracking Using Haar [cascades](#page-368-1) for object detection Using integral images for feature [extraction](#page-368-2) Eye [detection](#page-372-0) and tracking **[Summary](#page-375-0)** 14. Artificial Neural [Networks](#page-376-0) [Introduction](#page-376-1) to artificial neural networks Building a neural [network](#page-376-2) Training a neural [network](#page-377-0) Building a [Perceptron](#page-378-0) based classifier [Constructing](#page-381-0) a single layer neural network [Constructing](#page-386-0) a multilayer neural network Building a vector [quantizer](#page-392-0) Analyzing [sequential](#page-395-0) data using recurrent neural networks Visualizing characters in an Optical Character [Recognition](#page-400-0) database Building an Optical Character [Recognition](#page-403-0) engine **[Summary](#page-407-0)** 15. [Reinforcement](#page-408-0) Learning [Understanding](#page-408-1) the premise [Reinforcement](#page-410-0) learning versus supervised learning Real world examples of [reinforcement](#page-411-0) learning Building blocks of [reinforcement](#page-412-0) learning Creating an [environment](#page-413-0) Building a [learning](#page-420-0) agent **[Summary](#page-425-0)** 16. Deep Learning with [Convolutional](#page-426-0) Neural Networks What are [Convolutional](#page-426-1) Neural Networks? [Architecture](#page-427-0) of CNNs Types of [layers](#page-428-0) in a CNN Building a [perceptron-based](#page-429-0) linear regressor Building an image [classifier](#page-438-0) using a single layer neural network Building an image classifier using a [Convolutional](#page-441-0) Neural Network **[Summary](#page-447-0)** 

## **Artificial Intelligence with Python**

## <span id="page-7-0"></span>**Artificial Intelligence with Python**

Copyright © 2017 Packt Publishing

All rights reserved. No part of this book may be reproduced, stored in a retrieval system, or transmitted in any form or by any means, without the prior written permission of the publisher, except in the case of brief quotations embedded in critical articles or reviews. Every effort has been made in the preparation of this book to ensure the accuracy of the information presented. However, the information contained in this book is sold without warranty, either express or implied. Neither the author, nor Packt Publishing, and its dealers and distributors will be held liable for any damages caused or alleged to be caused directly or indirectly by this book.

Packt Publishing has endeavored to provide trademark information about all of the companies and products mentioned in this book by the appropriate use of capitals. However, Packt Publishing cannot guarantee the accuracy of this information. First published: January 2017

Production reference: 1230117

Published by Packt Publishing Ltd.

Livery Place

35 Livery Street

Birmingham

B3 2PB, UK.

ISBN 978-1-78646-439-2

[www.packtpub.com](http://www.packtpub.com)

## <span id="page-8-0"></span>**Credits**

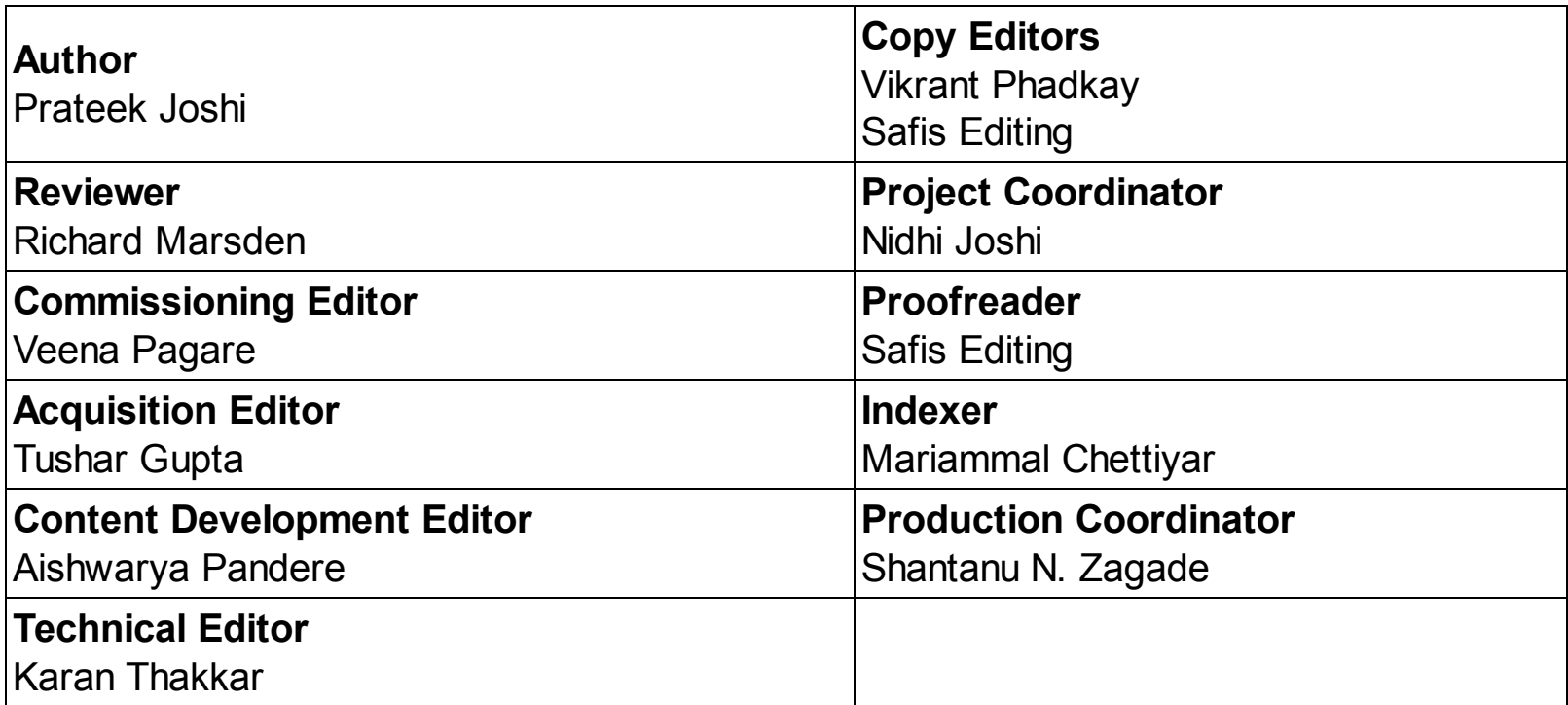

## <span id="page-9-0"></span>**About the Author**

**Prateek Joshi** is an artificial intelligence researcher, published author of five books, and TEDx speaker. He is the founder of Pluto AI, a venture-funded Silicon Valley startup building an analytics platform for smart water management powered by deep learning. His work in this field has led to patents, tech demos, and research papers at major IEEE conferences. He has been an invited speaker at technology and entrepreneurship conferences including TEDx, AT&T Foundry, Silicon Valley Deep Learning, and Open Silicon Valley. Prateek has also been featured as a guest author in prominent tech magazines.

His tech blog [\(www.prateekjoshi.com\)](http://www.prateekjoshi.com) has received more than 1.2 million page views from 200 over countries and has over 6,600+ followers. He frequently writes on topics such as artificial intelligence, Python programming, and abstract mathematics. He is an avid coder and has won many hackathons utilizing a wide variety of technologies. He graduated from University of Southern California with a master's degree specializing in artificial intelligence. He has worked at companies such as Nvidia and Microsoft Research. You can learn more about him on his personal website at [www.prateekj.com](http://www.prateekj.com).

## <span id="page-10-0"></span>**About the Reviewer**

**Richard Marsden** has over 20 years of professional software development experience. After starting in the field of geophysical surveying for the oil industry, he has spent the last ten years running the Winwaed Software Technology LLC independent software vendor. Winwaed specializes in geospatial tools and applications including web applications, and operates the <http://www.mapping-tools.com> website for tools and add-ins for geospatial applications such as Caliper Maptitude and Microsoft MapPoint.

Richard was also a technical reviewer of the following Packt publications: *Python Geospatial Development* and *Python Geospatial Analysis Essentials*, both by *Erik Westra*; *Python Geospatial Analysis Cookbook* by *Michael Diener*; *Mastering Python Forensics* by *Drs Michael Spreitzenbarth* and *Dr Johann Uhrmann*; and *Effective Python Penetration Testing* by *Rejah Rehim.*

## <span id="page-11-0"></span>**www.PacktPub.com**

For support files and downloads related to your book, please visit [www.PacktPub.com.](http://www.PacktPub.com) Did you know that Packt offers eBook versions of every book published, with PDF and ePub files available? You can upgrade to the eBook version at [www.PacktPub.com](http://www.PacktPub.com) and as a print book customer, you are entitled to a discount on the eBook copy. Get in touch with us at service@packtpub.com for more details.

At [www.PacktPub.com](http://www.PacktPub.com), you can also read a collection of free technical articles, sign up for a range of free newsletters and receive exclusive discounts and offers on Packt books and eBooks.

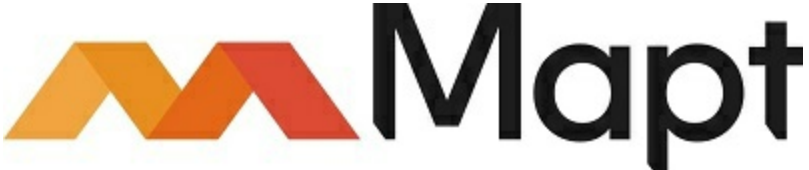

#### <https://www.packtpub.com/mapt>

Get the most in-demand software skills with Mapt. Mapt gives you full access to all Packt books and video courses, as well as industry-leading tools to help you plan your personal development and advance your career.

## <span id="page-11-1"></span>**Why subscribe?**

- Fully searchable across every book published by Packt
- Copy and paste, print, and bookmark content
- On demand and accessible via a web browser

## <span id="page-12-0"></span>**Customer Feedback**

Thank you for purchasing this Packt book. We take our commitment to improving our content and products to meet your needs seriously—that's why your feedback is so valuable. Whatever your feelings about your purchase, please consider leaving a review on this book's Amazon page. Not only will this help us, more importantly it will also help others in the community to make an informed decision about the resources that they invest in to learn.

You can also review for us on a regular basis by joining our reviewers' club. **If you're interested in joining, or would like to learn more about the benefits we offer, please contact us**: customerreviews@packtpub.com.

## <span id="page-13-0"></span>**Preface**

Artificial intelligence is becoming increasingly relevant in the modern world where everything is driven by data and automation. It is used extensively across many fields such as image recognition, robotics, search engines, and self-driving cars. In this book, we will explore various real-world scenarios. We will understand what algorithms to use in a given context and write functional code using this exciting book.

We will start by talking about various realms of artificial intelligence. We'll then move on to discuss more complex algorithms, such as Extremely Random Forests, Hidden Markov Models, Genetic Algorithms, Artificial Neural Networks, and Convolutional Neural Networks, and so on. This book is for Python programmers looking to use artificial intelligence algorithms to create real-world applications. This book is friendly to Python beginners, but familiarity with Python programming would certainly be helpful so you can play around with the code. It is also useful to experienced Python programmers who are looking to implement artificial intelligence techniques.

You will learn how to make informed decisions about the type of algorithms you need to use and how to implement those algorithms to get the best possible results. If you want to build versatile applications that can make sense of images, text, speech, or some other form of data, this book on artificial intelligence will definitely come to your rescue!

## <span id="page-14-0"></span>**What this book covers**

[Chapter](#page-22-0) 1 , *Introduction to Artificial Intelligence* , teaches you various introductory concepts in artificial intelligence. It talks about applications, branches, and modeling of Artificial Intelligence. It walks the reader through the installation of necessary Python packages. [Chapter](#page-48-0) 2 , *Classification and Regression Using Supervised Learning* , covers various supervised learning techniques for classification and regression. You will learn how to analyze income data and predict housing prices.

[Chapter](#page-79-0) 3 , *Predictive Analytics with Ensemble Learning* , explains predictive modeling techniques using Ensemble Learning, particularly focused on Random Forests. We will learn how to apply these techniques to predict traffic on the roads near sports stadiums.

[Chapter](#page-113-0) 4 , *Detecting Patterns with Unsupervised Learning* , covers unsupervised learning algorithms including K-means and Mean Shift Clustering. We will learn how to apply these algorithms to stock market data and customer segmentation.

[Chapter](#page-140-0) 5 , *Building Recommender Systems* , illustrates algorithms used to build recommendation engines. You will learn how to apply these algorithms to collaborative filtering and movie recommendations.

[Chapter](#page-163-0) 6 , *Logic Programming* , covers the building blocks of logic programming. We will see various applications, including expression matching, parsing family trees, and solving puzzles.

[Chapter](#page-184-0) 7 , *Heuristic Search Techniques* , shows heuristic search techniques that are used to search the solution space. We will learn about various applications such as simulated annealing, region coloring, and maze solving.

[Chapter](#page-211-0) 8 , *Genetic Algorithms* , covers evolutionary algorithms and genetic programming. We will learn about various concepts such as crossover, mutation, and fitness functions. We will then use these concepts to solve the symbol regression problem and build an intelligent robot controller.

[Chapter](#page-241-0) 9 , *Building Games with Artificial Intelligence* , teaches you how to build games with artificial intelligence. We will learn how to build various games including Tic Tac Toe, Connect Four, and Hexapawn.

[Chapter](#page-266-0) 10 , *Natural Language Processing* , covers techniques used to analyze text data including tokenization, stemming, bag of words, and so on. We will learn how to use these techniques to do sentiment analysis and topic modeling.

[Chapter](#page-293-0) 11 , *Probabilistic Reasoning for Sequential Data* , shows you techniques used to analyze time series and sequential data including Hidden Markov models and Conditional Random Fields. We will learn how to apply these techniques to text sequence analysis and stock market predictions.

[Chapter](#page-324-0) 12 , *Building A Speech Recognizer* , demonstrates algorithms used to analyze speech data. We will learn how to build speech recognition systems.

[Chapter](#page-344-0) 13 , *Object Detection and Tracking* , It covers algorithms related to object detection and tracking in live video. We will learn about various techniques including optical flow, face tracking, and eye tracking.

[Chapter](#page-376-0) 14 , *Artificial Neural Networks* , covers algorithms used to build neural networks. We will learn how to build an Optical Character Recognition system using neural networks. [Chapter](#page-408-0) 15 , *Reinforcement Learning* , teaches the techniques used to build reinforcement learning systems. We will learn how to build learning agents that can learn from interacting with the environment.

[Chapter](#page-426-0) 16 , *Deep Learning with Convolutional Neural Networks* , covers algorithms used to build deep learning systems using Convolutional Neural Networks. We will learn how to use TensorFlow to build neural networks. We will then use it to build an image classifier using convolutional neural networks.

## <span id="page-16-0"></span>**What you need for this book**

This book is focused on artificial intelligence in Python as opposed to the Python itself. We have used Python 3 to build various applications. We focus on how to utilize various Python libraries in the best possible way to build real world applications. In that spirit, we have tried to keep all of the code as friendly and readable as possible. We feel that this will enable our readers to easily understand the code and readily use it in different scenarios.

## <span id="page-17-0"></span>**Who this book is for**

This book is for Python developers who want to build real-world artificial intelligence applications. This book is friendly to Python beginners, but being familiar with Python would be useful to play around with the code. It will also be useful for experienced Python programmers who are looking to use artificial intelligence techniques in their existing technology stacks.

## <span id="page-18-0"></span>**Conventions**

In this book, you will find a number of text styles that distinguish between different kinds of information. Here are some examples of these styles and an explanation of their meaning. Code words in text, database table names, folder names, filenames, file extensions, pathnames, dummy URLs, user input, and Twitter handles are shown as follows: "We can include other contexts through the use of the include directive." A block of code is set as follows:

```
[default]
exten \Rightarrow s, 1, Dial(Zap/1|30)
exten \Rightarrow s, 2, Voicemail (u100)
exten \Rightarrow s, 102, Voicemail (b100)
exten \Rightarrow i, 1, Voicemail (s0)
```
When we wish to draw your attention to a particular part of a code block, the relevant lines or items are set in bold:

```
[default]
exten \Rightarrow s, 1, Dial(Zap/1|30)
exten \Rightarrow s, 2, Voicemail (u100)
exten => s,102,Voicemail(b100)
exten \Rightarrow i, 1, Voicemail (s0)
```
Any command-line input or output is written as follows:

```
# cp /usr/src/asterisk-addons/configs/cdr_mysql.conf.sample
    /etc/asterisk/cdr_mysql.conf
```
**New terms** and **important words** are shown in bold. Words that you see on the screen, for example, in menus or dialog boxes, appear in the text like this: "The shortcuts in this book are based on the  $_{Mac OS X 10.5+ scheme."$ 

#### **Note**

Warnings or important notes appear in a box like this.

#### **Tip**

Tips and tricks appear like this.

## <span id="page-19-0"></span>**Reader feedback**

Feedback from our readers is always welcome. Let us know what you think about this book-what you liked or disliked. Reader feedback is important for us as it helps us develop titles that you will really get the most out of.

To send us general feedback, simply e-mail feedback@packtpub.com, and mention the book's title in the subject of your message.

If there is a topic that you have expertise in and you are interested in either writing or contributing to a book, see our author guide at [www.packtpub.com/authors](http://www.packtpub.com/authors).

## <span id="page-20-0"></span>**Customer support**

Now that you are the proud owner of a Packt book, we have a number of things to help you to get the most from your purchase.

#### <span id="page-20-1"></span>**Downloading the example code**

You can download the example code files for this book from your account at [http://www.packtpub.com.](http://www.packtpub.com) If you purchased this book elsewhere, you can visit <http://www.packtpub.com/support> and register to have the files e-mailed directly to you. You can download the code files by following these steps:

- 1. Log in or register to our website using your e-mail address and password.
- 2. Hover the mouse pointer on the **SUPPORT** tab at the top.
- 3. Click on **Code Downloads & Errata**.
- 4. Enter the name of the book in the **Search** box.
- 5. Select the book for which you're looking to download the code files.
- 6. Choose from the drop-down menu where you purchased this book from.
- 7. Click on **Code Download**.

Once the file is downloaded, please make sure that you unzip or extract the folder using the latest version of:

- WinRAR / 7-Zip for Windows
- Zipeg / iZip / UnRarX for Mac
- 7-Zip / PeaZip for Linux

The code bundle for the book is also hosted on GitHub at

[https://github.com/PacktPublishing/Artificial-Intelligence-with-Python.](https://github.com/PacktPublishing/Artificial-Intelligence-with-Python) We also have other code bundles from our rich catalog of books and videos available at [https://github.com/PacktPublishing/.](https://github.com/PacktPublishing/) Check them out!

#### <span id="page-20-2"></span>**Downloading the color images of this book**

We also provide you with a PDF file that has color images of the screenshots/diagrams used in this book. The color images will help you better understand the changes in the output. You can download this file from

https://www.packtpub.com/sites/default/files/downloads/ArtificialIntelligencewithPython\_Colc

#### <span id="page-20-3"></span>**Errata**

Although we have taken every care to ensure the accuracy of our content, mistakes do happen. If you find a mistake in one of our books-maybe a mistake in the text or the codewe would be grateful if you could report this to us. By doing so, you can save other readers from frustration and help us improve subsequent versions of this book. If you find any errata, please report them by visiting <http://www.packtpub.com/submit-errata>, selecting your book, clicking on the **Errata Submission Form** link, and entering the details of your errata. Once your errata are verified, your submission will be accepted and the errata will be uploaded to our website or added to any list of existing errata under the Errata section of that title.

To view the previously submitted errata, go to

<https://www.packtpub.com/books/content/support> and enter the name of the book in the search field. The required information will appear under the **Errata** section.

#### <span id="page-21-0"></span>**Piracy**

Piracy of copyrighted material on the Internet is an ongoing problem across all media. At Packt, we take the protection of our copyright and licenses very seriously. If you come across any illegal copies of our works in any form on the Internet, please provide us with the location address or website name immediately so that we can pursue a remedy. Please contact us at copyright@packtpub.com with a link to the suspected pirated material. We appreciate your help in protecting our authors and our ability to bring you valuable content.

### <span id="page-21-1"></span>**Questions**

If you have a problem with any aspect of this book, you can contact us at questions@packtpub.com, and we will do our best to address the problem.

## <span id="page-22-0"></span>**Chapter 1. Introduction to Artificial Intelligence**

In this chapter, we are going to discuss the concept of **Artificial Intelligence** (**AI**) and how it's applied in the real world. We spend a significant portion of our everyday life interacting with smart systems. It can be in the form of searching for something on the internet, Biometric face recognition, or converting spoken words to text. Artificial Intelligence is at the heart of all this and it's becoming an important part of our modern lifestyle. All these system are complex real-world applications and Artificial Intelligence solves these problems with mathematics and algorithms. During the course of this book, we will learn the fundamental principles that are used to build such applications and then implement them as well. Our overarching goal is to enable you to take up new and challenging Artificial Intelligence problems that you might encounter in your everyday life.

By the end of this chapter, you will know:

- What is AI and why do we need to study it?
- Applications of AI
- Branches of AI
- Turing test
- Rational agents
- General Problem Solvers
- Building an intelligent agent
- Installing Python 3 on various operating systems
- Installing the necessary Python packages

## <span id="page-22-1"></span>**What is Artificial Intelligence?**

**Artificial Intelligence** (**AI**) is a way to make machines think and behave intelligently. These machines are controlled by software inside them, so AI has a lot to do with intelligent software programs that control these machines. It is a science of finding theories and methodologies that can help machines understand the world and accordingly react to situations in the same way that humans do.

If we look closely at how the field of AI has emerged over the last couple of decades, you will see that different researchers tend to focus on different concepts to define AI. In the modern world, AI is used across many verticals in many different forms. We want the machines to sense, reason, think, and act. We want our machines to be rational too. AI is closely related to the study of human brain. Researchers believe that AI can be accomplished by understanding how the human brain works. By mimicking the way the human brain learns, thinks, and takes action, we can build a machine that can do the same. This can be used as a platform to develop intelligent systems that are capable of learning.

## <span id="page-23-0"></span>**Why do we need to study AI?**

AI has the ability to impact every aspect of our lives. The field of AI tries to understand patterns and behaviors of entities. With AI, we want to build smart systems and understand the concept of intelligence as well. The intelligent systems that we construct are very useful in understanding how an intelligent system like our brain goes about constructing another intelligent system.

Let's take a look at how our brain processes information:

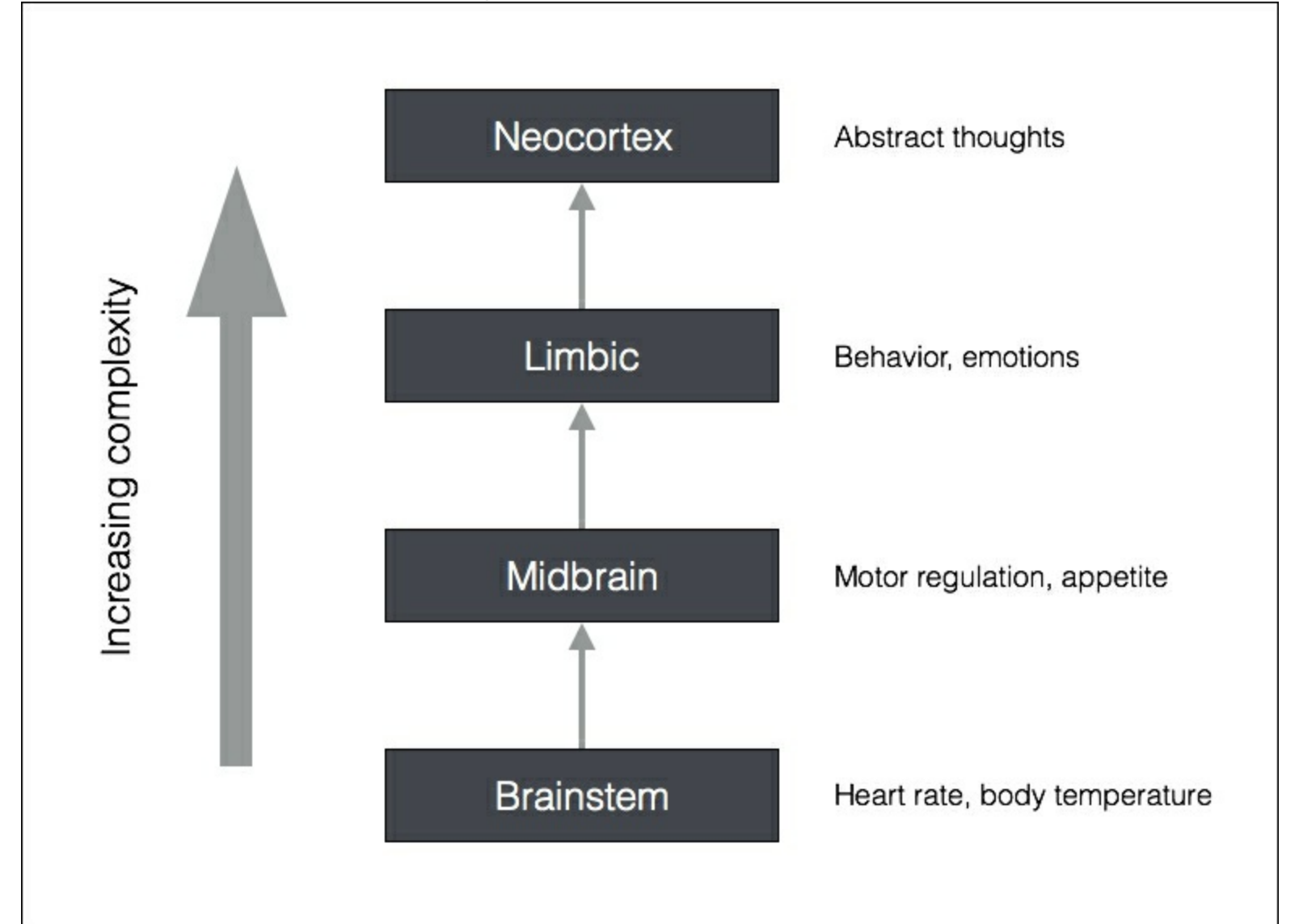

Compared to some other fields such as Mathematics or Physics that have been around for centuries, AI is relatively in its infancy. Over the last couple of decades, AI has produced some spectacular products such as self-driving cars and intelligent robots that can walk. Based on the direction in which we are heading, it's pretty obvious that achieving intelligence will have a great impact on our lives in the coming years.

We can't help but wonder how the human brain manages to do so much with such effortless ease. We can recognize objects, understand languages, learn new things, and perform many more sophisticated tasks with our brain. How does the human brain do this? When you try to do this with a machine, you will see that it falls way behind! For example, when we try to look for things such as extraterrestrial life or time travel, we don't know if those things exist. The good thing about the holy grail of AI is that we know it exists. Our brain is

the holy grail! It is a spectacular example of an intelligent system. All we have to do is to mimic its functionality to create an intelligent system that can do something similar, possibly even more.

Let's see how raw data gets converted to wisdom through various levels of processing:

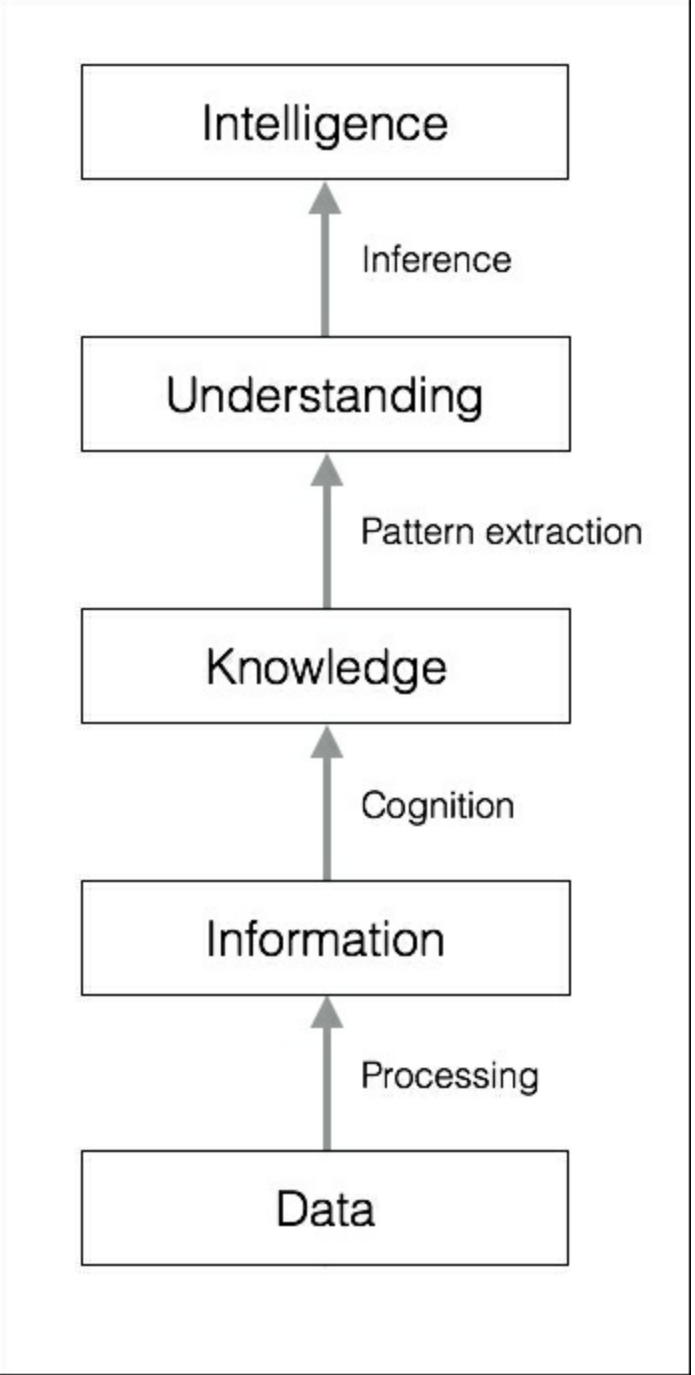

One of the main reasons we want to study AI is to automate many things. We live in a world where:

- We deal with huge and insurmountable amounts of data. The human brain can't keep track of so much data.
- Data originates from multiple sources simultaneously.
- The data is unorganized and chaotic.
- Knowledge derived from this data has to be updated constantly because the data itself keeps changing.
- The sensing and actuation has to happen in real time with high precision.

Even though the human brain is great at analyzing things around us, it cannot keep up with

the preceding conditions. Hence, we need to design and develop intelligent machines that can do this. We need AI systems that can:

- Handle large amounts of data in an efficient way. With the advent of Cloud Computing, we are now able to store huge amounts of data.
- Ingest data simultaneously from multiple sources without any lag.
- Index and organize data in a way that allows us to derive insights.
- Learn from new data and update constantly using the right learning algorithms.
- Think and respond to situations based on the conditions in real time.

AI techniques are actively being used to make existing machines smarter, so that they can execute faster and more efficiently.

## <span id="page-26-0"></span>**Applications of AI**

Now that we know how information gets processed, let's see where AI appears in the real world. AI manifests itself in various different forms across multiple fields, so it's important to understand how it's useful in various domains. AI has been used across many industries and it continues to expand rapidly. Some of the most popular areas include:

**Computer Vision**: These are the systems that deal with visual data such as images and videos. These systems understand the content and extract insights based on the use case. For example, Google uses reverse image search to search for visually similar images across the Web.

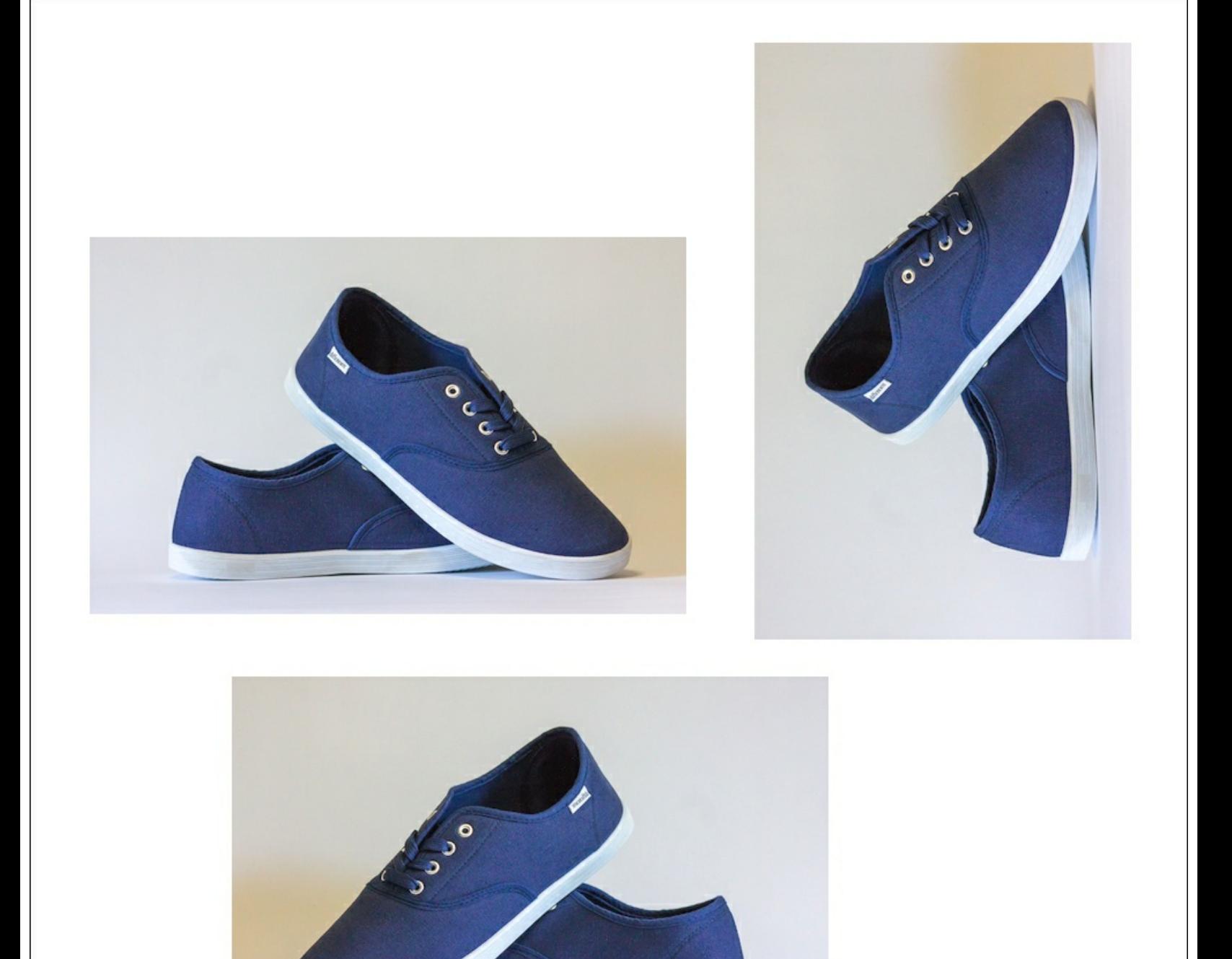

**Natural Language Processing**: This field deals with understanding text. We can

interact with a machine by typing natural language sentences. Search engines use this extensively to deliver the right search results.

- **Speech Recognition:** These systems are capable of hearing and understanding spoken words. For example, there are intelligent personal assistants on our smartphones that can understand what we are saying and give relevant information or perform an action based on that.
- **Expert Systems**: These systems use AI techniques to provide advice or make decisions. They usually use databases of expert knowledge areas such as finance, medicine, marketing, and so on to give advice about what to do next. Let's see what an expert system looks like and how it interacts with the user:

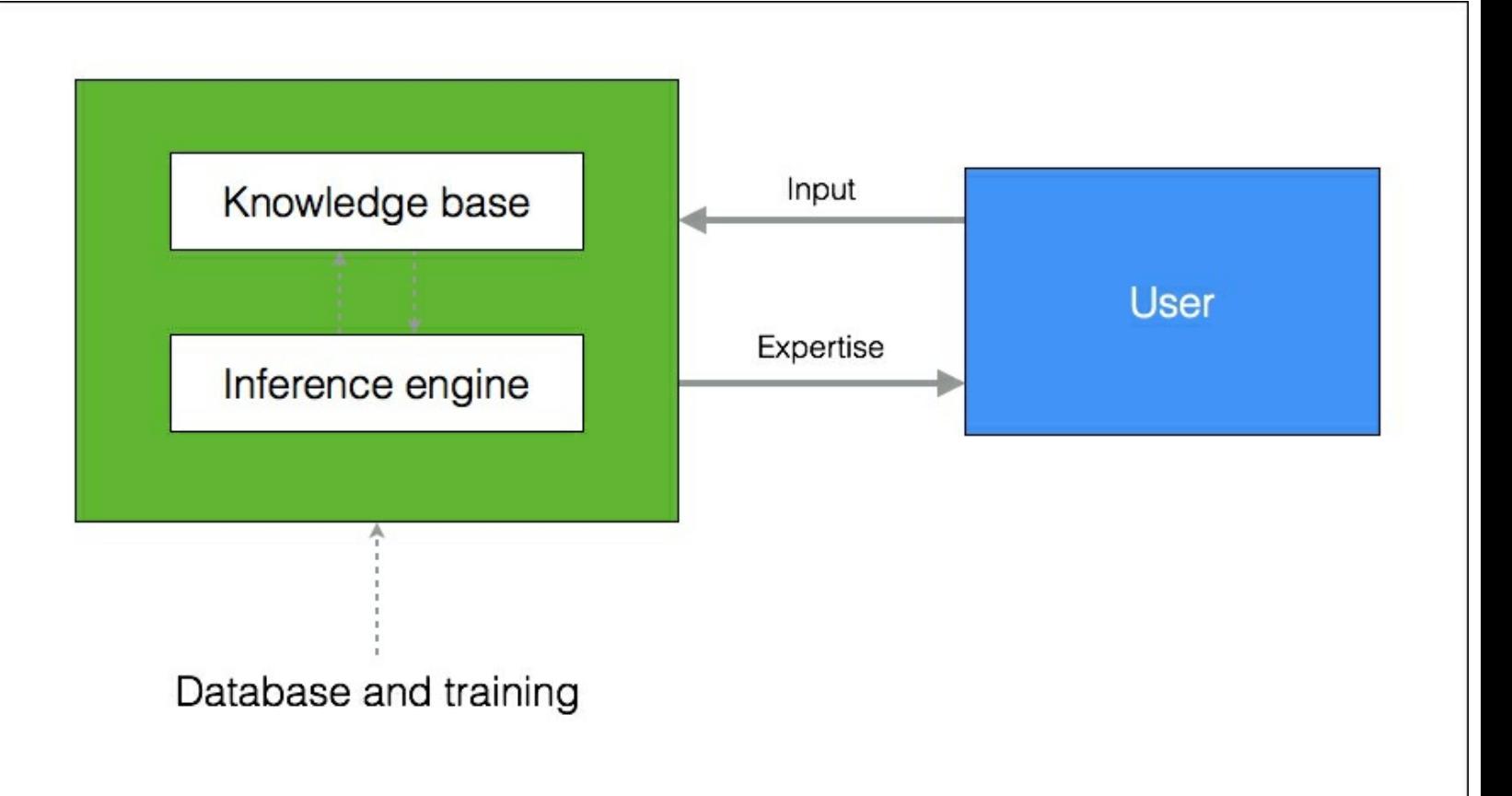

- **Games:** AI is used extensively in the gaming industry. It is used to design intelligent  $\bullet$ agents that can compete with humans. For example, **AlphaGo** is a computer program that can play the strategy game Go. It is also used in designing many other types of games where we expect the computer to behave intelligently.
- **Robotics**: Robotic systems actually combine many concepts in AI. These systems are able to perform many different tasks. Depending on the situation, robots have sensors and actuators that can do different things. These sensors can see things in front of them and measure the temperature, heat, movements, and so on. They have processors on board that compute various things in real time. They are also capable of adapting to the new environments.

## <span id="page-28-0"></span>**Branches of AI**

It is important to understand the various fields of study within AI so that we can choose the right framework to solve a given real-world problem. Here's a list of topics that are dominant:

**Machine learning and pattern recognition**: This is perhaps the most popular form of AI out there. We design and develop software that can learn from data. Based on these learning models, we perform predictions on unknown data. One of the main constraints here is that these programs are limited to the power of the data. If the dataset is small, then the learning models would be limited as well. Let's see what a typical machine learning system looks like:

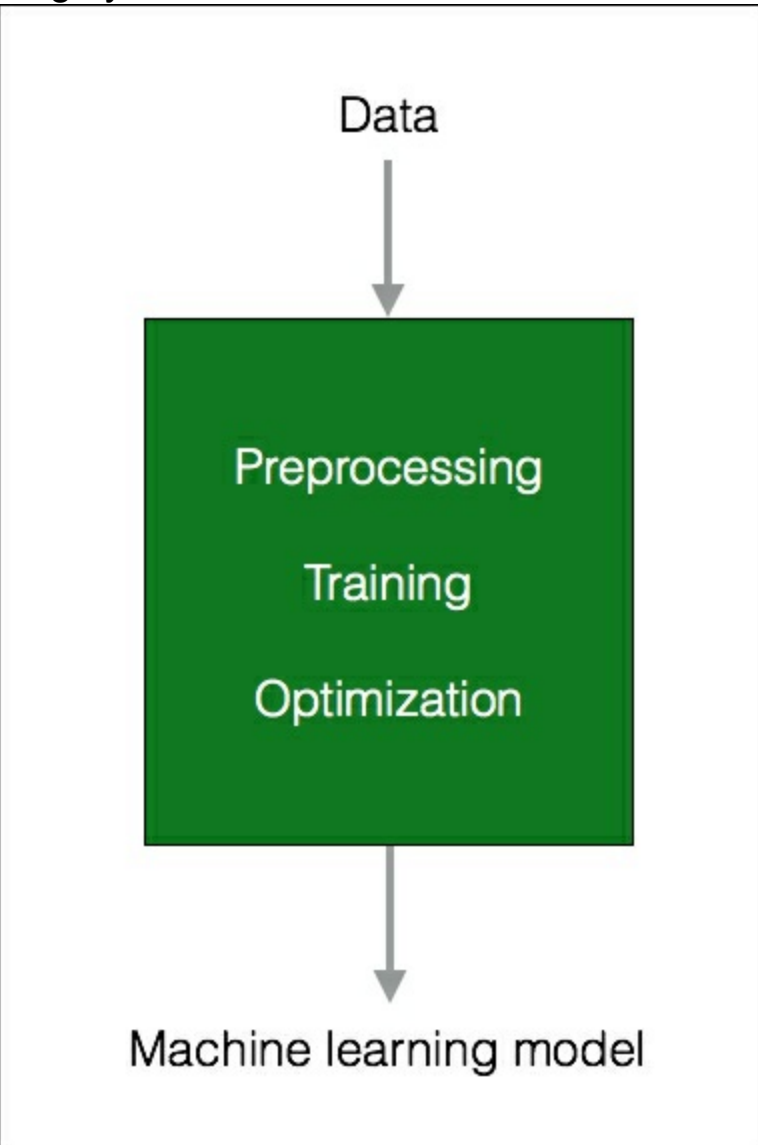

When a system makes an observation, it is trained to compare it with what it has already seen in the form of a pattern. For example, in a face recognition system, the software will try to match the pattern of eyes, nose, lips, eyebrows, and so on in order to find a face in the existing database of users.

**Logic-based AI**: Mathematical logic is used to execute computer programs in logicbased AI. A program written in logic-based AI is basically a set of statements in logical form that express facts and rules about a particular problem domain. This is used extensively in pattern matching, language parsing, semantic analysis, and so on.

- **Search**: The Search techniques are used extensively in AI programs. These programs examine a large number of possibilities and then pick the most optimal path. For example, this is used a lot in strategy games such as Chess, networking, resource allocation, scheduling, and so on.
- **Knowledge representation**: The facts about the world around us need to be represented in some way for a system to make sense of them. The languages of mathematical logic are frequently used here. If knowledge is represented efficiently, systems can be smarter and more intelligent. Ontology is a closely related field of study that deals with the kinds of objects that exist. It is a formal definition of the properties and relationships of the entities that exist in a particular domain. This is usually done with a particular taxonomy or a hierarchical structure of some kind. The following diagram shows the difference between information and knowledge:

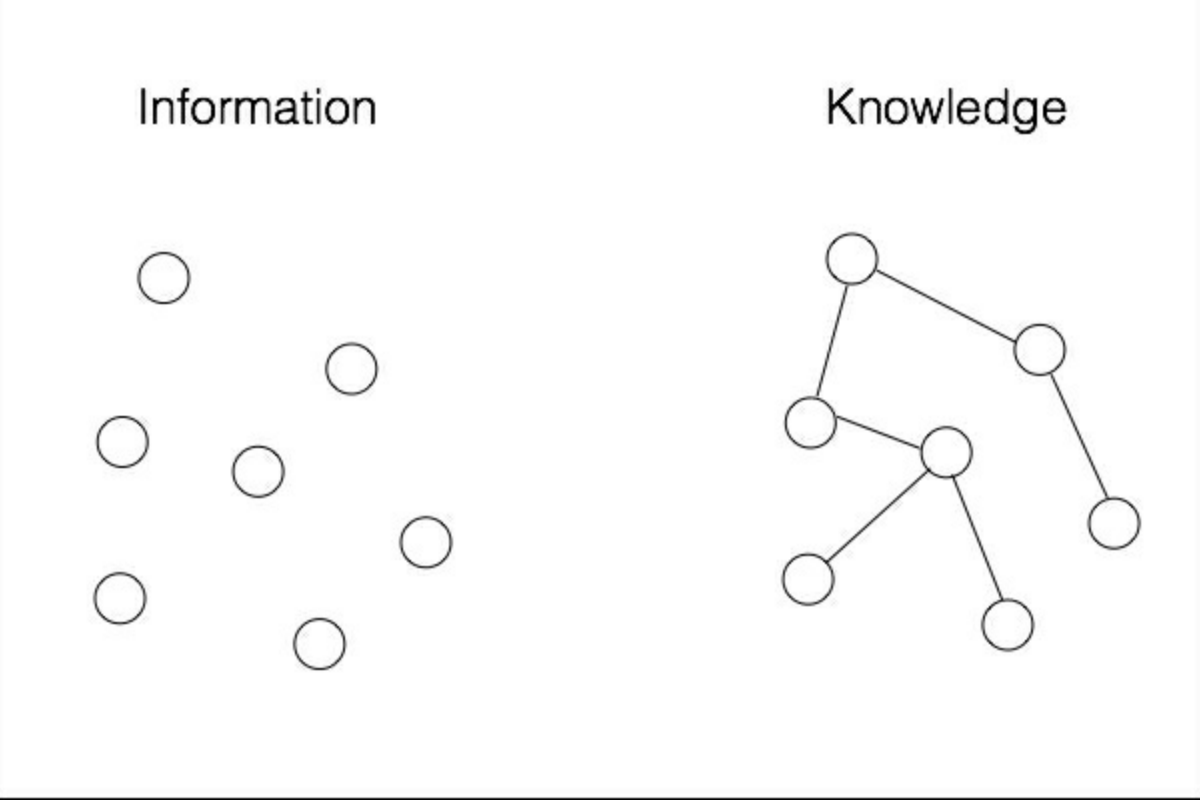

- **Planning**: This field deals with optimal planning that gives us maximum returns with minimal costs. These software programs start with facts about the particular situation and a statement of a goal. These programs are also aware of the facts of the world, so that they know what the rules are. From this information, they generate the most optimal plan to achieve the goal.
- **Heuristics**: A heuristic is a technique used to solve a given problem that's practical and useful in solving the problem in the short term, but not guaranteed to be optimal. This is more like an educated guess on what approach we should take to solve a problem. In AI, we frequently encounter situations where we cannot check every single possibility to pick the best option. So we need to use heuristics to achieve the goal. They are used extensively in AI in fields such as robotics, search engines, and so on.
- **Genetic programming**: Genetic programming is a way to get programs to solve a task, by mating programs and selecting the fittest. The programs are encoded as a set of genes, using an algorithm to get a program that is able to perform the given task

really well.

## <span id="page-31-0"></span>**Defining intelligence using Turing Test**

The legendary computer scientist and mathematician, *Alan Turing*, proposed the Turing Test to provide a definition of intelligence. It is a test to see if a computer can learn to mimic human behavior. He defined intelligent behavior as the ability to achieve human-level intelligence during a conversation. This performance should be sufficient to trick an interrogator into thinking that the answers are coming from a human.

To see if a machine can do this, he proposed a test setup: he proposed that a human should interrogate the machine through a text interface. Another constraint is that the human cannot know who's on the other side of the interrogation, which means it can either be a machine or a human. To enable this setup, a human will be interacting with two entities through a text interface. These two entities are called respondents. One of them will be a human and the other one will be the machine.

The respondent machine passes the test if the interrogator is unable to tell whether the answers are coming from a machine or a human. The following diagram shows the setup of a Turing Test:

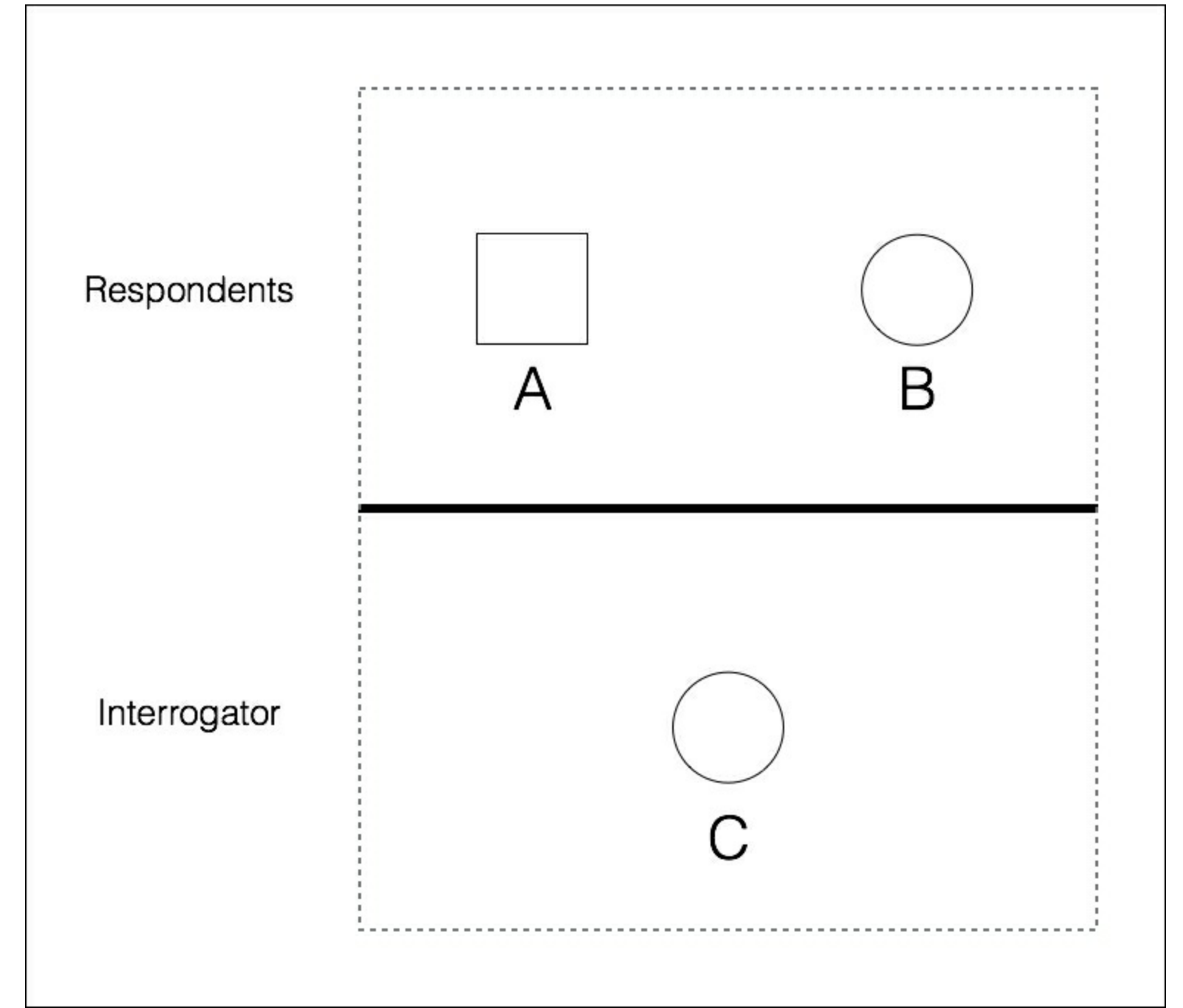

As you can imagine, this is quite a difficult task for the respondent machine. There are a lot of things going on during a conversation. At the very minimum, the machine needs to be well versed with the following things:

- **Natural Language Processing**: The machine needs this to communicate with the interrogator. The machine needs to parse the sentence, extract the context, and give an appropriate answer.
- **Knowledge Representation**: The machine needs to store the information provided before the interrogation. It also needs to keep track of the information being provided during the conversation so that it can respond appropriately if it comes up again.
- **Reasoning:** It's important for the machine to understand how to interpret the information that gets stored. Humans tend to do this automatically to draw conclusions in real time.
- **Machine Learning**: This is needed so that the machine can adapt to new conditions in real time. The machine needs to analyze and detect patterns so that it can draw

inferences.

You must be wondering why the human is communicating with a text interface. According to Turing, physical simulation of a person is unnecessary for intelligence. That's the reason the Turing Test avoids direct physical interaction between the human and the machine. There is another thing called the Total Turing Test that deals with vision and movement. To pass this test, the machine needs to see objects using computer vision and move around using Robotics.

## <span id="page-34-0"></span>**Making machines think like humans**

For decades, we have been trying to get the machine to think like a human. In order to make this happen, we need to understand how humans think in the first place. How do we understand the nature of human thinking? One way to do this would be to note down how we respond to things. But this quickly becomes intractable, because there are too many things to note down. Another way to do this is to conduct an experiment based on a predefined format. We develop a certain number of questions to encompass a wide variety of human topics, and then see how people respond to it.

Once we gather enough data, we can create a model to simulate the human process. This model can be used to create software that can think like humans. Of course this is easier said than done! All we care about is the output of the program given a particular input. If the program behaves in a way that matches human behavior, then we can say that humans have a similar thinking mechanism.

The following diagram shows different levels of thinking and how our brain prioritizes things:

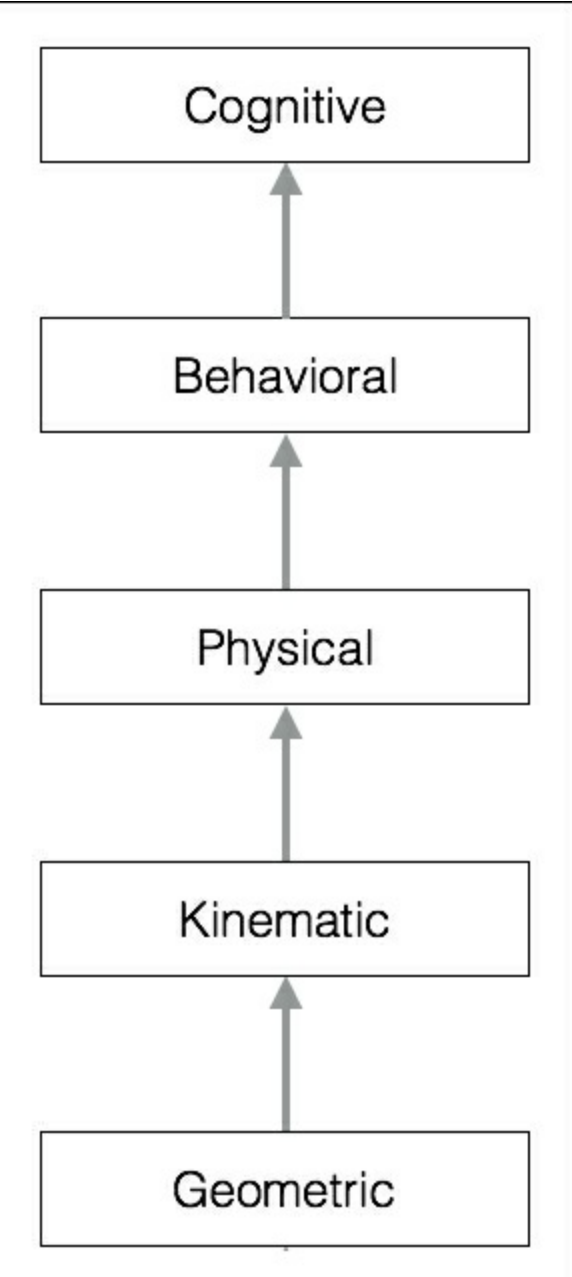

Within computer science, there is a field of study called **Cognitive Modeling** that deals with

simulating the human thinking process. It tries to understand how humans solve problems. It takes the mental processes that go into this problem solving process and turns it into a software model. This model can then be used to simulate human behavior. Cognitive modeling is used in a variety of AI applications such as deep learning, expert systems, Natural Language Processing, robotics, and so on.
# **Building rational agents**

A lot of research in AI is focused on building rational agents. What exactly is a rational agent? Before that, let us define the word rationality. Rationality refers to doing the right thing in a given circumstance. This needs to be performed in such a way that there is maximum benefit to the entity performing the action. An agent is said to act rationally if, given a set of rules, it takes actions to achieve its goals. It just perceives and acts according to the information that's available. This system is used a lot in AI to design robots when they are sent to navigate unknown terrains.

How do we define the *right* thing? The answer is that it depends on the objectives of the agent. The agent is supposed to be intelligent and independent. We want to impart the ability to adapt to new situations. It should understand its environment and then act accordingly to achieve an outcome that is in its best interests. The best interests are dictated by the overall goal it wants to achieve. Let's see how an input gets converted to action:

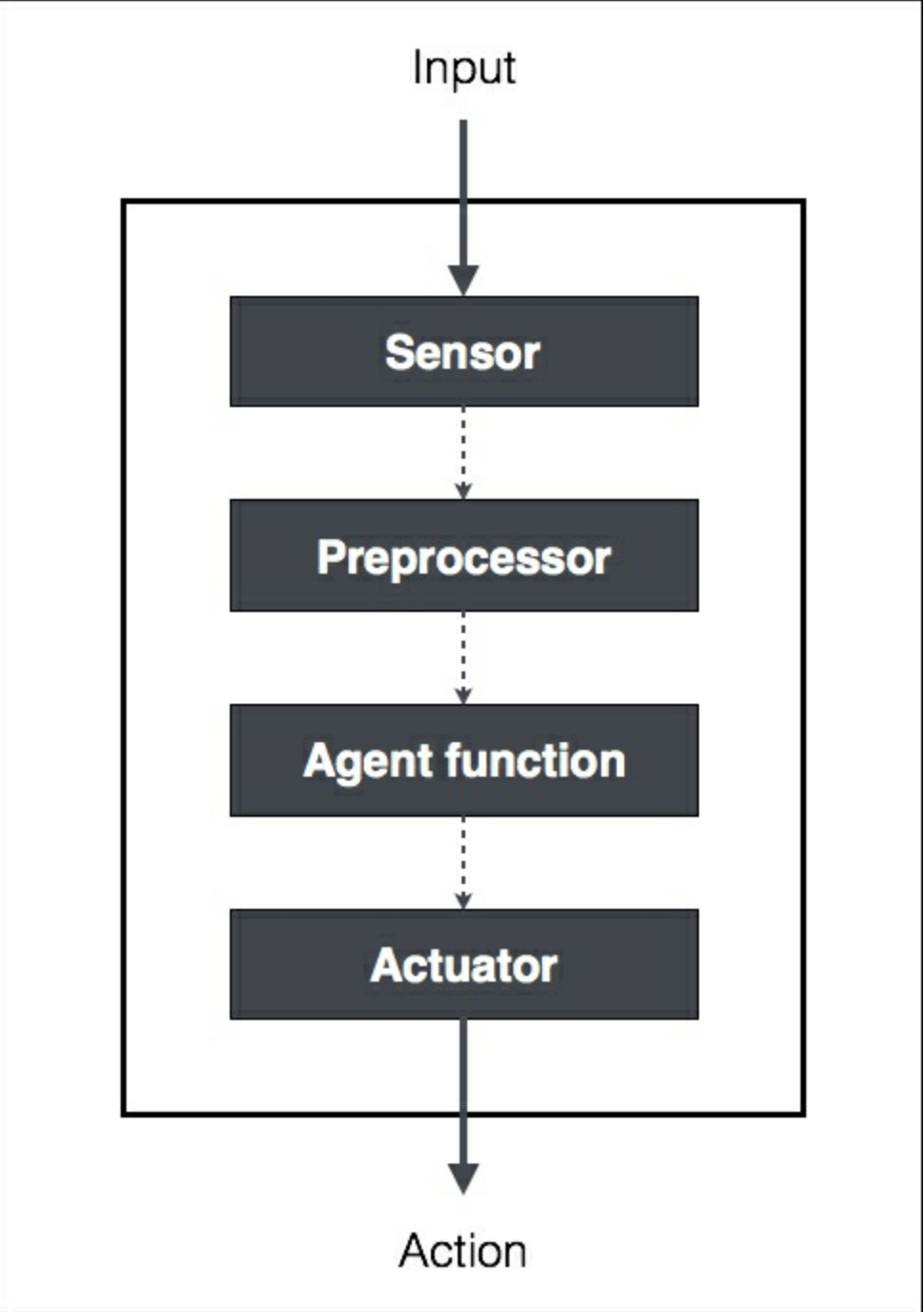

How do we define the performance measure for a rational agent? One might say that it is directly proportional to the degree of success. The agent is set up to achieve a particular task, so the performance measure depends on what percentage of that task is complete. But we must think as to what constitutes rationality in its entirety. If it's just about results, can the agent take any action to get there?

Making the right inferences is definitely a part of being rational, because the agent has to act rationally to achieve its goals. This will help it draw conclusions that can be used successively. What about situations where there are no provably right things to do? There are situations where the agent doesn't know what to do, but it still has to do something. In this situation, we cannot include the concept of inference to define rational behavior.

### **General Problem Solver**

The **General Problem Solver** (**GPS**) was an AI program proposed by *Herbert Simon*, *J.C. Shaw*, and *Allen Newell*. It was the first useful computer program that came into existence in the AI world. The goal was to make it work as a universal problem-solving machine. Of course there were many software programs that existed before, but these programs performed specific tasks. GPS was the first program that was intended to solve any general problem. GPS was supposed to solve all the problems using the same base algorithm for every problem.

As you must have realized, this is quite an uphill battle! To program the GPS, the authors created a new language called **Information Processing Language** (**IPL**). The basic premise is to express any problem with a set of well-formed formulas. These formulas would be a part of a directed graph with multiple sources and sinks. In a graph, the source refers to the starting node and the sink refers to the ending node. In the case of GPS, the source refers to axioms and the sink refers to the conclusions.

Even though GPS was intended to be a general purpose, it could only solve well-defined problems, such as proving mathematical theorems in geometry and logic. It could also solve word puzzles and play chess. The reason was that these problems could be formalized to a reasonable extent. But in the real world, this quickly becomes intractable because of the number of possible paths you can take. If it tries to brute force a problem by counting the number of walks in a graph, it becomes computationally infeasible.

#### **Solving a problem with GPS**

Let's see how to structure a given problem to solve it using GPS:

- 1. The first step is to define the goals. Let's say our goal is to get some milk from the grocery store.
- 2. The next step is to define the preconditions. These preconditions are in reference to the goals. To get milk from the grocery store, we need to have a mode of transportation and the grocery store should have milk available.
- 3. After this, we need to define the operators. If my mode of transportation is a car and if the car is low on fuel, then we need to ensure that we can pay the fueling station. We need to ensure that you can pay for the milk at the store.

An operator takes care of the conditions and everything that affects them. It consists of actions, preconditions, and the changes resulting from taking actions. In this case, the action is giving money to the grocery store. Of course, this is contingent upon you having the money in the first place, which is the precondition. By giving them the money, you are changing your money condition, which will result in you getting the milk.

GPS will work as long as you can frame the problem like we did just now. The constraint is that it uses the search process to perform its job, which is way too computationally complex and time consuming for any meaningful real-world application.

# **Building an intelligent agent**

There are many ways to impart intelligence to an agent. The most commonly used techniques include machine learning, stored knowledge, rules, and so on. In this section, we will focus on machine learning. In this method, the way we impart intelligence to an agent is through data and training.

Let's see how an intelligent agent interacts with the environment:

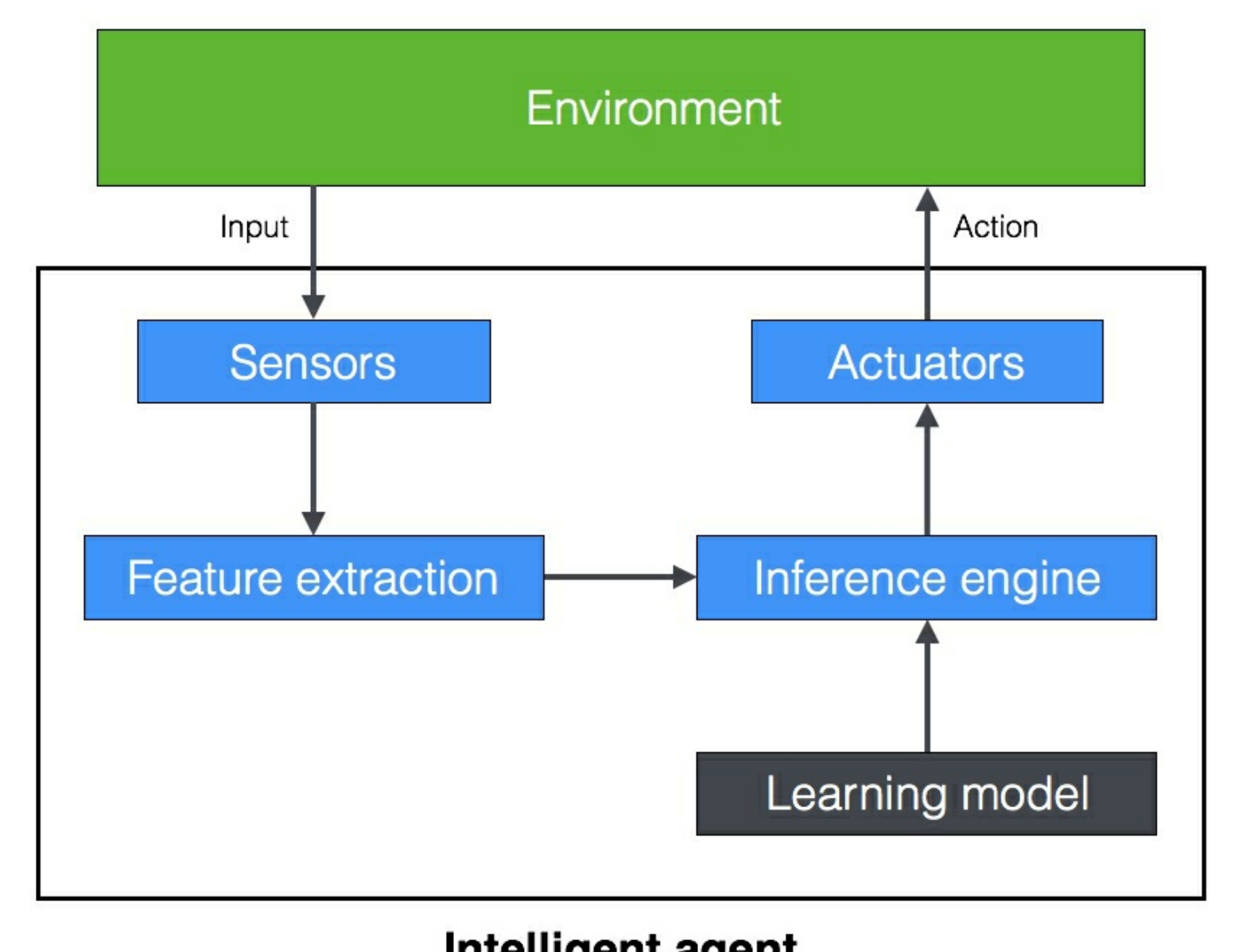

#### Intelligent agent

With machine learning, we want to program our machines to use labeled data to solve a given problem. By going through the data and the associated labels, the machine learns how to extract patterns and relationships.

In the preceding example, the intelligent agent depends on the learning model to run the inference engine. Once the sensor perceives the input, it sends it to the feature extraction block. Once the relevant features are extracted, the trained inference engine performs a prediction based on the learning model. This learning model is built using machine learning. The inference engine then takes a decision and sends it to the actuator, which then takes the required action in the real world.

There are many applications of machine learning that exist today. It is used in image recognition, robotics, speech recognition, predicting stock market behavior, and so on. In order to understand machine learning and build a complete solution, you will have to be familiar with many techniques from different fields such as pattern recognition, artificial neural networks, data mining, statistics, and so on.

#### **Types of models**

There are two types of models in the AI world: Analytical models and Learned models. Before we had machines that could compute, people used to rely on analytical models. These models were derived using a mathematical formulation, which is basically a sequence of steps followed to arrive at a final equation. The problem with this approach is that it was based on human judgment. Hence these models were simplistic and inaccurate with just a few parameters.

We then entered the world of computers. These computers were good at analyzing data. So, people increasingly started using learned models. These models are obtained through the process of training. During training, the machines look at many examples of inputs and outputs to arrive at the equation. These learned models are usually complex and accurate, with thousands of parameters. This gives rise to a very complex mathematical equation that governs the data.

Machine Learning allows us to obtain these learned models that can be used in an inference engine. One of the best things about this is the fact that we don't need to derive the underlying mathematical formula. You don't need to know complex mathematics, because the machine derives the formula based on data. All we need to do is create the list of inputs and the corresponding outputs. The learned model that we get is just the relationship between labeled inputs and the desired outputs.

# **Installing Python 3**

We will be using Python 3 throughout this book. Make sure you have installed the latest version of Python 3 on your machine. Type the following command on your Terminal to check:

**\$ python3 --version**

If you see something like Python 3.x.x (where x.x are version numbers) printed on your terminal, you are good to go. If not, installing it is pretty straightforward.

#### **Installing on Ubuntu**

Python 3 is already installed by default on Ubuntu 14.xx and above. If not, you can install it using the following command:

**\$ sudo apt-get install python3**

Run the check command like we did earlier:

**\$ python3 --version**

You should see the version number printed on your Terminal.

#### **Installing on Mac OS X**

If you are on Mac OS X, it is recommended that you use Homebrew to install Python 3. It is a great package installer for Mac OS X and it is really easy to use. If you don't have Homebrew, you can install it using the following command:

```
$ ruby -e "$(curl -fsSL
https://raw.githubusercontent.com/Homebrew/install/master/install)"
```
Let's update the package manager:

**\$ brew update**

Let's install Python 3:

**\$ brew install python3**

Run the check command like we did earlier:

**\$ python3 --version**

You should see the version number printed on your Terminal.

#### **Installing on Windows**

If you use Windows, it is recommended that you use a  $s_{\text{cipy-stack}}$  compatible distribution of Python 3. Anaconda is pretty popular and easy to use. You can find the installation instructions at: <https://www.continuum.io/downloads>

If you want to check out other SciPy-stack compatible distributions of Python 3, you can find them at <http://www.scipy.org/install.html> . The good part about these distributions is that they come with all the necessary packages preinstalled. If you use one of these versions, you don't need to install the packages separately. Once you install it, run the check command like we did earlier:

**\$ python3 --version**

You should see the version number printed on your Terminal.

## **Installing packages**

During the course of this book, we will use various packages such as NumPy, SciPy, scikitlearn, and matplotlib. Make sure you install these packages before you proceed. If you use Ubuntu or Mac OS X, installing these packages is pretty straightforward. All these packages can be installed using a one-line command on the terminal. Here are the relevant links for installation:

- **NumPy**: <http://docs.scipy.org/doc/numpy-1.10.1/user/install.html>
- **SciPy**: <http://www.scipy.org/install.html>
- **scikit-learn**: <http://scikit-learn.org/stable/install.html>
- matplotlib: <http://matplotlib.org/1.4.2/users/installing.html>

If you are on Windows, you should have installed a  $scipy-state\epsilon$  compatible version of Python 3.

## **Loading data**

In order to build a learning model, we need data that's representative of the world. Now that we have installed the necessary Python packages, let's see how to use the packages to interact with data. Go into the Python terminal by typing the following command:

**\$ python3**

Let's import the package containing all the datasets:

**>>> from sklearn import datasets**

Let's load the house prices dataset:

```
>>> house_prices = datasets.load_boston()
```
Print the data:

**>>> print(house\_prices.data)**

You will see an output like this printed on your Terminal:

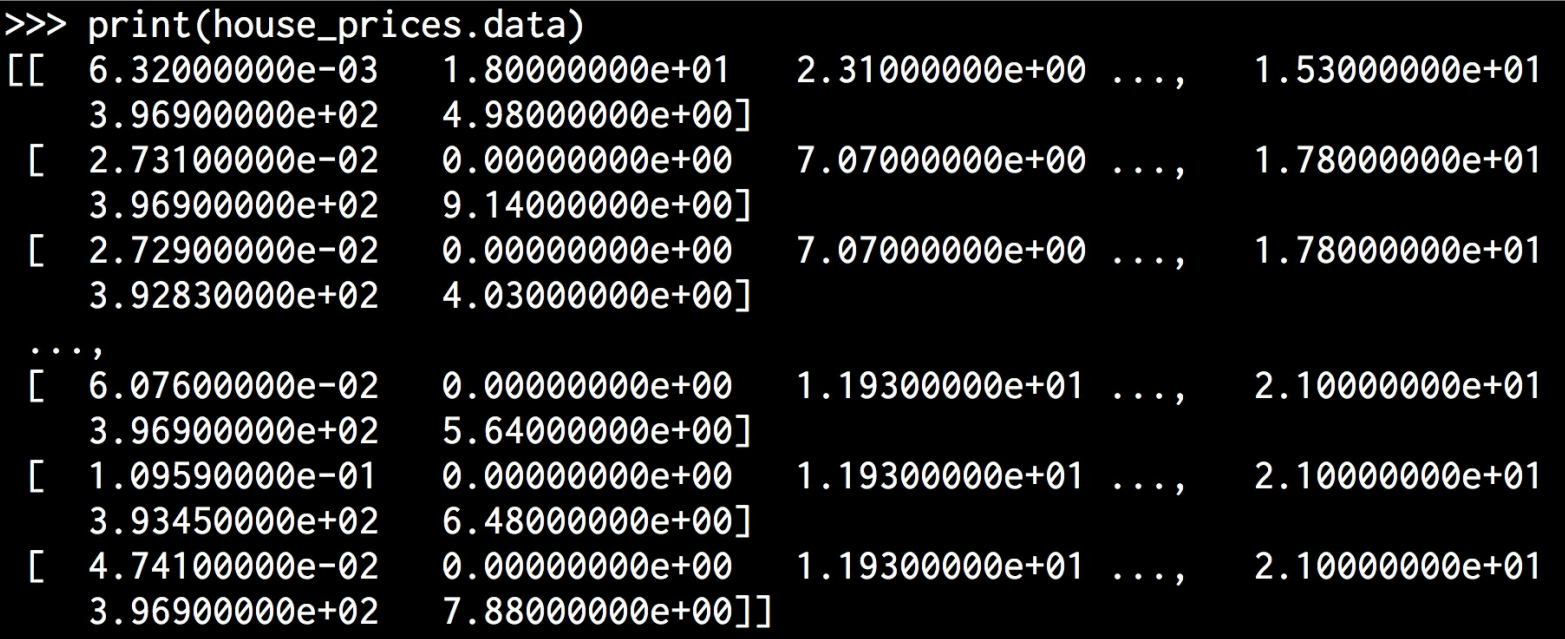

Let's check out the labels:

You will see the following printed on your Terminal:

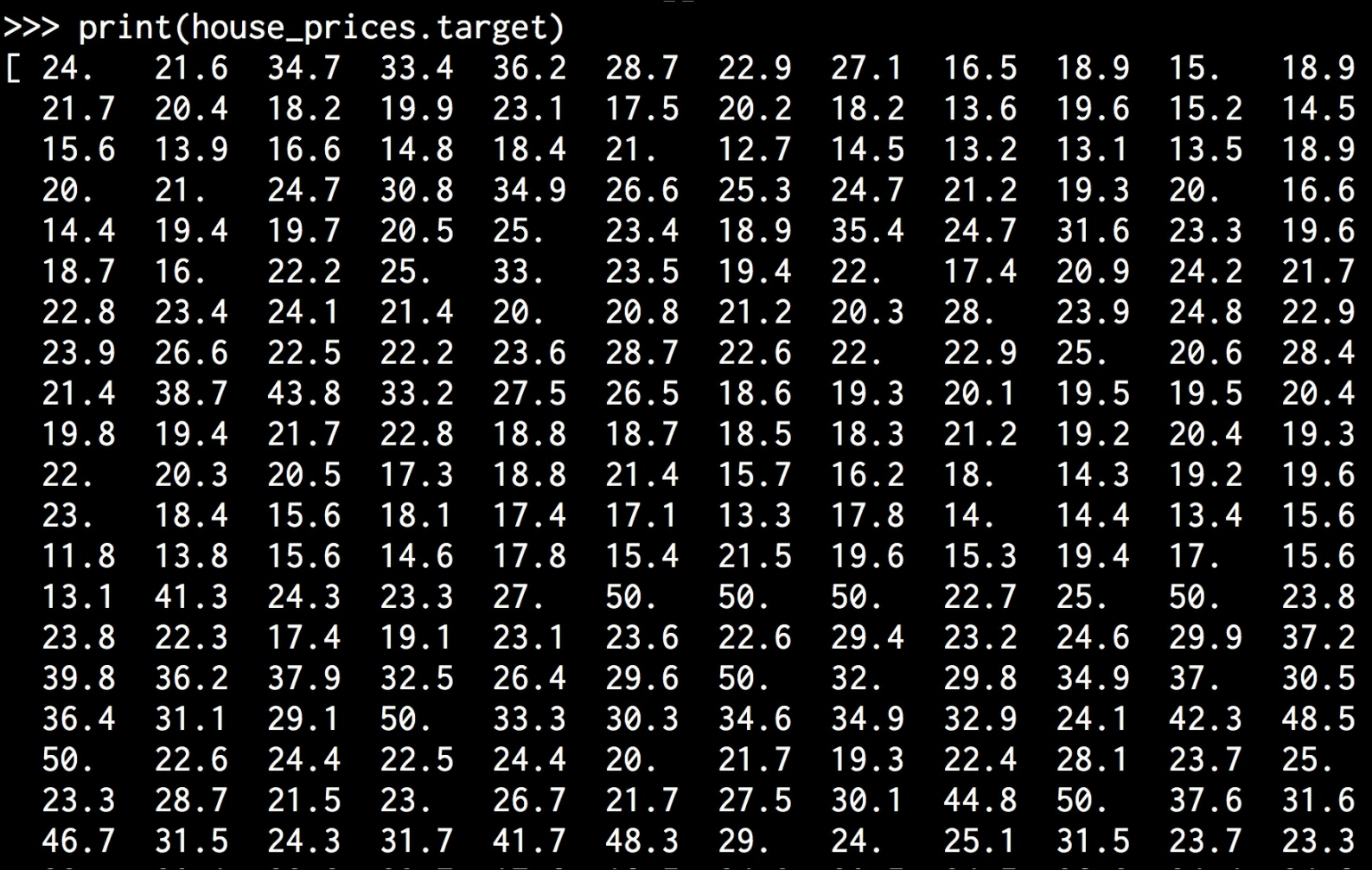

The actual array is larger, so the image represents the first few values in that array. There are also image datasets available in the scikit-learn package. Each image is of shape 8x8. Let's load it:

```
>>> digits = datasets.load_digits()
```
Print the fifth image:

```
>>> print(digits.images[4])
```
You will see the following on your Terminal:

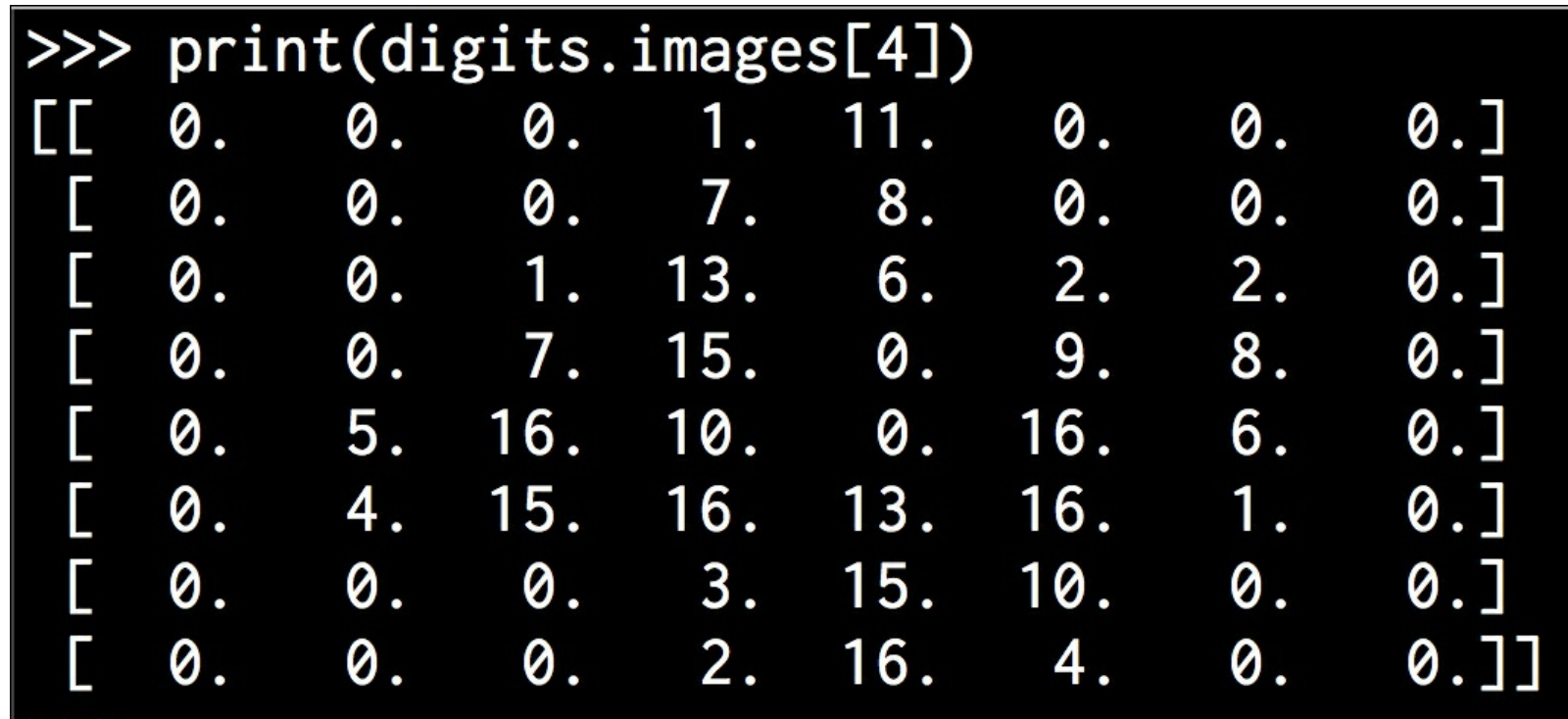

As you can see, it has eight rows and eight columns.

## **Summary**

In this chapter, we learned what AI is all about and why we need to study it. We discussed various applications and branches of AI. We understood what the Turing test is and how it's conducted. We learned how to make machines think like humans. We discussed the concept of rational agents and how they should be designed. We learned about General Problem Solver (GPS) and how to solve a problem using GPS. We discussed how to develop an intelligent agent using machine learning. We covered different types of models as well.

We discussed how to install Python 3 on various operating systems. We learned how to install the necessary packages required to build AI applications. We discussed how to use the packages to load data that's available in scikit-learn. In the next chapter, we will learn about supervised learning and how to build models for classification and regression.

# **Chapter 2. Classification and Regression Using Supervised Learning**

In this chapter, we are going to learn about classification and regression of data using supervised learning techniques. By the end of this chapter, you will know about these topics:

- What is the difference between supervised and unsupervised learning?
- What is classification?
- How to preprocess data using various methods
- What is label encoding?
- How to build a logistic regression classifier
- What is Naïve Bayes classifier?
- What is a confusion matrix?
- What are Support Vector Machines and how to build a classifier based on that?
- What is linear and polynomial regression?
- How to build a linear regressor for single variable and multivariable data
- How to estimate housing prices using Support Vector Regressor

### **Supervised versus unsupervised learning**

One of the most common ways to impart artificial intelligence into a machine is through machine learning. The world of machine learning is broadly divided into supervised and unsupervised learning. There are other divisions too, but we'll discuss those later. **Supervised learning** refers to the process of building a machine learning model that is based on labeled training data. For example, let's say that we want to build a system to automatically predict the income of a person, based on various parameters such as age, education, location, and so on. To do this, we need to create a database of people with all the necessary details and label it. By doing this, we are telling our algorithm what parameters correspond to what income. Based on this mapping, the algorithm will learn how to calculate the income of a person using the parameters provided to it.

**Unsupervised learning** refers to the process of building a machine learning model without relying on labeled training data. In some sense, it is the opposite of what we just discussed in the previous paragraph. Since there are no labels available, you need to extract insights based on just the data given to you. For example, let's say that we want to build a system where we have to separate a set of data points into multiple groups. The tricky thing here is that we don't know exactly what the criteria of separation should be. Hence, an unsupervised learning algorithm needs to separate the given dataset into a number of groups in the best way possible.

## **What is classification?**

In this chapter, we will discuss supervised classification techniques. The process of classification is one such technique where we classify data into a given number of classes. During classification, we arrange data into a fixed number of categories so that it can be used most effectively and efficiently.

In machine learning, classification solves the problem of identifying the category to which a new data point belongs. We build the classification model based on the training dataset containing data points and the corresponding labels. For example, let's say that we want to check whether the given image contains a person's face or not. We would build a training dataset containing classes corresponding to these two classes: face and no-face. We then train the model based on the training samples we have. This trained model is then used for inference.

A good classification system makes it easy to find and retrieve data. This is used extensively in face recognition, spam identification, recommendation engines, and so on. The algorithms for data classification will come up with the right criteria to separate the given data into the given number of classes.

We need to provide a sufficiently large number of samples so that it can generalize those criteria. If there is an insufficient number of samples, then the algorithm will overfit to the training data. This means that it won't perform well on unknown data because it fine-tuned the model too much to fit into the patterns observed in training data. This is actually a very common problem that occurs in the world of machine learning. It's good to consider this factor when you build various machine learning models.

### **Preprocessing data**

We deal with a lot of raw data in the real world. Machine learning algorithms expect data to be formatted in a certain way before they start the training process. In order to prepare the data for ingestion by machine learning algorithms, we have to preprocess it and convert it into the right format. Let's see how to do it.

Create a new Python file and import the following packages:

```
import numpy as np
from sklearn import preprocessing
```
Let's define some sample data:

```
input data = np.array([5.1, -2.9, 3.3],
                      [-1.2, 7.8, -6.1],[3.9, 0.4, 2.1],[7.3, -9.9, -4.5]
```
We will be talking about several different preprocessing techniques. Let's start with binarization:

- Binarization
- Mean removal
- Scaling
- Normalization

Let's take a look at each technique, starting with the first.

#### **Binarization**

This process is used when we want to convert our numerical values into boolean values. Let's use an inbuilt method to binarize input data using  $2.1$  as the threshold value. Add the following lines to the same Python file:

```
# Binarize data
data binarized =
preprocessing.Binarizer(threshold=2.1).transform(input data)
print("\nBinarized data:\n", data binarized)
```
If you run the code, you will see the following output:

```
Binarized data:
[1 \ 1 \ 0 \ 1][ 0. 1. 0.]
 [ 1. 0. 0.]
 [ 1. 0. 0.]]
```
As we can see here, all the values above  $2.1$  become 1. The remaining values become 0.

#### **Mean removal**

Removing the mean is a common preprocessing technique used in machine learning. It's usually useful to remove the mean from our feature vector, so that each feature is centered on zero. We do this in order to remove bias from the features in our feature vector. Add the following lines to the same Python file as in the previous section:

```
# Print mean and standard deviation
print("\nBEFORE:")
```

```
print("Mean =", input data.mean(axis=0))
print("Std deviation =", input_data.std(axis=0))
```
The preceding line displays the mean and standard deviation of the input data. Let's remove the mean:

```
# Remove mean
data scaled = preprocessing.scale(input data)
print("\nAFTER:")
print("Mean =", data scaled.mean(axis=0))
print("Std deviation =", data scaled.std(axis=0))
```
If you run the code, you will see the following printed on your Terminal:

```
BEFORE:
Mean = [ 3.775 -1.15 -1.3 ]
Std deviation = [ 3.12039661 6.36651396 4.0620192 ]
AFTER:
Mean = [ 1.11022302e-16 0.00000000e+00 2.77555756e-17]
Std deviation = [ 1. 1. 1.]
```
As seen from the values obtained, the mean value is very close to  $\sigma$  and standard deviation is 1.

#### **Scaling**

In our feature vector, the value of each feature can vary between many random values. So it becomes important to scale those features so that it is a level playing field for the machine learning algorithm to train on. We don't want any feature to be artificially large or small just because of the nature of the measurements.

Add the following line to the same Python file:

```
# Min max scaling
data scaler minmax = preprocessing.MinMaxScaler(feature range=(0,1))
data scaled minmax = data scaler minmax.fit transform(input data)
print("\nMin max scaled data:\n", data scaled minmax)
```
If you run the code, you will see the following printed on your Terminal:

```
Min max scaled data:
[[ 0.74117647 0.39548023 1. ]
[ 0. 1. 0. ]
[ 0.6 0.5819209 0.87234043]
[ 1. 0. 0.17021277]]
```
Each row is scaled so that the maximum value is  $1$  and all the other values are relative to this value.

#### **Normalization**

We use the process of normalization to modify the values in the feature vector so that we can measure them on a common scale. In machine learning, we use many different forms of normalization. Some of the most common forms of normalization aim to modify the values so that they sum up to 1. **L1 normalization**, which refers to **Least Absolute Deviations**, works by making sure that the sum of absolute values is *1* in each row. **L2 normalization**, which refers to least squares, works by making sure that the sum of squares is *1*.

In general, L1 normalization technique is considered more robust than L2 normalization technique. L1 normalization technique is robust because it is resistant to outliers in the data. A lot of times, data tends to contain outliers and we cannot do anything about it. We want to use techniques that can safely and effectively ignore them during the calculations. If we are solving a problem where outliers are important, then maybe L2 normalization becomes a better choice.

Add the following lines to the same Python file:

 $\vert \cdot \vert$ 

```
# Normalize data
data normalized 11 = preprocessing.normalize(input data, norm='l1')
data normalized 12 = preprocessing.normalize(input data, norm='12')
print("\\nL1 normalized data:\\n", data-normalized_1)print("\nL2 normalized data:\n", data normalized 12)
```
 $\left| \cdot \right|$ 

If you run the code, you will see the following printed on your Terminal:

```
L1 normalized data:
 [[ 0.45132743 -0.25663717 0.2920354 ]
 [-0.0794702 0.51655629 -0.40397351]
 [ 0.609375 0.0625 0.328125 ]
 [ 0.33640553 -0.4562212 -0.20737327]]
L2 normalized data:
 [[ 0.75765788 -0.43082507 0.49024922]
 [-0.12030718 0.78199664 -0.61156148]
 [ 0.87690281 0.08993875 0.47217844]
 [ 0.55734935 -0.75585734 -0.34357152]]
```
The code for this entire section is given in the preprocessing.py file.

## **Label encoding**

When we perform classification, we usually deal with a lot of labels. These labels can be in the form of words, numbers, or something else. The machine learning functions in **sklearn** expect them to be numbers. So if they are already numbers, then we can use them directly to start training. But this is not usually the case.

In the real world, labels are in the form of words, because words are human readable. We label our training data with words so that the mapping can be tracked. To convert word labels into numbers, we need to use a label encoder. Label encoding refers to the process of transforming the word labels into numerical form. This enables the algorithms to operate on our data.

Create a new Python file and import the following packages:

```
import numpy as np
from sklearn import preprocessing
```
Define some sample labels:

```
# Sample input labels
input labels = ['red', 'black', 'red', 'green', 'black', 'yellow',
'white']
```
Create the label encoder object and train it:

```
# Create label encoder and fit the labels
encoder = preprocessing.LabelEncoder()
encoder.fit(input labels)
```
Print the mapping between words and numbers:

```
# Print the mapping
print("\nLabel mapping:")
for i, item in enumerate(encoder.classes):
    print(item, '--\rangle', i)
```
Let's encode a set of randomly ordered labels to see how it performs:

```
# Encode a set of labels using the encoder
test labels = ['green', 'red', 'black']
encoded values = encoder.transform(test labels)
print("\sqrt{n}Labels =", test labels)
print("Encoded values =", list(encoded values))
```
Let's decode a random set of numbers:

```
# Decode a set of values using the encoder
encoded values = [3, 0, 4, 1]decoded list = encoder.inverse transform(encoded values)
print ("\sqrt{n}Encoded values =", encoded values)
print("Decoded labels =", list(decoded_list))
```
If you run the code, you will see the following output:

```
Label mapping:
black \leftarrow > 0green \rightarrow 1
red \rightarrow 2
white \leftarrow 3
yellow \rightarrow 4
Labels = ['green', 'red', 'black']
Encoded values = [1, 2, 0]Encoded values = [3, 0, 4, 1]Decoded labels = ['white', 'black', 'yellow', 'green']
```
You can check the mapping to see that the encoding and decoding steps are correct. The code for this section is given in the  $label encoder.py$  file.

## **Logistic Regression classifier**

Logistic regression is a technique that is used to explain the relationship between input variables and output variables. The input variables are assumed to be independent and the output variable is referred to as the dependent variable. The dependent variable can take only a fixed set of values. These values correspond to the classes of the classification problem.

Our goal is to identify the relationship between the independent variables and the dependent variables by estimating the probabilities using a logistic function. This logistic function is a **sigmoid curve** that's used to build the function with various parameters. It is very closely related to generalized linear model analysis, where we try to fit a line to a bunch of points to minimize the error. Instead of using linear regression, we use logistic regression. Logistic regression by itself is actually not a classification technique, but we use it in this way so as to facilitate classification. It is used very commonly in machine learning because of its simplicity. Let's see how to build a classifier using logistic regression. Make sure you have  $\text{Thter}$  package installed on your system before you proceed. If you don't, you can find it at: [https://docs.python.org/2/library/tkinter.html.](https://docs.python.org/2/library/tkinter.html)

Create a new Python file and import the following packages. We will be importing a function from the file utilities.py. We will be looking into that function very soon. But for now, let's import it:

```
import numpy as np
from sklearn import linear model
import matplotlib.pyplot as plt
```
from utilities import visualize classifier

Define sample input data with two-dimensional vectors and corresponding labels:

```
# Define sample input data
X = np.array([ [3.1, 7.2], [4, 6.7], [2.9, 8], [5.1, 4.5], [6, 5],[5.6, 5], [3.3, 0.4], [3.9, 0.9], [2.8, 1], [0.5, 3.4], [1, 4],
[0.6, 4.9]y = np.array([0, 0, 0, 1, 1, 1, 2, 2, 2, 3, 3, 3])
```
We will train the classifier using this labeled data. Now create the logistic regression classifier object:

```
# Create the logistic regression classifier
classifier = linear model.LogisticRegression(solver='liblinear',
C=1)
```
Train the classifier using the data that we defined earlier:

```
# Train the classifier
classifier.fit(X, y)
```
Visualize the performance of the classifier by looking at the boundaries of the classes:

```
# Visualize the performance of the classifier
visualize classifier(classifier, X, y)
```
We need to define this function before we can use it. We will be using this multiple times in this chapter, so it's better to define it in a separate file and import the function. This function is given in the  $utilityities.py$  file provided to you. Create a new Python file and import the following packages:

```
import numpy as np
import matplotlib.pyplot as plt
```
Create the function definition by taking the classifier object, input data, and labels as input parameters:

```
def visualize classifier(classifier, X, y):
    # Define the minimum and maximum values for X and Y
    # that will be used in the mesh grid
   min x, max x = X[:, 0].min() - 1.0, X[:, 0].max() + 1.0min y, max y = X[:, 1] . min() - 1.0, X[:, 1] . max() + 1.0
```
We also defined the minimum and maximum values of  $\bar{x}$  and  $\bar{y}$  directions that will be used in our mesh grid. This grid is basically a set of values that is used to evaluate the function, so that we can visualize the boundaries of the classes. Define the step size for the grid and create it using the minimum and maximum values:

```
# Define the step size to use in plotting the mesh grid
    mesh step size = 0.01# Define the mesh grid of X and Y values
    x vals, y vals = np.meshgrid(np.arange(min x, max x,
mesh step size), np.arange(min y, max y, mesh step size))
```
Run the classifier on all the points on the grid:

```
# Run the classifier on the mesh grid
    output = classifier.predict(np.c [x vals.ravel(),
y_vals.ravel()])
    # Reshape the output array
```
output = output.reshape(x\_vals.shape)

Create the figure, pick a color scheme, and overlay all the points:

```
# Create a plot
   plt.figure()
   # Choose a color scheme for the plot
   plt.pcolormesh(x vals, y vals, output, cmap=plt.cm.gray)
   # Overlay the training points on the plot
   plt.scatter(X[:, 0], X[:, 1], c=y, s=75, edgecolors='black',
linewidth=1, cmap=plt.cm.Paired)
```
Specify the boundaries of the plots using the minimum and maximum values, add the tick marks, and display the figure:

```
# Specify the boundaries of the plot
   plt.xlim(x vals.min(), x vals.max())
   plt.ylim(y_vals.min(), y_vals.max())
    # Specify the ticks on the X and Y axes
   plt.xticks((np.arange(int(X[:, 0].min() - 1), int(X[:, 0].max()+ 1), 1.0))
   plt.yticks((np.arange(int(X[:, 1].min() - 1), int(X[:, 1].max()
+ 1, 1.0))
```
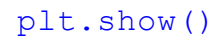

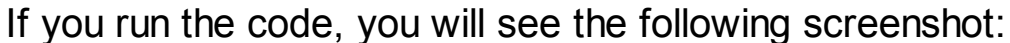

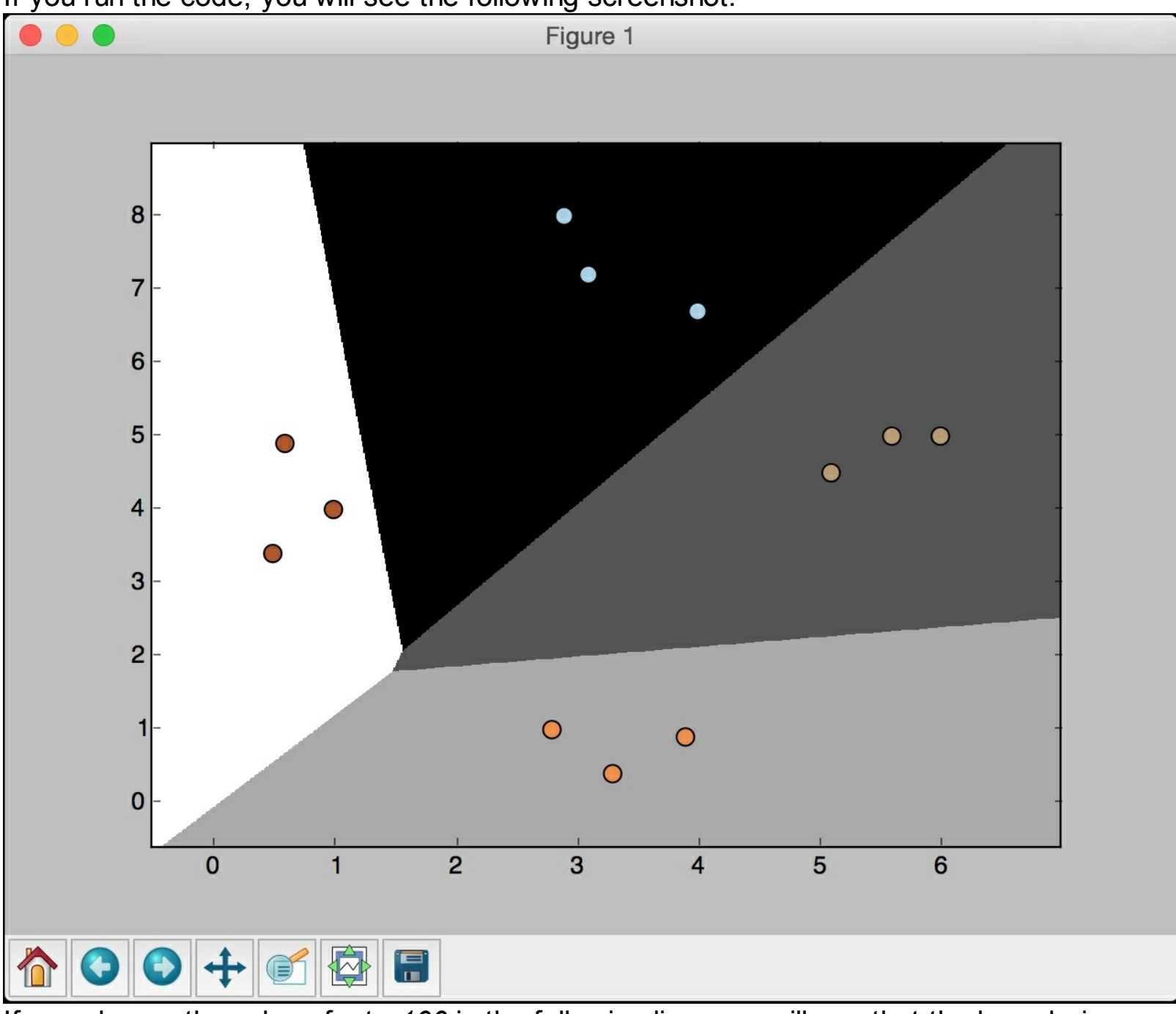

If you change the value of  $\epsilon$  to 100 in the following line, you will see that the boundaries become more accurate:

```
classifier = linear model.LogisticRegression(solver='liblinear',
C=100
```
The reason is that  $\epsilon$  imposes a certain penalty on misclassification, so the algorithm customizes more to the training data. You should be careful with this parameter, because if you increase it by a lot, it will overfit to the training data and it won't generalize well. If you run the code with  $\epsilon$  set to 100, you will see the following screenshot:

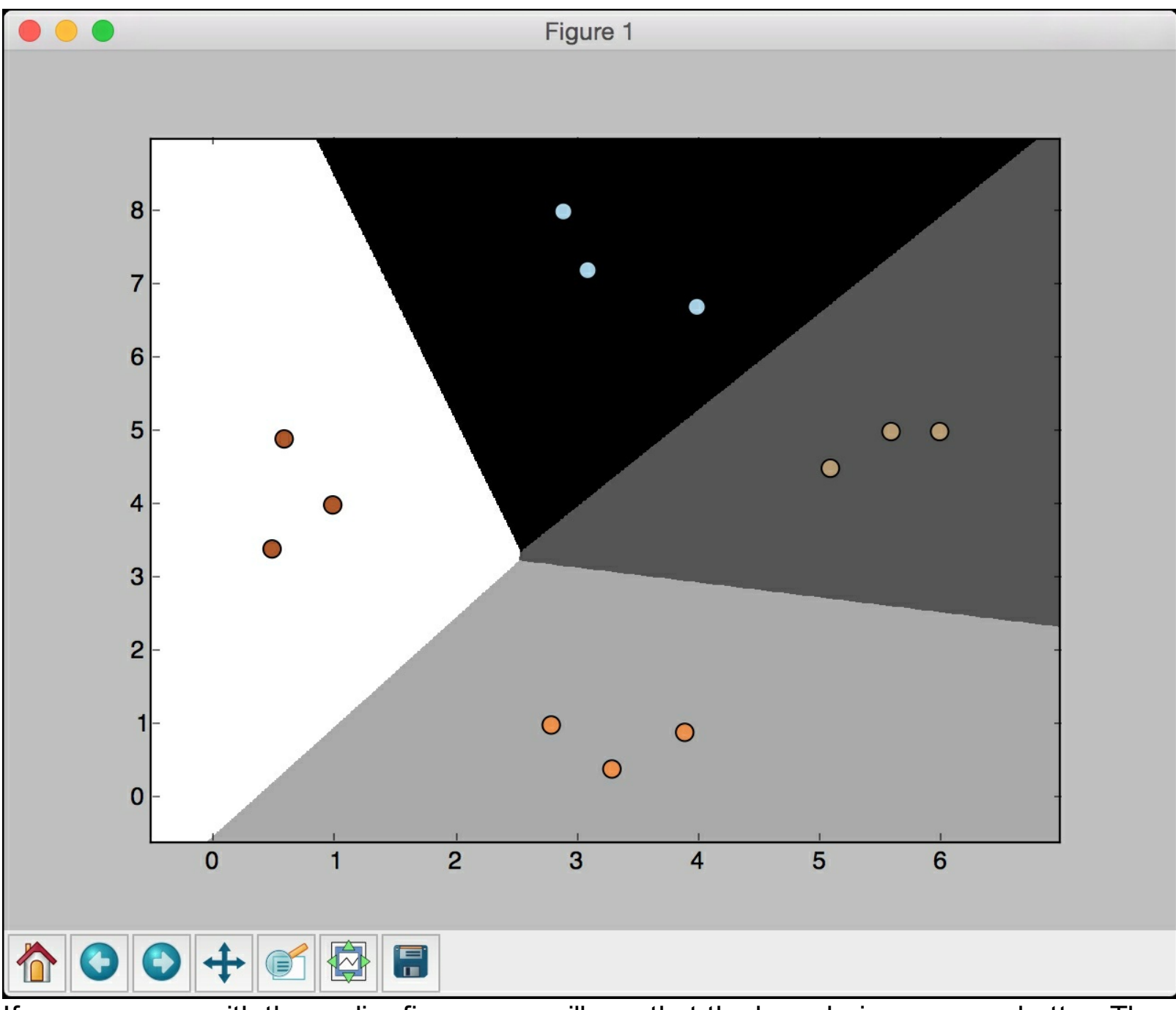

If you compare with the earlier figure, you will see that the boundaries are now better. The code for this section is given in the logistic\_regression.py file.

### **Naïve Bayes classifier**

**Naïve Bayes** is a technique used to build classifiers using Bayes theorem. Bayes theorem describes the probability of an event occurring based on different conditions that are related to this event. We build a Naïve Bayes classifier by assigning class labels to problem instances. These problem instances are represented as vectors of feature values. The assumption here is that the value of any given feature is independent of the value of any other feature. This is called the independence assumption, which is the *naïve* part of a Naïve Bayes classifier.

Given the class variable, we can just see how a given feature affects, it regardless of its affect on other features. For example, an animal may be considered a cheetah if it is spotted, has four legs, has a tail, and runs at about *70* MPH. A Naïve Bayes classifier considers that each of these features contributes independently to the outcome. The outcome refers to the probability that this animal is a cheetah. We don't concern ourselves with the correlations that may exist between skin patterns, number of legs, presence of a tail, and movement speed. Let's see how to build a Naïve Bayes classifier. Create a new Python file and import the following packages:

```
import numpy as np
import matplotlib.pyplot as plt
from sklearn.Naïve bayes import GaussianNB
from sklearn import cross validation
```

```
from utilities import visualize classifier
```
We will be using the file data multivar nb.txt as the source of data. This file contains comma separated values in each line:

```
# Input file containing data
input file = 'data multivar nb.txt'
```
Let's load the data from this file:

```
# Load data from input file
data = np.loadtxt(input file, delimiter=',')X, y = data[:, :-1], data[:, -1]
```
Create an instance of the Naïve Bayes classifier. We will be using the Gaussian Naïve Bayes classifier here. In this type of classifier, we assume that the values associated in each class follow a Gaussian distribution:

```
# Create Naïve Bayes classifier
classifier = GaussianNB()
```
Train the classifier using the training data:

```
# Train the classifier
classifier.fit(X, y)
```
Run the classifier on the training data and predict the output:

```
# Predict the values for training data
y pred = classifier.predict(X)
```
Let's compute the accuracy of the classifier by comparing the predicted values with the true

labels, and then visualize the performance:

```
# Compute accuracy
accuracy = 100.0 * (y == y pred).sum() / X.shape[0]print("Accuracy of Naïve Bayes classifier =", round(accuracy, 2),
"%")
# Visualize the performance of the classifier
visualize classifier(classifier, X, y)
```
The preceding method to compute the accuracy of the classifier is not very robust. We need to perform cross validation, so that we don't use the same training data when we are testing it.

Split the data into training and testing subsets. As specified by the  $test size$  parameter in the line below, we will allocate 80% for training and the remaining 20% for testing. We'll then train a Naïve Bayes classifier on this data:

```
# Split data into training and test data
X train, X test, y train, y test =
cross validation.train test split(X, y, test_size=0.2,
random_state=3)
classifier new = GaussianNB()
classifier new.fit(X train, y train)
y test pred = classifier new.predict(X test)
```
Compute the accuracy of the classifier and visualize the performance:

```
# compute accuracy of the classifier
accuracy = 100.0 * (y_test == y_testی) .sum() / X_test.shape[0]print("Accuracy of the new classifier =", round(accuracy, 2), "%")
# Visualize the performance of the classifier
visualize classifier(classifier new, X test, y test)
```
Let's use the inbuilt functions to calculate the accuracy, precision, and recall values based on threefold cross validation:

```
num folds = 3accuracy_values = cross_validation.cross_val_score(classifier,
        X, y, scoring='accuracy', cv=num_folds)
print("Accuracy: " + str(round(100*accuracy values.mean(), 2)) +
" \frac{8"}{9"precision values = cross validation.cross val score(classifier,
        X, y, scoring='precision_weighted', cv=num_folds)
print("Precision: " + str(round(100*precision values.mean(), 2)) +
"%")
recall values = cross validation.cross val score(classifier,
        X, y, scoring='recall_weighted', cv=num_folds)
print("Recall: " + str(round(100*recall values.mean(), 2)) + "%")
f1 values = cross validation.cross val score(classifier,
        X, y, scoring='f1_weighted', cv=num_folds)
print("F1: " + str(round(100*f1 values.mean(), 2)) + "%")
```
If you run the code, you will see this for the first training run:

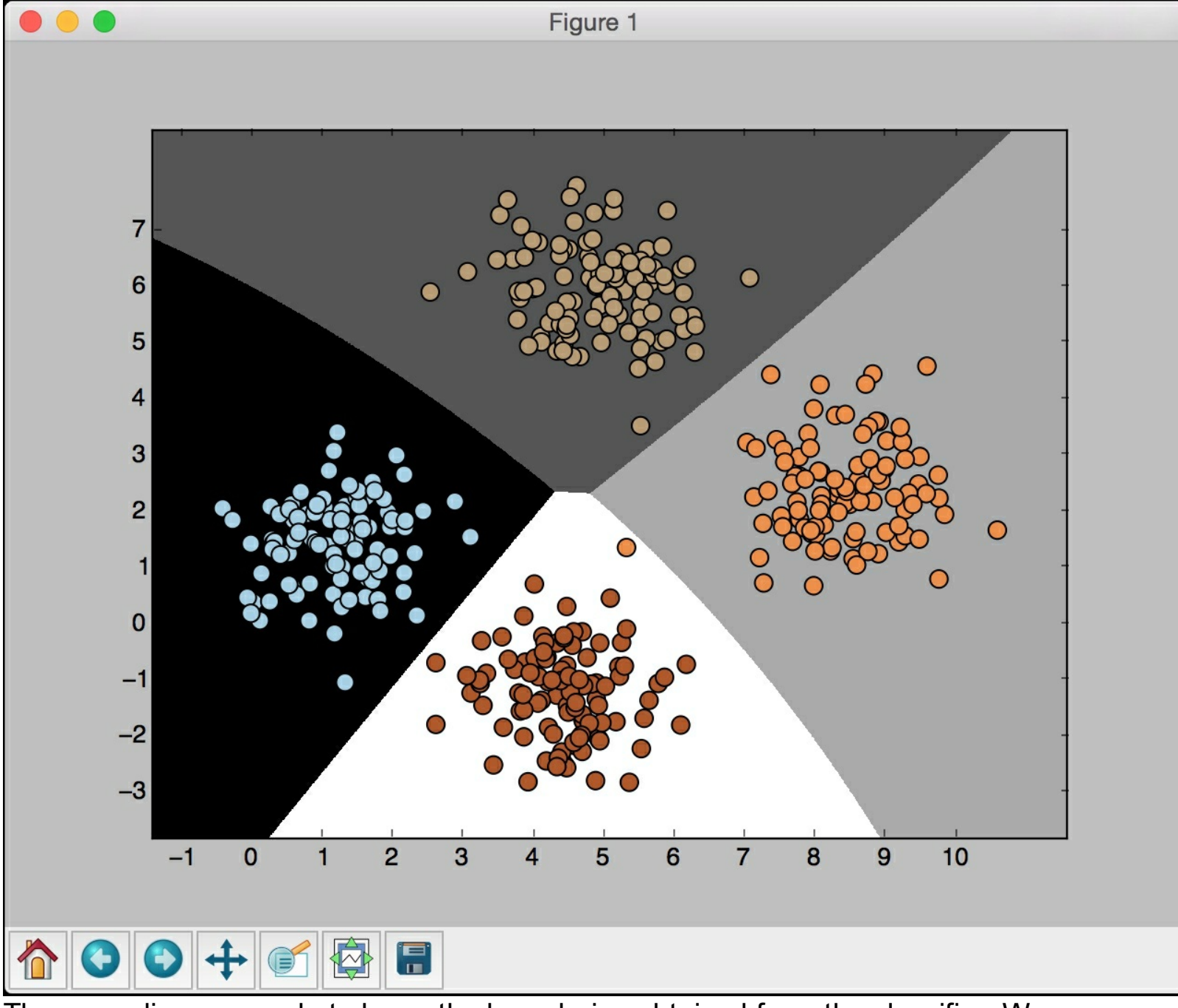

The preceding screenshot shows the boundaries obtained from the classifier. We can see that they separate the 4 clusters well and create regions with boundaries based on the distribution of the input datapoints. You will see in the following screenshot the second training run with cross validation:

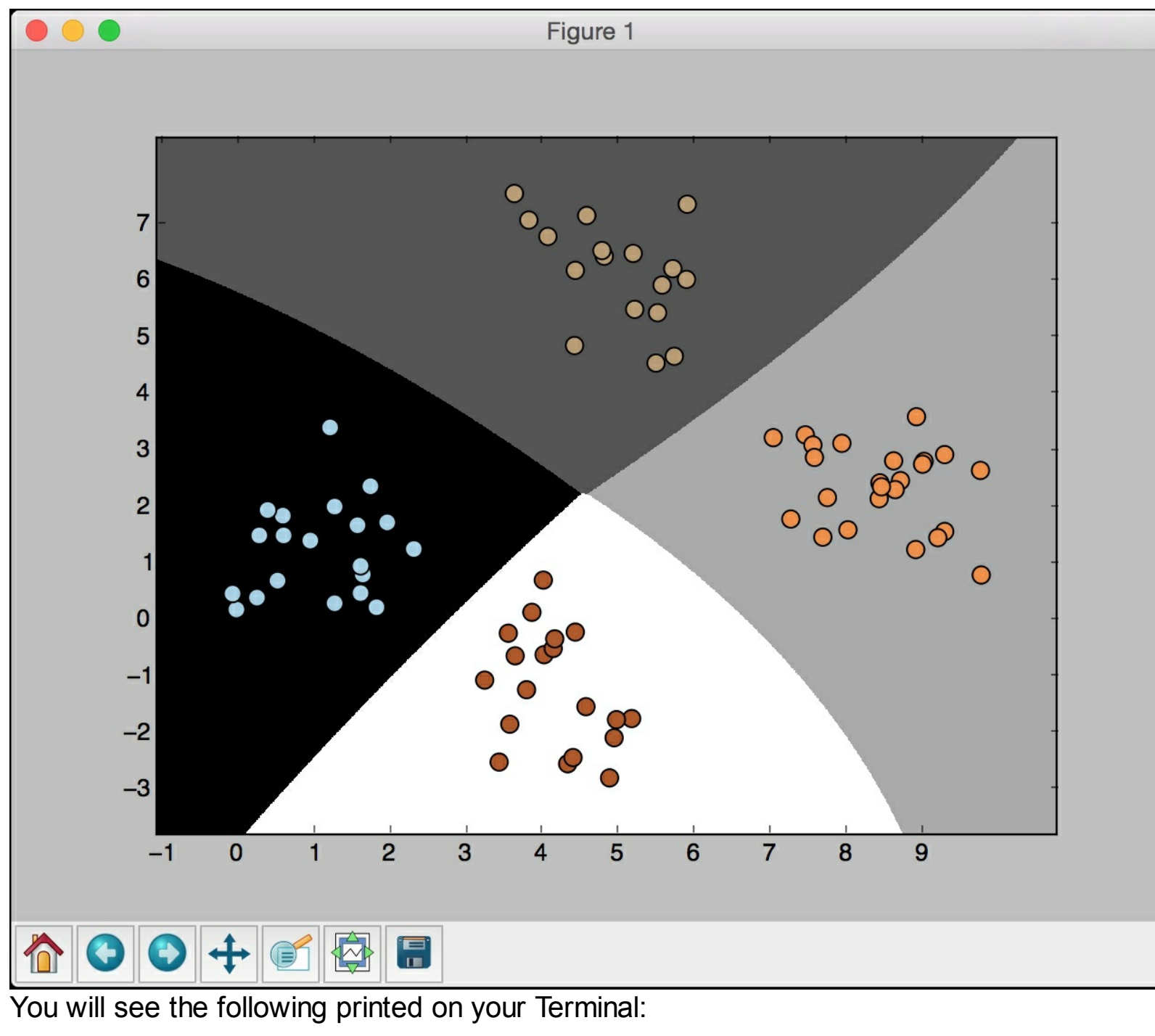

```
Accuracy of Naïve Bayes classifier = 99.75 %
Accuracy of the new classifier = 100.0 %
Accuracy: 99.75%
Precision: 99.76%
Recall: 99.75%
F1: 99.75%
```
The code for this section is given in the file naive bayes.py.

## **Confusion matrix**

A **Confusion matrix** is a figure or a table that is used to describe the performance of a classifier. It is usually extracted from a test dataset for which the ground truth is known. We compare each class with every other class and see how many samples are misclassified. During the construction of this table, we actually come across several key metrics that are very important in the field of machine learning. Let's consider a binary classification case where the output is either *0* or *1*:

- **True positives**: These are the samples for which we predicted *1* as the output and the ground truth is *1* too.
- **True negatives**: These are the samples for which we predicted *0* as the output and the ground truth is *0* too.
- **False positives**: These are the samples for which we predicted *1* as the output but the ground truth is *0*. This is also known as a *Type I error*.
- **False negatives:** These are the samples for which we predicted *0* as the output but the ground truth is *1*. This is also known as a *Type II error*.

Depending on the problem at hand, we may have to optimize our algorithm to reduce the false positive or the false negative rate. For example, in a biometric identification system, it is very important to avoid false positives, because the wrong people might get access to sensitive information. Let's see how to create a confusion matrix.

Create a new Python file and import the following packages:

```
import numpy as np
import matplotlib.pyplot as plt
from sklearn.metrics import confusion_matrix
from sklearn.metrics import classification_report
```
Define some samples labels for the ground truth and the predicted output:

```
# Define sample labels
true labels = [2, 0, 0, 2, 4, 4, 1, 0, 3, 3, 3]pred labels = [2, 1, 0, 2, 4, 3, 1, 0, 1, 3, 3]
```
Create the confusion matrix using the labels we just defined:

```
# Create confusion matrix
confusion mat = confusion matrix(true labels, pred labels)
```
Visualize the confusion matrix:

```
# Visualize confusion matrix
plt.imshow(confusion mat, interpolation='nearest',
cmap=plt.cm.gray)
plt.title('Confusion matrix')
plt.colorbar()
ticks = np.arange(5)plt.xticks(ticks, ticks)
plt.yticks(ticks, ticks)
plt.ylabel('True labels')
plt.xlabel('Predicted labels')
plt.show()
```
In the above visualization code, the  $_{\text{ticks}}$  variable refers to the number of distinct classes.

In our case, we have five distinct labels. Let's print the classification report:

```
# Classification report
targets = ['Class-0', 'Class-1', 'Class-2', 'Class-3', 'Class-4']
print('\n', classification report(true labels, pred labels,
target names=targets))
```
The classification report prints the performance for each class. If you run the code, you will see the following screenshot:

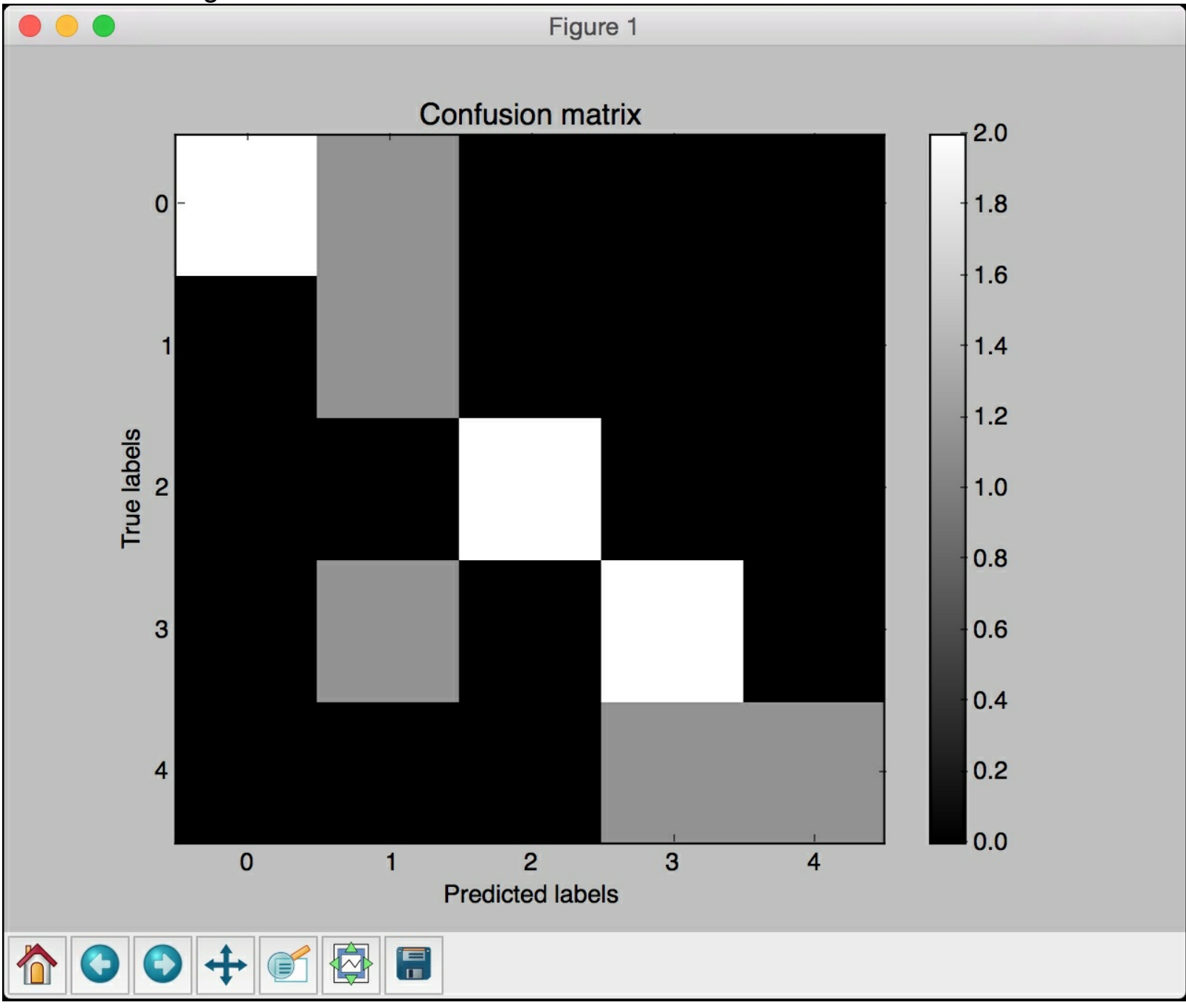

White indicates higher values, whereas black indicates lower values as seen on the color map slider. In an ideal scenario, the diagonal squares will be all white and everything else will be black. This indicates 100% accuracy.

You will see the following printed on your Terminal:

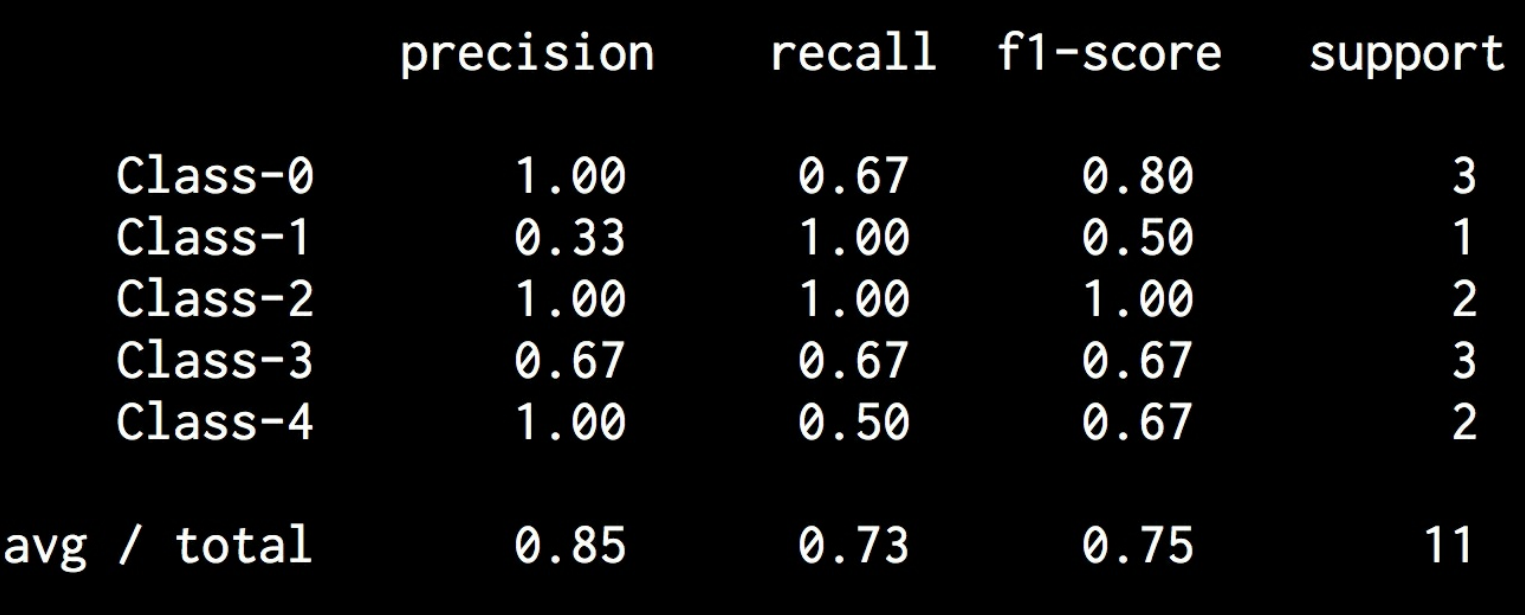

The code for this section is given in the file confusion\_matrix.py.

## **Support Vector Machines**

A **Support Vector Machine (SVM)** is a classifier that is defined using a separating hyperplane between the classes. This **hyperplane** is the N-dimensional version of a line. Given labeled training data and a binary classification problem, the SVM finds the optimal hyperplane that separates the training data into two classes. This can easily be extended to the problem with  $N$  classes.

Let's consider a two-dimensional case with two classes of points. Given that it's 2D, we only have to deal with points and lines in a 2D plane. This is easier to visualize than vectors and hyperplanes in a high-dimensional space. Of course, this is a simplified version of the SVM problem, but it is important to understand it and visualize it before we can apply it to high-dimensional data.

Consider the following figure:

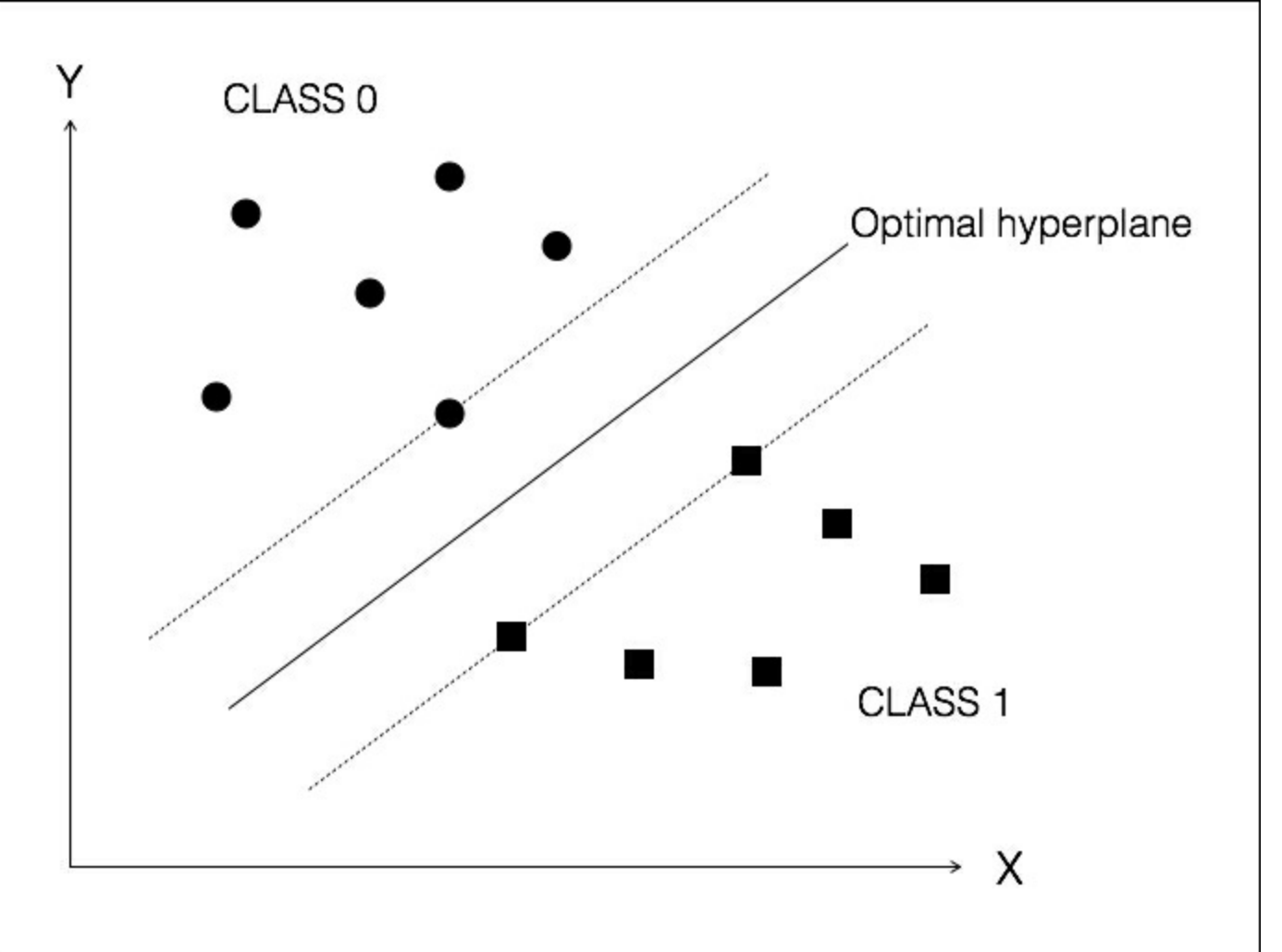

There are two classes of points and we want to find the optimal hyperplane to separate the two classes. But how do we define optimal? In this picture, the solid line represents the best hyperplane. You can draw many different lines to separate the two classes of points, but this line is the best separator, because it maximizes the distance of each point from the separating line. The points on the dotted lines are called Support Vectors. The perpendicular distance between the two dotted lines is called maximum margin.

### **Classifying income data using Support Vector Machines**

We will build a Support Vector Machine classifier to predict the income bracket of a given person based on 14 attributes. Our goal is to see where the income is higher or lower than *\$50,000* per year. Hence this is a binary classification problem. We will be using the census income dataset available at <https://archive.ics.uci.edu/ml/datasets/Census+Income> . One thing to note in this dataset is that each datapoint is a mixture of words and numbers. We cannot use the data in its raw format, because the algorithms don't know how to deal with words. We cannot convert everything using label encoder because numerical data is valuable. Hence we need to use a combination of label encoders and raw numerical data to build an effective classifier.

Create a new Python file and import the following packages:

```
import numpy as np
import matplotlib.pyplot as plt
from sklearn import preprocessing
from sklearn.svm import LinearSVC
from sklearn.multiclass import OneVsOneClassifier
from sklearn import cross validation
```
We will be using the file  $\Delta$ income data.txt to load the data. This file contains the income details:

```
# Input file containing data
input_file = 'income_data.txt'
```
In order to load the data from the file, we need to preprocess it so that we can prepare it for classification. We will use at most 25,000 data points for each class:

```
# Read the data
X = \lceil \rceily = [1count class1 = 0count class2 = 0max datapoints = 25000
```
Open the file and start reading the lines:

```
with open(input file, 'r') as f:
    for line in f.readlines():
        if count class1 >= max datapoints and count class2 >=
max_datapoints:
            break
        if '?' in line:
            continue
```
Each line is comma separated, so we need to split it accordingly. The last element in each line represents the label. Depending on that label, we will assign it to a class:

```
data = line[:-1].split(', ')if data[-1] == '<=50K' and count class1 < max datapoints:
```

```
X.append(data)
    count class1 += 1if data[-1] == '>>0K' and count class2 < max datapoints:
    X.append(data)
    count class2 += 1
```
Convert the list into a  $_{\rm{numpy}}$  array so that we can give it as an input to the  $_{\rm{sklearn}}$  function:

```
# Convert to numpy array
X = np.array(X)
```
If any attribute is a string, then we need to encode it. If it is a number, we can keep it as it is. Note that we will end up with multiple label encoders and we need to keep track of all of them:

```
# Convert string data to numerical data
label = encoder = []X encoded = np.empty(X.shape)for i, item in enumerate(X[0]):
    if item.isdigit():
        X encoded[:, i] = X[:, i]
    else:
        label encoder.append(preprocessing.LabelEncoder())
        X encoded[:, i] = label encoder[-1].fit transform(X[:, i])
X = X encoded[: , :-1].astype(int)
y = X encoded[:, -1].astype(int)
```
Create the **SVM** classifier with a linear kernel:

```
# Create SVM classifier
classifier = OneVsOneClassifier(LinearSVC(random state=0))
```
Train the classifier:

```
# Train the classifier
classifier.fit(X, y)
```
Perform cross validation using an 80/20 split for training and testing, and then predict the output for training data:

```
# Cross validation
X_ttrain, X_ttest, Y_ttrain, Y_ttest =
cross validation.train test split(X, y, test size=0.2,
random_state=5)
classifier = OneVsOneClassifier(LinearSVC(random_state=0))
classifier.fit(X train, y_train)
y_test_pred = classifier.predict(X_test)
```
Compute the F1 score for the classifier:

```
# Compute the F1 score of the SVM classifier
f1 = cross validation.cross val score(classifier, X, y,
scoring='f1 weighted', cv=3)
print("F1 score: " + str(round(100 f1.mean(), 2)) + "%")
```
Now that the classifier is ready, let's see how to take a random input data point and predict the output. Let's define one such data point:

```
# Predict output for a test datapoint
input_data = ['37', 'Private', '215646', 'HS-grad', '9', 'Never-
```

```
married', 'Handlers-cleaners', 'Not-in-family', 'White', 'Male',
'0', '0', '40', 'United-States']
```
Before we can perform prediction, we need to encode this data point using the label encoders we created earlier:

```
# Encode test datapoint
input data encoded = [-1] * len(input_data)
count = 0for i, item in enumerate(input data):
    if item.isdigit():
        input data encoded[i] = int(input data[i])
    else:
        input data encoded[i] =
int(label encoder[count].transform(input data[i]))
       count += 1
```
 $input$  data encoded = np.array(input data encoded)

We are now ready to predict the output using the classifier:

```
# Run classifier on encoded datapoint and print output
predicted_class = classifier.predict(input_data_encoded)
print(label encoder[-1].inverse transform(predicted class)[0])
```
If you run the code, it will take a few seconds to train the classifier. Once it's done, you will see the following printed on your Terminal:

**F1 score: 66.82%**

You will also see the output for the test data point:

**<=50K**

If you check the values in that data point, you will see that it closely corresponds to the data points in the less than 50K class. You can change the performance of the classifier (F1 score, precision, or recall) by using various different kernels and trying out multiple combinations of the parameters.

The code for this section is given in the file  $\frac{1}{2}$  income classifier.py.

# **What is Regression?**

**Regression** is the process of estimating the relationship between input and output variables. One thing to note is that the output variables are continuous-valued real numbers. Hence there are an infinite number of possibilities. This is in contrast with classification, where the number of output classes is fixed. The classes belong to a finite set of possibilities.

In regression, it is assumed that the output variables depend on the input variables, so we want to see how they are related. Consequently, the input variables are called independent variables, also known as predictors, and output variables are called dependent variables, also known as criterion variables. It is not necessary that the input variables are independent of each other. There are a lot of situations where there are correlations between input variables.

Regression analysis helps us in understanding how the value of the output variable changes when we vary some input variables while keeping other input variables fixed. In linear regression, we assume that the relationship between input and output is linear. This puts a constraint on our modeling procedure, but it's fast and efficient.

Sometimes, linear regression is not sufficient to explain the relationship between input and output. Hence we use polynomial regression, where we use a polynomial to explain the relationship between input and output. This is more computationally complex, but gives higher accuracy. Depending on the problem at hand, we use different forms of regression to extract the relationship. Regression is frequently used for prediction of prices, economics, variations, and so on.

#### **Building a single variable regressor**

Let's see how to build a single variable regression model. Create a new Python file and import the following packages:

```
import pickle
import numpy as np
from sklearn import linear model
import sklearn.metrics as sm
import matplotlib.pyplot as plt
```
We will use the file data singlevar regr.txt provided to you. This is our source of data:

```
# Input file containing data
input file = 'data singlevar regr.txt'
```
It's a comma-separated file, so we can easily load it using a one-line function call:

```
# Read data
data = np.loadtxt(input file, delimiter=','')X, y = data[:, :-1], data[:, -1]
```
Split it into training and testing:

```
# Train and test split
num training = int(0.8 * len(X))
num test = len(X) - num training
# Training data
X train, y train = X[:num training], y[:num training]
# Test data
X test, y test = X[num training:], y[num training:]
```
Create a linear regressor object and train it using the training data:

```
# Create linear regressor object
regressor = linear model.LinearRegression()
# Train the model using the training sets
regressor.fit(X train, y train)
```
Predict the output for the testing dataset using the training model:

```
# Predict the output
y test pred = regressor.predict(X test)
```
Plot the output:

```
# Plot outputs
plt.scatter(X_test, y_test, color='green')
plt.plot(X_test, y_test_pred, color='black', linewidth=4)
plt.xticks(())
plt.yticks(())
plt.show()
```
Compute the performance metrics for the regressor by comparing the ground truth, which refers to the actual outputs, with the predicted outputs:

```
# Compute performance metrics
print("Linear regressor performance:")
```
```
print("Mean absolute error =", round(sm.mean absolute error(y test,
y test pred), 2))
print("Mean squared error =", round(sm.mean squared error(y test,
y_test_pred), 2))
print("Median absolute error =",
round(sm.median absolute error(y test, y test pred), 2))
print("Explain variance score =",
round(sm.explained variance score(y test, y test pred), 2))
print("R2 score =", round(sm.r2 score(y test, y test pred), 2))
```
Once the model has been created, we can save it into a file so that we can use it later. Python provides a nice module called pickle that enables us to do this:

```
# Model persistence
output_model_file = 'model.pkl'
# Save the model
with open(output model file, 'wb') as f:
    pickle.dump(regressor, f)
```
Let's load the model from the file on the disk and perform prediction:

```
# Load the model
with open(output model file, 'rb') as f:
    regressor model = picture.load(f)# Perform prediction on test data
y test pred new = regressor model.predict(X test)
print ("\backslashnNew mean absolute error =",
round(sm.mean absolute error(y test, y test pred new), 2))
```
If you run the code, you will see the following screenshot:

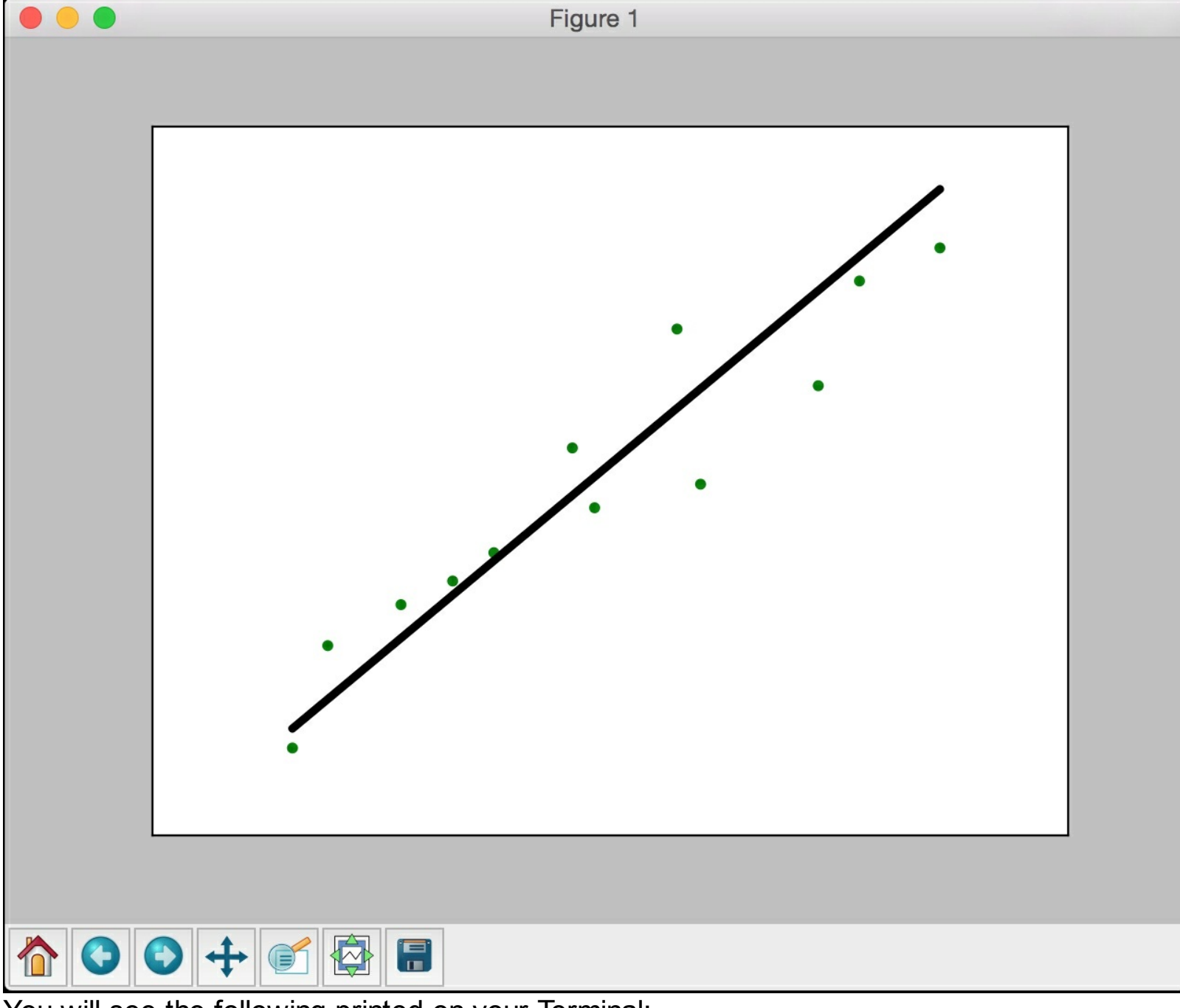

You will see the following printed on your Terminal:

```
Linear regressor performance:
Mean absolute error = 0.59
Mean squared error = 0.49
Median absolute error = 0.51
Explain variance score = 0.86
R2 score = 0.86
New mean absolute error = 0.59
```
The code for this section is given in the file regressor\_singlevar.py.

#### **Building a multivariable regressor**

In the previous section, we discussed how to build a regression model for a single variable. In this section, we will deal with multidimensional data. Create a new Python file and import the following packages:

```
import numpy as np
from sklearn import linear model
import sklearn.metrics as sm
from sklearn.preprocessing import PolynomialFeatures
```
We will use the file data multivar regr.txt provided to you.

```
# Input file containing data
input file = 'data multivar regr.txt'
```
This is a comma-separated file, so we can load it easily with a one-line function call:

```
# Load the data from the input file
data = np.loadtxt(input_file, delimiter=',')
X, y = data[:, :-1], data[:, -1]
```
Split the data into training and testing:

```
# Split data into training and testing
num training = int(0.8 * len(X))num test = len(X) - num training
# Training data
X train, y train = X[:num training], y[:num training]
# Test data
X_t test, y_t test = X[num training:], y[num training:]
```
Create and train the linear regressor model:

```
# Create the linear regressor model
linear regressor = linear model.LinearRegression()
# Train the model using the training sets
linear regressor.fit(X train, y train)
```
Predict the output for the test dataset:

```
# Predict the output
y test pred = linear regressor.predict(X test)
```
Print the performance metrics:

```
# Measure performance
print("Linear Regressor performance:")
print("Mean absolute error =", round(sm.mean absolute error(y test,
y test pred, 2))
print("Mean squared error =", round(sm.mean squared error(y test,
y test pred), 2))
print("Median absolute error =",
round(sm.median absolute error(y test, y test pred), 2))
print("Explained variance score =",
round(sm.explained variance score(y test, y test pred), 2))
print("R2 score =", round(sm.r2 score(y test, y test pred), 2))
```
Create a polynomial regressor of degree 10. Train the regressor on the training dataset. Let's take a sample data point and see how to perform prediction. The first step is to transform it into a polynomial:

```
# Polynomial regression
polynomial = PolynomialFeatures(degree=10)
X train transformed = polynomial.fit transform(X train)
datapoint = [17.75, 6.35, 5.56]poly_datapoint = polynomial.fit_transform(datapoint)
```
If you look closely, this data point is very close to the data point on line 11 in our data file, which is *[7.66, 6.29, 5.66]*. So, a good regressor should predict an output that's close to 41.35. Create a linear regressor object and perform the polynomial fit. Perform the prediction using both linear and polynomial regressors to see the difference:

```
poly linear model = linear model.LinearRegression()
poly linear model.fit(X train transformed, y train)
print("\nLinear regression:\n",
linear_regressor.predict(datapoint))
print("\nPolynomial regression:\n",
poly linear model.predict(poly datapoint))
```
If you run the code, you will see the following printed on your Terminal:

```
Linear Regressor performance:
Mean absolute error = 3.58
Mean squared error = 20.31
Median absolute error = 2.99
Explained variance score = 0.86
R2 score = 0.86
```
You will see the following as well:

```
Linear regression:
 [ 36.05286276]
Polynomial regression:
 [ 41.46961676]
```
As you can see, the polynomial regressor is closer to 41.35. The code for this section is given in the file regressor multivar.py.

### **Estimating housing prices using a Support Vector Regressor**

Let's see how to use the SVM concept to build a regressor to estimate the housing prices. We will use the dataset available in sklearn where each data point is define, by 13 attributes. Our goal is to estimate the housing prices based on these attributes. Create a new Python file and import the following packages:

```
import numpy as np
from sklearn import datasets
from sklearn.svm import SVR
from sklearn.metrics import mean squared error,
explained_variance_score
from sklearn.utils import shuffle
```
Load the housing dataset:

```
# Load housing data
data = datasets.load_boston()
```
Let's shuffle the data so that we don't bias our analysis:

```
# Shuffle the data
X, y = shuffle(data.data, data.target, random state=7)
```
Split the dataset into training and testing in an 80/20 format:

```
# Split the data into training and testing datasets
num training = int(0.8 * len(X))
X train, y train = X[:num training], y[:num training]
X test, y test = X[num training:], y[num training:]
```
Create and train the Support Vector Regressor using a linear kernel. The C parameter represents the penalty for training error. If you increase the value of C, the model will finetune it more to fit the training data. But this might lead to overfitting and cause it to lose its generality. The epsilon parameter specifies a threshold; there is no penalty for training error if the predicted value is within this distance from the actual value:

```
# Create Support Vector Regression model
sv regressor = SVR(kernel='linear', C=1.0, epsilon=0.1)
# Train Support Vector Regressor
sv regressor.fit(X train, y train)
```
Evaluate the performance of the regressor and print the metrics:

```
# Evaluate performance of Support Vector Regressor
y_test_pred = sv_regressor.predict(X_test)
mse = mean squared error(y test, y test pred)
evs = explained variance_score(y_test, y_test(pred)print("\n#### Performance ####")
print("Mean squared error =", round(mse, 2))
print("Explained variance score =", round(evs, 2))
```
Let's take a test data point and perform prediction:

```
# Test the regressor on test datapoint
test data = [3.7, 0, 18.4, 1, 0.87, 5.95, 91, 2.5052, 26, 666,
```

```
20.2, 351.34, 15.27]
print("\nPredicted price:", sv_regressor.predict([test_data])[0])
```
If you run the code, you will see the following printed on the Terminal:

```
#### Performance ####
Mean squared error = 15.41
Explained variance score = 0.82
Predicted price: 18.5217801073
```
The code for this section is given in the file house prices.py.

## **Summary**

In this chapter, we learned the difference between supervised and unsupervised learning. We discussed the data classification problem and how to solve it. We understood how to preprocess data using various methods. We also learned about label encoding and how to build a label encoder. We discussed logistic regression and built a logistic regression classifier. We understood what Naïve Bayes classifier is and learned how to build it. We also learned how to build a confusion matrix.

We discussed Support Vector Machines and understood how to build a classifier based on that. We learned about regression and understood how to use linear and polynomial regression for single and multivariable data. We then used Support Vector Regressor to estimate the housing prices using input attributes.

In the next chapter, we will learn about predictive analytics and how to build a predictive engine using ensemble learning.

# **Chapter 3. Predictive Analytics with Ensemble Learning**

In this chapter, we are going to learn about Ensemble Learning and how to use it for predictive analytics. By the end of this chapter, you will know these topics:

- Building learning models with Ensemble Learning
- What are Decision Trees and how to build a Decision Trees classifier
- What are Random Forests and Extremely Random Forests, and how to build classifiers based on them
- Estimating the confidence measure of the predictions
- Dealing with class imbalance
- Finding optimal training parameters using grid search
- Computing relative feature importance
- Predicting traffic using Extremely Random Forests regressor

### **What is Ensemble Learning?**

**Ensemble Learning** refers to the process of building multiple models and then combining them in a way that can produce better results than individual models. These individual models can be classifiers, regressors, or anything else that models data in some way. Ensemble learning is used extensively across multiple fields including data classification, predictive modeling, anomaly detection, and so on.

Why do we need ensemble learning in the first place? In order to understand this, let's take a real-life example. You want to buy a new TV, but you don't know what the latest models are. Your goal is to get the best value for your money, but you don't have enough knowledge on this topic to make an informed decision. When you have to make a decision about something like this, you go around and try to get the opinions of multiple experts in the domain. This will help you make the best decision. More often than not, instead of just relying on a single opinion, you tend to make a final decision by combining the individual decisions of those experts. The reason we do that is because we want to minimize the possibility of a wrong or suboptimal decision.

#### **Building learning models with Ensemble Learning**

When we select a model, the most commonly used procedure is to choose the one with the smallest error on the training dataset. The problem with this approach is that it will not always work. The model might get biased or overfit the training data. Even when we compute the model using cross validation, it can perform poorly on unknown data. One of the main reasons ensemble learning is so effective is because it reduces the overall risk of making a poor model selection. This enables it to train in a diverse manner and then perform well on unknown data. When we build a model using ensemble learning, the individual models need to exhibit some diversity. This would allow them to capture various nuances in our data; hence the overall model becomes more accurate.

The diversity is achieved by using different training parameters for each individual model.

This allows individual models to generate different decision boundaries for training data. This means that each model will use different rules to make an inference, which is a powerful way of validating the final result. If there is agreement among the models, then we know that the output is correct.

## **What are Decision Trees?**

A **Decision Tree** is a structure that allows us to split the dataset into branches and then make simple decisions at each level. This will allow us to arrive at the final decision by walking down the tree. Decision Trees are produced by training algorithms, which identify how we can split the data in the best possible way.

Any decision process starts at the root node at the top of the tree. Each node in the tree is basically a decision rule. Algorithms construct these rules based on the relationship between the input data and the target labels in the training data. The values in the input data are utilized to estimate the value for the output.

Now that we understand basic concept of Decision Trees, the next thing is to understand how the trees are automatically constructed. We need algorithms that can construct the optimal tree based on our data. In order to understand it, we need to understand the concept of entropy. In this context, entropy refers to information entropy and not thermodynamic entropy. Entropy is basically a measure of uncertainty. One of the main goals of a decision tree is to reduce uncertainty as we move from the root node towards the leaf nodes. When we see an unknown data point, we are completely uncertain about the output. By the time we reach the leaf node, we are certain about the output. This means that we need to construct the decision tree in a way that will reduce the uncertainty at each level. This implies that we need to reduce the entropy as we progress down the tree.

#### **Note**

You can learn more about this at: [https://prateekvjoshi.com/2016/03/22/how-are](https://prateekvjoshi.com/2016/03/22/how-are-decision-trees-constructed-in-machine-learning)decision-trees-constructed-in-machine-learning.

#### **Building a Decision Tree classifier**

Let's see how to build a classifier using Decision Trees in Python. Create a new Python file and import the following packages:

```
import numpy as np
import matplotlib.pyplot as plt
from sklearn.metrics import classification_report
from sklearn import cross validation
from sklearn.tree import DecisionTreeClassifier
```
from utilities import visualize classifier

We will be using the data in the data decision trees.txt file that's provided to you. In this file, each line contains comma-separated values. The first two values correspond to the input data and the last value corresponds to the target label. Let's load the data from that file:

```
# Load input data
input_file = 'data_decision_trees.txt'
data = np.loadtxt(input file, delimiter=','')X, y = data[:, :-1], data[:, -1]
```
Separate the input data into two separate classes based on the labels:

```
# Separate input data into two classes based on labels
```

```
class 0 = np.array(X[y == 0])class 1 = np.array(X[y == 1])
```
Let's visualize the input data using a scatter plot:

```
# Visualize input data
   plt.figure()
   plt.scatter(class 0[:, 0], class 0[:, 1], s=75, facecolors='black',
                edgecolors='black', linewidth=1, marker='x')
   plt.scatter(class 1[:, 0], class 1[:, 1], s=75, facecolors='white',
                edgecolors='black', linewidth=1, marker='o')
   plt.title('Input data')
\lceil \cdot \rceil
```
 $\left| \cdot \right|$ 

We need to split the data into training and testing datasets:

```
# Split data into training and testing datasets
X train, X test, y train, y test =
cross_validation.train_test_split(
            X, Y, test size=0.25, random state=5)
```
Create, build, and visualize a decision tree classifier based on the training dataset. The random state parameter refers to the seed used by the random number generator required for the initialization of the decision tree classification algorithm. The  $_{\text{max}}$  depth parameter refers to the maximum depth of the tree that we want to construct:

```
# Decision Trees classifier
params = \{ 'random state': 0, 'max depth': 4 \}classifier = DecisionTreeClassifier(**params)
classifier.fit(X train, y train)
visualize classifier(classifier, X train, y train, 'Training
dataset')
```
Compute the output of the classifier on the test dataset and visualize it:

```
y test pred = classifier.predict(X test)visualize classifier(classifier, X test, y test, 'Test dataset')
```
Evaluate the performance of the classifier by printing the classification report:

```
# Evaluate classifier performance
class names = ['Class-0', 'Class-1']print(\cdot \land n'' + "# " * 40)print("\nClassifier performance on training dataset\n")
print(classification report(y train, classifier.predict(X train),
target names=class names))
print ("\sharp"*40 + "\n")
print("#" * 40)print("\nClassifier performance on test dataset\n")
print(classification report(y test, y test pred,
target names=class names))
print (\overline{\mathbf{w}} #"*40 + "\overline{\mathbf{w}})
```
plt.show()

The full code is given in the decision trees. py file. If you run the code, you will see a few figures. The first screenshot is the visualization of input data:

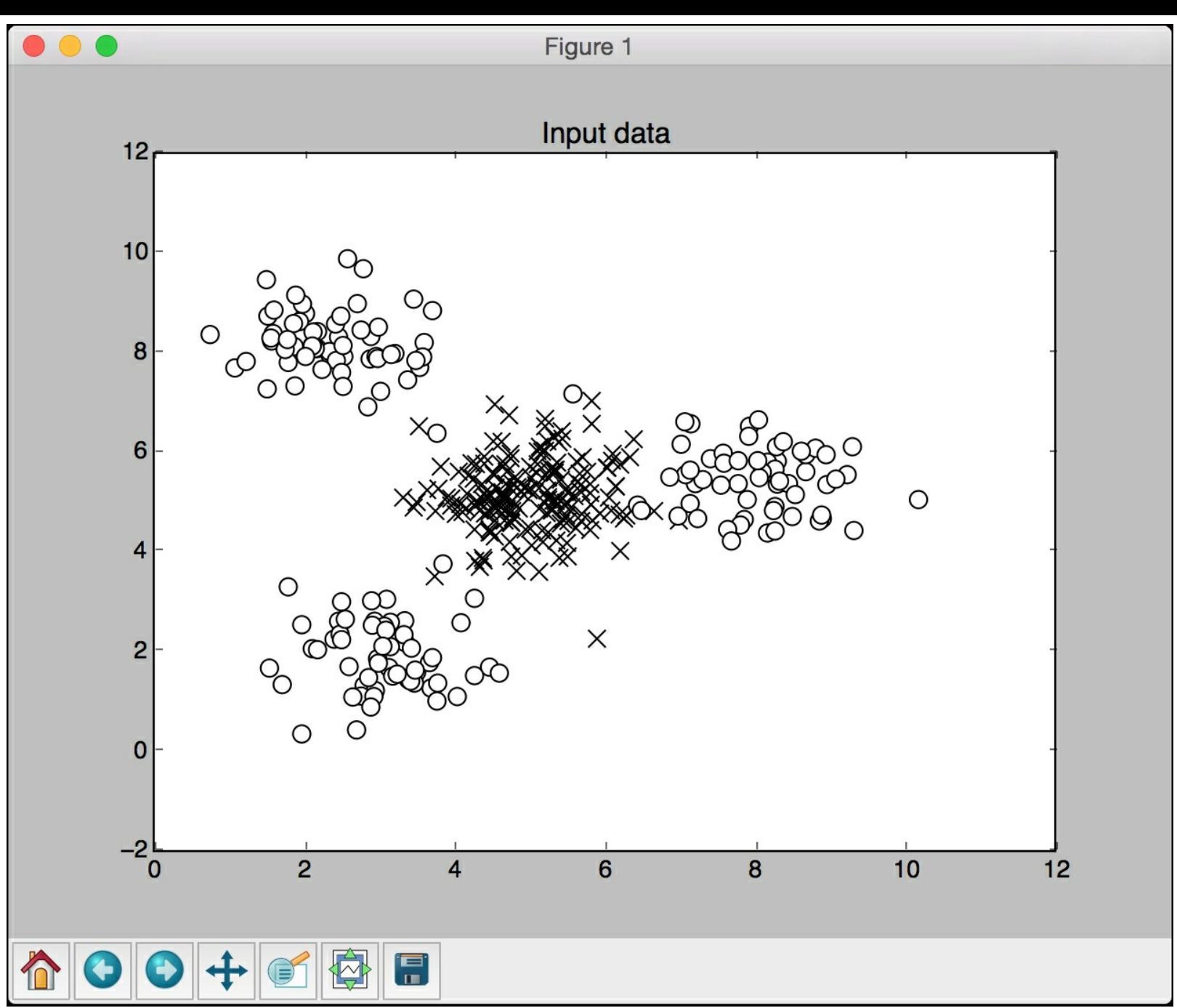

The second screenshot shows the classifier boundaries on the test dataset:

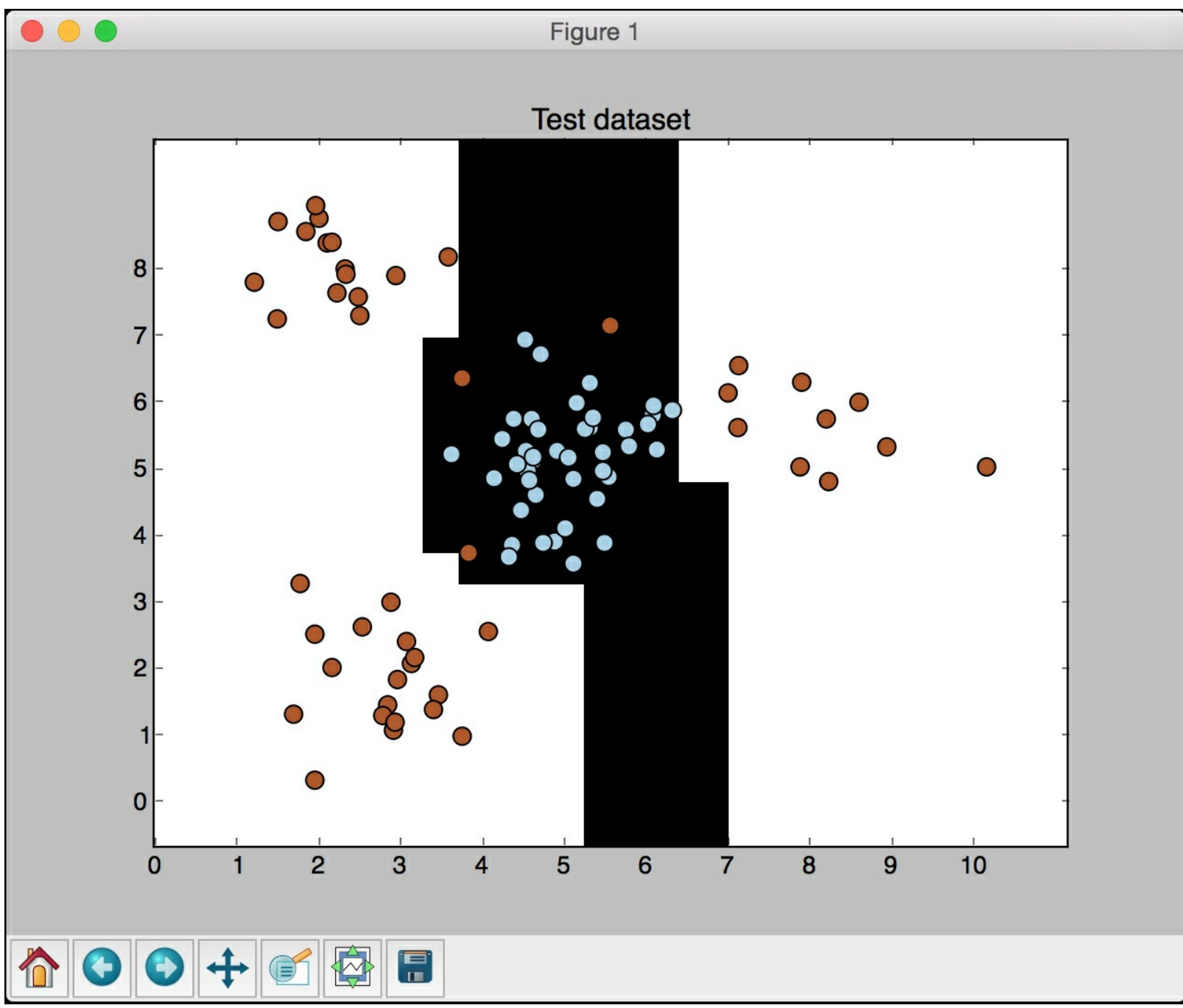

You will see the following printed on your Terminal:

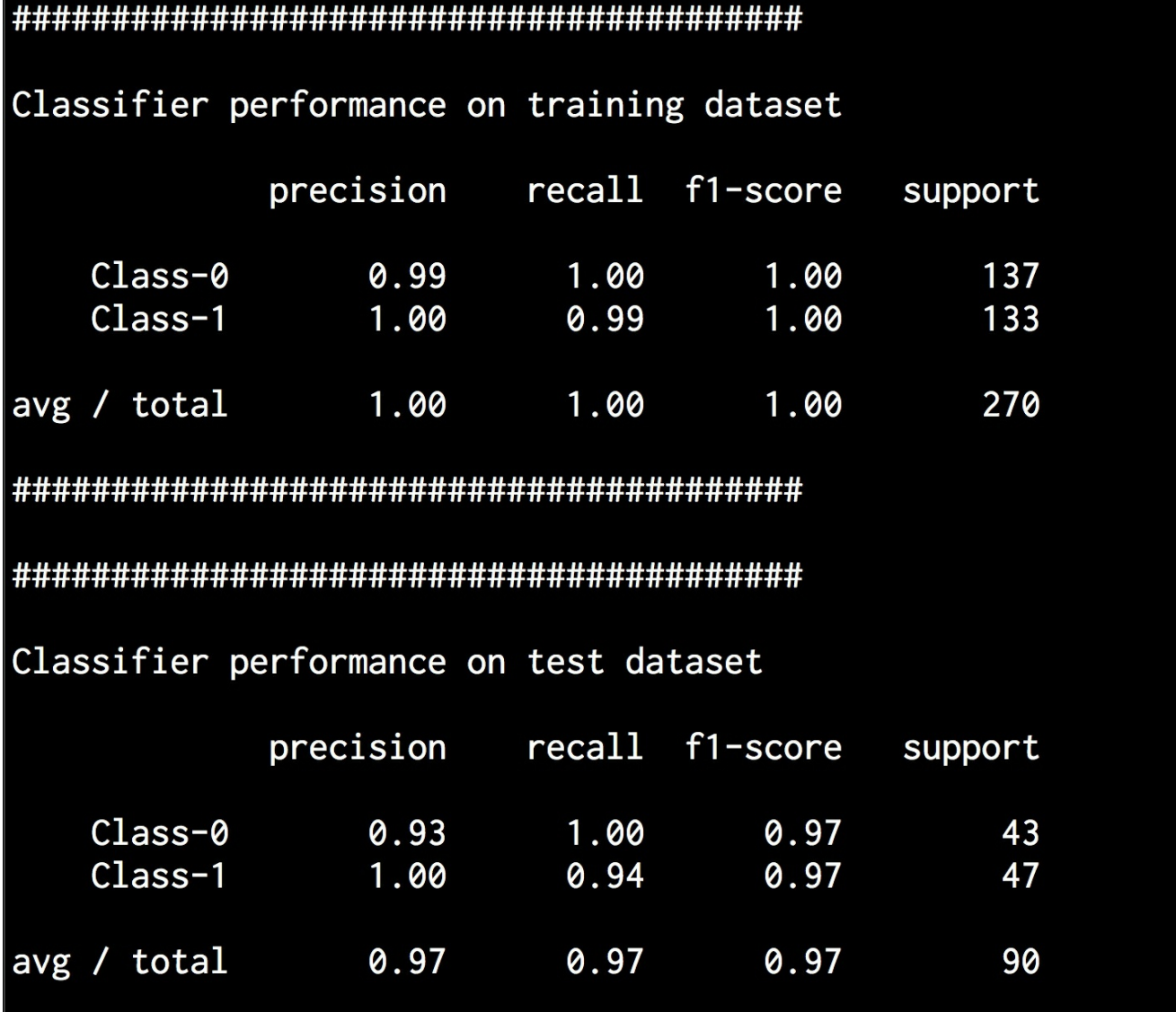

The performance of a classifier is characterized by precision, recall, and fl-scores. Precision refers to the accuracy of the classification and recall refers to the number of items that were retrieved as a percentage of the overall number of items that were supposed to be retrieved. A good classifier will have high precision and high recall, but it is usually a trade-off between the two. Hence we have  $f1-score$  to characterize that. F1 score is the harmonic mean of precision and recall, which gives it a good balance between precision and recall values.

## **What are Random Forests and Extremely Random Forests?**

A **Random Forest** is a particular instance of ensemble learning where individual models are constructed using Decision Trees. This ensemble of Decision Trees is then used to predict the output value. We use a random subset of training data to construct each Decision Tree. This will ensure diversity among various decision trees. In the first section, we discussed that one of the most important things in ensemble learning is to ensure that there's diversity among individual models.

One of the best things about Random Forests is that they do not overfit. As we know, overfitting is a problem that we encounter frequently in machine learning. By constructing a diverse set of Decision Trees using various random subsets, we ensure that the model does not overfit the training data. During the construction of the tree, the nodes are split successively and the best thresholds are chosen to reduce the entropy at each level. This split doesn't consider all the features in the input dataset. Instead, it chooses the best split among the random subset of the features that is under consideration. Adding this randomness tends to increase the bias of the random forest, but the variance decreases because of averaging. Hence, we end up with a robust model.

**Extremely Random Forests** take randomness to the next level. Along with taking a random subset of features, the thresholds are chosen at random too. These randomly generated thresholds are chosen as the splitting rules, which reduce the variance of the model even further. Hence the decision boundaries obtained using Extremely Random Forests tend to be smoother than the ones obtained using Random Forests.

#### **Building Random Forest and Extremely Random Forest classifiers**

Let's see how to build a classifier based on Random Forests and Extremely Random Forests. The way to construct both classifiers is very similar, so we will use an input flag to specify which classifier needs to be built.

Create a new Python file and import the following packages:

```
import argparse
import numpy as np
import matplotlib.pyplot as plt
from sklearn.metrics import classification_report
from sklearn import cross validation
from sklearn.ensemble import RandomForestClassifier,
ExtraTreesClassifier
from sklearn import cross validation
from sklearn.metrics import classification_report
```
#### from utilities import visualize classifier

Define an argument parser for Python so that we can take the classifier type as an input parameter. Depending on this parameter, we can construct a Random Forest classifier or an Extremely Random forest classifier:

```
# Argument parser
def build arg parser():
      parser = argparse.ArgumentParser(description='Classify data
using \
                  Ensemble Learning techniques')
     parser.add_argument('--classifier-type',
dest='classifier_type',
                  required=True, choices=['rf', 'erf'], help="Type
of classifier
                           \to use; can be either 'rf' or 'erf'")
      return parser
```
Define the main function and parse the input arguments:

```
if name ==' main':
     # Parse the input arguments
     args = build_arg_parser().parse_args()
     classifier type = args.classifier type
```
We will be using the data from the  $data$  random forests.txt file that is provided to you. Each line in this file contains comma-separated values. The first two values correspond to the input data and the last value corresponds to the target label. We have three distinct classes in this dataset. Let's load the data from that file:

```
# Load input data
input_file = 'data_random_forests.txt'
data = np.loadtxt(input file, delimiter=',')
X, y = data[:, :-1], data[:, -1]
```
Separate the input data into three classes:

```
# Separate input data into three classes based on labels
class 0 = np.array(X[y == 0])class 1 = np.array(X[y == 1])class 2 = np.array(X[y == 2])
```
Let's visualize the input data:

```
# Visualize input data
      plt.figure()
      plt.scatter(class 0[:, 0], class 0[:, 1], s=75,
facecolors='white',
                               edgecolors='black', linewidth=1,
marker='s')
      plt.scatter(class_1[:, 0], class_1[:, 1], s=75,
facecolors='white',
                               edgecolors='black', linewidth=1,
marker='o')
      plt.scatter(class 2[:, 0], class 2[:, 1], s=75,
facecolors='white',
                               edgecolors='black', linewidth=1,
marker='^{\wedge}!)plt.title('Input data')
```
Split the data into training and testing datasets:

```
# Split data into training and testing datasets
      X train, X test, y train, y test =
cross_validation.train_test_split(
```

```
X, Y, test size=0.25, random state=5)
```
Define the parameters to be used when we construct the classifier. The  $n$  estimators parameter refers to the number of trees that will be constructed. The  $max$  depth parameter refers to the maximum number of levels in each tree. The **random** state parameter refers to the seed value of the random number generator needed to initialize the random forest classifier algorithm:

```
# Ensemble Learning classifier
      params = \{ 'n \text{ estimators}': 100, 'max depth': 4,'random state': 0}
```
Depending on the input parameter, we either construct a random forest classifier or an extremely random forest classifier:

```
if classifier type == 'rf':
      classifier = RandomForestClassifier(**params)
else:
      classifier = ExtraTreesClassifier(**params)
```
Train and visualize the classifier:

```
classifier.fit(X train, y train)
      visualize classifier(classifier, X train, y train, 'Training
dataset')
```
Compute the output based on the test dataset and visualize it:

```
y test pred = classifier.predict(X test)
      visualize classifier(classifier, X_test, y_test, 'Test
dataset')
```
Evaluate the performance of the classifier by printing the classification report:

```
# Evaluate classifier performance
      class names = ['Class-0', 'Class-1', 'Class-2']print (\sqrt[n]{n^n} + \sqrt[n]{n \cdot x} + \sqrt[n]{n \cdot x}print("\nClassifier performance on training dataset\n")
      print(classification report(y train,
classifier.predict(X train), target names=class names))
      print ("#"*40 + "\n")
      print("""*40)print("\nClassifier performance on test dataset\n")
      print(classification report(y test, y test pred,
target names=class names))
      \overline{\text{print}}("#"*40 + "\n")
```
The full code is given in the  $_{random \; forests.py}$  file. Let's run the code with the Random Forest classifier using the  $ref$  flag in the input argument. Run the following command on your Terminal:

```
$ python3 random_forests.py --classifier-type rf
```
You will see a few figures pop up. The first screenshot is the input data:

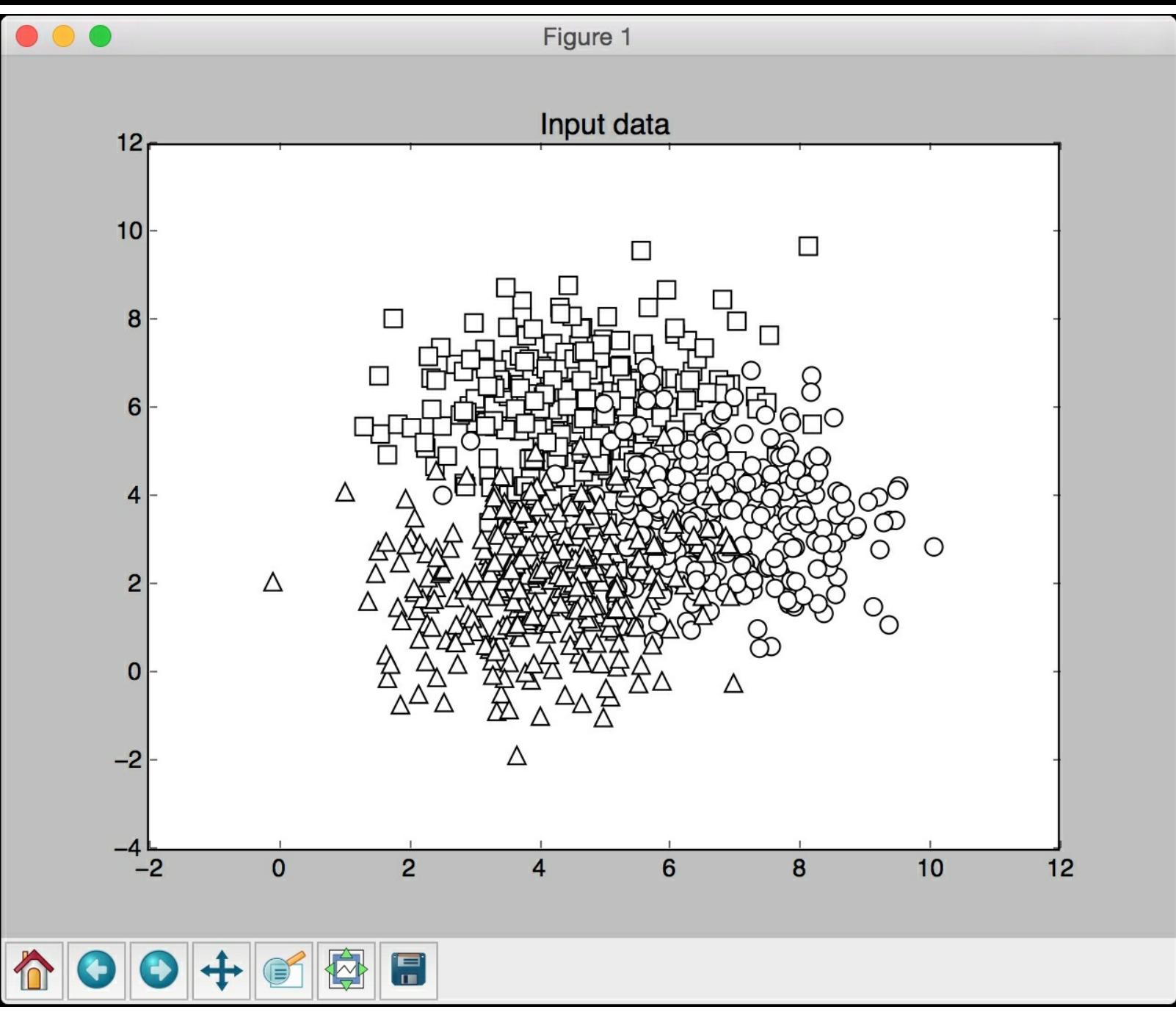

In the preceding screenshot, the three classes are being represented by squares, circles, and triangles. We see that there is a lot of overlap between classes, but that should be fine for now. The second screenshot shows the classifier boundaries:

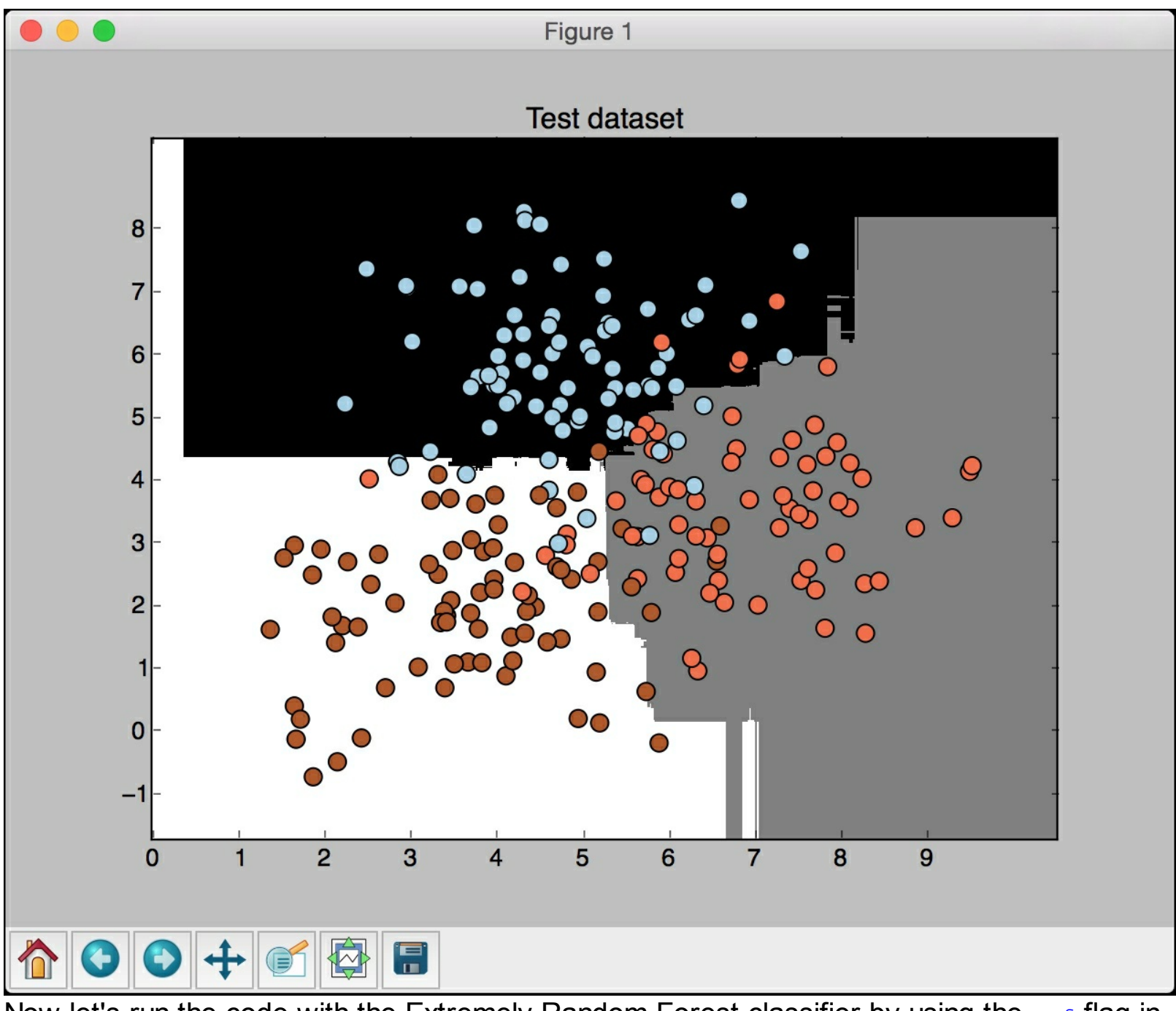

Now let's run the code with the Extremely Random Forest classifier by using the erf flag in the input argument. Run the following command on your Terminal:

#### **\$ python3 random\_forests.py --classifier-type erf**

You will see a few figures pop up. We already know what the input data looks like. The second screenshot shows the classifier boundaries:

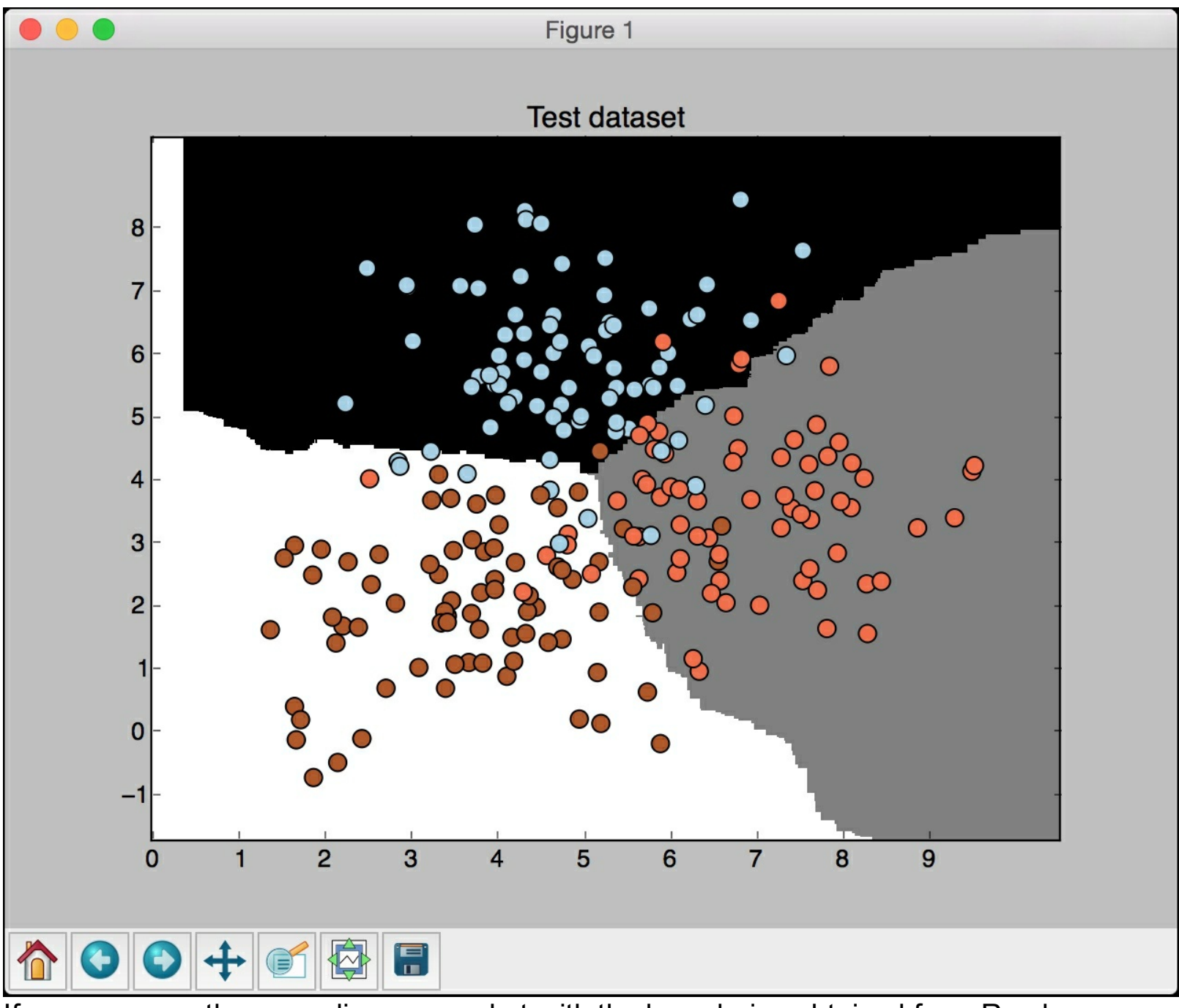

If you compare the preceding screenshot with the boundaries obtained from Random Forest classifier, you will see that these boundaries are smoother. The reason is that Extremely Random Forests have more freedom during the training process to come up with good Decision Trees, hence they usually produce better boundaries.

#### **Estimating the confidence measure of the predictions**

If you observe the outputs obtained on the terminal, you will see that the probabilities are printed for each data point. These probabilities are used to measure the confidence values for each class. Estimating the confidence values is an important task in machine learning. In the same python file, add the following line to define an array of test data points:

```
# Compute confidence
     test datapoints = np.array([5, 5], [3, 6], [6, 4], [7, 2],
[4, 4], [5, 2]]
```
The classifier object has an inbuilt method to compute the confidence measure. Let's

classify each point and compute the confidence values:

```
print("\nConfidence measure:")
      for datapoint in test_datapoints:
            probabilities = classifier.predict_proba([datapoint])
[0]predicted_class = 'Class-' +
str(np.argmax(probabilities))
           print('\nDatapoint:', datapoint)
           print('Predicted class:', predicted_class)
```
Visualize the test data points based on classifier boundaries:

```
# Visualize the datapoints
visualize classifier(classifier, test_datapoints,
                     [0]*len(test datapoints),
                     'Test datapoints')
```
plt.show()

If you run the code with the  $ref$  flag, you will get the following output:

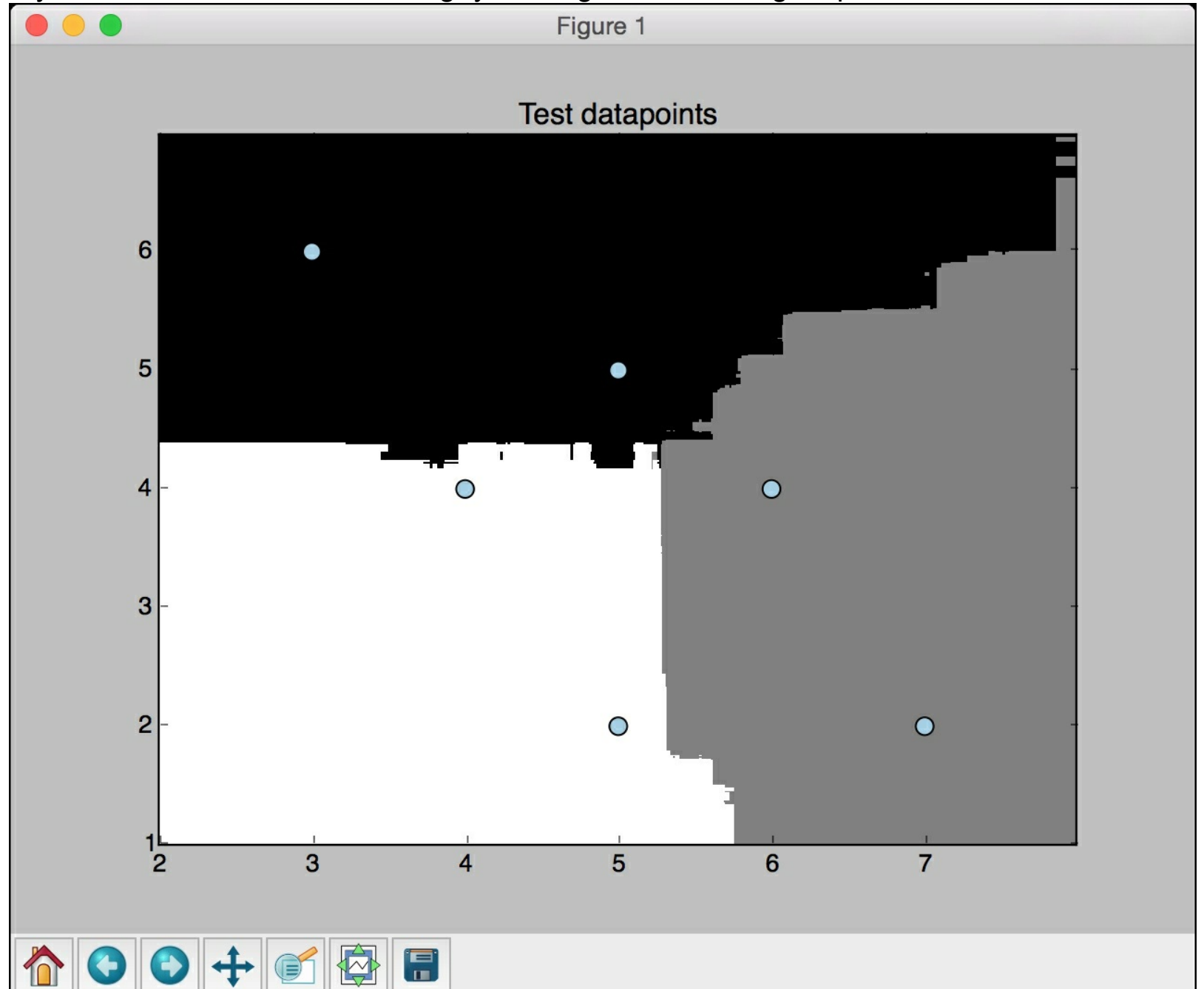

You will get the following output on your Terminal:

Datapoint: [5 5] Probabilities: [ 0.81427532 0.08639273 0.09933195] Predicted class: Class-0 Datapoint: [3 6] Probabilities: [ 0.93574458 0.03960197] 0.02465345 Predicted class: Class-0 Datapoint: [6 4] Probabilities: [ 0.12232404 0.7451078 0.13256816] Predicted class: Class-1 Datapoint: [7 2] Probabilities: [ 0.05415465 0.70660226 0.23924309] Predicted class: Class-1 Datapoint: [4 4] Probabilities: [ 0.20594744 0.15523491 0.63881765] Predicted class: Class-2 Datapoint: [5 2] Probabilities: [ 0.05403583 0.0931115 0.85285267] Predicted class: Class-2

For each data point, it computes the probability of that point belonging to our three classes. We pick the one with the highest confidence. If you run the code with the  $erf$  flag, you will get the following output:

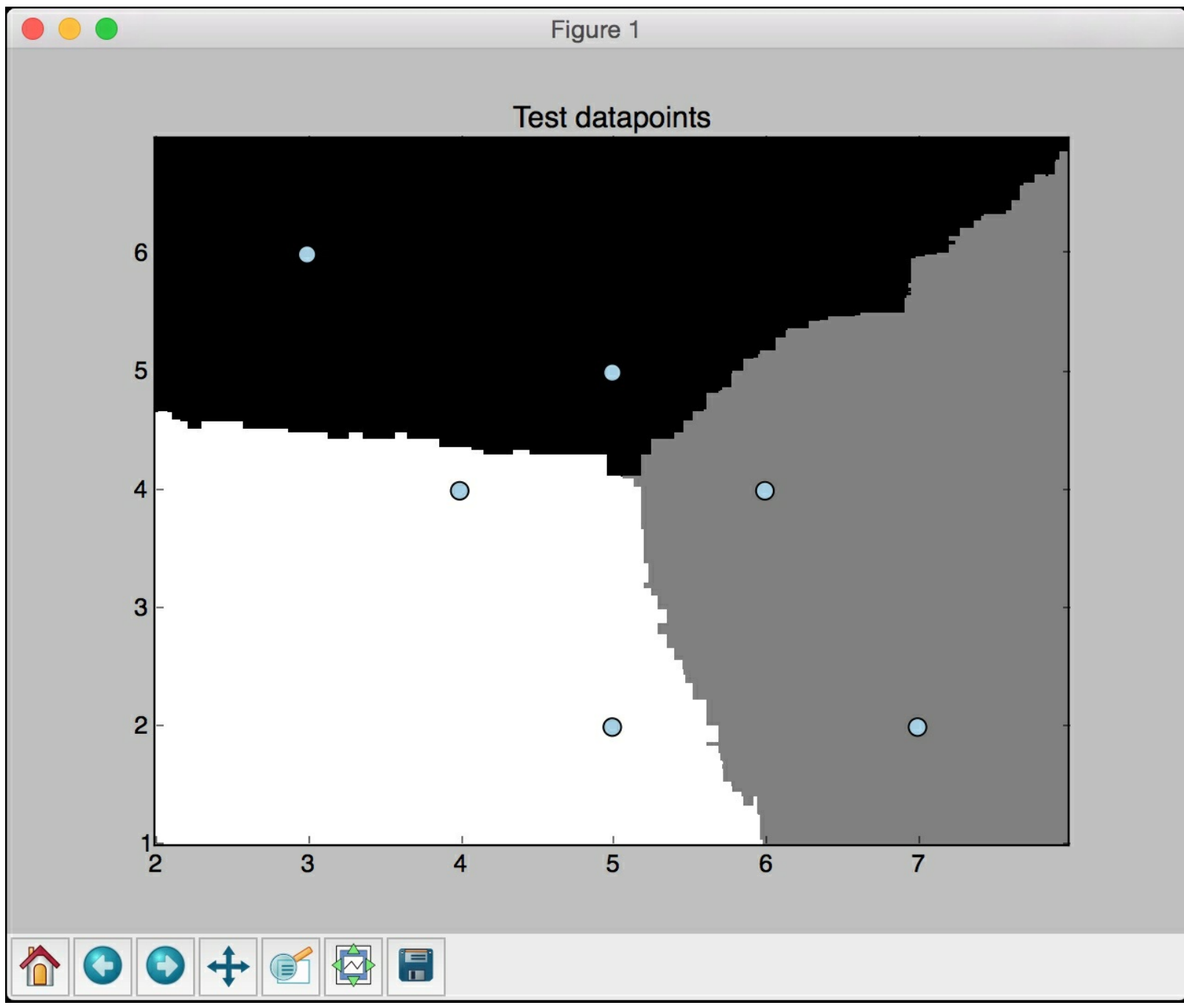

You will get the following output on your Terminal:

Datapoint: [5 5] Probabilities: [ 0.48904419  $0.28020114$   $0.23075467$ ] Predicted class: Class-0 Datapoint: [3 6] Probabilities: [ 0.66707383 0.20868211] 0.12424406 Predicted class: Class-0 Datapoint: [6 4] Probabilities: [ 0.25788769  $0.49535144$   $0.24676087$ ] Predicted class: Class-1 Datapoint: [7 2] Probabilities: [ 0.10794013 0.6246677 0.26739217] Predicted class: Class-1 Datapoint: [4 4] Probabilities: [ 0.33383778 0.21495182 0.451210391 Predicted class: Class-2 Datapoint: [5 2] Probabilities: [ 0.18671115 0.28760896 0.52567989] Predicted class: Class-2

As we can see, the outputs are consistent with our observations.

#### **Dealing with class imbalance**

A classifier is only as good as the data that's used for training. One of the most common problems we face in the real world is the quality of data. For a classifier to perform well, it needs to see equal number of points for each class. But when we collect data in the real world, it's not always possible to ensure that each class has the exact same number of data points. If one class has 10 times the number of data points of the other class, then the classifier tends to get biased towards the first class. Hence we need to make sure that we account for this imbalance algorithmically. Let's see how to do that. Create a new Python file and import the following packages:

```
import sys
import numpy as np
import matplotlib.pyplot as plt
from sklearn.ensemble import ExtraTreesClassifier
from sklearn import cross validation
from sklearn.metrics import classification_report
```

```
from utilities import visualize classifier
```
We will use the data in the file  $data\_imbalance.txt$  for our analysis. Let's load the data. Each line in this file contains comma-separated values. The first two values correspond to the input data and the last value corresponds to the target label. We have two classes in this dataset. Let's load the data from that file:

```
# Load input data
input_file = 'data_imbalance.txt'
data = np.loadtxt(input file, delimiter=','')X, y = data[:, :-1], data[:, -1]
```
Separate the input data into two classes:

```
# Separate input data into two classes based on labels
class 0 = np.array(X[y == 0])class 1 = np.array(X[y == 1])
```
Visualize the input data using scatter plot:

```
# Visualize input data
plt.figure()
plt.scatter(class 0[:, 0], class 0[:, 1], s=75, facecolors='black',
                        edgecolors='black', linewidth=1,
marker='x')
plt.scatter(class 1[:, 0], class 1[:, 1], s=75, facecolors='white',
                        edgecolors='black', linewidth=1,
marker='o')
plt.title('Input data')
```
 $\left| \cdot \right|$ 

Split the data into training and testing datasets:

 $\lceil$ 

```
# Split data into training and testing datasets
X_t train, X_t test, Y_t train, Y_t test =
cross_validation.train_test_split(
            X, Y, test size=0.25, random state=5)
```
Next, we define the parameters for the Extremely Random Forest classifier. Note that there is an input parameter called  $_{\text{balance}}$  that controls whether or not we want to algorithmically account for class imbalance. If so, then we need to add another parameter called class weight that tells the classifier that it should balance the weight, so that it's proportional to the number of data points in each class:

```
# Extremely Random Forests classifier
params = \{ 'n \text{ estimators'}: 100, 'max depth': 4, 'random state': 0 \}if len(sys.argv) > 1:
      if sys.argv[1] == 'balance':
            params = \{ 'n \text{ estimators}': 100, 'max depth': 4,'random state': 0, 'class weight': 'balanced'}
      else:
            raise TypeError("Invalid input argument; should be
'balance'")
```
Build, train, and visualize the classifier using training data:

```
classifier = ExtraTreesClassifier(**params)
classifier.fit(X train, y train)
visualize classifier(classifier, X train, y train, 'Training
dataset')
```
Predict the output for test dataset and visualize the output:

```
y test pred = classifier.predict(X test)visualize classifier(classifier, X test, y test, 'Test dataset')
```
Compute the performance of the classifier and print the classification report:

```
# Evaluate classifier performance
class names = ['Class-0', 'Class-1']print(\sqrt{m} + \sqrt{m} + \sqrt{m} \times 40)print("\nClassifier performance on training dataset\n")
print(classification report(y train, classifier.predict(X_train),
target names=class names))
print (\overline{\mathbf{u}} \# \mathbf{u} \star 40 + \mathbf{u} \cdot \mathbf{n})print("""*40)print("\nClassifier performance on test dataset\n")
print(classification report(y test, y_test_pred,
target names=class names))
print ("#" * 40 + "\\n"')
```
plt.show()

The full code is given in the file class imbalance. py. If you run the code, you will see a few screenshots. The first screenshot shows the input data:

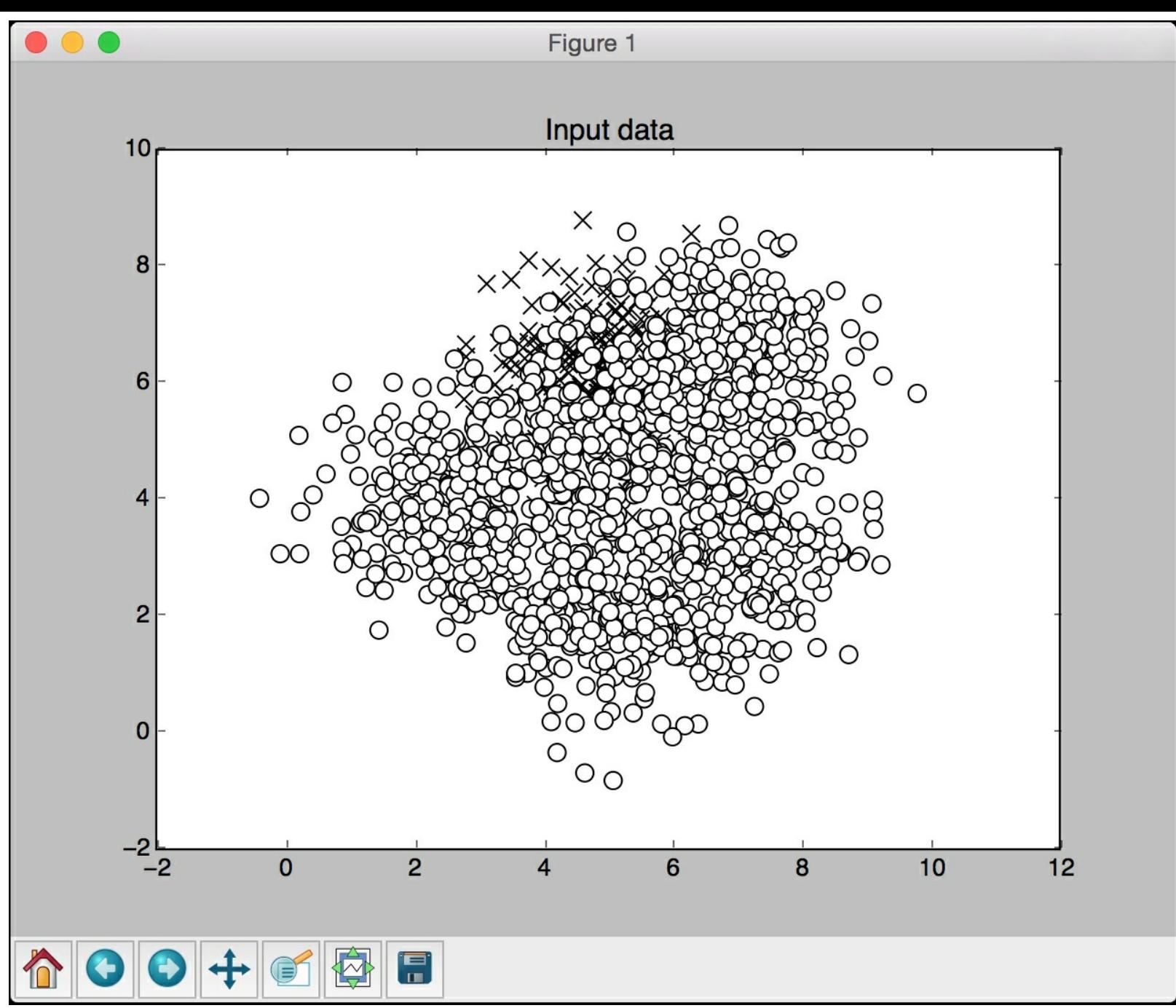

The second screenshot shows the classifier boundary for the test dataset:

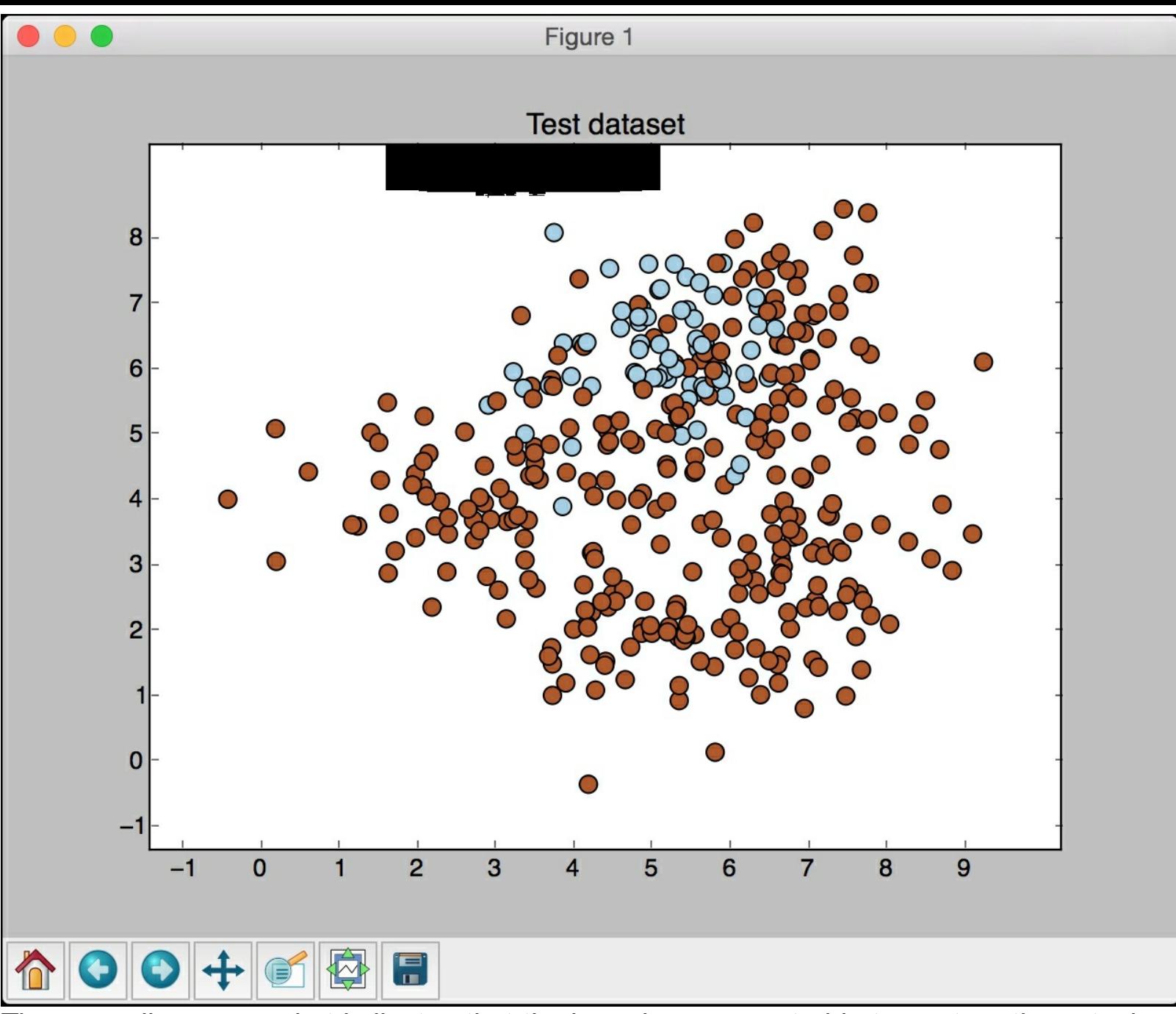

The preceding screenshot indicates that the boundary was not able to capture the actual boundary between the two classes. The black patch near the top represents the boundary. You should see the following output on your Terminal:

#### 

Classifier performance on test dataset

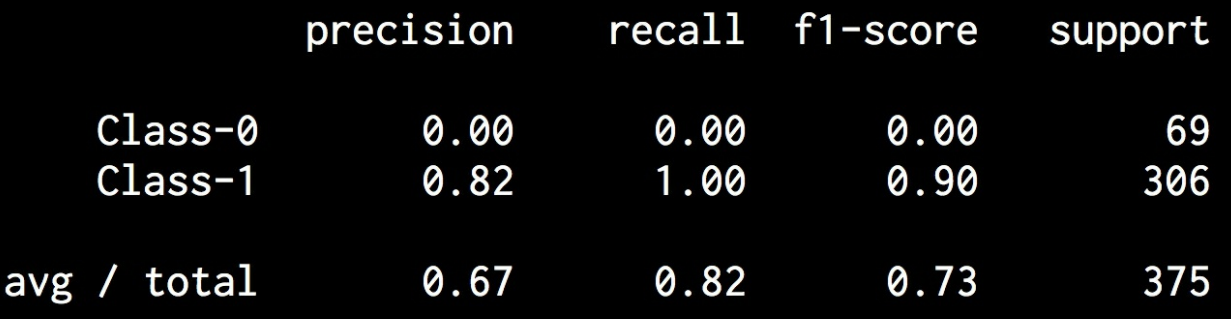

You see a warning because the values are *0* in the first row, which leads to a divide-by-zero error (ZeroDivisionError exception) when we compute the f1-score. Run the code on the terminal using the ignore flag so that you do not see the divide-by-zero warning:

**\$ python3 --W ignore class\_imbalance.py**

Now if you want to account for class imbalance, run it with the balance flag:

**\$ python3 class\_imbalance.py balance**

The classifier output looks like this:

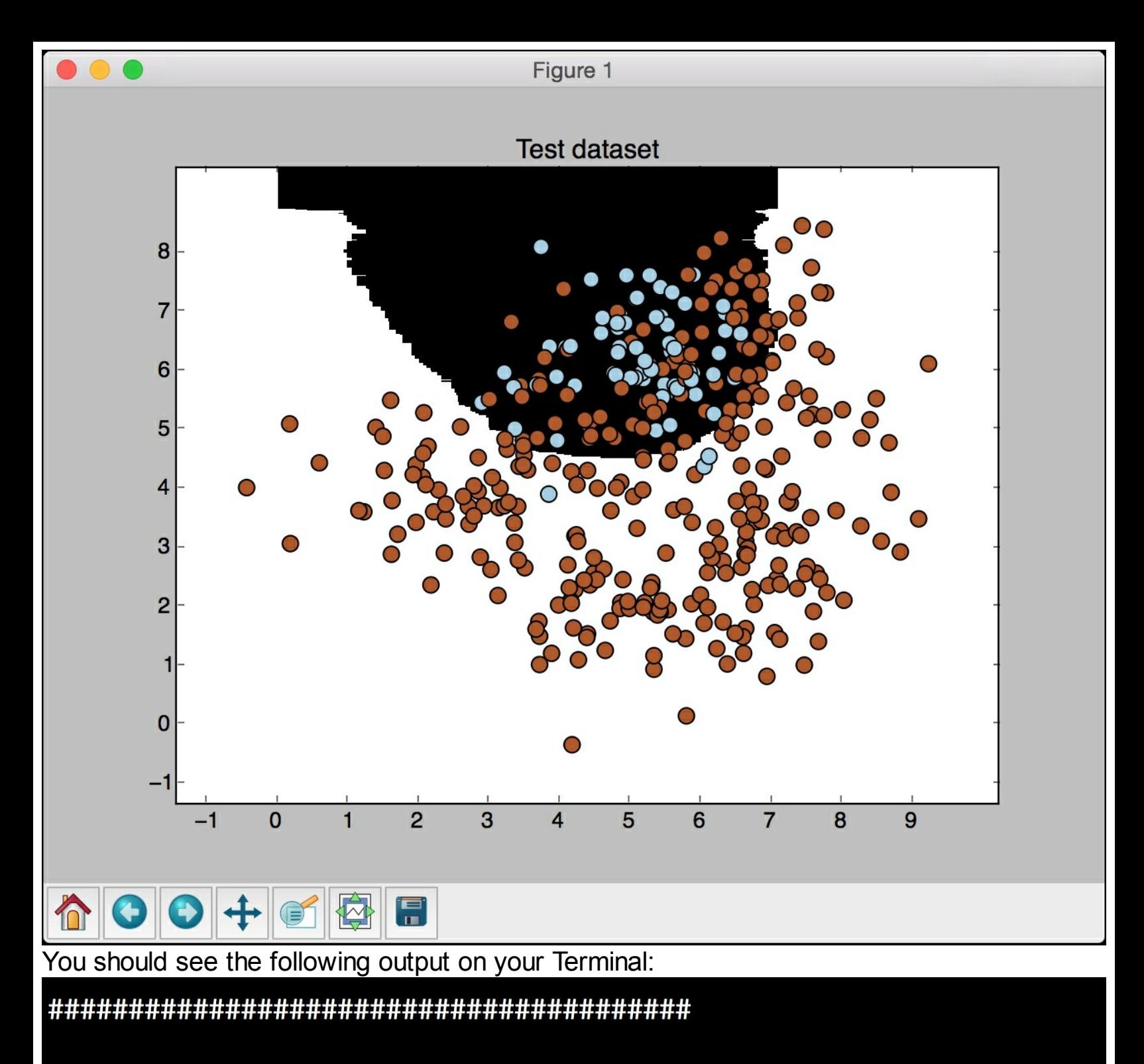

Classifier performance on test dataset

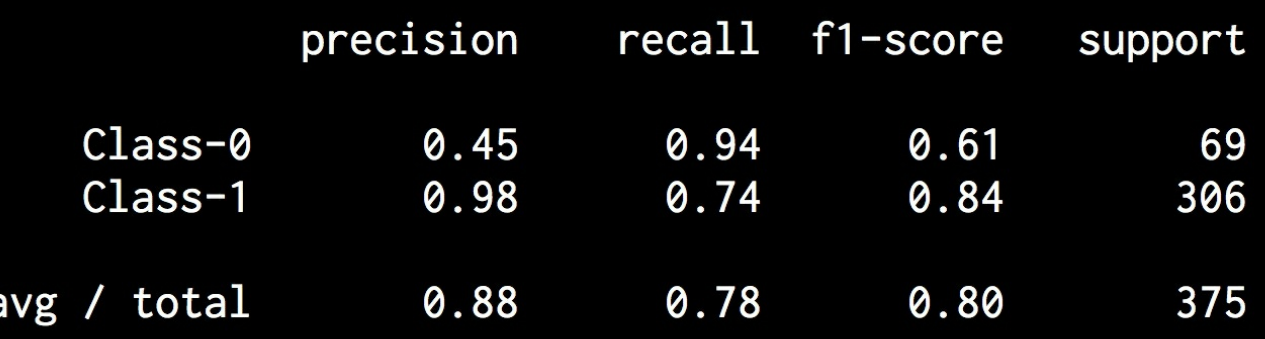

By accounting for the class imbalance, we were able to classify the data points in class-0 with non-zero accuracy.

## **Finding optimal training parameters using grid search**

When you are working with classifiers, you do not always know what the best parameters are. You cannot brute-force it by checking for all possible combinations manually. This is where grid search becomes useful. Grid search allows us to specify a range of values and the classifier will automatically run various configurations to figure out the best combination of parameters. Let's see how to do it.

Create a new Python file and import the following packages:

```
import numpy as np
import matplotlib.pyplot as plt
from sklearn.metrics import classification_report
from sklearn import cross validation, grid search
from sklearn.ensemble import ExtraTreesClassifier
from sklearn import cross validation
from sklearn.metrics import classification_report
```
from utilities import visualize classifier

We will use the data available in  $data$  random forests.txt for analysis:

```
# Load input data
input file = 'data random forests.txt'
data = np.loadtxt(input file, delimiter=','')X, y = data[:, :-1], data[:, -1]
```
Separate the data into three classes:

```
# Separate input data into three classes based on labels
class 0 = np.array(X[y == 0])class 1 = np.array(X[y == 1])class 2 = np.array(X[y == 2])
```
Split the data into training and testing datasets:

```
# Split the data into training and testing datasets
X train, X test, y train, y test =
cross_validation.train_test_split(
            X, y, test_size=0.25, random state=5)
```
Specify the grid of parameters that you want the classifier to test. Usually we keep one parameter constant and vary the other parameter. We then do it vice versa to figure out the best combination. In this case, we want to find the best values for n\_estimators and max depth. Let's specify the parameter grid:

```
# Define the parameter grid
parameter grid = [ {'n estimators': [100], 'max depth': [2, 4, 7,12, 16]},
                         {'max_depth': [4], 'n_estimators': [25,
50, 100, 250]}
                         ]
```
Let's define the metrics that the classifier should use to find the best combination of parameters:

metrics = ['precision weighted', 'recall weighted']

For each metric, we need to run the grid search, where we train the classifier for a particular combination of parameters:

```
for metric in metrics:
     print("\n##### Searching optimal parameters for", metric)
      classifier = grid_search.GridSearchCV(
                  ExtraTreesClassifier(random_state=0),
                 parameter grid, cv=5, scoring=metric)
      classifier.fit(X train, y train)
```
Print the score for each parameter combination:

```
print("\nGrid scores for the parameter grid:")
for params, avg_score, _ in classifier.grid_scores :
      print(params, 1-->1, round(avg score, 3))
```

```
print("\nBest_parameters:", classifier.best_params )
```
Print the performance report:

```
y pred = classifier.predict(X test)
print("\nPerformance report:\n")
print(classification report(y test, y pred))
```
The full code is given in the file run grid search.py. If you run the code, you will get this output on the Terminal for the precision metric:

```
##### Searching optimal parameters for precision_weighted
Grid scores for the parameter grid:
{'n_estimators': 100, 'max_depth': 2} --> 0.847
{'n_estimators': 100, 'max_depth': 4} --> 0.841
{'n_estimators': 100, 'max_depth': 7} --> 0.844
{'n_estimators': 100, 'max_depth': 12} --> 0.836
{'n_estimators': 100, 'max_depth': 16} --> 0.818<br>{'n_estimators': 25, 'max_depth': 4} --> 0.846
{'n_estimators': 50, 'max_depth': 4} --> 0.84
{'n_estimators': 100, 'max_depth': 4} --> 0.841
{'n_estimators': 250, 'max_depth': 4} --> 0.845
Best parameters: { 'n_estimators': 100, 'max_depth': 2}
Performance report:
              precision
                            recall f1-score
                                                 support
        0.0
                   0.94
                              0.810.87
                                                      79
                   0.810.86
        1.00.83
                                                      70
        2.00.83
                              0.910.87
                                                      76
avg / total
                                         0.86
                                                     225
                   0.86
                              0.86
```
Based on the combinations in the grid search, it will print out the best combination for the precision metric. If we want to know the best combination for recall, we need to check the following output on the Terminal:

###### Searching optimal parameters for recall\_weighted Grid scores for the parameter grid: {'n\_estimators':  $100$ , 'max\_depth':  $2$ } --> 0.84 'max\_depth':  $4\bar{3}$  --> 0.837  $\{n_{\text{estimators}}': 100,$ 'max\_depth': 7} --> 0.841  $\left\{ \text{ 'n\_estimators' : } 100, \right.$ 'max\_depth': 12} --> 0.834  $\left\{ \text{ 'n\_estimators': } 100, \right.$  $\frac{1}{2}$  ('n\_estimators': 100, 'max\_depth': 16} --> 0.816  $\frac{1}{2}$  max\_depth': 4} --> 0.843  ${\n 'n\_estimators': 25, }$ {'n\_estimators': 50, 'max\_depth': 4} --> 0.836 {'n\_estimators': 100, 'max\_depth': 4} --> 0.837 {'n\_estimators': 250, 'max\_depth':  $4$ } --> 0.841 Best parameters: { 'n\_estimators': 25, 'max\_depth': 4} Performance report: recall f1-score precision support  $0.0$  $0.84$ 0.88 79  $0.93$ 0.85 0.86 0.85 70  $1.0$ 0.84 0.88 2.0 0.92 76 avg / total 0.87 0.87 0.87 225

It is a different combination for recall, which makes sense because precision and recall are different metrics that demand different parameter combinations.

## **Computing relative feature importance**

When we are working with a dataset that contains N-dimensional data points, we have to understand that not all features are equally important. Some are more discriminative than others. If we have this information, we can use it to reduce the dimensional. This is very useful in reducing the complexity and increasing the speed of the algorithm. Sometimes, a few features are completely redundant. Hence they can be easily removed from the dataset.

We will be using the AdaBoost regressor to compute feature importance. AdaBoost, short for Adaptive Boosting, is an algorithm that's frequently used in conjunction with other machine learning algorithms to improve their performance. In **AdaBoost**, the training data points are drawn from a distribution to train the current classifier. This distribution is updated iteratively so that the subsequent classifiers get to focus on the more difficult data points. The difficult data points are the ones that are misclassified. This is done by updating the distribution at each step. This will make the data points that were previously misclassified more likely to come up in the next sample dataset that's used for training. These classifiers are then cascaded and the decision is taken through weighted majority voting.

Create a new Python file and import the following packages:

```
import numpy as np
import matplotlib.pyplot as plt
from sklearn.tree import DecisionTreeRegressor
from sklearn.ensemble import AdaBoostRegressor
from sklearn import datasets
from sklearn.metrics import mean squared error,
explained_variance_score
from sklearn import cross_validation
from sklearn.utils import shuffle
```
We will use the inbuilt housing dataset available in scikit-learn:

```
# Load housing data
housing data = datasets.load boston()
```
Shuffle the data so that we don't bias our analysis:

```
# Shuffle the data
X, y = shuffle(housing data.data, housing data.target,
random_state=7)
```
Split the dataset into training and testing:

```
# Split data into training and testing datasets
X train, X test, y train, y test =
cross_validation.train_test_split(
            X, Y, test size=0.2, random state=7)
```
Define and train an AdaBoostregressor using the Decision Tree regressor as the individual model:

```
# AdaBoost Regressor model
regressor = AdaBoostRegressor(DecisionTreeRegressor(max_depth=4),
           n estimators=400, random state=7)
regressor.fit(X train, y train)
```
Estimate the performance of the regressor:

```
# Evaluate performance of AdaBoost regressor
y pred = regressor.predict(X test)
mse = mean squared error(y test, y pred)
evs = explained variance score(y test, y pred )
print("\nADABOOST REGRESSOR")
print("Mean squared error =", round(mse, 2))
print("Explained variance score =", round(evs, 2))
```
This regressor has an inbuilt method that can be called to compute the relative feature importance:

```
# Extract feature importances
feature importances = regressor.feature importances
feature names = housing data.feature names
```
Normalize the values of the relative feature importance:

```
# Normalize the importance values
feature importances = 100.0 * (feature importances /
max(feature_importances))
```
Sort them so that they can be plotted:

```
# Sort the values and flip them
index sorted = np.flipud(np.argsort(feature importances))
```
Arrange the ticks on the X axis for the bar graph:

```
# Arrange the X ticks
pos = np.arange(index_sorted.shape[0]) + 0.5
```
Plot the bar graph:

```
# Plot the bar graph
plt.figure()
plt.bar(pos, feature_importances[index_sorted], align='center')
plt.xticks(pos, feature names[index sorted])
plt.ylabel('Relative Importance')
plt.title('Feature importance using AdaBoost regressor')
plt.show()
```
The full code is given in the file  $f$ eature importance.py. If you run the code, you should see the following output:

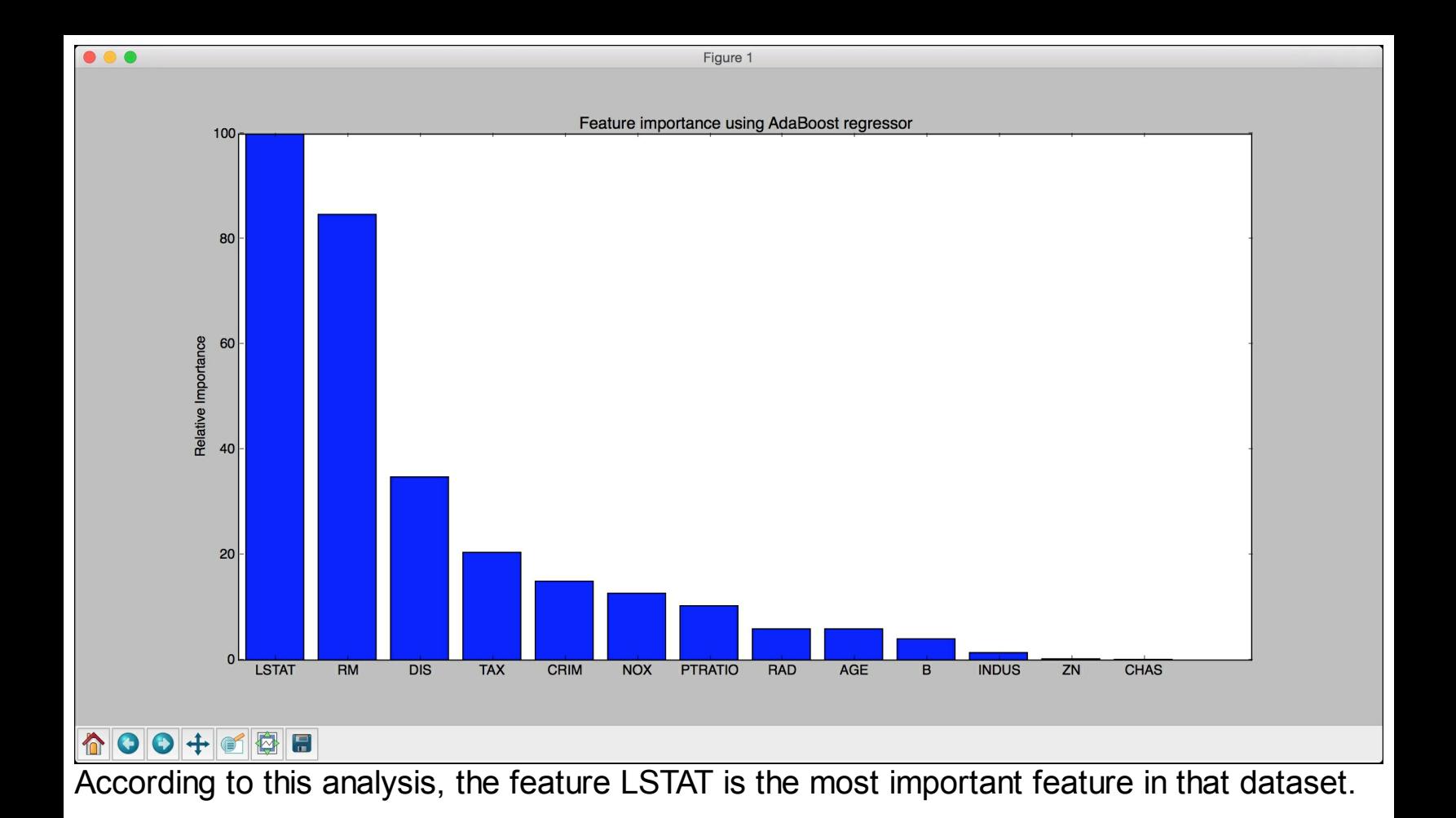

### **Predicting traffic using Extremely Random Forest regressor**

Let's apply the concepts we learned in the previous sections to a real world problem. We will be using the dataset available at:

<https://archive.ics.uci.edu/ml/datasets/Dodgers+Loop+Sensor> . This dataset consists of data that counts the number of vehicles passing by on the road during baseball games played at Los Angeles Dodgers stadium. In order to make the data readily available for analysis, we need to pre-process it. The pre-processed data is in the file

traffic data.txt. In this file, each line contains comma-separated strings. Let's take the first line as an example:

*Tuesday,00:00,San Francisco,no,3*

With reference to the preceding line, it is formatted as follows:

Day of the week, time of the day, opponent team, binary value indicating whether or not a baseball game is currently going on (yes/no), number of vehicles passing by.

Our goal is to predict the number of vehicles going by using the given information. Since the output variable is continuous valued, we need to build a regressor that can predict the output. We will be using Extremely Random Forests to build this regressor. Let's go ahead and see how to do that.

Create a new Python file and import the following packages:

```
import numpy as np
import matplotlib.pyplot as plt
from sklearn.metrics import classification report,
mean_absolute_error
from sklearn import cross validation, preprocessing
from sklearn.ensemble import ExtraTreesRegressor
from sklearn.metrics import classification_report
```
Load the data in the file traffic data.txt:

```
# Load input data
input file = 'traffic data.txt'
data = []with open(input file, 'r') as f:
      for line in f.readlines():
            items = line[:-1].split(','')data.append(items)
```
data = np.array(data)

We need to encode the non-numerical features in the data. We also need to ensure that we don't encode numerical features. Each feature that needs to be encoded needs to have a separate label encoder. We need to keep track of these encoders because we will need them when we want to compute the output for an unknown data point. Let's create those label encoders:

```
# Convert string data to numerical data
label encoder = []
X encoded = np.empty(data.shape)
```

```
for i, item in enumerate(data[0]):
      if item.isdigit():
            X encoded[:, i] = data[:, i]
      else:
            label encoder.append(preprocessing.LabelEncoder())
            X encoded[:, i] =
label encoder[-1].fit transform(data[:, i])
X = X encoded[: , :-1].astype(int)
```

```
y = X encoded[:, -1].astype(int)
```
Split the data into training and testing datasets:

```
# Split data into training and testing datasets
X train, X test, y train, y test =
cross validation.train test split(
            X, Y, test size=0.25, random state=5)
```
Train an extremely Random Forests regressor:

```
# Extremely Random Forests regressor
params = \{ 'n \text{ estimators'}: 100, 'max depth': 4, 'random state': 0 \}regressor = ExtraTreesRegressor(**params)
regressor.fit(X train, y train)
```
Compute the performance of the regressor on testing data:

```
# Compute the regressor performance on test data
y pred = regressor.predict(X test)
print("Mean absolute error:", round(mean absolute error(y test,
y pred), 2))
```
Let's see how to compute the output for an unknown data point. We will be using those label encoders to convert non-numerical features into numerical values:

```
# Testing encoding on single data instance
test datapoint = ['Saturday', '10:20', 'Atlanta', 'no']test datapoint encoded = [-1] * len(test datapoint)
count = 0for i, item in enumerate(test datapoint):
      if item.isdigit():
            test datapoint encoded[i] = int(test datapoint[i])
      else:
            test datapoint encoded[i] =
int(label encoder[count].transform(test datapoint[i]))
            count = count + 1test datapoint encoded = np.array(test datapoint encoded)
```
Predict the output:

```
# Predict the output for the test datapoint
print("Predicted traffic:",
int(regressor.predict([test_datapoint_encoded])[0]))
```
The full code is given in the file traffic prediction.py. If you run the code, you will get 26 as the output, which is pretty close to the actual value. You can confirm this from the data file.

## **Summary**

In this chapter, we learned about Ensemble Learning and how it can be used in the real world. We discussed Decision Trees and how to build a classifier based on it. We learned about Random Forests and Extremely Random Forests. We discussed how to build classifiers based on them. We understood how to estimate the confidence measure of the predictions. We also learned how to deal with the class imbalance problem. We discussed how to find the most optimal training parameters to build the models using grid search. We learned how to compute relative feature importance. We then applied ensemble learning techniques to a real-world problem, where we predicted traffic using Extremely Random Forest regressor.

In the next chapter, we will discuss unsupervised learning and how to detect patterns in stock market data.

# **Chapter 4. Detecting Patterns with Unsupervised Learning**

In this chapter, we are going to learn about unsupervised learning and how to use it in the real world. By the end of this chapter, you will know these things:

- What is unsupervised learning?
- Clustering data with K-Means algorithm
- Estimating the number of clusters with Mean Shift algorithm
- Estimating the quality of clustering with silhouette scores
- What are Gaussian Mixture Models?
- Building a classifier based on Gaussian Mixture Models
- Finding subgroups in stock market using Affinity Propagation model
- Segmenting the market based on shopping patterns

# **What is unsupervised learning?**

Unsupervised learning refers to the process of building machine learning models without using labeled training data. Unsupervised learning finds applications in diverse fields of study, including market segmentation, stock markets, natural language processing, computer vision, and so on.

In the previous chapters, we were dealing with data that had labels associated with it. When we have labeled training data, the algorithms learn to classify data based on those labels. In the real world, we might not always have access to labeled data. Sometimes, we just have a lot of data and we need to categorize it in some way. This is where unsupervised learning comes into picture. Unsupervised learning algorithms attempt to build learning models that can find subgroups within the given dataset using some similarity metric.

Let's see how we formulate the learning problem in unsupervised learning. When we have a dataset without any labels, we assume that the data is generated because of latent variables that govern the distribution in some way. The process of learning can then proceed in a hierarchical manner, starting from the individual data points. We can build deeper levels of representation for the data.

## **Clustering data with K-Means algorithm**

Clustering is one of the most popular unsupervised learning techniques. This technique is used to analyze data and find clusters within that data. In order to find these clusters, we use some kind of similarity measure such as Euclidean distance, to find the subgroups. This similarity measure can estimate the tightness of a cluster. We can say that clustering is the process of organizing our data into subgroups whose elements are similar to each other. Our goal is to identify the intrinsic properties of data points that make them belong to the same subgroup. There is no universal similarity metric that works for all the cases. It depends on the problem at hand. For example, we might be interested in finding the representative data point for each subgroup or we might be interested in finding the outliers in our data. Depending on the situation, we will end up choosing the appropriate metric. K-Means algorithm is a well-known algorithm for clustering data. In order to use this algorithm, we need to assume that the number of clusters is known beforehand. We then segment data into K subgroups using various data attributes. We start by fixing the number of clusters and classify our data based on that. The central idea here is that we need to update the locations of these K centroids with each iteration. We continue iterating until we have placed the centroids at their optimal locations.

We can see that the initial placement of centroids plays an important role in the algorithm. These centroids should be placed in a clever manner, because this directly impacts the results. A good strategy is to place them as far away from each other as possible. The basic K-Means algorithm places these centroids randomly where  $K-Means++$  chooses these points algorithmically from the input list of data points. It tries to place the initial centroids far from each other so that it converges quickly. We then go through our training dataset and assign each data point to the closest centroid.

Once we go through the entire dataset, we say that the first iteration is over. We have grouped the points based on the initialized centroids. We now need to recalculate the location of the centroids based on the new clusters that we obtain at the end of the first iteration. Once we obtain the new set of K centroids, we repeat the process again, where we iterate through the dataset and assign each point to the closest centroid.

As we keep repeating these steps, the centroids keep moving to their equilibrium position. After a certain number of iterations, the centroids do not change their locations anymore. This means that we have arrived at the final locations of the centroids. These K centroids are the final K Means that will be used for inference.

Let's apply K-Means clustering on two-dimensional data to see how it works. We will be using the data in the  $data$  clustering.txt file provided to you. Each line contains two comma-separated numbers.

Create a new Python file and import the following packages:

```
import numpy as np
import matplotlib.pyplot as plt
from sklearn.cluster import KMeans
from sklearn import metrics
```
Load the input data from the file:

```
# Load input data
X = np.loadtxt('data clustering.txt', delimiter=',')
```
We need to define the number of clusters before we can apply  $K-Means$  algorithm:

```
num_clusters = 5
```
Visualize the input data to see what the spread looks like:

```
# Plot input data
plt.figure()
plt.scatter(X[:,0], X[:,1], marker='o', facecolors='none',
        edgecolors='black', s=80)
x min, x max = X[:, 0].min() - 1, X[:, 0].max() + 1y min, y max = X[:, 1].min() - 1, X[:, 1].max() + 1plt.title('Input data')
plt.xlim(x_min, x_max)
plt.ylim(y_min, y_max)
plt.xticks(())
plt.yticks(())
```
We can visually see that there are five groups within this data. Create the  $KMeans$  object using the initialization parameters. The init parameter represents the method of initialization to select the initial centers of clusters. Instead of selecting them randomly, we use  $k$ -means++ to select these centers in a smarter way. This ensures that the algorithm converges quickly. The n\_clusters parameter refers to the number of clusters. The n\_init parameter refers to the number of times the algorithm should run before deciding upon the best outcome:

```
# Create KMeans object
kmeans = KMeans(init='k-means++', n_clusters=num_clusters,
n_init=10)
```
Train the K-Means model with the input data:

```
# Train the KMeans clustering model
kmeans.fit(X)
```
To visualize the boundaries, we need to create a grid of points and evaluate the model on all those points. Let's define the step size of this grid:

```
# Step size of the mesh
step size = 0.01
```
We define the grid of points and ensure that we are covering all the values in our input data:

```
# Define the grid of points to plot the boundaries
x_{min}, x_{max} = X[:, 0].min() - 1, X[:, 0].max() + 1\overline{y} min, \overline{y} max = X[:, 1].min() - 1, X[:, 1].max() + 1
x vals, y vals = np.meshgrid(np.arange(x min, x max, step size),
        np.arange(y_min, y_max, step_size))
```
Predict the outputs for all the points on the grid using the trained K-Means model:

```
# Predict output labels for all the points on the grid
output = kmeans.predict(np.c [x_vals.ravel(), y_vals.ravel()])
```
Plot all output values and color each region:

```
# Plot different regions and color them
output = output.reshape(x_vals.shape)
```

```
plt.figure()
plt.clf()
plt.imshow(output, interpolation='nearest',
           extent=(x vals.min(), x vals.max(),
               y vals.min(), y vals.max()),
           cmap=plt.cm.Paired,
           aspect='auto',
           origin='lower')
```
Overlay input data points on top of these colored regions:

```
# Overlay input points
plt.scatter(X[:,0], X[:,1], marker='o', facecolors='none',
        edgecolors='black', s=80)
```
Plot the centers of the clusters obtained using the K-Means algorithm:

```
# Plot the centers of clusters
cluster centers = kmeans.cluster centers
plt.scatter(cluster_centers[:,0], cluster centers[:,1],
        marker='o', s=210, linewidths=4, color='black',
        zorder=12, facecolors='black')
x min, x max = X[:, 0].min() - 1, X[:, 0].max() + 1y min, y max = X[:, 1] . min() - 1, X[:, 1] . max() + 1plt.title('Boundaries of clusters')
plt.xlim(x_min, x_max)
plt.ylim(y_min, y_max)
plt.xticks(())
plt.yticks(())
plt.show()
```
The full code is given in the  $kmeans.py$  file. If you run the code, you will see two screenshot. The first screenshot is the input data:

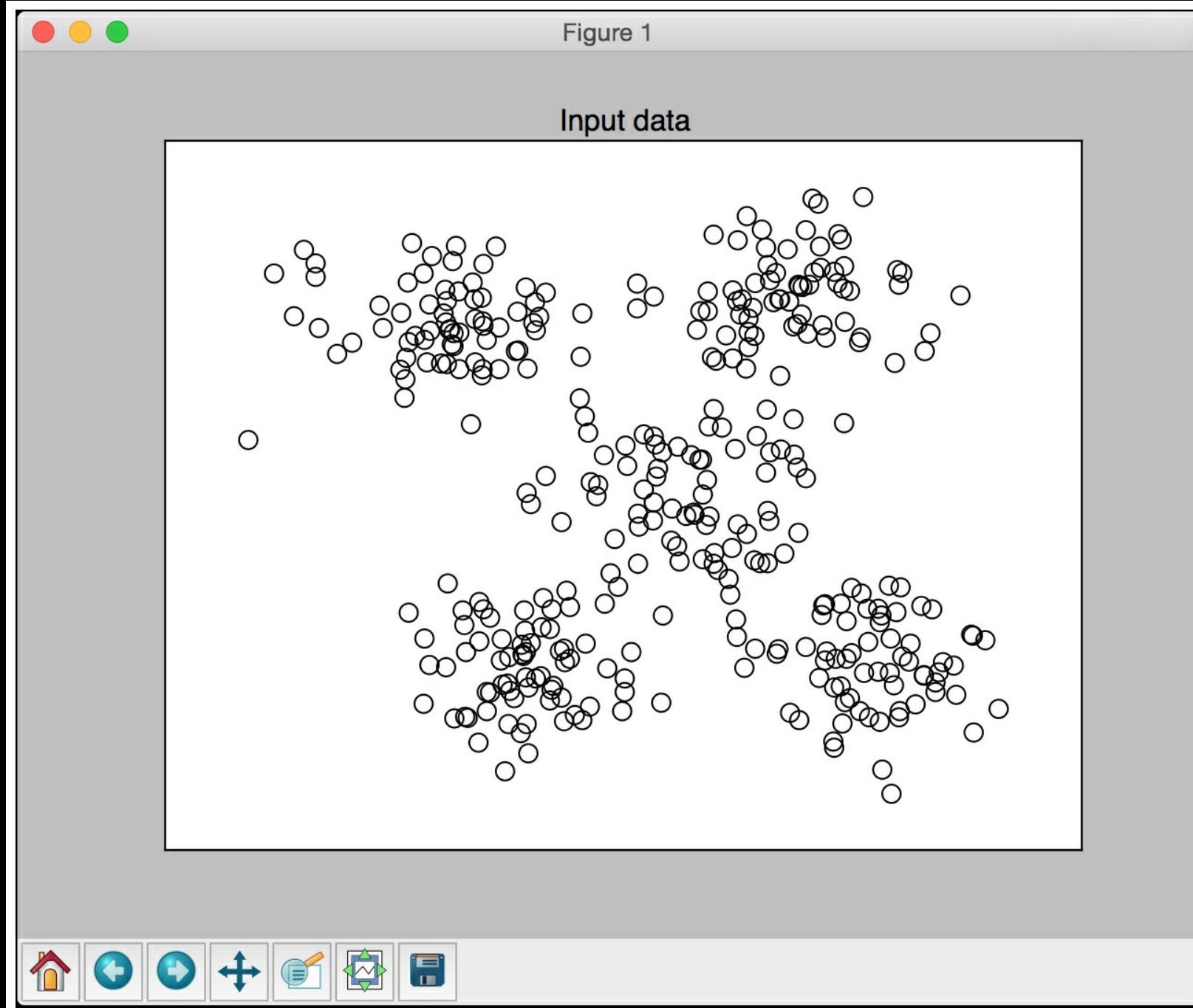

The second screenshot represents the boundaries obtained using K-Means:

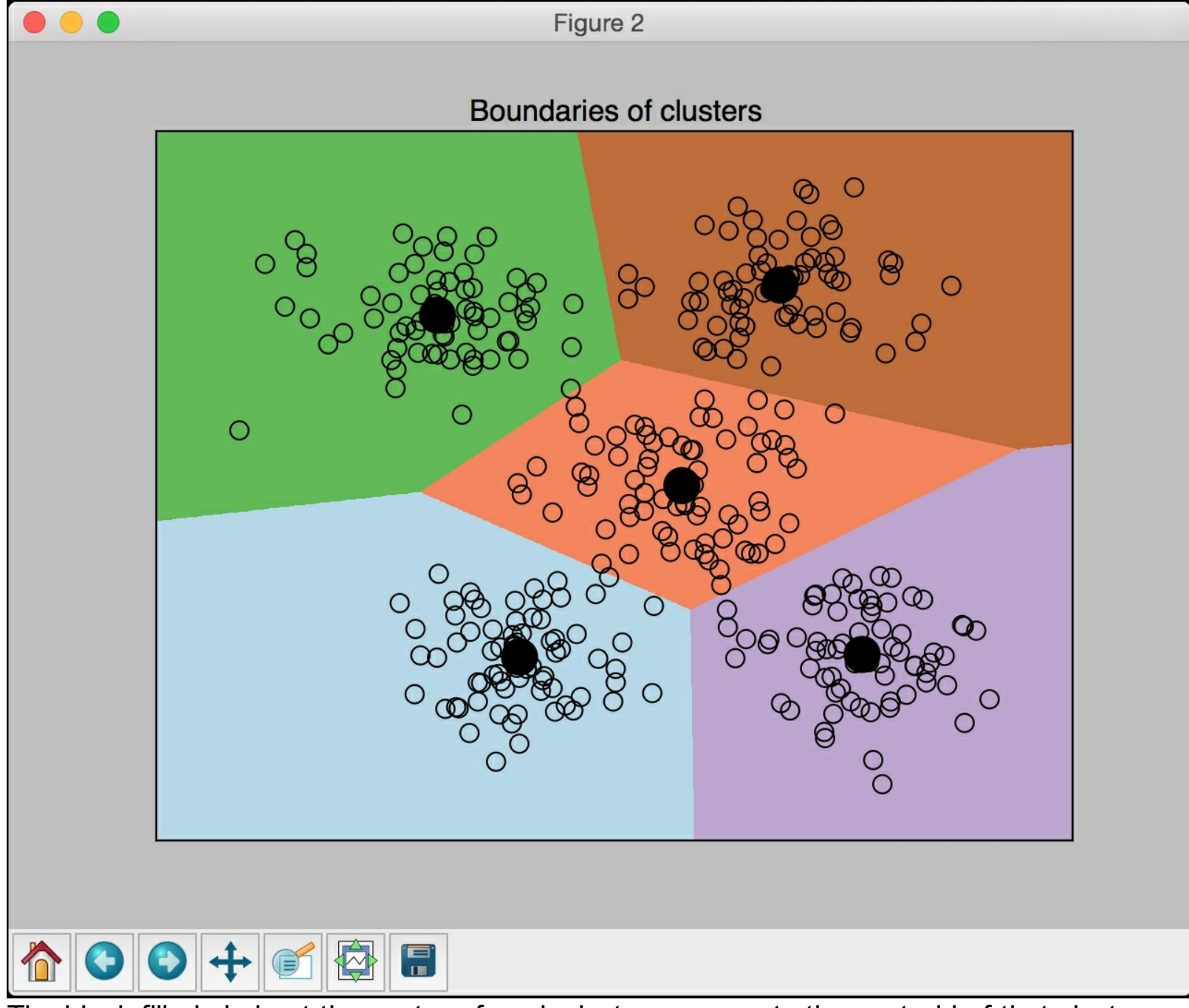

The black filled circle at the center of each cluster represents the centroid of that cluster.

## **Estimating the number of clusters with Mean Shift algorithm**

**Mean Shift** is a powerful algorithm used in unsupervised learning. It is a non-parametric algorithm used frequently for clustering. It is non-parametric because it does not make any assumptions about the underlying distributions. This is in contrast to parametric techniques, where we assume that the underlying data follows a standard probability distribution. Mean Shift finds a lot of applications in fields like object tracking and real-time data analysis. In the Mean Shift algorithm, we consider the whole feature space as a probability density function. We start with the training dataset and assume that they have been sampled from a probability density function. In this framework, the clusters correspond to the local maxima of the underlying distribution. If there are K clusters, then there are K peaks in the underlying data distribution and Mean Shift will identify those peaks.

The goal of Mean Shift is to identify the location of centroids. For each data point in the training dataset, it defines a window around it. It then computes the centroid for this window and updates the location to this new centroid. It then repeats the process for this new location by defining a window around it. As we keep doing this, we move closer to the peak of the cluster. Each data point will move towards the cluster it belongs to. The movement is towards a region of higher density.

We keep shifting the centroids, also called means, towards the peaks of each cluster. Since we keep shifting the means, it is called Mean Shift! We keep doing this until the algorithm converges, at which stage the centroids don't move anymore.

Let's see how to use  $M_{\text{eanshift}}$  to estimate the optimal number of clusters in the given dataset. We will be using data in the  $data$  clustering.txt file for analysis. It is the same file we used in the *KMeans* section.

Create a new Python file and import the following packages:

```
import numpy as np
import matplotlib.pyplot as plt
from sklearn.cluster import MeanShift, estimate bandwidth
from itertools import cycle
```
Load input data:

 $\lceil$ 

```
# Load data from input file
X = np.loadtxt('data clustering.txt', delimiter=',')
```
Estimate the bandwidth of the input data. Bandwidth is a parameter of the underlying kernel density estimation process used in Mean Shift algorithm. The bandwidth affects the overall convergence rate of the algorithm and the number of clusters that we will end up with in the end. Hence this is a crucial parameter. If the bandwidth is small, it might results in too many clusters, where as if the value is large, then it will merge distinct clusters.

The quantile parameter impacts how the bandwidth is estimated. A higher value for quantile will increase the estimated bandwidth, resulting in a lesser number of clusters:

```
# Estimate the bandwidth of X
bandwidth X = estimate bandwidth(X, quantile=0.1, n samples=len(X))
```
 $\cdot$  1

Let's train the Mean Shift clustering model using the estimated bandwidth:

 $\cdot$ 

```
# Cluster data with MeanShift
meanshift model = MeanShift(bandwidth=bandwidth X,
bin_seeding=True)
meanshift_model.fit(X)
```
Extract the centers of all the clusters:

```
# Extract the centers of clusters
cluster centers = meanshift model.cluster centers
print('\nCenters of clusters:\n', cluster centers)
```
Extract the number of clusters:

```
# Estimate the number of clusters
labels = meanshift model.labels
num clusters = len(np.unique(labels))
print("\nNumber of clusters in input data =", num clusters)
```
Visualize the data points:

```
# Plot the points and cluster centers
plt.figure()
markers = 'o*xvs'
for i, marker in zip(range(num clusters), markers):
    # Plot points that belong to the current cluster
    plt.scatter(X[labels==i, 0], X[labels==i, 1], marker=marker,
color='black')
```
Plot the center of the current cluster:

```
# Plot the cluster center
    cluster center = cluster centers[i]
    plt.plot(cluster center[0], cluster center[1], marker='o',
            markerfacecolor='black', markeredgecolor='black',
            markersize=15)
plt.title('Clusters')
```
plt.show()

The full code is given in the mean shift. py file. If you run the code, you will see the following screenshot representing the clusters and their centers:

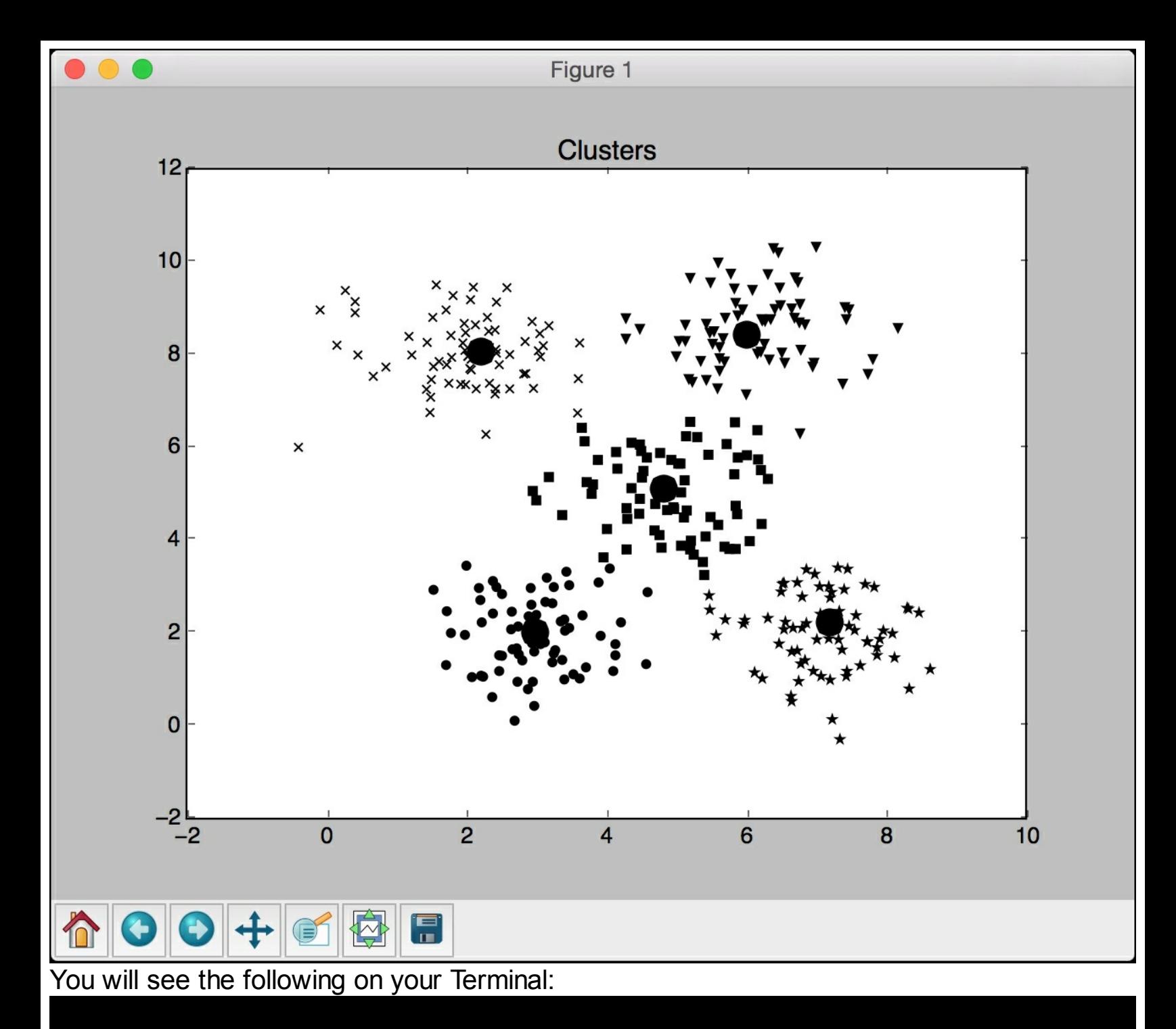

Centers of clusters: [[ 2.95568966 1.95775862]  $[7.17563636 2.18145455]$  $[2.17603774 8.03283019]$  $\mathsf{L}$ 5.97960784 8.39078431] 4.81044444 5.07111111]] Г

#### Number of clusters in input data =  $5$

#### **Estimating the quality of clustering with silhouette scores**

If the data is naturally organized into a number of distinct clusters, then it is easy to visually examine it and draw some inferences. But this is rarely the case in the real world. The data in the real world is huge and messy. So we need a way to quantify the quality of the clustering.

Silhouette refers to a method used to check the consistency of clusters in our data. It gives an estimate of how well each data point fits with its cluster. The silhouette score is a metric that measures how similar a data point is to its own cluster, as compared to other clusters. The silhouette score works with any similarity metric.

For each data point, the silhouette score is computed using the following formula: *silhouette score = (p - q) / max(p, q)*

Here, p is the mean distance to the points in the nearest cluster that the data point is not a part of, and *q* is the mean intra-cluster distance to all the points in its own cluster. The value of the silhouette score range lies between *-1* to *1*. A score closer to *1* indicates

that the data point is very similar to other data points in the cluster, whereas a score closer to *-1* indicates that the data point is not similar to the data points in its cluster. One way to think about it is if you get too many points with negative silhouette scores, then we may have too few or too many clusters in our data. We need to run the clustering algorithm again to find the optimal number of clusters.

Let's see how to estimate the clustering performance using silhouette scores. Create a new Python file and import the following packages:

```
import numpy as np
import matplotlib.pyplot as plt
from sklearn import metrics
from sklearn.cluster import KMeans
```
We will be using the data in the  $data$  quality.txt file provided to you. Each line contains two comma-separated numbers:

```
# Load data from input file
X = np.loadtxt('data quality.txt', delimiter=',')
```
Initialize the variables. The values array will contain a list of values we want to iterate on and find the optimal number of clusters:

```
# Initialize variables
scores = \lceilvalues = np.arange(2, 10)
```
Iterate through all the values and build a K-Means model during each iteration:

```
# Iterate through the defined range
for num clusters in values:
   # Train the KMeans clustering model
   kmeans = KMeans(init='k-means++', n clusters=num clusters,
n init=10)
   kmeans.fit(X)
```
Estimate the silhouette score for the current clustering model using Euclidean distance metric:

```
score = metrics.silhouette score(X, kmeans.labels,
           metric='euclidean', sample size=len(X))
```
Print the silhouette score for the current value:

```
print("\nNumber of clusters =", num_clusters)
print("Silhouette score =", score)
```
scores.append(score)

Visualize the silhouette scores for various values:

```
# Plot silhouette scores
plt.figure()
plt.bar(values, scores, width=0.7, color='black', align='center')
plt.title('Silhouette score vs number of clusters')
```
Extract the best score and the corresponding value for the number of clusters:

```
# Extract best score and optimal number of clusters
num clusters = np.argmax(scores) + values[0]
print('\nOptimal number of clusters =', num clusters)
```
Visualize input data:

```
# Plot data
plt.figure()
plt.scatter(X[:,0], X[:,1], color='black', s=80, marker='o',
facecolors='none')
x min, x max = X[:, 0].min() - 1, X[:, 0].max() + 1y min, y max = X[:, 1].min() - 1, X[:, 1].max() + 1plt.title('Input data')
plt.xlim(x_min, x_max)
plt.ylim(y_min, y_max)
plt.xticks(())
plt.yticks(())
```
plt.show()

The full code is given in the file clustering quality.py. If you run the code, you will see two screenshot. The first screenshot is the input data:

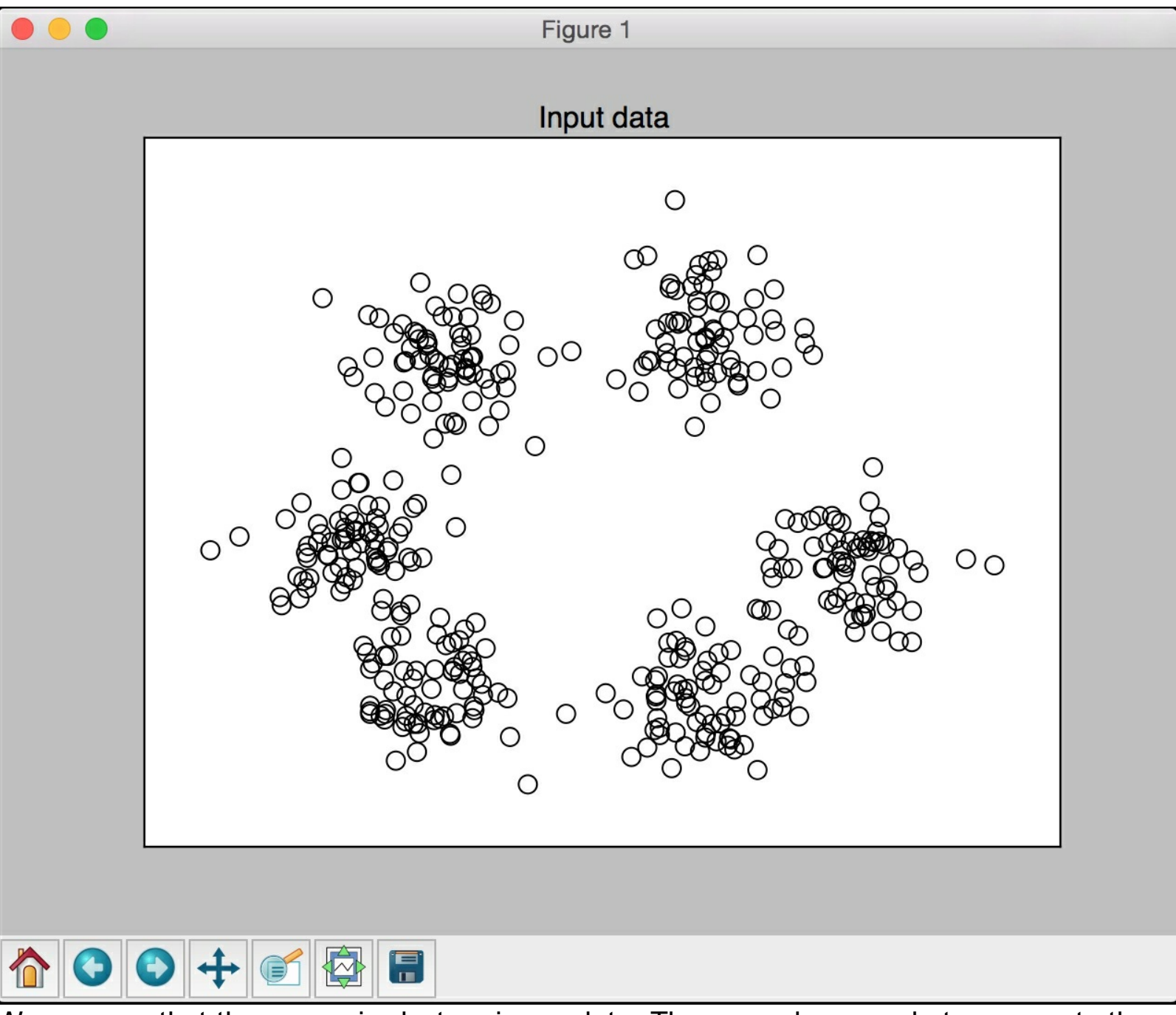

We can see that there are six clusters in our data. The second screenshot represents the scores for various values of number of clusters:

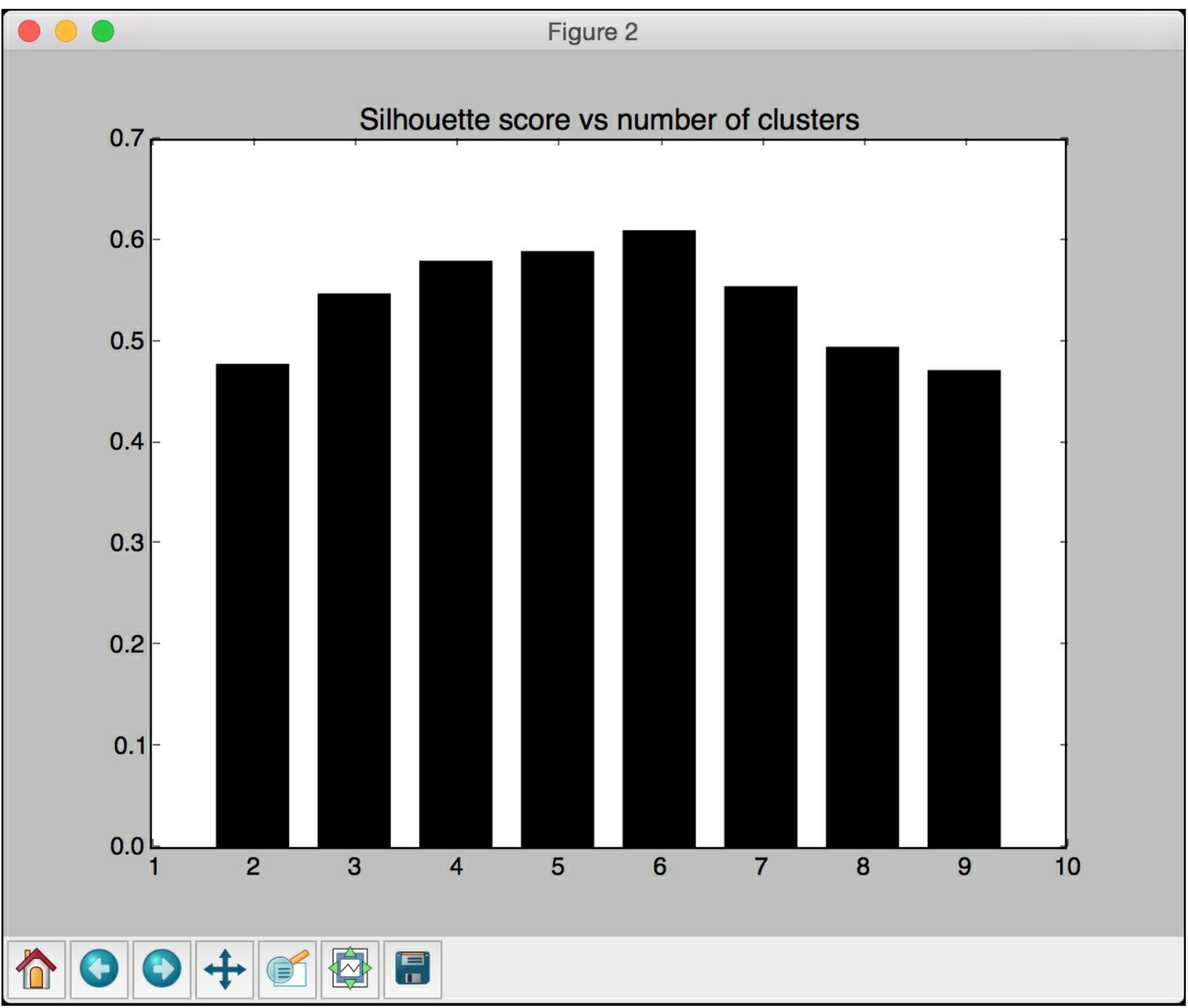

We can verify that the silhouette score is peaking at the value of *6*, which is consistent with our data. You will see the following on your Terminal:

```
Number of clusters = 2
Silhouette score = 0.477626248705Number of clusters = 3
Silhouette score = 0.547174241173Number of clusters = 4Silhouette score = 0.579480188969Number of clusters = 5Silhouette score = 0.589003263565Number of clusters = 6Silhouette score = 0.609690411895Number of clusters = 7Silhouette score = 0.554310234032Number of clusters = 8Silhouette score = 0.494433661954Number of clusters = 9Silhouette score = 0.471414689437Optimal number of clusters = 6
```
### **What are Gaussian Mixture Models?**

Before we discuss **Gaussian Mixture Models** (**GMM**s), let's understand what Mixture Models are. A Mixture Model is a type of probability density model where we assume that the data is governed by a number of component distributions. If these distributions are Gaussian, then the model becomes a Gaussian Mixture Model. These component distributions are combined in order to provide a multi-modal density function, which becomes a mixture model.

Let's look at an example to understand how Mixture Models work. We want to model the shopping habits of all the people in South America. One way to do it would be model the whole continent and fit everything into a single model. But we know that people in different countries shop differently. We need to understand how people in individual countries shop and how they behave.

If we want to get a good representative model, we need to account for all the variations within the continent. In this case, we can use mixture models to model the shopping habits of individual countries and then combine all of them into a Mixture Model. This way, we are not missing the nuances of the underlying behavior of individual countries. By not enforcing a single model on all the countries, we are able to extract a more accurate model.

An interesting thing to note is that mixture models are semi-parametric, which means that they are partially dependent on a set of predefined functions. They are able to provide greater precision and flexibility in modeling the underlying distributions of our data. They can smooth the gaps that result from having sparse data.

If we define the function, then the mixture model goes from being semi-parametric to parametric. Hence a GMM is a parametric model represented as a weighted summation of component Gaussian functions. We assume that the data is being generated by a set of Gaussian models that are combined in some way. GMMs are very powerful and are used across many fields. The parameters of the GMM are estimated from training data using algorithms like **Expectation**-**Maximization** (**EM**) or **Maximum A-Posteriori** (**MAP**) estimation. Some of the popular applications of GMM include image database retrieval, modeling stock market fluctuations, biometric verification, and so on.

#### **Building a classifier based on Gaussian Mixture Models**

Let's build a classifier based on a Gaussian Mixture Model. Create a new Python file and import the following packages:

```
import numpy as np
import matplotlib.pyplot as plt
from matplotlib import patches
from sklearn import datasets
from sklearn.mixture import GMM
from sklearn.cross_validation import StratifiedKFold
```
Let's use the iris dataset available in scikit-learn for analysis:

```
# Load the iris dataset
iris = datasets.load_iris()
```
Split the dataset into training and testing using an 80/20 split. The  $n$  folds parameter specifies the number of subsets you'll obtain. We are using a value of 5, which means the dataset will be split into five parts. We will use four parts for training and one part for testing, which gives a split of 80/20:

```
# Split dataset into training and testing (80/20 split)
indices = StratifiedKFold(iris.target, n folds=5)
```
Extract the training data:

```
# Take the first fold
train index, test index = next(iter(indices))
# Extract training data and labels
X train = iris.data[train index]
y train = iris.target[train index]
# Extract testing data and labels
X test = iris.data[test index]
y test = iris.target[test index]
```
Extract the number of classes in the training data:

```
# Extract the number of classes
num classes = len(np.unique(y train))
```
Build a GMM-based classifier using the relevant parameters. The  $n_{\text{component}}$  parameter specifies the number of components in the underlying distribution. In this case, it will be the number of distinct classes in our data. We need to specify the type of covariance to use. In this case, we will be using full covariance. The  $init$  params parameter controls the parameters that need to be updated during the training process. We have used  $w_c$ , which means weights and covariance parameters will be updated during training. The n iter parameter refers to the number of Expectation-Maximization iterations that will be performed during training:

```
# Build GMM
classifier = GMM (n components=num classes, covariance type='full',
```
init params='wc', n iter=20)

Initialize the means of the classifier:

```
# Initialize the GMM means
classifier.means = np.array([X \text{ train}[y \text{ train} == i].mean(axis=0)
                                  for i in range(num classes)])
```
 $\left| \cdot \right|$ 

Train the Gaussian mixture model classifier using the training data:

```
# Train the GMM classifier
classifier.fit(X train)
```
Visualize the boundaries of the classifier. We will extract the eigenvalues and eigenvectors to estimate how to draw the elliptical boundaries around the clusters. If you need a quick refresher on eigenvalues and eigenvectors, please refer to:

<https://www.math.hmc.edu/calculus/tutorials/eigenstuff> . Let's go ahead and plot:

```
# Draw boundaries
plt.figure()
colors = 'bgr'
for i, color in enumerate(colors):
    # Extract eigenvalues and eigenvectors
    eigenvalues, eigenvectors = np.linalg.eigh(
            classifier. get covars()[i][:2, :2])
```
Normalize the first eigenvector:

```
# Normalize the first eigenvector
norm vec = eigenvectors[0] / np.linalg.norm(eigenvectors[0])
```
The ellipses need to be rotated to accurately show the distribution. Estimate the angle:

```
# Extract the angle of tilt
angle = np.arctan2(normvec[1], normvec[0])angle = 180 * angle / np.pl
```
Magnify the ellipses for visualization. The eigenvalues control the size of the ellipses:

```
# Scaling factor to magnify the ellipses
# (random value chosen to suit our needs)
scaling factor = 8eigenvalues *= scaling_factor
```
Draw the ellipses:

```
# Draw the ellipse
ellipse = patches.Ellipse(classifier.means [i, :2],
        eigenvalues[0], eigenvalues[1], 180 + angle,
        color=color)
axis handle = plt.subplot(1, 1, 1)ellipse.set clip box(axis handle.bbox)
ellipse.set_alpha(0.6)
axis handle.add artist(ellipse)
```
Overlay input data on the figure:

```
# Plot the data
colors = 'bgr'
for i, color in enumerate(colors):
    cur data = iris.data[iris.target == i]
    plt.scatter(cur data[:,0], cur data[:,1], marker='o',
```

```
facecolors='none', edgecolors='black', s=40,
label=iris.target_names[i])
```
Overlay test data on this figure:

```
test data = X test[y test == i]
plt.scatter(test data[:,0], test data[:,1], marker='s',
        facecolors='black', edgecolors='black', s=40,
        label=iris.target_names[i])
```
Compute the predicted output for training and testing data:

```
# Compute predictions for training and testing data
y train pred = classifier.predict(X train)
accuracy training = np.mean(y train pred.ravel() ==
y train.ravel()) * 100print('Accuracy on training data =', accuracy training)
y test pred = classifier.predict(X test)accuracy_testing = np.mean(y test pred.ravel() == y test.ravel()) *
100
print('Accuracy on testing data =', accuracy testing)
plt.title('GMM classifier')
plt.xticks(())
plt.yticks(())
plt.show()
```
The full code is given in the file  $_{\text{qmm}}$  classifier.py. If you run the code, you will see the following output:

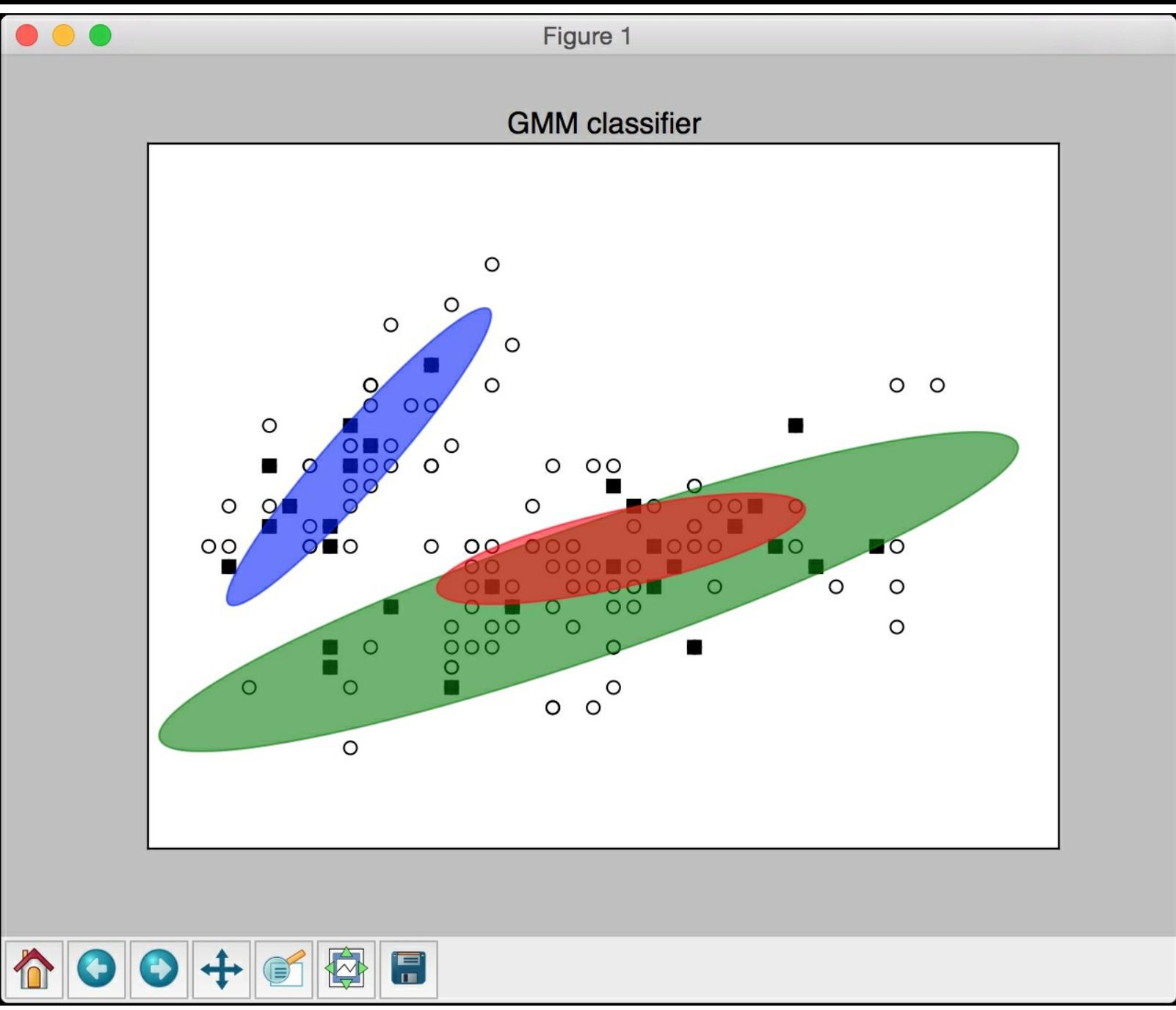

The input data consists of three distributions. The three ellipses of various sizes and angles represent the underlying distributions in the input data. You will see the following printed on your Terminal:

```
Accuracy on training data = 87.5
Accuracy on testing data = 86.6666666667
```
## **Finding subgroups in stock market using Affinity Propagation model**

**Affinity Propagation** is a clustering algorithm that doesn't require us to specify the number of clusters beforehand. Because of its generic nature and simplicity of implementation, it has found a lot of applications across many fields. It finds out representatives of clusters, called exemplars, using a technique called message passing. We start by specifying the measures of similarity that we want it to consider. It simultaneously considers all training data points as potential exemplars. It then passes messages between the data points until it finds a set of exemplars.

The message passing happens in two alternate steps, called **responsibility** and **availability.** Responsibility refers to the message sent from members of the cluster to candidate exemplars, indicating how well suited the data point would be as a member of this exemplar's cluster. Availability refers to the message sent from candidate exemplars to potential members of the cluster, indicating how well suited it would be as an exemplar. It keeps doing this until the algorithm converges on an optimal set of exemplars.

There is also a parameter called preference that controls the number of exemplars that will be found. If you choose a high value, then it will cause the algorithm to find too many clusters. If you choose a low value, then it will lead to a small number of clusters. A good value to choose would be the median similarity between the points.

Let's use Affinity Propagation model to find subgroups in the stock market. We will be using the stock quote variation between opening and closing as the governing feature. Create a new Python file and import the following packages:

```
import datetime
import json
import numpy as np
import matplotlib.pyplot as plt
from sklearn import covariance, cluster
from matplotlib.finance import quotes historical yahoo ochl as
quotes_yahoo
```
We will be using the stock market data available in  $m$  at plotlib. The company symbols are mapped to their full names in the file company symbol mapping.json:

```
# Input file containing company symbols
input_file = 'company_symbol_mapping.json'
```
Load the company symbol map from the file:

```
# Load the company symbol map
with open(input file, 'r') as f:
    company symbols map = json.loads(f.read())
```
symbols, names = np.array(list(company symbols map.items())).T

Load the stock quotes from matplotlib:

```
# Load the historical stock quotes
start date = datetime.datetime(2003, 7, 3)
```

```
end date = datetime.datetime(2007, 5, 4)
quotes = [quotes yahoo(symbol, start date, end date, asobject=True)
                for symbol in symbols]
```
 $\left| \cdot \right|$ 

 $\lceil$  +  $\rceil$ 

Compute the difference between opening and closing quotes:

```
# Extract opening and closing quotes
opening_quotes = np.array([quote.open for quote in
quotes]).astype(np.float)
closing quotes = np.array([quote.close for quote inquotes]).astype(np.float)
```
# Compute differences between opening and closing quotes quotes  $diff = closing$  quotes - opening quotes

Normalize the data:

```
# Normalize the data
X = quotes diff.copy().T
X /= X.std(axis=0)
```
Create a graph model:

```
# Create a graph model
edge model = covariance.GraphLassoCV()
```
Train the model:

```
# Train the model
with np.errstate(invalid='ignore'):
    edge_model.fit(X)
```
Build the affinity propagation clustering model using the edge model we just trained:

```
# Build clustering model using Affinity Propagation model
_, labels = cluster.affinity_propagation(edge_model.covariance_)
num labels = labels.max()
```
Print the output:

```
# Print the results of clustering
for i in range(num labels + 1):
   print("Cluster", i+1, "==>", ', '.join(names[labels == i]))
```
The full code is given in the file  $_{\text{stocks.py}}$ . If you run the code, you will see the following output on your Terminal:

Clustering of stocks based on difference in opening and closing quotes:

```
Cluster 1 == Kraft Foods
Cluster 2 == > CVS, Walgreen
Cluster 3 = > Amazon, Yahoo
Cluster 4 \implies Cablevision
Cluster 5 ==> Pfizer, Sanofi-Aventis, GlaxoSmithKline, Novartis
Cluster 6 ==> HP, General Electrics, 3M, Microsoft, Cisco, IBM, Texas instruments, Dell
Cluster 7 ==> Coca Cola, Kimberly-Clark, Pepsi, Procter Gamble, Kellogg, Colgate-Palmolive
Cluster 8 ==> Comcast, Wells Fargo, Xerox, Home Depot, Wal-Mart, Marriott, Navistar, DuPont de Nemours, A
merican express, Ryder, JPMorgan Chase, AIG, Time Warner, Bank of America, Goldman Sachs
Cluster 9 ==> Canon, Unilever, Mitsubishi, Apple, Mc Donalds, Boeing, Toyota, Caterpillar, Ford, Honda, S
AP, Sony
Cluster 10 ==> Valero Energy, Exxon, ConocoPhillips, Chevron, Total
Cluster 11 ==> Raytheon, General Dynamics, Lookheed Martin, Northrop Grumman
```
This output represents the various subgroups in the stock market during that time period. Please note that the clusters might appear in a different order when you run the code.

## **Segmenting the market based on shopping patterns**

Let's see how to apply unsupervised learning techniques to segment the market based on customer shopping habits. You have been provided with a file named sales.csv. This file contains the sales details of a variety of tops from a number of retail clothing stores. Our goal is to identify the patterns and segment the market based on the number of units sold in these stores.

Create a new Python file and import the following packages:

```
import csv
import numpy as np
import matplotlib.pyplot as plt
from sklearn.cluster import MeanShift, estimate bandwidth
```
Load the data from the input file. Since it's a csv file, we can use the csv reader in python to read the data from this file and convert it into a  $_{\text{NumPy}}$  array:

```
# Load data from input file
input_file = 'sales.csv'
file reader = csv.reader(open(input file, 'r'), delimiter=',')
X = \lceil \rceilfor count, row in enumerate(file reader):
    if not count:
        names = row[1:]continue
    X.append([float(x) for x in row[1:]])
# Convert to numpy array
X = np.array(X)
```
Let's estimate the bandwidth of the input data:

```
# Estimating the bandwidth of input data
bandwidth = estimate bandwidth(X, quantile=0.8, n samples=len(X))
```
Train a mean shift model based on the estimated bandwidth:

```
# Compute clustering with MeanShift
meanshift model = MeanShift(bandwidth=bandwidth, bin seeding=True)
meanshift_model.fit(X)
```
Extract the labels and the centers of each cluster:

```
labels = meanshift model.labels
cluster centers = meanshift model.cluster centers
num clusters = len(np.unique(labels))
```
Print the number of clusters and the cluster centers:

print("\nNumber of clusters in input data  $=$ ", num clusters)

```
print("\nCenters of clusters:")
print('\t'.join([name[:3] for name in names]))
```

```
for cluster center in cluster centers:
   print('\t'.join([str(int(x)) for x in cluster center]))
```
We are dealing with six-dimensional data. In order to visualize the data, let's take twodimensional data formed using second and third dimensions:

```
# Extract two features for visualization
cluster centers 2d = cluster centers[:, 1:3]
```
Plot the centers of clusters:

```
# Plot the cluster centers
plt.figure()
plt.scatter(cluster_centers_2d[:,0], cluster_centers_2d[:,1],
        s=120, edgecolors='black', facecolors='none')
offset = 0.25plt.xlim(cluster centers 2d[:,0].min() - offset *
cluster centers 2d[:,0].ptp(),cluster centers 2d[:,0] . max() + offset *cluster centers 2d[:,0].ptp(),plt.ylim(cluster_centers 2d[:,1].min() - offset *
cluster centers 2d[:,1].ptp(),
        cluster centers 2d[:,1].max() + offset *
cluster centers 2d[:,1].ptp())plt.title('Centers of 2D clusters')
plt.show()
```
The full code is given in the file  $_{\text{market segmentation.py}}$ . If you run the code, you will see the following output:

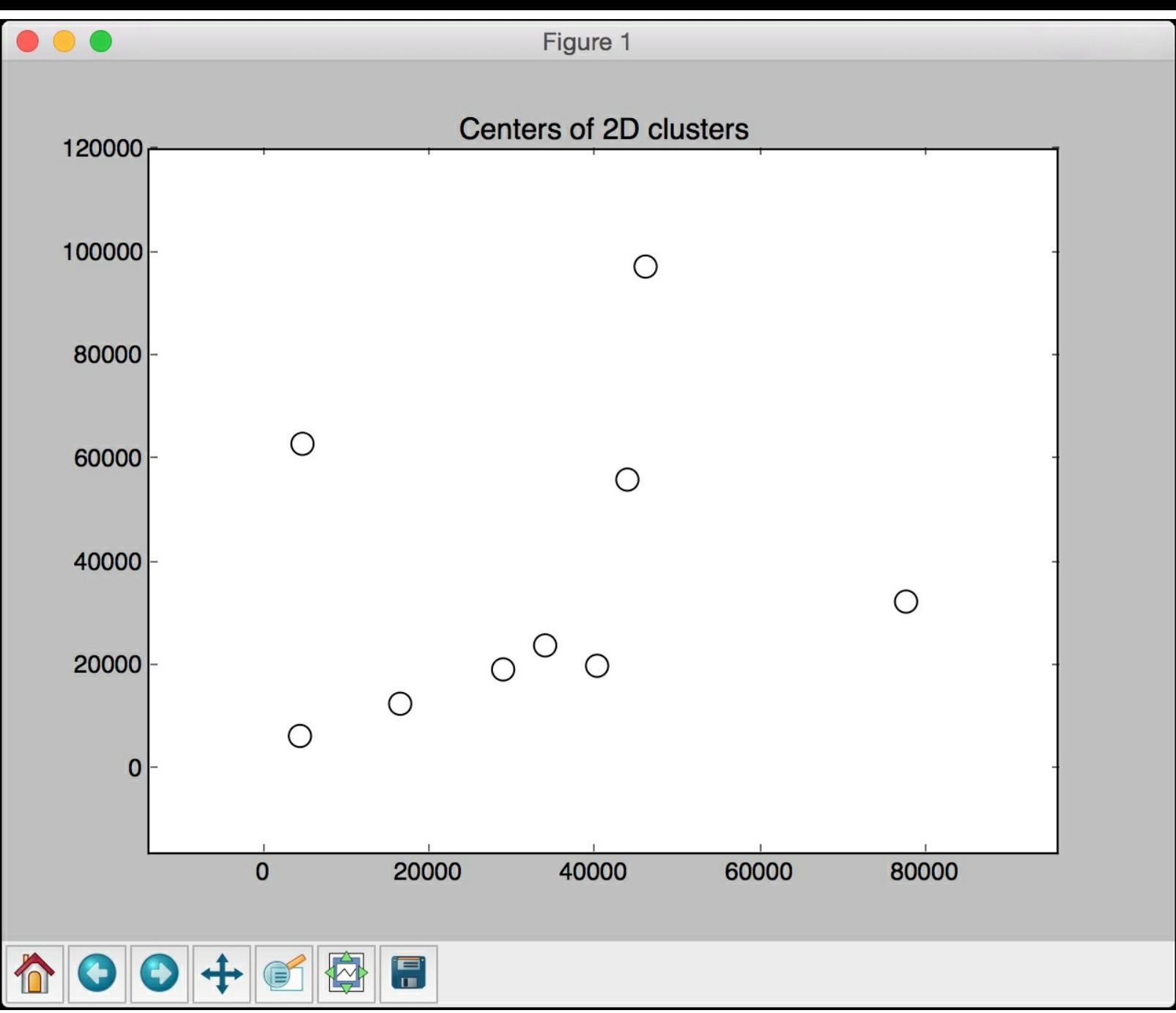

You will see the following on your Terminal:

Number of clusters in input data =

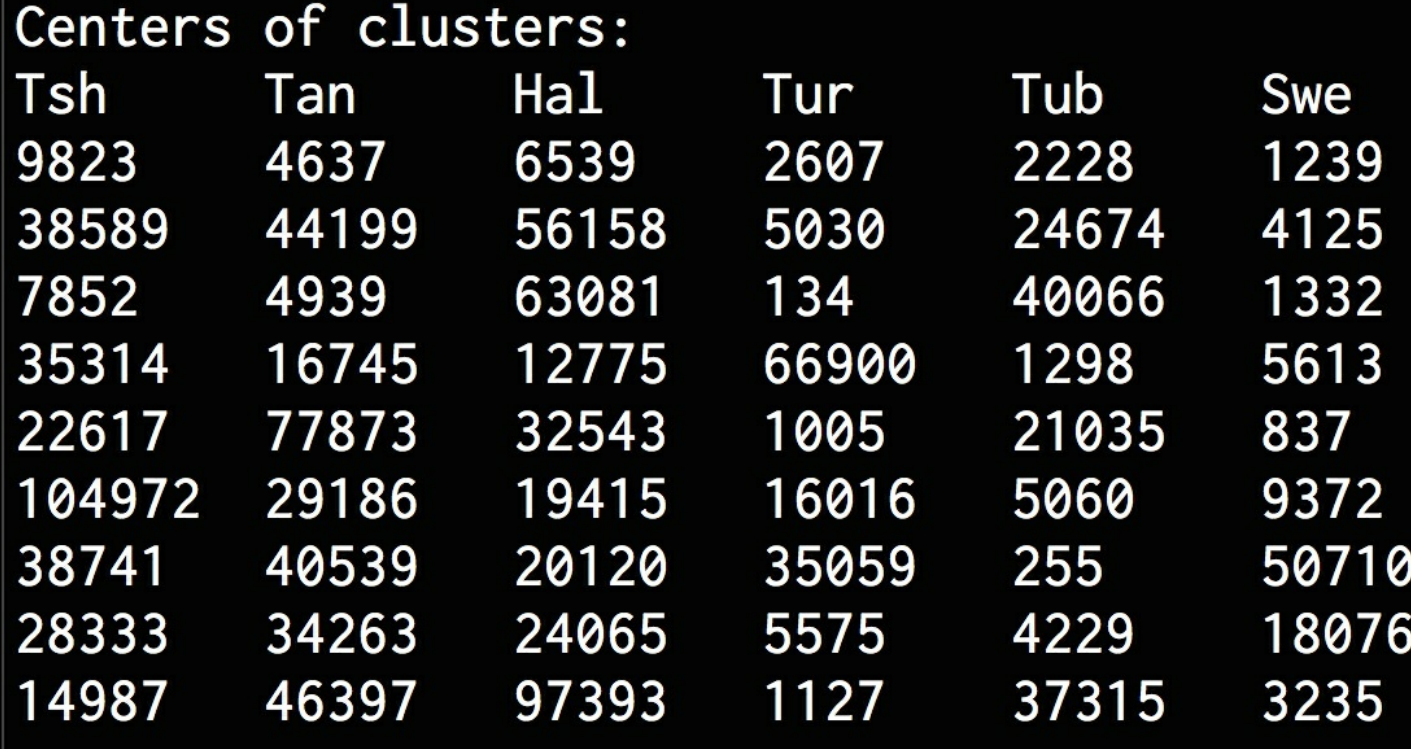

### **Summary**

In this chapter, we started by discussing unsupervised learning and its applications. We then learned about clustering and how to cluster data using the K-Means algorithm. We discussed how to estimate the number of clusters with Mean Shift algorithm. We talked about silhouette scores and how to estimate the quality of clustering. We learned about Gaussian Mixture Models and how to build a classifier based on that. We also discussed Affinity Propagation model and used it to find subgroups within the stock market. We then applied the Mean Shift algorithm to segment the market based on shopping patterns. In the next chapter, we will learn how to build a recommendation engine.

# **Chapter 5. Building Recommender Systems**

In this chapter, we are going to learn how to build a movie recommendation system. We will discuss how to create a training pipeline that can be trained with custom parameters. We will then learn about the Nearest Neighbors classifier and see how to implement it. We use these concepts to discuss collaborative filtering and then use it to build a recommender system.

By the end of this chapter, you will learn about the following:

- Creating a training pipeline
- Extracting the nearest neighbors
- Building a K Nearest Neighbors classifier
- Computing similarity scores
- Finding similar users using collaborative filtering
- Building a movie recommendation system

# **Creating a training pipeline**

Machine-learning systems are usually built using different modules. These modules are combined in a particular way to achieve an end goal. The scikit-learn library has functions that enable us to build these pipelines by concatenating various modules together. We just need to specify the modules along with the corresponding parameters. It will then build a pipeline using these modules that processes the data and trains the system. The pipeline can include modules that perform various functions like feature selection, preprocessing, random forests, clustering, and so on. In this section, we will see how to build a pipeline to select the top K features from an input data point and then classify them using an Extremely Random Forest classifier.

Create a new Python file and import the following packages:

```
from sklearn.datasets import samples_generator
from sklearn.feature selection import SelectKBest, f regression
from sklearn.pipeline import Pipeline
from sklearn.ensemble import ExtraTreesClassifier
```
Let's generate some labeled sample data for training and testing. The scikit-learn package has a built-in function that handles it. In the line to follow, we create 150 data points, where each data point is a 25-dimensional feature vector. The numbers in each feature vector will be generated using a random sample generator. Each data point has six informative features and no redundant features. Use the following code:

```
# Generate data
X, y = samples generator.make classification(n samples=150,
        n features=25, n classes=3, n informative=6,
        n redundant=0, random state=7)
```
The first block in the pipeline is the feature selector. This block selects the K best features. Let's set the value of K to 9, as follows:

# Select top K features

```
k best selector = SelectKBest(f regression, k=9)
```
The next block in the pipeline is an Extremely Random Forests classifier with 60 estimators and a maximum depth of four. Use the following code:

```
# Initialize Extremely Random Forests classifier
classifier = ExtraTreesClassifier(n estimators=60, max depth=4)
```
Let's construct the pipeline by joining the individual blocks that we've constructed. We can name each block so that it's easier to track:

```
# Construct the pipeline
processor pipeline = Pipeline([('selector', k best selector),
('erf', classifier)])
```
We can change the parameters of the individual blocks. Let's change the value of  $\kappa$  in the first block to 7 and the number of estimators in the second block to 30. We will use the names we assigned in the previous line to define the scope:

```
# Set the parameters
processor_pipeline.set_params(selector_k=7, erf_n_estimators=30)
```
Train the pipeline using the sample data that we generated earlier:

```
# Training the pipeline
processor pipeline.fit(X, y)
```
Predict the output for all the input values and print it:

```
# Predict outputs for the input data
output = processor pipeline.predict(X)print("\nPredicted output:\n", output)
```
Compute the score using the labeled training data:

```
# Print scores
print("\nScore:", processor pipeline.score(X, y))
```
Extract the features chosen by the selector block. We specified that we wanted to choose 7 features out of 25. Use the following code:

```
# Print the features chosen by the pipeline selector
status = processor pipeline.named steps['selector'].get support()
# Extract and print indices of selected features
selected = [i for i, x in enumerate(status) if x]
print("\nIndices of selected features:", ', '.join([str(x) for x in
selected]))
```
The full code is given in the file  $pipeline$  training transfer.following output on your Terminal:

```
Predicted output:
[1 2 2 0 2 2 0 2 0 1 2 0 2 1 0 0 2 2 2 1 0 2 0 1 2 1 1 1 0 0 1 2 1 0 0 0 2
2 2 2 0 2 0 2 2 0 1 2 0
201Score: 0.893333333333
Indices of selected features: 13, 15, 18, 19, 21, 23, 24
```
The predicted output list in the preceding screenshot shows the output labels predicted using the processor. The score represents the effectiveness of the processor. The last line indicates the indices of the chosen features.

#### **Extracting the nearest neighbors**

Recommender systems employ the concept of nearest neighbors to find good recommendations. Nearest neighbors refers to the process of finding the closest points to the input point from the given dataset. This is frequently used to build classification systems that classify a datapoint based on the proximity of the input data point to various classes. Let's see how to find the nearest neighbors of a given data point. Create a new Python file and import the following packages:

import numpy as np import matplotlib.pyplot as plt from sklearn.neighbors import NearestNeighbors

Define sample 2D datapoints:

 $\lceil$ 

```
# Input data
X = np.array([ [2.1, 1.3], [1.3, 3.2], [2.9, 2.5], [2.7, 5.4], [3.8,0.9],
        [7.3, 2.1], [4.2, 6.5], [3.8, 3.7], [2.5, 4.1], [3.4, 1.9],[5.7, 3.5], [6.1, 4.3], [5.1, 2.2], [6.2, 1.1]])
```
 $\left\lfloor \cdot \right\rfloor$ 

Define the number of nearest neighbors you want to extract:

# Number of nearest neighbors  $k = 5$ 

Define a test datapoint that will be used to extract the K nearest neighbors:

```
# Test datapoint
test datapoint = [4.3, 2.7]
```
Plot the input data using circular shaped black markers:

```
# Plot input data
plt.figure()
plt.title('Input data')
plt.scatter(X[:,0], X[:,1], marker='o', s=75, color='black')
```
Create and train a **K Nearest Neighbors** model using the input data. Use this model to extract the nearest neighbors to our test data point:

```
# Build K Nearest Neighbors model
knn model = NearestNeighbors(n neighbors=k,
algorithm='ball_tree').fit(X)
distances, indices = knn model.kneighbors(test datapoint)
```
Print the nearest neighbors extracted from the model:

```
# Print the 'k' nearest neighbors
print("\nK Nearest Neighbors:")
for rank, index in enumerate(indices[0][:k], start=1):
    print(str(rank) + " == >", X[index])
```
Visualize the nearest neighbors:

```
# Visualize the nearest neighbors along with the test datapoint
plt.figure()
plt.title('Nearest neighbors')
plt.scatter(X[:, 0], X[:, 1], marker='o', s=75, color='k')
plt.scatter(X[indices][0][:][:, 0], X[indices][0][:][:, 1],
```
```
marker='o', s=250, color='k', facecolors='none')
plt.scatter(test_datapoint[0], test_datapoint[1],
        marker='x', s=75, color='k')
```

```
plt.show()
```
The full code is given in the file k nearest neighbors.py. If you run the code, you will see two screenshot. The first screenshot represents the input data:

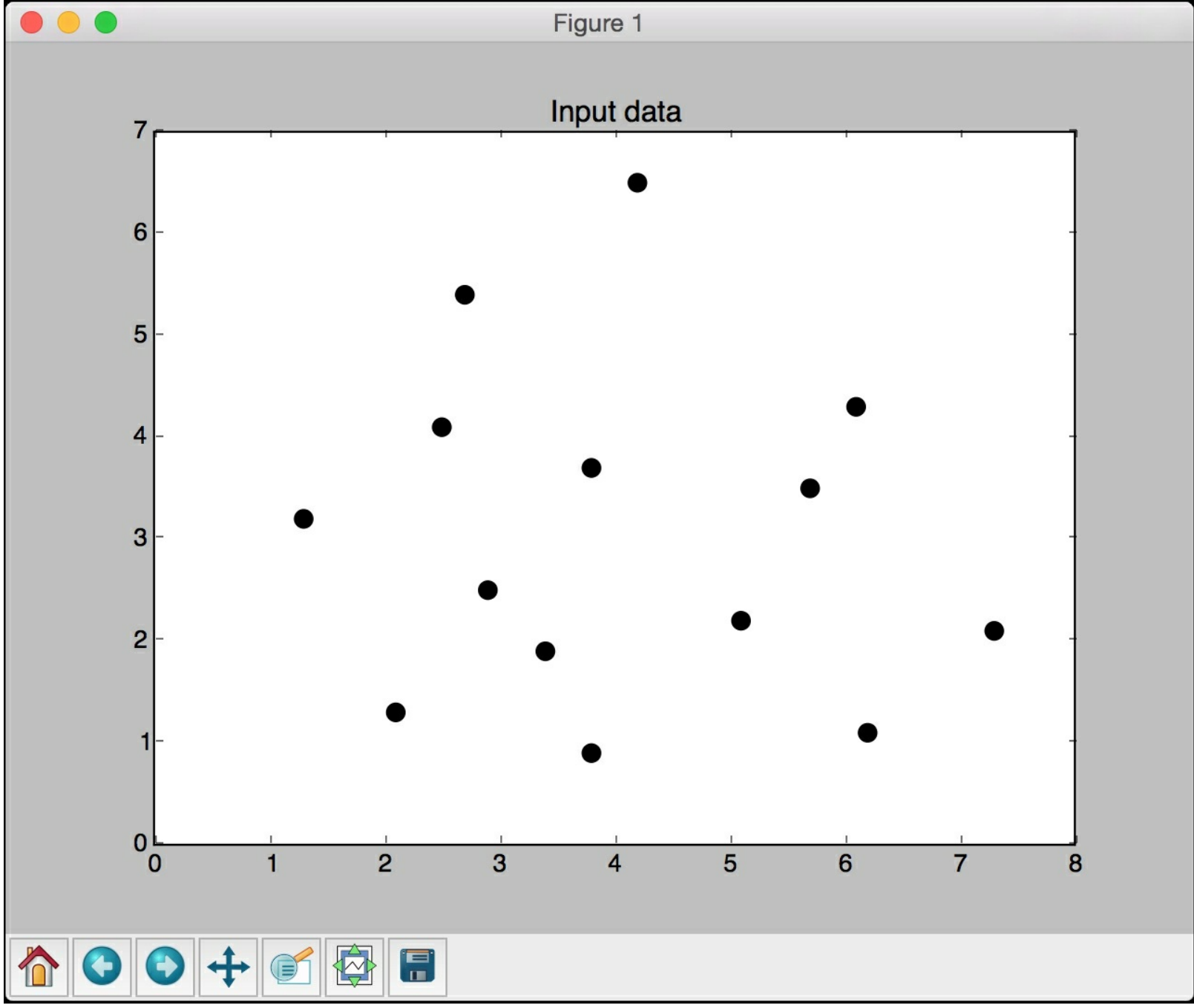

The second screenshot represents the five nearest neighbors. The test data point is shown using a cross and the nearest neighbor points have been circled:

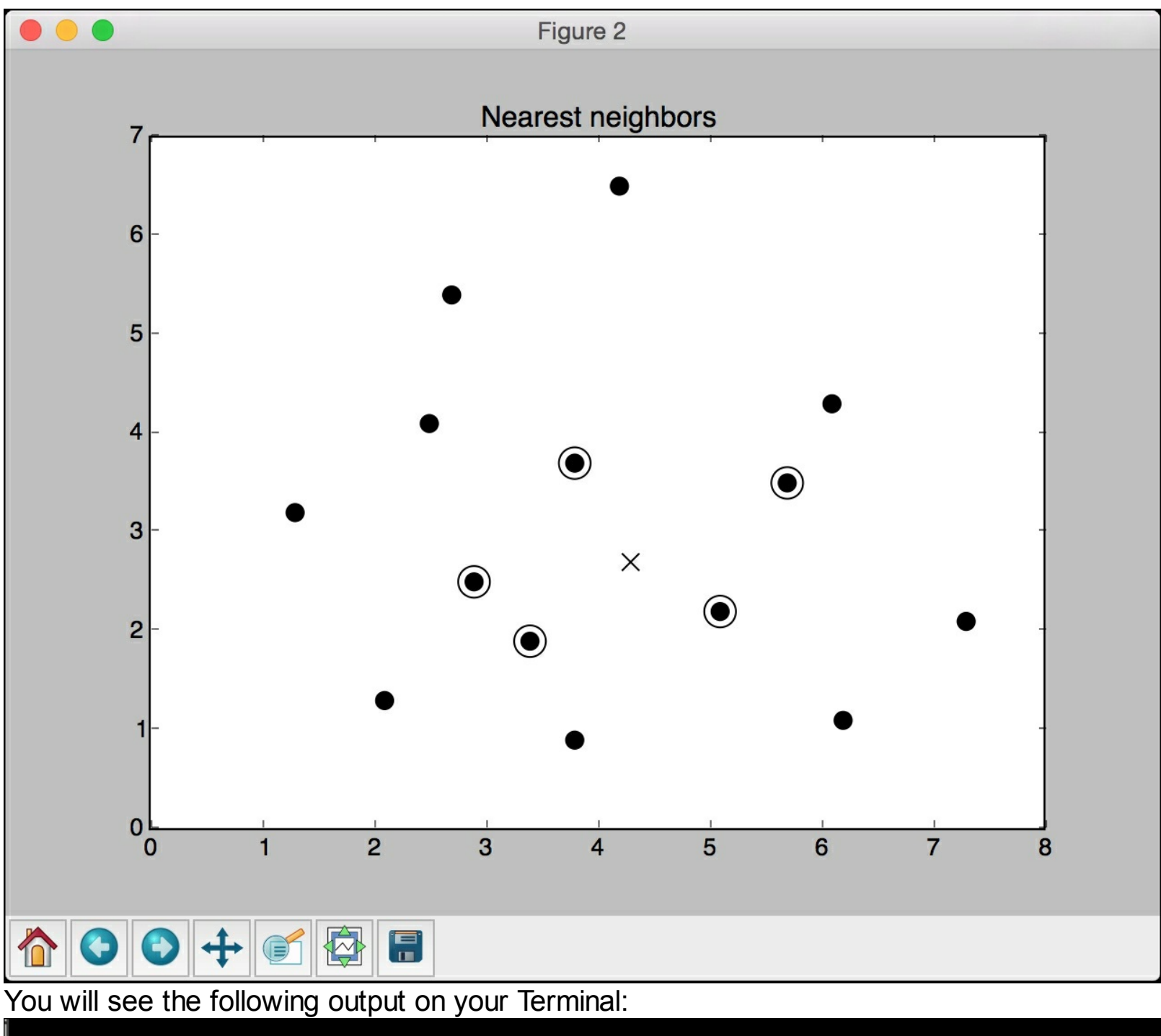

```
Nearest Neighbors:
ΙK.
   \Rightarrow [ 5.1 2.2]
1
   == [ 3.8 3.7]
2
3
   == [ 3.4 1.9]
   \implies [ 2.9 2.5]
\overline{4}[5.7 \ 3.5]5
   ==>
```
The preceding figure shows the five points that are closest to the test data point.

#### **Building a K-Nearest Neighbors classifier**

A K-Nearest Neighbors classifier is a classification model that uses the nearest neighbors algorithm to classify a given data point. The algorithm finds the  $K$  closest data points in the training dataset to identify the category of the input data point. It will then assign a class to this data point based on a majority vote. From the list of those  $K$  data points, we look at the corresponding classes and pick the one with the highest number of votes. Let's see how to build a classifier using this model. The value of  $K$  depends on the problem at hand. Create a new Python file and import the following packages:

```
import numpy as np
import matplotlib.pyplot as plt
import matplotlib.cm as cm
from sklearn import neighbors, datasets
```
Load the input data from  $data.txt$ . Each line contains comma-separated values and the data contains four classes:

```
# Load input data
input_file = 'data.txt'
data = np.loadtxt(input file, delimiter=','')X, y = data[:, :-1], data[:, -1].astype(np.int)
```
Visualize the input data using four different marker shapes. We need to map the labels to corresponding markers, which is where the  $m_{\text{upper}}$  variable comes into the picture:

```
# Plot input data
plt.figure()
plt.title('Input data')
marker shapes = 'v^oos'
mapper = [marker shapes[i] for i in y]for i in range(X.shape[0]):
    plt.scatter(X[i, 0], X[i, 1], marker=mapper[i],
            s=75, edgecolors='black', facecolors='none')
```
Define the number of nearest neighbors we want to use:

```
# Number of nearest neighbors
num neighbors = 12
```
Define the step size of the grid that will be used to visualize the boundaries of the classifier model:

```
# Step size of the visualization grid
step size = 0.01
```
Create the K Nearest Neighbors classifier model:

```
# Create a K Nearest Neighbors classifier model
classifier = neighbors. KNeighborsClassifier (num_neighbors,
weights='distance')
```
Train the model using training data:

# Train the K Nearest Neighbours model classifier.fit(X, y)

Create the mesh grid of values that will be used to visualize the grid:

# Create the mesh to plot the boundaries

```
x min, x max = X[:, 0] . min() - 1, X[:, 0] . max() + 1y_{min}, y_{max} = X[:, 1] . min() - 1, X[:, 1] . max() + 1x values, y values = np.meshgrid(np.arange(x min, x max,
step size),
        np.arange(y_min, y_max, step_size))
```
Evaluate the classifier on all the points on the grid to create a visualization of the boundaries:

```
# Evaluate the classifier on all the points on the grid
output = classifier.predict(np.c [x values.ravel(),
y_values.ravel()])
```
Create a color mesh to visualize the output:

```
# Visualize the predicted output
output = output.reshape(x_values.shape)
plt.figure()
plt.pcolormesh(x values, y values, output, cmap=cm.Paired)
```
Overlay training data on top of this color mesh to visualize the data relative to the boundaries:

```
# Overlay the training points on the map
for i in range(X.shape[0]):
   plt.scatter(X[i, 0], X[i, 1], marker=mapper[i],
            s=50, edgecolors='black', facecolors='none')
```
Set the X and Y limits along with the title:

```
plt.xlim(x values.min(), x values.max())
plt.ylim(y_values.min(), y_values.max())
plt.title('K Nearest Neighbors classifier model boundaries')
```
Define a test datapoint to see how the classifier performs. Create a figure with training data points and a test data point to see where it lies:

```
# Test input datapoint
test datapoint = [5.1, 3.6]plt.figure()
plt.title('Test datapoint')
for i in range(X.shape[0]):
    plt.scatter(X[i, 0], X[i, 1], marker=mapper[i],
            s=75, edgecolors='black', facecolors='none')
plt.scatter(test datapoint[0], test datapoint[1], marker='x',
        linewidth=6, s=200, facecolors='black')
```
Extract the K Nearest Neighbors to the test data point, based on the classifier model:

```
# Extract the K nearest neighbors
_, indices = classifier.kneighbors([test_datapoint])
indices = indices.astype(np.int)[0]
```
Plot the K nearest neighbors obtained in the previous step:

```
# Plot k nearest neighbors
plt.figure()
plt.title('K Nearest Neighbors')
for i in indices:
    plt.scatter(X[i, 0], X[i, 1], marker=mapper[y[i]],
```

```
linewidth=3, s=100, facecolors='black')
```
Overlay the test data point:

```
plt.scatter(test datapoint[0], test datapoint[1], marker='x',
        linewidth=6, s=200, facecolors='black')
```
Overlay the input data:

```
for i in range(X.shape[0]):
   plt.scatter(X[i, 0], X[i, 1], marker=mapper[i],
            s=75, edgecolors='black', facecolors='none')
```
Print the predicted output:

```
print("Predicted output:", classifier.predict([test_datapoint])[0])
```
plt.show()

 $\lceil \cdot \rceil$ 

The full code is given in the file nearest\_neighbors\_classifier.py. If you run the code, you will see four screenshot. The first screenshot represents the input data:

 $\blacktriangleright$ 

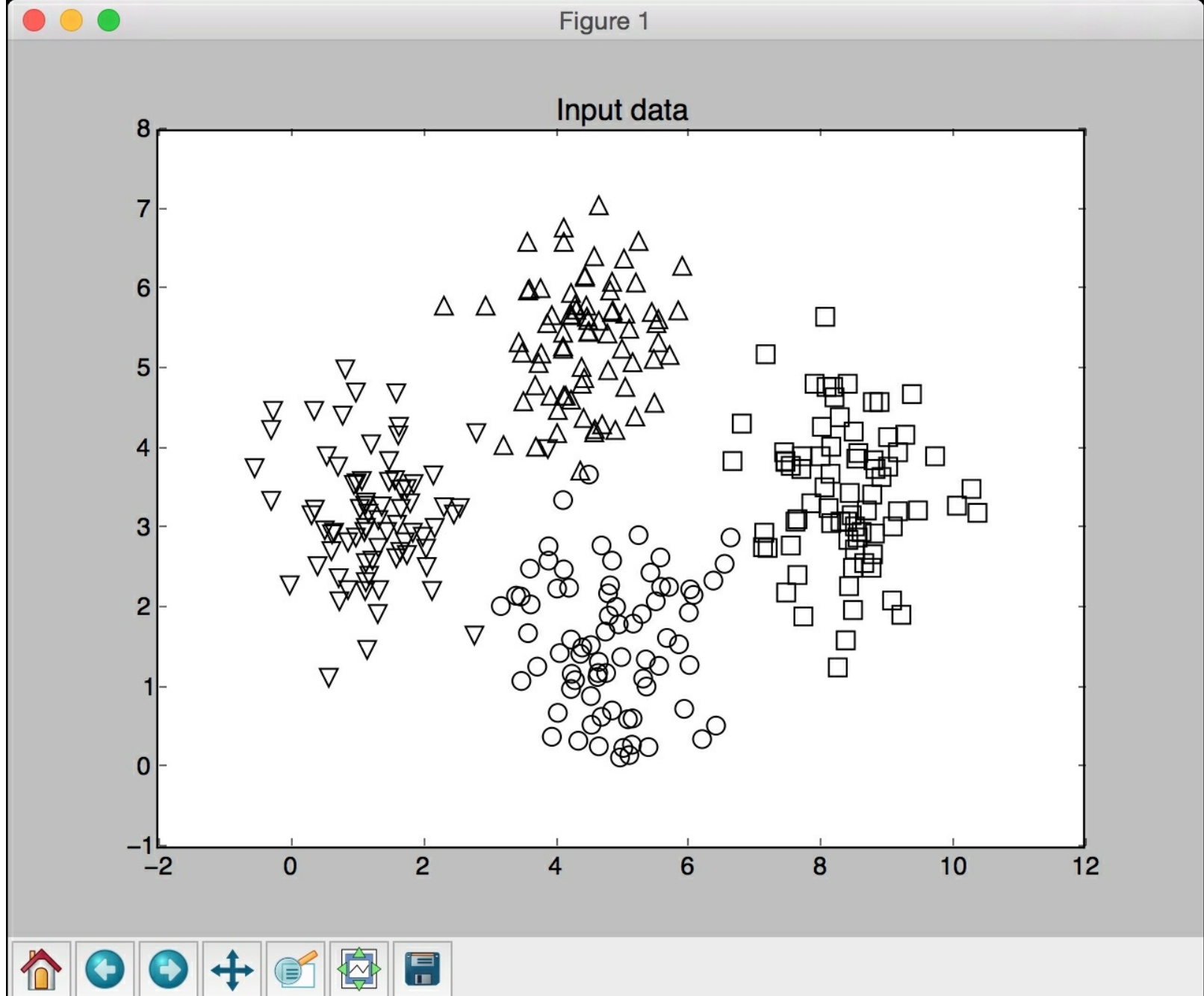

The second screenshot represents the classifier boundaries:

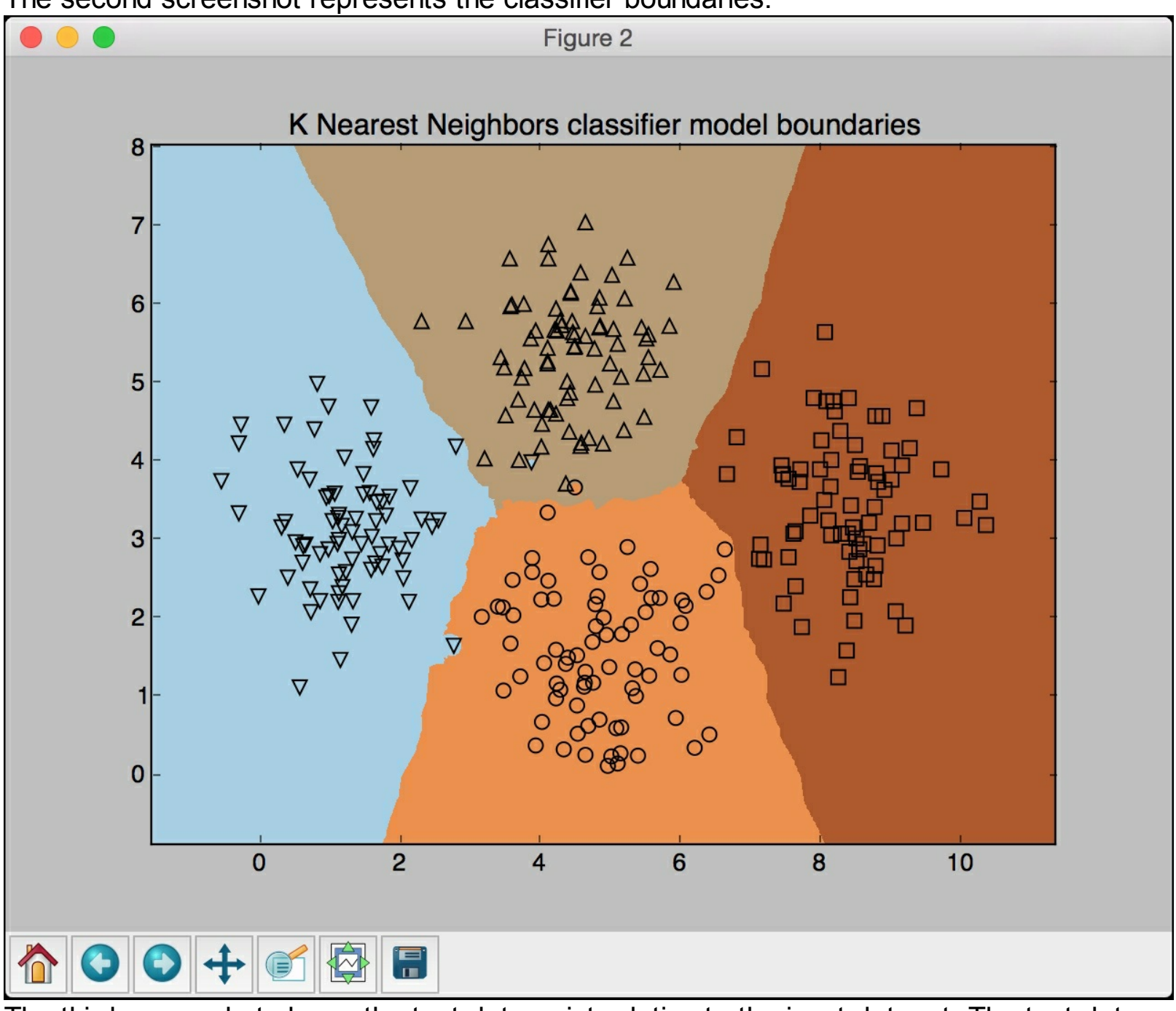

The third screenshot shows the test data point relative to the input dataset. The test data point is shown using a cross:

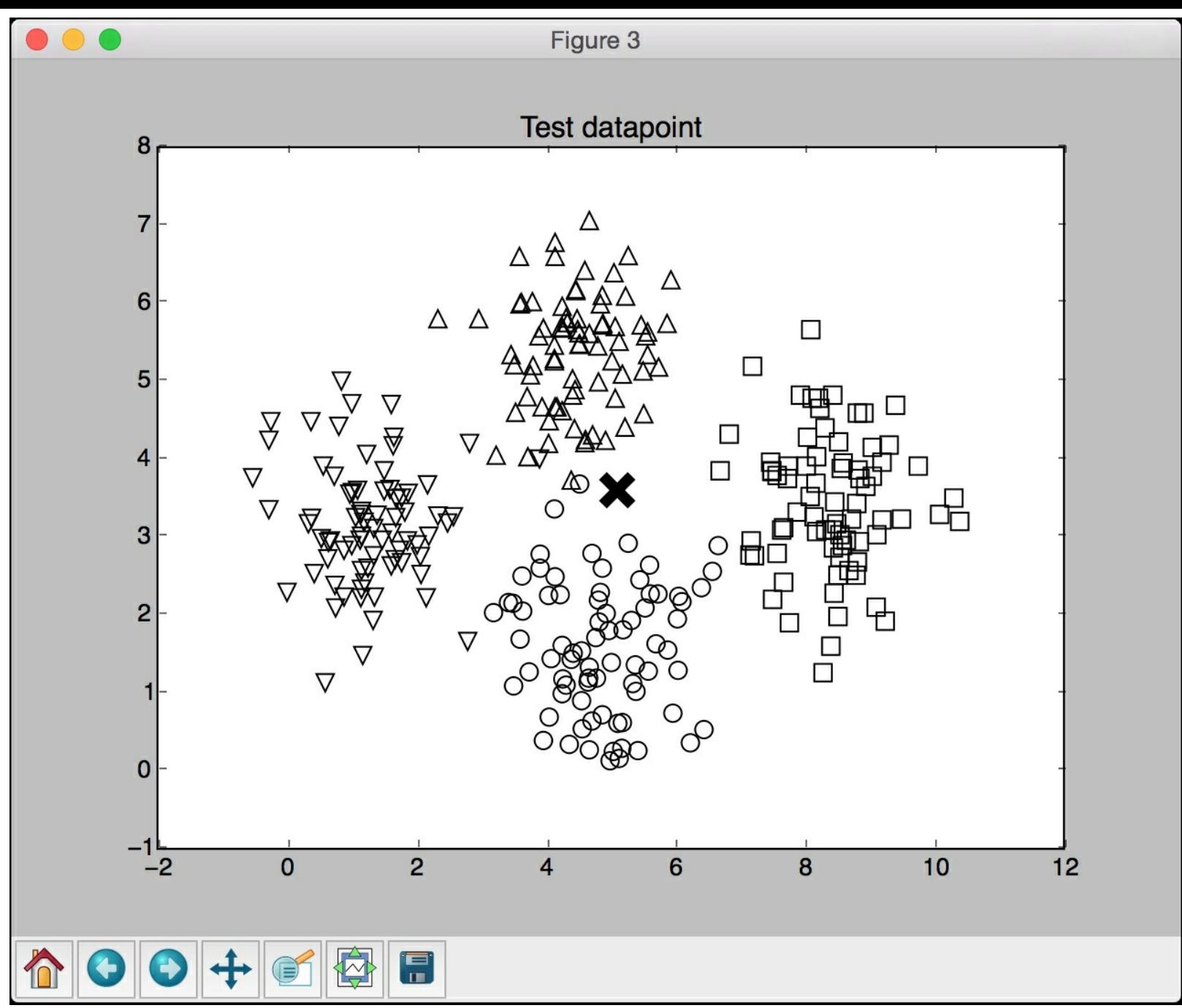

The fourth screenshot shows the 12 nearest neighbors to the test data point:

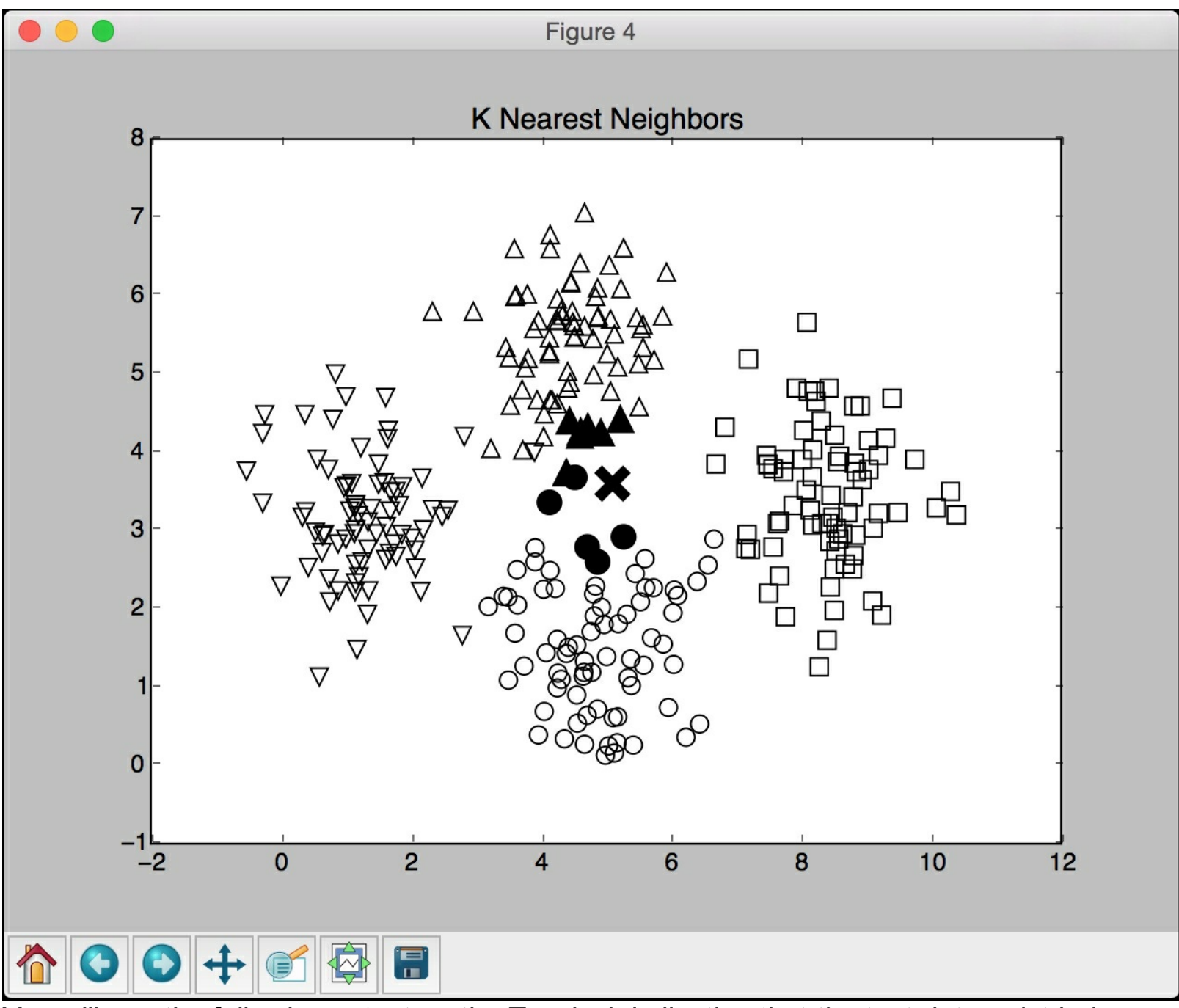

You will see the following output on the Terminal, indicating that the test data point belongs to class 1:

**Predicted output: 1**

### **Computing similarity scores**

In order to build a recommendation system, it is important to understand how to compare various objects in our dataset. Let's say our dataset consists of people and their various movie preferences. In order to recommend something, we need to understand how to compare any two people with each other. This is where the similarity score becomes very important. The similarity score gives us an idea of how similar two objects are. There are two scores that are used frequently in this domain -- Euclidean score and Pearson score. **Euclidean score** uses the Euclidean distance between two data points to compute the score. If you need a quick refresher on how Euclidean distance is computed, you can go to https://en.wikipedia.org/wiki/Euclidean distance . The value of the Euclidean distance can be unbounded. Hence we take this value and convert it in a way that the Euclidean score ranges from *0* to *1*. If the Euclidean distance between two objects is large, then the Euclidean score should be low because a low score indicates that the objects are not similar. Hence Euclidean distance is inversely proportional to Euclidean score. **Pearson score** is a measure of correlation between two objects. It uses the covariance between the two objects along with their individual standard deviations to compute the score. The score can range from *-1* to *+1*. A score of *+1* indicates that the objects are very similar where a score of *-1* would indicate that the objects are very dissimilar. A score of 0 would indicate that there is no correlation between the two objects. Let's see how to compute these scores.

Create a new Python file and import the following packages:

```
import argparse
import json
import numpy as np
```
Build an argument parser to process the input arguments. It will accept two users and the type of score that it needs to use to compute the similarity score:

```
def build arg parser():
    parser = argparse.ArgumentParser(description='Compute
similarity score')
    parser.add argument('--user1', dest='user1', required=True,
            help='First user')
    parser.add argument('--user2', dest='user2', required=True,
            help='Second user')
    parser.add argument ("--score-type", dest="score type",
required=True,
            choices=['Euclidean', 'Pearson'], help='Similarity
metric to be used')
    return parser
```
Define a function to compute the Euclidean score between the input users. If the users are not in the dataset, raise an error:

```
# Compute the Euclidean distance score between user1 and user2
def euclidean score(dataset, user1, user2):
   if user1 not in dataset:
       raise TypeError('Cannot find ' + user1 + ' in the dataset')
```

```
if user2 not in dataset:
    raise TypeError('Cannot find ' + user2 + ' in the dataset')
```
 $\rightarrow$ 

 $\rightarrow$ 

Define a variable to track the movies that have been rated by both the users:

```
# Movies rated by both user1 and user2
common movies = \{\}
```
Extract the movies rated by both users:

```
for item in dataset[user1]:
    if item in dataset[user2]:
        common movies [item] = 1
```
If there are no common movies, then we cannot compute the similarity score:

```
# If there are no common movies between the users,
# then the score is 0
if len(common movies) == 0:return 0
```
Compute the squared differences between the ratings and use it to compute the Euclidean score:

```
squared diff = []for item in dataset [user1]:
        if item in dataset [user2]:
            squared diff.append(np.square(dataset[user1][item] -
dataset[user2][item]))
```
return 1 / (1 + np.sqrt(np.sum(squared\_diff)))

Define a function to compute the Pearson score between the input users in the given dataset. If the users are not found in the dataset, raise an error:

```
# Compute the Pearson correlation score between user1 and user2
def pearson score(dataset, user1, user2):
   if user1 not in dataset:
        raise TypeError('Cannot find ' + user1 + ' in the dataset')
   if user2 not in dataset:
        raise TypeError('Cannot find ' + user2 + ' in the dataset')
```
 $\lceil$ 

 $\lceil$ 

Define a variable to track the movies that have been rated by both the users:

```
# Movies rated by both user1 and user2
common movies = {}
```
Extract the movies rated by both users:

```
for item in dataset[user1]:
    if item in dataset[user2]:
        common movies [item] = 1
```
If there are no common movies, then we cannot compute the similarity score:

```
num ratings = len(common movies)
```

```
# If there are no common movies between user1 and user2, then
the score is 0
```

```
if num ratings == 0:
    return 0
```
Calculate the sum of ratings of all the movies that have been rated by both the users:

```
# Calculate the sum of ratings of all the common movies
   user1 sum = np.sum([dataset[user1][item] for item in
common_movies])
   user2_sum = np.sum([dataset[user2][item] for item in
common_movies])
```
Calculate the sum of squares of the ratings all the movies that have been rated by both the users:

```
# Calculate the sum of squares of ratings of all the common
movies
   user1 squared sum = np.sum([np.square(dataset[user1][item]) for
item in common_movies])
    user2 squared sum = np.sum([np.square(dataset[user2][item]) for
item in common_movies])
```
Calculate the sum of products of the ratings of all the movies rated by both the input users:

```
# Calculate the sum of products of the ratings of the common
movies
    sum of products = np.sum([dataset[user1][item] * dataset[user2]
[item] for item in common movies])
```
Calculate the various parameters required to compute the Pearson score using the preceding computations:

```
# Calculate the Pearson correlation score
Sxy = sum of products - (user1 sum * user2 sum / num ratings)Sxx = user1 squared sum - np.square(user1 sum) / num ratings
Syy = user2 squared sum - np.square(user2 sum) / num ratings
```
If there is no deviation, then the score is *0*:

```
if Sxx * Syy == 0:
    return 0
```
Return the Pearson score:

```
return Sxy / np.sqrt(Sxx * Syy)
```
Define the main function and parse the input arguments:

```
if name ==' main':
   args = build_arg_parser().parse_args()
   user1 = args.user1user2 = args.user2score type = args.score type
```
Load the ratings from the file  $_{{\rm ratings.}$  json into a dictionary:

```
ratings_file = 'ratings.json'
with open(ratings_file, 'r') as f:
    data = json.loads(f.read())
```
Compute the similarity score based on the input arguments:

```
if score type == 'Euclidean':
   print("\nEuclidean score:")
```

```
print(euclidean score(data, user1, user2))
else:
    print("\nPearson score:")
    print(pearson score(data, user1, user2))
```
The full code is given in the file  $_{\text{compute}}$  scores.py. Let's run the code with a few combinations. Let's say we want to compute the Euclidean score between David Smith and Bill Duffy:

```
$ python3 compute_scores.py --user1 "David Smith" --user2 "Bill
Duffy" --score-type Euclidean
```
If you run the above command, you will get the following output on your Terminal:

```
Euclidean score:
0.585786437627
```
If you want to compute the Pearson score between the same pair, run the following command on your Terminal:

```
$ python3 compute_scores.py --user1 "David Smith" --user2 "Bill
Duffy" --score-type Pearson
```
You will see the following on your Terminal:

**Pearson score: 0.99099243041**

You can run it using other combinations of parameters as well.

### **Finding similar users using collaborative filtering**

Collaborative filtering refers to the process of identifying patterns among the objects in a dataset in order to make a decision about a new object. In the context of recommendation engines, we use collaborative filtering to provide recommendations by looking at similar users in the dataset.

#### **Tip**

By collecting the preferences of different users in the dataset, we collaborate that information to filter the users. Hence the name collaborative filtering.

The assumption here is that if two people have similar ratings for a particular set of movies, then their choices in a set of new unknown movies would be similar too. By identifying patterns in those common movies, we make predictions about new movies. In the previous section, we learned how to compare different users in the dataset. We will use these scoring techniques to find similar users in our dataset. Collaborative filtering is typically used when we have huge datasets. These methods can be used for various verticals like finance, online shopping, marketing, customer studies, and so on.

Create a new Python file and import the following packages:

```
import argparse
import json
import numpy as np
```
from compute scores import pearson score

Define a function to parse the input arguments. The only input argument would be the name of the user:

```
def build arg parser():
   parser = argparse.ArgumentParser(description='Find users who
are similar to the input user ')
   parser.add argument('--user', dest='user', required=True,
           help='Input user')
    return parser
```
Define a function to find the users in the dataset that are similar to the given user. If the user is not in the dataset, raise an error:

```
# Finds users in the dataset that are similar to the input user
def find similar users(dataset, user, num users):
    if user not in dataset:
        raise TypeError('Cannot find ' + user + ' in the dataset')
```
We have already imported the function to compute the Pearson score. Let's use that function to compute the Pearson score between the input user and all the other users in the dataset:

```
# Compute Pearson score between input user
# and all the users in the dataset
scores = np.array([x, pearson score(dataset, user,x)] for x in dataset if x != user])
```
Sort the scores in descending order:

```
# Sort the scores in decreasing order
scores sorted = np.argsort(scores[:, 1])[::-1]
```
Extract the top  $_{\text{num}}$  users number of users as specified by the input argument and return the array:

```
# Extract the top 'num_users' scores
top users = scores sorted[:num_users]
```
return scores[top\_users]

Define the main function and parse the input arguments to extract the name of the user:

```
if name ==' main ':
   args = build_arg_parser().parse_args()
   user = args.user
```
Load the data from the movie ratings file  $_{{\rm ratings.}$  json. This file contains the names of people and their ratings for various movies:

```
ratings_file = 'ratings.json'
with open(ratings_file, 'r') as f:
    data = json.loads(f.read())
```
Find the top three users who are similar to the user specified by the input argument. You can change it to any number of users depending on your choice. Print the output along with the scores:

```
print('\nUsers similar to ' + user + ':\n')
similar users = find similar users(data, user, 3)
print('User\t\t\tSimilarity score')
print('-'+41)for item in similar users:
    print(item[0], \overline{\phantom{a}} \t\t', round(float(item[1]), 2))
```
The full code is given in the file collaborative filtering.py. Let's run the code and find out the users who are similar to Bill Duffy:

```
$ python3 collaborative_filtering.py --user "Bill Duffy"
```
You will get the following output on your Terminal:

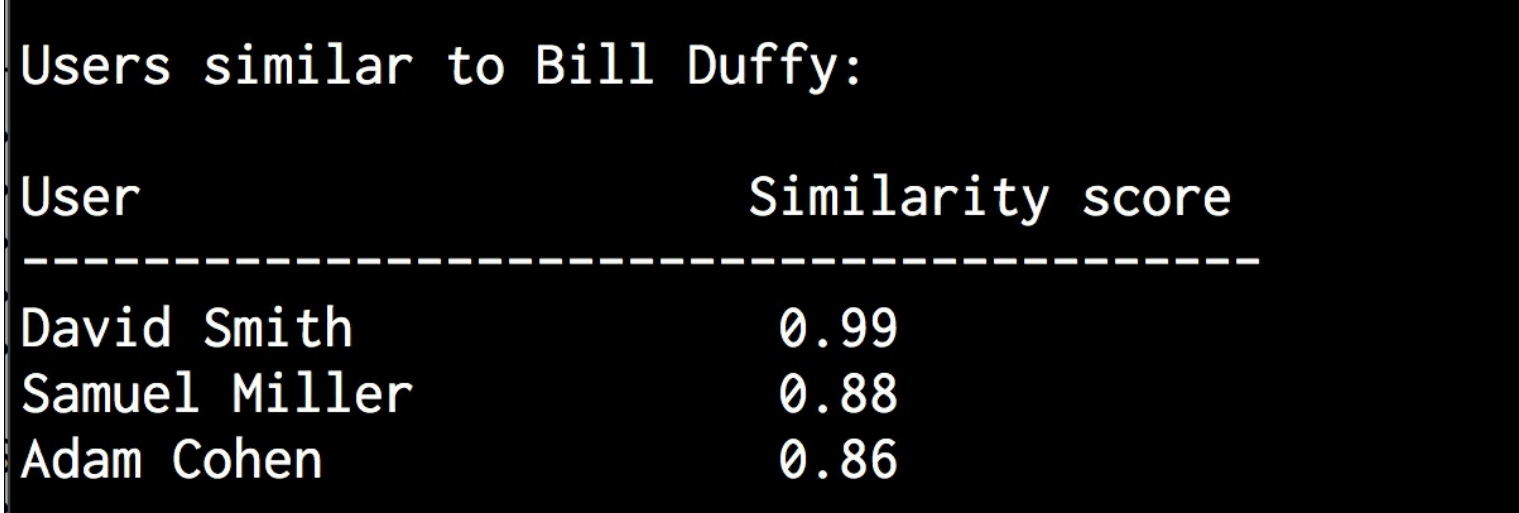

Let's run the code and find out the users who are similar to  $\text{႐}_\text{dary}$  Jackson:

**\$ python3 collaborative\_filtering.py --user "Clarissa Jackson"** You will get the following output on your Terminal:

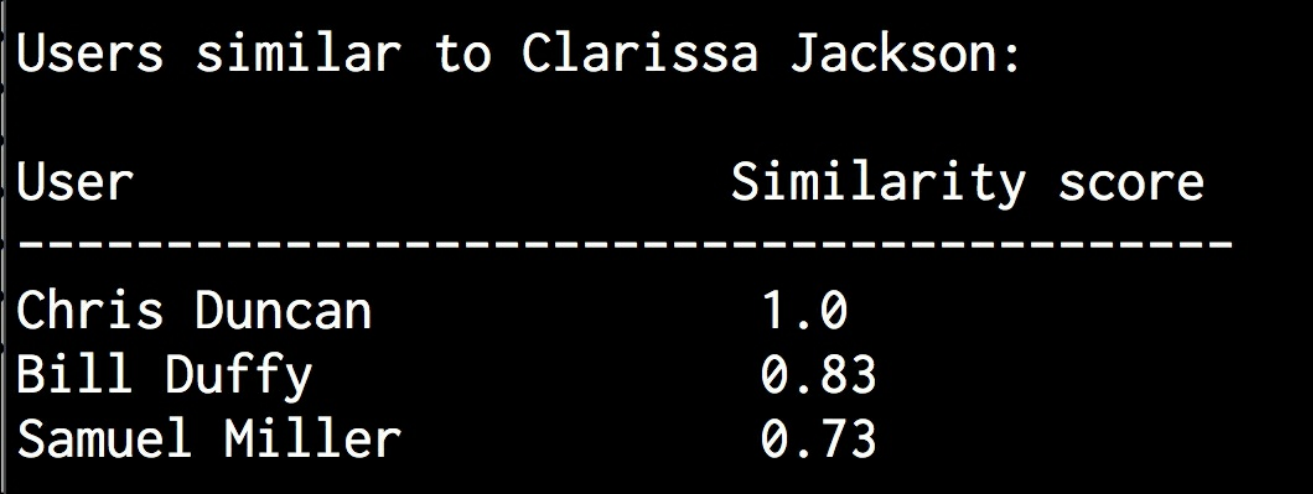

#### **Building a movie recommendation system**

Now that we have all the building blocks in place, it's time to build a movie recommendation system. We learned all the underlying concepts that are needed to build a recommendation system. In this section, we will build a movie recommendation system based on the data provided in the file ratings, json. This file contains a set of people and their ratings for various movies. When we want to find movie recommendations for a given user, we will need to find similar users in the dataset and then come up with recommendations for this person.

Create a new Python file and import the following packages:

```
import argparse
import json
import numpy as np
from compute scores import pearson score
from collaborative filtering import find similar users
```
Define a function to parse the input arguments. The only input argument would be the name of the user:

```
def build arg parser():
   parser = argparse.ArgumentParser(description='Find the movie
recommendations for the given user')
   parser.add_argument('--user', dest='user', required=True,
           help='Input user')
    return parser
```
Define a function to get the movie recommendations for a given user. If the user doesn't exist in the dataset, raise an error:

```
# Get movie recommendations for the input user
def get recommendations(dataset, input user):
    if input user not in dataset:
        raise TypeError('Cannot find ' + input user + ' in the
dataset')
```
Define the variables to track the scores:

```
overall scores = \{\}similarity scores = {}}
```
Compute a similarity score between the input user and all the other users in the dataset:

```
for user in [x for x in dataset if x != input user]:similarity score = pearson score(dataset, input user, user)
                                                                  - ⊵]
```
If the similarity score is less than 0, you can continue with the next user in the dataset:

```
if similarity_score <= 0:
    continue
```
Extract a list of movies that have been rated by the current user but haven't been rated by the input user:

```
filtered list = [x for x in dataset[user] if x not in \dataset[input user] or dataset[input user][x] == 0]
```
For each item in the filtered list, keep a track of the weighted rating based on the similarity score. Also keep a track of the similarity scores:

```
for item in filtered_list:
            overall scores.update({item: dataset[user][item] *
similarity score})
            similarity scores.update({item: similarity score})
```
If there are no such movies, then we cannot recommend anything:

```
if len(overall scores) == 0:
    return ['No recommendations possible']
```
Normalize the scores based on the weighted scores:

```
# Generate movie ranks by normalization
movie scores = np.array([[score/simitarity scores[item], item])for item, score in overall scores.items()])
```
⊟.⊵∥

 $\lceil$ 

Sort the scores and extract the movie recommendations:

```
# Sort in decreasing order
   movie scores = movie scores[np.argsort(movie scores[:, 0])
[::-1]]
```

```
# Extract the movie recommendations
movie recommendations = [movie for , movie in movie_scores]
```

```
return movie recommendations
```
Define the main function and parse the input arguments to extract the name of the input user:

```
if name ==' main':
   args = build arg parser() .parse args()user = args.user
```
Load the movie ratings data from the file  $_{{\rm ratings.}$ json:

```
ratings_file = 'ratings.json'
with open(ratings file, 'r') as f:
    data = json.loads(f.read())
```
Extract the movie recommendations and print the output:

```
print("\nMovie recommendations for " + user + ":")
movies = get_recommendations(data, user)
for i, movie in enumerate(movies):
    print(str(i+1) + \cdot \cdot + \cdot movie)
```
The full code is given in the file  $_{\text{movie}}$  recommender.py. Let's find out the movie recommendations for Chris Duncan:

```
$ python3 movie_recommender.py --user "Chris Duncan"
```
You will see the following output on your Terminal:

#### Movie recommendations for Chris Duncan:

- 1. Vertigo
- 2. Goodfellas
- 3. Scarface
- 4. Roman Holiday

Let's find out the movie recommendations for  $J$ ulie Hammel:

**\$ python3 movie\_recommender.py --user "Julie Hammel"**

You will see the following output on your Terminal:

Movie recommendations for Julie Hammel:

- 1. The Apartment
- 2. Vertigo
- 3. Raging Bull

#### **Summary**

In this chapter, we learned how to create a data processor pipeline that can be used to train a machine-learning system. We learned how to extract K nearest neighbors to any given data point from a given dataset. We then used this concept to build the K Nearest Neighbors classifier. We discussed how to compute similarity scores such as the Euclidean and Pearson scores. We learned how to use collaborative filtering to find similar users from a given dataset and used it to build a movie recommendation system.

In the next chapter, we will learn about logic programming and see how to build an inference engine that can solve a real world problem.

# **Chapter 6. Logic Programming**

In this chapter, we are going to learn how to write programs using logic programming. We will discuss various programming paradigms and see how programs are constructed with logic programming. We will learn about the building blocks of logic programming and see how to solve problems in this domain. We will implement Python programs to build various solvers that solve a variety of problems.

By the end of this chapter, you will know about the following:

- What is logic programming?
- Understanding the building blocks of logic programming
- Solving problems using logic programming
- Installing Python packages
- Matching mathematical expressions
- Validating primes
- Parsing a family tree
- Analyzing geography
- Building a puzzle solver

#### **What is logic programming?**

Logic programming is a programming paradigm, which basically means it is a particular way to approach programming. Before we talk about what it constitutes and how it is relevant in Artificial Intelligence, let's talk a bit about programming paradigms.

The concept of programming paradigms arises owing to the need to classify programming languages. It refers to the way computer programs solve problems through code. Some programming paradigms are primarily concerned with implications or the sequence of operations used to achieve the result. Other programming paradigms are concerned about how we organize the code.

Here are some of the more popular programming paradigms:

- **Imperative**: This uses statements to change a program's state, thus allowing for side effects.
- **Functional**: This treats computation as an evaluation of mathematical functions and does not allow changing states or mutable data.
- **Declarative**: This is a way of programming where you write your programs by describing what you want to do and not how you want to do it. You express the logic of the underlying computation without explicitly describing the control flow.
- **Object Oriented**: This groups the code within the program in such a way that each object is responsible for itself. The objects contain data and methods that specify how the changes happen.
- **Procedural**: This groups the code into functions and each function is responsible for a particular series of steps.
- **Symbolic**: This uses a particular style of syntax and grammar through which the program can modify its own components by treating them as plain data.
- **Logic**: This views computation as automatic reasoning over a database of knowledge

consisting of facts and rules.

In order to understand logic programming, let's understand the concepts of computation and deduction. To compute something, we start with an expression and a set of rules. This set of rules is basically the program.

We use these expressions and rules to generate the output. For example, let's say we want to compute the sum of 23, 12, and 49:

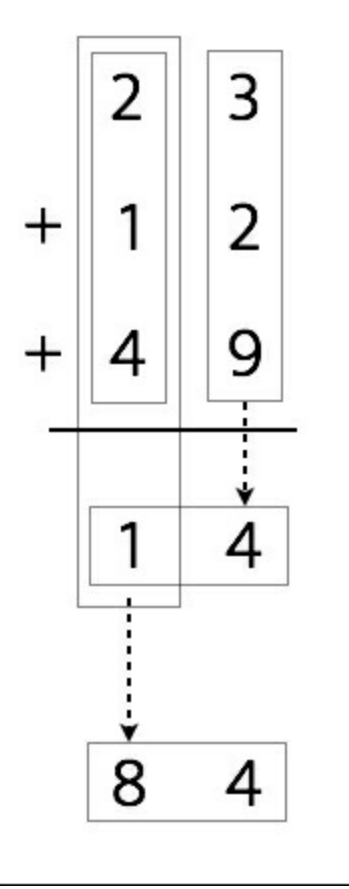

The procedure would be as follows:

*23 + 12 + 49 => (2 + 1 + 4 + 1)4 => 84*

On the other hand, if we want to deduce something, we need to start from a conjecture. We then need to construct a proof according to a set of rules. In essence, the process computation is mechanical, whereas the process of deduction is more creative. When we write a program in the logic programming paradigm, we specify a set of statements based on facts and rules about the problem domain and the solver solves it using this information.

### **Understanding the building blocks of logic programming**

In programming object-oriented or imperative paradigms, we always have to specify how a variable is defined. In logic programming, things work a bit differently. We can pass an uninstantiated argument to a function and the interpreter will instantiate these variables for us by looking at the facts defined by the user. This is a powerful way of approaching the variable matching problem. The process of matching variables with different items is called unification. This is one of the places logic programming really stands apart. We need to specify something called relations in logic programming. These relations are defined by means of clauses called facts and rules.

Facts are just statements that are truths about our program and the data that it's operating on. The syntax is pretty straightforward. For example, Donald is Allan's son, can be a fact whereas, Who is Allan's son? cannot be a fact. Every logic program needs facts to work with, so that it can achieve the given goal based on them.

Rules are the things we have learned about how to express various facts and how to query them. They are the constraints that we have to work with and they allow us to make conclusions about the problem domain. For example, let's say you are working on building a chess engine. You need to specify all the rules about how each piece can move on the chessboard. In essence, the final conclusion is valid only if all the relations are true.

## **Solving problems using logic programming**

Logic programming looks for solutions by using facts and rules. We need to specify a goal for each program. In the case where a logic program and a goal don't contain any variables, the solver comes up with a tree that constitutes the search space for solving the problem and getting to the goal.

One of the most important things about logic programming is how we treat the rules. Rules can be viewed as logical statements. Let's consider the following:

*Kathy likes chocolate => Alexander loves Kathy*

This can be read as an implication that says, *If Kathy likes chocolate, then Alexander loves Kathy*. It can also be construed as *Kathy likes chocolate implies Alexander loves Kathy*. Similarly, let's consider the following rule:

*Crime movies, English => Martin Scorsese*

It can be read as the implication *If you like crime movies in English, then you would like movies made by Martin Scorsese*.

This construction is used in various forms throughout logic programming to solve various types of problems. Let's go ahead and see how to solve these problems in Python.

### **Installing Python packages**

Before we start logic programming in Python, we need to install a couple of packages. The package  $\log_{\text{Py}}$  is a Python package that enables logic programming in Python. We will also be using SymPy for some of the problems. So let's go ahead and install  $logp$  and sympy using pip:

**\$ pip3 install logpy \$ pip3 install sympy**

If you get an error during the installation process for  $log_{\rm PV}$ , you can install from source at <https://github.com/logpy/logpy> . Once you have successfully installed these packages, you can proceed to the next section.

#### **Matching mathematical expressions**

We encounter mathematical operations all the time. Logic programming is a very efficient way of comparing expressions and finding out unknown values. Let's see how to do that. Create a new Python file and import the following packages:

```
from logpy import run, var, fact
import logpy.assoccomm as la
```
Define a couple of mathematical operations:

```
# Define mathematical operations
add = 'addition'
mul = 'multiplication'
```
Both addition and multiplication are commutative operations. Let's specify that:

```
# Declare that these operations are commutative
# using the facts system
fact(la.commutative, mul)
fact(la.commutative, add)
fact(la.associative, mul)
fact(la.associative, add)
```
Let's define some variables:

```
# Define some variables
a, b, c = \text{var}(\lceil a \rceil), \text{var}(\lceil b \rceil), \text{var}(\lceil c \rceil)
```
Consider the following expression:

expression orig = 3 x (-2) + (1 + 2 x 3) x (-1)

Let's generate this expression with masked variables. The first expression would be:

*expression1 = (1 + 2 x a) x b + 3 x c*

The second expression would be:

```
expression2 = c x 3 + b x (2 x a + 1)
```
The third expression would be:

```
expression3 = (((2 x a) x b) + b) + 3 x c
```
If you observe carefully, all three expressions represent the same basic expression. Our goal is to match these expressions with the original expression to extract the unknown values:

```
# Generate expressions
expression orig = (add, (mul, 3, -2), (mul, (add, 1, (mul, 2, 3)),
-1))
expression1 = (add, (mul, (add, 1, (mul, 2, a)), b), (mul, 3, c))expression2 = (add, (mul, c, 3), (mul, b, (add, (mul, 2, a), 1)))expression3 = (add, (add, (mul, (mul, 2, a), b), b), (mul, 3, c))
```
Compare the expressions with the original expression. The method run is commonly used in  $logpy$ . This method takes the input arguments and runs the expression. The first argument is the number of values, the second argument is a variable, and the third argument is a function:

```
# Compare expressions
print(run(0, (a, b, c), la.eq assoccomm(expression1,
```

```
expression orig)))
print(run(\overline{0}, (a, b, c), la.eq assoccomm(expression2,
expression orig)))
print(run(\overline{0}, (a, b, c), la.eq assoccomm(expression3,
expression orig)))
```
The full code is given in expression matcher.py. If you run the code, you will see the following output on your Terminal:

```
((3, -1, -2),)
((3, -1, -2),)
()
```
The three values in the first two lines represent the values for  $a, b$ , and  $c$ . The first two expressions matched with the original expression, whereas the third one returned nothing. This is because even though the third expression is mathematically the same, it is structurally different. Pattern comparison works by comparing the structure of the expressions.

#### **Validating primes**

Let's see how to use logic programming to check for prime numbers. We will use the constructs available in  $logpy$  to determine which numbers in the given list are prime, as well as finding out if a given number is a prime or not.

Create a new Python file and import the following packages:

```
import itertools as it
import logpy.core as lc
from sympy.ntheory.generate import prime, isprime
```
Next, define a function that checks if the given number is prime depending on the type of data. If it's a number, then it's pretty straightforward. If it's a variable, then we have to run the sequential operation. To give a bit of background, the method conde is a goal constructor that provides logical  $_{\text{AND}}$  and  $_{\text{OR}}$  operations. The method  $_{\text{condeseq}}$  is like  $_{\text{conde}}$ , but it supports generic iterator of goals:

```
# Check if the elements of x are prime
def check_prime(x):
    if lc.isvar(x):
       return lc.condeseq([(lc.eq, x, p)] for p in map(prime,
it.count(1)))
    else:
        return lc.success if isprime(x) else lc.fail
```
Declare the variable  $\times$  that will be used:

```
# Declate the variable
x = lc.var()
```
Define a set of numbers and check which numbers are prime. The method membero checks if a given number is a member of the list of numbers specified in the input argument:

```
# Check if an element in the list is a prime number
list nums = (23, 4, 27, 17, 13, 10, 21, 29, 3, 32, 11, 19)print('\nList of primes in the list:')
print(set(lc.run(0, x, (lc.membero, x, list nums), (check prime,
x))))
```
Let's use the function in a slightly different way now by printing the first *7* prime numbers:

```
# Print first 7 prime numbers
print('\nList of first 7 prime numbers:')
print(lc.run(7, x, check prime(x)))
```
The full code is given in  $p_{\text{prime}}.p_y$ . If you run the code, you will see the following output:

```
List of primes in the list:
{3, 11, 13, 17, 19, 23, 29}
List of first 7 prime numbers:
(2, 3, 5, 7, 11, 13, 17)
```
You can confirm that the output values are correct.

#### **Parsing a family tree**

Now that we are more familiar with logic programming, let's use it to solve an interesting problem. Consider the following family tree:

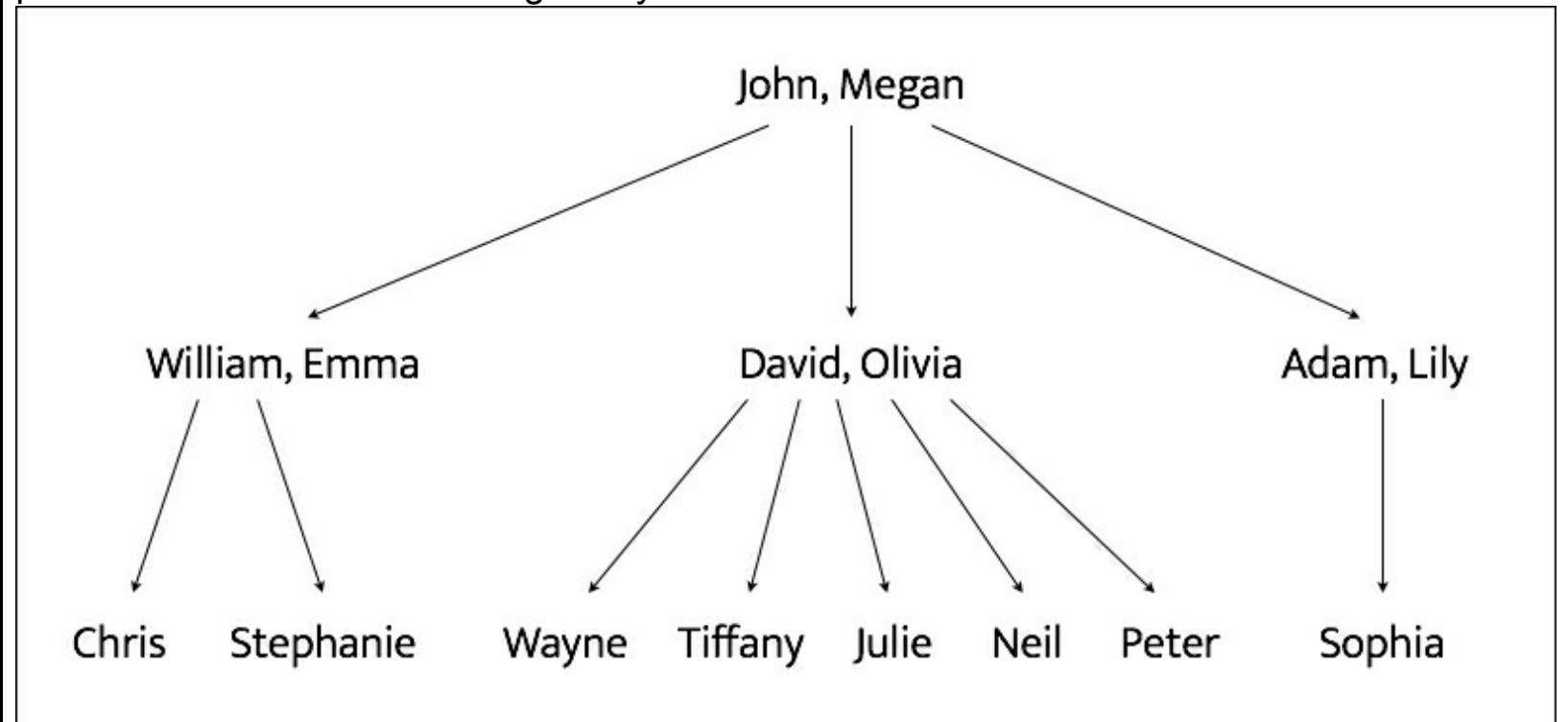

John and Megan have three sons - William, David, and Adam. The wives of William, David, and Adam are Emma, Olivia, and Lily respectively. William and Emma have two children - Chris and Stephanie. David and Olivia have five children - Wayne, Tiffany, Julie, Neil, and Peter. Adam and Lily have one child - Sophia. Based on these facts, we can create a program that can tell us the name of Wayne's grandfather or Sophia's uncles are. Even though we have not explicitly specified anything about the grandparent or uncle relationships, logic programming can infer them.

These relationships are specified in a file called  $\frac{relations}{relations}$ , json provided for you. The file looks like the following:

```
{
      "father":
      \Gamma{"John": "William"},
             {"John": "David"},
             {"John": "Adam"},
             {"William": "Chris"},
             {"William": "Stephanie"},
             {"David": "Wayne"},
             {"David": "Tiffany"},
             {"David": "Julie"},
             {"David": "Neil"},
             {"David": "Peter"},
             {"Adam": "Sophia"}
      \mathbf{I},
      "mother":
      \Gamma{"Megan": "William"},
             {"Megan": "David"},
```

```
{"Megan": "Adam"},
             {"Emma": "Stephanie"},
             {"Emma": "Chris"},
             {"Olivia": "Tiffany"},
             {"Olivia": "Julie"},
             {"Olivia": "Neil"},
             {"Olivia": "Peter"},
             {"Lily": "Sophia"}
      \mathbf{1}}
```
It is a simple  $\frac{1}{1}$ son file that specifies only the father and mother relationships. Note that we haven't specified anything about husband and wife, grandparents, or uncles. Create a new Python file and import the following packages:

```
import json
from logpy import Relation, facts, run, conde, var, eq
```
Define a function to check if  $x$  is the parent of  $y$ . We will use the logic that if x is the parent of y, then x is either the father or the mother. We have already defined "father" and "mother" in our fact base:

```
# Check if 'x' is the parent of 'y'
def parent(x, y):
    return conde([father(x, y)], [mother(x, y)])
```
Define a function to check if x is the grandparent of y. We will use the logic that if x is the grandparent of y, then the offspring of x will be the parent of y:

```
# Check if 'x' is the grandparent of 'y'
def grandparent(x, y):
   temp = var()return conde((parent(x, temp), parent(temp, y)))
```
Define a function to check if x is the sibling of y. We will use the logic that if x is the sibling of y, then x and y will have the same parents. Notice that there is a slight modification needed here because when we list out all the siblings of  $x$ , x will be listed as well because x satisfies these conditions. So when we print the output, we will have to remove  $x$  from the list. We will discuss this in the main function:

```
# Check for sibling relationship between 'a' and 'b'
def sibling(x, y):
   temp = var()return conde((parent(temp, x), parent(temp, y)))
```
Define a function to check if x is y's uncle. We will use the logic that if x is y's uncle, then x grandparents will be the same as  $y$ 's parents. Notice that there is a slight modification needed here because when we list out all the uncles of  $x, x'$ s father will be listed as well because x's father satisfies these conditions. So when we print the output, we will have to remove  $x$ 's father from the list. We will discuss this in the main function:

```
# Check if x is y's uncle
def uncle(x, y):
    temp = var()return conde((father(temp, x), grandparent(temp, y)))
```
Define the main function and initialize the relations  $f_{\text{ather}}$  and  $_{\text{mother}}$ :

```
if name ==' main':
   father = Relation()mother = Relation()
```
Load the data from the relationships.json file:

```
with open('relationships.json') as f:
    d = json.loads(f.read())
```
Read the data and add them to our fact base:

```
for item in d['father']:
       facts(father, (list(item.keys())[0], list(item.values())
[0])
   for item in d['mother']:
       facts(mother, (list(item.keys())[0], list(item.values())
[0])
```
Define the variable  $\times$ :

 $x = var()$ 

We are now ready to ask some questions and see if our solver can come up with the right answers. Let's ask who John's children are:

```
# John's children
name = 'John'
output = run(0, x, father(name, x))print("\nList of " + name + "'s children:")
for item in output:
    print(item)
```
Who is William's mother?

```
# William's mother
name = 'William'
output = run(0, x, mother(x, name))[0]print("\n" + name + "'s mother:\n" + output)
```
Who are Adam's parents?

```
# Adam's parents
name = 'Adam'
output = run(0, x, parent(x, name))print("\nList of " + name + "'s parents:")
for item in output:
    print(item)
```
Who are Wayne's grandparents?

```
# Wayne's grandparents
name = 'Wayne'output = run(0, x, grandparent(x, name))print("\nList of " + name + "'s grandparents:")
for item in output:
   print(item)
```
Who are Megan's grandchildren?

```
# Megan's grandchildren
name = 'Megan'
output = run(0, x, grandparent(name, x))
```

```
print("\nList of " + name + "'s grandchildren:")
for item in output:
    print(item)
```
#### Who are David's siblings?

```
# David's siblings
name = 'David'
output = run(0, x, sibling(x, name))siblings = [x for x in output if x != name]print("\nList of " + name + "'s siblings:")
for item in siblings:
    print(item)
```
#### Who are Tiffany's uncles?

```
# Tiffany's uncles
name = 'Tiffany'name father = run(0, x, father(x, name))[0]
output = run(0, x, uncle(x, name))output = [x for x in output if x != name father]print("\nList of " + name + "'s uncles:")
for item in output:
    print(item)
```
List out all the spouses in the family:

```
# All spouses
a, b, c = var(), var(), var()output = run(0, (a, b), (father, a, c), (mother, b, c))
print("\nList of all spouses:")
for item in output:
    print('Husband:', item[0], '<==> Wife:', item[1])
```
The full code is given in  $f_{\text{amily.py}}$ . If you run the code, you will see many things on your Terminal. The first half looks like the following:

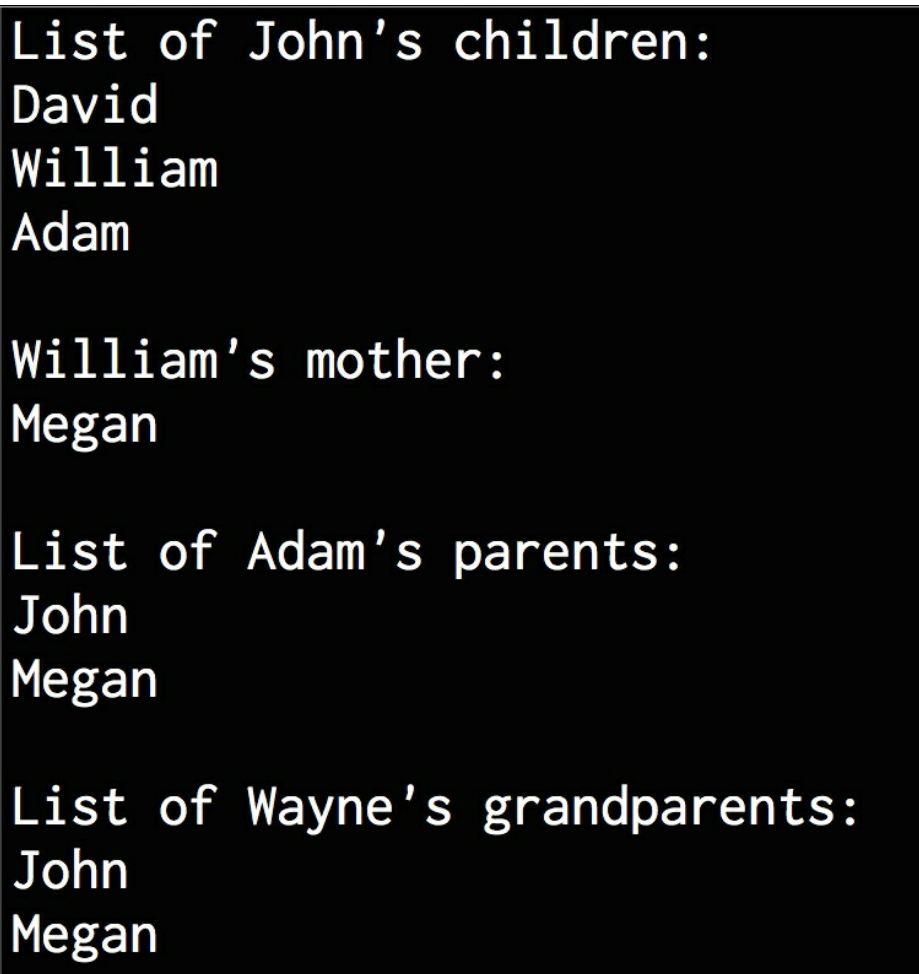

The second half looks like the following:

```
List of Megan's grandchildren:
Chris
Sophia
Peter
Stephanie
Julie
Tiffany
Neil
Wayne
List of David's siblings:
William
Adam
List of Tiffany's uncles:
William
Adam
List of all spouses:
Husband: Adam <==> Wife: Lily
Husband: David <==> Wife: Olivia
Husband: John <==> Wife: Megan
Husband: William <==> Wife: Emma
You can compare the outputs with the family tree to ensure that the answers are indeed
```
correct.

## **Analyzing geography**

Let's use logic programming to build a solver to analyze geography. In this problem, we will specify information about the location of various states in the US and then query our program to answer various questions based on those facts and rules. The following is a map of the US:

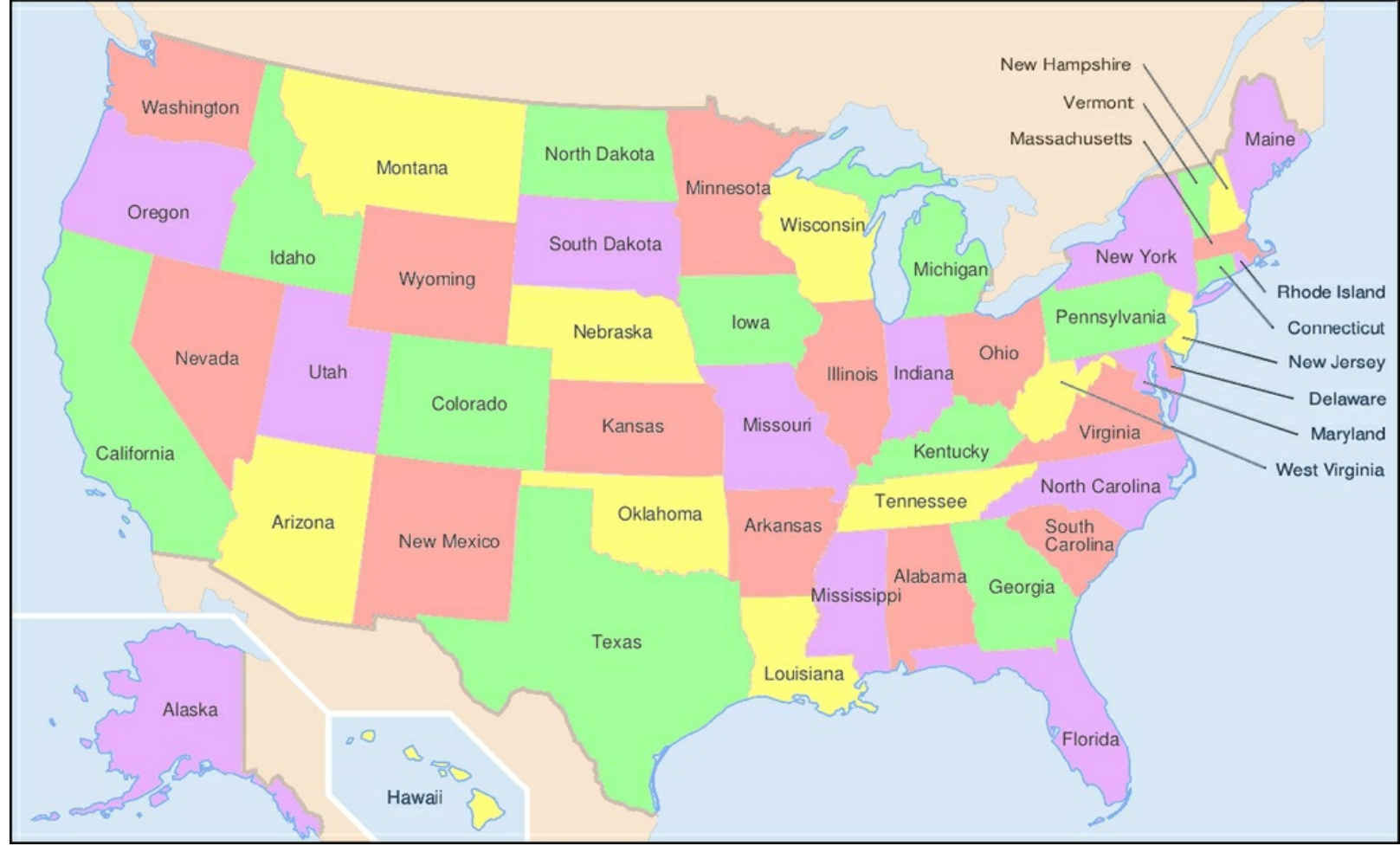

You have been provided with two text files named adjacent states.txt and coastal states.txt. These files contain the details about which states are adjacent to each other and which states are coastal. Based on this, we can get interesting information like What states are adjacent to both Oklahoma and Texas? or Which coastal state is adjacent to both New Mexico and Louisiana?

Create a new Python file and import the following:

```
from logpy import run, fact, eq, Relation, var
```
Initialize the relations:

```
adjacent = Relation()\text{coastal} = \text{Relation}()
```
Define the input files to load the data from:

```
file coastal = 'coastal states.txt'file adjacent = 'adjacent states.txt'
```
Load the data:

```
# Read the file containing the coastal states
with open(file coastal, 'r') as f:
```

```
line = f.read()coastal states = line.split(',')
```
Add the information to the fact base:

```
# Add the info to the fact base
for state in coastal states:
    fact(coastal, state)
```
Read the adjacency data:

```
# Read the file containing the coastal states
with open(file adjacent, 'r') as f:
    adjlist = [line .strip() .split(','') for line in f if line andline[0].isalpha()]
```
Add the adjacency information to the fact base:

```
# Add the info to the fact base
for L in adjlist:
   head, tail = L[0], L[1:]for state in tail:
        fact(adjacent, head, state)
```
Initialize the variables  $x$  and  $y$ :

```
# Initialize the variables
x = var()y = var()
```
We are now ready to ask some questions. Check if Nevada is adjacent to Louisiana:

```
# Is Nevada adjacent to Louisiana?
output = run(0, x, adjacent('Nevada', 'Louisiana'))print('\nIs Nevada adjacent to Louisiana?:')
print('Yes' if len(output) else 'No')
```
Print out all the states that are adjacent to Oregon:

```
# States adjacent to Oregon
output = run(0, x, adjacent('Oregon', x))print('\nList of states adjacent to Oregon:')
for item in output:
    print(item)
```
List all the coastal states that are adjacent to Mississippi:

```
# States adjacent to Mississippi that are coastal
output = run(0, x, adjacent('Mississippi', x), coastal(x))print('\nList of coastal states adjacent to Mississippi:')
for item in output:
   print(item)
```
List seven states that border a coastal state:

```
# List of 'n' states that border a coastal state
n = 7output = run(n, x, coastal(y), adjacent(x, y))
print('\nList of ' + str(n) + ' states that border a coastal
state:')
for item in output:
    print(item)
```
List states that are adjacent to both Arkansas and Kentucky:

```
# List of states that adjacent to the two given states
output = run(0, x, adjacent('Arkansas', x), adjacent('Kentucky',
x))
print('\nList of states that are adjacent to Arkansas and
Kentucky:')
for item in output:
    print(item)
```
The full code is given in  $_{\text{states.py}}$ . If you run the code, you will see the following output:

Is Nevada adjacent to Louisiana?: **No** List of states adjacent to Oregon: Washington California Nevada Idaho List of coastal states adjacent to Mississippi: Alabama Louisiana List of 7 states that border a coastal state: Georgia Pennsylvania Massachusetts Wisconsin Maine Oregon Ohio List of states that are adjacent to Arkansas and Kentucky: Missouri **Tennessee** 

You can cross-check the output with the US map to verify if the answers are right. You can also add more questions to the program to see if it can answer them.
# **Building a puzzle solver**

Another interesting application of logic programming is in solving puzzles. We can specify the conditions of a puzzle and the program will come up with a solution. In this section, we will specify various bits and pieces of information about four people and ask for the missing piece of information.

In the logic program, we specify the puzzle as follows:

- Steve has a blue car
- The person who owns the cat lives in Canada
- Matthew lives in USA
- The person with the black car lives in Australia
- Jack has a cat
- Alfred lives in Australia
- The person who has a dog lives in France
- Who has a rabbit?

The goal is the find the person who has a rabbit. Here are the full details about the four people:

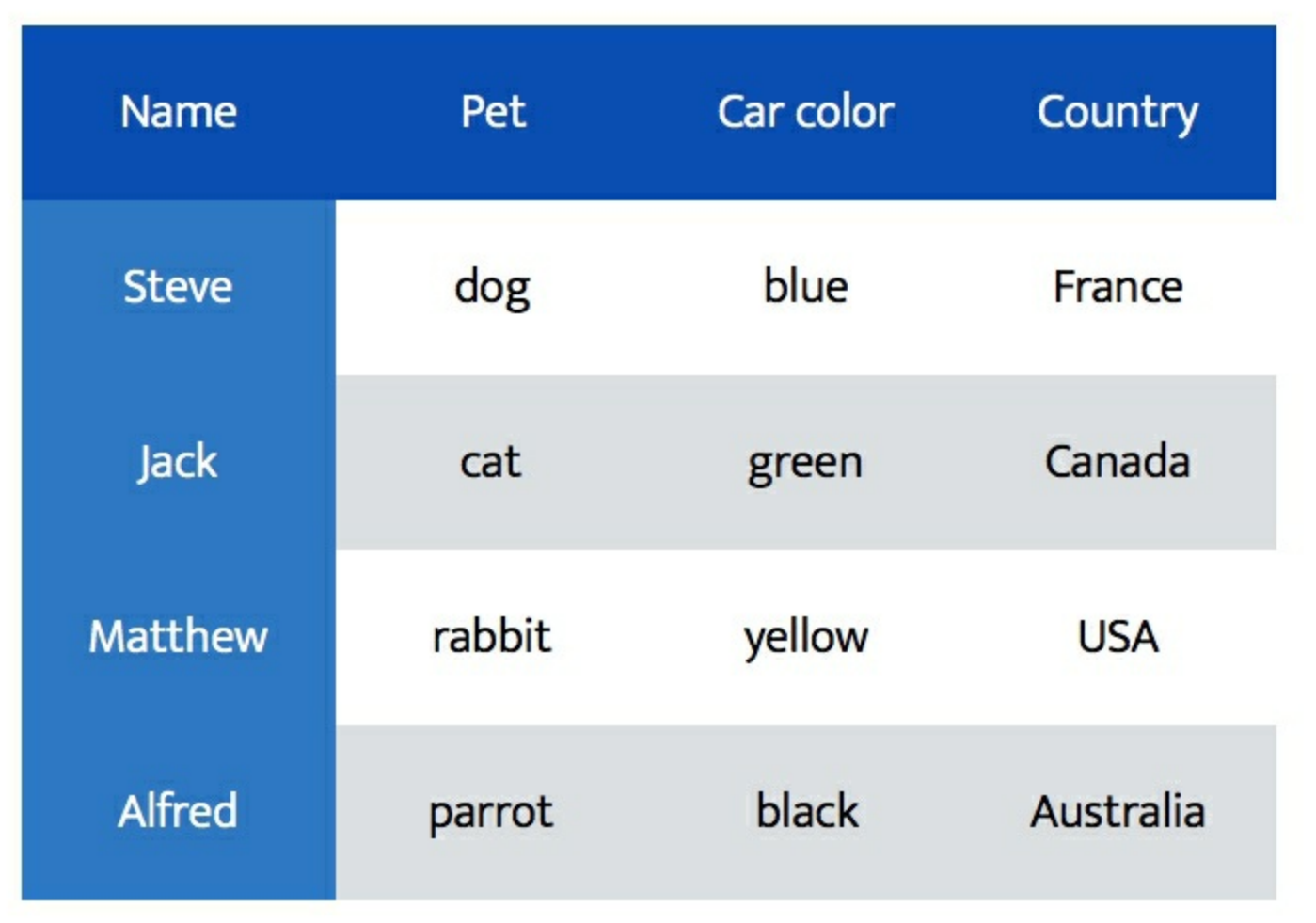

Create a new Python file and import the following packages:

```
from logpy import *
from logpy.core import lall
```
Declare the variable **people**:

# Declare the variable  $people = var()$ 

Define all the rules using  $lall$ . The first rule is that there are four people:

```
# Define the rules
rules = lall(# There are 4 people
    (eq, (var(), var(), var(), var()), people),
```
The person named Steve has a blue car:

```
# Steve's car is blue
(membero, ('Steve', var(), 'blue', var()), people),
```
The person who has a cat lives in Canada:

```
# Person who has a cat lives in Canada
(membero, (var(), 'cat', var(), 'Canada'), people),
```
The person named Matthew lives in USA:

```
# Matthew lives in USA
(membero, ('Matthew', var(), var(), 'USA'), people),
```
The person who has a black car lives in Australia:

```
# The person who has a black car lives in Australia
(membero, (var(), var(), 'black', 'Australia'), people),
```
The person named Jack has a cat:

```
# Jack has a cat
(membero, ('Jack', 'cat', var(), var()), people),
```
The person named Alfred lives in Australia:

```
# Alfred lives in Australia
(membero, ('Alfred', var(), var(), 'Australia'), people),
```
The person who has a dog lives in France:

```
# Person who owns the dog lives in France
(membero, (var(), 'dog', var(), 'France'), people),
```
One of the people in this group has a rabbit. Who is that person?

```
# Who has a rabbit?
(membero, (var(), 'rabbit', var(), var()), people)
```
Run the solver with the preceding constraints:

```
# Run the solver
solutions = run(0, people, rules)
```
Extract the output from the solution:

 $\lambda$ 

```
# Extract the output
output = [house for house in solutions[0] if 'rabbit' in house][0]
[0]
```
Print the full matrix obtained from the solver:

```
# Print the output
print('\n' + output + ' is the owner of the rabbit')
```

```
print('\nHere are all the details:')
attribs = ['Name', 'Pet', 'Color', 'Country']
print('\n' + 't\t'.join(attribs))print (' =' * 57)
for item in solutions[0]:
    print('')
    print('\t\t'.join([str(x) for x in item]))
```
The full code is given in puzzle.py. If you run the code, you will see the following output:

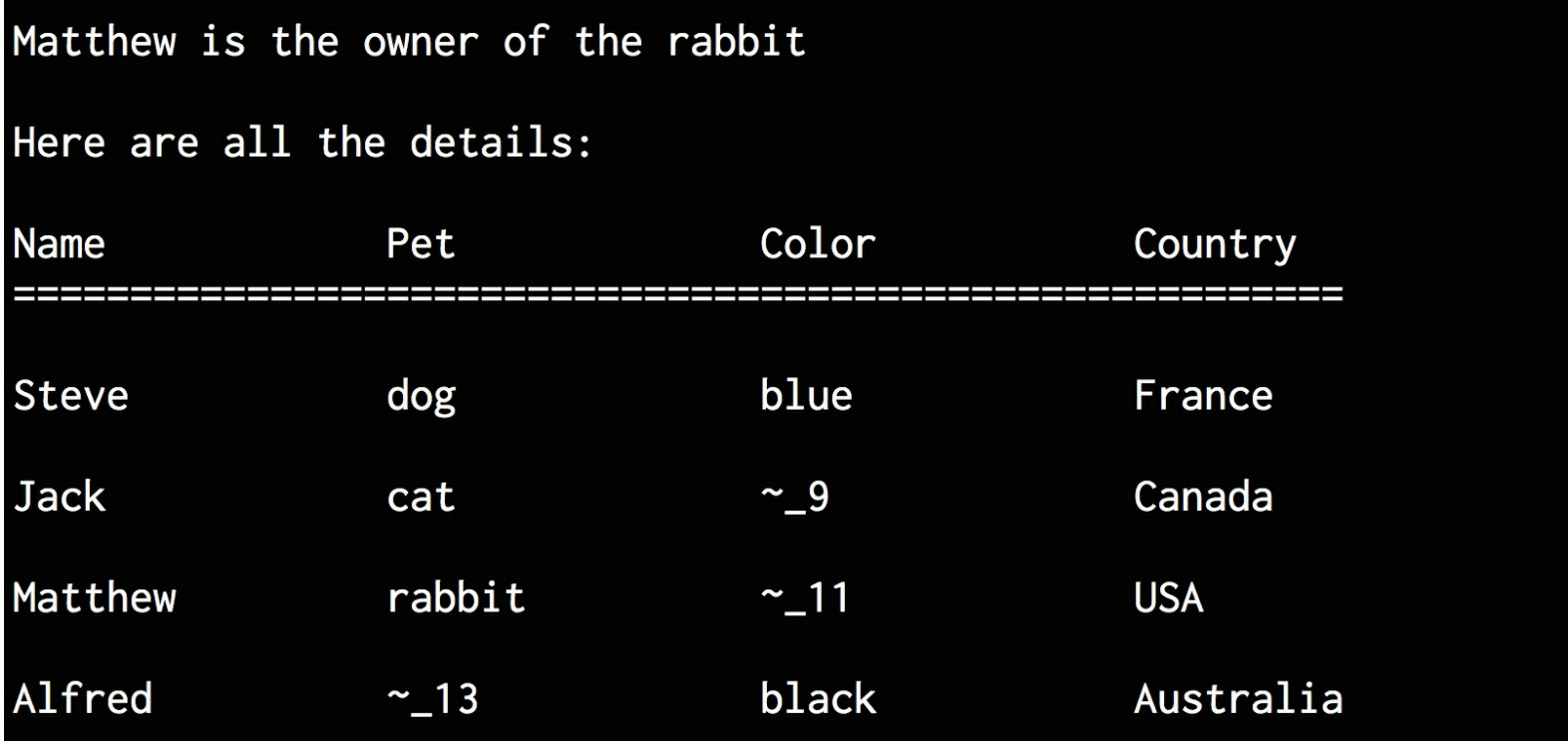

The preceding figure shows all the values obtained using the solver. Some of them are still unknown as indicated by numbered names. Even though the information was incomplete, our solver was able to answer our question. But in order to answer every single question, you may need to add more rules. This program was to demonstrate how to solve a puzzle with incomplete information. You can play around with it and see how you can build puzzle solvers for various scenarios.

# **Summary**

In this chapter, we learned how to write Python programs using logic programming. We discussed how various programming paradigms deal with building programs. We understood how programs are built in logic programming. We learned about various building blocks of logic programming and discussed how to solve problems in this domain. We implemented various Python programs to solve interesting problems and puzzles. In the next chapter, we will learn about heuristic search techniques and use those algorithms to solve real world problems.

# **Chapter 7. Heuristic Search Techniques**

In this chapter, we are going to learn about heuristic search techniques. Heuristic search techniques are used to search through the solution space to come up with answers. The search is conducted using heuristics that guide the search algorithm. This heuristic allows the algorithm to speed up the process, which would otherwise take a really long time to arrive at the solution.

By the end of this chapter, you will know about the following:

- What is heuristic search?
- Uninformed vs. informed search
- Constraint Satisfaction Problems
- Local search techniques
- Simulated annealing
- Constructing a string using greedy search
- Solving a problem with constraints
- Solving the region coloring problem
- Building an 8-puzzle solver
- Building a maze solver

# **What is heuristic search?**

Searching and organizing data is an important topic within Artificial Intelligence. There are many problems that require searching for an answer within the solution domain. There are many possible solutions to a given problem and we do not know which ones are correct. By efficiently organizing the data, we can search for solutions quickly and effectively. More often, there are so many possible options to solve a given problem that no algorithm can be developed to find a right solution. Also, going through every single solution is not possible because it is prohibitively expensive. In such cases, we rely on a rule of thumb that helps us narrow down the search by eliminating the options that are obviously wrong. This rule of thumb is called a **heuristic**. The method of using heuristics to guide our search is called **heuristic search**.

Heuristic techniques are very handy because they help us speed up the process. Even if the heuristic is not able to completely eliminate some options, it will help us to order those options so that we are more likely to get to the better solutions first.

## **Uninformed versus Informed search**

If you are familiar with computer science, you should have heard about search techniques like **Depth First Search** (**DFS**), **Breadth First Search** (**BFS**), and **Uniform Cost Search** (**UCS**). These are search techniques that are commonly used on graphs to get to the solution. These are examples of uninformed search. They do not use any prior information or rules to eliminate some paths. They check all the plausible paths and pick the optimal one.

Heuristic search, on the other hand, is called **Informed search** because it uses prior information or rules to eliminate unnecessary paths. Uninformed search techniques do not take the goal into account. These techniques don't really know where they are trying to go unless they just stumble upon the goal in the process.

In the graph problem, we can use heuristics to guide the search. For example, at each node, we can define a heuristic function that returns a score that represents the estimate of the cost of the path from the current node to the goal. By defining this heuristic function, we are informing the search technique about the right direction to reach the goal. This will allow the algorithm to identify which neighbor will lead to the goal.

We need to note that heuristic search might not always find the most optimal solution. This is because we are not exploring every single possibility and we are relying on a heuristic. But it is guaranteed to find a good solution in a reasonable time, which is what we expect from a practical solution. In real-world scenarios, we need solutions that are fast and effective. Heuristic searches provide an efficient solution by arriving at a reasonable solution quickly. They are used in cases where the problems cannot be solved in any other way or would take a really long time to solve.

# **Constraint Satisfaction Problems**

There are many problems that have to be solved under constraints. These constraints are basically conditions that cannot be violated during the process of solving the problem.

These problems are referred to as **Constraint Satisfaction Problems** (**CSPs**). CSPs are basically mathematical problems that are defined as a set of variables that must satisfy a number of constraints. When we arrive at the final solution, the states of the variables must obey all the constraints. This technique represents the entities involved in a given problem as a collection of a fixed number of constraints over variables. These variables need to be solved by constraint satisfaction methods.

These problems require a combination of heuristics and other search techniques to be solved in a reasonable amount of time. In this case, we will use constraint satisfaction techniques to solve problems on finite domains. A finite domain consists of a finite number of elements. Since we are dealing with finite domains, we can use search techniques to arrive at the solution.

# **Local search techniques**

Local search is a particular way of solving a CSP. It keeps improving the values until all the constraints are satisfied. It iteratively keeps updating the variables until we arrive at the destination. These algorithms modify the value during each step of the process that gets us closer to the goal. In the solution space, the updated value is closer to the goal than the previous value. Hence it is known as a local search.

Local search algorithm is a heuristic search algorithm. These algorithms use a function that calculates the quality of each update. For example, it can count the number of constraints that are being violated by the current update or it can see how the update affects the distance to the goal. This is referred to as the cost of the assignment. The overall goal of local search is to find the minimal cost update at each step.

Hill climbing is a popular local search technique. It uses a heuristic function that measures the difference between the current state and the goal. When we start, it checks if the state is the final goal. If it is, then it stops. If not, then it selects an update and generates a new state. If it's closer to the goal than the current state, then it makes that the current state. If not, it ignores it and continues the process until it checks all possible updates. It basically climbs the hill until it reaches the summit.

## **Simulated Annealing**

**Simulated Annealing** is a type of local search as well as a stochastic search technique. Stochastic search techniques are used extensively in various fields such as robotics, chemistry, manufacturing, medicine, economics, and so on. We can perform things like optimizing the design of a robot, determining the timing strategies for automated control in factories, and planning traffic. Stochastic algorithms are used to solve many real-world problems.

Simulated Annealing is a variation of the hill climbing technique. One of the main problems of hill climbing is that it ends up climbing false foothills. This means that it gets stuck in local maxima. So it is better to check out the whole space before we make any climbing decisions. In order to achieve this, the whole space is initially explored to see what it is like. This helps us avoid getting stuck in a plateau or local maxima.

In Simulated Annealing, we reformulate the problem and solve it for minimization, as opposed to maximization. So, we are now descending into valleys as opposed to climbing hills. We are pretty much doing the same thing, but in a different way. We use an objective function to guide the search. This objective function serves as our heuristic.

#### **Note**

The reason it is called Simulated Annealing is because it is derived from the metallurgical process. We first heat metals up and then let them cool until they reach the optimal energy state.

The rate at which we cool the system is called the **annealing schedule**. The rate of cooling is important because it directly impacts the final result. In the real world case of metals, if the rate of cooling is too fast, it ends up settling for the local maximum. For example, if we take the heated metal and put it in cold water, it ends up quickly settling for the sub-optimal

local maximum.

If the rate of cooling is slow and controlled, we give the metal a chance to arrive at the globally optimum state. The chances of taking big steps quickly towards any particular hill are lower in this case. Since the rate of cooling is slow, it will take its time to choose the best state. We do something similar with data in our case.

We first evaluate the current state and see if it is the goal. If it is, then we stop. If not, then we set the best state variable to the current state. We then define our annealing schedule that controls how quickly it descends into a valley. We compute the difference between the current state and the new state. If the new state is not better, then we make it the current state with a certain predefined probability. We do this using a random number generator and making a decision based on a threshold. If it is above the threshold, then we set the best state to this state. Based on this, we update the annealing schedule depending on the number of nodes. We keep doing this until we arrive at the goal.

# **Constructing a string using greedy search**

**Greedy search** is an algorithmic paradigm that makes the locally optimal choice at each stage in order to find the global optimum. But in many problems, greedy algorithms do not produce globally optimum solutions. An advantage of using greedy algorithms is that they produce an approximate solution in a reasonable time. The hope is that this approximate solution is reasonably close to the global optimal solution.

Greedy algorithms do not refine their solutions based on new information during the search. For example, let's say you are planning on a road trip and you want to take the best route possible. If you use a greedy algorithm to plan the route, it would ask you to take routes that are shorter but might end up taking more time. It can also lead you to paths that may seem faster in the short term, but might lead to traffic jams later. This happens because greedy algorithms only think about the next step and not the globally optimal final solution. Let's see how to solve a problem using a greedy search. In this problem, we will try to recreate the input string based on the alphabets. We will ask the algorithm to search the solution space and construct a path to the solution.

We will be using a package called simpleai throughout this chapter. It contains various routines that are useful in building solutions using heuristic search techniques. It's available at <https://github.com/simpleai-team/simpleai>. We need to make a few changes to the source code in order to make it work in Python3. A file called  $\sin p \leq \sin p \leq 1$  has been provided along with the code for the book. Unzip this file into a folder called simpleai. This folder contains all the necessary changes to the original library necessary to make it work in Python3. Place the simpleat folder in the same folder as your code and you'll be able to run your code smoothly.

Create a new Python file and import the following packages:

```
import argparse
import simpleai.search as ss
```
Define a function to parse the input arguments:

```
def build arg parser():
   parser = argparse.ArgumentParser(description='Creates the input
string \
           using the greedy algorithm')
    parser.add argument ("--input-string", dest="input string",
required=True,
            help="Input string")
   parser.add argument("--initial-state", dest="initial state",
required=False,
           default='', help="Starting point for the search")
    return parser
```
Create a class that contains the methods needed to solve the problem. This class inherits the SearchProblem class available in the library. We just need to override a couple of methods to suit our needs. The first method  $set_{\text{target}}$  is a custom method that we define to set the target string:

```
class CustomProblem(ss.SearchProblem):
   def set target(self, target string):
```
The actions is a method that comes with a searchProblem and we need to override it. It's responsible for taking the right steps towards the goal. If the length of the current string is less than the length of the target string, it will return the list of possible alphabets to choose from. If not, it will return an empty string:

```
# Check the current state and take the right action
def actions(self, cur state):
    if len(cur state) < len(self.target string):
        alphabets = 'abcdefghijklmnopqrstuvwxyz'
        return list(alphabets + ' ' + alphabets.upper())
    else:
        return []
```
a method to compute the result by concatenating the current string and the action that needs to be taken. This method comes with a search Problem and we are overriding it:

```
# Concatenate state and action to get the result
def result(self, cur state, action):
  return cur_state + action
```
The method is goal is a part of the  $s$ earchProblem and it's used to check if we have arrived at the goal:

```
# Check if goal has been achieved
def is goal(self, cur state):
  return cur state == self.target string
```
The method heuristic is also a part of the searchProblem and we need to override it. We will define our own heuristic that will be used to solve the problem. We will calculate how far we are from the goal and use that as the heuristic to guide it towards the goal:

```
# Define the heuristic that will be used
    def heuristic(self, cur state):
        # Compare current string with target string
        dist = sum ([1 if cur state[i] != self.target string[i] else
0
                    for i in range(len(cur state))])
        # Difference between the lengths
        diff = len(self.target string) - len(cur state)
        return dist + diff
```
e input arguments:

```
if name ==' main':
      \overline{args} = \overline{build} \ \overline{arg} \ \overline{parse} \ (1).parse args()
```
Initialize the CustomProblem object:

```
# Initialize the object
problem = CustomProblem()
```
Set the starting point as well as the goal we want to achieve:

```
# Set target string and initial state
problem.set_target(args.input_string)
problem.initial_state = args.initial_state
```
Run the solver:

```
# Solve the problem
output = ss.greedy(problem)
```
Print the path to the solution:

```
print('\nTarget string:', args.input_string)
print('\nPath to the solution:')
for item in output.path():
    print(item)
```
The full code is given in the file  $greedy$  search.py. If you run the code with an empty initial state:

```
$ python3 greedy_search.py --input-string 'Artificial Intelligence'
--initial-state ''
```
You will get the following output:

```
Path to the solution:
(None,
         ')
       'A'A^{\prime}'Ar')'Art')
       'Arti')
       'Artif')
       'Artifi')
       'Artific')
  C
       'Artifici')
       'Artificia')
  a
       'Artificial')
       'Artificial
                    \primeI')'Artificial
       'Artificial
                    In')
       'Artificial
                   Int')'Artificial
                   Inte')
  e
       'Artificial Intel')
                   Intell')'Artificial
                    Intelli')
       'Artificial
       'Artificial
                    Intellig')
  g
                    Intellige')
       'Artificial
  e
       'Artificial Intelligen')
  n
       'Artificial Intelligenc')
  C
       'Artificial Intelligence')
  e
```
If you run the code with a non-empty starting point:

```
$ python3 greedy_search.py --input-string 'Artificial Intelligence
with Python' --initial-state 'Artificial Inte'
```
You will get the following output:

```
Path to the solution:
(None, 'Artificial Inte')
('1','Artificial Intel')
('l', 'Artificial Intell')
('i', 'Artificial Intelli')
('g', 'Artificial Intellig')
('e', 'Artificial Intellige')
('n', 'Artificial Intelligen')
('c', 'Artificial Intelligenc')
('e','Artificial Intelligence')
\mathbf{C}\mathbf{r}'Artificial Intelligence ')
(\n'w','Artificial Intelligence w')
('i','Artificial Intelligence wi')
('t','Artificial Intelligence wit')
('h','Artificial Intelligence with')
      'Artificial Intelligence with ')
(P','Artificial Intelligence with P')
('y', 'Artificial Intelligence with Py')
('t', 'Artificial Intelligence with Pyt')
('h','Artificial Intelligence with Pyth')
      'Artificial Intelligence with Pytho')
  0','Artificial Intelligence with Python')
  n^{\prime},
```
# **Solving a problem with constraints**

We have already discussed how Constraint Satisfaction Problems are formulated. Let's apply them to a real-world problem. In this problem, we have a list of names and each name can only take a fixed set of values. We also have a set of constraints between these people that needs to be satisfied. Let's see how to do it. Create a new Python file and import the following packages:

```
from simpleai.search import CspProblem, backtrack, \
   min_conflicts, MOST_CONSTRAINED_VARIABLE, \
   HIGHEST DEGREE VARIABLE, LEAST CONSTRAINING VALUE
```
Define the constraint that specifies that all the variables in the input list should have unique values:

```
# Constraint that expects all the different variables
# to have different values
def constraint unique(variables, values):
    # Check if all the values are unique
   return len(values) == len(set(values))
```
Define the constraint that specifies that the first variable should be bigger than the second variable:

```
# Constraint that specifies that one variable
# should be bigger than other
def constraint bigger(variables, values):
    return values[0] > values[1]
```
Define the constraint that specifies that if the first variable is odd, then the second variable should be even and vice versa:

```
# Constraint that specifies that there should be
# one odd and one even variables in the two variables
def constraint odd even(variables, values):
    # If first variable is even, then second should
    # be odd and vice versa
    if values [0] 8 2 == 0:
        return values 11 \div 2 == 1else:
       return values [1] % 2 == 0
```
Define the  $_{\text{main}}$  function and define the variables:

```
if name ==' main':
   variables = ('John', 'Anna', 'Tom', 'Patricia')
```
Define the list of values that each variable can take:

```
domains = \{'John': [1, 2, 3],
    'Anna': [1, 3],
    'Tom': [2, 4],
    'Patricia': [2, 3, 4],
}
```
Define the constraints for various scenarios. In this case, we specify three constraints as follows:

- John, Anna, and Tom should have different values
- Tom's value should be bigger than Anna's value

• If John's value is odd, then Patricia's value should be even and vice versa Use the following code:

```
constraints = [
    (('John', 'Anna', 'Tom'), constraint_unique),
    (('Tom', 'Anna'), constraint bigger),
    (('John', 'Patricia'), constraint_odd_even),
\mathbf{I}
```
Use the preceding variables and the constraints to initialize the  $\epsilon_{\text{SPProblem}}$  object:

```
problem = CspProblem(variables, domains, constraints)
```
Compute the solution and print it:

```
print('\nSolutions:\n\nNormal:', backtrack(problem))
```
Compute the solution using the MOST CONSTRAINED VARIABLE heuristic:

```
print('\nMost constrained variable:', backtrack(problem,
         variable heuristic=MOST CONSTRAINED VARIABLE))
```
Compute the solution using the HIGHEST DEGREE VARIABLE heuristic:

```
print('\nHighest degree variable:', backtrack(problem,
         variable heuristic=HIGHEST DEGREE VARIABLE))
```
Compute the solution using the LEAST CONSTRAINING VALUE heuristic:

```
print('\nLeast constraining value:', backtrack(problem,
         value heuristic=LEAST CONSTRAINING VALUE))
```
Compute the solution using the MOST CONSTRAINED VARIABLE variable heuristic and LEAST CONSTRAINING VALUE **Value heuristic**:

```
print('\nMost constrained variable and least constraining
value:',
            backtrack(problem,
variable heuristic=MOST CONSTRAINED VARIABLE,
            value heuristic=LEAST CONSTRAINING VALUE))
```
Compute the solution using the HIGHEST DEGREE VARIABLE variable heuristic and LEAST CONSTRAINING VALUE **value heuristic:** 

```
print('\nHighest degree and least constraining value:',
           backtrack(problem,
variable heuristic=HIGHEST DEGREE VARIABLE,
            value heuristic=LEAST CONSTRAINING VALUE))
```
Compute the solution using the minimum conflicts heuristic:

```
print('\nMinimum conflicts:', min conflicts(problem))
```
The full code is given in the file constrained problem.py. If you run the code, you will get the following output:

Solutions: Normal: {'Patricia': 2, 'John': 1, 'Anna': 3, 'Tom': 4} Most constrained variable: {'Patricia': 2, 'John': 3, 'Anna': 1, 'Tom': 2} Highest degree variable: {'Patricia': 2, 'John': 1, 'Anna': 3, 'Tom': 4} Least constraining value: {'Patricia': 2, 'John': 1, 'Anna': 3, 'Tom': 4} Most constrained variable and least constraining value: {'Patricia': 2, 'John': 3, 'Anna': 1, 'Tom': 2} Highest degree and least constraining value: {'Patricia': 2, 'John': 1, 'Anna': 3, 'Tom': 4} Minimum conflicts: {'Patricia': 4, 'John': 1, 'Anna': 3, 'Tom': 4}

You can check the constraints to see if the solutions satisfy all those constraints.

# **Solving the region-coloring problem**

Let's use the Constraint Satisfaction framework to solve the region-coloring problem. Consider the following screenshot:

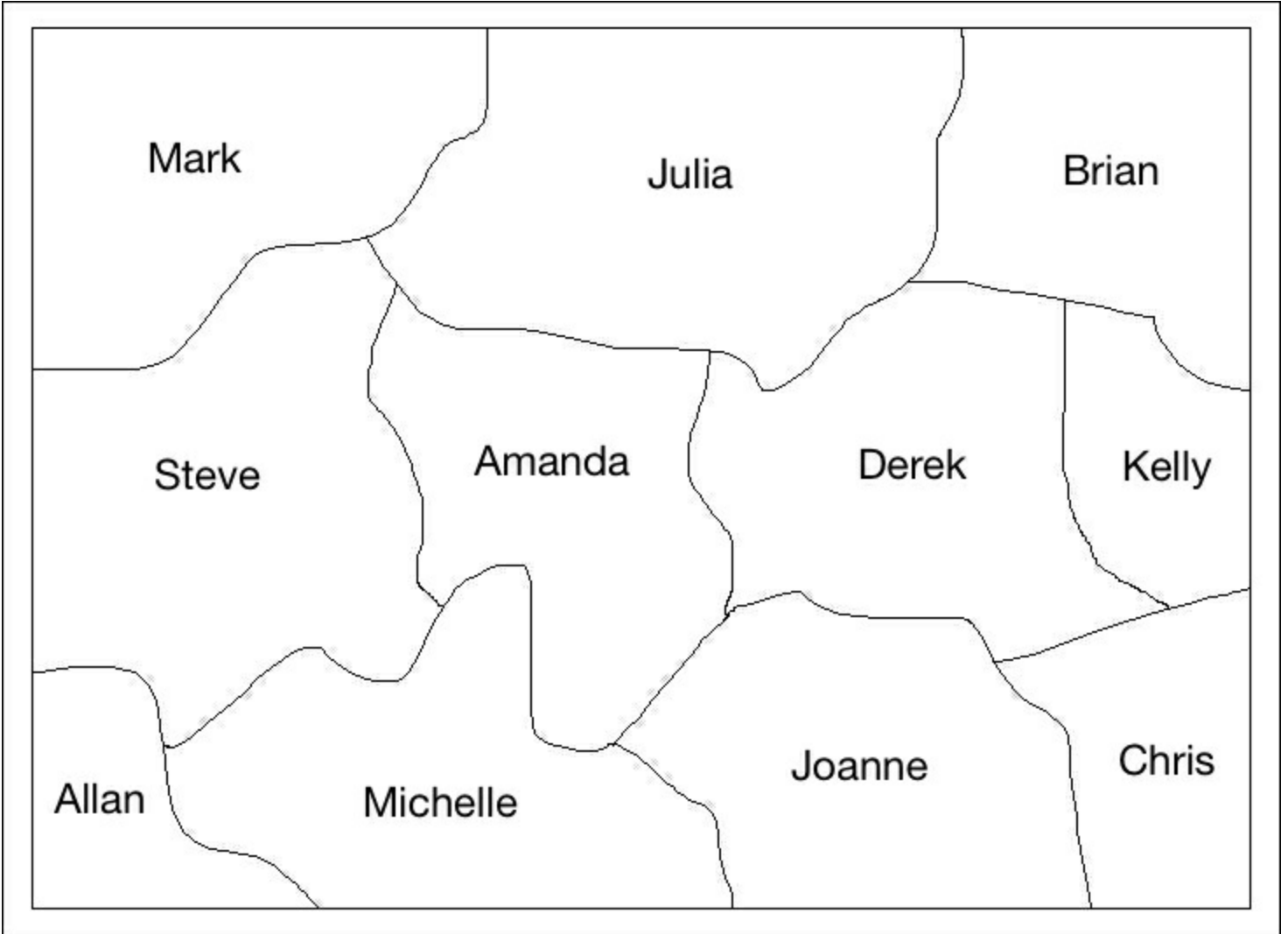

We have a few regions in the preceding figure that are labeled with names. Our goal is to color with four colors so that no adjacent regions have the same color. Create a new Python file and import the following packages:

from simpleai.search import CspProblem, backtrack

Define the constraint that specifies that the values should be different:

```
# Define the function that imposes the constraint
# that neighbors should be different
def constraint func(names, values):
    return values[0] != values[1]
```
Define the  $_{\text{main}}$  function and specify the list of names:

```
if name ==' main':
   # Specify the variables
   names = ('Mark', 'Julia', 'Steve', 'Amanda', 'Brian',
           'Joanne', 'Derek', 'Allan', 'Michelle', 'Kelly')
```
Define the list of possible colors:

```
# Define the possible colors
colors = dict((name, ['red', 'green', 'blue', 'gray']) for name
```

```
in names)
```
We need to convert the map information into something that the algorithm can understand. Let's define the constraints by specifying the list of people who are adjacent to each other:

```
# Define the constraints
constraints = \lceil(('Mark', 'Julia'), constraint_func),
  (('Mark', 'Steve'), constraint_func),
  (('Julia', 'Steve'), constraint_func),
  (('Julia', 'Amanda'), constraint_func),
  (('Julia', 'Derek'), constraint_func),
  (('Julia', 'Brian'), constraint_func),
  (('Steve', 'Amanda'), constraint_func),
  (('Steve', 'Allan'), constraint_func),
  (('Steve', 'Michelle'), constraint_func),
  (('Amanda', 'Michelle'), constraint_func),
  (('Amanda', 'Joanne'), constraint_func),
  (('Amanda', 'Derek'), constraint_func),
  (('Brian', 'Derek'), constraint_func),
  (('Brian', 'Kelly'), constraint_func),
  (('Joanne', 'Michelle'), constraint_func),
  (('Joanne', 'Amanda'), constraint_func),
  (('Joanne', 'Derek'), constraint_func),
  (('Joanne', 'Kelly'), constraint_func),
  (('Derek', 'Kelly'), constraint_func),
]
```
Use the variables and constraints to initialize the object:

```
# Solve the problem
problem = CspProblem(names, colors, constraints)
```
Solve the problem and print the solution:

```
# Print the solution
output = backtrack(problem)
print('\nColor mapping:\n')
for k, v in output.items():
    print(k, ' == >', v)
```
The full code is given in the file  $\frac{1}{2}$  coloring.py. If you run the code, you will get the following output on your Terminal:

# Color mapping:

 $Derek == > blue$ Michelle  $==$ > gray Allan ==> red Steve  $==$ > blue Julia  $==$  green Amanda  $==$  red Joanne  $==$  green Mark  $==$  red  $Kelly \implies gray$ Brian  $==$  red

If you color the regions based on this output, you will get the following:

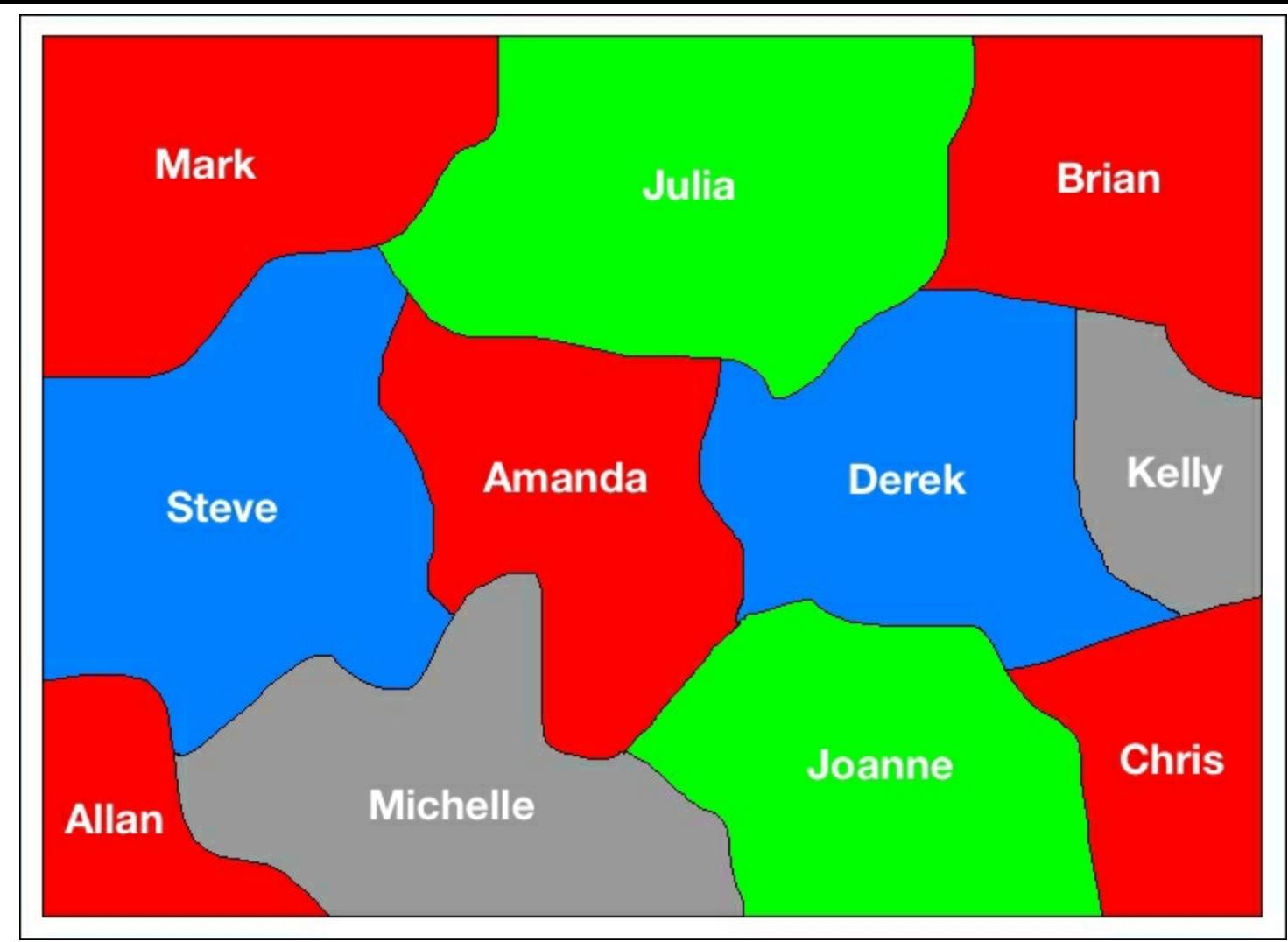

You can check that no two adjacent regions have the same color.

# **Building an 8-puzzle solver**

8-puzzle is a variant of the 15-puzzle. You can check it out at [https://en.wikipedia.org/wiki/15\\_puzzle.](https://en.wikipedia.org/wiki/15_puzzle.) You will be presented with a randomized grid and your goal is to get it back to the original ordered configuration. You can play the game to get familiar with it at <http://mypuzzle.org/sliding> .

We will use an **A\* algorithm** to solve this problem. It is an algorithm that's used to find paths to the solution in a graph. This algorithm is a combination of **Dijkstra's algorithm** and a greedy best-first search. Instead of blindly guessing where to go next, the A\* algorithm picks the one that looks the most promising. At each node, we generate the list of all possibilities and then pick the one with the minimal cost required to reach the goal. Let's see how to define the cost function. At each node, we need to compute the cost. This cost is basically the sum of two costs - the first cost is the cost of getting to the current node and the second cost is the cost of reaching the goal from the current node. We use this summation as our heuristic. As we can see, the second cost is basically an estimate that's not perfect. If this is perfect, then the A\* algorithm arrives at the solution quickly. But it's not usually the case. It takes some time to find the best path to the solution. But A\* is very effective in finding the optimal paths and is one of the most popular techniques out there.

Let's use the A<sup>\*</sup> algorithm to build an 8-puzzle solver. This is a variant of the solution given in the simpleai library. Create a new Python file and import the following packages:

from simpleai.search import astar, SearchProblem

Define a class that contains the methods to solve the 8-puzzle:

```
# Class containing methods to solve the puzzle
class PuzzleSolver(SearchProblem):
```
Override the actions method to align it with our problem:

```
# Action method to get the list of the possible
# numbers that can be moved in to the empty space
def actions(self, cur state):
 rows = string_to_list(cur_state)
  row empty, col empty = get location(rows, 'e')
```
Check the location of the empty space and create the new action:

```
actions = []if row empty > 0:
    actions.append(rows[row_empty - 1][col_empty])
if row empty < 2:
    actions.append(rows[row_empty + 1][col_empty])
if col empty > 0:
    actions.append(rows[row_empty][col_empty - 1])
if col empty < 2:
    actions.append(rows[row_empty][col_empty + 1])
```
#### return actions

Override the  $result$  method. Convert the string to a list and extract the location of the empty space. Generate the result by updating the locations:

```
# Return the resulting state after moving a piece to the empty
space
   def result(self, state, action):
        rows = string_to_list(state)
        row empty, col empty = get location(rows, 'e')
        row new, col new = get location(rows, action)
        rows[row_empty][col_empty], rows[row_new][col_new] = \setminusrows[row_new][col_new], rows[row_empty][col_empty]
```
return list to string(rows)

Check if the goal has been reached:

```
# Returns true if a state is the goal state
def is goal(self, state):
  return state == GOAL
```
Define the **heuristic** method. We will use the heuristic that computes the distance between the current state and goal state using Manhattan distance:

```
# Returns an estimate of the distance from a state to
# the goal using the manhattan distance
def heuristic(self, state):
  rows = string to list(state)
  distance = 0
```
Compute the distance:

```
for number in '12345678e':
            row_new, col_new = get_location(rows, number)
            row new goal, col new goal = goal positions [number]
            distance += abs(row new - row new goal) + abs(col new -
col new goal)
```
return distance

Define a function to convert a list to string:

```
# Convert list to string
def list to string(input list):
   return '\nright. join(['-'.join(x) for x in input list])
```
Define a function to convert a string to a list:

```
# Convert string to list
def string to list(input string):
    return [x.split('-') for x in
      input string.split('\n')]
```
Define a function to get the location of a given element in the grid:

```
# Find the 2D location of the input element
def get location(rows, input element):
    for i, row in enumerate(rows):
      for j, item in enumerate(row):
        if item == input element:
          return i, j
```
Define the initial state and the final goal we want to achieve:

```
# Final result that we want to achieve
GOAL = '''1-2-34 - 5 - 67-8-e'''
# Starting point
INITIAL = \cdot \cdot \cdot 1-e-2
6 - 3 - 47-5-8'''
```
Track the goal positions for each piece by creating a variable:

```
# Create a cache for the goal position of each piece
goal positions = {}
rows goal = string to list(GOAL)for number in '12345678e':
   goal positions[number] = get location(rows goal, number)
```
Create the A\* solver object using the initial state we defined earlier and extract the result:

```
# Create the solver object
result = astar(PuzzleSolver(INITIAL))
```
Print the solution:

```
# Print the results
for i, (action, state) in enumerate(result.path()):
   print()
    if action == None:
        print('Initial configuration')
    elif i == len(result.path()) - 1:
        print('After moving', action, 'into the empty space. Goal
achieved!')
    else:
        print('After moving', action, 'into the empty space')
```
print(state)

The full code is given in the file  $_{\text{puzzle.py}}$ . If you run the code, you will get a long output on your Terminal. It will start as follows:

```
Initial configuration
1 - e - 26 - 3 - 47 - 5 - 8After moving 2 into the empty space
1 - 2 - e6 - 3 - 47 - 5 - 8After moving 4 into the empty space
1 - 2 - 46 - 3 - e7 - 5 - 8After moving 3 into the empty space
1 - 2 - 46 - e - 37 - 5 - 8After moving 6 into the empty space
1 - 2 - 4e - 6 - 37 - 5 - 8
```
If you scroll down, you will see the steps taken to arrive at the solution. At the end, you will see the following on your Terminal:

```
After moving 2 into the empty space
e - 2 - 31 - 4 - 67 - 5 - 8After moving 1 into the empty space
1 - 2 - 3e - 4 - 67 - 5 - 8After moving 4 into the empty space
1 - 2 - 34 - e - 67 - 5 - 8After moving 5 into the empty space
1 - 2 - 34 - 5 - 67 - e - 8After moving 8 into the empty space. Goal achieved!
1 - 2 - 34 - 5 - 67 - 8 - e
```
### **Building a maze solver** Let's use the A\* algorithm to solve a maze. Consider the following figure:

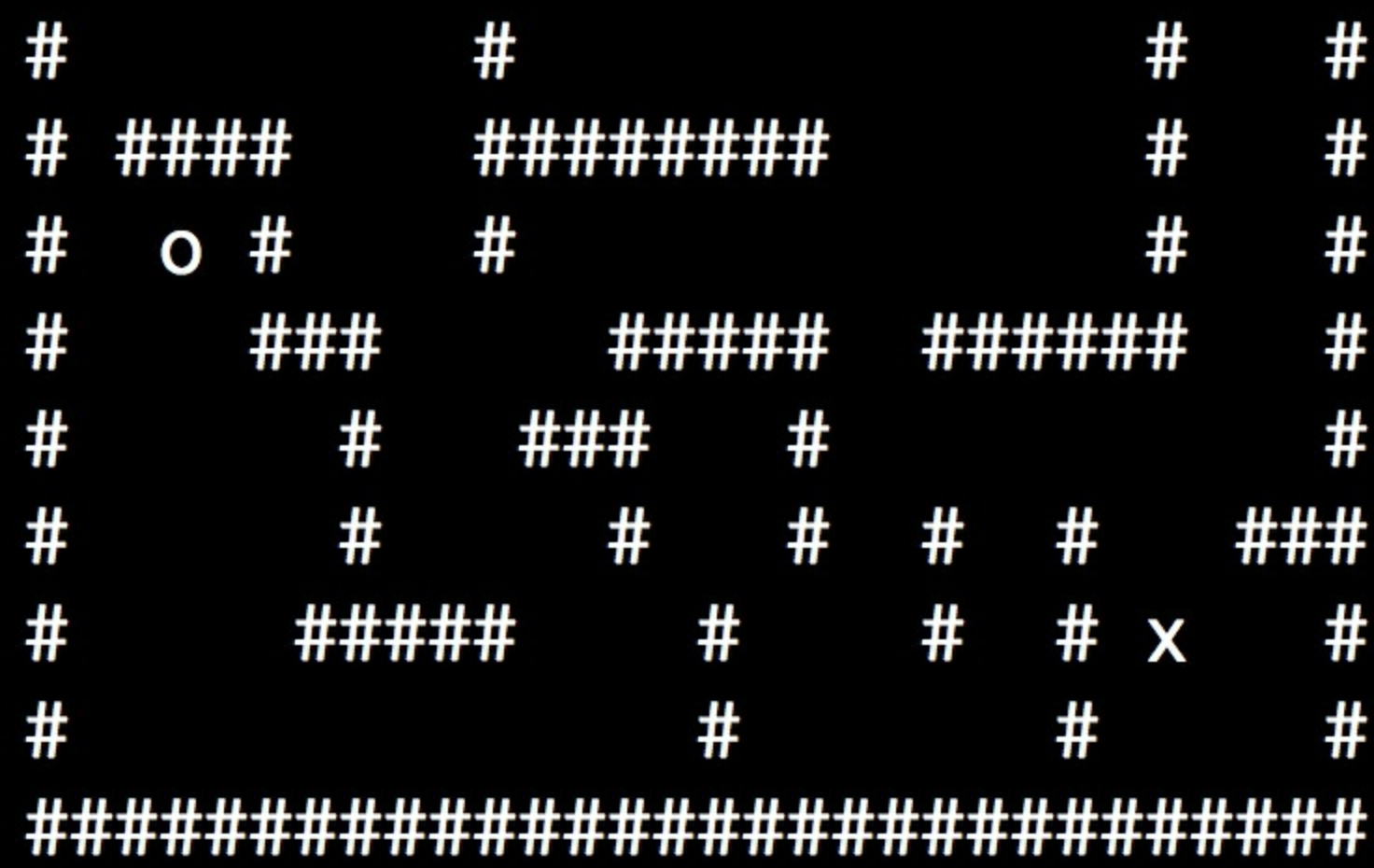

The  $\#$  symbols indicate obstacles. The symbol  $\circ$  represents the starting point and x represents the goal. Our goal is to find the shortest path from the start to the end point. Let's see how to do it in Python. The following solution is a variant of the solution provided in the simpleai library. Create a new Python file and import the following packages:

```
import math
from simpleai.search import SearchProblem, astar
```
Create a class that contains the methods needed to solve the problem:

```
# Class containing the methods to solve the maze
class MazeSolver(SearchProblem):
```
Define the initializer method:

```
# Initialize the class
def __ init (self, board):
  self.board = boardself. goal = (0, 0)
```
Extract the initial and final positions:

```
for y in range(len(self.board)):
```

```
for x in range(len(self.board[y])):
                if self.board[y][x].lower() == "o":
                    self.initial = (x, y)elif self.board[y][x].lower() == "x":
                    self.goal = (x, y)super(MazeSolver,
self). init (initial state=self.initial)
```
Override the actions method. At each position, we need to check the cost of going to the neighboring cells and then append all the possible actions. If the neighboring cell is blocked, then that action is not considered:

```
# Define the method that takes actions
# to arrive at the solution
def actions(self, state):
    actions = []
    for action in COSTS.keys():
        newx, newy = self.result(state, action)
        if self.board[newy][newx] != "#":
            actions.append(action)
```
return actions

Override the  $result$  method. Depending on the current state and the input action, update the  $x$  and  $y$  coordinates:

```
# Update the state based on the action
def result(self, state, action):
    x, y = stateif action.count("up"):
        y \rightarrow 1if action.count("down"):
        y \neq 1if action.count("left"):
        x \rightarrow -1if action.count("right"):
        x + = 1new state = (x, y)return new_state
```
Check if we have arrived at the goal:

```
# Check if we have reached the goal
def is goal(self, state):
  return state == self.goal
```
We need to define the  $\cos t$  function. This is the cost of moving to a neighboring cell, and it's different for vertical/horizontal and diagonal moves. We will define these later:

```
# Compute the cost of taking an action
def cost(self, state, action, state2):
  return COSTS[action]
```
Define the heuristic that will be used. In this case, we will use the Euclidean distance:

# Heuristic that we use to arrive at the solution

```
def heuristic(self, state):
    x, y = stategx, gy = self.qoalreturn math.sqrt((x - gx) ** 2 + (y - gy) ** 2)
```
Define the  $_{\text{main}}$  function and also define the map we discussed earlier:

```
if name = "main":
  # Define the map
  MAP = """"##############################
  \# \# \## #### ######## # #
  # o # # # #
  # ### ##### ###### #
  # # ### # #
  # # # # # # ###
      # ##### # # # x #
  \# \# \# \###############################
  """
```
Convert the map information into a list:

```
# Convert map to a list
print(MAP)
MAP = [list(x) for x in MAP.split("\\n") if x]
```
Define the cost of moving around the map. The diagonal move is more expensive than horizontal or vertical moves:

```
# Define cost of moving around the map
cost regular = 1.0cost diagonal = 1.7
```
Assign the costs to the corresponding moves:

```
# Create the cost dictionary
COSTS = {"up": cost_regular,
    "down": cost regular,
    "left": cost_regular,
    "right": cost_regular,
    "up left": cost_diagonal,
    "up right": cost_diagonal,
    "down left": cost_diagonal,
    "down right": cost_diagonal,
}
```
Create a solver object using the custom class we defined earlier:

```
# Create maze solver object
problem = MazeSolver(MAP)
```
Run the solver on the map and extract the result:

```
# Run the solver
result = astr (problem, graph search=True)
```
Extract the path from the result:

# Extract the path

```
path = [x[1] for x in result.path()]
```
Print the output:

```
# Print the result
print()
for y in range(len(MAP)):
    for x in range(len(MAP[y])):
        if (x, y) == problem.initial:print('o', end='')
        elif (x, y) == problem.google.
            print('x', end='')
        elif (x, y) in path:
            print(' ', end='')
        else:
            print(MAP[y][x], end='')
```
print()

The full code is given in the file  $_{\text{maxe.py.}}$  If you run the code, you will get the following output:

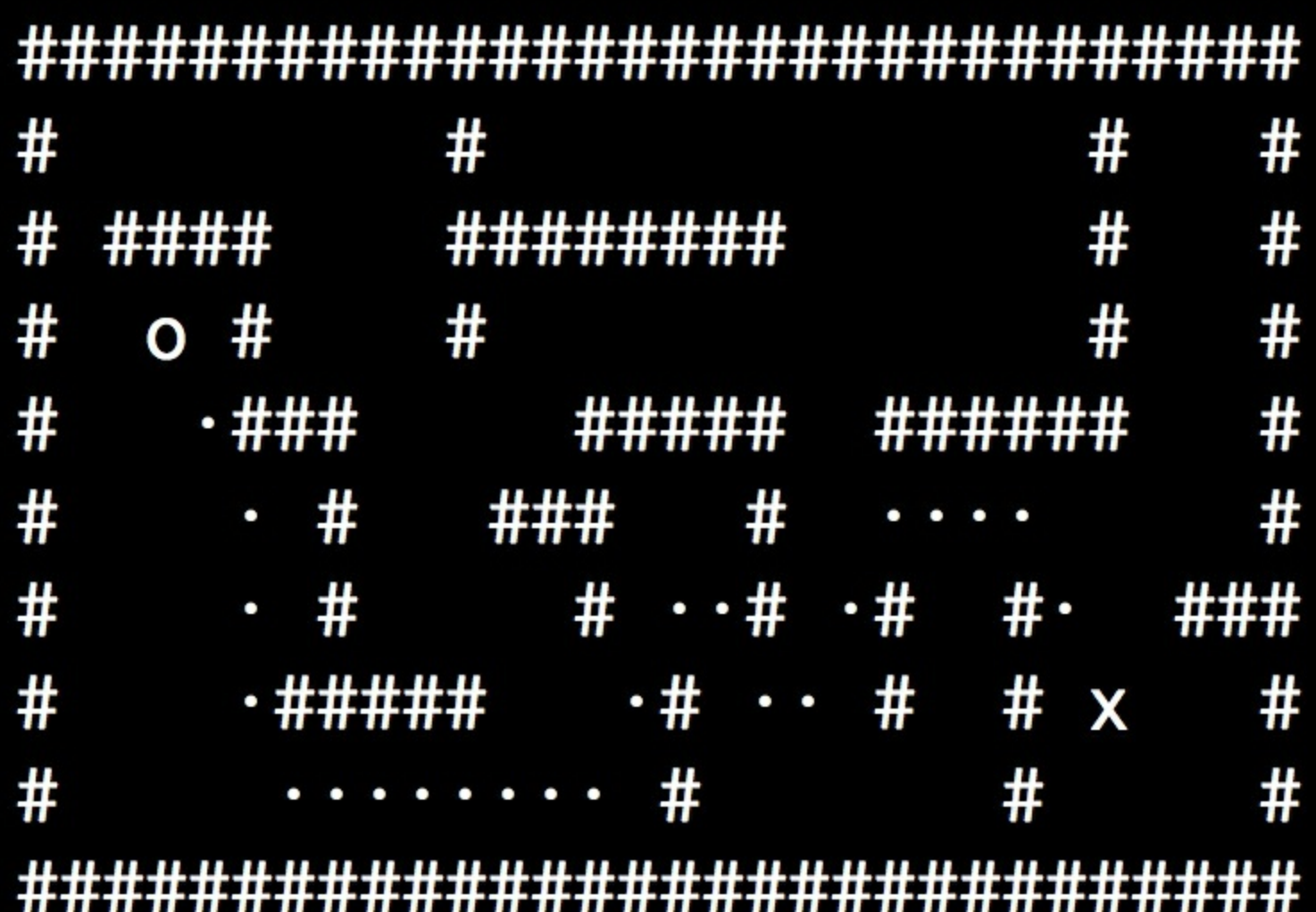

# **Summary**

In this chapter, we learned how heuristic search techniques work. We discussed the difference between uninformed and informed search. We learned about constraint satisfaction problems and how we can solve problems using this paradigm. We discussed how local search techniques work and why simulated annealing is used in practice. We implemented greedy search for a string problem. We solved a problem using the CSP formulation.

We used this approach to solve the region-coloring problem. We then discussed the A\* algorithm and how it can used to find the optimal paths to the solution. We used it to build an 8-puzzle solver as well as a maze solver. In the next chapter, we will discuss genetic algorithms and how they can used to solve real-world problems.

# **Chapter 8. Genetic Algorithms**

In this chapter, we are going to learn about genetic algorithms. We will discuss the concepts of evolutionary algorithms and genetic programming, and see how they are related to genetic algorithms. We will learn about the fundamental building blocks of genetic algorithms including crossover, mutation, and fitness functions. We will then use these concepts to build various systems.

By the end of this chapter, you will know about the following:

- Understanding evolutionary and genetic algorithms
- Fundamental concepts in genetic algorithms
- Generating a bit pattern with predefined parameters
- Visualizing the progress of the evolution
- Solving the symbol regression problem
- Building an intelligent robot controller

# **Understanding evolutionary and genetic algorithms**

A genetic algorithm is a type of evolutionary algorithm. So, in order to understand genetic algorithms, we need to discuss evolutionary algorithms. An evolutionary algorithm is a meta heuristic optimization algorithm that applies the principles of evolution to solve problems. The concept of evolution is similar to the one we find in nature. We directly use the problem's functions and variables to arrive at the solution. But in a genetic algorithm, any given problem is encoded in bit patterns that are manipulated by the algorithm. The underlying idea in all evolutionary algorithms is that we take a population of individuals and apply the natural selection process. We start with a set of randomly selected individuals and then identify the strongest among them. The strength of each individual is determined using a **fitness function** that's predefined. In a way, we use the **survival of the fittest** approach.

We then take these selected individuals and create the next generation of individuals by recombination and mutation. We will discuss the concepts of recombination and mutation in the next section. For now, let's think of these techniques as mechanisms to create the next generation by treating the selected individuals as parents.

Once we execute recombination and mutation, we create a new set of individuals who will compete with the old ones for a place in the next generation. By discarding the weakest individuals and replacing them with offspring, we are increasing the overall fitness level of the population. We continue to iterate until the desired overall fitness is achieved.

A genetic algorithm is an evolutionary algorithm where we use a heuristic to find a string of bits that solves a problem. We continuously iterate on a population to arrive at a solution. We do this by generating new populations containing stronger individuals. We apply probabilistic operators such as **selection**, **crossover**, and **mutation** in order to generate the next generation of individuals. The individuals are basically strings, where every string is the encoded version of a potential solution.

A fitness function is used that evaluates the fitness measure of each string telling us how well suited it is to solve this problem. This fitness function is also referred to as an **evaluation function**. Genetic algorithms apply operators that are inspired from nature, which is why the nomenclature is closely related to the terms found in biology.

# **Fundamental concepts in genetic algorithms**

In order to build a genetic algorithm, we need to understand several key concepts and terminology. These concepts are used extensively throughout the field of genetic algorithms to build solutions to various problems. One of the most important aspects of genetic algorithms is the randomness. In order to iterate, it relies on the random sampling of individuals. This means that the process is non-deterministic. So, if you run the same algorithm multiple times, you might end up with different solutions.

Let's talk about population. A population is a set of individuals that are possible candidate solutions. In a genetic algorithm, we do not maintain a single best solution at any given stage. It maintains a set of potential solutions, one of which is the best. But the other solutions play an important role during the search. Since we have a population of solutions, it is less likely that will get stuck in a local optimum. Getting stuck in the local optimum is a classic problem faced by other optimization techniques.

Now that we know about population and the stochastic nature of genetic algorithms, let's talk about the operators. In order to create the next generation of individuals, we need to make sure that they come from the strongest individuals in the current generation. Mutation is one of the ways to do it. A genetic algorithm makes random changes to one or more individuals of the current generation to yield a new candidate solution. This change is called mutation. Now this change might make that individual better or worse than existing individuals.

The next concept here is recombination, which is also called crossover. This is directly related to the role of reproduction in the evolution process. A genetic algorithm tries to combine individuals from the current generation to create a new solution. It combines some of the features of each parent individual to create this offspring. This process is called crossover. The goal is to replace the weaker individuals in the current generation with offspring generated from stronger individuals in the population.

In order to apply crossover and mutation, we need to have selection criteria. The concept of selection is inspired by the theory of natural selection. During each iteration, the genetic algorithm performs a selection process. The strongest individuals are chosen using this selection process and the weaker individuals are terminated. This is where the survival of the fittest concept comes into play. The selection process is carried out using a fitness function that computes the strength of each individual.

# **Generating a bit pattern with predefined parameters**

Now that we know how a genetic algorithm works, let's see how to use it to solve some problems. We will be using a Python package called DEAP. You can find all the details about it at http://deap.readthedocs.jo/en/master. Let's go ahead and install it by running the following command on your Terminal:

**\$ pip3 install deap**

Now that the package is installed, let's quickly test it. Go into the Python shell by typing the following on your Terminal:

**\$ python3**

Once you are inside, type the following:

**>>> import deap**

If you do not see an error message, we are good to go.

In this section, we will solve a variant of the **One Max problem**. The One Max problem is about generating a bit string that contains the maximum number of ones. It is a simple problem, but it's very helpful in getting familiar with the library as well as understanding how to implement solutions using genetic algorithms. In our case, we will try to generate a bit string that contains a predefined number of ones. You will see that the underlying structure and part of the code is similar to the example used in the DEAP library.

Create a new Python file and import the following:

```
import random
```
from deap import base, creator, tools

Let's say we want to generate a bit pattern of length 75, and we want it to contain 45 ones. We need to define an evaluation function that can be used to target this objective:

```
# Evaluation function
def eval func(individual):
   target sum = 45return len(individual) - abs(sum(individual) - target sum),
```
If you look at the formula used in the preceding function, you can see that it reaches its maximum value when the number of ones is equal to 45. The length of each individual is *75*. When the number of ones is equal to 45, the return value would be *75.*

We now need to define a function to create the toolbox. Let's define a creator object for the fitness function and to keep track of the individuals. The  $F{\text{itness}}$  class used here is an abstract class and it needs the weights attribute to be defined. We are building a maximizing fitness using positive weights:

```
# Create the toolbox with the right parameters
def create toolbox(num bits):
   creator.create("FitnessMax", base.Fitness, weights=(1.0,))
   creator.create("Individual", list, fitness=creator.FitnessMax)
```
The first line creates a single objective maximizing fitness named FitnessMax. The second line deals with producing the individual. In a given process, the first individual that is created is a list of floats. In order to produce this individual, we must create an  $\text{matrix}$ using the creator. The fitness attribute will use FitnessMax defined earlier. A toolbox is an object that is commonly used in DEAP It is used to store various functions along with their arguments. Let's create this object:

```
# Initialize the toolbox
toolbox = base.Toolbox()
```
We will now start registering various functions to this  $_{\text{toolbox}}$ . Let's start with the random number generator that generates a random integer between  $\sigma$  and  $\sigma$ . This is basically to generate the bit strings:

```
# Generate attributes
toolbox.register("attr_bool", random.randint, 0, 1)
```
Let's register the *individual* function. The method *initRepeat* takes three arguments - a container class for the individual, a function used to fill the container, and the number of times we want the function to repeat itself:

```
# Initialize structures
    toolbox.register("individual", tools.initRepeat,
creator.Individual,
        toolbox.attr bool, num bits)
```
We need to register the population function. We want the population to be a list of individuals:

```
# Define the population to be a list of individuals
   toolbox.register("population", tools.initRepeat, list,
toolbox.individual)
```
We now need to register the genetic operators. Register the evaluation function that we defined earlier, which will act as our fitness function. We want the individual, which is a bit pattern, to have 45 ones:

```
# Register the evaluation operator
toolbox.register("evaluate", eval_func)
```
Register the crossover operator named  $_{\text{mate}}$  using the  $_{\text{cxywPoint}}$  method:

```
# Register the crossover operator
toolbox.register("mate", tools.cxTwoPoint)
```
Register the mutation operator named mutate using  $m$ utFlipBit. We need to specify the probability of each attribute to be mutated using indpb:

```
# Register a mutation operator
toolbox.register("mutate", tools.mutFlipBit, indpb=0.05)
```
Register the selection operator using selTournament. It specifies which individuals will be selected for breeding:

```
# Operator for selecting individuals for breeding
toolbox.register("select", tools.selTournament, tournsize=3)
```
return toolbox
This is basically the implementation of all the concepts we discussed in the preceding section. A toolbox generator function is very common in  $_{DEAP}$  and we will use it throughout this chapter. So it's important to spend some time to understand how we generated this toolbox.

Define the  $_{\text{main}}$  function by starting with the length of the bit pattern:

```
if name == "main ":
   # Define the number of bits
   num bits = 75
```
Create a toolbox using the function we defined earlier:

```
# Create a toolbox using the above parameter
toolbox = create toolbox(num bits)
```
We need to seed the random number generator so that we get repeatable results:

```
# Seed the random number generator
random.seed(7)
```
Create an initial population of, say,  $500$  individuals using the method available in the  $\text{toallow}$ object. Feel free to change this number and experiment with it:

```
# Create an initial population of 500 individuals
population = toolbox.population(n=500)
```
Define the probabilities of crossing and mutating. Again, these are parameters that are defined by the user. So you can change these parameters and see how they affect the result:

```
# Define probabilities of crossing and mutating
probab crossing, probab mutating = 0.5, 0.2
```
Define the number of generations that we need to iterate until the process is terminated. If you increase the number of generations, you are giving it more freedom to improve the strength of the population:

```
# Define the number of generations
num qenerations = 60
```
Evaluate all the individuals in the population using the fitness functions:

```
print('\nStarting the evolution process')
# Evaluate the entire population
fitnesses = list(map(toolbox.evaluate, population))
for ind, fit in zip(population, fitnesses):
    ind.fitness.values = fit
```
Start iterating through the generations:

```
print('\nEvaluated', len(population), 'individuals')
# Iterate through generations
for q in range(num generations):
    print ("\neq===== Generation", q)
```
In each generation, select the next generation individuals using the selection operator that we registered to the toolbox earlier:

```
# Select the next generation individuals
```

```
offspring = toolbox.select(population, len(population))
```
Clone the selected individuals:

```
# Clone the selected individuals
offspring = list(map(toolbox.clone, offspring))
```
Apply crossover and mutation on the next generation individuals using the probability values defined earlier. Once it's done, we need to reset the fitness values:

```
# Apply crossover and mutation on the offspring
for child1, child2 in zip(offspring[::2], offspring[1::2]):
    # Cross two individuals
    if random.random() < probab crossing:
        toolbox.mate(child1, child2)
        # "Forget" the fitness values of the children
        del child1.fitness.values
        del child2.fitness.values
```
Apply mutation to the next generation individuals using the corresponding probability value that we defined earlier. Once it's done, reset the fitness value:

```
# Apply mutation
for mutant in offspring:
    # Mutate an individual
    if random.random() < probab mutating:
        toolbox.mutate(mutant)
        del mutant.fitness.values
```
Evaluate the individuals with invalid fitness values:

```
# Evaluate the individuals with an invalid fitness
       invalid_ind = [ind for ind in offspring if not
ind.fitness.valid]
        fitnesses = map(toolbox.evaluate, invalid_ind)
        for ind, fit in zip(invalid ind, fitnesses):
            ind.fitness.values = fit
```
print('Evaluated', len(invalid ind), 'individuals')

Replace the population with the next generation individuals:

```
# The population is entirely replaced by the offspring
population[:] = offspring
```
Print the stats for the current generation to see how it's progressing:

```
# Gather all the fitnesses in one list and print the stats
fits = [ind.fitness.values[0] for ind in population]
length = len(population)
mean = sum(fits) / lengthsum2 = sum(x*x for x in fits)std = abs(sum2 / length - mean**2)**0.5
print('Min =', min(fits), ', Max =', max(fits))
print('Average =', round(mean, 2), ', Standard deviation
        round(std, 2))
```

```
=',
```

```
print("\\n=== End of evolution")
```
Print the final output:

```
best ind = tools.selBest(population, 1)[0]print('\nBest individual:\n', best ind)
print('\nNumber of ones:', sum(best ind))
```
The full code is given in the file  $_{\text{bit counter.py}}$ . If you run the code, you will see iterations printed to your Terminal. At the start, you will see something like the following:

```
Starting the evolution process
Evaluated 500 individuals
=== = Generation 0
Evaluated 297 individuals
Min = 58.0, Max = 75.0Average = 70.43, Standard deviation = 2.91
==== Generation 1
Evaluated 303 individuals
Min = 63.0, Max = 75.0Average = 72.44, Standard deviation = 2.16==== Generation 2
Evaluated 310 individuals
Min = 65.0, Max = 75.0Average = 73.31, Standard deviation = 1.6==== Generation 3
Evaluated 273 individuals
Min = 67.0 , Max = 75.0Average = 73.76, Standard deviation = 1.41
```
At the end, you will see something like the following that indicates the end of the evolution:

```
===== Generation 57
Evaluated 306 individuals
Min = 68.0, Max = 75.0Average = 74.02, Standard deviation = 1.27
==== Generation 58
Evaluated 276 individuals
Min = 69.0, Max = 75.0Average = 74.15, Standard deviation = 1.18
==== Generation 59
Evaluated 288 individuals
Min = 69.0, Max = 75.0Average = 74.12, Standard deviation = 1.24
== = End of evolution
Best individual:
. 1, 1, 1, 0, 0, 1, 0, 0, 1, 1, 0, 0, 1, 1, 0, 1, 1, 0, 0, 0, 1, 0, 0, 1, 1, 1, 0, 1, 1, 1, 0, 1, 1, 0, 0
, 1, 0, 0, 0, 1]
```
#### Number of ones: 45

As seen in the preceding figure, the evolution process ends after 60 generations (zeroindexed). Once it's done, the best individual is picked and printed on the output. It has 45 ones in the best individual, which is like a confirmation for us because the target sum is 45 in our evaluation function.

### **Visualizing the evolution**

Let's see how we can visualize the evolution process. In DEAP, they have used a method called **Covariance Matrix Adaptation Evolution Strategy** (**CMA-ES**) to visualize the evolution. It is an evolutionary algorithm that's used to solve non-linear problems in the continuous domain. CMA-ES technique is robust, well studied, and is considered as state of the art in evolutionary algorithms. Let's see how it works by delving into the code provided in their source code. The following code is a slight variation of the example shown in the DEAP library.

Create a new Python file and import the following:

```
import numpy as np
import matplotlib.pyplot as plt
from deap import algorithms, base, benchmarks, \
        cma, creator, tools
```
Define a function to create the toolbox. We will define a **FitnessMin** function using negative weights:

```
# Function to create a toolbox
def create toolbox(strategy):
   creator.create("FitnessMin", base.Fitness, weights=(-1.0,))
   creator.create("Individual", list, fitness=creator.FitnessMin)
```
Create the toolbox and register the evaluation function, as follows:

```
toolbox = base.Toolbox()
toolbox.register("evaluate", benchmarks.rastrigin)
# Seed the random number generator
np.random.seed(7)
```
Register the generate and update methods. This is related to the generate-update paradigm where we generate a population from a strategy and this strategy is updated based on the population:

```
toolbox.register("generate", strategy.generate,
creator.Individual)
   toolbox.register("update", strategy.update)
```
return toolbox

Define the  $_{\text{main}}$  function. Start by defining the number of individuals and the number of generations:

```
if name = " main ":
   # Problem size
   num_individuals = 10
   num qenerations = 125
```
We need to define a strategy before we start the process:

```
# Create a strategy using CMA-ES algorithm
    strategy = cma.Strategy(centroid=[5.0]*num_individuals,
sigma=5.0,
            lambda_=20*num_individuals)
```
Create the toolbox based on the strategy:

```
# Create toolbox based on the above strategy
toolbox = create toolbox(strategy)
```
Create a HallOfFame object. The HallOfFame object contains the best individual that ever existed in the population. This object is kept in a sorted format at all times. This way, the first element in this object is the individual that has the best fitness value ever seen during the evolution process:

```
# Create hall of fame object
hall of fame = tools.HallOfFame(1)
```
Register the stats using the Statistics method:

```
# Register the relevant stats
stats = tools.Statistics(lambda x: x.fitness.values)
stats.register("avg", np.mean)
stats.register("std", np.std)
stats.register("min", np.min)
stats.register("max", np.max)
```
Define the  $logbook$  to keep track of the evolution records. It is basically a chronological list of dictionaries:

```
logbook = tools.Logbook()
logbook.header = "gen", "evals", "std", "min", "avg", "max"
```
Define objects to compile all the data:

```
# Objects that will compile the data
sigma = np.ndarray((num generations, 1))axis_ratio = np.ndarray((num generations, 1))diagD = np.ndarray((num generations, num individuals))
fbest = np.ndarray((num generations, 1))best = np.ndarray((num_generations, num_individuals))
std = np.ndarray((num_generations, num_individuals))
```
Iterate through the generations:

```
for gen in range(num generations):
    # Generate a new population
   population = toolbox.generate()
```
Evaluate individuals using the fitness function:

```
# Evaluate the individuals
fitnesses = toolbox.map(toolbox.evaluate, population)
for ind, fit in zip(population, fitnesses):
    ind.fitness.values = fit
```
Update the strategy based on the population:

```
# Update the strategy with the evaluated individuals
toolbox.update(population)
```
Update the hall of fame and statistics with the current generation of individuals:

```
# Update the hall of fame and the statistics with the
# currently evaluated population
hall of fame.update(population)
record = stats.compile(population)
logbook.record(evals=len(population), gen=gen, **record)
```

```
print(logbook.stream)
```
Save the data for plotting:

```
# Save more data along the evolution for plotting
        sigma[gen] = strategy.sigma
        axis ratio[gen] =max(strategy.diagD)**2/min(strategy.diagD)**2
        diagD[gen, :num_individuals] = strategy.diagD**2
        fbest[gen] = hall_of_fame[0].fitness.values
        best[gen, :num_individuals] = hall of fame[0]
        std[gen, inum individuals] = np.stdout(population, axis=0)
```
Define the  $x$  axis and plot the stats:

```
# The x-axis will be the number of evaluations
   x = list(range(0, strategy.lambda * num generations,
strategy.lambda ) )
   avg, max_{1}, min_{2} = logbook.select("avg", "max", "min")
   plt.figure()
   plt.semilogy(x, avg, "--b")
   plt.semilogy(x, max_, "--b")
   plt.semilogy(x, min_, "-b")
   plt.semilogy(x, fbest, "-c")
   plt.semilogy(x, sigma, "-g")
   plt.semilogy(x, axis_ratio, "-r")
   plt.grid(True)
   plt.title("blue: f-values, green: sigma, red: axis ratio")
```
Plot the progress:

```
plt.figure()
plt.plot(x, best)
plt.grid(True)
plt.title("Object Variables")
plt.figure()
plt.semilogy(x, diagD)
plt.grid(True)
plt.title("Scaling (All Main Axes)")
plt.figure()
plt.semilogy(x, std)
plt.grid(True)
plt.title("Standard Deviations in All Coordinates")
```
plt.show()

The full code is given in the file  $v$ isualization.py. If you run the code, you will see four screenshots. The first screenshot shows various parameters:

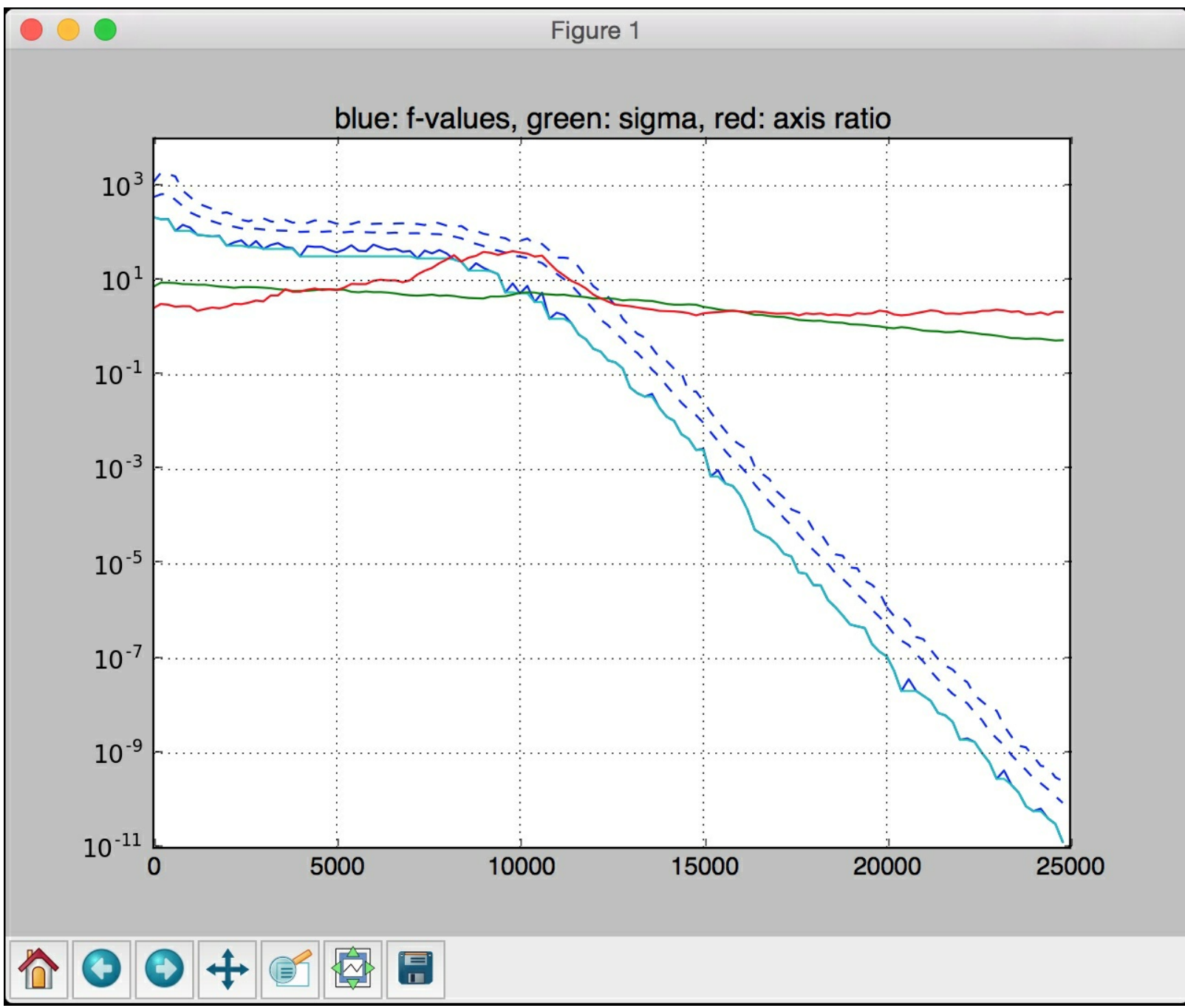

The second screenshot shows object variables:

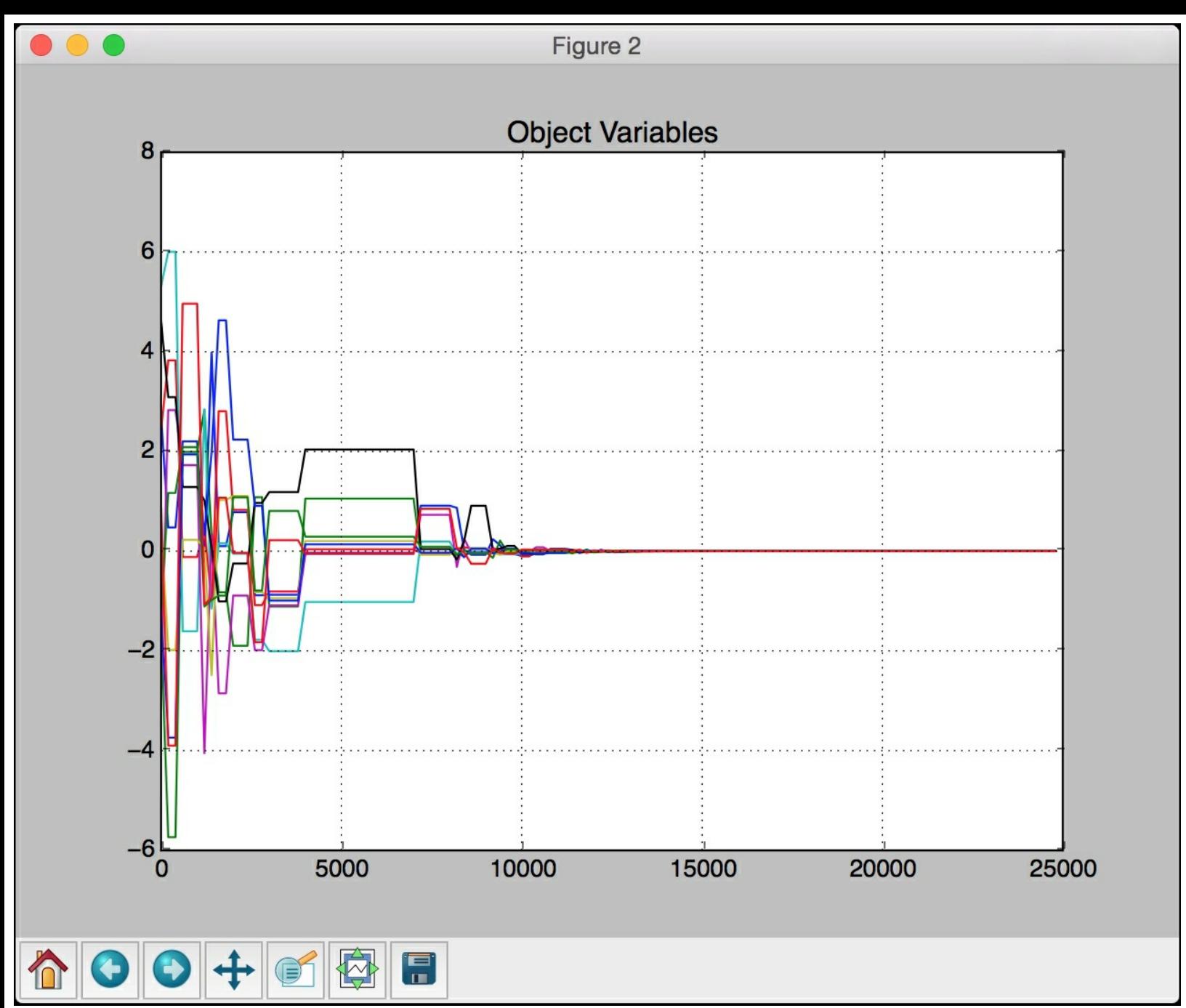

The third screenshot shows scaling:

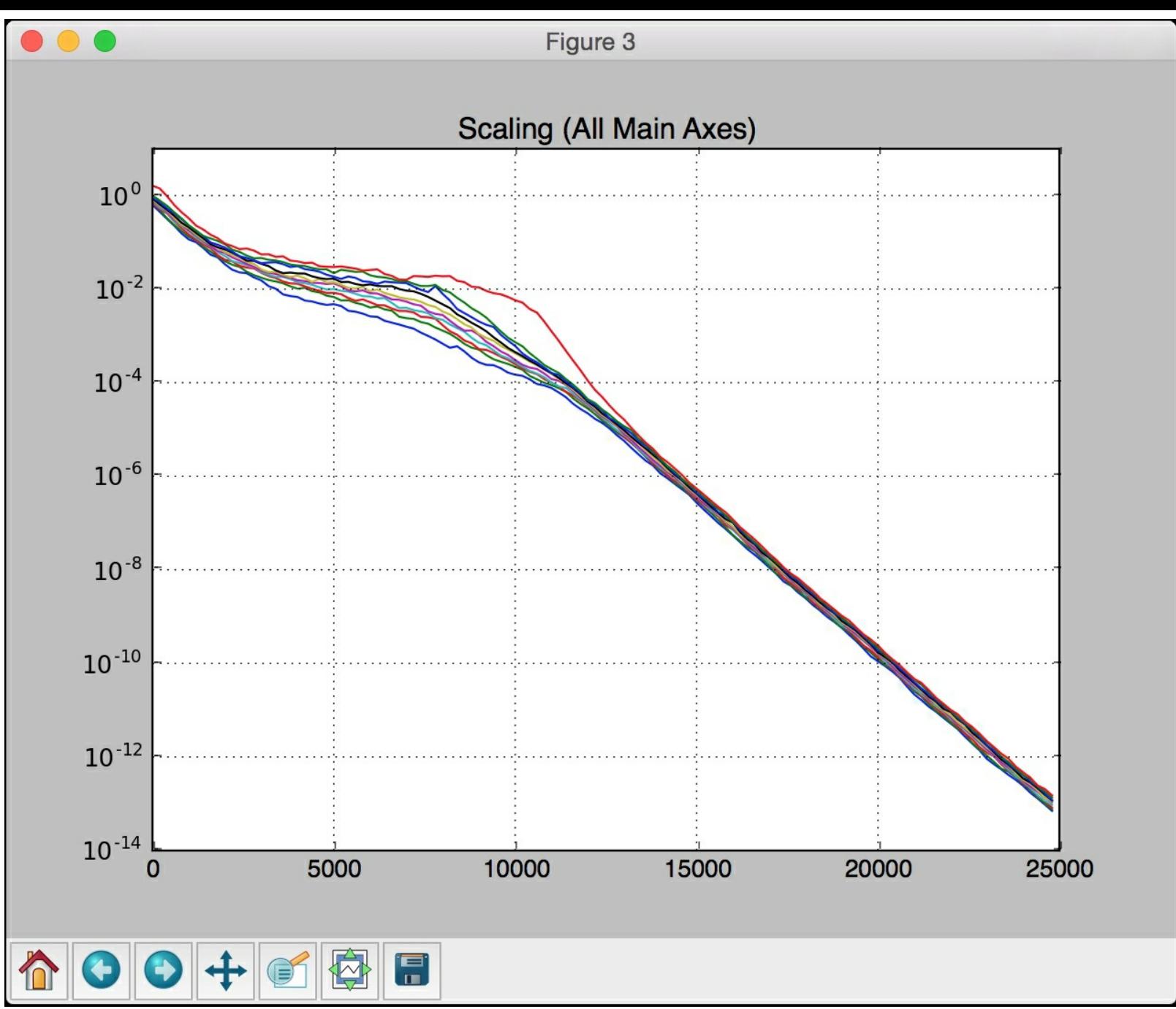

The fourth screenshot shows standard deviations:

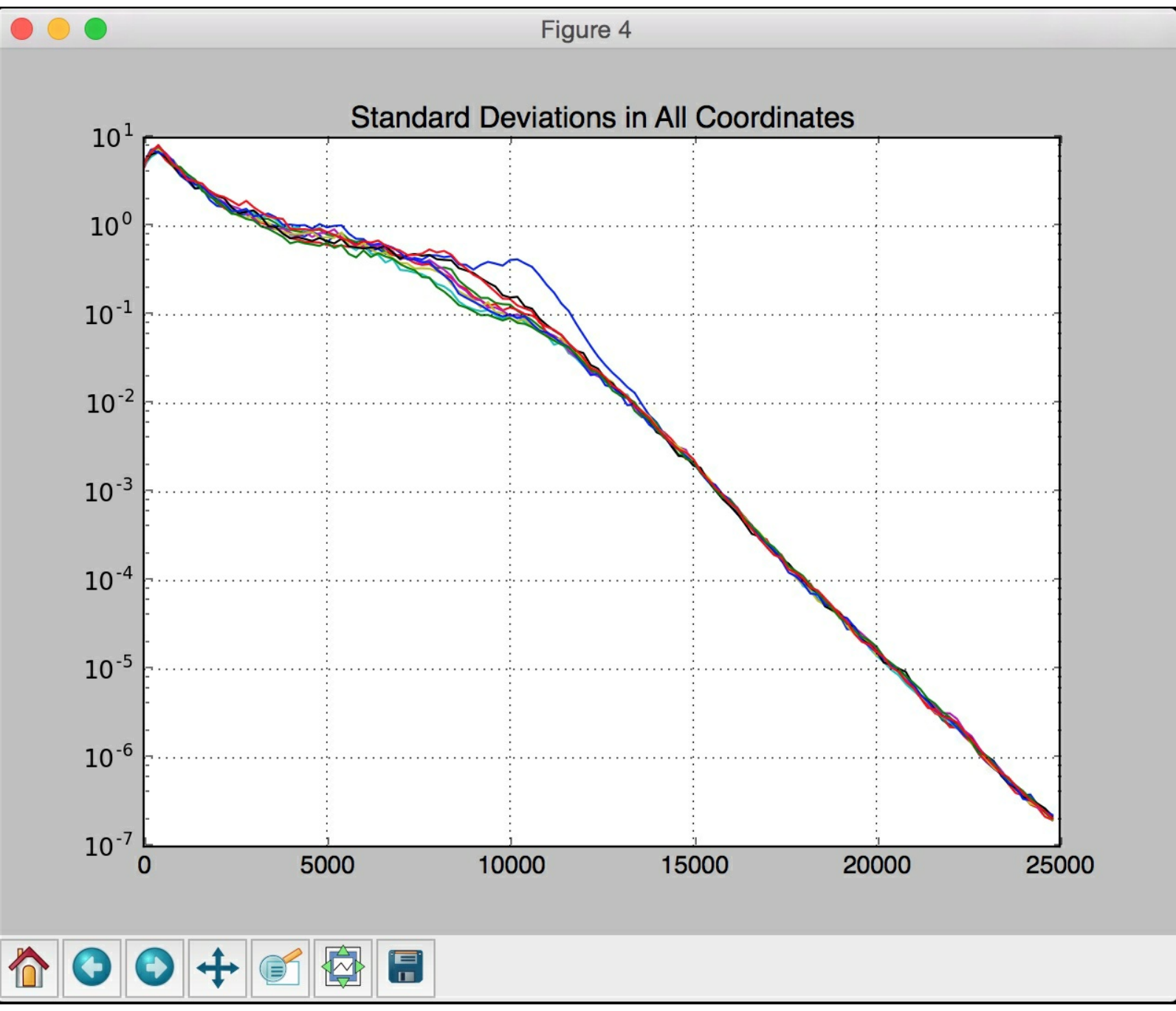

You will see the progress printed on the Terminal. At the start, you will see something like t h e f ollo win g:

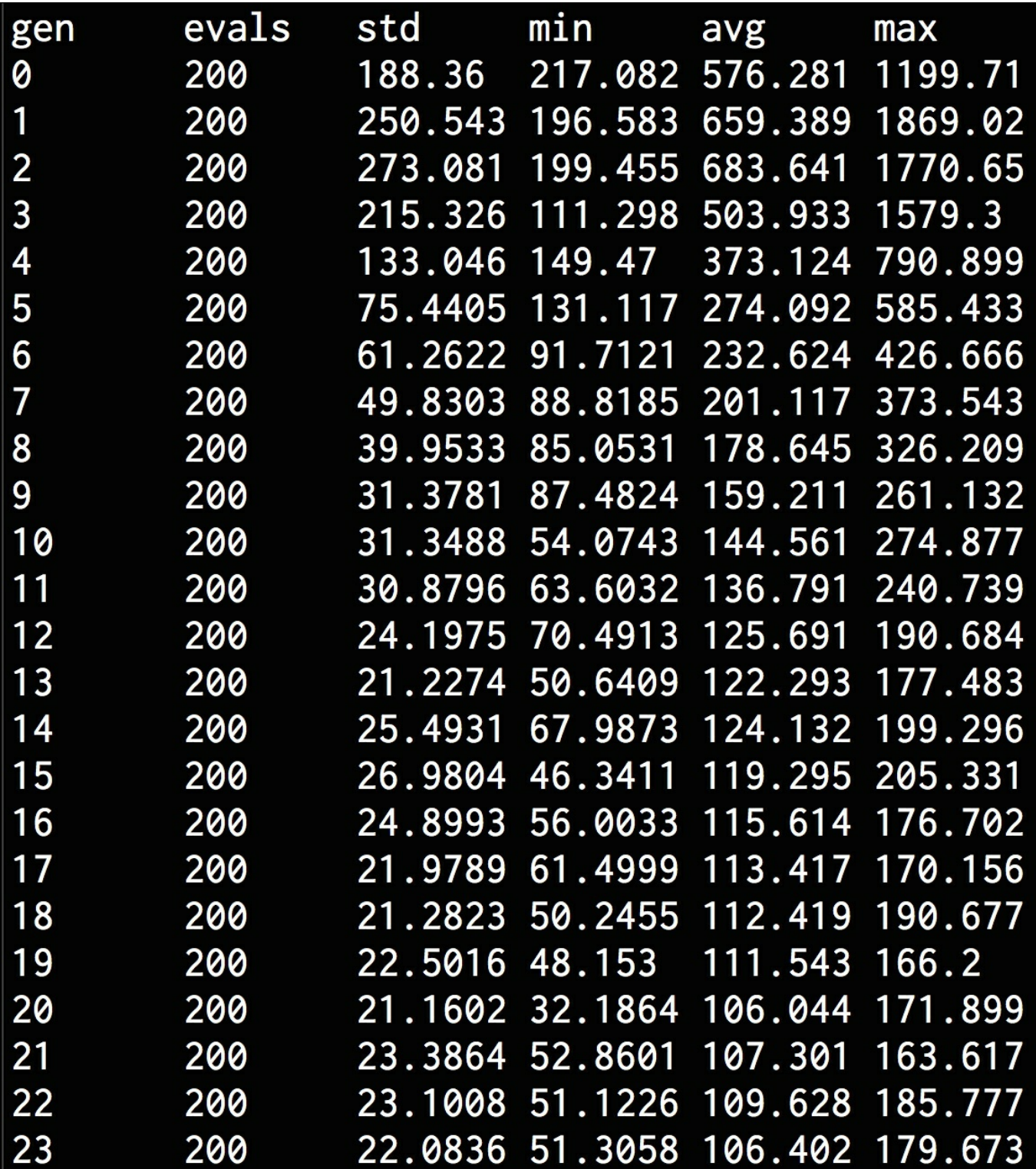

At the end, you will see the following:

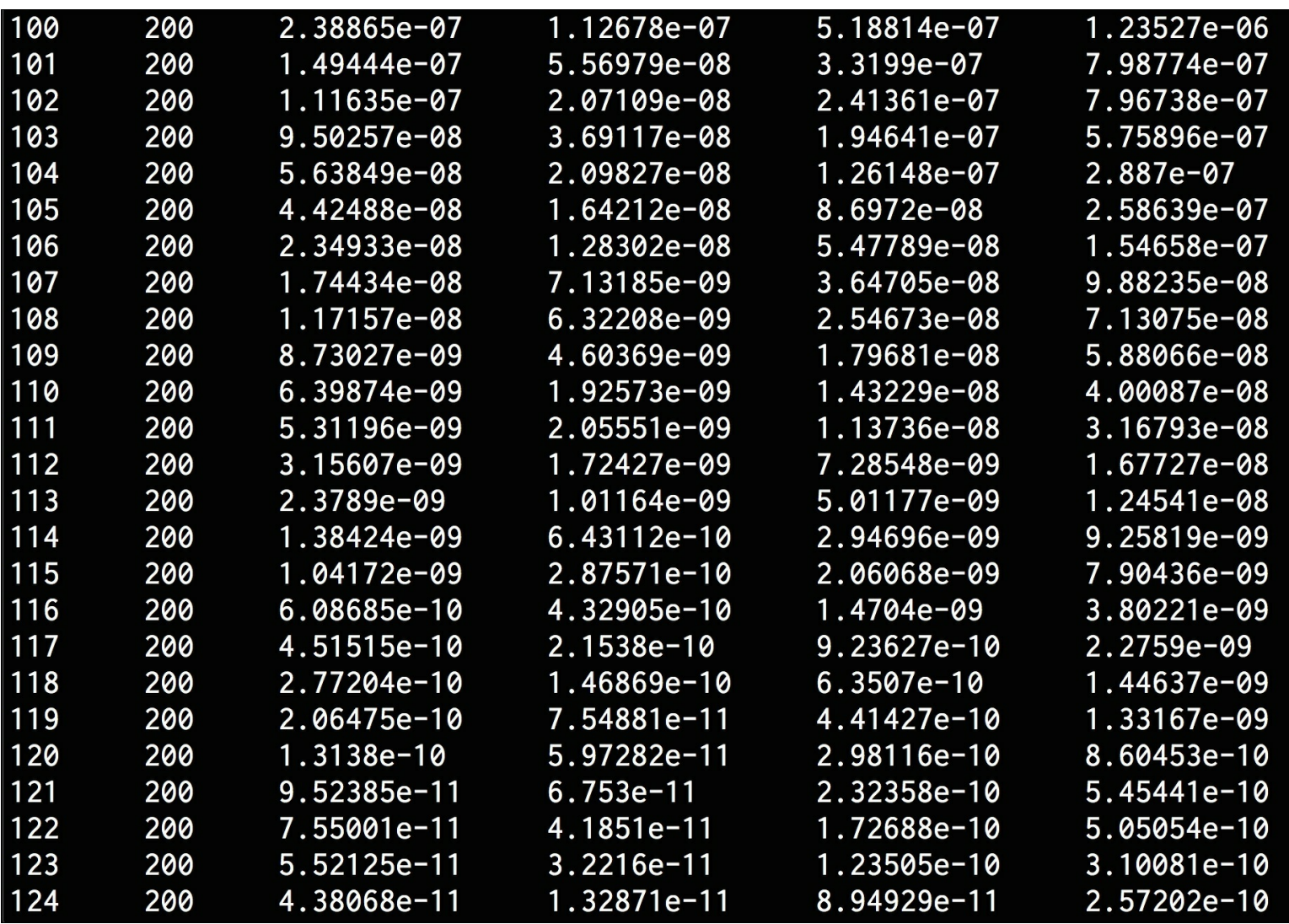

As seen from the preceding figure, the values keep decreasing as we progress. This indicates that it's converging.

# **Solving the symbol regression problem**

Let's see how to use genetic programming to solve the symbol regression problem. It is important to understand that genetic programming is not the same as genetic algorithms. Genetic programming is a type of evolutionary algorithm in which the solutions occur in the form of computer programs. Basically, the individuals in each generation would be computer programs and their fitness level corresponds to their ability to solve problems. These programs are modified, at each iteration, using a genetic algorithm. In essence, genetic programming is the application of a genetic algorithm.

Coming to the symbol regression problem, we have a polynomial expression that needs to be approximated here. It's a classic regression problem where we try to estimate the underlying function. In this example, we will use the expression: *f(x) = 2x^3 - 3x^2 + 4x - 1* The code discussed here is a variant of the symbol regression problem given in the  $DEAP$ library. Create a new Python file and import the following:

```
import operator
import math
import random
import numpy as np
from deap import algorithms, base, creator, tools, gp
```
Create a division operator that can handle divide-by-zero error gracefully:

```
# Define new functions
def division operator(numerator, denominator):
   if denominator == 0:
        return 1
```

```
return numerator / denominator
```
Define the evaluation function that will be used for fitness calculation. We need to define a callable function to run computations on the input individual:

```
# Define the evaluation function
def eval func(individual, points):
    # Transform the tree expression in a callable function
    func = toolbox.compile(expr=individual)
```
Compute the **mean squared error** (**MSE**) between the function defined earlier and the original expression:

```
# Evaluate the mean squared error
    mse = ((\text{func}(x) - (2 * x**3 - 3 * x**2 - 4 * x + 1))**2 for x
in points)
```

```
return math.fsum(mse) / len(points),
```
Define a function to create the toolbox. In order to create the toolbox here, we need to create a set of primitives. These primitives are basically operators that will be used during the evolution. They serve as building blocks for the individuals. We are going to use basic arithmetic functions as our primitives here:

```
# Function to create the toolbox
def create_toolbox():
```

```
pset = gp.PrimitiveSet("MAIN", 1)
pset.addPrimitive(operator.add, 2)
pset.addPrimitive(operator.sub, 2)
pset.addPrimitive(operator.mul, 2)
pset.addPrimitive(division_operator, 2)
pset.addPrimitive(operator.neg, 1)
pset.addPrimitive(math.cos, 1)
pset.addPrimitive(math.sin, 1)
```
We now need to declare an ephemeral constant. It is a special terminal type that does not have a fixed value. When a given program appends such an ephemeral constant to the tree, the function gets executed. The result is then inserted into the tree as a constant terminal. These constant terminals can take the values  $-1$ ,  $0$  or  $1$ :

```
pset.addEphemeralConstant("rand101", lambda:
random.randint(-1,1))
```
The default name for the arguments is  $_{\text{ARGx}}$ . Let's rename it x. It's not exactly necessary, but it's a useful feature that comes in handy:

```
pset.renameArguments(ARG0='x')
```
We need to define two object types - fitness and an individual. Let's do it using the creator:

```
creator.create("FitnessMin", base.Fitness, weights=(-1.0,))
   creator.create("Individual", gp.PrimitiveTree,
fitness=creator.FitnessMin)
```
Create the toolbox and register the functions. The registration process is similar to previous sections:

```
toolbox = base.Toolbox()
    toolbox.register("expr", gp.genHalfAndHalf, pset=pset, min =1,
max =2)
   toolbox.register("individual", tools.initIterate,
creator.Individual, toolbox.expr)
    toolbox.register("population", tools.initRepeat, list,
toolbox.individual)
    toolbox.register("compile", gp.compile, pset=pset)
    toolbox.register("evaluate", eval_func, points=[x/10. for x in
range(-10,10)])
    toolbox.register("select", tools.selTournament, tournsize=3)
    toolbox.register("mate", gp.cxOnePoint)
    toolbox.register("expr_mut", gp.genFull, min_=0, max_=2)
    toolbox.register("mutate", gp.mutUniform,
expr=toolbox.expr mut, pset=pset)
    toolbox.decorate("mate",
gp.staticLimit(key=operator.attrgetter("height"), max_value=17))
    toolbox.decorate("mutate",
gp.staticLimit(key=operator.attrgetter("height"), max_value=17))
```

```
return toolbox
```
Define the  $_{\text{main}}$  function and start by seeding the random number generator:

```
if name = "main":
   random.seed(7)
```
Create the toolbox object:

```
toolbox = create toolbox()
```
Define the initial population using the method available in the  $_{\text{toolbox}}$  object. We will use 450 individuals. The user defines this number, so you should feel free to experiment with it. Also define the  $hail$  of fame object:

```
population = toolbox.population(n=450)
hall of fame = tools.HallOfFame(1)
```
Statistics are useful when we build genetic algorithms. Define the stats objects:

```
stats_fit = tools.Statistics(lambda x: x.fitness.values)
stats size = tools. Statistics (len)
```
Register the stats using the objects defined previously:

```
mstats = tools.MultiStatistics(fitness=stats_fit,
size=stats_size)
   mstats.register("avg", np.mean)
   mstats.register("std", np.std)
   mstats.register("min", np.min)
   mstats.register("max", np.max)
```
Define the crossover probability, mutation probability, and the number of generations:

```
probab_crossover = 0.4
probab mutate = 0.2num generations = 60
```
Run the evolutionary algorithm using the above parameters:

```
population, log = algorithms.eaSimple(population, toolbox,
        probab crossover, probab mutate, num generations,
        stats=mstats, halloffame=hall of fame, verbose=True)
```
The full code is given in the file  $symbol\_regression.py$ . If you run the code, you will see the following on your Terminal at the start of the evolution:

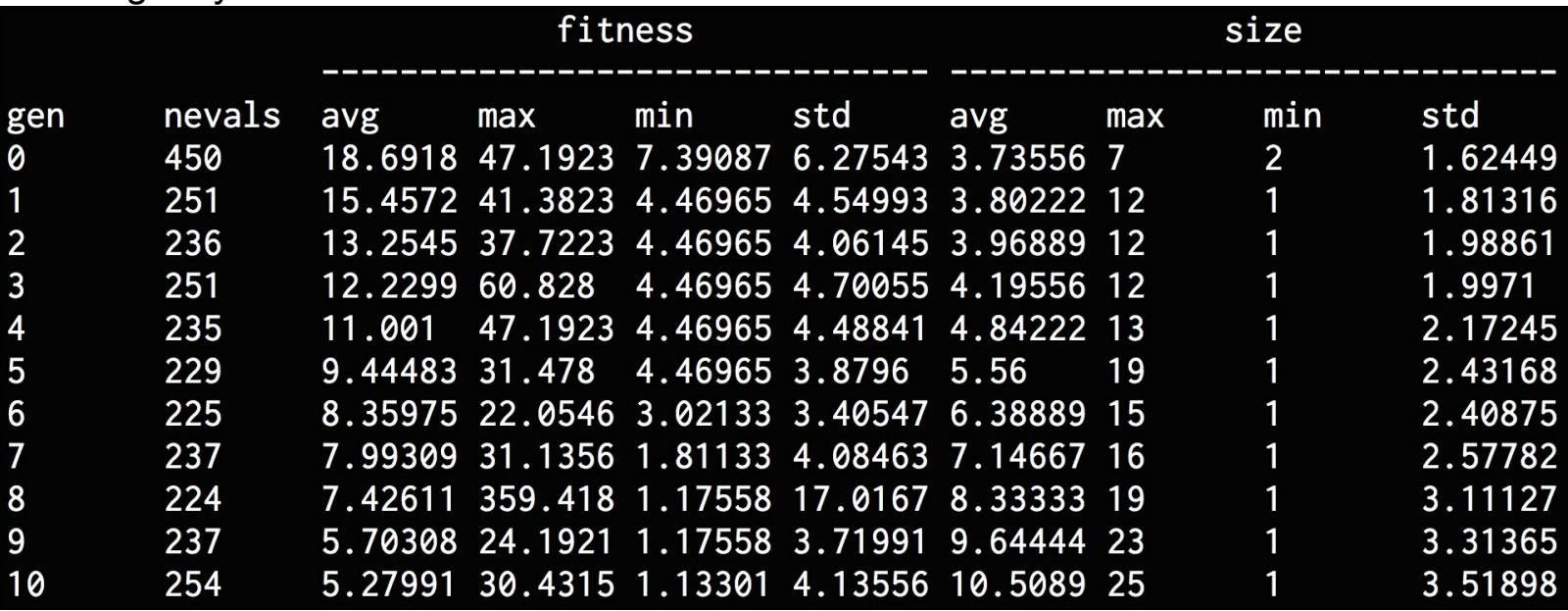

At the end, you will see the following:

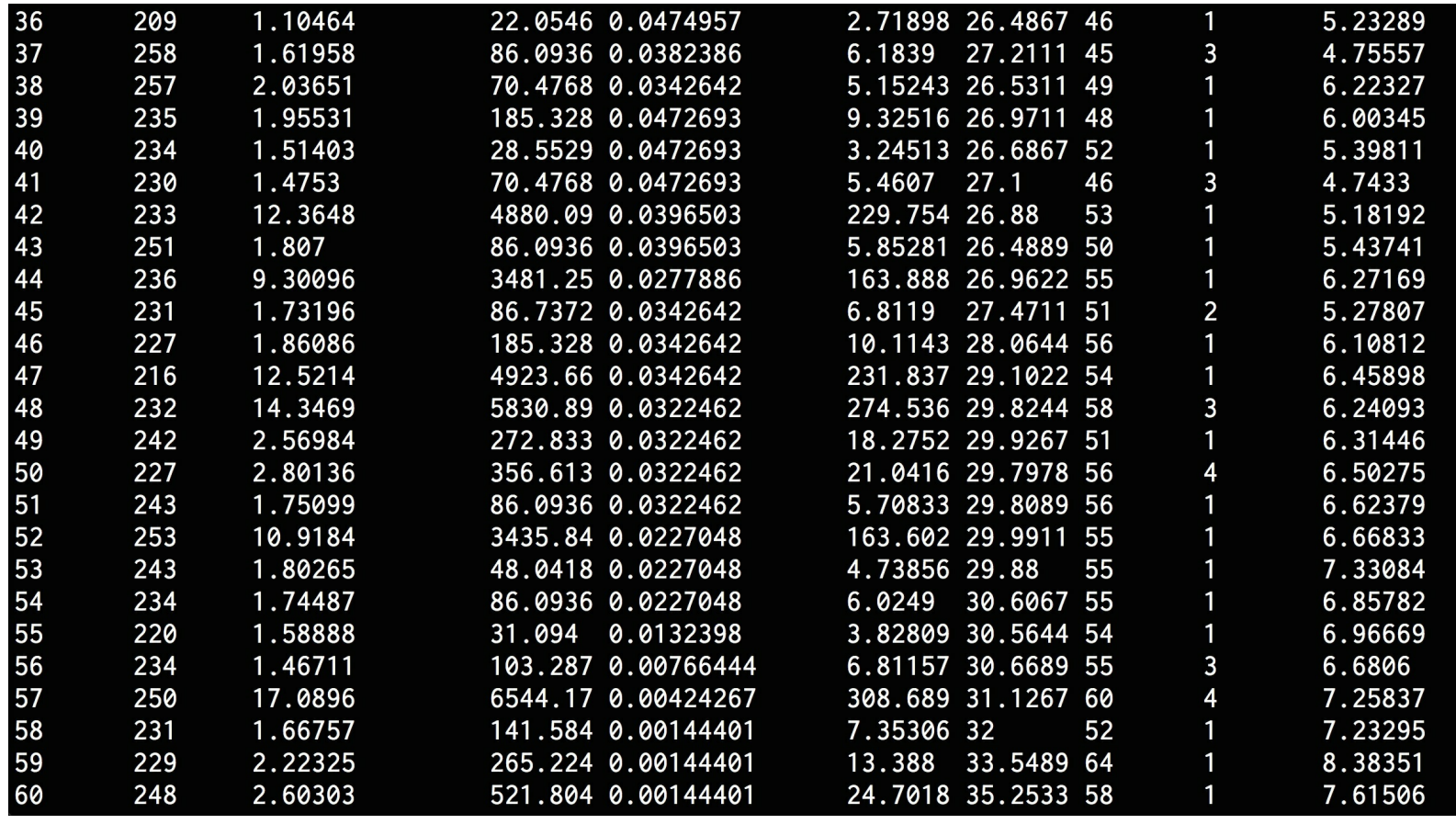

# **Building an intelligent robot controller**

Let's see how to build a robot controller using a genetic algorithm. We are given a map with the targets sprinkled all over it. The map looks like this:

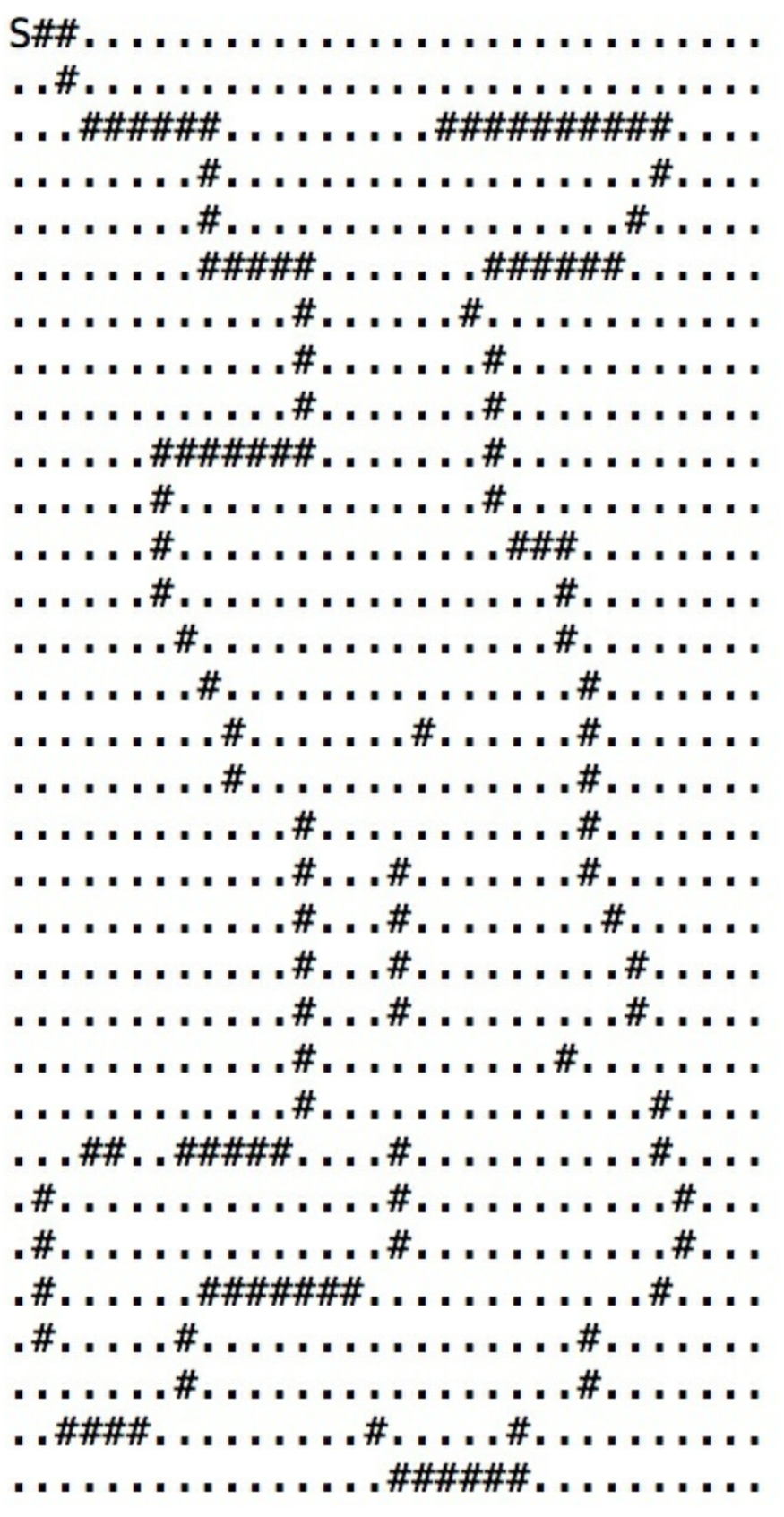

There are 124 targets in the preceding map. The goal of the robot controller is to automatically traverse the map and consume all those targets. This program is a variant of the artificial ant program given in the  $\text{deap}$  library.

Create a new Python file and import the following:

```
import copy
import random
from functools import partial
import numpy as np
from deap import algorithms, base, creator, tools, gp
```
Create the class to control the robot:

```
class RobotController(object):
   def __init (self, max_moves):
        self.max moves = max movesself.moves = 0self.consumed = 0
        self.routine = None
```
Define the directions and movements:

```
self.direction = ["north", "east", "south", "west"]
self.direction row = [1, 0, -1, 0]self.direction col = [0, 1, 0, -1]
```
Define the reset functionality:

```
def reset(self):
    self.row = self.row start
    self.col = self.col start
    self.direction = 1
    self.moves = 0self.consumed = 0
    self.matrix exc = copy.deepcopy(self.matrix)
```
Define the conditional operator:

```
def conditional(self, condition, out1, out2):
    out1() if condition() else out2()
```
Define the left turning operator:

```
def turn left(self):
    if self.moves < self.max_moves:
        self.moves += 1
        self.direction = (self.direction - 1) % 4
```
Define the right turning operator:

```
def turn right(self):
    if self.moves < self.max_moves:
        self.moves += 1
        self.direction = (self.direction + 1) % 4
```
Define the method to control how the robot moves forward:

```
def move forward(self):
        if self.moves < self.max_moves:
            self.moves += 1
            self.row = (self.row +
self.direction row[self.direction]) %
                   self.matrix_row
            self.col = (self.col +
self.direction col[self.direction]) %
```

```
self.matrix_col
if self.matrix_exc[self.row][self.col] == "target":
    self.consumed += 1
self.matrix exc[self.row][self.col] = "passed"
```
Define a method to sense the target. If you see the target ahead, then update the matrix accordingly:

```
def sense target(self):
       ahead row = (selfrow + self.direction row[self.direction])% self.matrix_row
       ahead col = (self,col + self.direction col[self.direction])% self.matrix_col
       return self.matrix_exc[ahead_row][ahead_col] == "target"
```
If you see the target ahead, then create the relevant function and return it:

```
def if target ahead(self, out1, out2):
    return partial(self. conditional, self.sense target, out1,
```
out2)

Define the method to run it:

```
def run(self,routine):
    self. reset()
    while self.moves < self.max moves:
        routine()
```
Define a function to traverse the input map. The symbol  $#$  indicates all the targets on the map and the symbol  $s$  indicates the starting point. The symbol . denotes empty cells:

```
def traverse map(self, matrix):
    self.matrix = list()for i, line in enumerate(matrix):
        self.matrix.append(list())
        for j, col in enumerate(line):
            if col == "#":self.matrix[-1].append("target")
            elif col == ".'':self.matrix[-1].append("empty")
            elif col == "S":self.matrix[-1].append("empty")
                self.row start = self.row = i
                self.col start = self.col = jself.direction = 1
    self.matrix row = len(self.matrix)self.matrix col = len(self.matrix[0])self.matrix exc = copy.deepcopy(self.matrix)
```
Define a class to generate functions depending on the number of input arguments:

```
class Prog(object):
    def progn(self, *args):
        for arg in args:
            arg()
```

```
def prog2(self, out1, out2):
    return partial(self. progn, out1, out2)
def prog3(self, out1, out2, out3):
    return partial(self. progn, out1, out2, out3)
```
Define an evaluation function for each individual:

```
def eval func(individual):
    global robot, pset
    # Transform the tree expression to functional Python code
    routine = gp.compile(individual, pset)
```
Run the current program:

```
# Run the generated routine
robot.run(routine)
return robot.consumed,
```
Define a function to create the toolbox and add primitives:

```
def create toolbox():
    global robot, pset
    pset = gp.PrimitiveSet("MAIN", 0)
    pset.addPrimitive(robot.if_target_ahead, 2)
    pset.addPrimitive(Prog().prog2, 2)
    pset.addPrimitive(Prog().prog3, 3)
    pset.addTerminal(robot.move_forward)
    pset.addTerminal(robot.turn_left)
    pset.addTerminal(robot.turn_right)
```
Create the object types using the fitness function:

```
creator.create("FitnessMax", base.Fitness, weights=(1.0,))
   creator.create("Individual", gp.PrimitiveTree,
fitness=creator.FitnessMax)
```
Create the toolbox and register all the operators:

```
toolbox = base.Toolbox()
    # Attribute generator
    toolbox.register("expr_init", gp.genFull, pset=pset, min_=1,
max =2)
    # Structure initializers
    toolbox.register("individual", tools.initIterate,
creator.Individual, toolbox.expr_init)
    toolbox.register("population", tools.initRepeat, list,
toolbox.individual)
    toolbox.register("evaluate", eval_func)
    toolbox.register("select", tools.selTournament, tournsize=7)
    toolbox.register("mate", gp.cxOnePoint)
    toolbox.register("expr_mut", gp.genFull, min_=0, max_=2)
    toolbox.register("mutate", gp.mutUniform,
expr=toolbox.expr mut, pset=pset)
```
return toolbox

Define the  $_{\text{main}}$  function and start by seeding the random number generator:

```
if name = "main":
   global robot
   # Seed the random number generator
   random.seed(7)
```
Create the robot controller object using the initialization parameter:

```
# Define the maximum number of moves
max moves = 750
# Create the robot object
robot = RobotController(max_moves)
```
Create the  $_{\text{toolbox}}$  using the function we defined earlier:

```
# Create the toolbox
toolbox = create toolbox()
```
Read the map data from the input file:

```
# Read the map data
with open('target map.txt', 'r') as f:
  robot.traverse_map(f)
```
Define the population with  $400$  individuals and define the  $hall$  of fame object:

```
# Define population and hall of fame variables
population = toolbox.population(n=400)hall of fame = tools.HallOfFame(1)
```
Register the stats:

```
# Register the stats
stats = tools.Statistics(lambda x: x.fitness.values)
stats.register("avg", np.mean)
stats.register("std", np.std)
stats.register("min", np.min)
stats.register("max", np.max)
```
Define the crossover probability, mutation probability, and the number of generations:

```
# Define parameters
probab_crossover = 0.4
probab mutate = 0.3num qenerations = 50
```
Run the evolutionary algorithm using the parameters defined earlier:

```
# Run the algorithm to solve the problem
algorithms.eaSimple(population, toolbox, probab_crossover,
        probab mutate, num_generations, stats,
        halloffame=hall of fame)
```
The full code is given in the file  $_{\rm robot.py}$ . If you run the code, you will get the following on your Terminal:

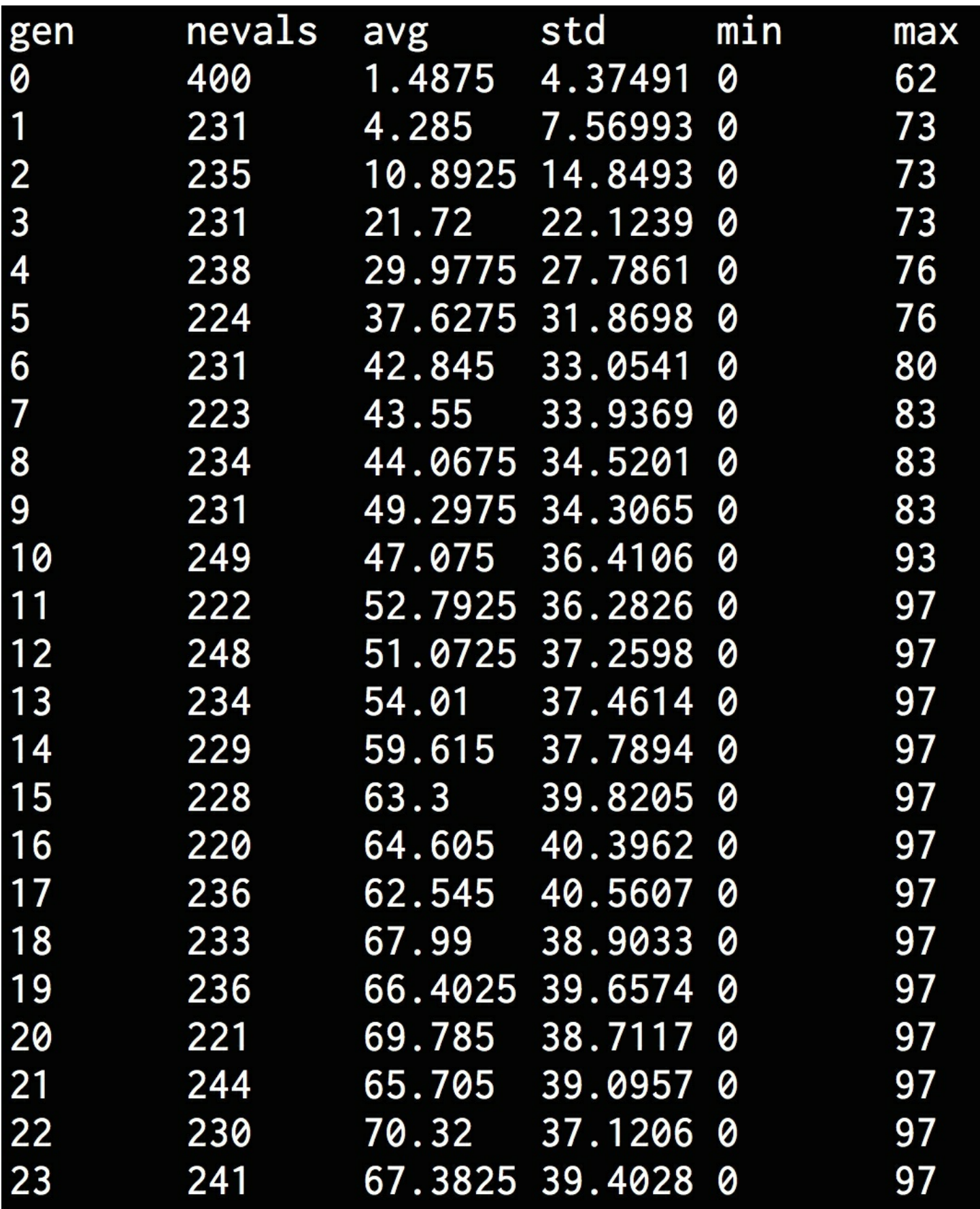

Towards the end, you will see the following:

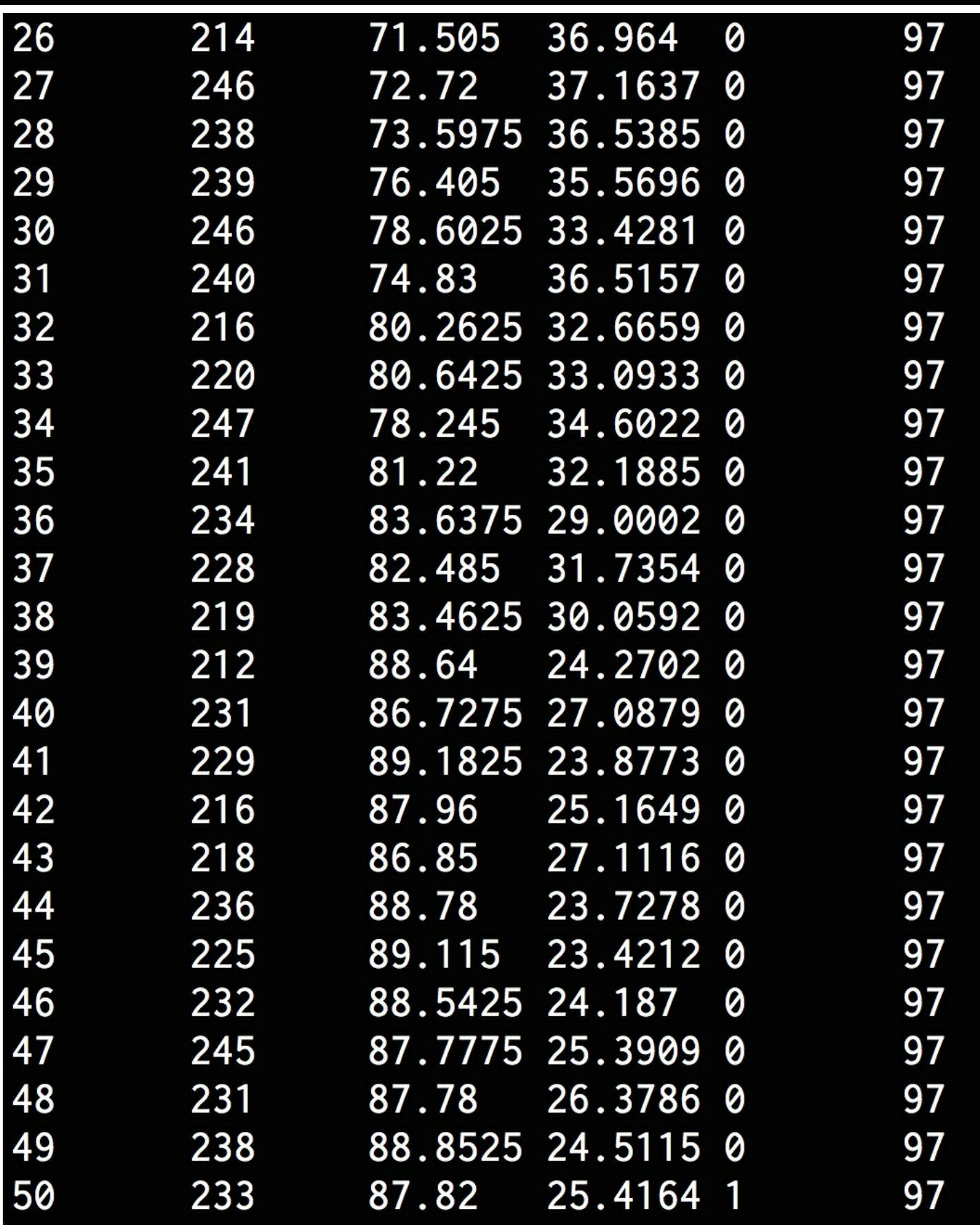

## **Summary**

In this chapter, we learned about genetic algorithms and their underlying concepts. We discussed evolutionary algorithms and genetic programming. We understood how they are related to genetic algorithms. We discussed the fundamental building blocks of genetic algorithms including the concepts of population, crossover, mutation, selection, and fitness function. We learned how to generate a bit pattern with predefined parameters. We discussed how to visualize the evolution process using CMA-ES. We learnt how to solve the symbol regression problem in this paradigm. We then used these concepts to build a robot controller to traverse a map and consume all the targets. In the next chapter, we will learn about reinforcement learning and see how to build a smart agent.

# **Chapter 9. Building Games With Artificial Intelligence**

In this chapter, we are going to learn how to build games with Artificial Intelligence. We will learn how to use search algorithms to effectively come up with strategies to win the games. We will then use these algorithms to build intelligent bots for different games.

By the end of this chapter, you will understand the following concepts:

- Using search algorithms in games
- Combinatorial search
- Minimax algorithm
- Alpha-Beta pruning
- Negamax algorithm
- Building a bot to play Last Coin Standing
- Building a bot to play Tic Tac Toe
- Building two bots to play Connect Four against each other
- Building two bots to play Hexapawn against each other

#### **Using search algorithms in games**

Search algorithms are used in games to figure out a strategy. The algorithms search through the possibilities and pick the best move. There are various parameters to think about - speed, accuracy, complexity, and so on. These algorithms consider all possible actions available at this time and then evaluate their future moves based on these options. The goal of these algorithms is to find the optimal set of moves that will help them arrive at the final condition. Every game has a different set of winning conditions. These algorithms use those conditions to find the set of moves.

The description given in the previous paragraph is ideal if there is no opposing player. Things are not as straightforward with games that have multiple players. Let's consider a two-player game. For every move made by a player, the opposing player will make a move to prevent the player from achieving the goal. So when a search algorithm finds the optimal set of moves from the current state, it cannot just go ahead and make those moves because the opposing player will stop it. This basically means that search algorithms need to constantly re-evaluate after each move.

Let's discuss how a computer perceives any given game. We can think of a game as a search tree. Each node in this tree represents a future state. For example, if you are playing **Tic**-**Tac**-**Toe** (Noughts and Crosses), you can construct this tree to represent all possible moves. We start from the root of the tree, which is the starting point of the game. This node will have several children that represent various possible moves. Those children, in turn, will have more children that represent game states after more moves by the opponent. The terminal nodes of the tree represent the final results of the game after making various moves. The game would either end in a draw or one of the players would win it. The search algorithms search through this tree to make decisions at each step of the game.

### **Combinatorial search**

Search algorithms appear to solve the problem of adding intelligence to games, but there's a drawback. These algorithms employ a type of search called exhaustive search, which is also known as brute force search. It basically explores the entire search space and tests every possible solution. It means that, in the worst case, we will have to explore all the possible solutions before we get the right solution.

As the games get more complex, we cannot rely on brute force search because the number of possibilities gets enormous. This quickly becomes computationally intractable. In order to solve this problem, we use combinatorial search to solve problems. It refers to a field of study where search algorithms efficiently explore the solution space using heuristics or by reducing the size of the search space. This is very useful in games like Chess or Go. Combinatorial search works efficiently by using pruning strategies. These strategies help it avoid testing all possible solutions by eliminating the ones that are obviously wrong. This helps save time and effort.

# **Minimax algorithm**

Now that we have briefly discussed combinatorial search, let's talk about the heuristics that are employed by combinatorial search algorithms. These heuristics are used to speed up the search strategy and the Minimax algorithm is one such strategy used by combinatorial search. When two players are playing against each other, they are basically working towards opposite goals. So each side needs to predict what the opposing player is going to do in order to win the game. Keeping this in mind, Minimax tries to achieve this through strategy. It will try to minimize the function that the opponent is trying to maximize. As we know, brute forcing the solution is not an option. The computer cannot go through all the possible states and then get the best possible set of moves to win the game. The computer can only optimize the moves based on the current state using a heuristic. The computer constructs a tree and it starts from the bottom. It evaluates which moves would benefit its opponent. Basically, it knows which moves the opponent is going to make based on the premise that the opponent will make the moves that would benefit them the most, and thereby be of the least benefit to the computer. This outcome is one of the terminal nodes of the tree and the computer uses this position to work backwards. Each option that's available to the computer can be assigned a value and it can then pick the highest value to take an action.

# **Alpha-Beta pruning**

Minimax search is an efficient strategy, but it still ends up exploring parts of the tree that are irrelevant. Let's consider a tree where we are supposed to search for solutions. Once we find an indicator on a node that tells us that the solution does not exist in that sub-tree, there is no need to evaluate that sub-tree. But Minimax search is a bit too conservative, so it ends up exploring that sub-tree.

We need to be smart about it and avoid searching a part of a tree that is not necessary. This process is called **pruning** and Alpha-Beta pruning is a type of avoidance strategy that is used to avoid searching parts of the tree that do not contain the solution.

The Alpha and Beta parameters in alpha-beta pruning refer to the two bounds that are used during the calculation. These parameters refer to the values that restrict the set of possible solutions. This is based on the section of the tree that has already been explored. Alpha is the maximum lower bound of the number of possible solutions and Beta is the minimum upper bound on the number of possible solutions.

As we discussed earlier, each node can be assigned a value based on the current state. When the algorithm considers any new node as a potential path to the solution, it can work out if the current estimate of the value of the node lies between alpha and beta. This is how it prunes the search.

# **Negamax algorithm**

The **Negamax** algorithm is a variant of Minimax that's frequently used in real world implementations. A two-player game is usually a zero-sum game, which means that one player's loss is equal to another player's gain and vice versa. Negamax uses this property extensively to come up with a strategy to increases its chances of winning the game. In terms of the game, the value of a given position to the first player is the negation of the value to the second player. Each player looks for a move that will maximize the damage to the opponent. The value resulting from the move should be such that the opponent gets the least value. This works both ways seamlessly, which means that a single method can be used to value the positions. This is where it has an advantage over Minimax in terms of simplicity. Minimax requires that the first player select the move with the maximum value, whereas the second player must select a move with the minimum value. Alpha-beta pruning is used here as well.

# **Installing easyAI library**

We will be using a library called  $\epsilon_{\text{asyAI}}$  in this chapter. It is an artificial intelligence framework and it provides all the functionality necessary to build two-player games. You can learn about it at <http://zulko.github.io/easyAI>.

Install it by running the following command on your Terminal:

**\$ pip3 install easyAI**

We need some of the files to be accessible in order to use some of the pre-built routines. For ease of use, the code provided with this book contains a folder called  $_{\rm easyAI}$ . Make sure you place this folder in the same folder as your code files. This folder is basically a subset of the easyAI GitHub repository available at <https://github.com/Zulko/easyAI>. You can go through the source code to make yourself more familiar with it.

# **Building a bot to play Last Coin Standing**

This is a game where we have a pile of coins and each player takes turns to take a number of coins from the pile. There is a lower and an upper bound on the number of coins that can be taken from the pile. The goal of the game is to avoid taking the last coin in the pile. This recipe is a variant of the Game of Bones recipe given in the  $_{\rm easyAI}$  library. Let's see how to build a game where the computer can play against the user.

Create a new Python file and import the following packages:

```
from easyAI import TwoPlayersGame, id solve, Human Player,
AI_Player
from easyAI.AI import TT
```
Create a class to handle all the operations of the game. We will be inheriting from the base class  $TwoPlayerSGame$  available in the  $easyAT$  library. There are a couple of parameters that have been to defined in order for it to function properly. The first one is the  $_{\text{players}}$ variable. We will talk about the  $_{\text{player}}$  object later. Create the class using the following code:

```
class LastCoinStanding(TwoPlayersGame):
   def __ init (self, players):
        # Define the players. Necessary parameter.
        self.players = players
```
Define who is going to start the game. The players are numbered from one. So in this case, player one starts the game:

```
# Define who starts the game. Necessary parameter.
self.nplayer = 1
```
Define the number of coins in the pile. You are free to choose any number here. In this case, let's choose 25:

```
# Overall number of coins in the pile
self.num coins = 25
```
Define the maximum number of coins that can be taken out in any move. You are free to choose any number for this parameter as well. Let's choose 4 in our case:

```
# Define max number of coins per move
self.max coins = 4
```
Define all the possible movies. In this case, players can take either 1, 2, 3, or 4 coins in each move:

```
# Define possible moves
def possible moves(self):
    return [str(x) for x in range(1, self.max coins + 1)]
```
Define a method to remove the coins and keep track of the number of coins remaining in the pile:

```
# Remove coins
def make move(self, move):
    self.num coins -= int(move)
```
Check if somebody won the game by checking the number of coins remaining:

```
# Did the opponent take the last coin?
def win(self):
    return self.num_coins <= 0
```
Stop the game after somebody wins it:

```
# Stop the game when somebody wins
def is over(self):
    return self.win()
```
Compute the score based on the  $w_{\text{lin}}$  method. It's necessary to define this method:

```
# Compute score
def scoring(self):
    return 100 if self.win() else 0
```
Define a method to show the current status of the pile:

```
# Show number of coins remaining in the pile
def show(self):
    print(self.num_coins, 'coins left in the pile')
```
Define the  $_{\text{main}}$  function and start by defining the transposition table. Transposition tables are used in games to store the positions and movements so as to speed up the algorithm. Type in the following code:

```
if name = "main":
   # Define the transposition table
   tt = TT()
```
Define the method  $\text{tettry}$  to get the number of coins. It's an optional method that's used to create a string to describe the game:

```
# Define the method
LastCoinStanding.ttentry = lambda self: self.num_coins
```
Let's solve the game using AI. The function  $id$  solve is used to solve a given game using iterative deepening. It basically determines who can win a game using all the paths. It looks to answer questions such as, Can the first player force a win by playing perfectly? Will the computer always lose against a perfect opponent?

The method  $id$  solve explores various options in the game's Negamax algorithm several times. It always starts at the initial state of the game and takes increasing depth to keep going. It will do it until the score indicates that somebody will win or lose. The second argument in the method takes a list of depths that it will try out. In this case, it will try all the values from 2 to 20:

```
# Solve the game
result, depth, move = id_solve(LastCoinStanding,
        range(2, 20), win score=100, tt=tt)
print(result, depth, move)
```
Start the game against the computer:

```
# Start the game
game = LastCoinStanding([AI Player(tt), Human Player()])
game.play()
```
The full code is given in the file  $\frac{\text{cous}}{\text{p}y}$ . It's an interactive program, so it will expect input from the user. If you run the code, you will basically be playing against the computer. Your

goal is to force the computer to take the last coin, so that you win the game. If you run the code, you will get the following output on your Terminal at the beginning:

```
d:2, a:0, m:1d:3, a:0, m:1d:4, a:0, m:1d:5, a:0, m:1d:6, a:0, m:1d:7, a:0, m:1d:8, a:0, m:1d:9, a:0, m:1d:10, a:100, m:41 10 4
25 coins left in the pile
Move #1: player 1 plays 4 :
21 coins left in the pile
Player 2 what do you play ? 1
Move #2: player 2 plays 1 :
20 coins left in the pile
Move #3: player 1 plays 4 :
16 coins left in the pile
```
If you scroll down, you will see the following towards the end:

```
Move #5: player 1 plays 2 :
11 coins left in the pile
Player 2 what do you play ? 4
Move #6: player 2 plays 4 :
7 coins left in the pile
Move #7: player 1 plays 1 :
6 coins left in the pile
Player 2 what do you play ? 2
Move #8: player 2 plays 2:4 coins left in the pile
Move #9: player 1 plays 3:1 coins left in the pile
Player 2 what do you play ? 1
Move #10: player 2 plays 1 :
0 coins left in the pile
```
As we can see, the computer wins the game because the user picked up the last coin.

### **Building a bot to play Tic-Tac-Toe**

Tic-Tac-Toe (Noughts and Crosses) is probably one of the most famous games. Let's see how to build a game where the computer can play against the user. This is a minor variant of the Tic-Tac-Toe recipe given in the  $\epsilon_{\rm asyAI}$  library.

Create a new Python file and import the following packages:

```
from easyAI import TwoPlayersGame, AI Player, Negamax
from easyAI.Player import Human_Player
```
Define a class that contains all the methods to play the game. Start by defining the players and who starts the game:

```
class GameController(TwoPlayersGame):
    def __ init (self, players):
        # Define the players
        self.players = players
        # Define who starts the game
        self.nplayer = 1
```
We will be using a 3x3 board numbered from one to nine row-wise:

```
# Define the board
self.board = [0] * 9
```
Define a method to compute all the possible moves:

```
# Define possible moves
def possible moves(self):
    return [a + 1 for a, b in enumerate(self.board) if b == 0]
```
Define a method to update the board after making a move:

```
# Make a move
def make move(self, move):
    self.board(int(move) - 1] = self.nplayer
```
Define a method to see if somebody has lost the game. We will be checking if somebody has three in a row:

```
# Does the opponent have three in a line?
    def loss condition(self):
        possible combinations = [1,2,3], [4,5,6], [7,8,9],
            [1,4,7], [2,5,8], [3,6,9], [1,5,9], [3,5,7]]
        return any ([all([self.boad[i-1] == self.nopponent)]for i in combination]) for combination in
possible_combinations])
```
Check if the game is over using the loss condition method:

```
# Check if the game is over
   def is over(self):
        return (self.possible_moves() == []) or
self.loss_condition()
```
Define a method to show the current progress:

```
# Show current position
def show(self):
   print('\n'+'\n'.join([' '.join([['. ', 'O', 'X']
```
```
[self.board[3*j + i]]
                for i in range(3)]) for j in range(3)]))
```
Compute the score using the loss condition method:

```
# Compute the score
def scoring(self):
    return -100 if self.loss_condition() else 0
```
Define the main function and start by defining the algorithm. We will be using Negamax as the AI algorithm for this game. We can specify the number of steps in advance that the algorithm should think. In this case, let's choose 7:

```
if name = "main":
   # Define the algorithm
   algorithm = Negamax(7)
```
Start the game:

```
# Start the game
GameController([Human_Player(), AI_Player(algorithm)]).play()
```
The full code is given in the file  $\text{tic}$  tac toe.py. It's an interactive game where you play against the computer. If you run the code, you will get the following output on your Terminal at the beginning:

```
Player 1 what do you play ? 5
Move #1: player 1 plays 5 :
  O
Move #2: player 2 plays 1 :
\mathsf{X}O
Player 1 what do you play ? 9
Move #3: player 1 plays 9 :
X
  Ő
    0
```
If you scroll down, you will see the following printed on your Terminal once it finishes executing the code:

```
X O X
  0.
\ddot{\phantom{0}}. X 0
Player 1 what do you play ? 4
Move #7: player 1 plays 4 :
X O X
00.
. X 0
Move #8: player 2 plays 6 :
X O X
0 0 X
. X 0
Player 1 what do you play ? 7
Move #9: player 1 plays 7 :
X O X
0 0 X
 X O
0
```
As we can see, the game ends in a draw.

## **Building two bots to play Connect Four™ against each other**

Connect Four<sup>™</sup> is a popular two-player game sold under the Milton Bradley trademark. It is also known by other names such as Four in a Row or Four Up. In this game, the players take turns dropping discs into a vertical grid consisting of six rows and seven columns. The goal is to get four discs in a line. This is a variant of the Connect Four recipe given in the easyAI library. Let's see how to build it. In this recipe, instead of playing against the computer, we will create two bots that will play against each other. We will use a different algorithm for each to see which one wins. Create a new Python file and import the following packages:

```
import numpy as np
from easyAI import TwoPlayersGame, Human Player, AI Player, \
        Negamax, SSS
```
Define a class that contains all the methods needed to play the game:

```
class GameController(TwoPlayersGame):
   def init (self, players, board = None):
        # Define the players
       self.players = players
```
Define the board with six rows and seven columns:

```
# Define the configuration of the board
self.board = board if (board != None) else (
    np.array([0 for i in range(7)] for j in range(6)])
```
Define who's going to start the game. In this case, let's have player one start the game:

```
# Define who starts the game
self.nplayer = 1
```
Define the positions:

```
# Define the positions
        self.pos dir = np.array([[[i, 0], [0, 1]] for i in
range(6)] +
                    [ [ [ 0, i], [ 1, 0] ] for i in range(7)] +
                    [ [i, 0], [1, 1]] for i in range(1, 3)] +
                    [ [ [ 0, i], [ 1, 1] ] for i in range(4)] +
                    [ [i, 6], [1, -1] ] for i in range(1, 3)] +
                    [ [0, i], [1, -1]] for i in range(3, 7)])
```
Define a method to get all the possible moves:

```
# Define possible moves
   def possible moves(self):
        return [i for i in range(7) if (self.board[:, i].min() ==
0)]
```
Define a method to control how to make a move:

```
# Define how to make the move
def make move(self, column):
   line = nparrow(self.boad[:, column] != 0)self.board[line, column] = self.nplayer
```
Define a method to show the current status:

```
# Show the current status
def show(self):
    print('\n' + '\n'.join(
            [10 1 2 3 4 5 6, 13 * 1 - 1] +
            [' '.join([['.', 'O', 'X'][self.board[5 - j][i]]
            for i in range(7)]) for j in range(6)]))
```
Define a method to compute what a loss looks like. Whenever somebody gets four in a line, that player wins the game:

```
# Define what a loss_condition looks like
def loss condition(self):
    for pos, direction in self.pos_dir:
        streak = 0while (0 \le p \cos[0] \le 5) and (0 \le p \cos[1] \le 6):
            if self.board[pos[0], pos[1]] == self.nopponent:
                 streak += 1if streak == 4:
                    return True
            else:
               streak = 0
            pos = pos + direction
```
return False

Check if the game is over by using the  $_{loss}$  condition method:

```
# Check if the game is over
def is over(self):
    return (self.board.min() > 0) or self.loss_condition()
```
Compute the score:

```
# Compute the score
def scoring(self):
    return -100 if self.loss_condition() else 0
```
Define the main function and start by defining the algorithms. We will let two algorithms play against each other. We will use Negamax for the first computer player and **SSS\*** algorithm for the second computer player. SSS\* is basically a search algorithm that conducts a state space search by traversing the tree in a best-first style. Both methods take, as an input argument, the number of turns in advance to think about. In this case, let's use five for both:

```
if name == ' main ':
   # Define the algorithms that will be used
   algo neg = Negamax(5)algo sss = SSS(5)
```
Start playing the game:

```
# Start the game
    game = GameController([AI Player(algo neg),
AI Player(algo sss)])
    game.play()
```
Print the result:

```
# Print the result
if game.loss_condition():
   print('\n\sqrt{n}Player', game.nopponent, 'wins.')else:
    print("\nIt's a draw.")
```
The full code is given in the file connect\_four.py. This is not an interactive game. We are just pitting one algorithm against another. Negamax algorithm is player one and SSS\* algorithm is player two.

If you run the code, you will get the following output on your Terminal at the beginning:

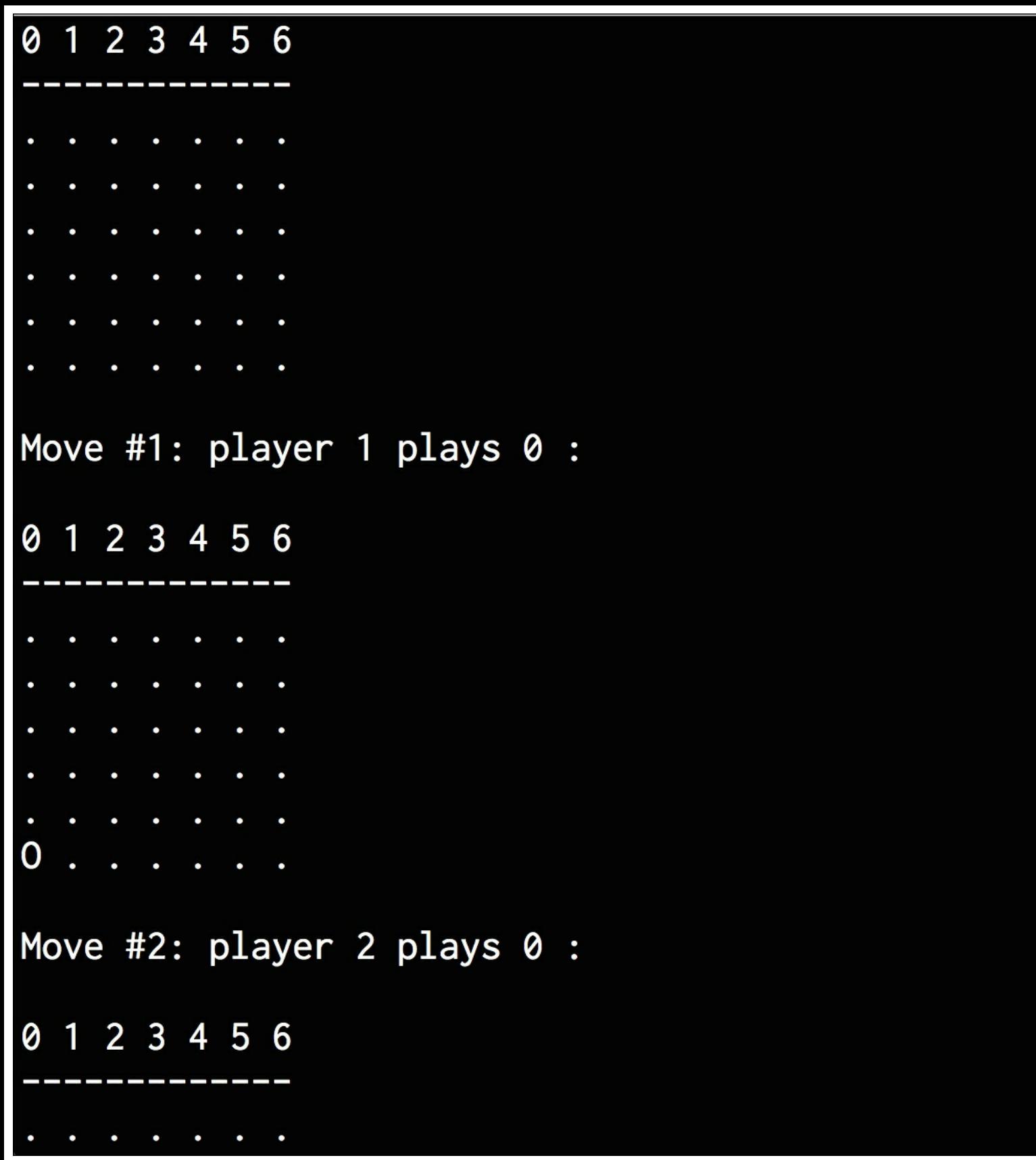

If you scroll down, you will see the following towards the end:

00XO0.  $\overline{0}$ Move #35: player 1 plays 6 : 0 1 2 3 4 5 6  $X$   $X$   $0$   $0$   $X$   $\ldots$ O X X  $\overline{0}$ 0  $\mathbf{L}$ X X O O X X 0 X X 0 0  $\mathsf O$ **XXOXXX** 000X000 Move #36: player 2 plays 6 : 0 1 2 3 4 5 6  $X$   $X$   $0$   $0$   $X$   $\ldots$ 00XX0 **College** X X O O X X O X X O  $\overline{0}$ 0 X X O X X X X 000X000 Player 2 wins.

As we can see, player two wins the game.

# **Building two bots to play Hexapawn against each other**

**Hexapawn** is a two-player game where we start with a chessboard of size *NxM*. We have pawns on each side of the board and the goal is to advance a pawn all the way to the other end of the board. The standard pawn rules of chess are applicable here. This is a variant of the Hexapawn recipe given in the  $_{\rm easyAI}$  library. We will create two bots and pit an algorithm against itself to see what happens.

Create a new Python file and import the following packages:

```
from easyAI import TwoPlayersGame, AI Player, \
        Human_Player, Negamax
```
Define a class that contains all the methods necessary to control the game. Start by defining the number of pawns on each side and the length of the board. Create a list of tuples containing the positions:

```
class GameController(TwoPlayersGame):
    def init (self, players, size = (4, 4)):
        self.size = size
        num pawns, len board = size
        p = [[(i, j) for j in range(len board)] \setminusfor i in [0, \text{ num} \text{ pawns} = 1]]
```
Assign the direction, goals, and pawns to each player:

```
for i, d, goal, pawns in [(0, 1, num_pawns - 1,
        p[0]), (1, -1, 0, p[1])]:
    players[i].direction = d
    players[i].goal_line = goal
   players[i].pawns = pawns
```
Define the players and specify who starts first:

```
# Define the players
self.players = players
# Define who starts first
self.nplayer = 1
```
Define the alphabets that will be used to identify positions like B6 or C7 on a chessboard:

```
# Define the alphabets
self.alphabets = 'ABCDEFGHIJ'
```
Define a lambda function to convert strings to tuples:

```
# Convert B4 to (1, 3)self.to tuple = lambda s: (self.alphabets.index(s[0]),
        int(s[1:]) - 1)
```
Define a lambda function to convert tuples to strings:

```
# Convert (1, 3) to B4
self.to string = lambda move: ' '.join([self.alphabets[
       move[i][0]] + str(move[i][1] + 1)for i in (0, 1)])
```
Define a method to compute the possible moves:

```
# Define the possible moves
def possible moves(self):
   moves = []opponent_pawns = self.opponent.pawns
   d = self.player.direction
```
If you don't find an opponent pawn in a position, then that's a valid move:

```
for i, j in self.player.pawns:
    if (i + d, j) not in opponent pawns:
       moves.append(((i, j), (i + d, j)))
    if (i + d, j + 1) in opponent pawns:
        moves.append(((i, j), (i + d, j + 1)))
    if (i + d, j - 1) in opponent pawns:
        moves.append(((i, j), (i + d, j - 1)))
return list(map(self.to string, [(i, j) for i, j in
```
moves]))

Define how to make a move and update the pawns based on that:

```
# Define how to make a move
def make move(self, move):
    move = list(map(self.to tuple, move.split(' ')))
    ind = self.player.pawns.index(move[0])
    self.player.pawns[ind] = move[1]
    if move[1] in self.opponent.pawns:
        self.opponent.pawns.remove(move[1])
```
Define the conditions for a loss. If a player gets 4 in a line, then the opponent loses:

```
# Define what a loss looks like
def loss condition(self):
    return (any([i == self.openent.google])
            for i, j in self.opponent.pawns])
            or (self.possible moves() == []) )
```
Check if the game is over using the loss condition method:

```
# Check if the game is over
def is over(self):
    return self.loss_condition()
```
Print the current status:

```
# Show the current status
def show(self):
    f = lambda x: '1' if x in self.players[0].pawns else (
            '2' if x in self.players[1].pawns else '.')
    print("\n".join([" " . join([f((i, j))for j in range(self.size[1])])
            for i in range(self.size[0])]))
```
Define the main function and start by defining the scoring lambda function:

if  $name ==' main'$ :

```
# Compute the score
scoring = lambda game: -100 if game.loss condition() else 0
```
Define the algorithm to be used. In this case, we will use Negamax that can calculate 12 moves in advance and uses a scoring lambda function for strategy:

```
# Define the algorithm
algorithm = Negamas(12, scoring)
```
Start playing the game:

```
# Start the game
   game = GameController([AI Player(algorithm),
           AI Player(algorithm)])
   game.play()
   print('\nPlayer', game.nopponent, 'wins after', game.nmove,
'turns')
```
The full code is given in the file  $_{\text{hexapawn.py}}$ . It's not an interactive game. We are pitting an AI algorithm against itself. If you run the code, you will get the following output on your Terminal at the beginning:

```
1
         1
\overline{2}2<sub>2</sub>\overline{2}Move #1: player 1 plays A1 B1 :
         1
             1
     1
 1
\begin{array}{c} \cdot \\ 2 \cdot 2 \cdot 2 \end{array}Move #2: player 2 plays D1 C1 :
           \overline{\phantom{a}}1
         1
1
\overline{2}2 \quad 2 \quad 2Move #3: player 1 plays A2 B2 :
         1<sub>1</sub>1
 1
\overline{c}2 2 2Move #4: player 2 plays D2 C2 :
            \overline{\mathbf{1}}1
     \mathbf{r}
```
If you scroll down, you will see the following towards the end:

```
Move #4: player 2 plays D2 C2 :
         1
             1
     \bullet1
    \mathbf{1}\bullet\overline{2}\overline{2}2<sub>2</sub>Move #5: player 1 plays B1 C2 :
         1
             1
     1
         \bullet\overline{2}\overline{\mathbf{1}}2<sub>2</sub>Move #6: player 2 plays C1 B1 :
         1
             1
\overline{2}\mathbf{1}\ddot{\phantom{a}}1
 \bullet\bullet2<sub>2</sub>Move #7: player 1 plays C2 D2 :
         1
             \overline{\mathbf{1}}\overline{2}\mathbf{1}2<sub>2</sub>\mathbf{1}Player 1 wins after 8 turns
```
As we can see, player one wins the game.

# **Summary**

In this chapter, we discussed how to build games with artificial intelligence, and how to use search algorithms to effectively come up with strategies to win the games. We talked about combinatorial search and how it can be used to speed up the search process. We learned about Minimax and Alpha-Beta pruning. We learned how the Negamax algorithm is used in practice. We then used these algorithms to build bots to play Last Coin Standing and Tic-Tac-Toe.

We learned how to build two bots to play against each other in Connect Four and Hexapawn. In the next chapter, we will discuss natural language processing and how to use it to analyze text data by modeling and classifying it.

# **Chapter 10. Natural Language Processing**

In this chapter, we are going to learn about natural language processing. We will discuss various concepts such as tokenization, stemming, and lemmatization to process text. We will then discuss how to build a Bag of Words model and use it to classify text. We will see how to use machine learning to analyze the sentiment of a given sentence. We will then discuss topic modeling and implement a system to identify topics in a given document. By the end of this chapter, you will know:

- How to install relevant packages
- Tokenizing text data
- Converting words to their base forms using stemming
- Converting words to their base forms using lemmatization
- Dividing text data into chunks
- Extracting document term matrix using the Bag of Words model
- Building a category predictor
- Constructing a gender identifier
- Building a sentiment analyzer
- Topic modeling using Latent Dirichlet Allocation

# **Introduction and installation of packages**

**Natural Language Processing** (**NLP**) has become an important part of modern systems. It is used extensively in search engines, conversational interfaces, document processors, and so on. Machines can handle structured data well. But when it comes to working with free-form text, they have a hard time. The goal of NLP is to develop algorithms that enable computers to understand freeform text and help them understand language.

One of the most challenging things about processing freeform natural language is the sheer number of variations. The context plays a very important role in how a particular sentence is understood. Humans are great at these things because we have been trained for many years. We immediately use our past knowledge to understand the context and know what the other person is talking about.

To address this issue, NLP researchers started developing various applications using machine learning approaches. To build such applications, we need to collect a large corpus of text and then train the algorithm to perform various tasks like categorizing text, analyzing sentiments, or modeling topics. These algorithms are trained to detect patterns in input text data and derive insights from it.

In this chapter, we will discuss various underlying concepts that are used to analyze text and build NLP applications. This will enable us to understand how to extract meaningful information from the given text data. We will use a Python package called **Natural Language Toolkit** (**NLTK**) to build these applications. Make sure that you install this before you proceed. You can install it by running the following command on your Terminal:

#### **\$ pip3 install nltk**

You can find more information about NLTK at <http://www.nltk.org>.

In order to access all the datasets provided by NLTK, we need to download it. Open up a Python shell by typing the following on your Terminal:

**\$ python3**

We are now inside the Python shell. Type the following to download the data:

```
>>> import nltk
>>> nltk.download()
```
We will also use a package called  $q_{\text{ensim}}$  in this chapter. It's a robust semantic modeling library that's useful for many applications. You can install it by running the following command on your Terminal:

```
$ pip3 install gensim
```
You might need another package called pattern for gensim to function properly. You can install it by running the following command on your Terminal:

**\$ pip3 install pattern**

You can find more information about **gensim** at **<https://radimrehurek.com/gensim>**. Now that you have installed the  $_{NLTK}$  and  $_{gensim}$ , let's proceed with the discussion.

#### **Tokenizing text data**

When we deal with text, we need to break it down into smaller pieces for analysis. This is where tokenization comes into the picture. It is the process of dividing the input text into a set of pieces like words or sentences. These pieces are called tokens. Depending on what we want to do, we can define our own methods to divide the text into many tokens. Let's take a look at how to tokenize the input text using  $_{\text{NLTK}}$ .

Create a new Python file and import the following packages:

```
from nltk.tokenize import sent tokenize, \
       word_tokenize, WordPunctTokenizer
```
Define some input text that will be used for tokenization:

```
# Define input text
input text = "Do you know how tokenization works? It's actually
quite interesting! Let's analyze a couple of sentences and figure
it out."
```
Divide the input text into sentence tokens:

```
# Sentence tokenizer
print("\nSentence tokenizer:")
print(sent_tokenize(input_text))
```
Divide the input text into word tokens:

```
# Word tokenizer
print("\nWord tokenizer:")
print(word tokenize(input text))
```
Divide the input text into word tokens using word punct tokenizer:

```
# WordPunct tokenizer
print("\nWord punct tokenizer:")
print(WordPunctTokenizer().tokenize(input_text))
```
The full code is given in the file  $_{\text{tokenizer.py}}$ . If you run the code, you will get the following output on your Terminal:

```
Sentence tokenizer:
['Do you know how tokenization works?', "It's actually quite interesting!", "Let's analyze a couple of se
ntences and figure it out."]
Word tokenizer:
['Do', 'you', 'know', 'how', 'tokenization', 'works', '?', 'It', "'s", 'actually', 'quite', 'interesting'<br>, '!', 'Let', "'s", 'analyze', 'a', 'couple', 'of', 'sentences', 'and', 'figure', 'it', 'out', '.']
Word punct tokenizer:
['Do', 'you', 'know', 'how', 'tokenization', 'works', '?', 'It', "'", 's', 'actually', 'quite', 'interest<br>ing', '!', 'Let', "'", 's', 'analyze', 'a', 'couple', 'of', 'sentences', 'and', 'figure', 'it', 'out', '.
ני
```
We can see that the sentence tokenizer divides the input text into sentences. The two word tokenizers behave differently when it comes to punctuation. For example, the word "It's" is divided differently in the punct tokenizer as compared to the regular tokenizer.

## **Converting words to their base forms using stemming**

Working with text has a lot of variations included in it. We have to deal with different forms of the same word and enable the computer to understand that these different words have the same base form. For example, the word *sing* can appear in many forms such as *sang*, *singer*, *singing*, *singer*, and so on. We just saw a set of words with similar meanings. Humans can easily identify these base forms and derive context.

When we analyze text, it's useful to extract these base forms. It will enable us to extract useful statistics to analyze the input text. Stemming is one way to achieve this. The goal of a stemmer is to reduce words in their different forms into a common base form. It is basically a heuristic process that cuts off the ends of words to extract their base forms. Let's see how to do it using NLTK.

Create a new python file and import the following packages:

```
from nltk.stem.porter import PorterStemmer
from nltk.stem.lancaster import LancasterStemmer
from nltk.stem.snowball import SnowballStemmer
```
Define some input words:

```
input words = ['writing', 'calves', 'be', 'branded', 'horse',
'randomize',
        'possibly', 'provision', 'hospital', 'kept', 'scratchy',
'code']
```
Create objects for **Porter**, **Lancaster**, and **Snowball** stemmers:

```
# Create various stemmer objects
porter = PorterStemmer()
lancaster = LancasterStemmer()
snowball = SnowballStemmer('english')
```
Create a list of names for table display and format the output text accordingly:

```
#Create a list of stemmer names for display
stemmer_names = ['PORTER', 'LANCASTER', 'SNOWBALL']
formatted text = !(:>16)' * (len(stemmer names) + 1)
print('\n', formatted text.format('INPUT WORD', *stemmer names),
        ' \n\ln', ' = ' * 68)
```
Iterate through the words and stem them using the three stemmers:

```
# Stem each word and display the output
for word in input words:
   output = [word, porter.stem(word),
            lancaster.stem(word), snowball.stem(word)]
   print(formatted_text.format(*output))
```
The full code is given in the file  $\text{stemmer.py}$ . If you run the code, you will get the following output on your Terminal:

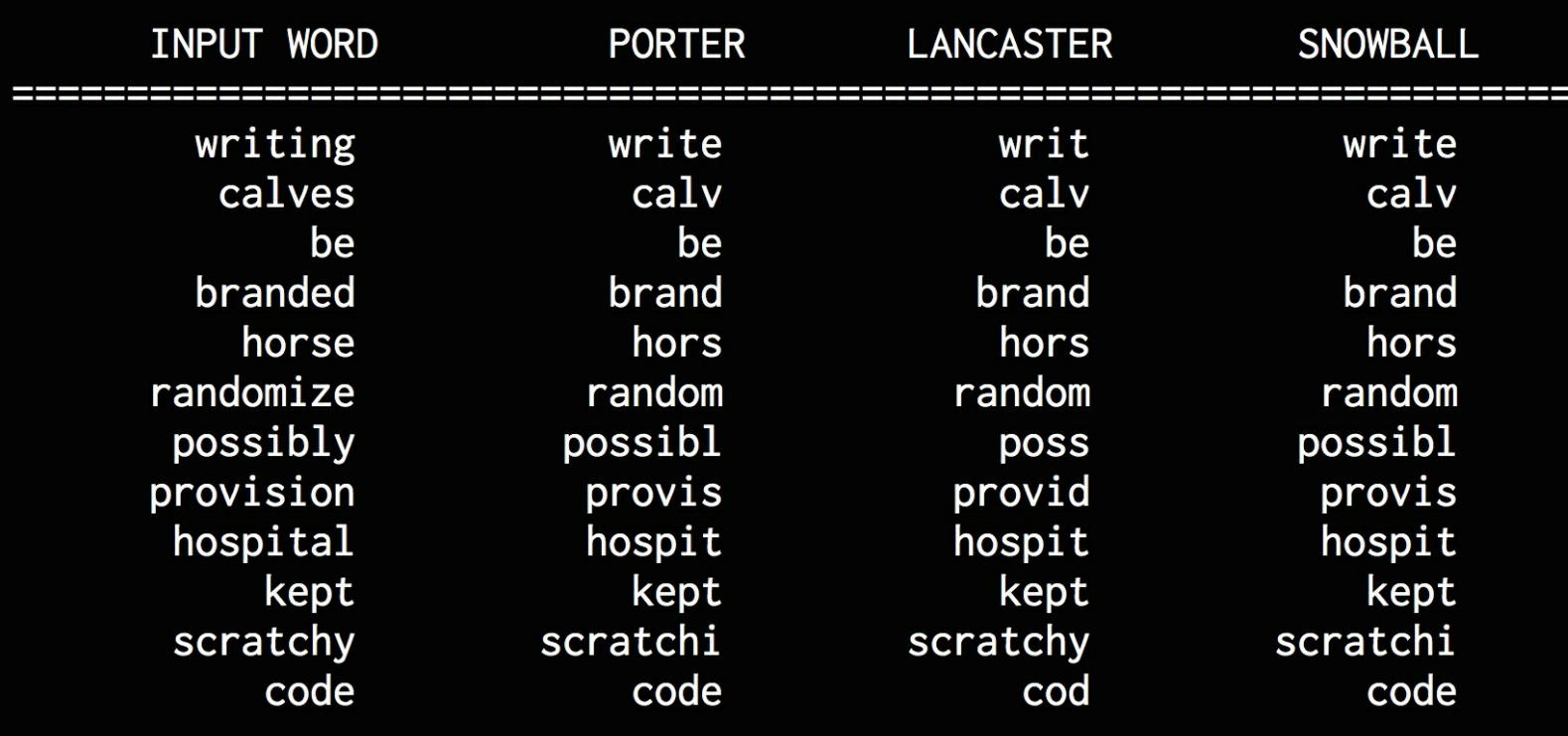

Let's talk a bit about the three stemming algorithms that are being used here. All of them basically try to achieve the same goal. The difference between them is the level of strictness that's used to arrive at the base form.

The Porter stemmer is the least in terms of strictness and Lancaster is the strictest. If you closely observe the outputs, you will notice the differences. Stemmers behave differently when it comes to words like **possibly** or **provision**. The stemmed outputs that are obtained from the Lancaster stemmer are a bit obfuscated because it reduces the words a lot. At the same time, the algorithm is really fast. A good rule of thumb is to use the Snowball stemmer because it's a good trade off between speed and strictness.

## **Converting words to their base forms using lemmatization**

**Lemmatization** is another way of reducing words to their base forms. In the previous section, we saw that the base forms that were obtained from those stemmers didn't make sense. For example, all the three stemmers said that the base form of *calves* is *calv*, which is not a real word. Lemmatization takes a more structured approach to solve this problem. The lemmatization process uses a vocabulary and morphological analysis of words. It obtains the base forms by removing the inflectional word endings such as *ing* or *ed*. This base form of any word is known as the lemma. If you lemmatize the word *calves*, you should get *calf* as the output. One thing to note is that the output depends on whether the word is a verb or a noun. Let's take a look at how to do this using NLTK. Create a new python file and import the following packages:

from nltk.stem import WordNetLemmatizer

Define some input words. We will be using the same set of words that we used in the previous section so that we can compare the outputs.

```
input words = ['writing', 'calves', 'be', 'branded', 'horse',
'randomize',
        'possibly', 'provision', 'hospital', 'kept', 'scratchy',
'code']
```
Create a lemmatizer object:

```
# Create lemmatizer object
lemmatizer = WordNetLemmatizer()
```
Create a list of  $l$ <sub>emmatizer</sub> names for table display and format the text accordingly:

```
# Create a list of lemmatizer names for display
lemmatizer names = ['NOUN LEMMATIZER', 'VERB LEMMATIZER']
formatted text = \left\{ \frac{*}{24} \right\}' * (len(lemmatizer names) + 1)
print('\n', formatted text.format('INPUT WORD', *lemmatizer names),
         ' \n\ln', ' = ' * 75)
```
 $\blacktriangleright$ 

 $\lceil \cdot \rceil$ 

Iterate through the words and lemmatize the words using Noun and Verb lemmatizers:

```
# Lemmatize each word and display the output
for word in input words:
   output = [word, lemmatizer.lemmatize(word, pos='n'),
           lemmatizer.lemmatize(word, pos='v')]
   print(formatted_text.format(*output))
```
The full code is given in the file  $l$  emmatizer.py. If you run the code, you will get the following output on your Terminal:

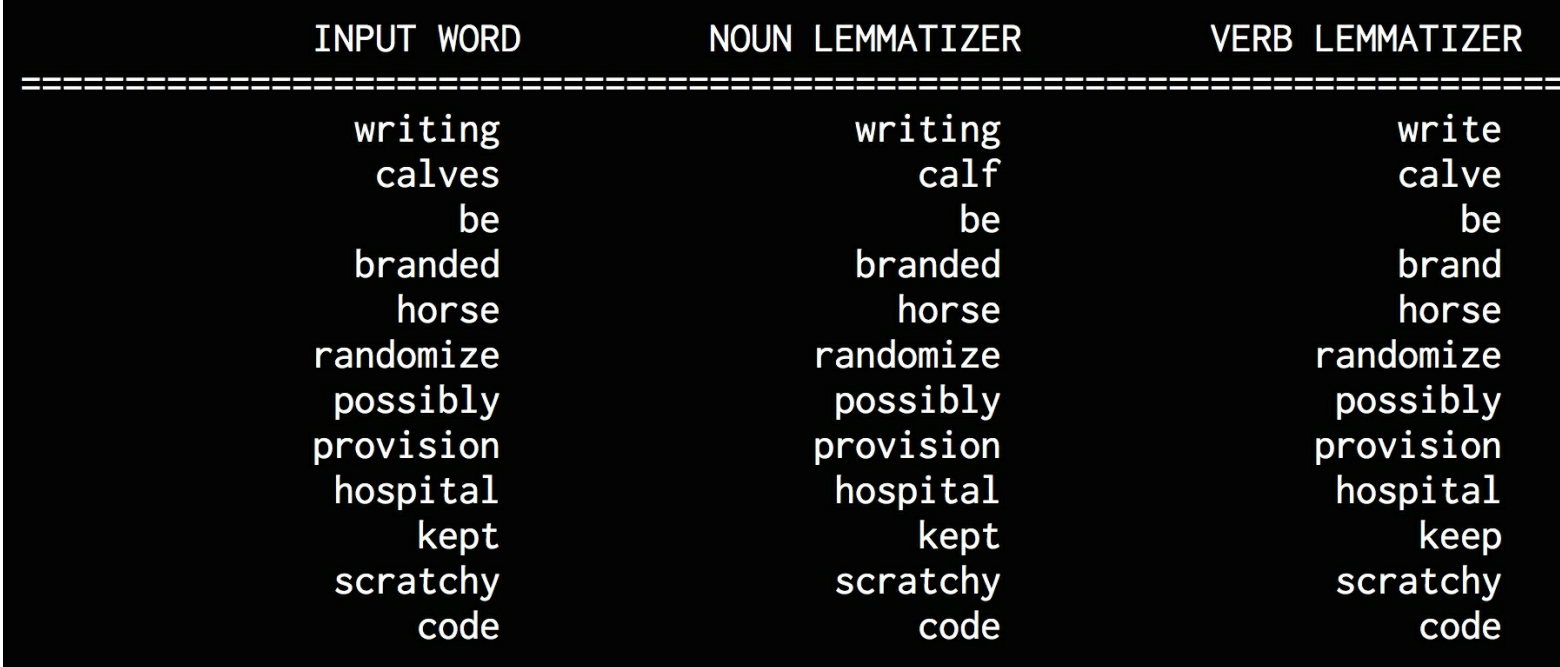

We can see that the noun lemmatizer works differently than the verb lemmatizer when it comes to words like *writing* or *calves*. If you compare these outputs to stemmer outputs, you will see that there are differences too. The lemmatizer outputs are all meaningful whereas stemmer outputs may or may not be meaningful.

#### **Dividing text data into chunks**

Text data usually needs to be divided into pieces for further analysis. This process is known as chunking. This is used frequently in text analysis. The conditions that are used to divide the text into chunks can vary based on the problem at hand. This is not the same as tokenization where we also divide text into pieces. During chunking, we do not adhere to any constraints and the output chunks need to be meaningful.

When we deal with large text documents, it becomes important to divide the text into chunks to extract meaningful information. In this section, we will see how to divide the input text into a number of pieces.

Create a new python file and import the following packages:

```
import numpy as np
from nltk.corpus import brown
```
Define a function to divide the input text into chunks. The first parameter is the text and the second parameter is the number of words in each chunk:

```
# Split the input text into chunks, where
# each chunk contains N words
def chunker(input data, N):
   input words = input data.split(' ')
   output = []
```
Iterate through the words and divide them into chunks using the input parameter. The function returns a list:

```
cur chunk = []count = 0for word in input words:
   cur chunk.append(word)
    count += 1if count == N:
        output.append(' '.join(cur chunk))
        count, cur chunk = 0, [output.append(' '.join(cur chunk))
return output
```
Define the main function and read the input data using the Brown corpus. We will read 12,000 words in this case. You are free to read as many words as you want.

```
if name ==' main':
    # Read the first 12000 words from the Brown corpus
   input data = \cdot \cdot join(brown.words()[:12000])
```
Define the number of words in each chunk:

```
# Define the number of words in each chunk
chunk size = 700
```
Divide the input text into chunks and display the output:

```
chunks = chunker(input data, chunk size)
print('\nNumber of text chunks =', len(chunks), '\n')
for i, chunk in enumerate(chunks):
```
print('Chunk',  $i+1$ , '==>', chunk[:50])

The full code is given in the file text\_chunker.py. If you run the code, you will get the following output on your Terminal:

Number of text chunks = 18

Chunk  $1 ==$  The Fulton County Grand Jury said Friday an invest Chunk  $2 == > ' '$ . (2) Fulton legislators '' work with city of Chunk  $3 \implies$ . Construction bonds Meanwhile, it was learned th Chunk  $4 == >$ , anonymous midnight phone calls and veiled threat Chunk  $5 ==$  Harris, Bexar, Tarrant and El Paso would be \$451 Chunk  $6 \implies$  set it for public hearing on Feb. 22. The proposa Chunk  $7 ==$  College. He has served as a border patrolman and Chunk  $8 \implies$  of his staff were doing on the address involved co Chunk  $9 ==$  plan alone would boost the base to \$5,000 a year a Chunk  $10 ==$  nursing homes In the area of " community health s Chunk  $11 \implies$  of its Angola policy prove harsh, there has been Chunk  $12 \implies$  system which will prevent Laos from being used as Chunk 13 =  $>$  reform in recipient nations . In Laos, the admini Chunk  $14 \implies$ . He is not interested in being named a full-time Chunk 15 ==> said, " to obtain the views of the general publi Chunk  $16 \implies$  ''. Mr. Reama, far from really being retired, i Chunk  $17 ==$  making enforcement of minor offenses more effectiv Chunk  $18 == > to tell$  the people where he stands on the tax issu

The preceding screenshot shows the first 50 characters of each chunk.

# **Extracting the frequency of terms using a Bag of Words model**

One of the main goals of text analysis is to convert text into numeric form so that we can use machine learning on it. Let's consider text documents that contain many millions of words. In order to analyze these documents, we need to extract the text and convert it into a form of numeric representation.

Machine learning algorithms need numeric data to work with so that they can analyze the data and extract meaningful information. This is where the Bag of Words model comes into picture. This model extracts a vocabulary from all the words in the documents and builds a model using a document term matrix. This allows us to represent every document as a *bag of words.* We just keep track of word counts and disregard the grammatical details and the word order.

Let's see what a document-term matrix is all about. A document term matrix is basically a table that gives us counts of various words that occur in the document. So a text document can be represented as a weighted combination of various words. We can set thresholds and choose words that are more meaningful. In a way, we are building a histogram of all the words in the document that will be used as a feature vector. This feature vector is used for text classification.

Consider the following sentences:

- Sentence 1: The children are playing in the hall
- Sentence 2: The hall has a lot of space
- Sentence 3: Lots of children like playing in an open space

If you consider all the three sentences, we have the following nine unique words:

- $\bullet$  the
- children
- are
- playing
- $\bullet$  in
- hall
- has
- $\bullet$  a
- lot
- $\bullet$  of
- space
- like
- an
- $\bullet$  open

There are 14 distinct words here. Let's construct a histogram for each sentence by using the word count in each sentence. Each feature vector will be 14-dimensional because we have 14 distinct words overall:

• Sentence 1: [2, 1, 1, 1, 1, 1, 0, 0, 0, 0, 0, 0, 0, 0]

- Sentence 2: [1, 0, 0, 0, 0, 1, 1, 1, 1, 1, 1, 0, 0, 0]
- Sentence 3: [0, 1, 0, 1, 1, 0, 0, 0, 1, 1, 1, 1, 1, 1]

Now that we have extracted these feature vectors, we can use machine learning algorithms to analyze this data.

Let's see how to build a Bag of Words model in  $_{NLTK}$ . Create a new python file and import the following packages:

```
import numpy as np
from sklearn.feature extraction.text import CountVectorizer
from nltk.corpus import brown
from text_chunker import chunker
```
Read the input data from Brown corpus. We will read 5,400 words. You are free to read as many number of words as you want.

```
# Read the data from the Brown corpus
input data = \cdot \cdot, join(brown.words()[:5400])
```
Define the number of words in each chunk:

```
# Number of words in each chunk
chunk size = 800
```
Divide the input text into chunks:

```
text chunks = chunker(input data, chunk size)
```
Convert the chunks into dictionary items:

```
# Convert to dict items
chunks = []for count, chunk in enumerate(text chunks):
   d = {'index': count, 'text': chunk}chunks.append(d)
```
Extract the document term matrix where we get the count of each word. We will achieve this using the CountVectorizer method that takes two input parameters. The first parameter is the minimum document frequency and the second parameter is the maximum document frequency. The frequency refers to the number of occurrences of a word in the text.

```
# Extract the document term matrix
count vectorizer = CountVectorizer(min df=7, max df=20)
document term matrix =
count vectorizer.fit transform([chunk['text'] for chunk in chunks])
```
Extract the vocabulary and display it. The vocabulary refers to the list of distinct words that were extracted in the previous step.

 $\blacktriangleright$ 

```
# Extract the vocabulary and display it
vocabulary = np.array(count_vectorizer.get_feature_names())
print("\nVocabulary:\n", vocabulary)
```
Generate the names for display:

 $\vert \cdot \vert$ 

```
# Generate names for chunks
chunk names = []for i in range(len(text chunks)):
   chunk names.append('Chunk-' + str(i+1))
```
Print the document term matrix:

```
# Print the document term matrix
print("\nDocument term matrix:")
formatted text = !(:>12)' * (len(chunk names) + 1)
print('\n', formatted text.format('Word', *chunk names), '\n')
for word, item in zip (vocabulary, document term matrix.T):
    # 'item' is a 'csr_matrix' data structure
    output = [word] + \sqrt{5} [str(freq) for freq in item.data]
    print(formatted_text.format(*output))
```
The full code is given in the file  $_{bag}$  of words.py. If you run the code, you will get the following output on your Terminal:

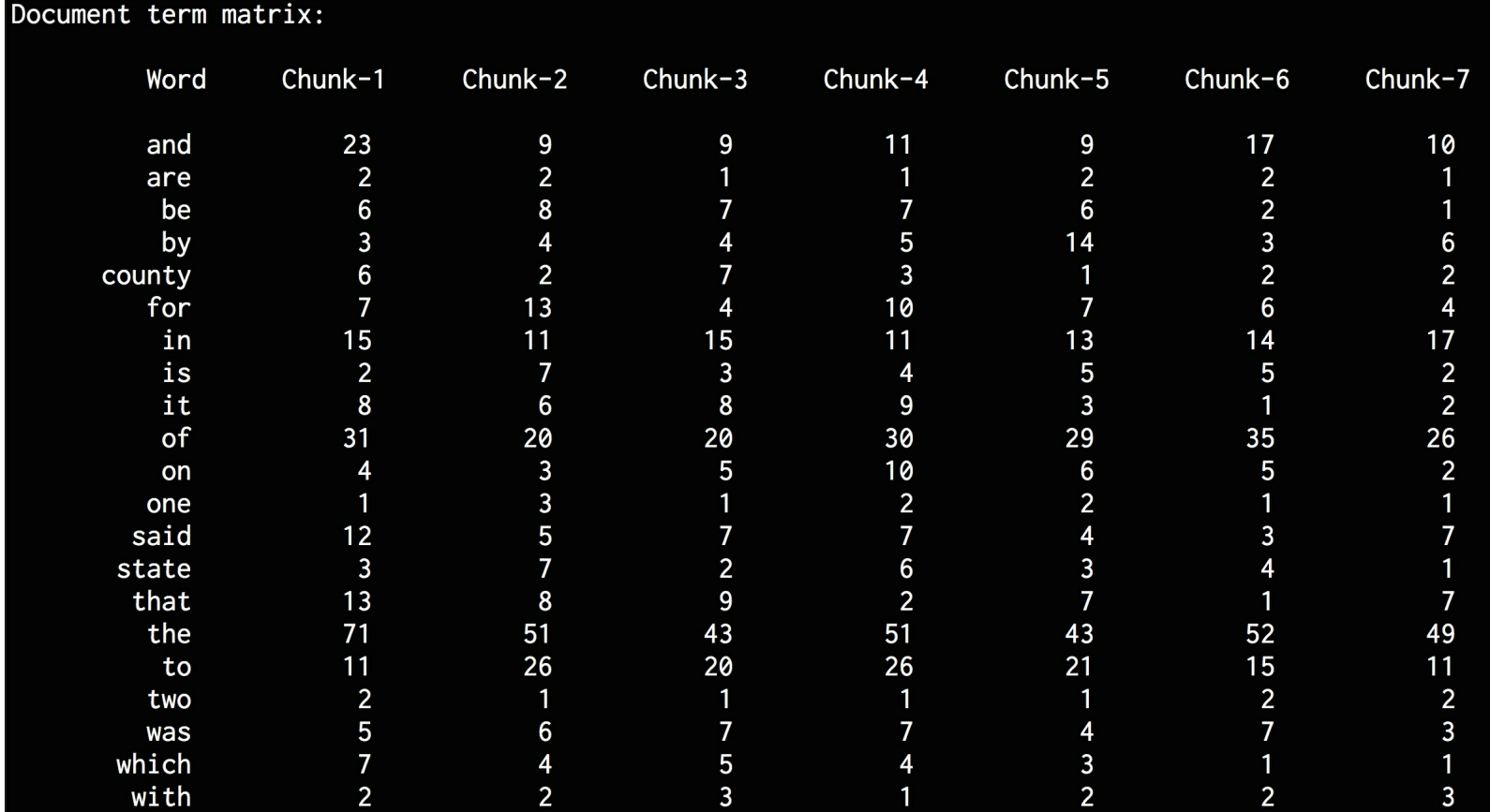

We can see all the words in the document term matrix and the corresponding counts in each chunk.

#### **Building a category predictor**

A category predictor is used to predict the category to which a given piece of text belongs. This is frequently used in text classification to categorize text documents. Search engines frequently use this tool to order the search results by relevance. For example, let's say that we want to predict whether a given sentence belongs to sports, politics, or science. To do this, we build a corpus of data and train an algorithm. This algorithm can then be used for inference on unknown data.

In order to build this predictor, we will use a statistic called **Term Frequency** - **Inverse Document Frequency** (**tf-idf**). In a set of documents, we need to understand the importance of each word. The tf-idf statistic helps us understand how important a given word is to a document in a set of documents.

Let's consider the first part of this statistic. The **Term Frequency** (**tf**) is basically a measure of how frequently each word appears in a given document. Since different documents have a different number of words, the exact numbers in the histogram will vary. In order to have a level playing field, we need to normalize the histograms. So we divide the count of each word by the total number of words in a given document to obtain the term frequency.

The second part of the statistic is the **Inverse Document Frequency** (**idf**), which is a measure of how unique a word is to this document in the given set of documents. When we compute the term frequency, the assumption is that all the words are equally important. But we cannot just rely on the frequency of each word because words like *and* and *the* appear a lot. To balance the frequencies of these commonly occurring words, we need to reduce their weights and weigh up the rare words. This helps us identify words that are unique to each document as well, which in turn helps us formulate a distinctive feature vector.

To compute this statistic, we need to compute the ratio of the number of documents with the given word and divide it by the total number of documents. This ratio is essentially the fraction of the documents that contain the given word. Inverse document frequency is then calculated by taking the negative algorithm of this ratio.

We then combine term frequency and inverse document frequency to formulate a feature vector to categorize documents. Let's see how to build a category predictor. Create a new python file and import the following packages:

```
from sklearn.datasets import fetch_20newsgroups
from sklearn.naive bayes import MultinomialNB
from sklearn.feature extraction.text import TfidfTransformer
from sklearn.feature extraction.text import CountVectorizer
```
Define the map of categories that will be used for training. We will be using five categories in this case. The keys in this dictionary object refer to the names in the  $\frac{1}{1}$ dataset.

```
# Define the category map
category map = {'talk.politics.misc': 'Politics', 'rec.autos':
'Autos',
        'rec.sport.hockey': 'Hockey', 'sci.electronics':
'Electronics',
```

```
'sci.med': 'Medicine'}
```
Get the training dataset using fetch 20newsgroups:

```
# Get the training dataset
training data = fetch 20newsgroups(subset='train',
        categories=category_map.keys(), shuffle=True,
random_state=5)
```
Extract the term counts using the countVectorizer object:

```
# Build a count vectorizer and extract term counts
count vectorizer = Counter()train tc = count vectorizer.fit transform(training data.data)
print("\nDimensions of training data:", train tc.shape)
```
Create Term Frequency - Inverse Document Frequency (tf-idf) transformer and train it using the data:

```
# Create the tf-idf transformer
tfidf = TfidfTransformer()
train tfidf = tfidf.fit transform(traintc)
```
Define some sample input sentences that will be used for testing:

```
# Define test data
input data = [
    'You need to be careful with cars when you are driving on
slippery roads',
    'A lot of devices can be operated wirelessly',
    'Players need to be careful when they are close to goal posts',
    'Political debates help us understand the perspectives of both
sides'
]
```
Train a Multinomial Bayes classifier using the training data:

```
# Train a Multinomial Naive Bayes classifier
classifier = MultinomialNB().fit(train tfidf, training data.target)
```
!∗!

 $\left| \cdot \right|$ 

Transform the input data using the count vectorizer:

 $\vert \cdot \vert$ 

```
# Transform input data using count vectorizer
input tc = count vectorizer.transform(input data)
```
Transform the vectorized data using the  $\text{tf-idf}$  transformer so that it can be run through the inference model:

```
# Transform vectorized data using tfidf transformer
input tfidf = tfidf.transform(input tc)
```
Predict the output using the  $\text{tf-idf}$  transformed vector:

```
# Predict the output categories
predictions = classifier.predict(input_tfidf)
```
Print the output category for each sample in the input test data:

```
# Print the outputs
for sent, category in zip(input data, predictions):
   print('\nInput:', sent, '\nPredicted category:', \
            category map[training data.target names[category]])
```
The full code is given in the file category predictor.py. If you run the code, you will get the following output on your Terminal:

Dimensions of training data: (2844, 40321)

Input: You need to be careful with cars when you are driving on slippery roads Predicted category: Autos

Input: A lot of devices can be operated wirelessly Predicted category: Electronics

Input: Players need to be careful when they are close to goal posts Predicted category: Hockey

Input: Political debates help us understand the perspectives of both sides Predicted category: Politics

We can see intuitively that the predicted categories are correct.

#### **Constructing a gender identifier**

Gender identification is an interesting problem. In this case, we will use the heuristic to construct a feature vector and use it to train a classifier. The heuristic that will be used here is the last *N* letters of a given name. For example, if the name ends with *ia*, it's most likely a female name, such as *Amelia* or *Genelia*. On the other hand, if the name ends with *rk*, it's likely a male name such as *Mark* or *Clark*. Since we are not sure of the exact number of letters to use, we will play around with this parameter and find out what the best answer is. Let's see how to do it.

Create a new python file and import the following packages:

import random

```
from nltk import NaiveBayesClassifier
from nltk.classify import accuracy as nltk accuracy
from nltk.corpus import names
```
Define a function to extract the last *N* letters from the input word:

```
# Extract last N letters from the input word
# and that will act as our "feature"
def extract features(word, N=2):
   last n letters = word[-N:]return {'feature': last n letters.lower()}
```
Define the main function and extract training data from the scikit-learn package. This data contains labeled male and female names:

```
if name ==' main':
    # Create training data using labeled names available in NLTK
   male list = [(\text{name}, 'male') for name innames.words('male.txt')]
    female list = [ (name, 'female') for name innames.words('female.txt')]
    data = (male list + female list)
```
Seed the random number generator and shuffle the data:

```
# Seed the random number generator
random.seed(5)
# Shuffle the data
random.shuffle(data)
```
Create some sample names that will be used for testing:

```
# Create test data
input names = ['Alexander', 'Danielle', 'David', 'Cheryl']
```
Define the percentage of data that will be used for training and testing:

```
# Define the number of samples used for train and test
num train = int(0.8 * len(data))
```
We will be using the last *N* characters as the feature vector to predict the gender. We will vary this parameter to see how the performance varies. In this case, we will go from 1 to 6:

```
# Iterate through different lengths to compare the accuracy
```

```
for i in range(1, 6):
      print('\nNumber of end letters:', i)
      features = [(extract features(n, i), general), gender) for (n, general)in data]
```
Separate the data into training and testing:

```
train data, test data = features[:num train],
features[num_train:]
```
Build a NaiveBayes Classifier using the training data:

```
classifier = NaiveBayesClassifier.train(train_data)
```
Compute the accuracy of the classifier using the inbuilt method available in  $_{\text{NLTK}}$ .

```
# Compute the accuracy of the classifier
       accuracy = round(100 * nltk accuracy(classifier,test data), 2)print ('Accuracy = ' + str(accuracy) + ')
```
Predict the output for each name in the input test list:

```
# Predict outputs for input names using the trained
classifier model
      for name in input names:
         print(name, '==>',
classifier.classify(extract features(name, i)))
```
The full code is given in the file  $q$ ender identifier.py. If you run the code, you will get the following output on your Terminal:

```
Number of end letters: 1
Accuracy = 74.7%Alexander ==> male
Danielle ==> female
David == male
Cheryl \Rightarrow male
Number of end letters: 2
Accuracy = 78.79%Alexander == male
Danielle ==> female
David == male
Cheryl \Rightarrow female
Number of end letters: 3
Accuracy = 77.22%Alexander == male
Danielle ==> female
David == male
Cheryl ==> female
```
The preceding screenshot shows the accuracy as well as the predicted outputs for the test data. Let's go further and see what happens:

```
Number of end letters: 4
Accuracy = 69.98%Alexander == male
Danielle ==> female
David == male
Cheryl \Rightarrow female
Number of end letters: 5
Accuracy = 64.63%Alexander == male
Danielle ==> female
David == male
Cheryl ==> female
We can see that the accuracy peaked at two letters and then started decreasing after that.
```
#### **Building a sentiment analyzer**

Sentiment analysis is the process of determining the sentiment of a given piece of text. For example, it can used to determine whether a movie review is positive or negative. This is one of the most popular applications of natural language processing. We can add more categories as well depending on the problem at hand. This technique is generally used to get a sense of how people feel about a particular product, brand, or topic. It is frequently used to analyze marketing campaigns, opinion polls, social media presence, product reviews on e-commerce sites, and so on. Let's see how to determine the sentiment of a movie review.

We will use a Naive Bayes classifier to build this classifier. We first need to extract all the unique words from the text. The NLTK classifier needs this data to be arranged in the form of a dictionary so that it can ingest it. Once we divide the text data into training and testing datasets, we will train the Naive Bayes classifier to classify the reviews into positive and negative. We will also print out the top informative words to indicate positive and negative reviews. This information is interesting because it tells us what words are being used to denote various reactions.

Create a new python file and import the following packages:

```
from nltk.corpus import movie reviews
from nltk.classify import NaiveBayesClassifier
from nltk.classify.util import accuracy as nltk accuracy
```
Define a function to construct a dictionary object based on the input words and return it:

```
# Extract features from the input list of words
def extract features(words):
    return dict([(word, True) for word in words])
```
Define the main function and load the labeled movie reviews:

```
if name ==' main':
   # Load the reviews from the corpus
   fileids_pos = movie_reviews.fileids('pos')
   fileids neg = movie reviews.fileids('neg')
```
Extract the features from the movie reviews and label it accordingly:

```
# Extract the features from the reviews
features_pos = [(extract_features(movie_reviews.words(
        fileids=[f])), 'Positive') for f in fileids pos]
features_neg = [(extract_features(movie_reviews.words(
        fileids=[f])), 'Negative') for f in fileids neg]
```
Define the split between training and testing. In this case, we will allocate 80% for training and 20% for testing:

```
# Define the train and test split (80% and 20%)
threshold = 0.8num pos = int(threshold * len(features pos))num neg = int(threshold * len(features neg))
```
Separate the feature vectors for training and testing:

```
# Create training and training datasets
features train = features pos[:num pos] +
```

```
features_neg[:num_neg]
    features test = features pos[num pos:] + features neg[num neg:]
```
Print the number of datapoints used for training and testing:

```
# Print the number of datapoints used
print('\nNumber of training datapoints:', len(features train))
print('Number of test datapoints:', len(features test))
```
 $\mathbf{F}$ 

Train a Naive Bayes classifier using the training data and compute the accuracy using the inbuilt method available in  $_{\text{NLTK}}$ :

```
# Train a Naive Bayes classifier
classifier = NaiveBayesClassifier.train(features_train)
print('\nAccuracy of the classifier:', nltk_accuracy(
        classifier, features test))
```
Print the top  $_N$  most informative words:

 $\left| \cdot \right|$ 

```
N = 15print('\nTop ' + str(N) + ' most informative words:')
   for i, item in
enumerate(classifier.most informative features()):
        print(str(i+1) + '.' + item[0])if i == N - 1:
           break
```
Define sample sentences to be used for testing:

```
# Test input movie reviews
    input_reviews = [
        'The costumes in this movie were great',
        'I think the story was terrible and the characters were
very weak',
        'People say that the director of the movie is amazing',
        'This is such an idiotic movie. I will not recommend it to
anyone.'
    ]
```
Iterate through the sample data and predict the output:

```
print("\nMovie review predictions:")
for review in input reviews:
    print("\nReview:", review)
```
Compute the probabilities for each class:

```
# Compute the probabilities
        probabilities =
classifier.prob_classify(extract_features(review.split()))
```
Pick the maximum value among the probabilities:

```
# Pick the maximum value
predicted sentiment = probabilities.max()
```
Print the predicted output class (positive or negative sentiment):

```
# Print outputs
       print("Predicted sentiment:", predicted_sentiment)
       print("Probability:",
round(probabilities.prob(predicted_sentiment), 2))
```
The full code is given in the file sentiment analyzer.py. If you run the code, you will get the following output on your Terminal:

```
Number of training datapoints: 1600
Number of test datapoints: 400
Accuracy of the classifier: 0.735
Top 15 most informative words:
1. outstanding
2. insulting
3. vulnerable
4. ludicrous
5. uninvolving
6. astounding
7. avoids
8. fascination
9. symbol
10. seagal
11. affecting
12. anna
13. darker
14. animators
15. idiotic
```
The preceding screenshot shows the top 15 most informative words. If you scroll down your Terminal, you will see this:
Movie review predictions:

Review: The costumes in this movie were great Predicted sentiment: Positive Probability: 0.59

Review: I think the story was terrible and the characters were very weak Predicted sentiment: Negative Probability: 0.8

Review: People say that the director of the movie is amazing Predicted sentiment: Positive Probability: 0.6

Review: This is such an idiotic movie. I will not recommend it to anyone. Predicted sentiment: Negative Probability: 0.87

We can see and verify intuitively that the predictions are correct.

## **Topic modeling using Latent Dirichlet Allocation**

Topic modeling is the process of identifying patterns in text data that correspond to a topic. If the text contains multiple topics, then this technique can be used to identify and separate those themes within the input text. We do this to uncover hidden thematic structure in the given set of documents.

Topic modeling helps us to organize our documents in an optimal way, which can then be used for analysis. One thing to note about topic modeling algorithms is that we don't need any labeled data. It is like unsupervised learning where it will identify the patterns on its own. Given the enormous volumes of text data generated on the Internet, topic modeling becomes very important because it enables us to summarize all this data, which would otherwise not be possible.

**Latent Dirichlet Allocation** is a topic modeling technique where the underlying intuition is that a given piece of text is a combination of multiple topics. Let's consider the following sentence - *Data visualization is an important tool in financial analysis*. This sentence has multiple topics like data, visualization, finance, and so on. This particular combination helps us identify this text in a large document. In essence, it is a statistical model that tries to capture this idea and create a model based on it. The model assumes that documents are generated from a random process based on these topics. A *topic* is basically a distribution over a fixed vocabulary of words. Let's see how to do topic modeling in Python. We will use a library called **gensim** in this section. We have already installed this library in the first section of this chapter. Make sure that you have it before you proceed. Create a

new python file and import the following packages:

```
from nltk.tokenize import RegexpTokenizer
from nltk.corpus import stopwords
from nltk.stem.snowball import SnowballStemmer
from gensim import models, corpora
```
Define a function to load the input data. The input file contains 10 line-separated sentences:

```
# Load input data
def load data(input file):
   data = []with open(input file, 'r') as f:
        for line in f.readlines():
           data.append(line[:-1])
```
return data

Define a function to process the input text. The first step is to tokenize it:

```
# Processor function for tokenizing, removing stop
# words, and stemming
def process(input text):
    # Create a regular expression tokenizer
    tokenizer = RegexpTokenizer(r'\w+')
```
We then need to stem the tokenized text:

```
# Create a Snowball stemmer
stemmer = SnowballStemmer('english')
```
We need to remove the stop words from the input text because they don't add information. Let's get the list of stop-words:

```
# Get the list of stop words
stop words = stopwords.words('english')
```
Tokenize the input string:

```
# Tokenize the input string
tokens = tokenizer.tokenize(input_text.lower())
```
Remove the stop-words:

```
# Remove the stop words
tokens = [x for x in tokens if not x in stop words]
```
Stem the tokenized words and return the list:

```
# Perform stemming on the tokenized words
tokens stemmed = [stemmer.stem(x) for x in tokens]
```
return tokens\_stemmed

Define the main function and load the input data from the file  $data.txt$  provided to you:

```
if name ==' main':
   # Load input data
   data = load_data('data.txt')
```
Tokenize the text:

```
# Create a list for sentence tokens
tokens = [process(x) for x in data]
```
Create a dictionary based on the tokenized sentences:

```
# Create a dictionary based on the sentence tokens
dict tokens = corpora.Dictionary(tokens)
```
Create a document term matrix using the sentence tokens:

```
# Create a document-term matrix
doc term mat = [dict tokens.doc2bow(token) for token in tokens]
```
- 11

 $\lceil 1 \rceil$ 

We need to provide the number of topics as the input parameter. In this case, we know that the input text has two distinct topics. Let's specify that.

```
# Define the number of topics for the LDA model
num topics = 2
```
Generate the Latent Dirichlet Model:

```
# Generate the LDA model
ldamodel = models.ldamodel.LdaModel(doc_term_mat,
        num topics=num topics, id2word=dict tokens, passes=25)
```
Print the top 5 contributing words for each topic:

```
num words = 5print('\nTop ' + str(num words) + ' contributing words to each
topic:')
```

```
for item in ldamodel.print topics(num topics=num topics,
num words=num words):
        print('\nTopic', item[0])
        # Print the contributing words along with their relative
contributions
        list of strings = item[1].split(' + ')
        for text in list of strings:
            weight = text{.split}('*) [0]word = text{ text.split}('*)[1]print(word, !=>=>', str(round(float(weight) * 100, 2)) +
\frac{10}{6}
```
The full code is given in the file  $_{\text{topic modeler.py}}$ . If you run the code, you will get the following output on your Terminal:

```
Top 5 contributing words to each topic:
Topic 0
mathemat == 2.7%
structur == 2.6%
set \; = \; > \; 2.6\%formula == > 2.6%tradit ==>1.6%Topic 1
empir == > 4.7%expand == 3.3%
time == > 2.0%peop1 == > 2.0%histor == 2.0%
```
We can see that it does a reasonably good job of separating the two topics - mathematics and history. If you look into the text, you can verify that each sentence is either about mathematics or history.

# **Summary**

In this chapter, we learned about the various underlying concepts in natural language processing. We discussed tokenization and how to separate input text into multiple tokens. We learned how to reduce words to their base forms using stemming and lemmatization. We implemented a text chunker to divide input text into chunks based on predefined conditions.

We discussed the Bag of Words model and built a document term matrix for input text. We then learnt how to categorize text using machine learning. We constructed a gender identifier using a heuristic. We used machine learning to analyze the sentiments of movie reviews. We discussed topic modeling and implemented a system to identify topics in a given document.

In the next chapter, we will learn how to model sequential data using Hidden Markov Models and then use it to analyze stock market data.

## **Chapter 11. Probabilistic Reasoning for Sequential Data**

In this chapter, we are going to learn how to build sequence learning models. We will learn how to handle time-series data in Pandas. We will understand how to slice time-series data and perform various operations on it. We will discuss how to extract various stats from time-series data on a rolling basis. We will learn about Hidden Markov Models and then implement a system to build those models. We will understand how to use Conditional Random Fields to analyze sequences of alphabets. We will discuss how to analyze stock market data using the techniques learnt so far.

By the end of this chapter, you will learn about:

- Handling time-series data with Pandas
- Slicing time-series data
- Operating on time-series data
- Extracting statistics from time-series data
- Generating data using Hidden Markov Models
- Identifying alphabet sequences with Conditional Random Fields
- Stock market analysis

## **Understanding sequential data**

In the world of machine learning, we encounter many types of data, such as images, text, video, sensor readings, and so on. Different types of data require different types of modeling techniques. Sequential data refers to data where the ordering is important. Timeseries data is a particular manifestation of sequential data. It is basically time-stamped values obtained from any data source such as sensors, microphones, stock markets, and so on. Time-series data has a lot of important characteristics that need to be modeled in order to effectively analyze the data.

The measurements that we encounter in time-series data are taken at regular time intervals and correspond to predetermined parameters. These measurements are arranged on a timeline for storage, and the order of their appearance is very important. We use this order to extract patterns from the data.

In this chapter, we will see how to build models that describe the given time-series data or any sequence in general. These models are used to understand the behavior of the time series variable. We then use these models to predict the future based on past behavior. Time-series data analysis is used extensively in financial analysis, sensor data analysis, speech recognition, economics, weather forecasting, manufacturing, and many more. We will explore a variety of scenarios where we encounter time-series data and see how we can build a solution. We will be using a library called **Pandas** to handle all the time-series related operations. We will also use a couple of other useful packages like  $hmmlearn$  and pystruct during this chapter. Make sure you install them before you proceed. You can install them by running the following commands on your Terminal:

**\$ pip3 install pandas**

```
$ pip3 install hmmlearn
$ pip3 install pystruct
```
**\$ pip3 install cvxopt**

If you get an error when installing  $\text{covopt}$ , you will find further instructions at <http://cvxopt.org/install>. Now that you have successfully installed the packages, let's go ahead to the next section.

### **Handling time-series data with Pandas**

Let's get started by learning how to handle time-series data in Pandas. In this section, we will convert a sequence of numbers into time series data and visualize it. Pandas provides options to add timestamps, organize data, and then efficiently operate on it. Create a new Python file and import the following packages:

```
import numpy as np
import matplotlib.pyplot as plt
import pandas as pd
```
Define a function to read the data from the input file. The parameter  $\frac{index}{index}$  indicates the column number that contains the relevant data:

```
def read data(input file, index):
    # Read the data from the input file
    input data = np.loadtxt(input file, delimiter=',')
```
Define a  $lambda$  function to convert strings to Pandas date format:

```
# Lambda function to convert strings to Pandas date format
to date = lambda x, y: str(int(x)) + '-' + str(int(y))
```
Use this  $lambda$  function to get the start date from the first line in the input file:

```
# Extract the start date
start = to date(input data[0, 0], input data[0, 1])
```
Pandas library needs the end date to be exclusive when we perform operations, so we need to increase the date field in the last line by one month:

```
# Extract the end date
if input data[-1, 1] == 12:
    year = input data[-1, 0] + 1month = 1else:
    year = input data[-1, 0]month = input data[-1, 1] + 1
end = to_date(year, month)
```
Create a list of indices with dates using the start and end dates with a monthly frequency:

```
# Create a date list with a monthly frequency
date indices = pd.date range(start, end, freq='M')
```
Create pandas data series using the timestamps:

```
# Add timestamps to the input data to create time-series data
output = pd.Series(input data[:, index], index=data)
```

```
return output
```
Define the main function and specify the input file:

```
if name ==' main':
   # Input filename
   input_file = 'data_2D.txt'
```
Specify the columns that contain the data:

```
# Specify the columns that need to be converted
```

```
# into time-series data
indices = [2, 3]
```
Iterate through the columns and read the data in each column:

```
# Iterate through the columns and plot the data
for index in indices:
    # Convert the column to timeseries format
    timeseries = read data(input file, index)
```
Plot the time-series data:

```
# Plot the data
plt.figure()
timeseries.plot()
plt.title('Dimension ' + str(index - 1))
```
plt.show()

The full code is given in the file  $t$  imeseries. py. If you run the code, you will see two screenshots.

The following screenshot indicates the data in the first dimension:

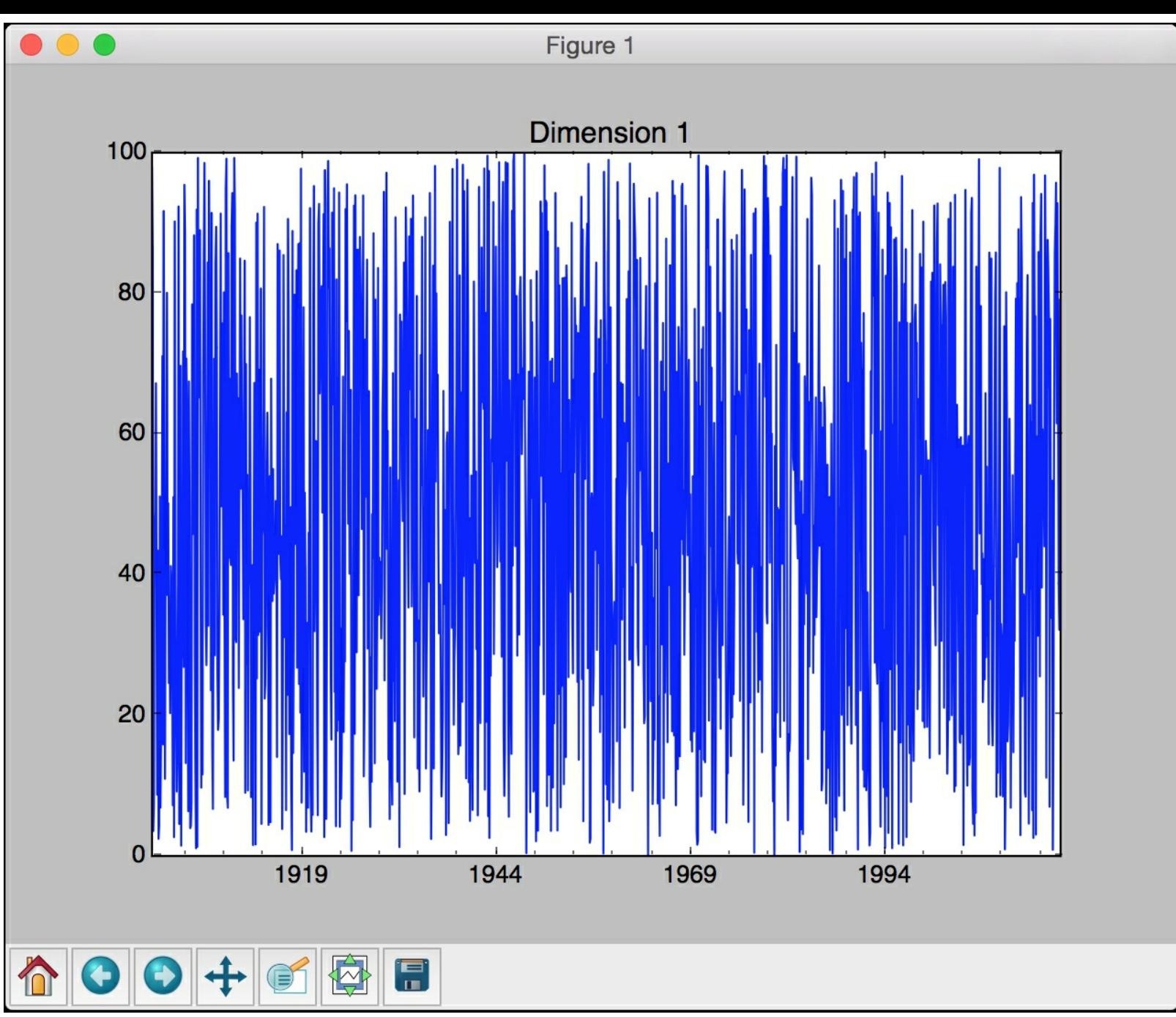

The second screenshot indicates the data in the second dimension:

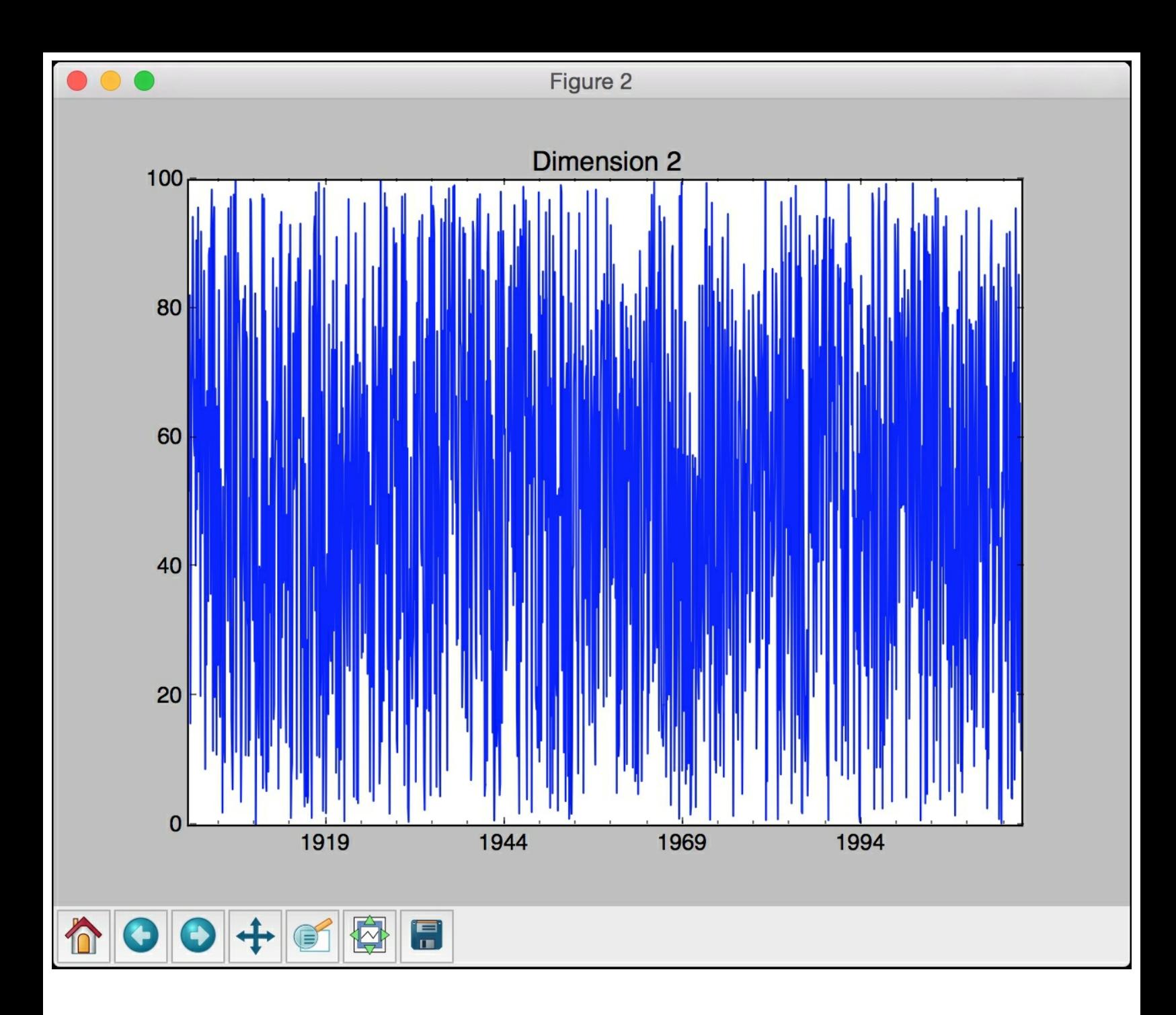

### **Slicing time-series data**

Now that we know how to handle time-series data, let's see how we can slice it. The process of slicing refers to dividing the data into various sub-intervals and extracting relevant information. This is very useful when you are working with time-series datasets. Instead of using indices, we will use timestamp to slice our data. Create a new Python file and import the following packages:

import numpy as np import matplotlib.pyplot as plt import pandas as pd

```
from timeseries import read_data
```
Load the third column (zero-indexed) from the input data file:

```
# Load input data
index = 2data = read_data('data_2D.txt', index)
```
Define the start and end years, and then plot the data with year-level granularity:

```
# Plot data with year-level granularity
start = '2003'end = '2011'plt.figure()
data[start:end].plot()
plt.title('Input data from ' + start + ' to ' + end)
```
Define the start and end months, and then plot the data with month-level granularity:

```
# Plot data with month-level granularity
start = '1998-2'end = '2006 - 7'plt.figure()
data[start:end].plot()
plt.title('Input data from ' + start + ' to ' + end)
```
plt.show()

The full code is given in the file  $\text{slice.py.}$  If you run the code, you will see two figures. The first screenshot shows the data from *2003* to *2011*:

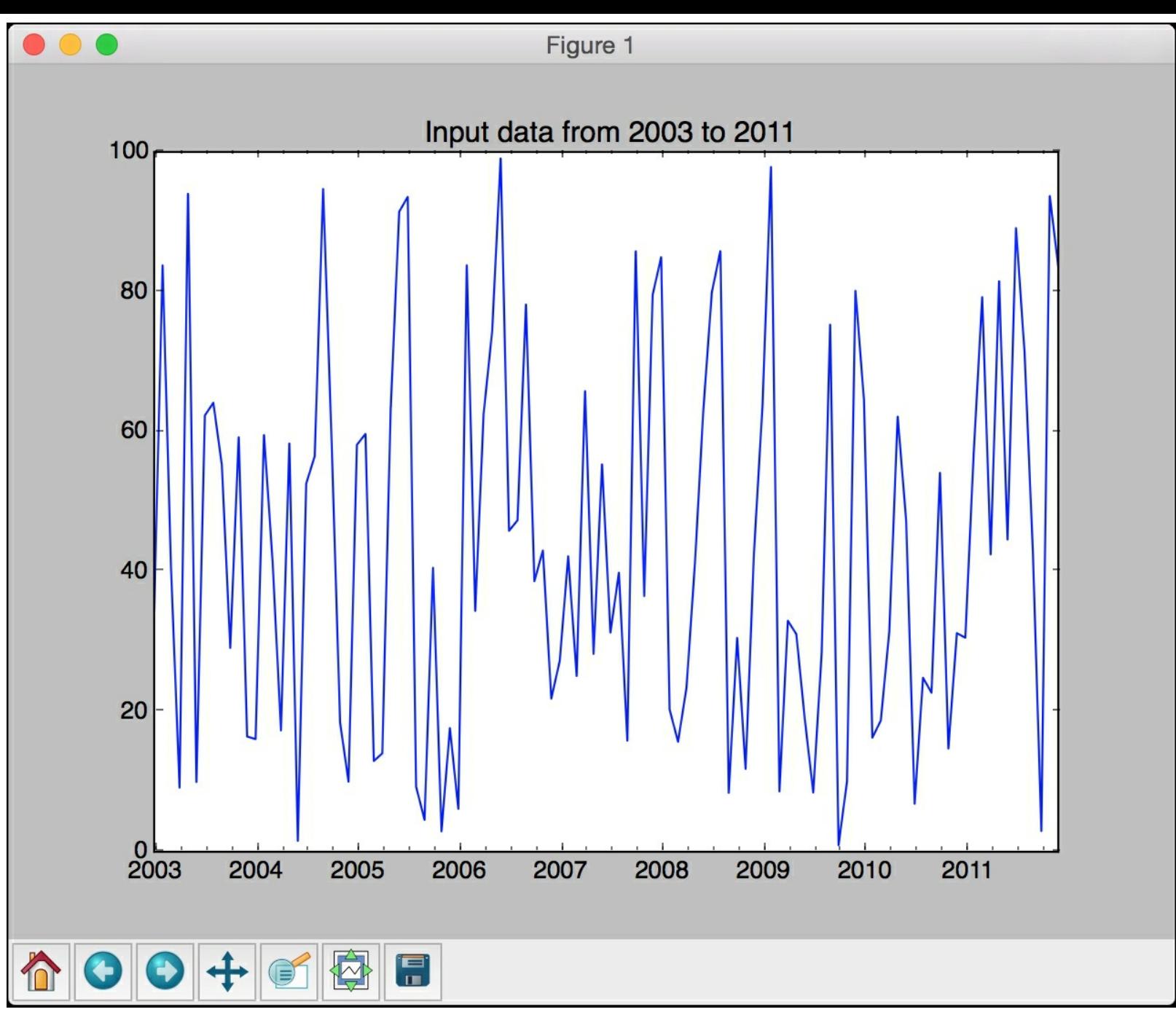

The second screenshot shows the data from *February 1998* to *July 2006*:

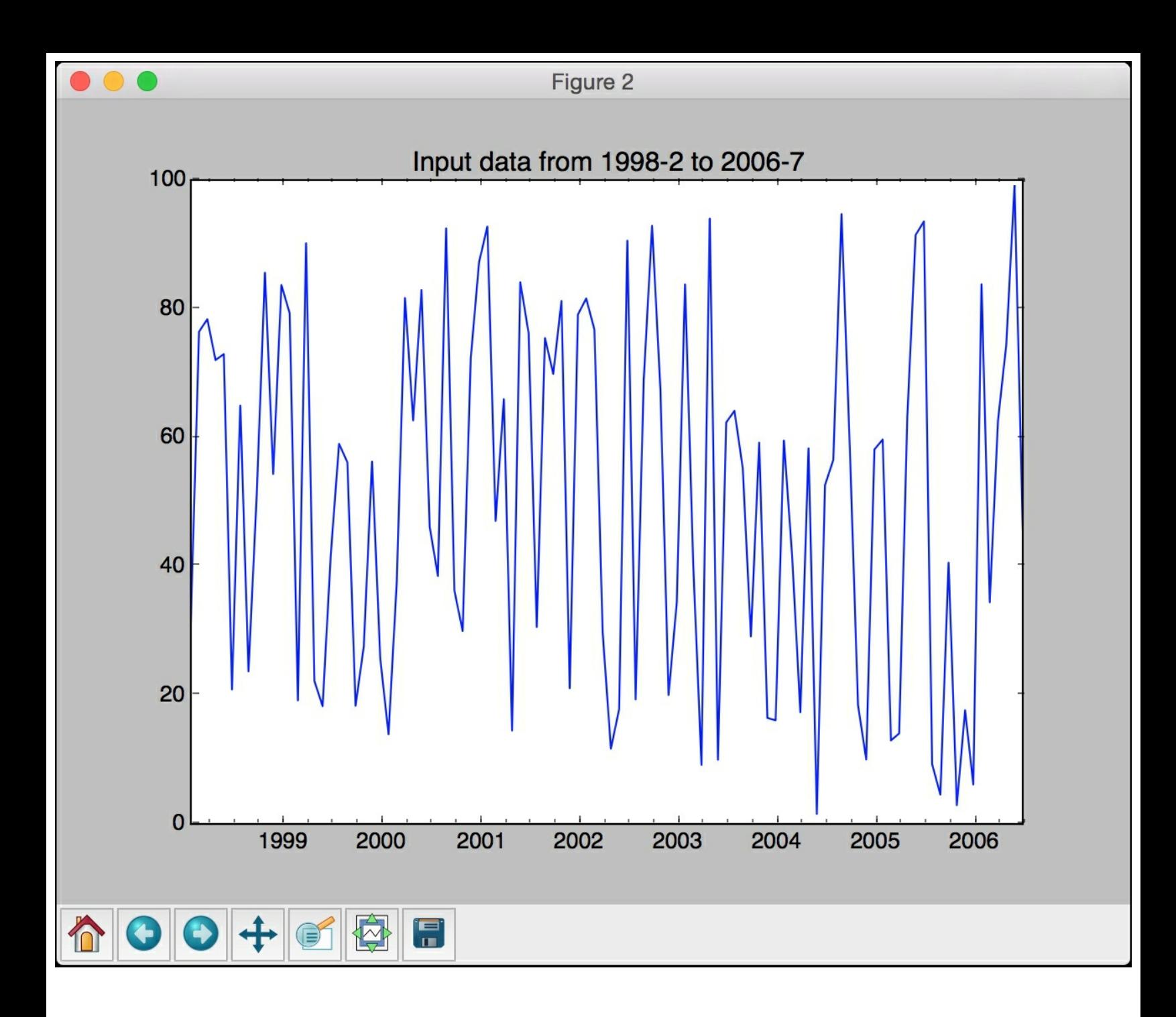

### **Operating on time-series data**

Pandas allows us to operate on time-series data efficiently and perform various operations like filtering and addition. You can simply set some conditions and Pandas will filter the dataset and return the right subset. You can add two time-series variables as well. This allows us to build various applications quickly without having to reinvent the wheel. Create a new Python file and import the following packages:

```
import numpy as np
import pandas as pd
import matplotlib.pyplot as plt
from timeseries import read_data
```
Define the input filename:

```
# Input filename
input_file = 'data_2D.txt'
```
Load the third and fourth columns into separate variables:

```
# Load data
x1 = read data(input file, 2)x2 = read data(input file, 3)
```
Create a Pandas dataframe object by naming the two dimensions:

```
# Create pandas dataframe for slicing
data = pd.DataFrame({'dim1': x1, 'dim2': x2})
```
Plot the data by specifying the start and end years:

```
# Plot data
start = '1968'
end = '1975'data[start:end].plot()
plt.title('Data overlapped on top of each other')
```
Filter the data using conditions and then display it. In this case, we will take all the datapoints in  $\dim_1$  that are less than  $45$  and all the values in  $\dim_2$  that are greater than 30:

```
# Filtering using conditions
# - 'dim1' is smaller than a certain threshold
# - 'dim2' is greater than a certain threshold
data[(data['dim1'] < 45) & (data['dim2'] > 30)].plot()
plt.title('dim1 < 45 and dim2 > 30')
```
We can also add two series in Pandas. Let's add dim1 and dim2 between the given start and end dates:

```
# Adding two dataframes
plt.figure()
diff = data[start:end]['dim1'] + data[start:end]['dim2']
diff.plot()
plt.title('Summation (dim1 + dim2)')
```
plt.show()

The full code is given in the file  $\sigma$   $\beta$   $\beta$  or  $\alpha$  is a reproduced the code, you will see three screenshots. The first screenshot shows the data from *1968* to *1975:*

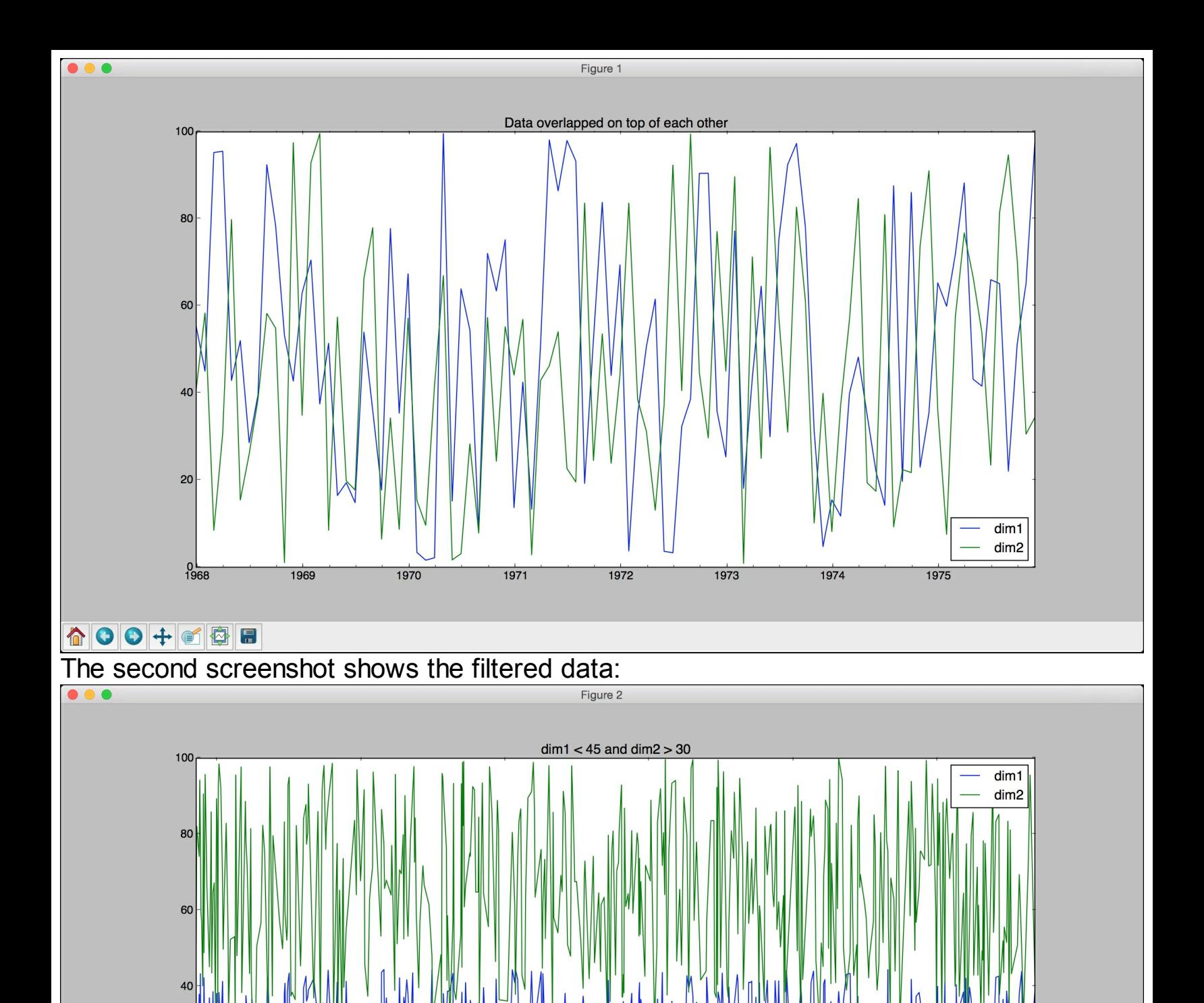

#### **☆|●|●|+|■|●|■**

The third screenshot shows the summation result:

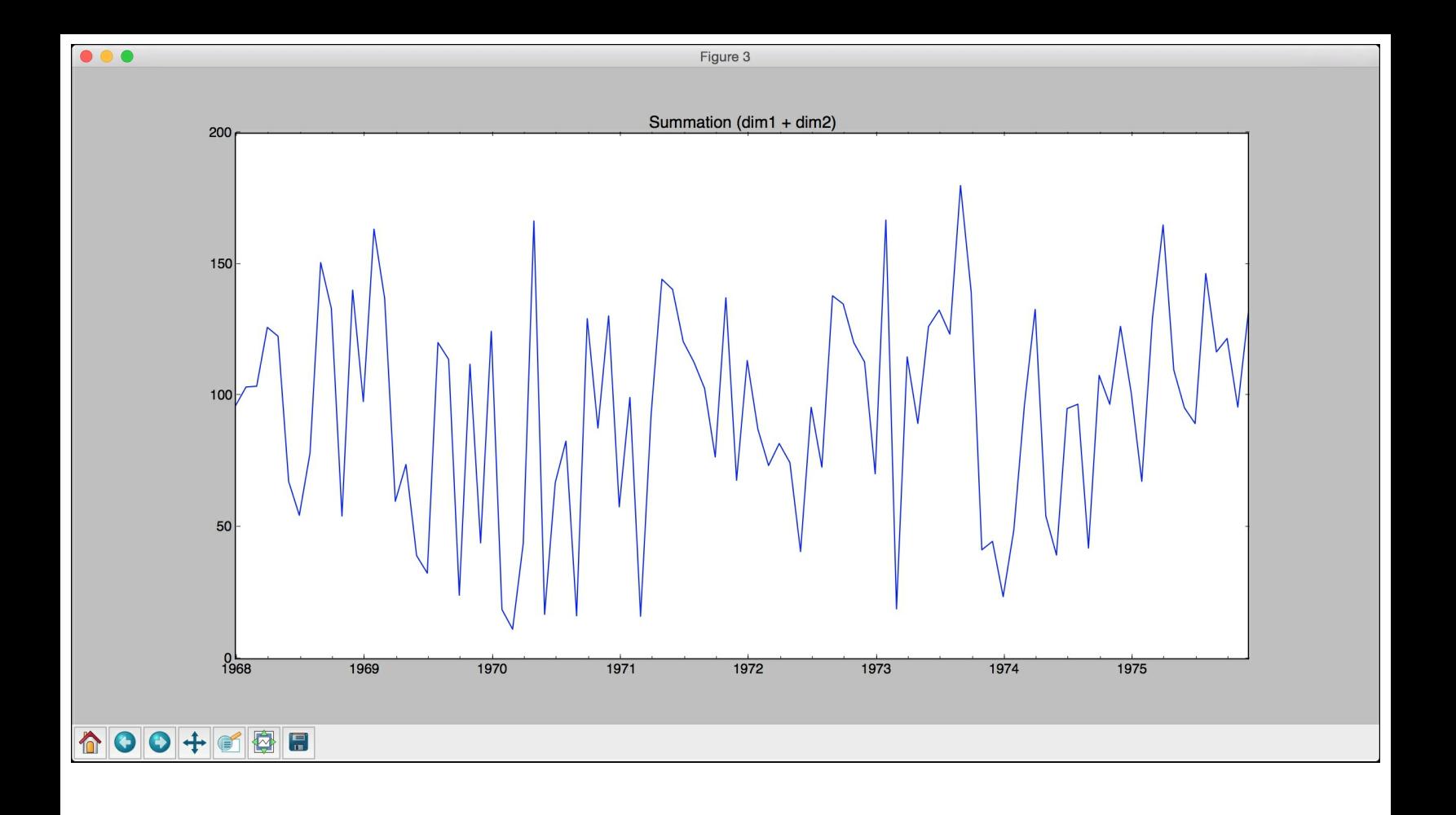

## **Extracting statistics from time-series data**

In order to extract meaningful insights from time-series data, we have to extract statistics from it. These stats can be things like mean, variance, correlation, maximum value, and so on. These stats have to be computed on a rolling basis using a window. We use a predetermined window size and keep computing these stats. When we visualize the stats over time, we will see interesting patterns. Let's see how to extract these stats from timeseries data.

Create a new Python file and import the following packages:

```
import numpy as np
import matplotlib.pyplot as plt
import pandas as pd
```
from timeseries import read\_data

Define the input filename:

```
# Input filename
input_file = 'data_2D.txt'
```
Load the third and fourth columns into separate variables:

```
# Load input data in time series format
x1 = read data(input file, 2)x2 = read data(input file, 3)
```
Create a pandas dataframe by naming the two dimensions:

```
# Create pandas dataframe for slicing
data = pd.DataFrame({'dim1': x1, 'dim2': x2})
```
Extract maximum and minimum values along each dimension:

```
# Extract max and min values
print('\nMaximum values for each dimension:')
print(data.max())
print('\nMinimum values for each dimension:')
print(data.min())
```
Extract the overall mean and the row-wise mean for the first *12* rows:

```
# Extract overall mean and row-wise mean values
print('\nOverall mean:')
print(data.mean())
print('\nRow-wise mean:')
print(data.mean(1)[:12])
```
Plot the rolling mean using a window size of  $24$ :

```
# Plot the rolling mean using a window size of 24
data.rolling(center=False, window=24).mean().plot()
plt.title('Rolling mean')
```
Print the correlation coefficients:

```
# Extract correlation coefficients
print('\nCorrelation coefficients:\n', data.corr())
```
Plot the rolling correlation using a window size of *60*:

```
# Plot rolling correlation using a window size of 60
plt.figure()
plt.title('Rolling correlation')
data['dim1'].rolling(window=60).corr(other=data['dim2']).plot()
```

```
plt.show()
```
The full code is given in the file stats\_extractor.py. If you run the code, you will see two screenshots. The first screenshot shows the rolling mean:

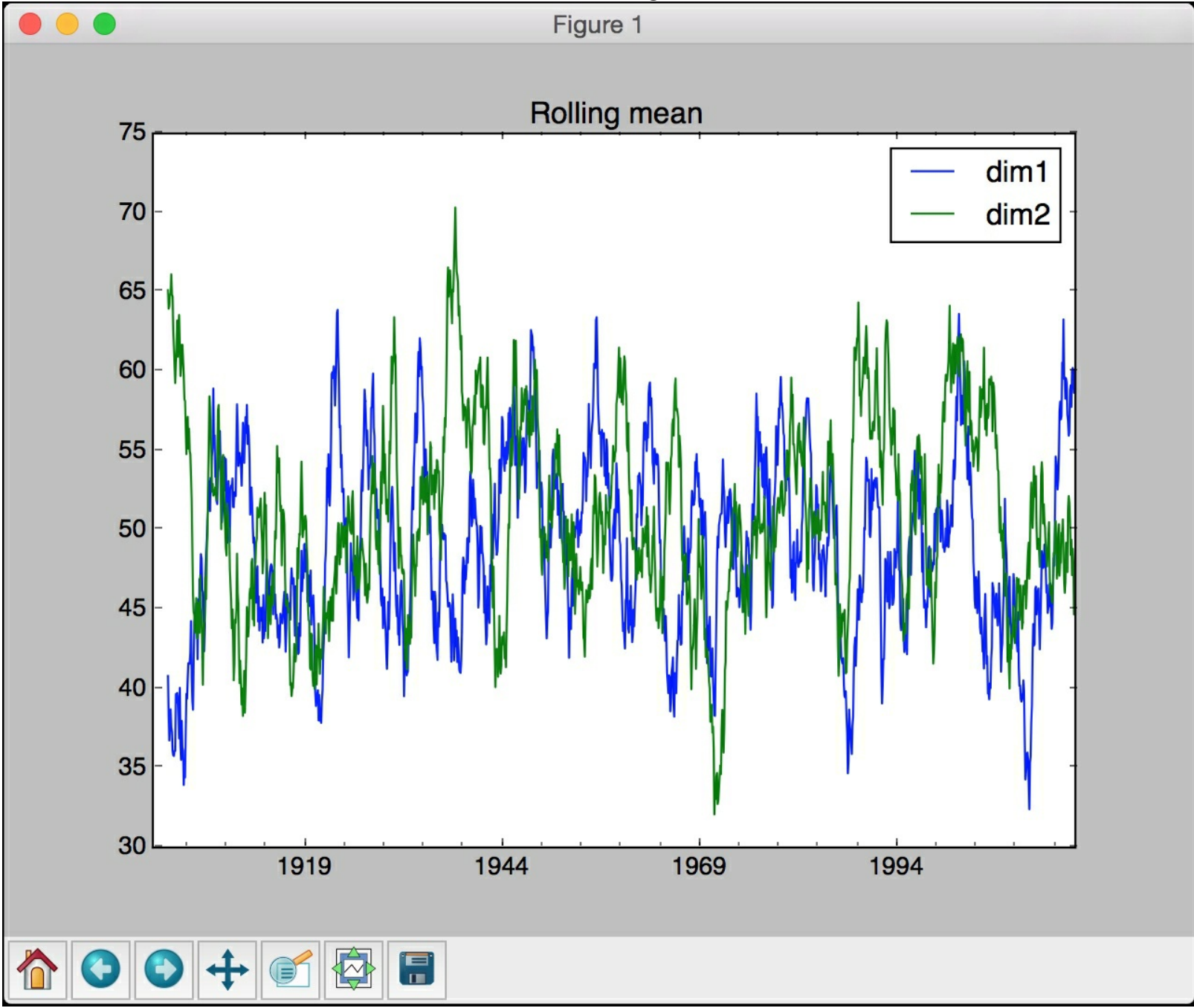

The second screenshot shows the rolling correlation:

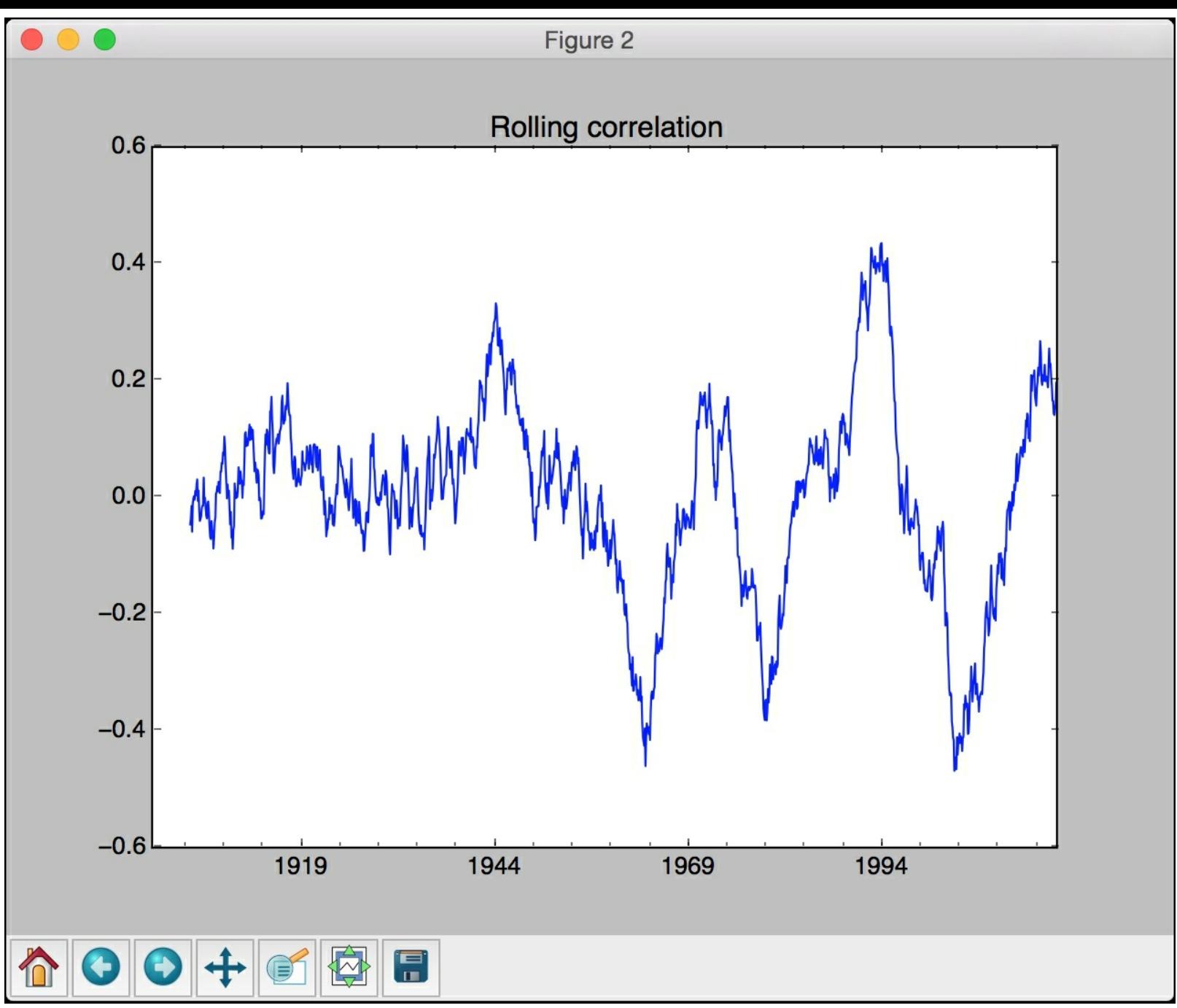

You will see the following on your Terminal:

```
Maximum values for each dimension:
        99.98
dim1dim2 99.97
dtype: float64
Minimum values for each dimension:
dim10.18
dim20.16
dtype: float64
Overall mean:
dim1 49.030541
dim250.983291
dtype: float64
```
If you scroll down, you will see row-wise mean values and the correlation coefficients printed on your Terminal:

```
Row-wise mean:
1900 - 01 - 3185.595
1900 - 02 - 2875.310
                27.700
1900 - 03 - 311900 - 04 - 3044.675
1900 - 05 - 3131.295
1900-06-30
                44.160
1900 - 07 - 3167.415
1900 - 08 - 3156.160
1900 - 09 - 3051.495
1900 - 10 - 3161.260
1900 - 11 - 3030.925
                30.785
1900 - 12 - 31Freq: M, dtype: float64
Correlation coefficients:
                      dim2dim1
dim1
                  0.00627
       1.00000
dim21.00000
       0.00627
```
The correlation coefficients in the preceding figures indicate the level of correlation of each dimension with all the other dimensions. A correlation of  $1.0$  indicates perfect correlation, whereas a correlation of  $\overline{0.0}$  indicates that they the variables are not related to each other.

# **Generating data using Hidden Markov Models**

A **Hidden Markov Model** (**HMM**) is a powerful analysis technique for analyzing sequential data. It assumes that the system being modeled is a Markov process with hidden states. This means that the underlying system can be one among a set of possible states. It goes through a sequence of state transitions, thereby producing a sequence of outputs. We can only observe the outputs but not the states. Hence these states are hidden from us. Our goal is to model the data so that we can infer the state transitions of unknown data. In order to understand HMMs, let's consider the example of a salesman who has to travel between the following three cities for his job -- London, Barcelona, and New York. His goal is to minimize the traveling time so that he can be more efficient. Considering his work commitments and schedule, we have a set of probabilities that dictate the chances of going from city *X* to city *Y*. In the information given below, *P(X -> Y)* indicates the probability of going from city *X* to city *Y*:

 $P($ London -> London $) = 0.10$ P(London -> Barcelona) = 0.70  $P($  London -> NY $) = 0.20$ P(Barcelona -> Barcelona) = 0.15 P(Barcelona -> London) = 0.75  $P(Barcelona -> NY) = 0.10$  $P(NY \rightarrow NY) = 0.05$  $P(NY \rightarrow$  London) =  $0.60$  $P(NY -> Barcelona) = 0.35$ Let's represent this information with a transition matrix: London Barcelona NY London 0.10 0.70 0.20 Barcelona 0.75 0.15 0.10

NY 0.60 0.35 0.05

Now that we have all the information, let's go ahead and set the problem statement. The salesman starts his journey on Tuesday from London and he has to plan something on Friday. But that will depend on where he is. What is the probability that he will be in Barcelona on Friday? This table will help us figure it out.

If we do not have a Markov Chain to model this problem, then we will not know what his travel schedule looks like. Our goal is to say with a good amount of certainty that he will be in a particular city on a given day. If we denote the transition matrix by *T* and the current day by *X(i)*, then:

*X(i+1) = X(i).T*

In our case, Friday is *3* days away from Tuesday. This means we have to compute *X(i+3)*. The computations will looks like this:

*X(i+1) = X(i).T X(i+2) = X(i+1).T* *X(i+3) = X(i+2).T* So in essence: *X(i+3) = X(i).T^3* We need to set *X(i)* as given here: *X(i) = [0.10 0.70 0.20]*

The next step is to compute the cube of the matrix. There are many tools available online to perform matrix operations such as <http://matrix.reshish.com/multiplication.php>. If you do all the matrix calculations, then you will see that you will get the following probabilities for Thursday:

*P(London) = 0.31 P(Barcelona) = 0.53 P(NY) = 0.16*

We can see that there is a higher chance of him being in Barcelona than in any other city. This makes geographical sense as well because Barcelona is closer to London compared to New York. Let's see how to model HMMs in Python.

Create a new Python file and import the following packages:

```
import datetime
import numpy as np
import matplotlib.pyplot as plt
from hmmlearn.hmm import GaussianHMM
```
from timeseries import read\_data

Load data from the input file:

```
# Load input data
data = np.loadtxt('data_1D.txt', delimiter=',')
```
Extract the third column for training:

```
# Extract the data column (third column) for training
X = np.column stack([data[:, 2]])
```
Create a Gaussian HMM with 5 components and diagonal covariance:

```
# Create a Gaussian HMM
num components = 5hmm = GaussianHMM (n components=num components,
        covariance_type='diag', n_iter=1000)
```
Train the HMM:

```
# Train the HMM
print('\nTraining the Hidden Markov Model...')
hmm.fit(X)
```
Print the mean and variance values for each component of the HMM:

```
# Print HMM stats
print('\nMeans and variances:')
for i in range(hmm.n components):
    print('\nHidden state', i+1)
    print('Mean =', round(hmm.means [i][0], 2))
    print('Variance =', round(np.diag(hmm.covars_[i])[0], 2))
```
Generate 1200 samples using the trained HMM model and plot them:

```
# Generate data using the HMM model
num_samples = 1200
generated_data, = hmm.sample(num samples)
plt.plot(np.arange(num_samples), generated data[:, 0], c='black')
plt.title('Generated data')
```

```
plt.show()
```
The full code is given in the file  $h_{mm}$ .  $py$ . If you run the code, you will see the following screenshot that shows the 1200 generated samples:

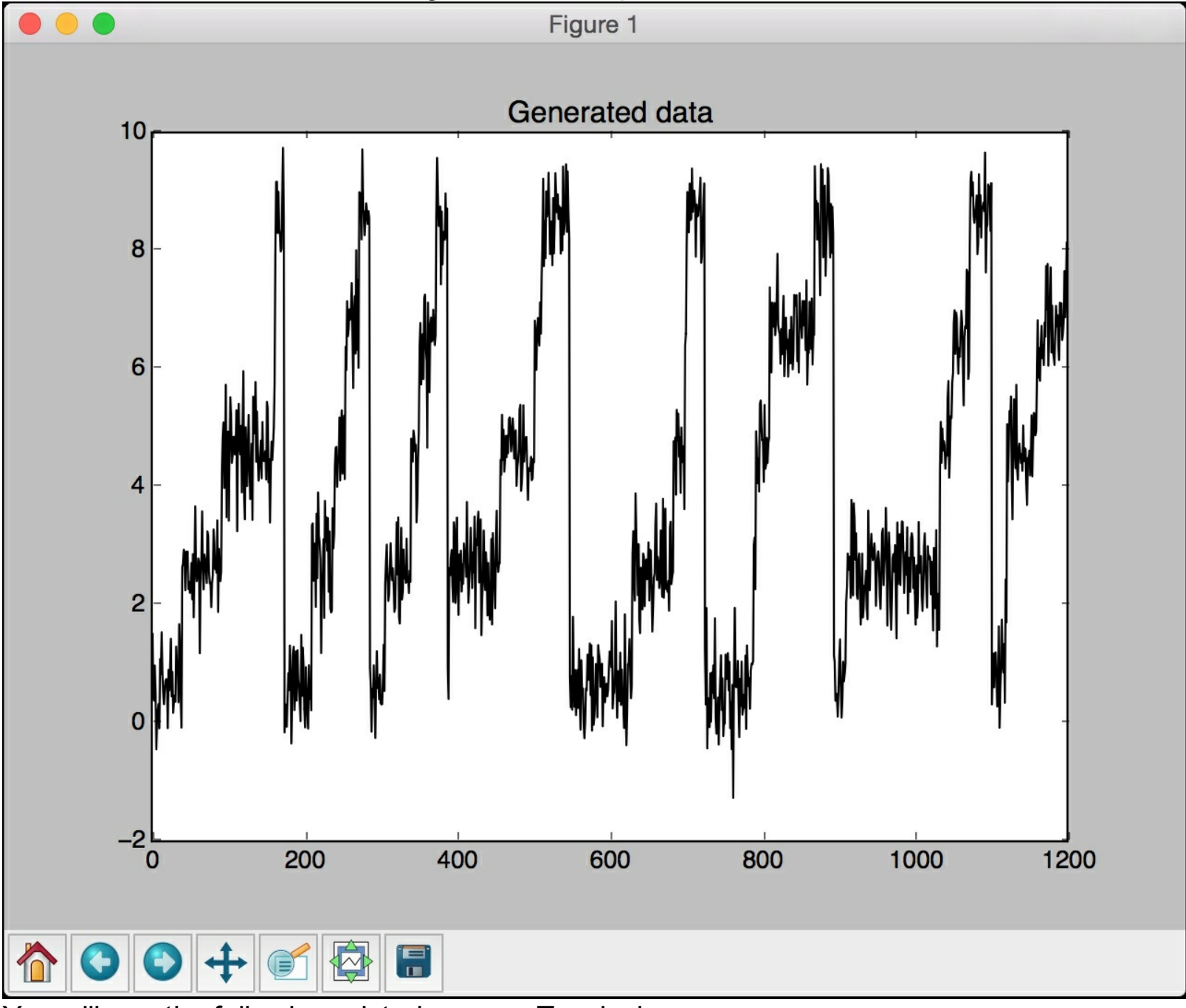

You will see the following printed on your Terminal:

```
Training the Hidden Markov Model...
Means and variances:
Hidden state 1
Mean = 4.6Variance = 0.25Hidden state 2
Mean = 6.59Variance = 0.25Hidden state 3
Mean = 0.6Variance = 0.25Hidden state 4
Mean = 8.6Variance = 0.26Hidden state 5
Mean = 2.\overline{6}Variance = 0.26
```
## **Identifying alphabet sequences with Conditional Random Fields**

**Conditional Random Fields** (**CRF**s) are probabilistic models that are frequently used to analyze structured data. We use them to label and segment sequential data in various forms. One thing to note about CRFs is that they are discriminative models. This is in contrast to HMMs, which are generative models.

We can define a conditional probability distribution over a labeled sequence of measurements. We use this framework to build a CRF model. In HMMs, we have to define a joint distribution over the observation sequence and the labels.

One of the main advantages of CRFs is that they are conditional by nature. This is not the case with HMMs. CRFs do not assume any independence between output observations. HMMs assume that the output at any given time is statistically independent of the previous outputs. HMMs need this assumption to ensure that the inference process works in a robust way. But this assumption is not always true! Real world data is filled with temporal dependencies.

CRFs tend to outperform HMMs in a variety of applications such as natural language processing, speech recognition, biotechnology, and so on. In this section, we will discuss how to use CRFs to analyze sequences of alphabets. Create a new python file and import the following packages:

```
import os
import argparse
import string
import pickle
import numpy as np
import matplotlib.pyplot as plt
from pystruct.datasets import load letters
from pystruct.models import ChainCRF
from pystruct.learners import FrankWolfeSSVM
```
Define a function to parse the input arguments. We can pass the  $\infty$  value as the input parameter. The C parameter controls how much we want to penalize misclassification. A higher value of C would mean that we are imposing a higher penalty for misclassification during training, but we might end up overfitting the model. On the other hand, if we choose a lower value for C, we are allowing the model to generalize well. But this also means that we are imposing a lower penalty for misclassification during training data points.

```
def build arg parser():
   parser = argparse.ArgumentParser(description='Trains a
Conditional\
            Random Field classifier')
   parser.add argument("--C", dest="c val", required=False,
type=float,
            default=1.0, help='C value to be used for training')
    return parser
```
Define a class to handle all the functionality of building the CRF model. We will use a chain

CRF model with FrankWolfeSSVM:

```
# Class to model the CRF
class CRFModel(object):
   def init (self, c val=1.0):
       self.clf = FrankWolfeSSVM(model=ChainCRF(),
                C=c val, max iter=50)
```
Define a function to load the training data:

```
# Load the training data
def load data(self):
    alphabets = load letters()
    X = np.array(alphabets['data'])y = np.array(alphabets['labels'])
    folds = alphabets['folds']
```

```
return X, y, folds
```
Define a function to train the CRF model:

```
# Train the CRF
def train(self, X train, y_train):
    self.clf.fit(X train, y train)
```
Define a function to evaluate the accuracy of the CRF model:

```
# Evaluate the accuracy of the CRF
def evaluate(self, X test, y test):
    return self.clf.score(X test, y test)
```
Define a function to run the trained CRF model on an unknown datapoint:

```
# Run the CRF on unknown data
def classify(self, input data):
    return self.clf.predict(input_data)[0]
```
Define a function to extract a substring from the alphabets based on a list of indices:

```
# Convert indices to alphabets
def convert to letters(indices):
    # Create a numpy array of all alphabets
    alphabets = np.array(list(string.ascii lowercase))
```
Extract the letters:

```
# Extract the letters based on input indices
output = np.take(alphabets, indices)
output = ''.join(output)
```
return output

Define the main function and parse the input arguments:

```
if name ==' main':
   args = build arg parser() .parse args()c val = args.c val
```
Create the CRF model object:

```
# Create the CRF model
crf = CRFModel(cval)
```
Load the input data and separate it into train and test sets:

```
# Load the train and test data
X, y, folds = crf.load data()
X train, X test = X[follows = 1], X[follows = 1]y train, y test = y[folds == 1], y[folds != 1]
```
Train the CRF model:

```
# Train the CRF model
print('\nTraining the CRF model...')
crf.train(X train, y train)
```
Evaluate the accuracy of the CRF model and print it:

```
# Evaluate the accuracy
score = crf.evaluate(X test, y test)print('\nAccuracy score =', str(round(score*100, 2)) + '%')
```
Run it on some test datapoints and print the output:

```
indices = range(3000, len(y_test), 200)
for index in indices:
    print("\nOriginal =", convert to letters(y test[index]))
    predicted = crf.classify([X test[index]])print("Predicted =", convert to letters(predicted))
```
The full code is given in the file  $erf.py$ . If you run the code, you will see the following output on your Terminal:

```
Training the CRF model...
Accuracy score = 77.93%
Original = rojectionsPredicted = rojectiong
Original = uff
Predicted = ufr
Original = kiing
Predicted = kilingOriginal = ecompressPredicted = econstructgOriginal = uzzPredicted = vexOriginal = poilingPredicted = aciting
```
If you scroll to the end, you will see the following on your Terminal:

```
Original = abulouslyPredicted = abuloualyOriginal = ormalization
Predicted = ormalisation
Original = akePredicted = akaOriginal = afeteria
Predicted = ateteria
Original = obblePredicted = obbleOriginal = hadowPredicted = habow
Original = ndustrializedPredicted = ndusqrialyled
Original = ympatheticallyPredicted = ympnshetically
```
As we can see, it predicts most of the words correctly.

### **Stock market analysis**

We will analyze stock market data in this section using Hidden Markov Models. This is an example where the data is already organized timestamped. We will use the dataset available in the  $m_{\text{atplotlib}}$  package. The dataset contains the stock values of various companies over the years. Hidden Markov models are generative models that can analyze such time series data and extract the underlying structure. We will use this model to analyze stock price variations and generate the outputs.

Create a new python file and import the following packages:

```
import datetime
import warnings
import numpy as np
import matplotlib.pyplot as plt
from matplotlib.finance import quotes historical yahoo ochl\
        as quotes yahoo
from hmmlearn.hmm import GaussianHMM
```
Load historical stock market quotes from September 4, 1970 to May 17, 2016. You are free to choose any date range you wish.

```
# Load historical stock quotes from matplotlib package
start = datetime.date(1970, 9, 4)end = datetime.date(2016, 5, 17)stock quotes = quotes yahoo('INTC', start, end)
```
Extract the closing quote each day and the volume of shares traded that day:

```
# Extract the closing quotes everyday
closing quotes = np.array([quote[2] for quote in stock quotes])# Extract the volume of shares traded everyday
volumes = np.array([quote[5] for quote in stock quotes])[1:]
```
Take the percentage difference of closing quotes each day:

```
# Take the percentage difference of closing stock prices
diff percentages = 100.0 * np.diff(closing quotes) /closing_quotes[:-1]
```
Since the differencing reduces the length of the array by  $1$ , you need to adjust the date array too:

```
# Take the list of dates starting from the second value
dates = np.array([quote[0] for quote in stock quotes],dtype=np.int)[1:]
```
Stack the two data columns to create the training dataset:

```
# Stack the differences and volume values column-wise for training
training data = np.column stack([diff_percentages, volumes])
```
Create and train the Gaussian HMM with 7 components and diagonal covariance:

```
# Create and train Gaussian HMM
hmm = GaussianHMM(n components=7, covariance type='diag',
n iter=1000)
with warnings.catch warnings():
```

```
warnings.simplefilter('ignore')
hmm.fit(training data)
```
Use the trained HMM model to generate 300 samples. You can choose to generate any number of samples you want.

```
# Generate data using the HMM model
num_samples = 300
samples, = hmm.sample(num_samples)
```
Plot the generated values for difference percentages:

```
# Plot the difference percentages
plt.figure()
plt.title('Difference percentages')
plt.plot(np.arange(num samples), samples[:, 0], c='black')
```
Plot the generated values for volume of shares traded:

```
# Plot the volume of shares traded
plt.figure()
plt.title('Volume of shares')
plt.plot(np.arange(num_samples), samples[:, 1], c='black')
plt.ylim(ymin=0)
```
plt.show()

The full code is given in the file  $_{\text{stock market.py}}$ . If you run the code, you will see the following two screenshots. The first screenshot shows the difference percentages generated by the HMM:

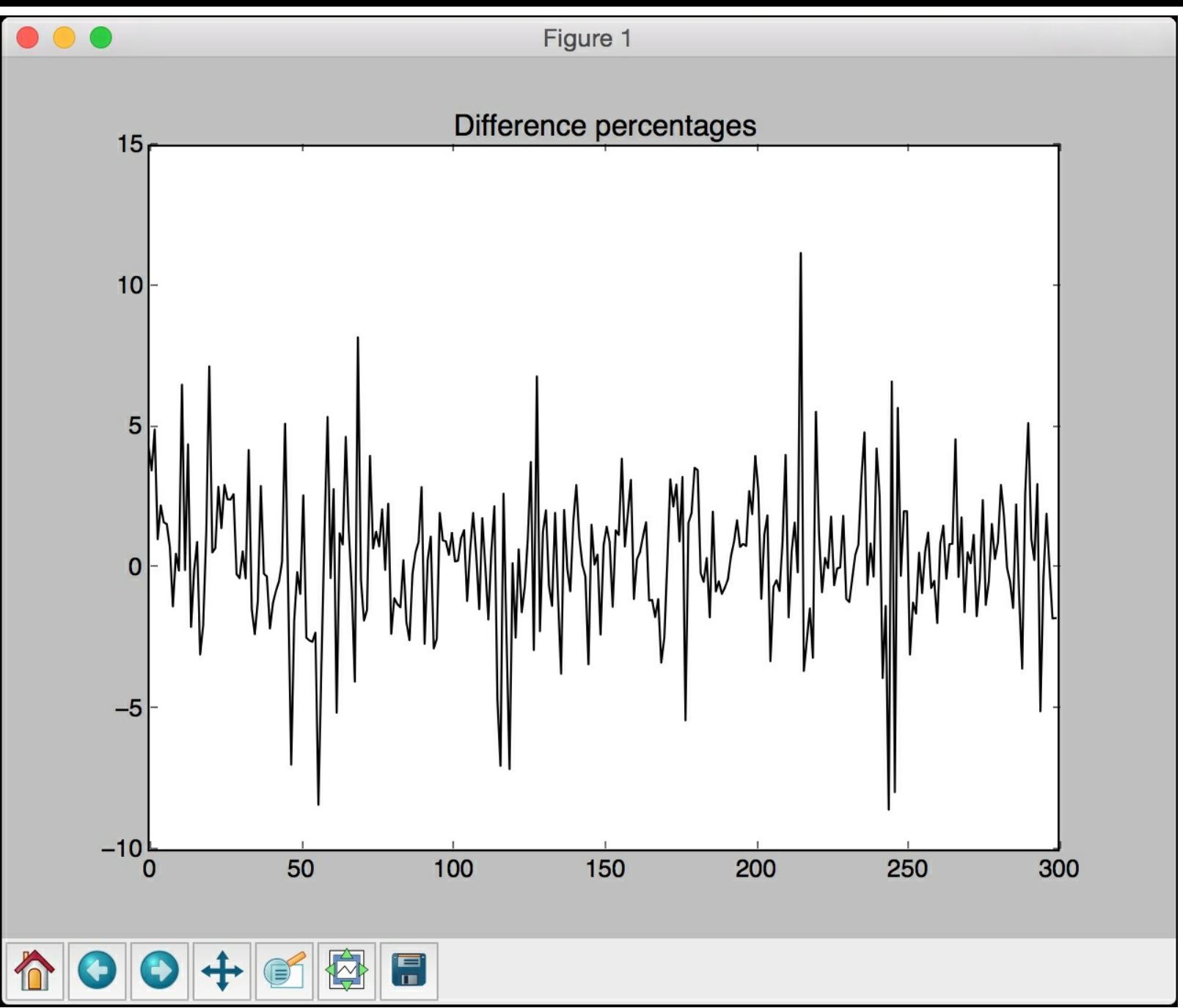

The second screenshot shows the values generated by the HMM for volume of shares traded:

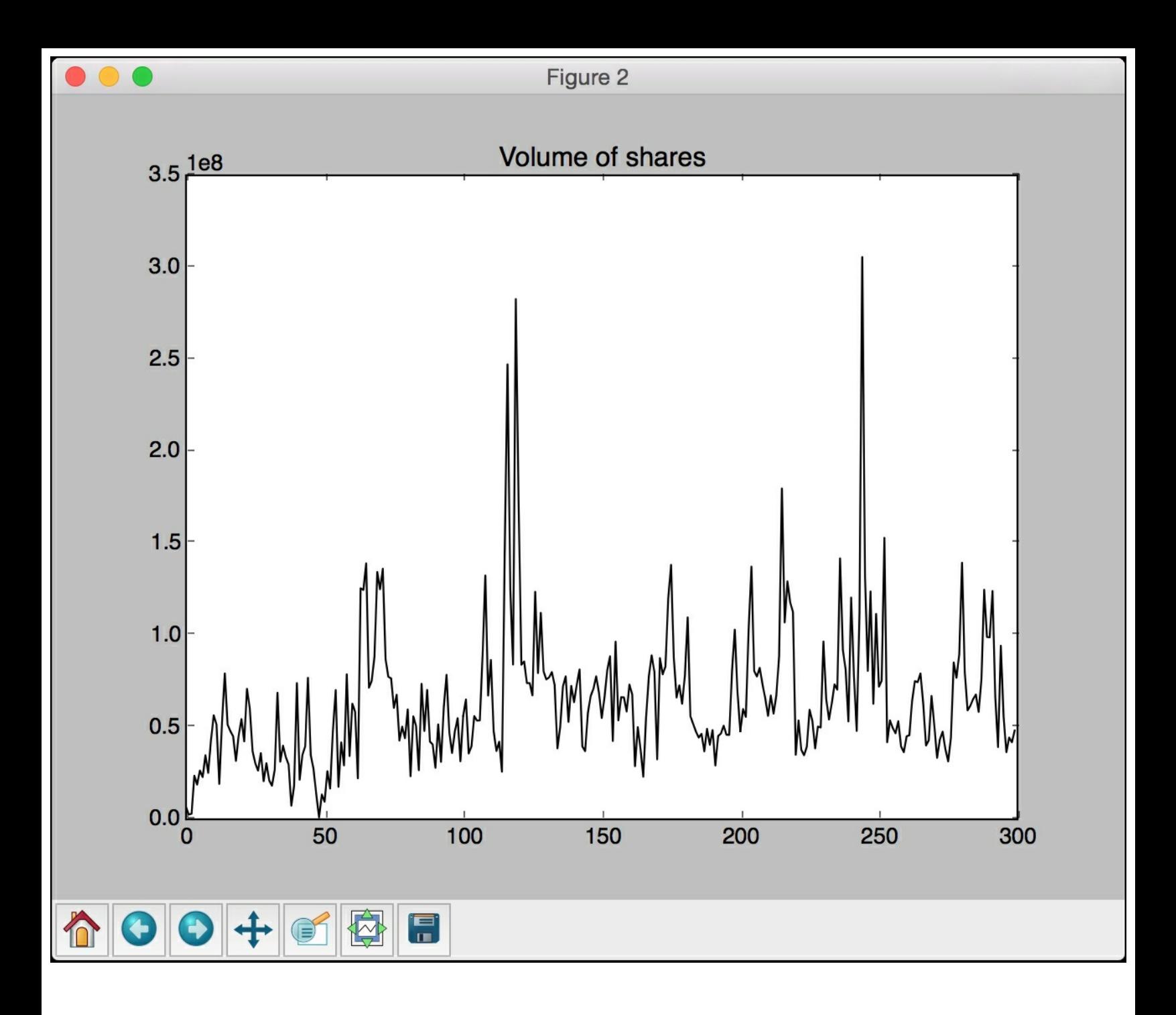

# **Summary**

In this chapter, we learned how to build sequence learning models. We understood how to handle time-series data in Pandas. We discussed how to slice time-series data and perform various operations on it. We learned how to extract various stats from time-series data in a rolling manner. We understood Hidden Markov Models and then implemented a system to build that model.

We discussed how to use Conditional Random Fields to analyze sequences of alphabets. We learned how to analyze stock market data using various techniques. In the next chapter, we will learn about speech recognition and build a system to automatically recognize spoken words.
# **Chapter 12. Building A Speech Recognizer**

In this chapter, we are going to learn about speech recognition. We will discuss how to work with speech signals and understand how to visualize various audio signals. By utilizing various techniques to process speech signals, we will learn how to build a speech recognition system.

By the end of this chapter, you will know about:

- Working with speech signals
- Visualizing audio signals
- Transforming audio signals to frequency domain
- Generating audio signals
- Synthesizing tones
- Extracting speech features
- Recognizing spoken words

## **Working with speech signals**

Speech recognition is the process of understanding the words that are spoken by humans. The speech signals are captured using a microphone and the system tries to understand the words that are being captured. Speech recognition is used extensively in human computer interaction, smartphones, speech transcription, biometric systems, security, and so on.

It is important to understand the nature of speech signals before we analyze them. These signals happen to be complex mixtures of various signals. There are many different aspects of speech that contribute to its complexity. These things include emotion, accent, language, noise, and so on.

Hence it becomes difficult to robustly define a set of rules to analyze speech signals. But humans are really good at understanding speech even though it has so many variations. We seem to do it with relative ease. If we want our machines to do the same, we need to help them understand speech the same way we do.

Researchers work on various aspects and applications of speech, such as understanding spoken words, identifying who the speaker is, recognizing emotions, identifying accents, and so on. In this chapter, we will focus on understanding spoken words. Speech recognition represents an important step in the field of human computer interaction. If we want to build cognitive robots that can interact with humans, they need to talk to us in natural language. This is the reason that automatic speech recognition has been the center of attention for many researchers in recent years. Let's go ahead and see how to deal with speech signals and build a speech recognizer.

### **Visualizing audio signals**

Let's see how to visualize an audio signal. We will learn how to read an audio signal from a file and work with it. This will help us understand how an audio signal is structured. When audio files are recorded using a microphone, they are sampling the actual audio signals and storing the digitized versions. The real audio signals are continuous valued waves, which means we cannot store them as they are. We need to sample the signal at a certain frequency and convert it into discrete numerical form.

Most commonly, speech signals are sampled at 44,100 Hz. This means that each second of the speech signal is broken down into 44,100 parts and the values at each of these timestamps is stored in an output file. We save the value of the audio signal every 1/44,100 seconds. In this case, we say that the sampling frequency of the audio signal is 44,100 Hz. By choosing a high sampling frequency, it will appear like the audio signal is continuous when humans listen to it. Let's go ahead and visualize an audio signal.

Create a new Python file and import the following packages:

```
import numpy as np
import matplotlib.pyplot as plt
from scipy.io import wavfile
```
Read the input audio file using the wavefile.read method. It returns two values - sampling frequency and the audio signal:

```
# Read the audio file
sampling freq, signal = wavfile.read('random sound.wav')
```
Print the shape of the signal, datatype, and the duration of the audio signal:

```
# Display the params
print('\nSignal shape:', signal.shape)
print('Datatype:', signal.dtype)
print('Signal duration:', round(signal.shape[0] /
float(sampling freq), 2), 'seconds')
```
Normalize the signal:

```
# Normalize the signal
signal = signal / np.power(2, 15)
```
Extract the first  $50$  values from the  $\frac{numpy}{numpy}$  array for plotting:

```
# Extract the first 50 values
signal = signal[:50]
```
Construct the time axis in seconds for plotting:

```
# Construct the time axis in milliseconds
time axis = 1000 * np.arange(0, len(signal), 1) /
float(sampling_freq)
```
Plot the audio signal:

```
# Plot the audio signal
plt.plot(time_axis, signal, color='black')
plt.xlabel('Time (milliseconds)')
plt.ylabel('Amplitude')
plt.title('Input audio signal')
```

```
plt.show()
```
The full code is given in the file  $_{\text{audio}\text{ plotter.py}}$ . If you run the code, you will see the following screenshot:

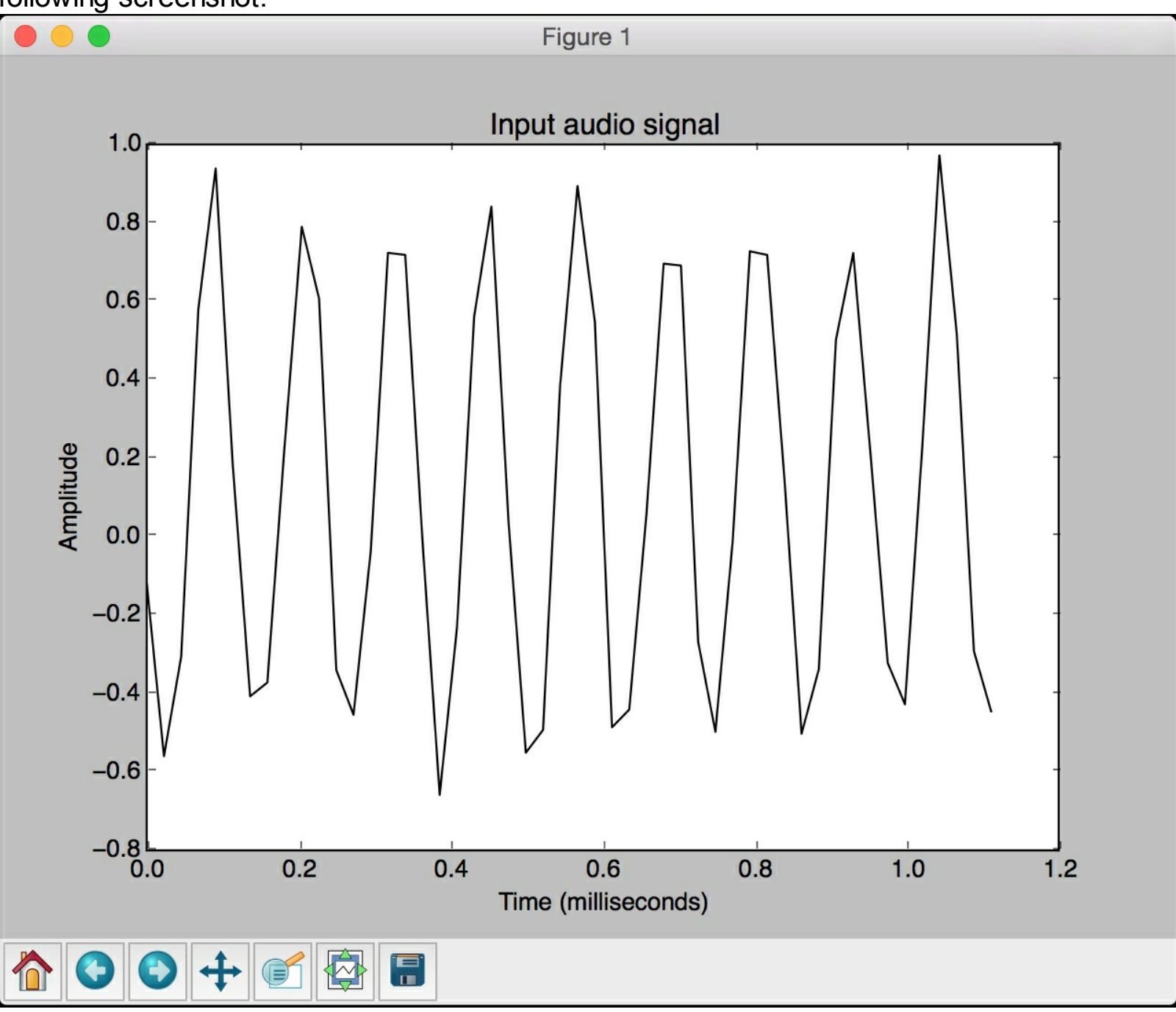

The preceding screenshot shows the first 50 samples of the input audio signal. You will see the following output on your Terminal:

```
Signal shape: (132300,)
Datatype: int16
Signal duration: 3.0 seconds
```
The output printed in the preceding figure shows the information that we extracted from the signal.

### **Transforming audio signals to the frequency domain**

In order to analyze audio signals, we need to understand the underlying frequency components. This gives us insights into how to extract meaningful information from this signal. Audio signals are composed of a mixture of sine waves of varying frequencies, phases, and amplitudes.

If we dissect the frequency components, we can identify a lot of characteristics. Any given audio signal is characterized by its distribution in the frequency spectrum. In order to convert a time domain signal into the frequency domain, we need to use a mathematical tool like Fourier Transform. If you need a quick refresher on **Fourier Transform**, you can check out this link: <http://www.thefouriertransform.com> . Let's see how to transform an audio signal from the time domain to the frequency domain.

Create a new Python file and import the following packages:

```
import numpy as np
import matplotlib.pyplot as plt
from scipy.io import wavfile
```
Read the input audio file using the wavefile.read method. It returns two values - sampling frequency and the audio signal:

```
# Read the audio file
sampling freq, signal = wavfile.read('spoken word.wav')
```
Normalize the audio signal:

```
# Normalize the values
signal = signal / np.power(2, 15)
```
Extract the length and half-length of the signal:

```
# Extract the length of the audio signal
len signal = len(signal)
# Extract the half length
len half = np.ceil((len signal + 1) / 2.0).astype(np.int)
```
Apply Fourier transform to the signal:

```
# Apply Fourier transform
freq signal = np.fft.fft(signal)
```
Normalize the frequency domain signal and take the square:

```
# Normalization
freq_signal = abs(freq_signal[0:len_half]) / len_signal
# Take the square
freq signal **= 2
```
Adjust the Fourier transformed signal for even and odd cases:

```
# Extract the length of the frequency transformed signal
len fts = len(freq signal)
```

```
# Adjust the signal for even and odd cases
if len signal % 2:
    freq signal [1:len fts] *= 2else:
    freq signal[1:len fts-1] *= 2
```
Extract the power signal in  $dB$ :

```
# Extract the power value in dB
signal power = 10 * np.log10(freq signal)
```
Build the  $X$  axis, which is frequency measured in  $kHz$  in this case:

```
# Build the X axis
x axis = np.arange(0, len half, 1) * (sampling freq / len signal) /
1000.0
```
Plot the figure:

```
# Plot the figure
plt.figure()
plt.plot(x axis, signal power, color='black')
plt.xlabel('Frequency (kHz)')
plt.ylabel('Signal power (dB)')
plt.show()
```
The full code is given in the file  $f$ requency  $t$ ransformer.py. If you run the code, you will see the following screenshot:

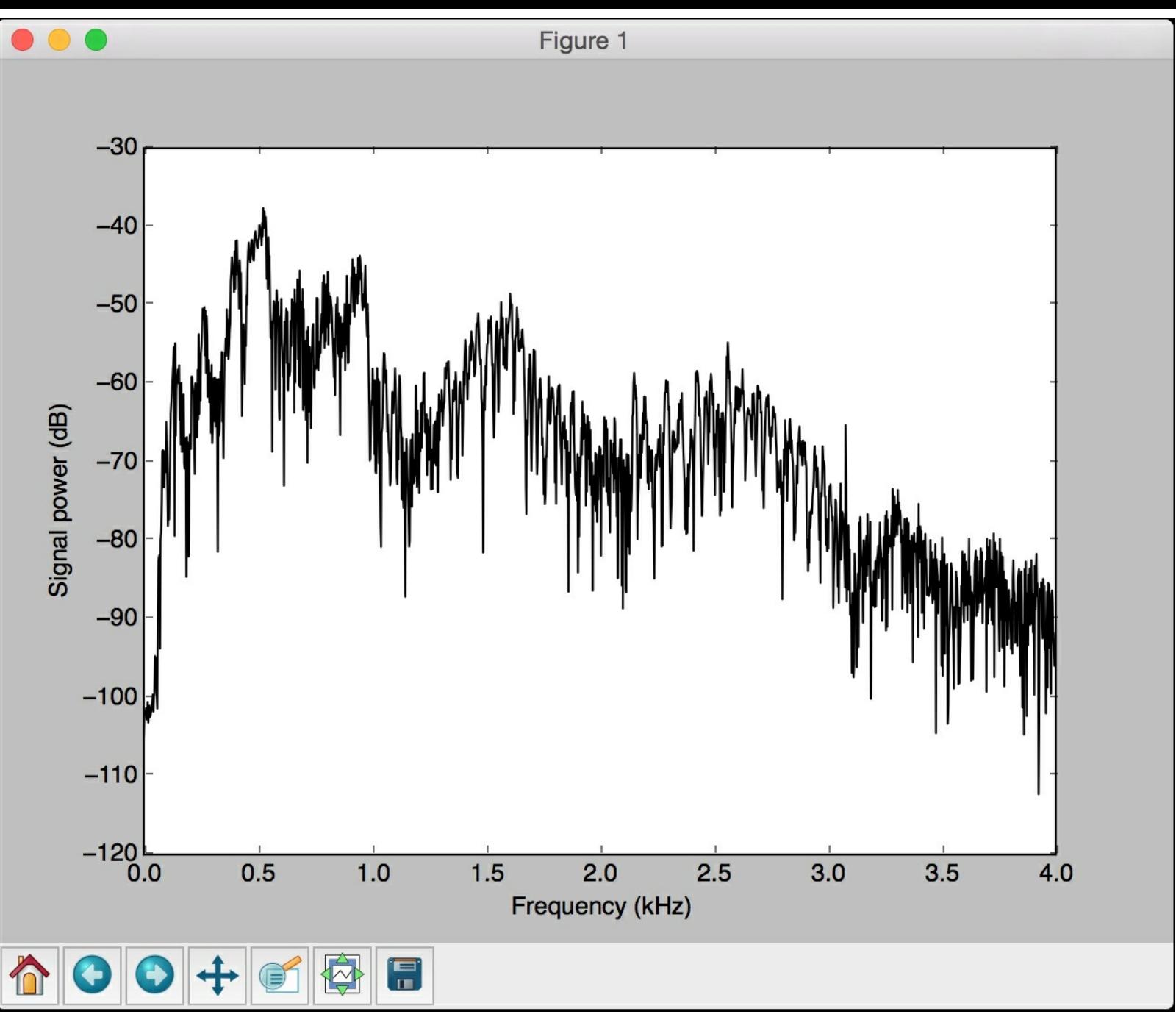

The preceding screenshot shows the power of the signal across the frequency spectrum.

### **Generating audio signals**

Now that we know how audio signals work, let's see how we can generate one such signal. We can use the  $_{\text{NumPy}}$  package to generate various audio signals. Since audio signals are mixtures of **sinusoids,** we can use this to generate an audio signal with some predefined parameters.

Create a new Python file and import the following packages:

```
import numpy as np
import matplotlib.pyplot as plt
from scipy.io.wavfile import write
```
Define the output audio filename:

```
# Output file where the audio will be saved
output file = 'generated audio.wav'
```
Specify the audio parameters such as duration, sampling frequency, tone frequency, minimum value, and maximum value:

```
# Specify audio parameters
duration = 4 # in seconds
sampling freq = 44100 # in Hz
tone freq = 784min val = -4 * np.pi
max val = 4 * np.pl
```
Generate the audio signal using the defined parameters:

```
# Generate the audio signal
t = np.linspace(min val, max val, duration * sampling freq)
signal = np \sin(2 * np \cdot pi * \text{ tone freq} * t)
```
Add some noise to the signal:

```
# Add some noise to the signal
noise = 0.5 * np.random.randn (duration * sampling freq)
signal += noise
```
Normalize and scale the signal:

```
# Scale it to 16-bit integer values
scaling factor = np.power(2, 15) - 1signal normalized = signal / np.max(np.abs(signal))signal scaled = np.int16(signal normalized * scaling factor)
```
Save the generated audio signal in the output file:

```
# Save the audio signal in the output file
write(output file, sampling freq, signal scaled)
```
Extract the first 200 values for plotting:

```
# Extract the first 200 values from the audio signal
signal = signal[:200]
```
Construct the time axis in milliseconds:

```
# Construct the time axis in milliseconds
time axis = 1000 * np.arange(0, len(signal), 1) /
float(sampling_freq)
```
Plot the audio signal:

```
# Plot the audio signal
plt.plot(time_axis, signal, color='black')
plt.xlabel('Time (milliseconds)')
plt.ylabel('Amplitude')
plt.title('Generated audio signal')
plt.show()
```
The full code is given in the file audio generator.py. If you run the code, you will see the following screenshot:

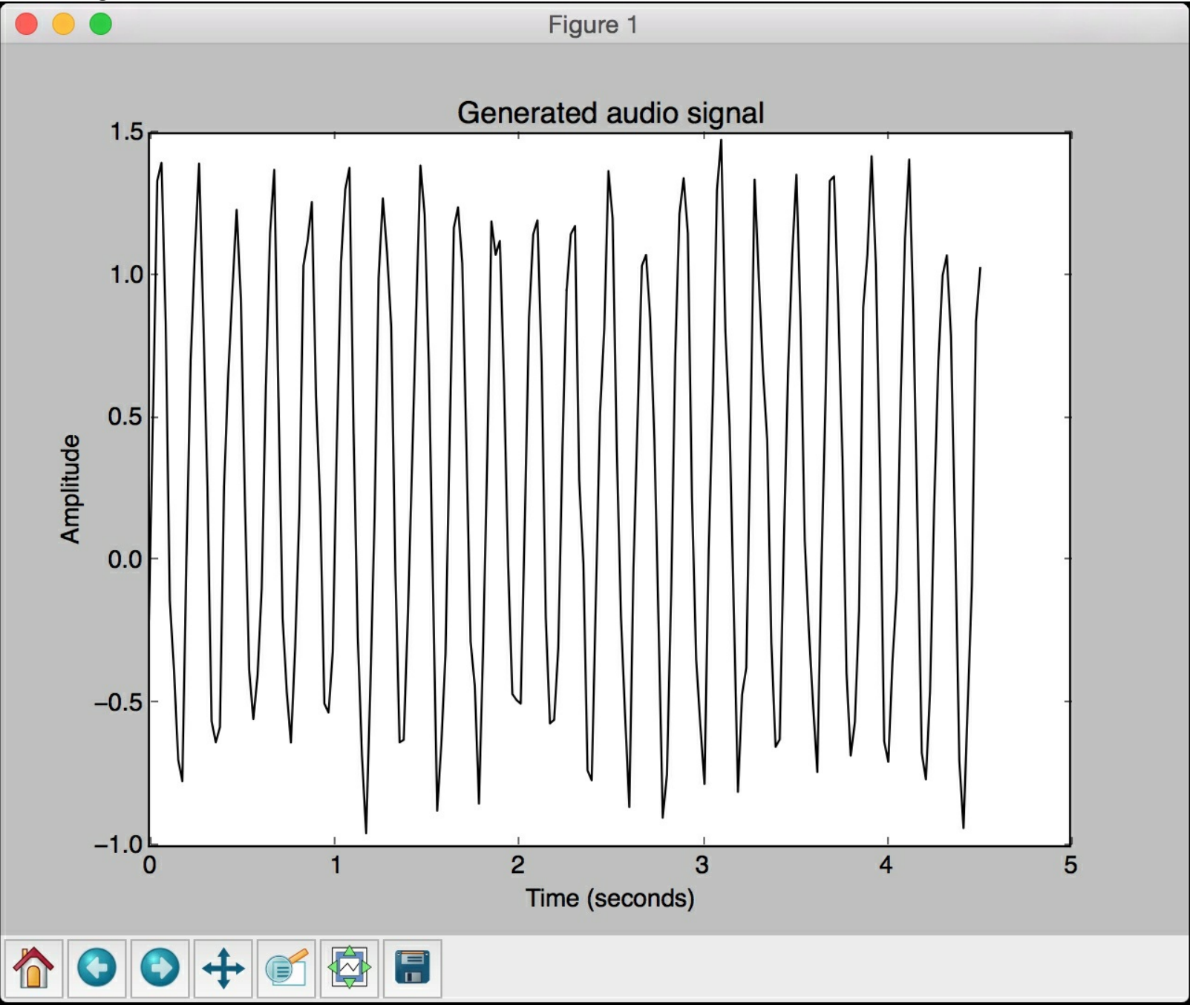

Play the file generated\_audio.wav using your media player to see what it sounds like. It will be a signal that's a mixture of a *784 Hz* signal and the noise signal.

### **Synthesizing tones to generate music**

The previous section described how to generate a simple monotone, but it's not all that meaningful. It was just a single frequency through the signal. Let's use that principle to synthesize music by stitching different tones together. We will be using standard tones like *A*, *C*, *G*, *F*, and so on to generate music. In order to see the frequency mapping for these standard tones, you can check out this link: <http://www.phy.mtu.edu/~suits/notefreqs.html>. Let's use this information to generate a musical signal.

Create a new Python file and import the following packages:

```
import json
import numpy as np
import matplotlib.pyplot as plt
from scipy.io.wavfile import write
```
Define a function to generate a tone based on the input parameters:

```
# Synthesize the tone based on the input parameters
def tone synthesizer(freq, duration, amplitude=1.0,
sampling freq=44100):
    # Construct the time axis
   time axis = np.linspace(0, duration, duration * sampling freq)
```
Construct the audio signal using the parameters specified and return it:

```
# Construct the audio signal
signal = amplitude * np.sin(2 * np.pi * freq * time axis)
```
return signal.astype(np.int16)

Define the  $_{\text{main}}$  function. Let's define the output audio filenames:

```
if name ==' main':
   # Names of output files
   file tone single = 'generated tone single.wav'
   file tone sequence = 'generated tone sequence.wav'
```
We will be using a tone mapping file that contains the mapping from tone names (such as A, C, G, and so on) to the corresponding frequencies:

```
# Source: http://www.phy.mtu.edu/~suits/notefreqs.html
   mapping file = 'tone mapping.json'
   # Load the tone to frequency map from the mapping file
   with open(mapping file, 'r') as f:
       tone map = json.loads(f.read())
```
Let's generate the  $F$  tone with a duration of 3 seconds:

```
# Set input parameters to generate 'F' tone
tone name = 'F'duration = 3 # secondsamplitude = 12000sampling freq = 44100 # Hz
```
Extract the corresponding tone frequency:

# Extract the tone frequency tone  $freq = tone map[tone name]$ 

Generate the tone using the tone synthesizer function that was defined earlier:

```
# Generate the tone using the above parameters
    synthesized tone = tone synthesizer(tone freq, duration,
amplitude, sampling freq)
```
Write the generated audio signal to the output file:

```
# Write the audio signal to the output file
write(file tone single, sampling freq, synthesized tone)
```
Let's generate a tone sequence to make it sound like music. Let's define a tone sequence with corresponding durations in seconds:

```
# Define the tone sequence along with corresponding durations
in seconds
   tone sequence = [('G', 0.4), ('D', 0.5), ('F', 0.3), ('C',(0.6), ('A', 0.4)]
```
Construct the audio signal based on the tone sequence:

```
# Construct the audio signal based on the above sequence
signal = np.array([])for item in tone sequence:
    # Get the name of the tone
   tone name = item[0]
```
For each tone, extract the corresponding frequency:

```
# Extract the corresponding frequency of the tone
freq = tone map[tone name]
```
Extract the corresponding duration:

```
# Extract the duration
duration = item[1]
```
Synthesize the tone using the tone synthesizer function:

```
# Synthesize the tone
        synthesized tone = tone synthesizer(freq, duration,
amplitude, sampling freq)
```
Append it to the main output signal:

```
# Append the output signal
signal = np.append(signal, synthesized tone, axis=0)
```
Save the main output signal to the output file:

```
# Save the audio in the output file
write(file tone sequence, sampling freq, signal)
```
The full code is given in the file  $synthesizer.py$ . If you run the code, it will generate two output files -- generated tone single.wav and generated tone sequence.wav. Play the audio files using a media player to hear what they sound like.

### **Extracting speech features**

We learnt how to convert a time domain signal into the frequency domain. Frequency domain features are used extensively in all the speech recognition systems. The concept we discussed earlier is an introduction to the idea, but real world frequency domain features are a bit more complex. Once we convert a signal into the frequency domain, we need to ensure that it's usable in the form of a feature vector. This is where the concept of **Mel Frequency Cepstral Coefficients** (**MFCCs**) becomes relevant. MFCC is a tool that's used to extract frequency domain features from a given audio signal.

In order to extract the frequency features from an audio signal, MFCC first extracts the power spectrum. It then uses filter banks and a **discrete cosine transform** (**DCT**) to extract the features. If you are interested in exploring MFCC further, you can check out this link: [http://practicalcryptography.com/miscellaneous/machine-learning/guide-mel-frequency](http://practicalcryptography.com/miscellaneous/machine-learning/guide-mel-frequency-cepstral-coefficients-mfccs)cepstral-coefficients-mfccs .

We will be using a package called  $p$ ython\_speech\_features to extract the MFCC features. The package is available here: <http://python-speech-features.readthedocs.org/en/latest>. For ease of use, the relevant folder has been included with the code bundle. You will see a folder called features in the code bundle that contains the relevant files needed to use this package. Let's see how to extract MFCC features.

Create a new Python file and import the following packages:

```
import numpy as np
import matplotlib.pyplot as plt
from scipy.io import wavfile
from features import mfcc, logfbank
```
Read the input audio file and extract the first 10,000 samples for analysis:

```
# Read the input audio file
sampling freq, signal = wavfile.read('random sound.wav')
```

```
# Take the first 10,000 samples for analysis
signal = signal[:10000]
```
Extract the MFCC:

# Extract the MFCC features features  $mfcc = mfcc(signal, sampling freq)$ 

Print the MFCC parameters:

```
# Print the parameters for MFCC
print('\nMFCC:\nNumber of windows =', features mfcc.shape[0])
print('Length of each feature =', features mfcc.shape[1])
```
Plot the MFCC features:

```
# Plot the features
features mfcc = features mfcc.Tplt.matshow(features_mfcc)
plt.title('MFCC')
```
Extract the filter bank features:

# Extract the Filter Bank features

```
features fb = logfbank(signal, sampling freq)
```
Print the parameters for the filter bank:

```
# Print the parameters for Filter Bank
print('\nFilter bank:\nNumber of windows =', features fb.shape[0])
print('Length of each feature =', features fb.shape[1])
```
Plot the features:

```
# Plot the features
features fb = features fb.Tplt.matshow(features_fb)
plt.title('Filter bank')
```

```
plt.show()
```
The full code is given in the file  $f$ eature extractor.py. If you run the code, you will see two screenshots. The first screenshot shows the MFCC features:

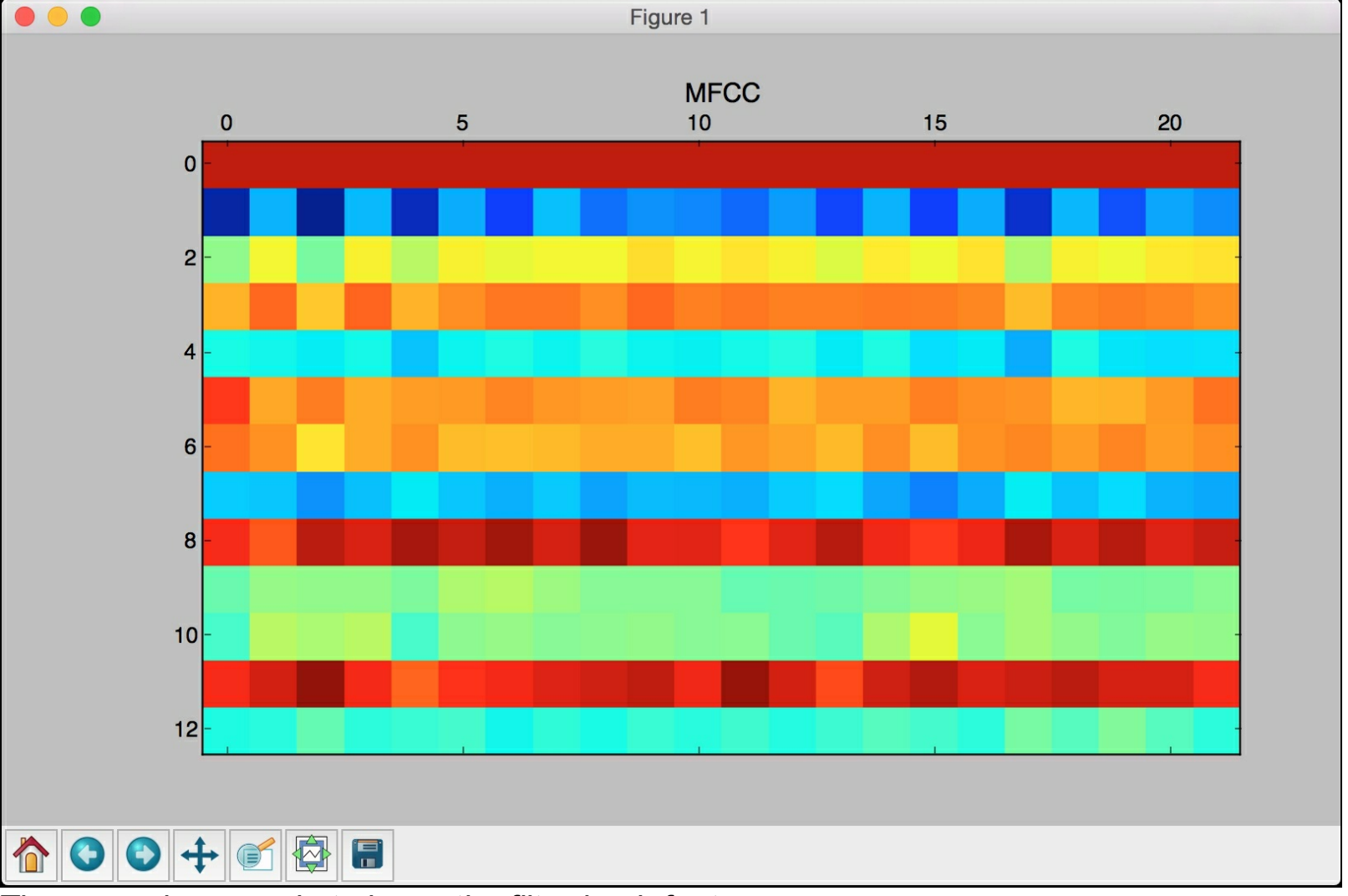

The second screenshot shows the filter bank features:

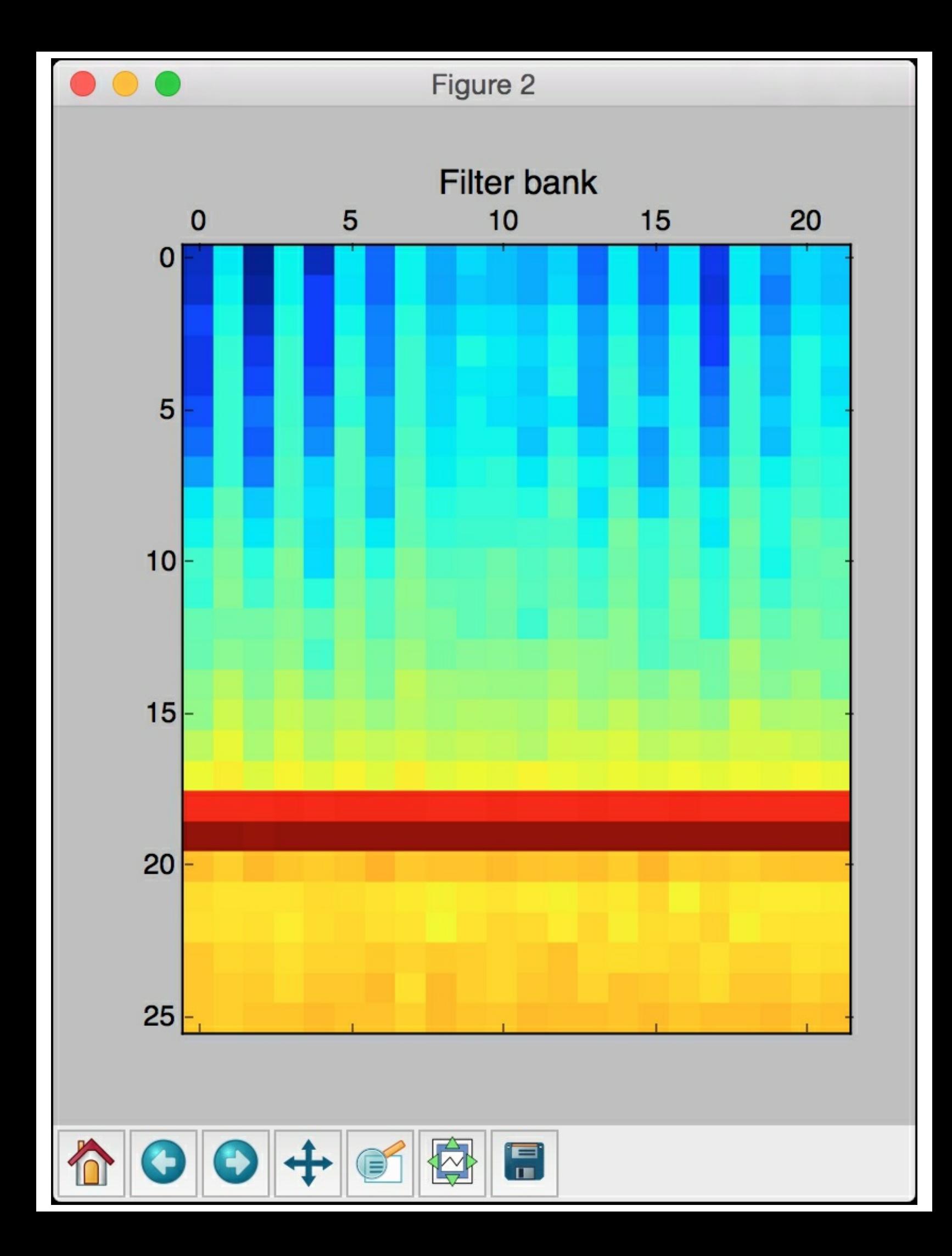

You will see the following printed on your Terminal:

MFCC: Number of windows  $= 22$ Length of each feature  $= 13$ 

Filter bank: Number of windows  $= 22$ Length of each feature  $= 26$ 

### **Recognizing spoken words**

Now that we have learnt all the techniques to analyze speech signals, let's go ahead and see how to recognize spoken words. Speech recognition systems take audio signals as input and recognize the words being spoken. We will use Hidden Markov Models (HMMs) for this task.

As we discussed in the previous chapter, HMMs are great at analyzing sequential data. An audio signal is a time series signal, which is a manifestation of sequential data. The assumption is that the outputs are being generated by the system going through a series of hidden states. Our goal is to find out what these hidden states are so that we can identify the words in our signal. If you are interesting in digging deeper, you can check out this link: <https://www.robots.ox.ac.uk/~vgg/rg/slides/hmm.pdf>

We will be using a package called **hmmlearn** to build our speech recognition system. You can learn more about it here: <http://hmmlearn.readthedocs.org/en/latest> . You can install the package by running the following command on your Terminal:

#### **\$ pip3 install hmmlearn**

In order to train our speech recognition system, we need a dataset of audio files for each word. We will use the database available at [https://code.google.com/archive/p/hmm](https://code.google.com/archive/p/hmm-speech-recognition/downloads)speech-recognition/downloads . For ease of use, you have been provided with a folder called data in your code bundle that contains all these files. This dataset contains seven different words. Each word has a folder associated with it and each folder has 15 audio files. We will use 14 for training and one for testing in each folder. Note that this is actually a very small dataset. In the real world, you will be using much larger datasets to build speech recognition systems. We are using this dataset to get familiar with speech recognition and see how we can build a system to recognize spoken words.

We will go ahead and build an HMM model for each word. We will store all these models for reference. When we want to recognize the word in an unknown audio file, we will run it through all these models and pick the one with the highest score. Let's see how to build this system.

Create a new Python file and import the following packages:

```
import os
import argparse
import warnings
import numpy as np
from scipy.io import wavfile
from hmmlearn import hmm
from features import mfcc
```
Define a function to parse the input arguments. We need to specify the input folder containing the audio files required to train our speech recognition system:

```
# Define a function to parse the input arguments
def build arg parser():
   parser = argparse.ArgumentParser(description='Trains the HMM-
based
```

```
speech \ recognition system')
   parser.add argument("--input-folder", dest="input folder",
            required=True, help="Input folder containing the audio
files
            for training")
    return parser
```
Define a class to train the HMMs:

```
# Define a class to train the HMM
class ModelHMM(object):
   def init (self, num components=4, num iter=1000):
       self.n components = num components
       self.n iter = num iter
```
Define the covariance type and the type of HMM:

```
self.cov type = 'diag'
self.model name = 'GaussianHMM'
```
Initialize the variable in which we will store the models for each word:

 $self.models = []$ 

Define the model using the specified parameters:

```
self_model =hmm.GaussianHMM(n components=self.n components,
                covariance type=self.cov type, n_iter=self.n_iter)
```
Define a method to train the model:

```
# 'training_data' is a 2D numpy array where each row is 13-
dimensional
   def train(self, training data):
       np.seterr(all='ignore')
        cur model = self.model.fit(training data)self.models.append(cur_model)
```
Define a method to compute the score for input data:

```
# Run the HMM model for inference on input data
def compute score(self, input data):
    return self.model.score(input_data)
```
Define a function to build a model for each word in the training dataset:

```
# Define a function to build a model for each word
def build models(input folder):
    # Initialize the variable to store all the models
    speech models = []
```
Parse the input directory:

```
# Parse the input directory
for dirname in os.listdir(input folder):
    # Get the name of the subfolder
   subfolder = os.path.join(input folder, dirname)
   if not os.path.isdir(subfolder):
        continue
```
Extract the label:

# Extract the label

```
label = subtolder[subfolder.rfind('/') + 1:]
```
Initialize the variable to store the training data:

```
# Initialize the variables
X = np.array([])
```
Create a list of files to be used for training:

```
# Create a list of files to be used for training
        # We will leave one file per folder for testing
        training files = [x for x in os.listdir(subfolder)] if
x.endswith('.wav')][:-1]
        # Iterate through the training files and build the models
        for filename in training files:
            # Extract the current filepath
            filepath = os.path.join(subfolder, filename)
```
Read the audio signal from the current file:

```
# Read the audio signal from the input file
sampling freq, signal = wavfile.read(filepath)
```
Extract the MFCC features:

```
# Extract the MFCC features
with warnings.catch warnings():
    warnings.simplefilter('ignore')
    features mfcc = mfcc(signal, samplingfreq)
```
Append the data point to the variable  $x$ :

```
# Append to the variable X
if len(X) == 0:
   X = features mfcc
else:
   X = np.append(X, features_mfcc, axis=0)
```
Initialize the HMM model:

# Create the HMM model  $model = ModelHMM()$ 

Train the model using the training data:

# Train the HMM model.train(X)

Save the model for the current word:

```
# Save the model for the current word
speech models.append((model, label))
# Reset the variable
model = None
```
return speech\_models

Define a function to run the tests on the test dataset:

```
# Define a function to run tests on input files
def run tests(test files):
    # Classify input data
    for test file in test files:
```

```
# Read input file
sampling freq, signal = wavfile.read(test file)
```
Extract the MFCC features:

```
# Extract MFCC features
with warnings.catch warnings():
    warnings.simplefilter('ignore')
    features mfcc = mfcc(signal, samplingfreq)
```
Define the variables to store the maximum score and the output label:

```
# Define variables
max score = -float('inf')
output_label = None
```
Iterate through each model to pick the best one:

```
# Run the current feature vector through all the HMM
# models and pick the one with the highest score
for item in speech models:
   model, label = item
```
Evaluate the score and compare against the maximum score:

```
score = model.compute score(features mfcc)
if score > max_score:
   max_score = score
   predicted_label = label
```
Print the output:

```
# Print the predicted output
start index = test file.find(') + 1
end index = test file.rfind(')
original label = test file[start index:end index]
print('\nOriginal: ', original_label)
print('Predicted:', predicted_label)
```
Define the  $_{\text{main}}$  function and get the input folder from the input parameter:

```
if name ==' main':
   args = build_arg_parser().parse_args()
   input_folder = args.input_folder
```
Build an HMM model for each word in the input folder:

```
# Build an HMM model for each word
speech models = build models(input folder)
```
We left one file for testing in each folder. Use that file to see how accurate the model is:

```
# Test files -- the 15th file in each subfolder
test files = []for root, dirs, files in os.walk(input folder):
    for filename in (x for x in files if '15' in x):
        filepath = os.path.join(root, filename)
        test files.append(filepath)
```
run tests(test files)

The full code is given in the file speech recognizer.py. Make sure that the data folder is placed in the same folder as the code file. Run the code as given below:

**\$ python3 speech\_recognizer.py --input-folder data**

If you run the code, you will see the following output:

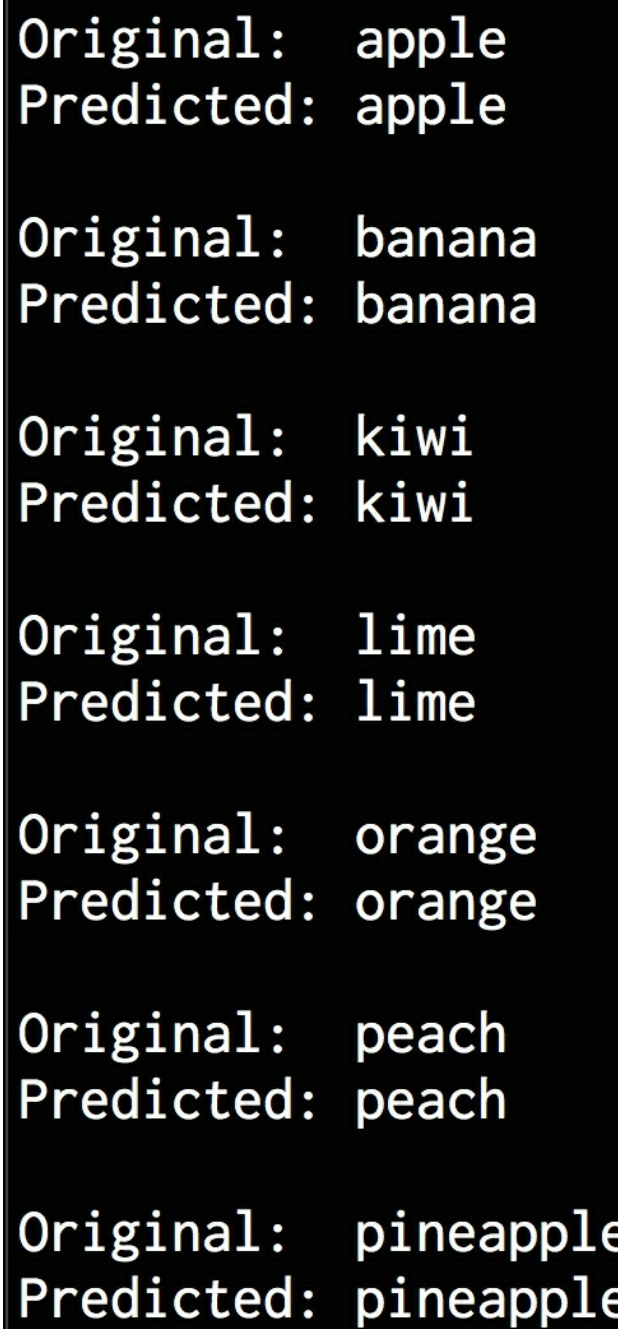

As we can see in the preceding screenshot, our speech recognition system identifies all the words correctly.

### **Summary**

In this chapter, we learnt about speech recognition. We discussed how to work with speech signals and the associated concepts. We learnt how to visualize audio signals. We talked about how to transform time domain audio signals into the frequency domain using Fourier Transforms. We discussed how to generate audio signals using predefined parameters. We then used this concept to synthesize music by stitching tones together. We talked about MFCCs and how they are used in the real world. We understood how to extract frequency features from speech. We learnt how to use all these techniques to build a speech recognition system. In the next chapter, we will learn about object detection and tracking. We will use those concepts to build an engine that can track objects in a live video.

## **Chapter 13. Object Detection and Tracking**

In this chapter, we are going to learn about object detection and tracking. We will start by installing OpenCV, a very popular library for computer vision. We will discuss frame differencing to see how we can detect the moving parts in a video. We will learn how to track objects using color spaces. We will understand how to use background subtraction to track objects. We will build an interactive object tracker using the CAMShift algorithm. We will learn how to build an optical flow based tracker. We will discuss face detection and associated concepts such as Haar cascades and integral images. We will then use this technique to build an eye detector and tracker.

By the end of this chapter, you will know about:

- Installing OpenCV
- Frame differencing
- Tracking objects using colorspaces
- Object tracking using background subtraction
- Building an interactive object tracker using the CAMShift algorithm
- Optical flow based tracking
- Face detection and tracking
- Using Haar cascades for object detection
- Using integral images for feature extraction
- Eye detection and tracking

## **Installing OpenCV**

We will be using a package called **OpenCV** in this chapter. You can learn more about it here: http://opency.org. Make sure to install it before you proceed. Here are the links to install OpenCV 3 with Python 3 on various operating systems:

- **Windows:** [https://solarianprogrammer.com/2016/09/17/install-opencv-3-with-python-3](https://solarianprogrammer.com/2016/09/17/install-opencv-3-with-python-3-on-windows) on-windows
- **Ubuntu:** [http://www.pyimagesearch.com/2015/07/20/install-opencv-3-0-and-python-3-](http://www.pyimagesearch.com/2015/07/20/install-opencv-3-0-and-python-3-4-on-ubuntu) 4-on-ubuntu
- **Mac:** [http://www.pyimagesearch.com/2015/06/29/install-opencv-3-0-and-python-3-4](http://www.pyimagesearch.com/2015/06/29/install-opencv-3-0-and-python-3-4-on-osx) on-osx

Now that you have installed it, let's go to the next section.

### **Frame differencing**

Frame differencing is one of the simplest techniques that can be used to identify the moving parts in a video. When we are looking at a live video stream, the differences between consecutive frames captured from the stream gives us a lot of information. Let's see how we can take the differences between consecutive frames and display the differences. The code in this section requires an attached camera, so make sure you have a camera on your machine.

Create a new Python file and import the following package:

import cv2

Define a function to compute the frame differences. Start by computing the difference between the current frame and the next frame:

```
# Compute the frame differences
def frame diff(prev frame, cur frame, next frame):
   # Difference between the current frame and the next frame
   diff frames 1 = cv2.absdiff(next frame, cur frame)
```
Compute the difference between the current frame and the previous frame:

```
# Difference between the current frame and the previous frame
diff frames 2 = cv2.absdiff(cur frame, prev frame)
```
Compute the bitwise-AND between the two difference frames and return it:

```
return cv2.bitwise and(diff frames 1, diff frames 2)
```
Define a function to grab the current frame from the webcam. Start by reading it from the video capture object:

```
# Define a function to get the current frame from the webcam
def get frame(cap, scaling factor):
    # Read the current frame from the video capture object
    \blacksquare, frame = cap.read()
```
Resize the frame based on the scaling factor and return it:

```
# Resize the image
frame = cv2.resize(frame, None, fx=scaling factor,
        fy=scaling_factor, interpolation=cv2.INTER_AREA)
```
Convert the image to grayscale and return it:

```
# Convert to grayscale
gray = cv2.cvtColor(frame, cv2.COLOR_RGB2GRAY)
```
return gray

Define the main function and initialize the video capture object:

```
if name ==' main':
   # Define the video capture object
   cap = cv2.VideoCapture(0)
```
Define the scaling factor to resize the images:

# Define the scaling factor for the images scaling factor =  $0.5$ 

Grab the current frame, the next frame, and the frame after that:

```
# Grab the current frame
prev frame = get frame(cap, scaling factor)
# Grab the next frame
cur_f frame = get frame (cap, scaling factor)
# Grab the frame after that
next frame = get frame(cap, scaling factor)
```
Iterate indefinitely until the user presses the *Esc* key. Start by computing the frame differences:

```
# Keep reading the frames from the webcam
# until the user hits the 'Esc' key
while True:
    # Display the frame difference
    cv2.imshow('Object Movement', frame diff(prev frame,
            cur frame, next frame))
```
Update the frame variables:

```
# Update the variables
prev_frame = cur_frame
cur frame = next frame
```
Grab the next frame from the webcam:

```
# Grab the next frame
next frame = get frame(cap, scaling factor)
```
Check if the user pressed the *Esc* key. If so, exit the loop:

```
# Check if the user hit the 'Esc' key
key = cv2<u></u>
if key == 27:
   break
```
Once you exit the loop, make sure that all the windows are closed properly:

```
# Close all the windows
cv2.destroyAllWindows()
```
The full code is given in the file  $f_{\text{frame-diff.py}}$  provided to you. If you run the code, you will see an output window showing a live output. If you move around, you will see your silhouette as shown here:

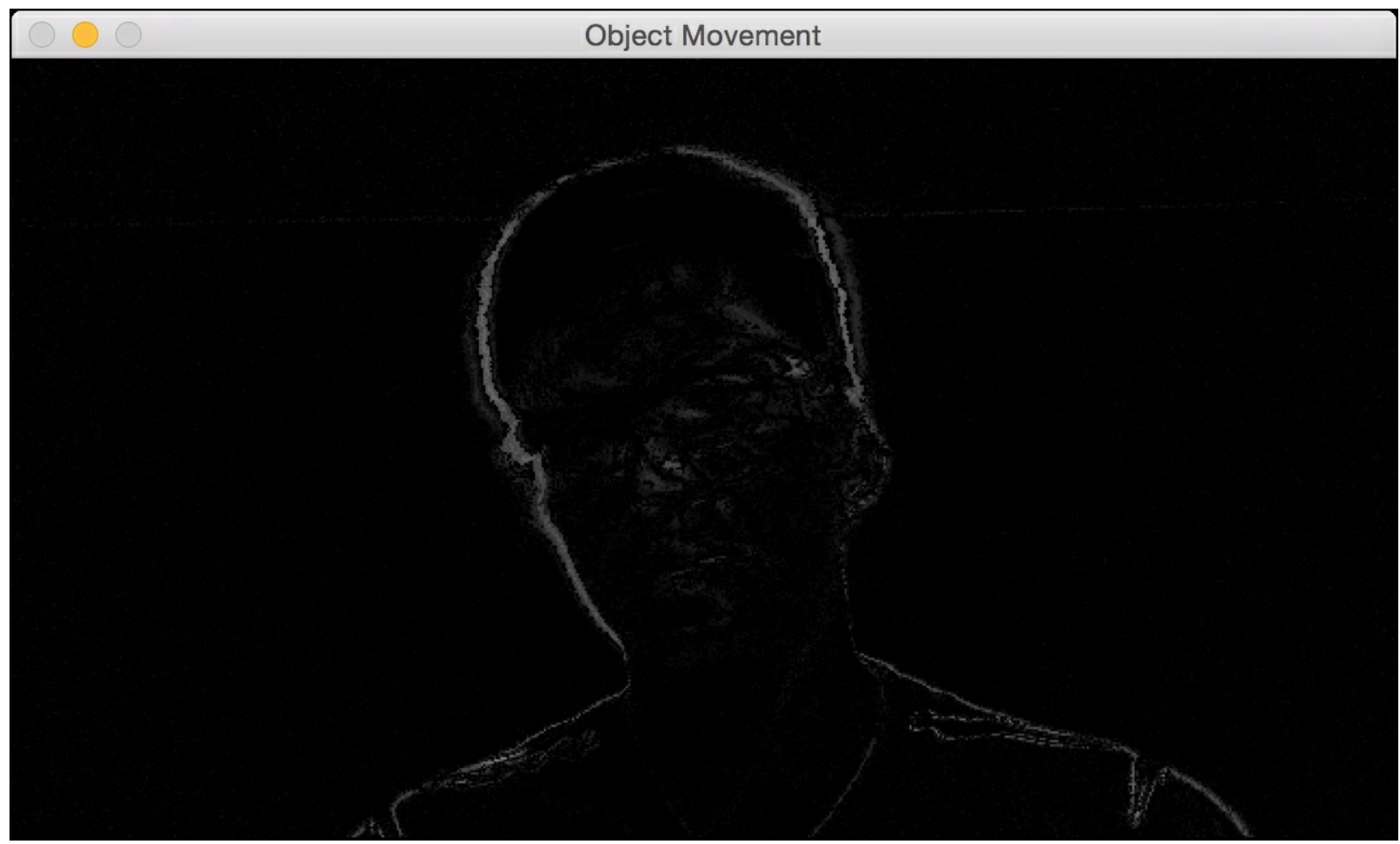

The white lines in the preceding screenshot represent the silhouette.

### **Tracking objects using colorspaces**

The information obtained by frame differencing is useful, but we will not be able to build a robust tracker with it. It is very sensitive to noise and it does not really track an object completely. To build a robust object tracker, we need to know what characteristics of the object can be used to track it accurately. This is where color spaces become relevant. An image can be represented using various color spaces. The RGB color space is probably the most popular color space, but it does not lend itself nicely to applications like object tracking. So we will be using the HSV color space instead. It is an intuitive color space model that is closer to how humans perceive color. You can learn more about it here: <http://infohost.nmt.edu/tcc/help/pubs/colortheory/web/hsv.html> . We can convert the captured frame from RGB to HSV colorspace, and then use color thresholding to track any given object. We should note that we need to know the color distribution of the object so that we can select the appropriate ranges for thresholding.

Create a new Python file and import the following packages:

import cv2 import numpy as np

Define a function to grab the current frame from the webcam. Start by reading it from the video capture object:

```
# Define a function to get the current frame from the webcam
def get frame(cap, scaling factor):
    # Read the current frame from the video capture object
   , frame = cap.read()
```
Resize the frame based on the scaling factor and return it:

```
# Resize the image
frame = cv2.resize(frame, None, fx=scaling factor,
        fy=scaling_factor, interpolation=cv2.INTER_AREA)
```
return frame

Define the main function. Start by initializing the video capture object:

```
if name ==' main':
   # Define the video capture object
   cap = cv2.VideoCapture(0)
```
Define the scaling factor to be used to resize the captured frames:

```
# Define the scaling factor for the images
scaling factor = 0.5
```
Iterate indefinitely until the user hits the *Esc* key. Grab the current frame to start:

```
# Keep reading the frames from the webcam
# until the user hits the 'Esc' key
while True:
    # Grab the current frame
    frame = qet frame(cap, scaling factor)
```
Convert the image to HSV color space using the inbuilt function available in OpenCV:

# Convert the image to HSV colorspace

hsv = cv2.cvtColor(frame, cv2.COLOR\_BGR2HSV)

Define the approximate HSV color range for the color of human skin:

```
# Define range of skin color in HSV
lower = np.array([0, 70, 60])upper = np.array([50, 150, 255])
```
Threshold the HSV image to create the mask:

```
# Threshold the HSV image to get only skin color
mask = cv2.inRange(hsv, lower, upper)
```
Compute bitwise-AND between the mask and the original image:

```
# Bitwise-AND between the mask and original image
img bitwise and = cv2.bitwise and(frame, frame, mask=mask)
```
Run median blurring to smoothen the image:

```
# Run median blurring
img median blurred = cv2.medianBlur(img bitwise and, 5)
```
Display the input and output frames:

```
# Display the input and output
cv2.imshow('Input', frame)
cv2.imshow('Output', img_median_blurred)
```
Check if the user pressed the *Esc* key. If so, then exit the loop:

```
# Check if the user hit the 'Esc' key
c = cv2.waitKey(5)
if c == 27:
    break
```
Once you exit the loop, make sure that all the windows are properly closed:

```
# Close all the windows
cv2.destroyAllWindows()
```
The full code is given in the file  $\frac{1}{2}$  colorspaces. Py provided to you. If you run the code, you will get two screenshot. The window titled **Input** is the captured frame:

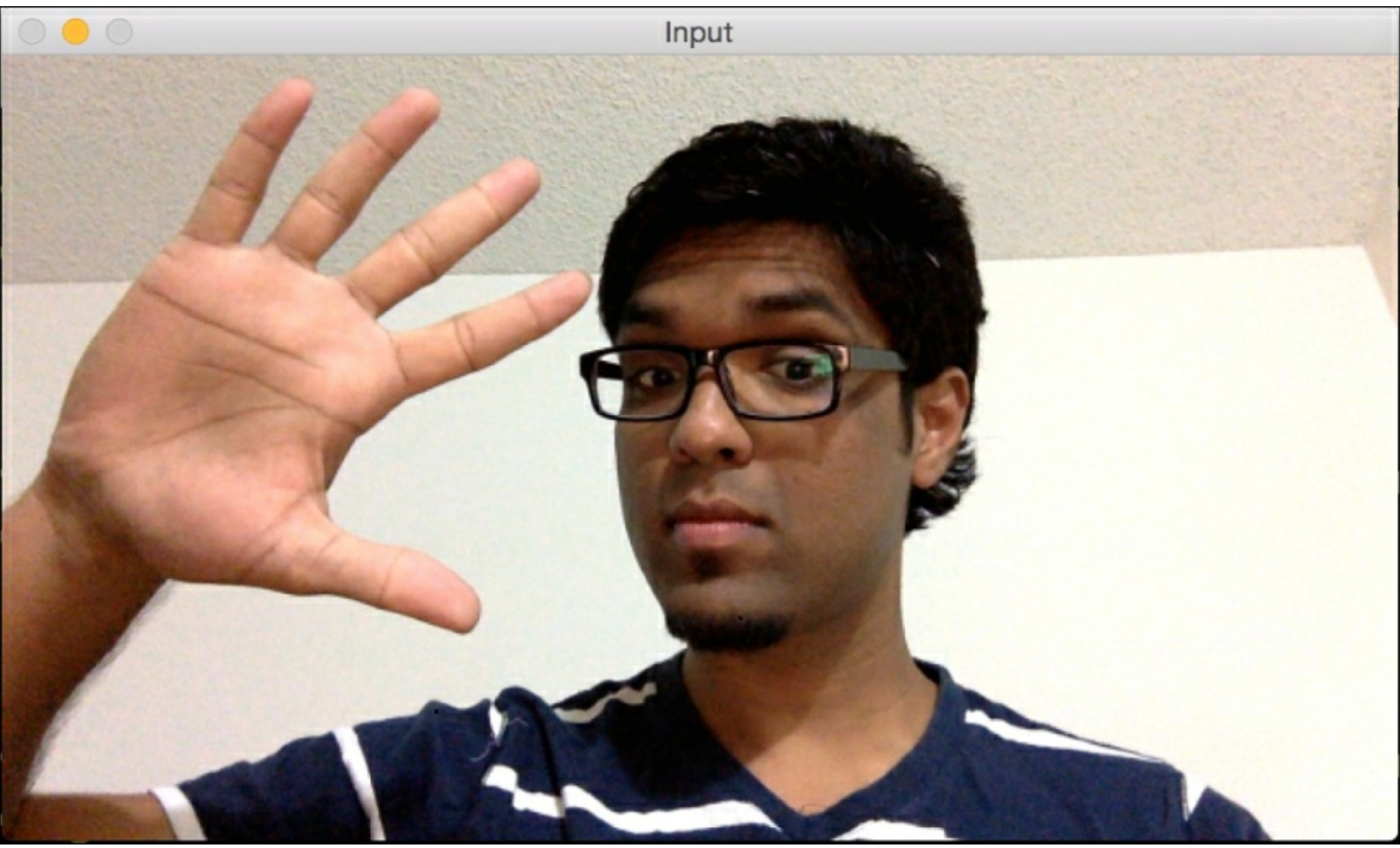

The second window titled **Output** shows the skin mask:

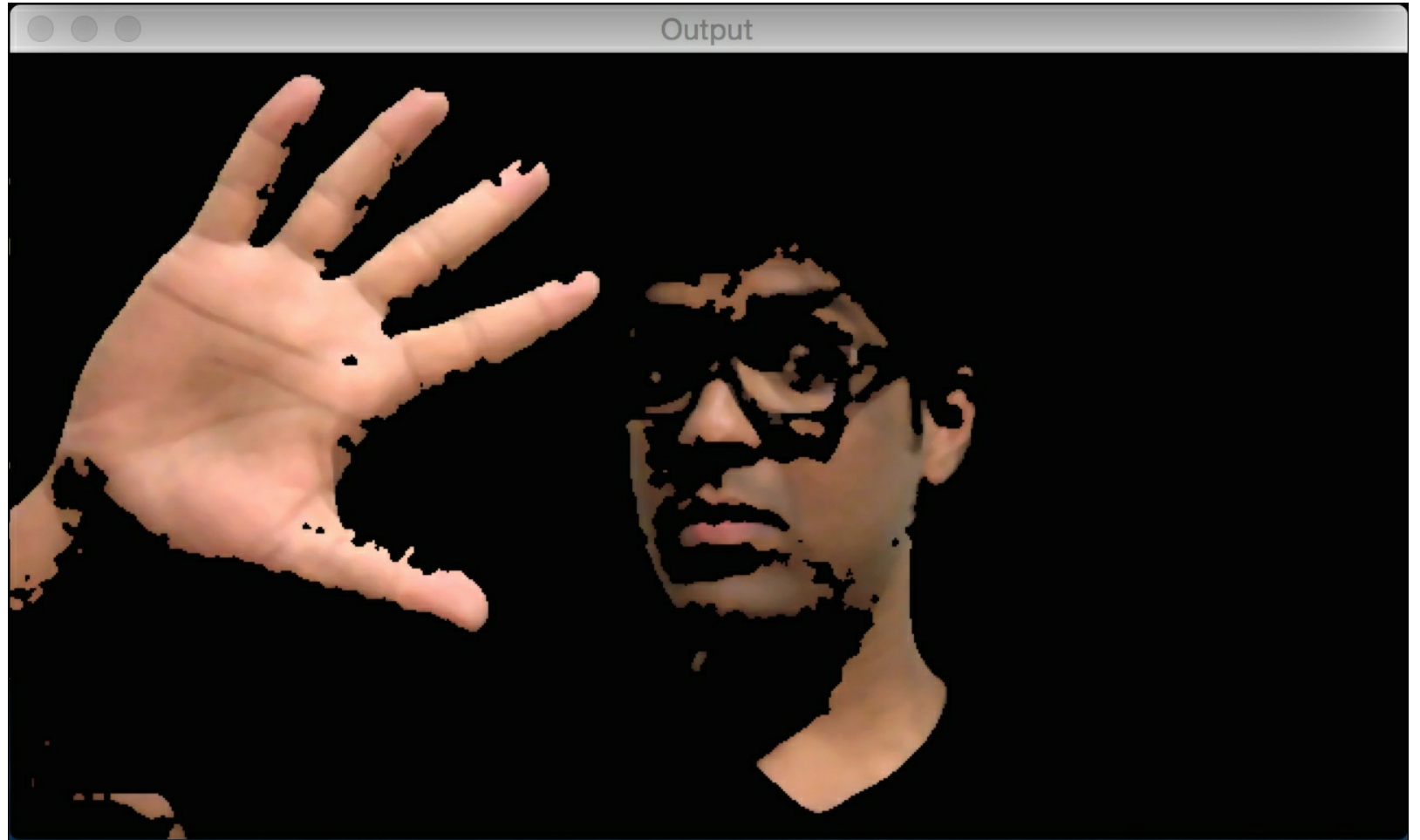

### **Object tracking using background subtraction**

Background subtraction is a technique that models the background in a given video, and then uses that model to detect moving objects. This technique is used a lot in video compression as well as video surveillance. It performs really well where we have to detect moving objects within a static scene. The algorithm basically works by detecting the background, building a model for it, and then subtracting it from the current frame to obtain the foreground. This foreground corresponds to moving objects.

One of the main steps here it to build a model of the background. It is not the same as frame differencing because we are not differencing successive frames. We are actually modeling the background and updating it in real time, which makes it an adaptive algorithm that can adjust to a moving baseline. This is why it performs much better than frame differencing.

Create a new Python file and import the following packages:

```
import cv2
import numpy as np
```
Define a function to grab the current frame:

```
# Define a function to get the current frame from the webcam
def get frame(cap, scaling factor):
    # Read the current frame from the video capture object
   , frame = cap.read()
```
Resize the frame and return it:

```
# Resize the image
frame = cv2.resize(frame, None, fx=scaling factor,
        fy=scaling_factor, interpolation=cv2.INTER_AREA)
```
return frame

Define the main function and initialize the video capture object:

```
if name ==' main':
   # Define the video capture object
   cap = cv2. VideoCapture(0)
```
Define the background subtractor object:

```
# Define the background subtractor object
bg subtractor = cv2.createBackgroundSubtractorMOG2()
```
Define the history and the learning rate. The comment below is pretty self explanatory as to what "history" is all about:

```
# Define the number of previous frames to use to learn.
# This factor controls the learning rate of the algorithm.
# The learning rate refers to the rate at which your model
# will learn about the background. Higher value for
# 'history' indicates a slower learning rate. You can
# play with this parameter to see how it affects the output.
history = 100
```

```
# Define the learning rate
learning rate = 1.0/history
```
Iterate indefinitely until the user presses the *Esc* key. Start by grabbing the current frame:

```
# Keep reading the frames from the webcam
# until the user hits the 'Esc' key
while True:
    # Grab the current frame
    frame = qet frame(cap, 0.5)
```
Compute the mask using the background subtractor object defined earlier:

```
# Compute the mask
        mask = bgsubtractor.appendly(frame,learningRate=learning_rate)
```
Convert the mask from grayscale to RGB:

```
# Convert grayscale image to RGB color image
mask = cv2.cvtColor(mask, cv2.COLOR_GRAY2BGR)
```
Display the input and output images:

```
# Display the images
cv2.imshow('Input', frame)
cv2.imshow('Output', mask & frame)
```
Check if the user pressed the *Esc* key. If so, exit the loop:

```
# Check if the user hit the 'Esc' key
c = cv2.waitKey(10)
if c == 27:
    break
```
Once you exit the loop, make sure you release the video capture object and close all the windows properly:

```
# Release the video capture object
cap.release()
# Close all the windows
cv2.destroyAllWindows()
```
The full code is given in the file  $background$  subtraction.py provided to you. If you run the code, you will see a window displaying the live output. If you move around, you will partially see yourself as shown here:

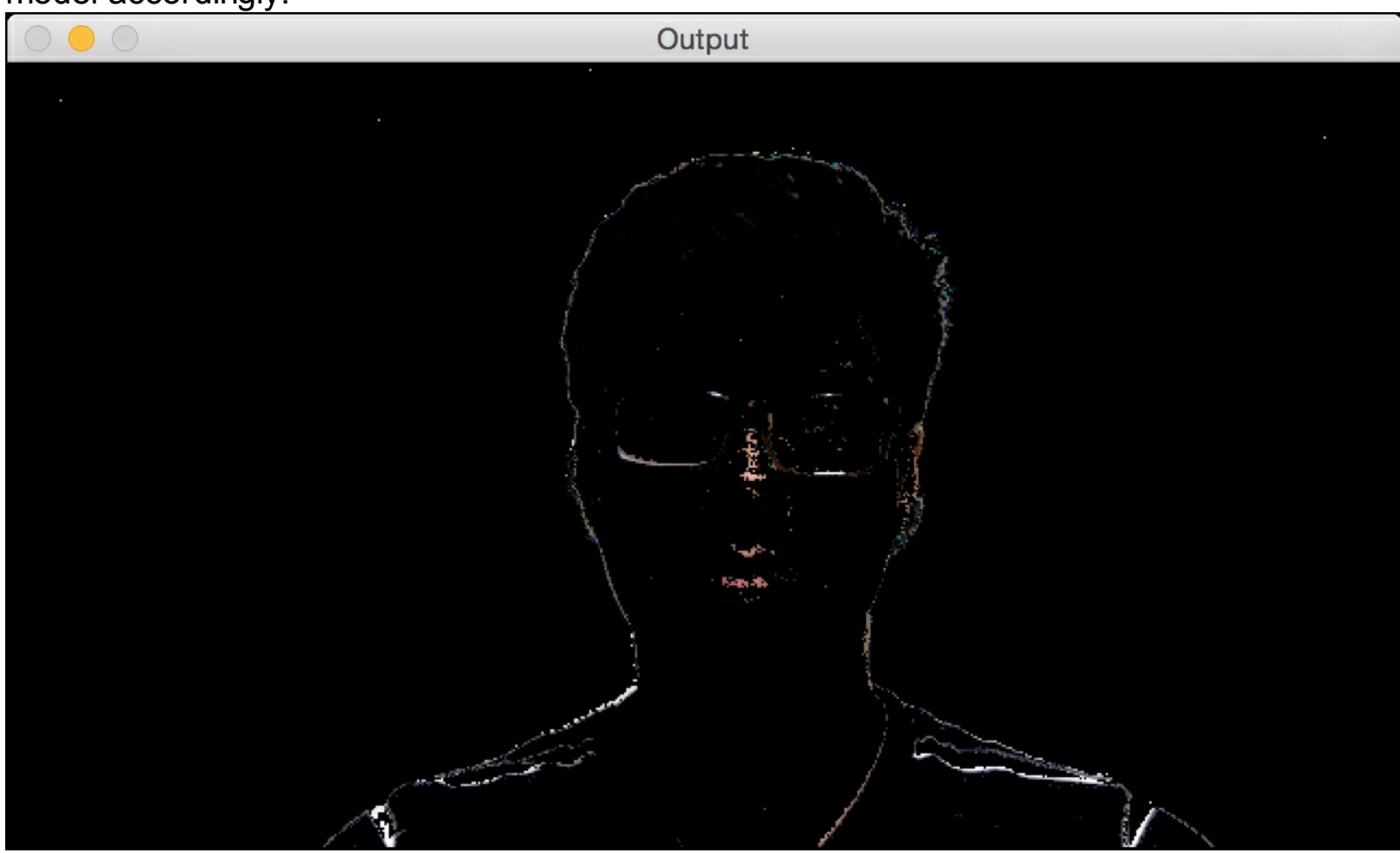

Once you stop moving around, it will start fading because you are now part of the background. The algorithm will consider you a part of the background and start updating the model accordingly:

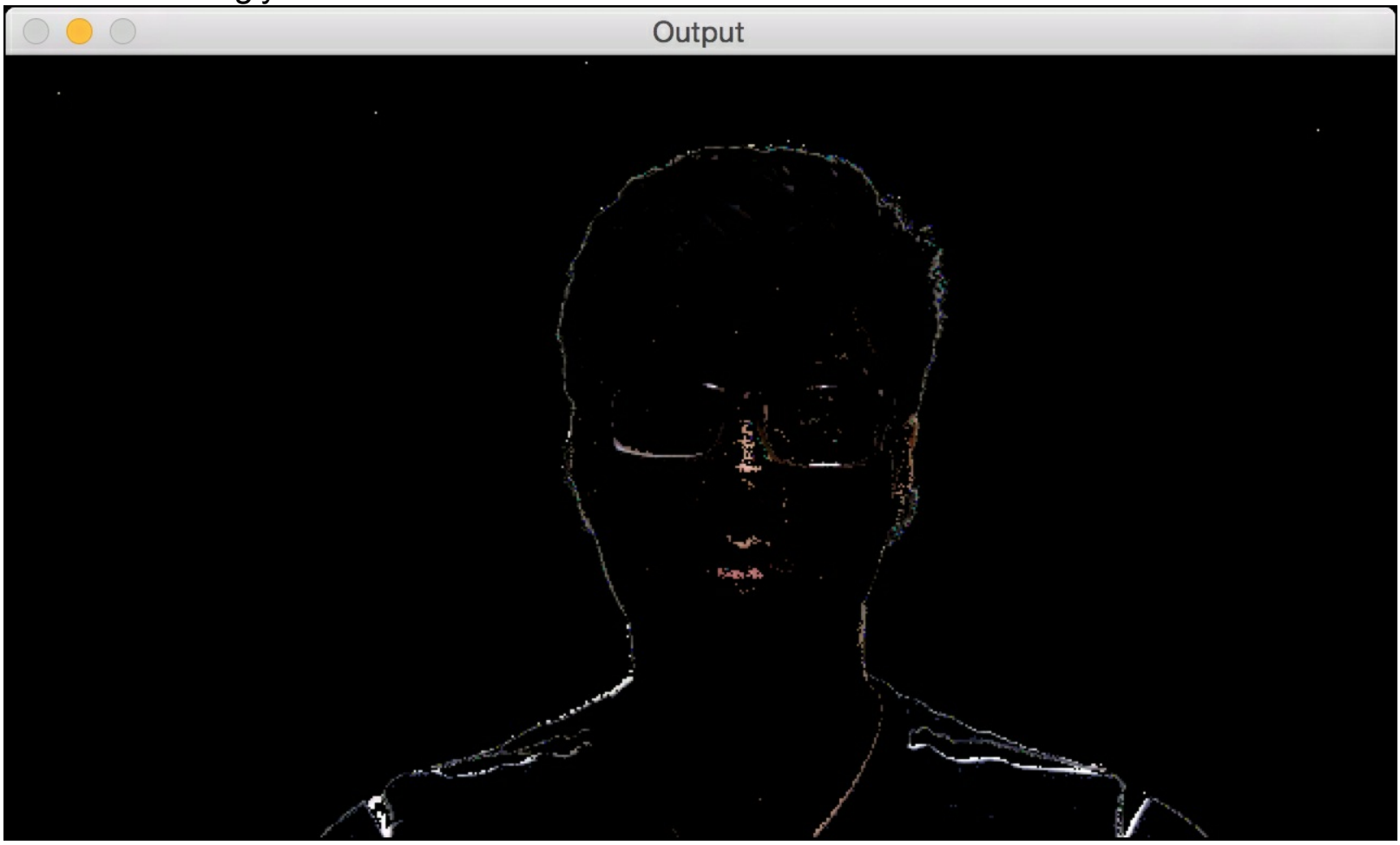

As you remain still, it will continue to fade as shown here:

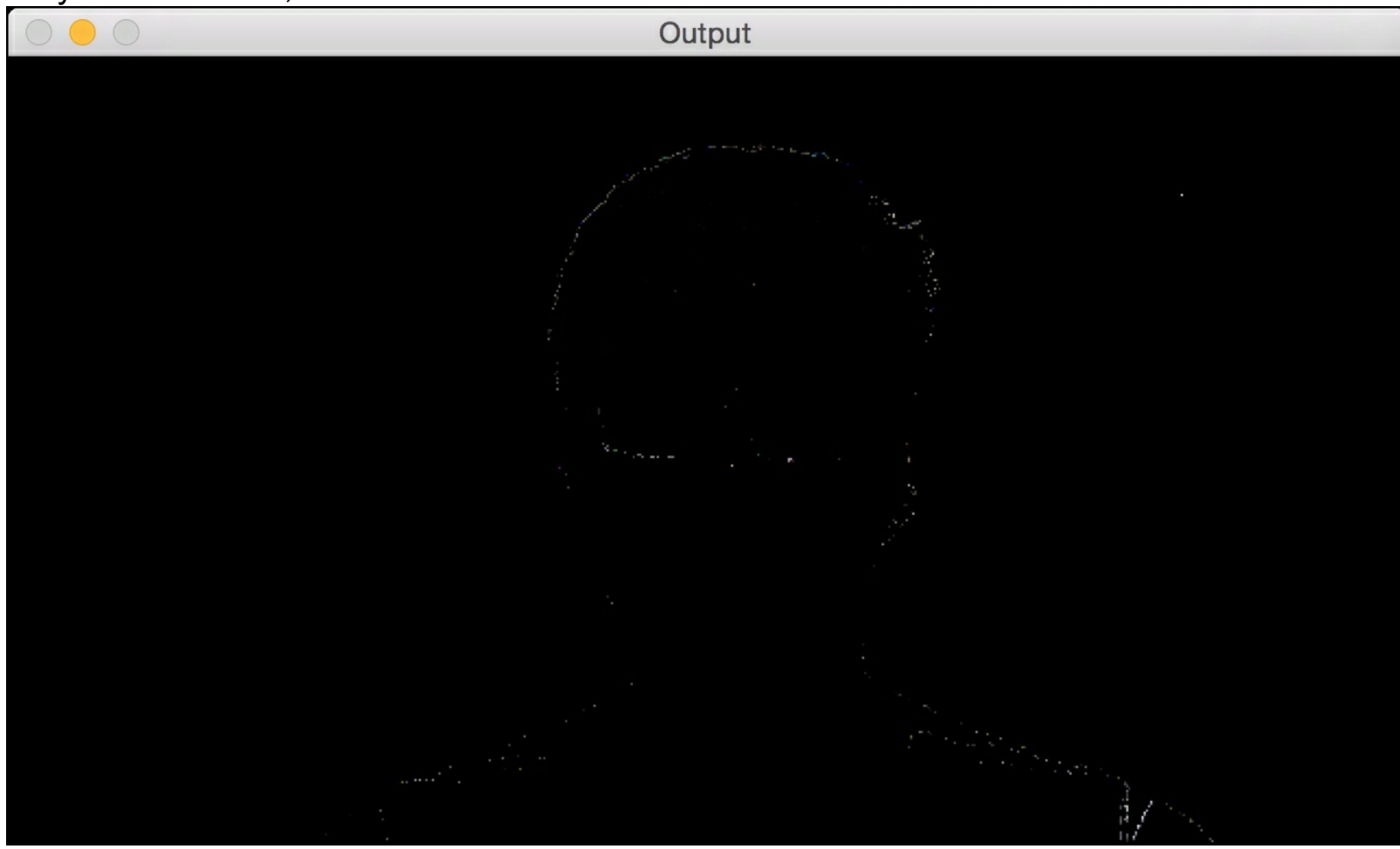

The process of fading indicates that the current scene is becoming part of the background model.

### **Building an interactive object tracker using the CAMShift algorithm**

Color space based tracking allows us to track colored objects, but we have to define the color first. This seems restrictive! Let us see how we can select an object in a live video and then have a tracker that can track it. This is where the  $\alpha_{\text{MShift}}$  algorithm, which stands for Continuously Adaptive Mean Shift, becomes relevant. This is basically an adaptive version of the Mean Shift algorithm.

In order to understand **CAMShift,** let's see how Mean Shift works. Consider a region of interest in a given frame. We have selected this region because it contains the object of interest. We want to track this object, so we have drawn a rough boundary around it, which is what "region of interest" refers to. We want our object tracker to track this object as it moves around in the video.

To do this, we select a set of points based on the color histogram of that region and then compute the centroid. If the location of this centroid is at the geometric center of this region, then we know that the object hasn't moved. But if the location of the centroid is not at the geometric center of this region, then we know that the object has moved. This means that we need to move the enclosing boundary as well. The movement of the centroid is directly indicative of the direction of movement of the object. We need to move our bounding box so that the new centroid becomes the geometric center of this bounding box. We keep doing this for every frame, and track the object in real time. Hence, this algorithm is called Mean Shift because the mean (i.e. the centroid) keeps shifting and we track the object using this.

Let us see how this is related to  $\text{camshit}$ . One of the problems with Mean Shift is that the size of the object is not allowed to change over time. Once we draw a bounding box, it will stay constant regardless of how close or far away the object is from the camera. This is why we need to use CAMShift because it can adapt the size of the bounding box to the size of the object. If you want to explore it further, you can check out this link:

http://docs.opency.org/3.1.0/db/df8/tutorial\_py\_meanshift.html . Let us see how to build a tracker.

Create a new python file and import the following packages:

import cv2 import numpy as np

Define a class to handle all the functionality related to object tracking:

```
# Define a class to handle object tracking related functionality
class ObjectTracker(object):
   def __init_(self, scaling factor=0.5):
        # Initialize the video capture object
       self.cap = cv2.VideoCapture(0)
```
Capture the current frame:

# Capture the frame from the webcam \_, self.frame = self.cap.read()

Set the scaling factor:

```
# Scaling factor for the captured frame
self.scaling factor = scaling factor
```
Resize the frame:

```
# Resize the frame
self.frame = cv2.resize(self.frame, None,
        fx=self.scaling_factor, fy=self.scaling_factor,
        interpolation=cv2.INTER_AREA)
```
Create a window to display the output:

```
# Create a window to display the frame
cv2.namedWindow('Object Tracker')
```
Set the mouse callback function to take input from the mouse:

```
# Set the mouse callback function to track the mouse
cv2.setMouseCallback('Object Tracker', self.mouse_event)
```
Initialize variables to track the rectangular selection:

```
# Initialize variable related to rectangular region
selection
       self.selection = None
        # Initialize variable related to starting position
       self.drag_start = None
        # Initialize variable related to the state of tracking
       self.tracking state = 0
```
Define a function to track the mouse events:

```
# Define a method to track the mouse events
def mouse event(self, event, x, y, flags, param):
    # Convert x and y coordinates into 16-bit numpy integers
    x, y = np.int16([x, y])
```
When the left button on the mouse is down, it indicates that the user has started drawing a rectangle:

```
# Check if a mouse button down event has occurred
if event == cv2.EVENT_LBUTTONDOWN:
    self.drag start = (x, y)self.tracking state = 0
```
If the user is currently dragging the mouse to set the size of the rectangular selection, track the width and height:

```
# Check if the user has started selecting the region
if self.drag_start:
    if flags & cv2.EVENT_FLAG_LBUTTON:
        # Extract the dimensions of the frame
        h, w = self.frame.shape[:2]
```
Set the starting X and Y coordinates of the rectangle:

```
# Get the initial position
xi, yi = self.drag start
```
Get the maximum and minimum values of the coordinates to make it agnostic to the direction in which you drag the mouse to draw the rectangle:

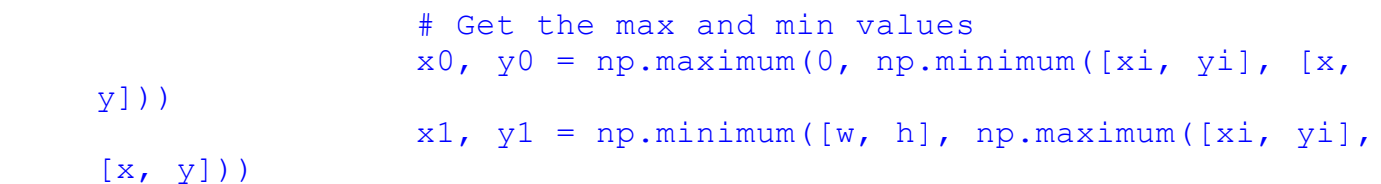

Reset the selection variable:

```
# Reset the selection variable
self.selection = None
```
Finalize the rectangular selection:

```
# Finalize the rectangular selection
if x1-x0 > 0 and y1-y0 > 0:
    self.selection = (x0, y0, x1, y1)
```
If the selection is done, set the flag that indicates that we should start tracking the object within the rectangular region:

```
else:
    # If the selection is done, start tracking
    self.drag_start = None
    if self.selection is not None:
        self.tracking state = 1
```
Define a method to track the object:

```
# Method to start tracking the object
def start tracking(self):
    # Iterate until the user presses the Esc key
    while True:
        # Capture the frame from webcam
        _, self.frame = self.cap.read()
```
Resize the frame:

```
# Resize the input frame
self.frame = cv2.resize(self.frame, None,
        fx=self.scaling factor, fy=self.scaling factor,
        interpolation=cv2.INTER_AREA)
```
 $\left| \cdot \right|$ 

Create a copy of the frame. We will need it later:

```
# Create a copy of the frame
vis = self.frame.copy()
```
Convert the color space of the frame from RGB to HSV:

# Convert the frame to HSV colorspace hsv = cv2.cvtColor(self.frame, cv2.COLOR\_BGR2HSV)

Create the mask based on predefined thresholds:

```
# Create the mask based on predefined thresholds
mask = cv2.inRange(hsv, np.array((0., 60., 32.)))np.array((180., 255., 255.)))
```
Check if the user has selected the region:

```
# Check if the user has selected the region
if self.selection:
    # Extract the coordinates of the selected rectangle
```

```
x0, y0, x1, y1 = self.setlection# Extract the tracking window
self.track window = (x0, y0, x1-x0, y1-y0)
```
- [⊁]

 $\mathbf{F}$ 

 $\lceil$  +  $\rceil$ 

Extract the regions of interest from the HSV image as well as the mask. Compute the histogram of the region of interest based on these:

```
# Extract the regions of interest
hsv roi = hsv[y0:y1, x0:x1]mask roi = mask[y0:y1, x0:x1]# Compute the histogram of the region of
# interest in the HSV image using the mask
hist = cv2.calcHist( [hsv roi], [0], mask roi,
        [16], [0, 180] )
```
Normalize the histogram:

```
# Normalize and reshape the histogram
cv2.normalize(hist, hist, 0, 255, cv2.NORM_MINMAX);
self.hist = hist.reshape(-1)
```
Extract the region of interest from the original frame:

```
# Extract the region of interest from the frame
vis roi = vis[y0:y1, x0:x1]
```
Compute bitwise-NOT of the region of interest. This is for display purposes only:

```
# Compute the image negative (for display only)
cv2.bitwise_not(vis_roi, vis_roi)
vis[mask == 0] = 0
```
Check if the system is in the tracking mode:

```
# Check if the system in the "tracking" mode
if self.tracking state == 1:
    # Reset the selection variable
    self.selection = None
```
Compute the histogram backprojection:

```
# Compute the histogram back projection
hsv backproj = cv2.calcBackProject([hsv], [0],
        self.hist, [0, 180], 1)
```
Compute bitwise-AND between the histogram and the mask:

```
# Compute bitwise AND between histogram
# backprojection and the mask
hsv_backproj &= mask
```
Define termination criteria for the tracker:

```
# Define termination criteria for the tracker
term crit = (cv2.TERMCRITERIA EPS )cv2.TERM_CRITERIA_COUNT, 10, 1)
```
Apply the  $\text{camshit}$  algorithm to the backprojected histogram:

```
# Apply CAMShift on 'hsv_backproj'
                track box, self.track window =
cv2.CamShift(hsv_backproj,
                        self.track window, term crit)
```
Draw an ellipse around the object and display it:

```
# Draw an ellipse around the object
cv2.ellipse(vis, track box, (0, 255, 0), 2)# Show the output live video
cv2.imshow('Object Tracker', vis)
```
If the user presses *Esc*, then exit the loop:

```
# Stop if the user hits the 'Esc' key
c = cv2.waitKey(5)
if c == 27:
   break
```
Once you exit the loop, make sure that all the windows are closed properly:

```
# Close all the windows
cv2.destroyAllWindows()
```
Define the main function and start tracking:

```
if name == ' main ':
   # Start the tracker
   ObjectTracker().start_tracking()
```
The full code is given in the file  $_{\text{camshift.py}}$  provided to you. If you run the code, you will see a window showing the live video from the webcam.

Take an object, hold it in your hand, and then draw a rectangle around it. Once you draw the rectangle, make sure to move the mouse pointer away from the final position. The image will look something like this:
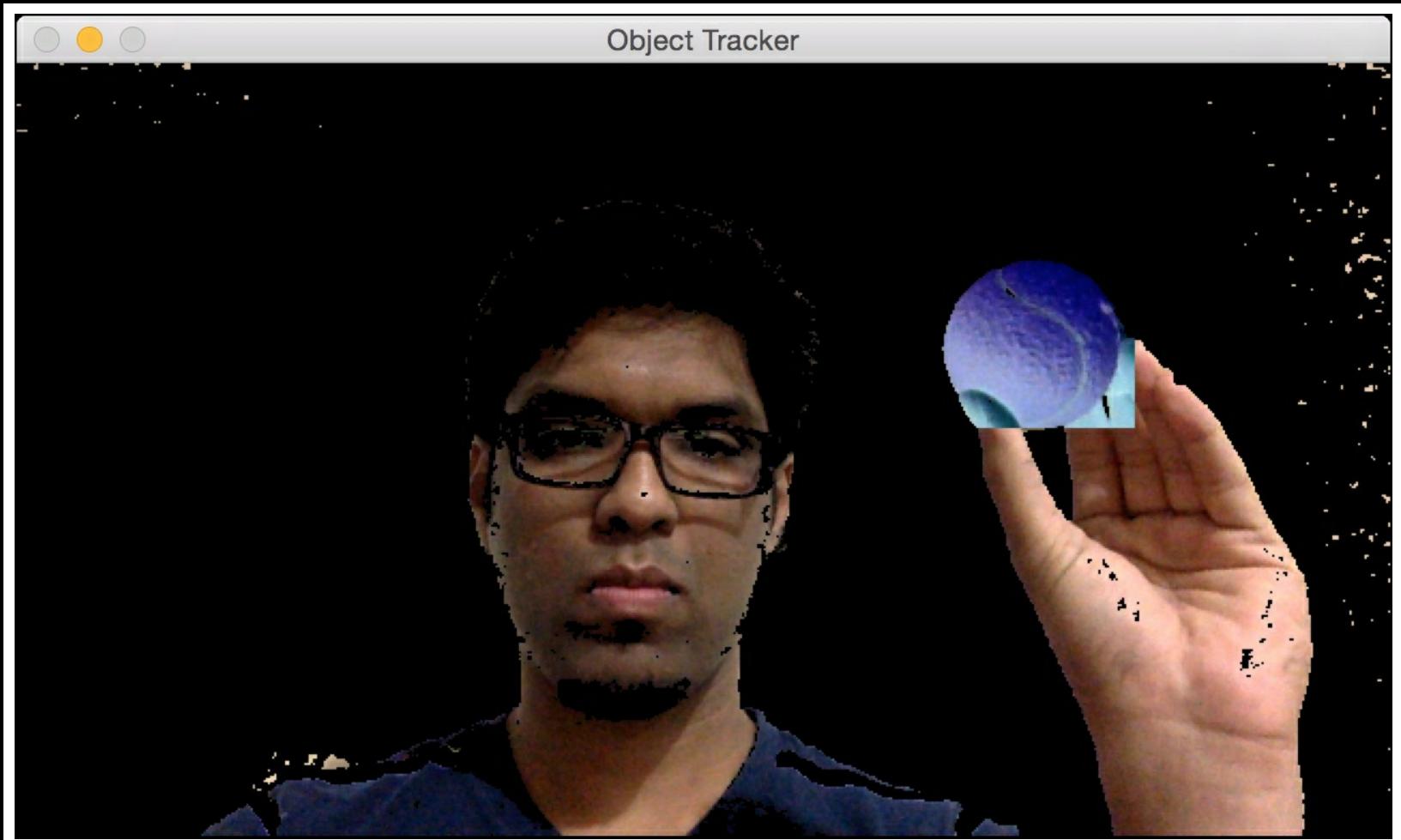

Once the selection is done, move the mouse pointer to a different position to lock the rectangle. This event will start the tracking process as seen in the following image:

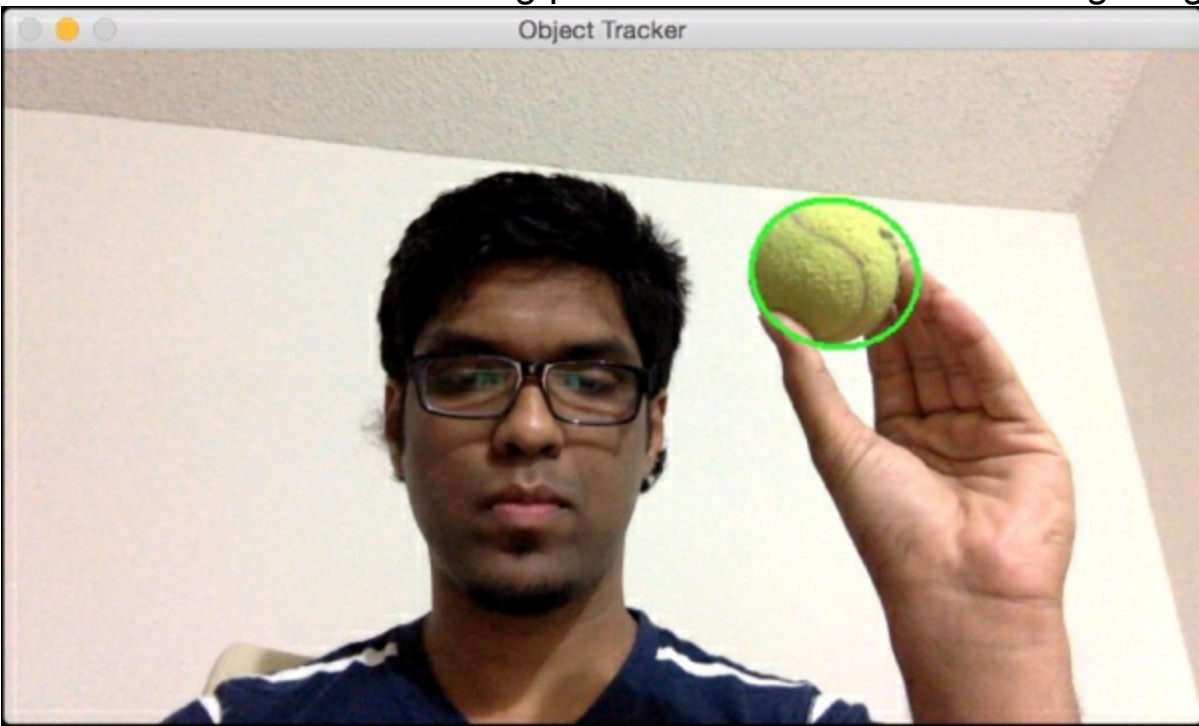

Let's move the object around to see if it's still being tracked:

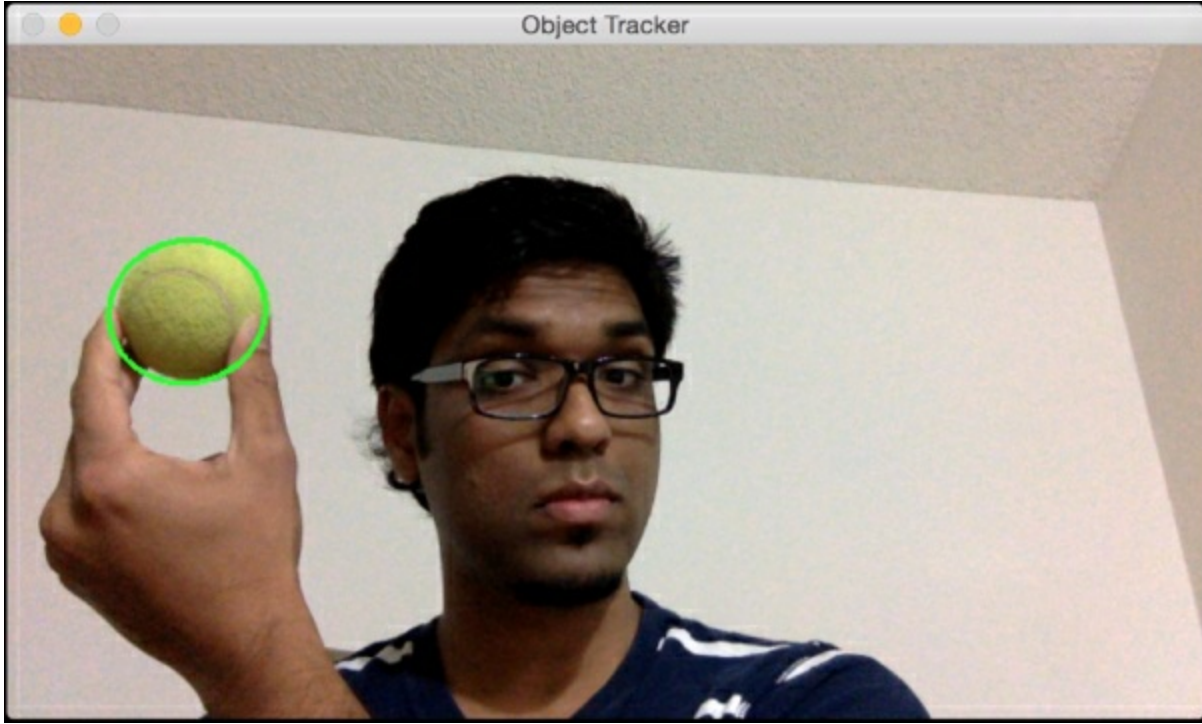

Looks like it's working well. You can move the object around to see how it's getting tracked in real time.

## **Optical flow based tracking**

Optical flow is a very popular technique used in computer vision. It uses image feature points to track an object. Individual feature points are tracked across successive frames in the live video. When we detect a set of feature points in a given frame, we compute the displacement vectors to keep track of it. We show the motion of these feature points between successive frames. These vectors are known as motion vectors. There are many different ways to perform optical flow, but the **Lucas-Kanade** method is perhaps the most popular. Here is the original paper that describes this technique:

<http://cseweb.ucsd.edu/classes/sp02/cse252/lucaskanade81.pdf> .

The first step is to extract the feature points from the current frame. For each feature point that is extracted, a *3x3* patch (of pixels) is created with the feature point at the center. We are assuming that all the points in each patch have a similar motion. The size of this window can be adjusted depending on the situation.

For each patch, we look for a match in its neighborhood in the previous frame. We pick the best match based on an error metric. The search area is bigger than 3x3 because we look for a bunch of different 3x3 patches to get the one that is closest to the current patch. Once we get that, the path from the center point of the current patch and the matched patch in the previous frame will become the motion vector. We similarly compute the motion vectors for all the other patches.

Create a new python file and import the following packages:

```
import cv2
import numpy as np
```
Define a function to start tracking using optical flow. Start by initializing the video capture object and the scaling factor:

```
# Define a function to track the object
def start tracking():
   # Initialize the video capture object
   cap = cv2. VideoCapture(0)
    # Define the scaling factor for the frames
    scaling factor = 0.5
```
Define the number of frames to track and the number of frames to skip:

```
# Number of frames to track
num frames to track = 5# Skipping factor
num frames \frac{1}{2}ump = 2
```
Initialize variables related to tracking paths and frame index:

```
# Initialize variables
tracking paths = []
frame index = 0
```
Define the tracking parameters like the window size, maximum level, and the termination criteria:

```
# Define tracking parameters
   tracking params = dict(winSize = (11, 11), maxLevel = 2,
            criteria = (cv2.TERM_CRITERIA_EPS |
cv2.TERM_CRITERIA_COUNT,
                10, 0.03))
```
Iterate indefinitely until the user presses the *Esc* key. Start by capturing the current frame and resizing it:

```
# Iterate until the user hits the 'Esc' key
while True:
    # Capture the current frame
    _, frame = cap.read()
    # Resize the frame
    frame = cv2.resize(frame, None, fx=scaling_factor,
            fy=scaling_factor, interpolation=cv2.INTER_AREA)
```
Convert the frame from RGB to grayscale:

```
# Convert to grayscale
frame gray = cv2.cvtColor(frame, cv2.COLOR BGR2GRAY)
```
Create a copy of the frame:

```
# Create a copy of the frame
output img = frame.copy()
```
Check if the length of tracking paths is greater than zero:

```
if len(tracking paths) > 0:
    # Get images
   prev img, current img = prev gray, frame gray
```
Organize the feature points:

```
# Organize the feature points
feature points 0 = np.float32([tp[-1] for tp in \setminustracking paths]).reshape(-1, 1, 2)
```
Compute the optical flow based on the previous and current images by using the feature points and the tracking parameters:

```
# Compute optical flow
feature_points_1, _, _ = cv2.calcOpticalFlowPyrLK(prev img, current img, feature points 0,
        None, **tracking params)
# Compute reverse optical flow
feature points 0 rev, , = cv2.calcOpticalFlowPyrLK(
        current img, prev img, feature points 1,
        None, **tracking params)
# Compute the difference between forward and
# reverse optical flow
diff feature points = abs(feature points 0 - \backslashfeature points 0 rev).reshape(-1, 2).max(-1)
```
Extract the good feature points:

```
# Extract the good points
good points = diff feature points < 1
```
Initialize the variable for the new tracking paths:

```
# Initialize variable
new tracking paths = []
```
Iterate through all the good feature points and draw circles around them:

```
# Iterate through all the good feature points
            for tp, (x, y), good points flag in zip(tracking paths,
                        feature points 1.reshape(-1, 2),
good_points):
                # If the flag is not true, then continue
                if not good points flag:
                    continue
```
Append the X and Y coordinates and don't exceed the number of frames we are supposed to track:

```
# Append the X and Y coordinates and check if
# its length greater than the threshold
tp.append((x, y))
if len(tp) > num frames to track:
    del tp[0]
```
 $\blacktriangleright$ 

new tracking paths.append(tp)

Draw a circle around the point. Update the tracking paths and draw lines using the new tracking paths to show movement:

```
# Draw a circle around the feature points
    cv2.circle(output img, (x, y), 3, (0, 255, 0), -1)
# Update the tracking paths
tracking paths = new tracking paths
# Draw lines
cv2.polylines(outputimg, [np.int32(tp) for tp in \ntracking paths], False, (0, 150, 0))
```
Go into this  $if$  condition after skipping the number of frames specified earlier:

```
# Go into this 'if' condition after skipping the
        # right number of frames
        if not frame index % num frames jump:
            # Create a mask and draw the circles
            mask = np{\text{.zeros}} like(frame gray)
            mask[:] = 255for x, y in [np.int32(tp[-1]) for tp in
tracking paths]:
                cv2.circle(maxk, (x, y), 6, 0, -1)
```
Compute the good features to track using the inbuilt function along with parameters like mask, maximum corners, quality level, minimum distance, and the block size:

```
# Compute good features to track
feature points = cv2.qoodFeaturesToTrack(frame gray,mask = mask, maxCorners = 500, qualityLevel =minDistance = 7, blockSize = 7)
```
 $0.3,$ 

 $\lceil$ 

If the feature points exist, append them to the tracking paths:

```
# Check if feature points exist. If so, append them
# to the tracking paths
if feature points is not None:
    for x, y in np.float32(feature points).reshape(-1,
```
tracking paths.append( $[(x, y)]$ )

Update the variables related to frame index and the previous grayscale image:

```
# Update variables
frame index += 1prev gray = frame
```
Display the output:

2):

```
# Display output
cv2.imshow('Optical Flow', output_img)
```
Check if the user pressed the *Esc* key. If so, exit the loop:

```
# Check if the user hit the 'Esc' key
c = cv2.waitKey(1)
if c == 27:
    break
```
Define the main function and start tracking. Once you stop the tracker, make sure that all the windows are closed properly:

```
if name == ' main ':
   # Start the tracker
   start tracking()
   # Close all the windows
   cv2.destroyAllWindows()
```
The full code is given in the file  $optical-flow.py$  provided to you. If you run the code, you will see a window showing the live video. You will see feature points as shown in the following screensot:

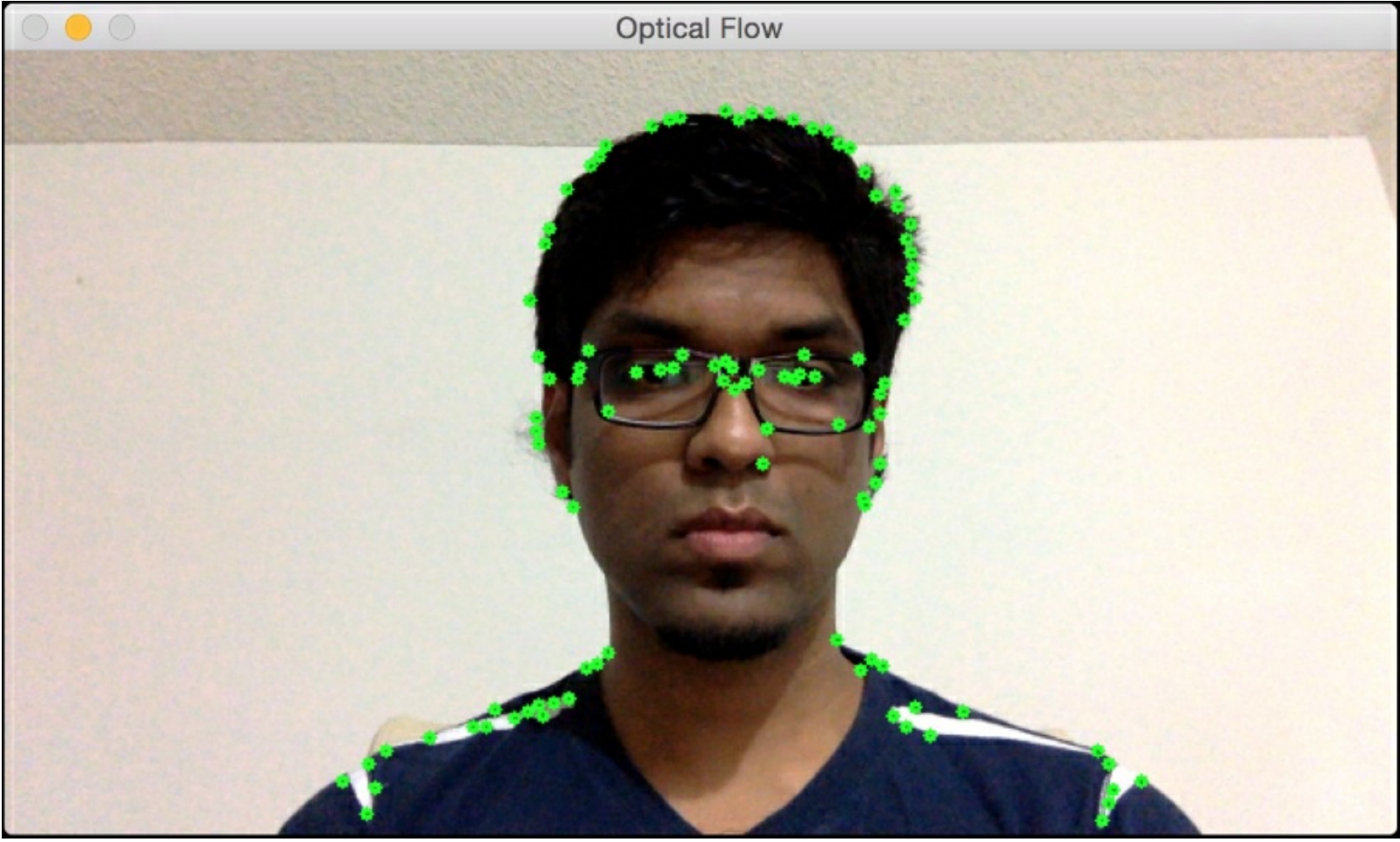

If you move around, you will see lines showing the movement of those feature points:

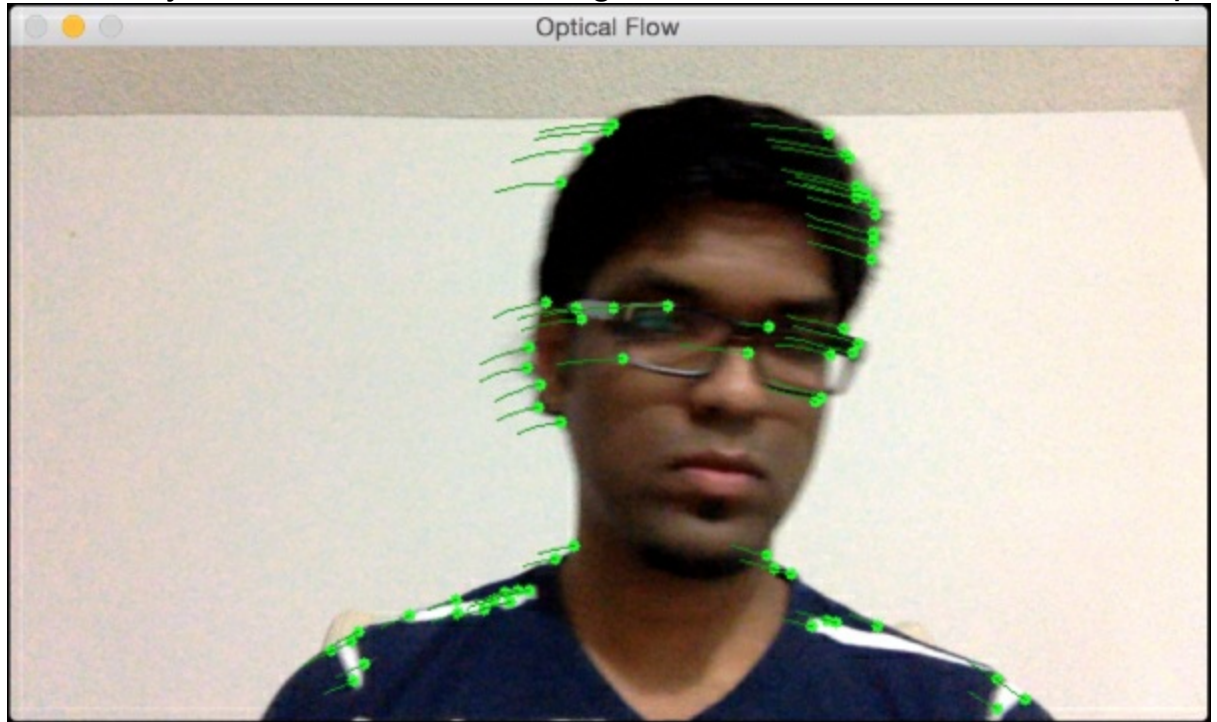

If you then move in the opposite direction, the lines will also change their direction accordingly:

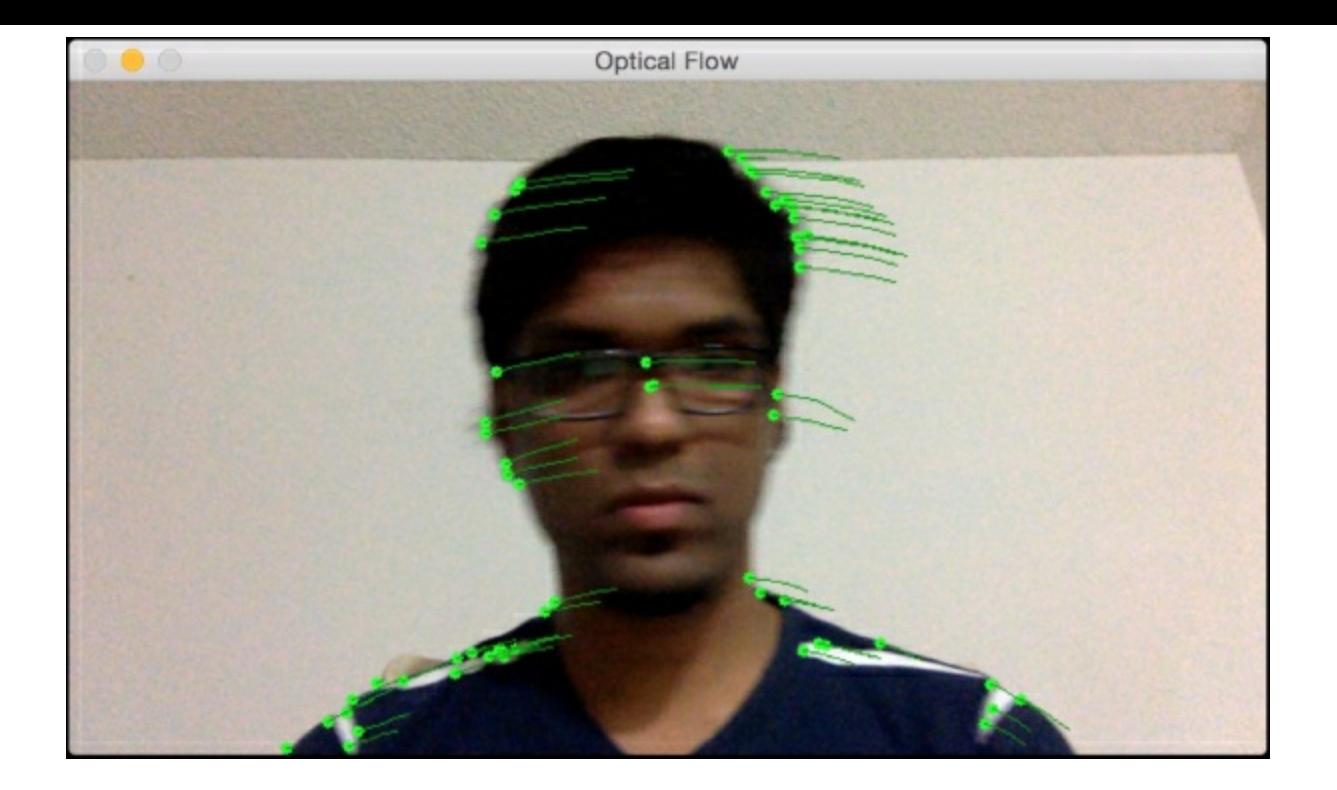

## **Face detection and tracking**

Face detection refers to detecting the location of a face in a given image. This is often confused with face recognition, which is the process of identifying who the person is. A typical biometric system utilizes both face detection and face recognition to perform the task. It uses face detection to locate the face and then uses face recognition to identify the person. In this section, we will see how to automatically detect the location of a face in a live video and track it.

### **Using Haar cascades for object detection**

We will be using Haar cascades to detect faces in the video. Haar cascades, in this case, refer to cascade classifiers based on Haar features. *Paul Viola* and *Michael Jones* first came up with this object detection method in their landmark research paper in 2001. You can check it out here: [https://www.cs.cmu.edu/~efros/courses/LBMV07/Papers/viola-cvpr-](https://www.cs.cmu.edu/~efros/courses/LBMV07/Papers/viola-cvpr-01.pdf)01.pdf. In their paper, they describe an effective machine learning technique that can be used to detect any object.

They use a boosted cascade of simple classifiers. This cascade is used to build an overall classifier that performs with high accuracy. The reason this is relevant is because it helps us circumvent the process of building a single-step classifier that performs with high accuracy. Building one such robust single-step classifier is a computationally intensive process. Consider an example where we have to detect an object like, say, a tennis ball. In order to build a detector, we need a system that can learn what a tennis ball looks like. It should be able to infer whether or not a given image contains a tennis ball. We need to train this system using a lot of images of tennis balls. We also need a lot of images that don't contain tennis balls as well. This helps the system learn how to differentiate between objects. If we build an accurate model, it will be complex. Hence we won't be able to run it in real time. If it's too simple, it might not be accurate. This trade off between speed and accuracy is frequently encountered in the world of machine learning. The Viola-Jones method overcomes this problem by building a set of simple classifiers. These classifiers are then cascaded to form a unified classifier that's robust and accurate.

Let's see how to use this to do face detection. In order to build a machine learning system to detect faces, we first need to build a feature extractor. The machine learning algorithms will use these features to understand what a face looks like. This is where Haar features become relevant. They are just simple summations and differences of patches across the image. Haar features are really easy to compute. In order to make it robust to scale, we do this at multiple image sizes. If you want to learn more about this in a tutorial format, you can check out this link: <http://www.cs.ubc.ca/~lowe/425/slides/13-ViolaJones.pdf>.

Once the features are extracted, we pass them through our boosted cascade of simple classifiers. We check various rectangular sub-regions in the image and keep discarding the ones that don't contain faces. This helps us arrive at the final answer quickly. In order to compute these features quickly, they used a concept known as integral images.

### **Using integral images for feature extraction**

In order to compute Haar features, we have to compute the summations and differences of

many sub-regions in the image. We need to compute these summations and differences at multiple scales, which makes it a very computationally intensive process. In order to build a real time system, we use integral images. Consider the following figure:

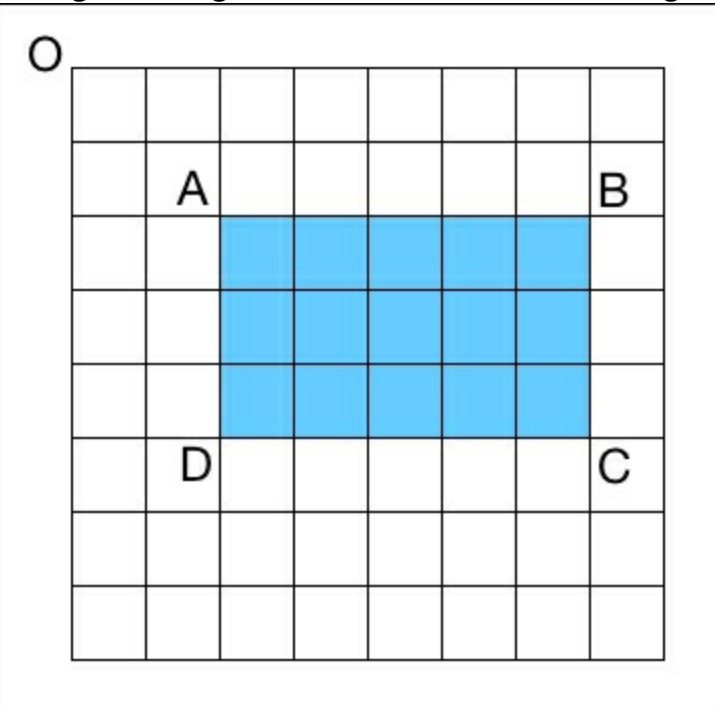

If we want to compute the sum of the rectangle ABCD in this image, we don't need to go through each pixel in that rectangular area. Let's say OP indicates the area of the rectangle formed by the top left corner *O* and the point *P* on the diagonally opposite corners of the rectangle. To calculate the area of the rectangle ABCD, we can use the following formula: *Area of the rectangle ABCD = OC - (OB + OD - OA)*

What's so special about this formula? If you notice, we didn't have to iterate through anything or recalculate any rectangle areas. All the values on the right hand side of the equation are already available because they were computed during earlier cycles. We directly used them to compute the area of this rectangle. Let's see how to build a face detector.

Create a new python file and import the following packages:

```
import cv2
import numpy as np
```
Load the Haar cascade file corresponding to face detection:

```
# Load the Haar cascade file
face\ cascade = cv2.CascadeClassifier('haar cascade files/haarcascade frontalface default.xml')
# Check if the cascade file has been loaded correctly
if face cascade.empty():
  raise IOError('Unable to load the face cascade classifier xml
file')
```
Initialize the video capture object and define the scaling factor:

```
# Initialize the video capture object
cap = cv2.VideoCapture(0)# Define the scaling factor
```
scaling factor =  $0.5$ 

Iterate indefinitely until the user presses the *Esc* key. Capture the current frame:

```
# Iterate until the user hits the 'Esc' key
while True:
    # Capture the current frame
    _, frame = cap.read()
```
Resize the frame:

```
# Resize the frame
frame = cv2 \text{.} residue (frame, None,fx=scaling factor, fy=scaling factor,
        interpolation=cv2.INTER_AREA)
```
Convert the image to grayscale:

```
# Convert to grayscale
gray = cv2.cvtColor(frame, cv2.COLOR_BGR2GRAY)
```
Run the face detector on the grayscale image:

```
# Run the face detector on the grayscale image
face rects = face cascade.detectMultiScale(gray, 1.3, 5)
```
Iterate through the detected faces and draw rectangles around them:

```
# Draw a rectangle around the face
for (x, y, w, h) in face rects:
    cv2. \text{rectangle}(\text{frame}, (x, y), (x+w, y+h), (0, 255, 0), 3)
```
Display the output:

```
# Display the output
cv2.imshow('Face Detector', frame)
```
Check if the user pressed the *Esc* key. If so, exit the loop:

```
# Check if the user hit the 'Esc' key
c = cv2.waitKey(1)
if c == 27:
    break
```
Once you exit the loop, make sure to release the video capture object and close all the windows properly:

```
# Release the video capture object
cap.release()
# Close all the windows
cv2.destroyAllWindows()
```
The full code is given in the file  $_{face\ detector.py}$  provided to you. If you run the code, you will see something like this:

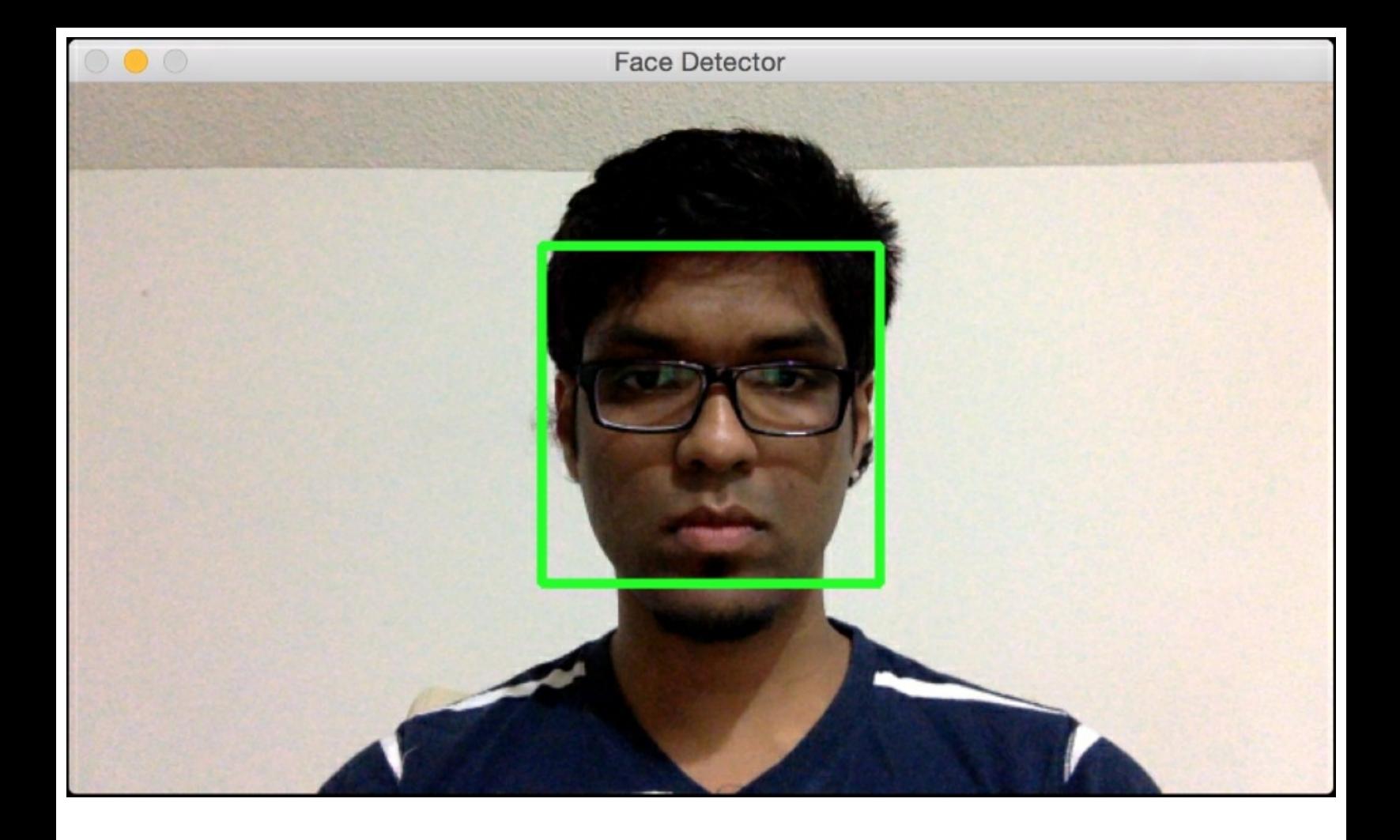

### **Eye detection and tracking**

Eye detection works very similarly to face detection. Instead of using a face cascade file, we will use an eye cascade file. Create a new python file and import the following packages:

```
import cv2
import numpy as np
```
Load the Haar cascade files corresponding to face and eye detection:

```
# Load the Haar cascade files for face and eye
face cascade =cv2.CascadeClassifier('haar_cascade_files/haarcascade_frontalface_d
efault.xml')
eye_cascade =
cv2.CascadeClassifier('haar_cascade_files/haarcascade_eye.xml')
# Check if the face cascade file has been loaded correctly
if face cascade.empty():
  raise IOError('Unable to load the face cascade classifier xml
file')
# Check if the eye cascade file has been loaded correctly
if eye_cascade.empty():
   raise IOError('Unable to load the eye cascade classifier xml
file')
```
Initialize the video capture object and define the scaling factor:

```
# Initialize the video capture object
cap = cv2.VideoCapture(0)# Define the scaling factor
ds factor = 0.5
```
Iterate indefinitely until the user presses the *Esc* key:

```
# Iterate until the user hits the 'Esc' key
while True:
    # Capture the current frame
   , frame = cap.read()
```
Resize the frame:

```
# Resize the frame
    frame = cv2.resize(frame, None, fx=ds factor, fy=ds factor,
interpolation=cv2.INTER_AREA)
```
Convert the frame from RGB to grayscale:

```
# Convert to grayscale
gray = cv2.cvtColor(frame, cv2.COLOR_BGR2GRAY)
```
Run the face detector:

```
# Run the face detector on the grayscale image
faces = face cascade.detectMultiScale(gray, 1.3, 5)
```
For each face detected, run the eye detector within that region:

```
# For each face that's detected, run the eye detector
for (x, y, w, h) in faces:
```

```
# Extract the grayscale face ROI
roi gray = gray[y:y+h, x:x+w]
```
Extract the region of interest and run the eye detector:

```
# Extract the color face ROI
roi color = frame[y:y+h, x:x+w]# Run the eye detector on the grayscale ROI
eyes = eye_cascade.detectMultiScale(roi_gray)
```
Draw circles around the eyes and display the output:

```
# Draw circles around the eyes
            for (x_eye,y_eye,w_eye,h_eye) in eyes:
                center = (int(x eye + 0.5*w eye), int(y eye + 16.5kw eye)0.5*h eye))
                radius = int(0.3 * (w eye + h eye))color = (0, 255, 0)thickness = 3
                cv2.circle(roi_color, center, radius, color, thickness)
            # Display the output
            cv2.imshow('Eye Detector', frame)
\lceil \cdot \rceil
```
 $\left| \cdot \right|$ 

If the user presses the *Esc* key, exit the loop:

```
# Check if the user hit the 'Esc' key
c = cv2.waitKey(1)if c == 27:
    break
```
Once you exit the loop, make sure to release the video capture object and close all the windows:

```
# Release the video capture object
cap.release()
# Close all the windows
cv2.destroyAllWindows()
```
The full code is given in the file  $e_{\text{ye}}$  detector. py provided to you. If you run the code, you will see something like this:

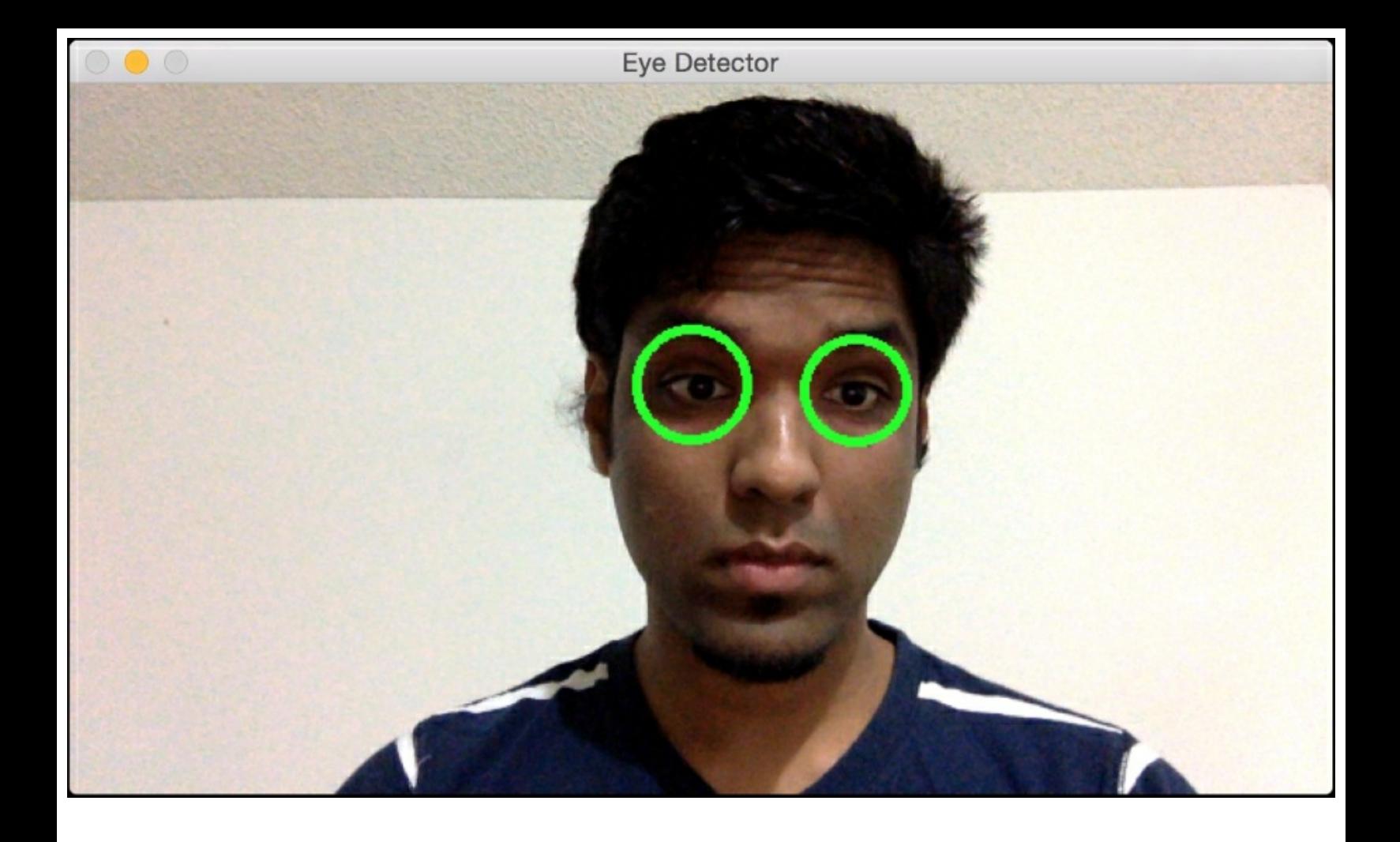

## **Summary**

In this chapter, we learnt about object detection and tracking. We understood how to install OpenCV with Python support on various operating systems. We learnt about frame differencing and used it to detect the moving parts in a video. We discussed how to track human skin using color spaces. We talked about background subtraction and how it can be used to track objects in static scenes. We built an interactive object tracker using the CAMShift algorithm.

We learnt how to build an optical flow based tracker. We discussed face detection techniques and understood the concepts of Haar cascades and integral images. We used this technique to build an eye detector and tracker. In the next chapter, we will discuss artificial neural networks and use those techniques to build an optical character recognition engine.

# **Chapter 14. Artificial Neural Networks**

In this chapter, we are going to learn about artificial neural networks. We will start with an introduction to artificial neural networks and the installation of the relevant library. We will discuss perceptrons and how to build a classifier based on them. We will learn about single layer neural networks and multilayer neural networks. We will see how to use neural networks to build a vector quantizer. We will analyze sequential data using recurrent neural networks. We will then use artificial neural networks to build an optical character recognition engine.

By the end of this chapter, you will know about:

- Introduction to artificial neural networks
- Building a Perceptron based classifier
- Constructing a single layer neural network
- Constructing a multilayer neural network
- Building a vector quantizer
- Analyzing sequential data using recurrent neural networks
- Visualizing characters in an Optical Character Recognition (OCR) database
- Building an Optical Character Recognition (OCR) engine

# **Introduction to artificial neural networks**

One of the fundamental premises of Artificial Intelligence is to build machines that can perform tasks that require human intelligence. The human brain is amazing at learning new things. Why not use the model of the human brain to build a machine? An artificial neural network is a model designed to simulate the learning process of the human brain. Artificial neural networks are designed such that they can identify the underlying patterns in data and learn from them. They can be used for various tasks such as classification, regression, segmentation, and so on. We need to convert any given data into numerical form before feeding it into the neural network. For example, we deal with many different types of data including visual, textual, time-series, and so on. We need to figure out how to represent problems in a way that can be understood by artificial neural networks.

### **Building a neural network**

The human learning process is hierarchical. We have various stages in our brain's neural network and each stage corresponds to a different granularity. Some stages learn simple things and some stages learn more complex things. Let's consider an example of visually recognizing an object. When we look at a box, the first stage identifies simple things like corners and edges. The next stage identifies the generic shape and the stage after that identifies what kind of object it is. This process differs for different tasks, but you get the idea! By building this hierarchy, our human brain quickly separates the concepts and identifies the given object.

To simulate the learning process of the human brain, an artificial neural network is built using layers of neurons. These neurons are inspired by the biological neurons we discussed in the previous paragraph. Each layer in an artificial neural network is a set of independent

neurons. Each neuron in a layer is connected to neurons in the adjacent layer.

### **Training a neural network**

If we are dealing with N-dimensional input data, then the input layer will consist of N neurons. If we have M distinct classes in our training data, then the output layer will consist of M neurons. The layers between the input and output layers are called hidden layers. A simple neural network will consist of a couple of layers and a deep neural network will consist of many layers.

Consider the case where we want to use a neural network to classify the given data. The first step is to collect the appropriate training data and label it. Each neuron acts as a simple function and the neural network trains itself until the error goes below a certain value. The error is basically the difference between the predicted output and the actual output. Based on how big the error is, the neural network adjusts itself and retrains until it gets closer to the solution. You can learn more about neural networks at <http://pages.cs.wisc.edu/~bolo/shipyard/neural/local.html> .

We will be using a library called NeuroLab in this chapter. You can find more about it at <https://pythonhosted.org/neurolab>. You can install it by running the following command on your Terminal:

### **\$ pip3 install neurolab**

Once you have installed it, you can proceed to the next section.

### **Building a Perceptron based classifier**

A **Perceptron** is the building block of an artificial neural network. It is a single neuron that takes inputs, performs computation on them, and then produces an output. It uses a simple linear function to make the decision. Let's say we are dealing with an N-dimension input data point. A Perceptron computes the weighted summation of those N numbers and it then adds a constant to produce the output. The constant is called the bias of the neuron. It is remarkable to note that these simple Perceptrons are used to design very complex deep neural networks. Let's see how to build a Perceptron based classifier using NeuroLab. Create a new Python file and import the following packages:

```
import numpy as np
import matplotlib.pyplot as plt
import neurolab as nl
```
Load the input data from the text file  $data$  perceptron.txt provided to you. Each line contains space separated numbers where the first two numbers are the features and the last number is the label:

```
# Load input data
text = np.loadtxt('data_perceptron.txt')
```
Separate the text into datapoints and labels:

```
# Separate datapoints and labels
data = text[:, :2]labels = text[:, 2].reshape((text.shape[0], 1))
```
Plot the datapoints:

```
# Plot input data
plt.figure()
plt.scatter(data[:,0], data[:,1])
plt.xlabel('Dimension 1')
plt.ylabel('Dimension 2')
plt.title('Input data')
```
Define the maximum and minimum values that each dimension can take:

```
# Define minimum and maximum values for each dimension
dim1 min, dim1 max, dim2 min, dim2 max = 0, 1, 0, 1
```
Since the data is separated into two classes, we just need one bit to represent the output. So the output layer will contain a single neuron.

```
# Number of neurons in the output layer
num output = labels.shape[1]
```
We have a dataset where the datapoints are two-dimensional. Let's define a Perceptron with two input neurons, where we assign one neuron for each dimension.

```
# Define a perceptron with 2 input neurons (because we
# have 2 dimensions in the input data)
dim1 = [dim1 min, dim1 max]dim2 = [dim2 min, dim2 max]perceptron = nl.net.newp([dim1, dim2], num_output)
```
Train the perceptron with the training data:

```
# Train the perceptron using the data
error progress = perceptron.train(data, labels, epochs=100,
show=20, 1r=0.03)
```
Plot the training progress using the error metric:

```
# Plot the training progress
plt.figure()
plt.plot(error_progress)
plt.xlabel('Number of epochs')
plt.ylabel('Training error')
plt.title('Training error progress')
plt.grid()
```

```
plt.show()
```
The full code is given in the file  $perceptron$  classifier.py. If you run the code, you will get two output screenshot. The first screenshot indicates the input data points:

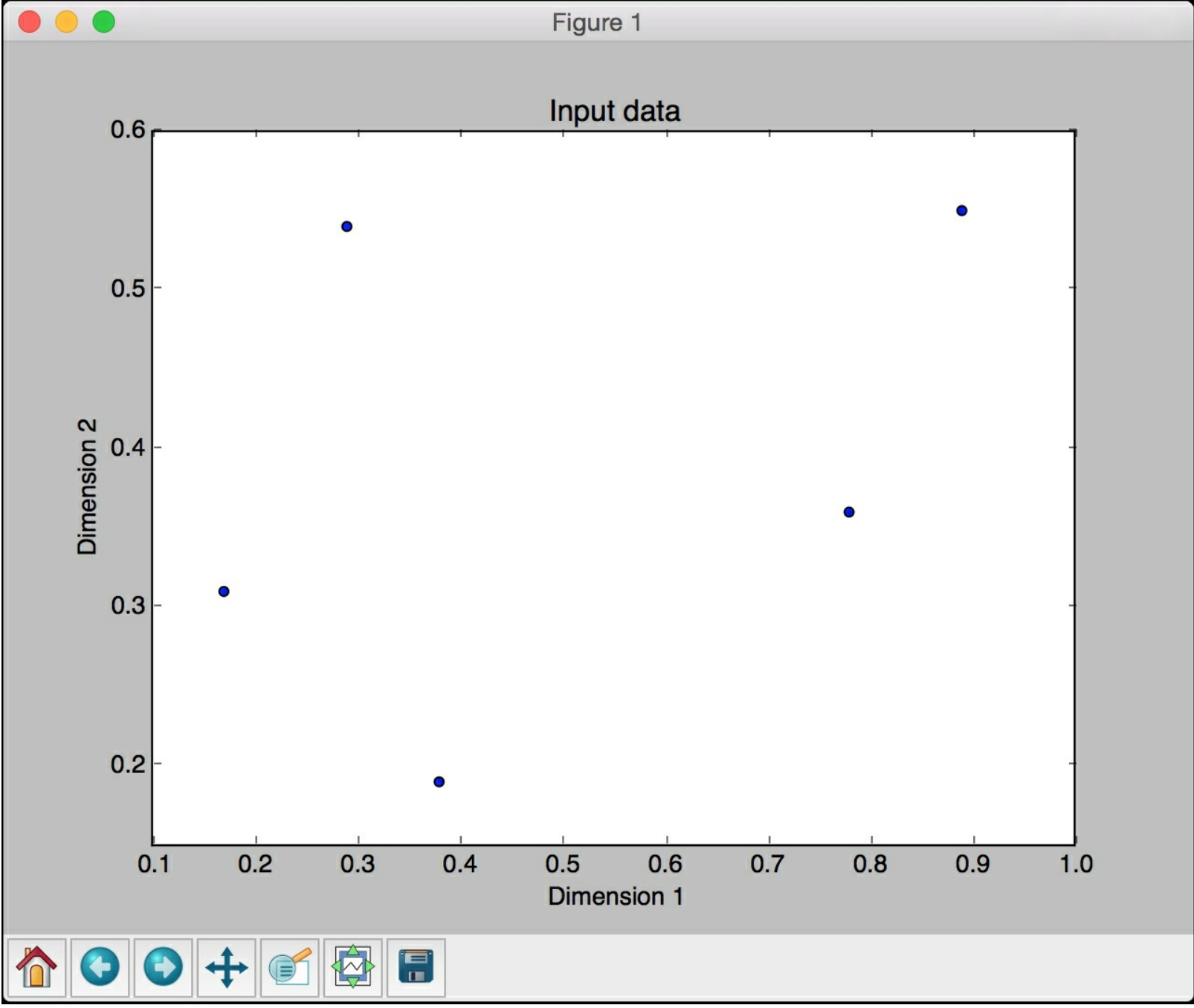

The second screenshot represents the training progress using the error metric:

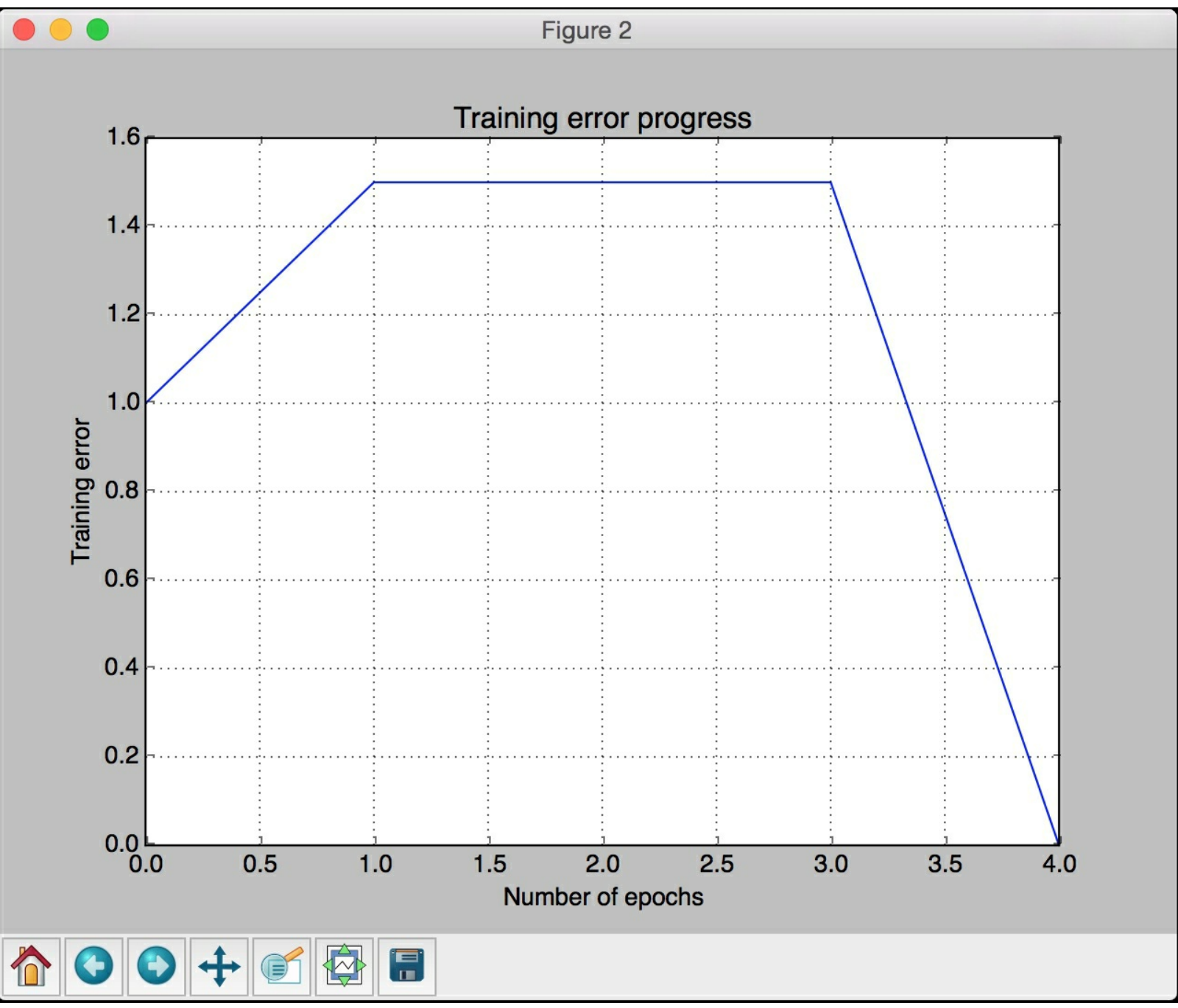

We can observe from the preceding screenshot, the error goes down to 0 at the end of the fourth epoch.

### **Constructing a single layer neural network**

A perceptron is a good start, but it cannot do much. The next step is to have a set of neurons act as a unit to see what we can achieve. Let's create a single neural network that consists of independent neurons acting on input data to produce the output. Create a new Python file and import the following packages:

```
import numpy as np
import matplotlib.pyplot as plt
import neurolab as nl
```
We will use the input data from the file  $data$  simple nn.txt provided to you. Each line in this file contains four numbers. The first two numbers form the datapoint and the last two numbers are the labels. Why do we need to assign two numbers for labels? Because we have four distinct classes in our dataset, so we need two bits to represent them. Let us go ahead and load the data:

```
# Load input data
text = np.loadtxt('data_simple_nn.txt')
```
Separate the data into datapoints and labels:

```
# Separate it into datapoints and labels
data = text[:, 0:2]labels = text[:, 2:]
```
Plot the input data:

```
# Plot input data
plt.figure()
plt.scatter(data[:,0], data[:,1])
plt.xlabel('Dimension 1')
plt.ylabel('Dimension 2')
plt.title('Input data')
```
Extract the minimum and maximum values for each dimension (we don't need to hardcode it like we did in the previous section):

```
# Minimum and maximum values for each dimension
dim1 min, dim1 max = data[:,0].min(), data[:,0].max()
dim2\overline{min}, dim2\overline{max} = data[:,1].min(), data[:,1].max()
```
Define the number of neurons in the output layer:

```
# Define the number of neurons in the output layer
num output = labels.shape[1]
```
Define a single layer neural network using the above parameters:

```
# Define a single-layer neural network
dim1 = [dim1 min, dim1 max]dim2 = [dim2 min, dim2 max]nn = nl.net.newp([dim1, dim2], num_output)
```
Train the neural network using training data:

```
# Train the neural network
error progress = nn.train(data, labels, epochs=100, show=20,
lr=0.03)
```
Plot the training progress:

```
# Plot the training progress
plt.figure()
plt.plot(error_progress)
plt.xlabel('Number of epochs')
plt.ylabel('Training error')
plt.title('Training error progress')
plt.grid()
plt.show()
```
Define some sample test datapoints and run the network on those points:

```
# Run the classifier on test datapoints
print('\nTest results:')
data test = [[0.4, 4.3], [4.4, 0.6], [4.7, 8.1]]for item in data test:
    print(item, \overline{1}-->', nn.sim([item])[0])
```
The full code is given in the file  $\text{simple neural network.py.}$  If you run the code, you will get two screenshot. The first screenshot represents the input datapoints:

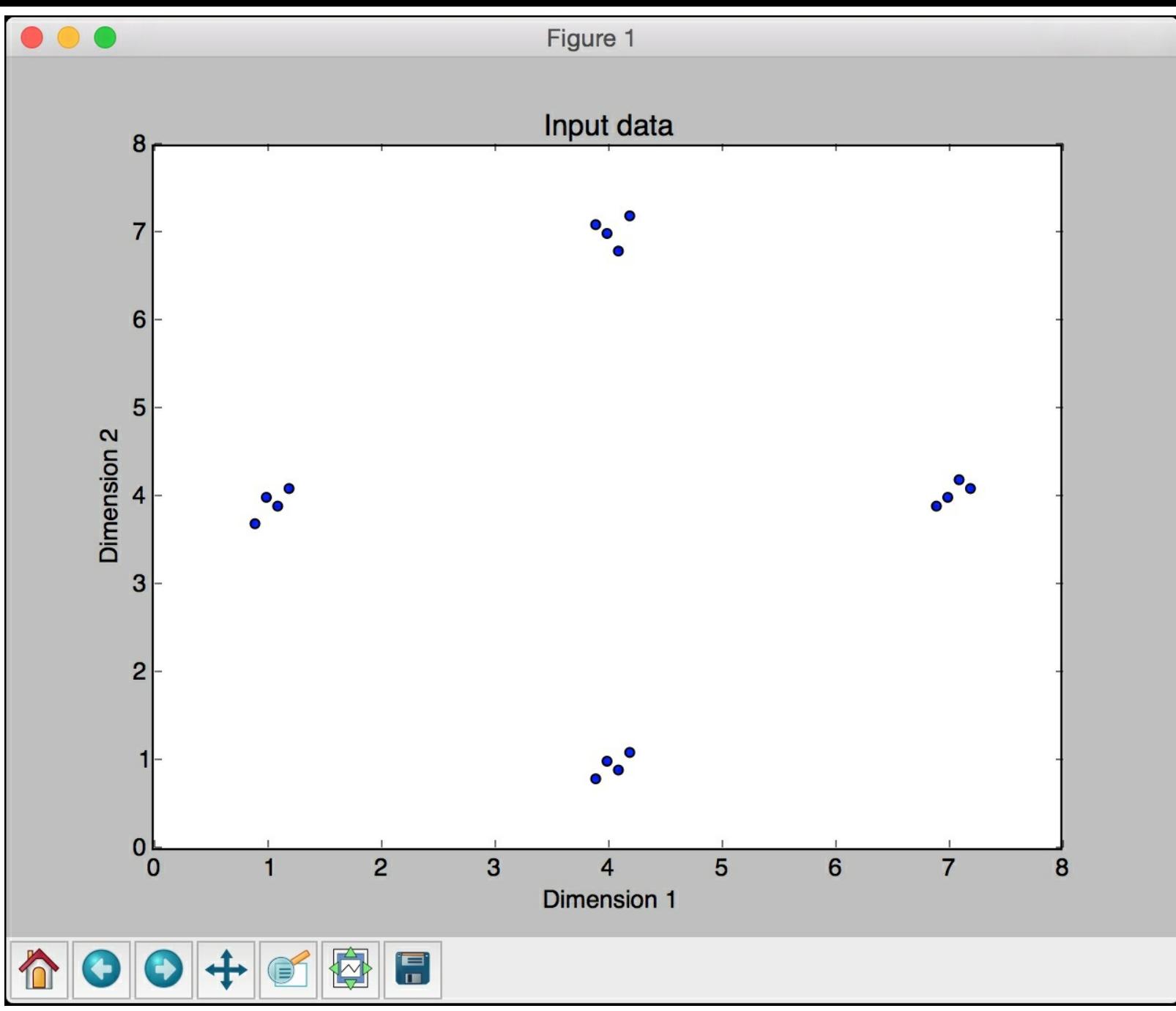

The second screenshot shows the training progress:

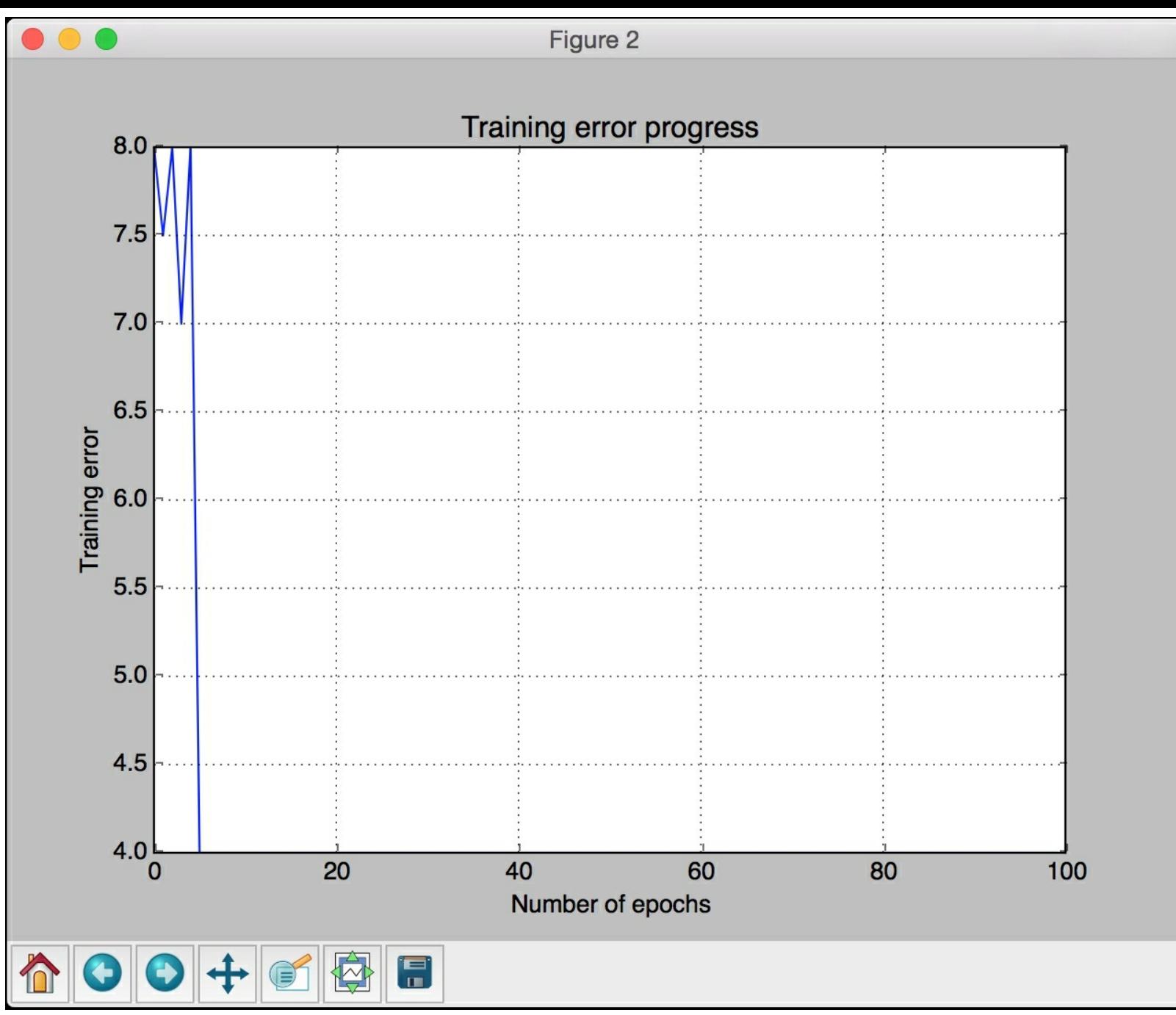

Once you close the graphs, you will see the following printed on your Terminal:

```
Epoch: 20; Error: 4.0;
Epoch: 40; Error: 4.0;
Epoch: 60; Error: 4.0;
Epoch: 80; Error: 4.0;
Epoch: 100; Error: 4.0;
The maximum number of train epochs is reached
Test results:
[0.4, 4.3] --> [ 0. 0.]
[4.4, 0.6] --> [ 1. 0.]
[4.7, 8.1] --> [1, 1.]
```
If you locate these test data points on a 2D graph, you can visually verify that the predicted outputs are correct.

### **Constructing a multilayer neural network**

In order to enable higher accuracy, we need to give more freedom to the neural network. This means that a neural network needs more than one layer to extract the underlying patterns in the training data. Let's create a multilayer neural network to achieve that. Create a new Python file and import the following packages:

```
import numpy as np
import matplotlib.pyplot as plt
import neurolab as nl
```
In the previous two sections, we saw how to use a neural network as a classifier. In this section, we will see how to use a multilayer neural network as a regressor. Generate some sample data points based on the equation  $y = 3x^2 + 5$  and then normalize the points:

```
# Generate some training data
min val = -15max val = 15num points = 130x = npuinspace(min_val, max_val, num_points)
y = 3 * np \cdot square(x) + 5y /= np.linalg.norm(y)
```
Reshape the above variables to create a training dataset:

```
# Create data and labels
data = x.\nreshape(num points, 1)labels = y. reshape(num points, 1)
```
Plot the input data:

```
# Plot input data
plt.figure()
plt.scatter(data, labels)
plt.xlabel('Dimension 1')
plt.ylabel('Dimension 2')
plt.title('Input data')
```
Define a multilayer neural network with two hidden layers. You are free to design a neural network any way you want. For this case, let's have 10 neurons in the first layer and 6 neurons in the second layer. Our task is to predict the value, so the output layer will contain a single neuron:

```
# Define a multilayer neural network with 2 hidden layers;
# First hidden layer consists of 10 neurons
# Second hidden layer consists of 6 neurons
# Output layer consists of 1 neuron
nn = nl.net.next(f([min val, max val)], [10, 6, 1])
```
Set the training algorithm to gradient descent:

```
# Set the training algorithm to gradient descent
nn.trainf = nl.train.train_gd
```
Train the neural network using the training data that was generated:

```
# Train the neural network
error progress = nn.train(data, labels, epochs=2000, show=100,
qoa1=0.01)
```
Run the neural network on the training datapoints:

```
# Run the neural network on training datapoints
output = nn.sim(data)y pred = output.reshape(num points)
```
Plot the training progress:

```
# Plot training error
plt.figure()
plt.plot(error_progress)
plt.xlabel('Number of epochs')
plt.ylabel('Error')
plt.title('Training error progress')
```
### Plot the predicted output:

```
# Plot the output
x dense = np.linspace(min_val, max_val, num_points * 2)
y dense pred =nn.sim(x_dense.reshape(x_dense.size,1)).reshape(x_dense.size)
plt.figure()
plt.plot(x dense, y dense pred, '-', x, y, '.', x, y_pred, 'p')
plt.title('Actual vs predicted')
```
#### plt.show()

The full code is given in the file multilayer neural network.py. If you run the code, you will get three screenshot. The first screenshot shows the input data:

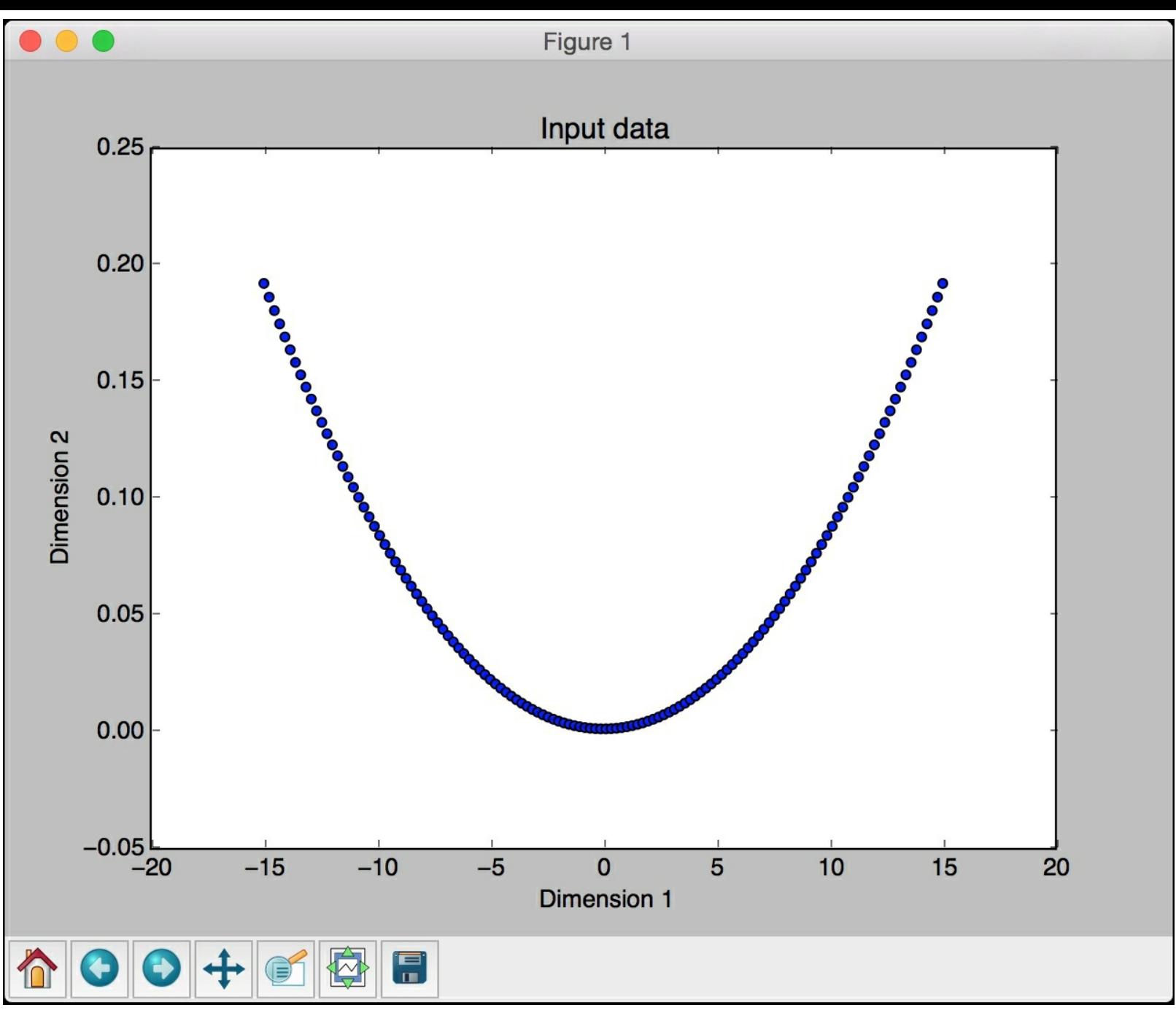

The second screenshot shows the training progress:

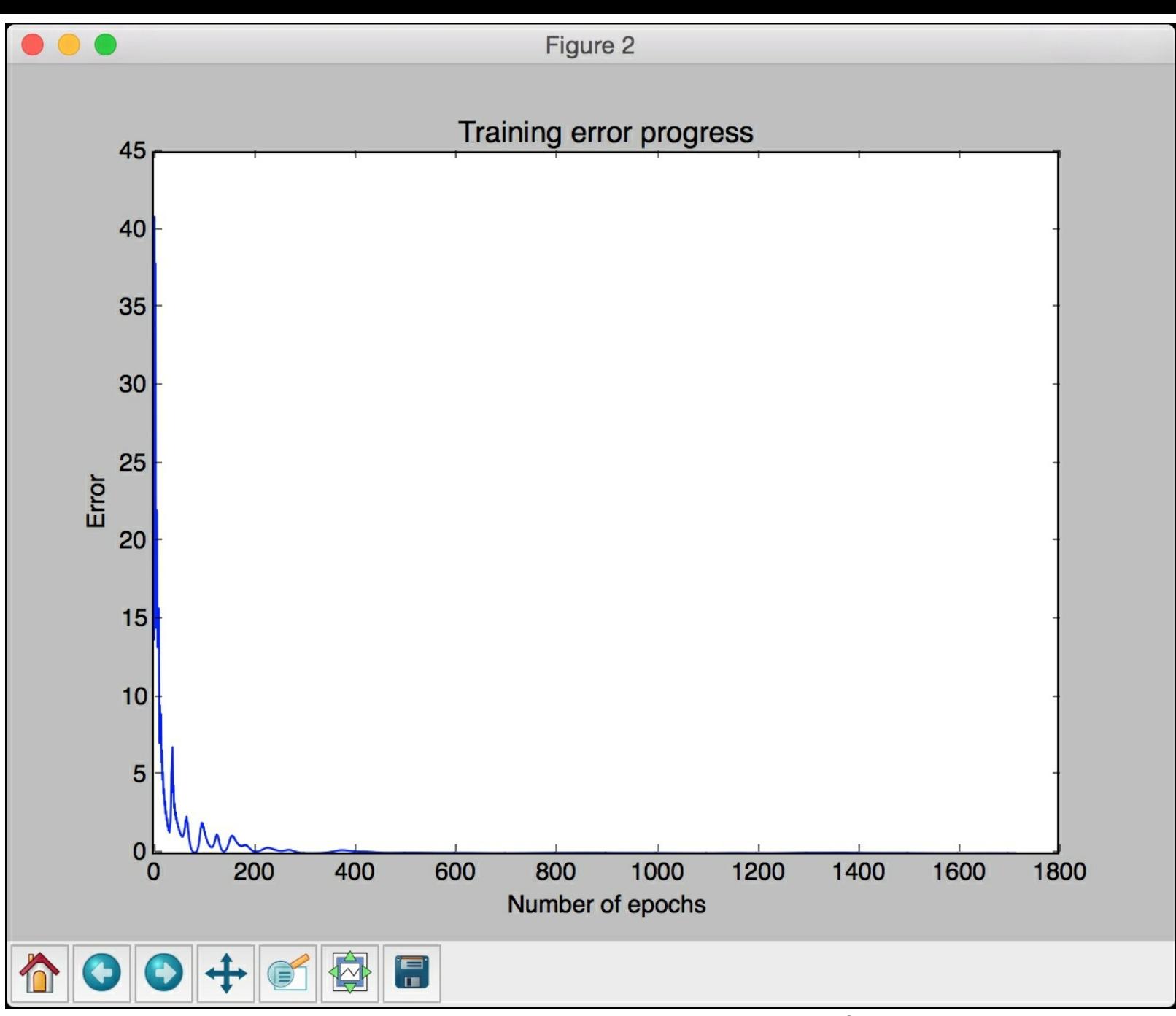

The third screenshot shows the predicted output overlaid on top of input data:

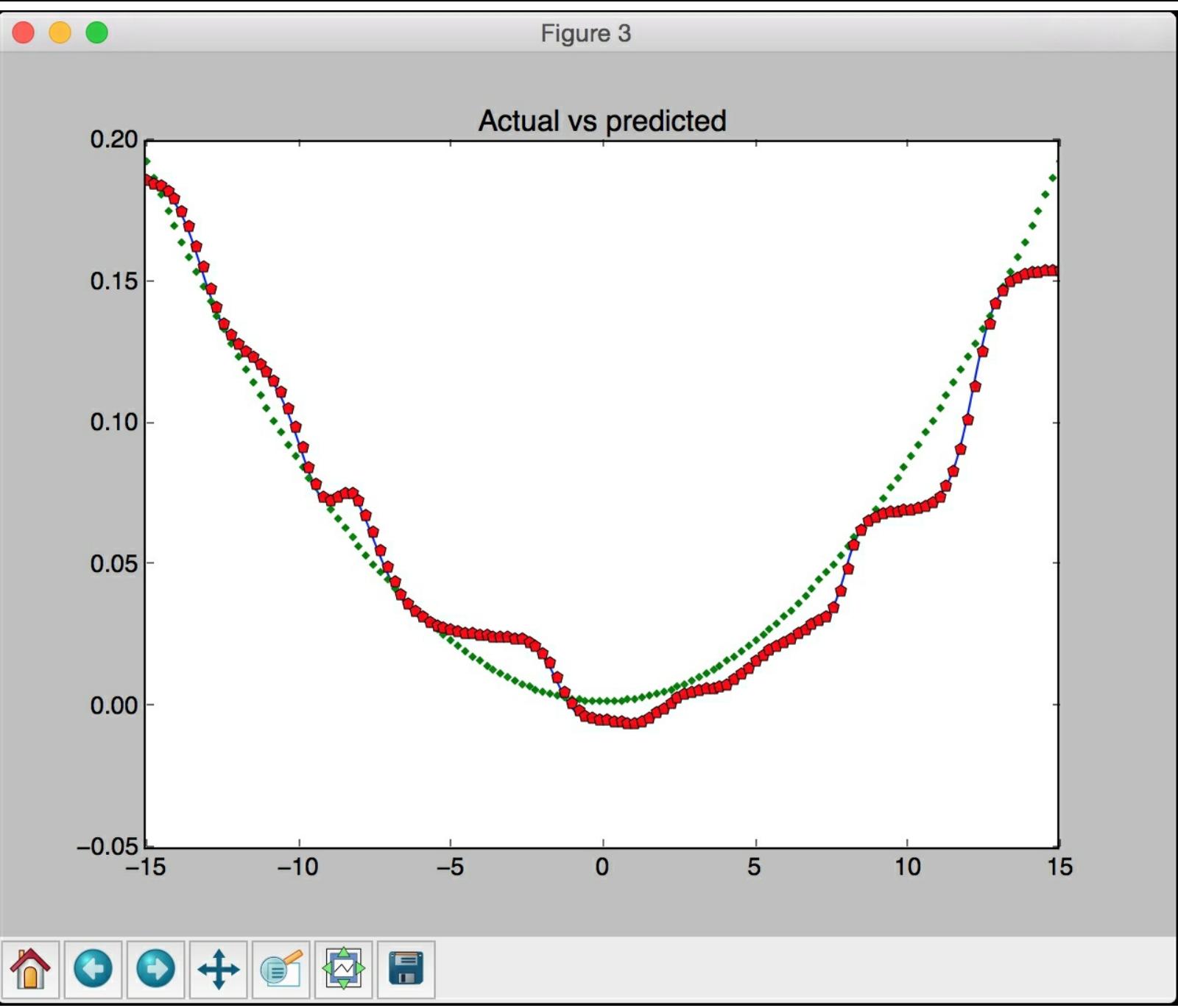

The predicted output seems to follow the general trend. If you continue to train the network and reduce the error, you will see that the predicted output will match the input curve even more accurately.

You will see the following printed on your Terminal:

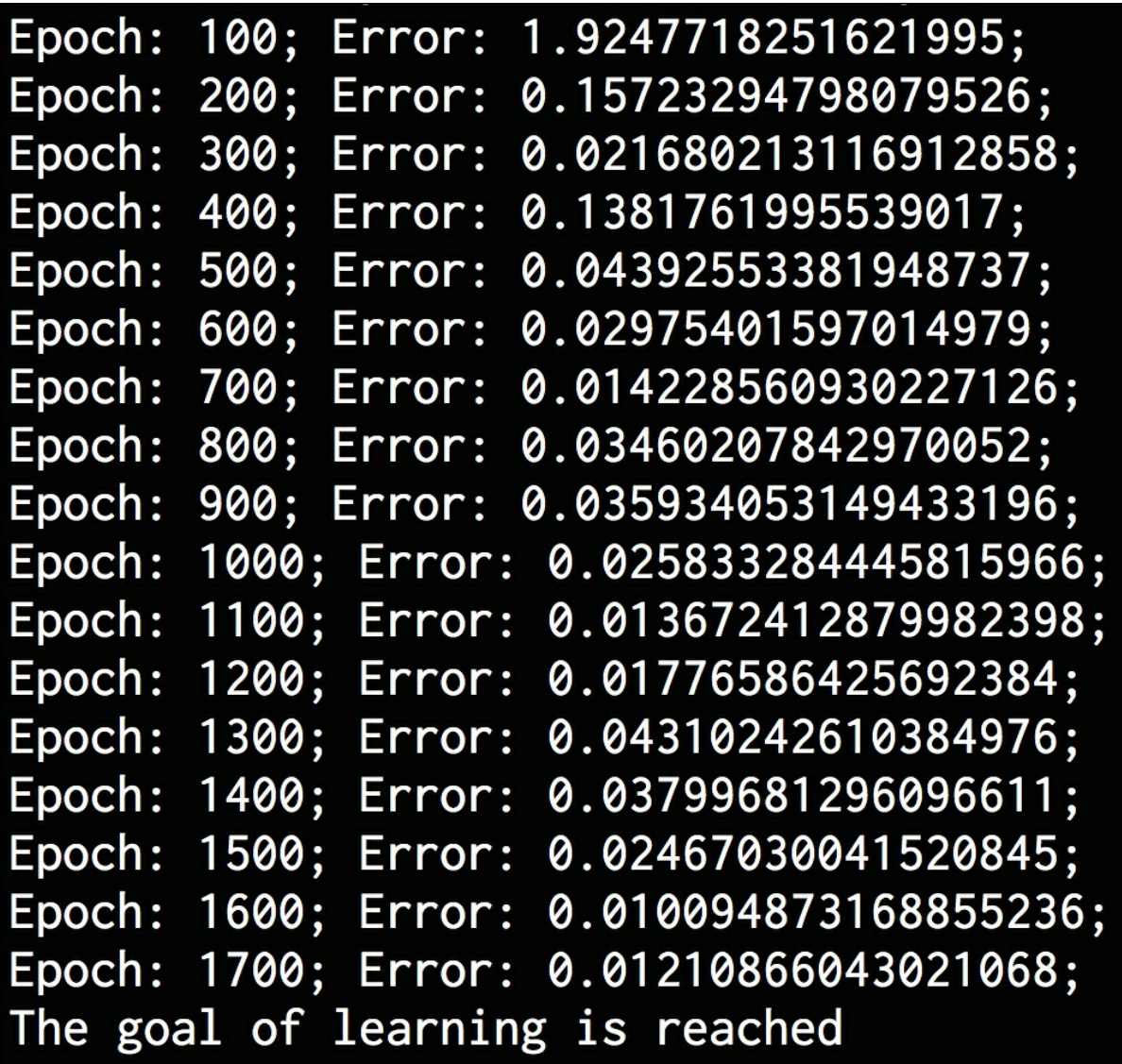

### **Building a vector quantizer**

**Vector Quantization** is a quantization technique where the input data is represented by a fixed number of representative points. It is the N-dimensional equivalent of rounding off a number. This technique is commonly used in multiple fields such as image recognition, semantic analysis, and data science. Let's see how to use artificial neural networks to build a vector quantizer.

Create a new Python file and import the following packages:

```
import numpy as np
import matplotlib.pyplot as plt
import neurolab as nl
```
Load the input data from the file data vector quantization.txt. Each line in this file contains six numbers. The first two numbers form the datapoint and the last four numbers form a one-hot encoded label. There are four classes overall.

```
# Load input data
text = np.loadtxt('data vector quantization.txt')
```
Separate the text into data and labels:

```
# Separate it into data and labels
data = text\lceil:, 0:2]
labels = text[:, 2:]
```
Define a neural network with two layers where we have 10 neurons in the input layer and 4 neurons in the output layer:

```
# Define a neural network with 2 layers:
# 10 neurons in input layer and 4 neurons in output layer
num input neurons = 10num output neurons = 4weights = [1/num output neurons] * num output neurons
nn = nl.net.newlvq(nl.tool.minmax(data), num input neurons,
weights)
```
Train the neural network using the training data:

```
# Train the neural network
= nn.train(data, labels, epochs=500, goal=-1)
```
In order to visualize the output clusters, let's create a grid of points:

```
# Create the input grid
xx, yy = np.meshgrid(np.arange(0, 10, 0.2), np.arange(0, 10, 0.2))xx.shape = xx.size, 1yy.shape = yy.size, 1grid xy = np.\text{concatenate}((xx, yy), axis=1)
```
Evaluate the grid of points using the neural network:

```
# Evaluate the input grid of points
grid eval = nn.sim(grid xy)
```
Extract the four classes:

```
# Define the 4 classes
class 1 = data[labels[:,0] == 1]class 2 = data[labels[:, 1] == 1]
```

```
class 3 = data[labels[:, 2] == 1]class 4 = data[labels[:,3] == 1]
```
Extract the grids corresponding to those four classes:

```
# Define X-Y grids for all the 4 classes
grid 1 = grid xy[grid eval[:,0] == 1]grid 2 = grid xy[grid\ eval[:,1] == 1]grid 3 = grid xy[grid eval[:,2] == 1]grid 4 = \text{grid xy}[\text{grid eval}[:, 3] == 1]
```
Plot the outputs:

```
# Plot the outputs
plt.plot(class 1[:,0], class 1[:,1], 'ko',
        class 2[:,0], class 2[:,1], 'ko',
        class_3[:,0], class_3[:,1], 'ko',
        class 4[:,0], class 4[:,1], 'ko')
plt.plot(grid_1[:,0], grid_1[:,1], 'm.',
        grid 2[:,0], grid 2[:,1], 'bx',
        grid 3[:,0], grid 3[:,1], 'c<sup>^</sup>',
        grid_4[:,0], grid_4[:,1], 'y+')
plt.axis([0, 10, 0, 10])
plt.xlabel('Dimension 1')
plt.ylabel('Dimension 2')
plt.title('Vector quantization')
```
plt.show()

The full code is given in the file vector\_quantizer.py. If you run the code, you will get the following sccreenshot that shows the input data points and the boundaries between clusters:

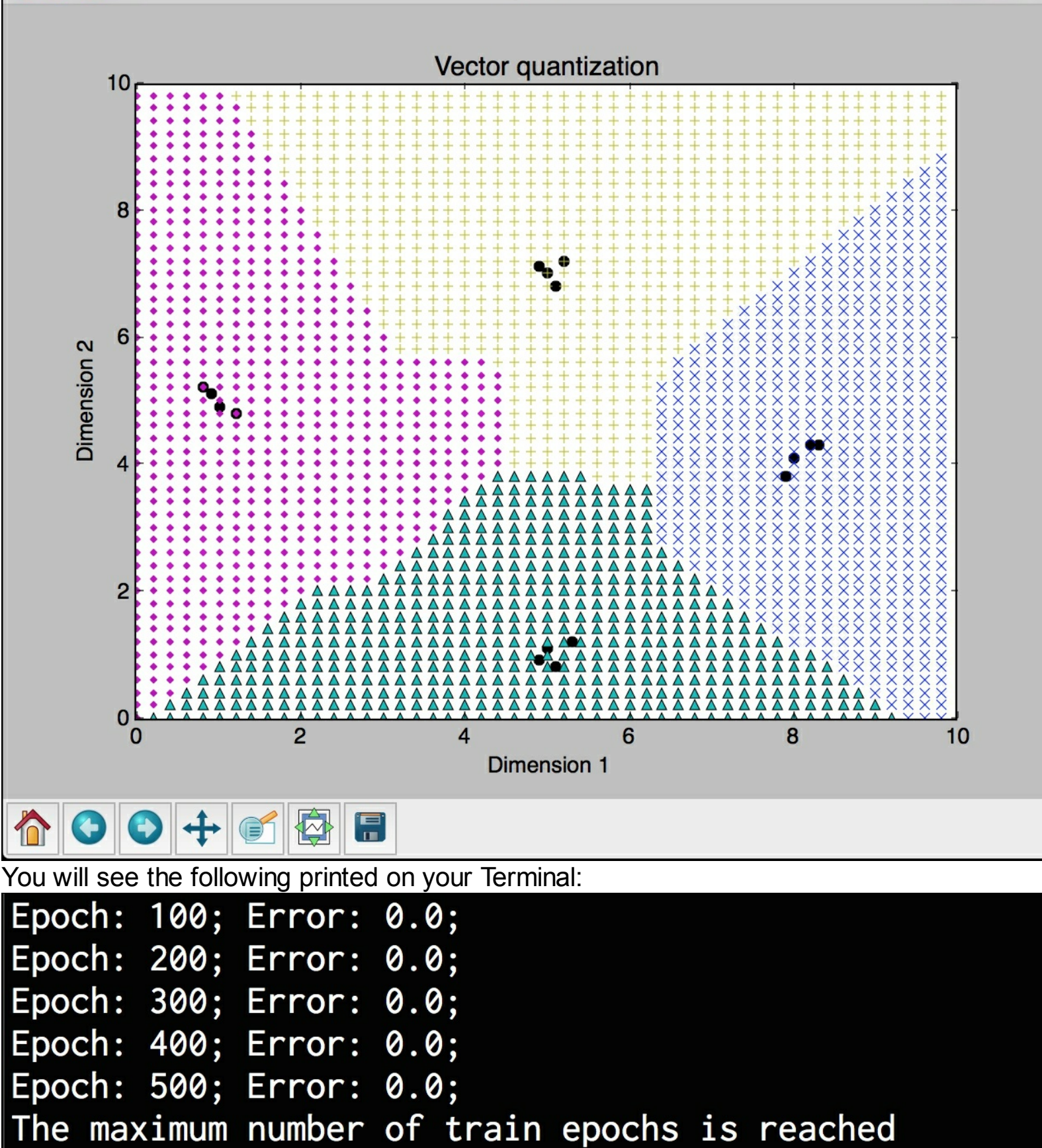

Figure 1

### **Analyzing sequential data using recurrent neural networks**

We have been dealing with static data so far. Artificial neural networks are good at building models for sequential data too. In particular, recurrent neural networks are great at modeling sequential data. Perhaps time-series data is the most commonly occurring form of sequential data in our world. You can learn more about recurrent neural networks at [http://www.wildml.com/2015/09/recurrent-neural-networks-tutorial-part-1-introduction-to](http://www.wildml.com/2015/09/recurrent-neural-networks-tutorial-part-1-introduction-to-rnns)rnns. When we are working with time-series data, we cannot just use generic learning models. We need to characterize the temporal dependencies in our data so that we can build a robust model. Let's see how to build it.

Create a new python file and import the following packages:

```
import numpy as np
import matplotlib.pyplot as plt
import neurolab as nl
```
Define a function to generate the waveforms. Start by defining four sine waves:

```
def get data(num points):
    # Create sine waveforms
   wave 1 = 0.5 * np\sin(np.arange(0, num points))wave 2 = 3.6 * np.sin(np.arange(0, num points))wave 3 = 1.1 * np.sin(np.arange(0, num points))wave 4 = 4.7 * np.sin(np.arange(0, num points))
```
Create varying amplitudes for the overall waveform:

```
# Create varying amplitudes
amp 1 = np.ones(num points)amp 2 = 2.1 + np{\cdot}zeros(num points)amp 3 = 3.2 * np.ones(num points)amp 4 = 0.8 + np{\cdot}zeros(num points)
```
Create the overall waveform:

```
wave = np.array([wave 1, wave 2, wave 3,wave 4]).reshape(num points * 4, 1)
   amp = np.array([[amp 1, amp 2, amp 3,amp 4]]).reshape(num points * 4, 1)
```
return wave, amp

Define a function to visualize the output of the neural network:

```
# Visualize the output
def visualize output(nn, num points test):
   wave, amp = get data(num points test)
   output = nn.sim(wave)plt.plot(amp.reshape(num_points_test * 4))
   plt.plot(output.reshape(num_points_test * 4))
```
Define the main function and create a waveform:

```
if name ==' main':
   # Create some sample data
   num points = 40
```
wave, amp =  $get$  data(num points)

Create a recurrent neural network with two layers:

```
# Create a recurrent neural network with 2 layers
    nn = nl.net.newelm([[-2, 2]], [10, 1], [nl.transpose.~Tansig(),nl.trans.PureLin()])
```
Set the initializer functions for each layer:

```
# Set the init functions for each layer
nn.layers[0].initf = nl.init.InitRand([-0.1, 0.1], 'wb')nn.layers[1].initf = n1.init.TnitRand([-0.1, 0.1], 'wb')nn.init()
```
Train the neural network:

```
# Train the recurrent neural network
   error progress = nn.train(wave, amp, epochs=1200, show=100,
qoa1=0.01
```
Run the data through the network:

```
# Run the training data through the network
output = nn.sim(wave)
```
Plot the output:

```
# Plot the results
plt.subplot(211)
plt.plot(error_progress)
plt.xlabel('Number of epochs')
plt.ylabel('Error (MSE)')
plt.subplot(212)
plt.plot(amp.reshape(num_points * 4))
plt.plot(output.reshape(num_points * 4))
plt.legend(['Original', 'Predicted'])
```
Test the performance of the neural network on unknown test data:

```
# Testing the network performance on unknown data
plt.figure()
plt.subplot(211)
visualize output(nn, 82)
plt.xlim([0, 300])
plt.subplot(212)
visualize_output(nn, 49)
plt.xlim([0, 300])
plt.show()
```
The full code is given in the file recurrent neural network.py. If you run the code, you will see two output figures. The upper half of the first screenshot shows the training progress and the lower half shows the predicted output overlaid on top of the input waveform:

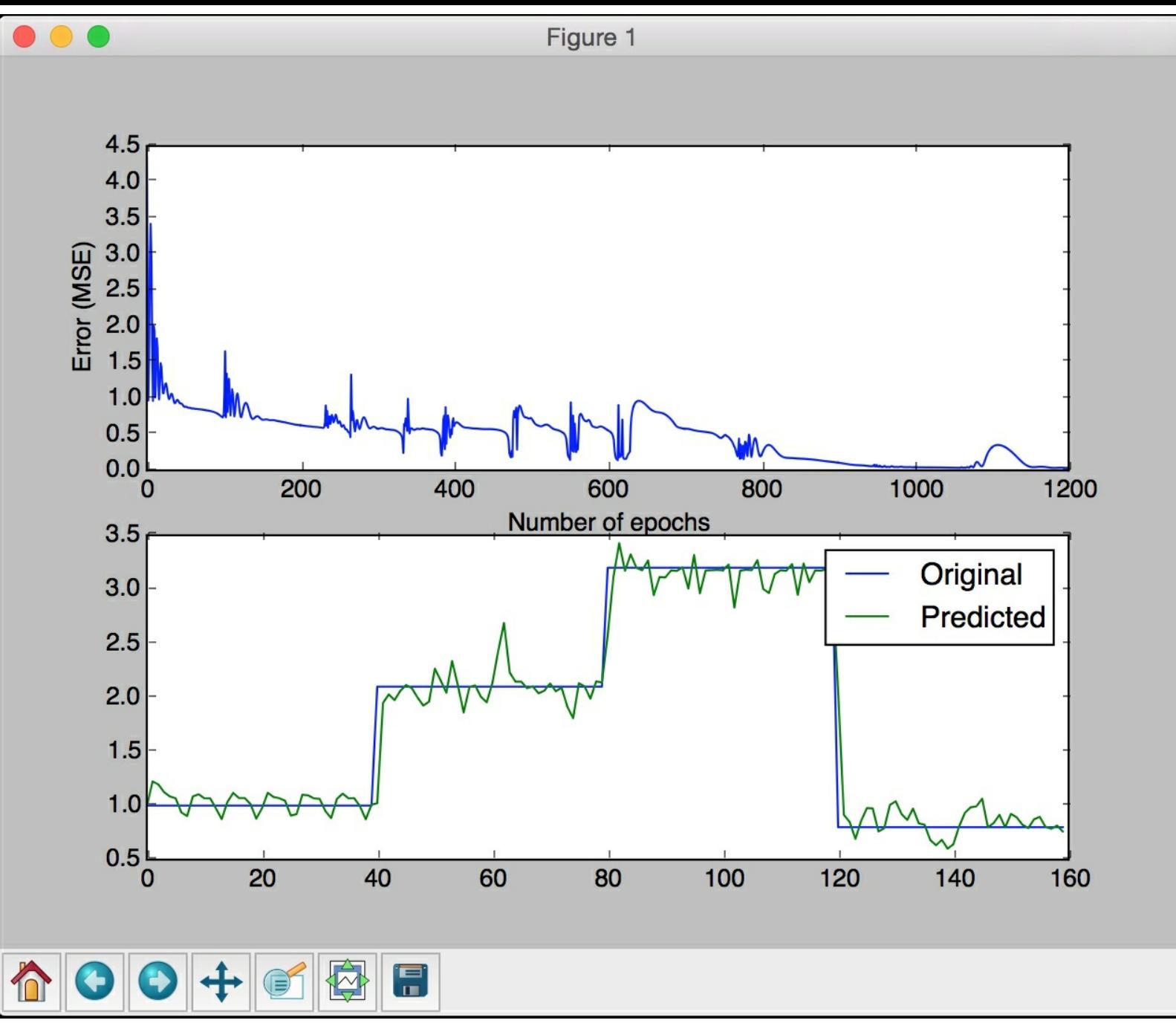

The upper half of the second screenshot shows how the neural network simulates the waveform even though we increase the length of the waveform. The lower half of the screenshot shows the same for decreased length.

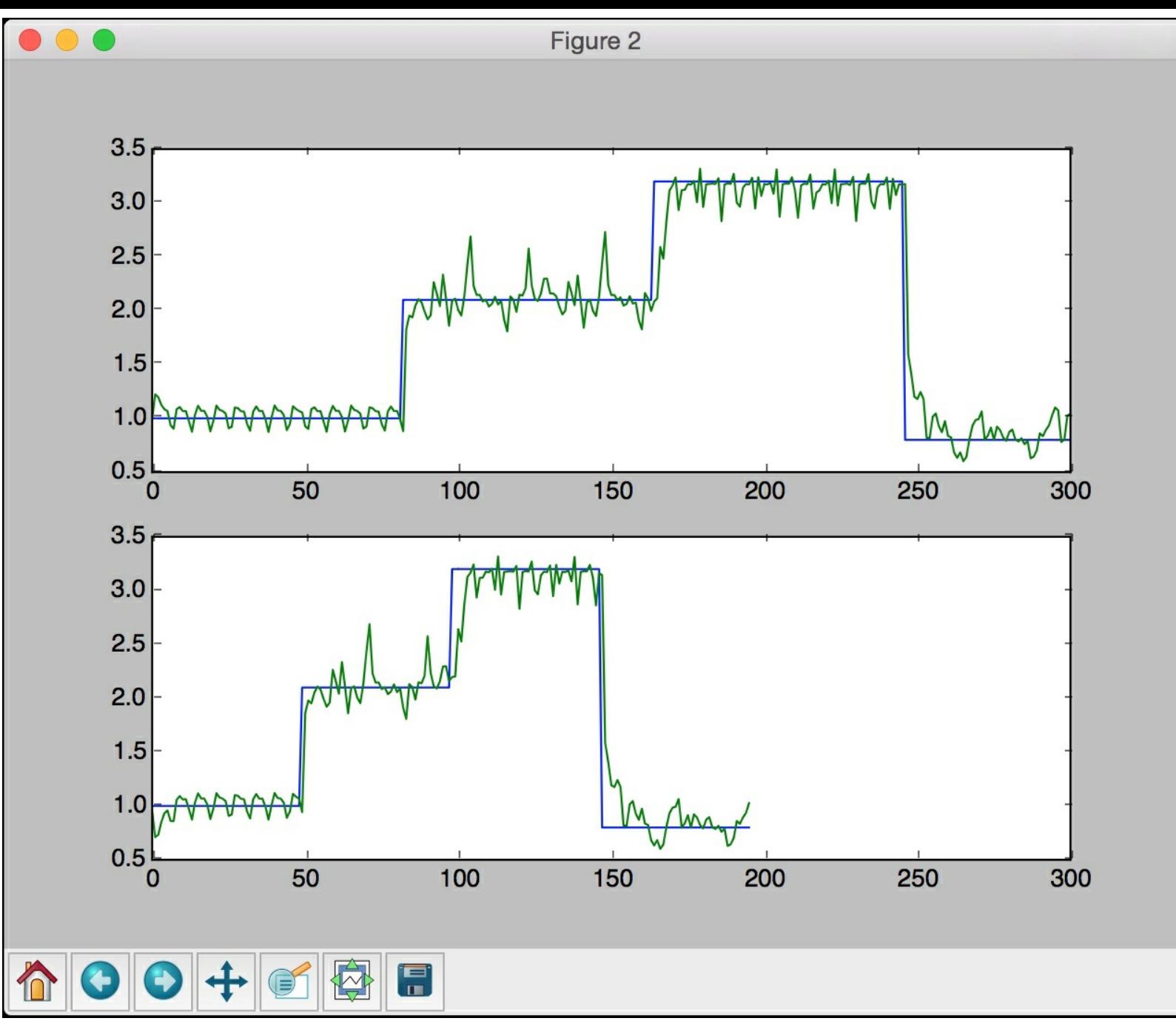

You will see the following printed on your Terminal:

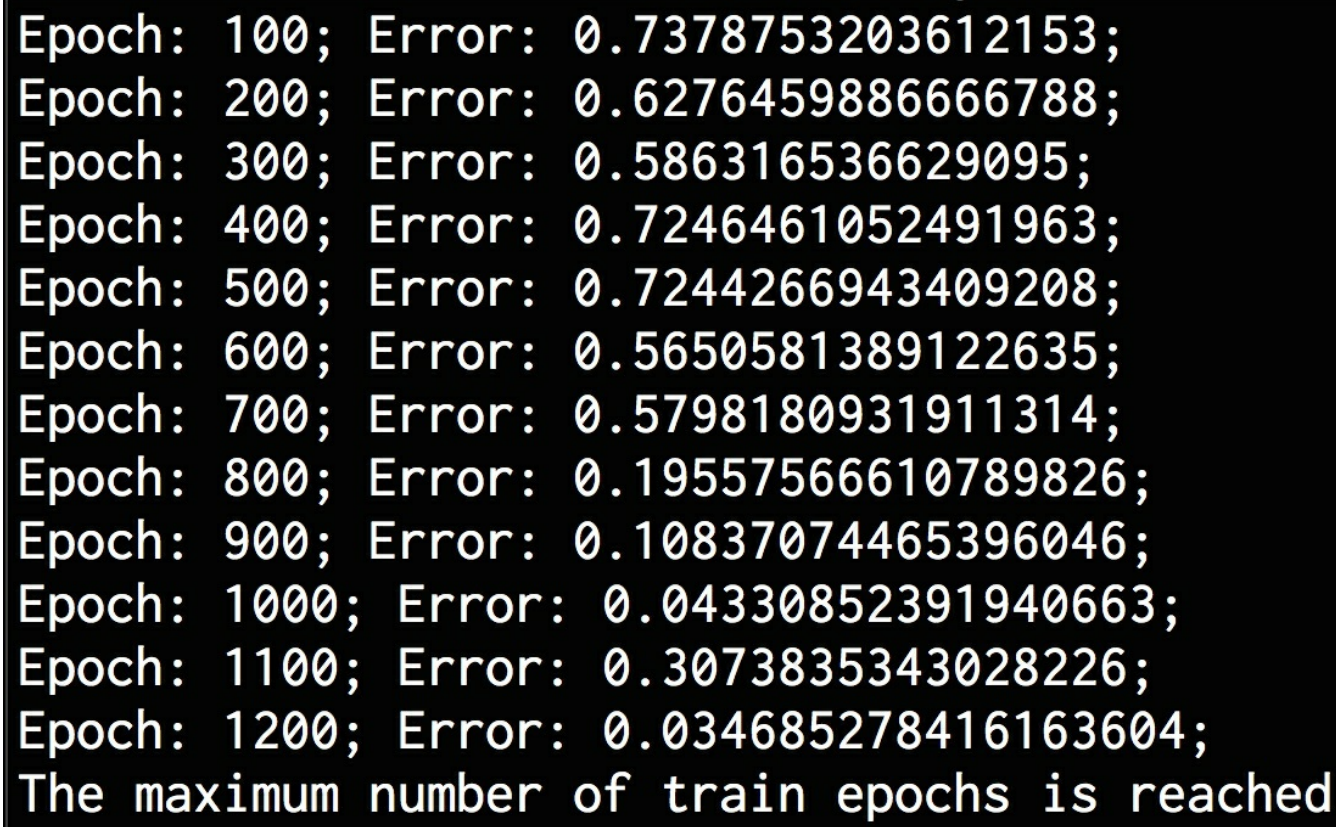

### **Visualizing characters in an Optical Character Recognition database**

Artificial neural networks can use optical character recognition. It is perhaps one of the most commonly sited examples. **Optical Character Recognition (OCR)** is the process of recognizing handwritten characters in images. Before we jump into building that model, we need to familiarize ourselves with the dataset. We will be using the dataset available at <http://ai.stanford.edu/~btaskar/ocr>. You will be downloading a file called letter.data. For convenience, this file has been provided to you in the code bundle. Let's see how to load that data and visualize the characters.

Create a new python file and import the following packages:

```
import os
import sys
import cv2
import numpy as np
```
Define the input file containing the OCR data:

```
# Define the input file
input_file = 'letter.data'
```
Define the visualization and other parameters required to load the data from that file:

```
# Define the visualization parameters
img resize factor = 12start = 6end = -1height, width = 16, 8
```
Iterate through the lines of that file until the user presses the Esc key. Each line in that file is tab separated. Read each line and scale it up to 255:

```
# Iterate until the user presses the Esc key
with open(input file, 'r') as f:
    for line in f.readlines():
        # Read the data
        data = np.array([255 * float(x) for x in line.split('t')][start:end]])
```
Reshape the 1D array into a 2D image:

```
# Reshape the data into a 2D image
img = np.reshape(data, (height, width))
```
Scale the image for visualization:

```
# Scale the image
        img scaled = cv2.resize(img, None, fx=img resize factor,
fy=img_resize_factor)
```
Display the image:

```
# Display the image
cv2.imshow('Image', img_scaled)
```
Check if the user has pressed the Esc key. If so, exit the loop:

```
# Check if the user pressed the Esc key
c = cv2.waitKey()
if c == 27:
   break
```
The full code is given in the file character\_visualizer.py. If you run the code, you will get an output screenshot displaying a character. You can keep pressing the space bar to see more characters. An  $\circ$  looks like this:

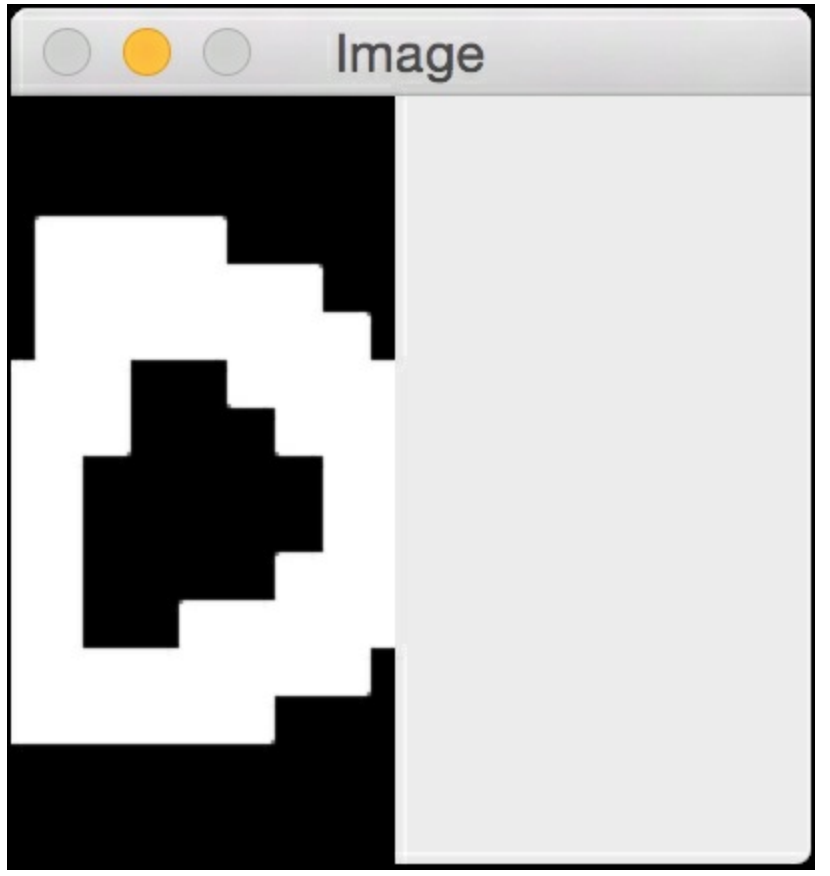

An i looks like this:

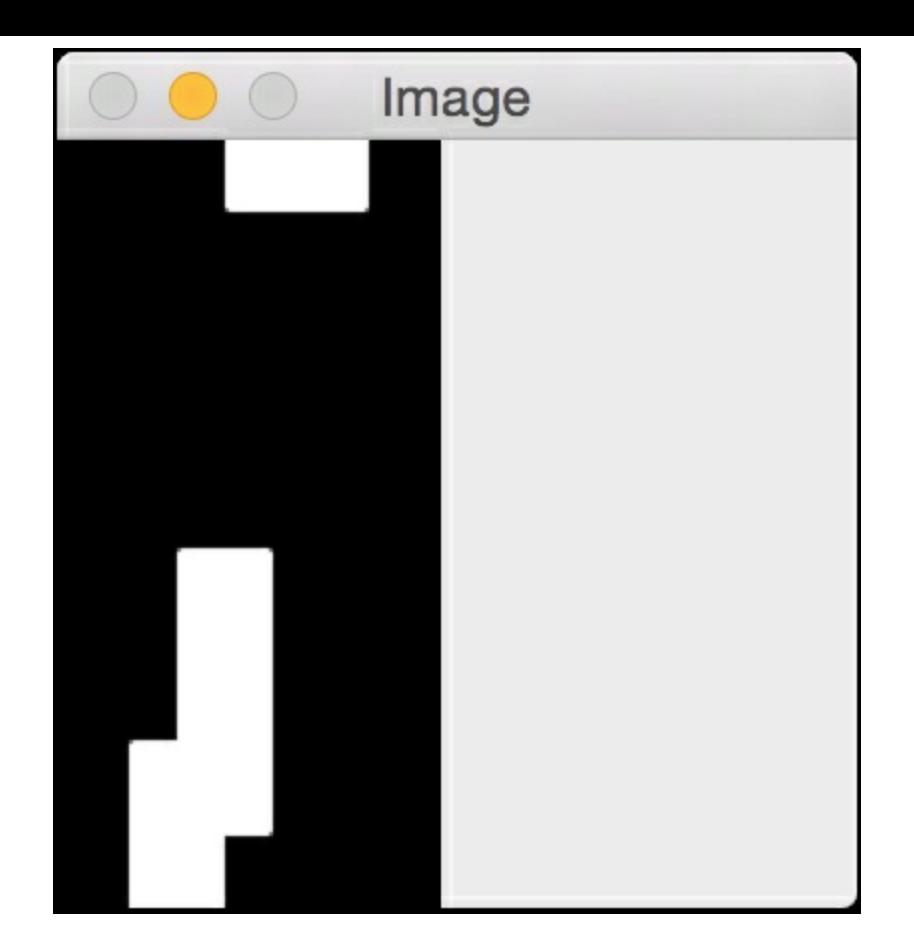

### **Building an Optical Character Recognition engine**

Now that we have learned how to work with this data, let's build an optical character recognition system using artificial neural networks.

Create a new python file and import the following packages:

```
import numpy as np
import neurolab as nl
```
Define the input file:

```
# Define the input file
input_file = 'letter.data'
```
Define the number of datapoints that will be loaded:

```
# Define the number of datapoints to
# be loaded from the input file
num datapoints = 50
```
Define the string containing all the distinct characters:

```
# String containing all the distinct characters
orig_labels = 'omandig'
```
Extract the number of distinct classes:

```
# Compute the number of distinct characters
num orig labels = len(orig labels)
```
Define the train and test split. We will use 90% for training and 10% for testing:

```
# Define the training and testing parameters
num train = int(0.9 * num datapoints)
num test = num datapoints - num train
```
Define the dataset extraction parameters:

```
# Define the dataset extraction parameters
start = 6end = -1
```
Create the dataset:

```
# Creating the dataset
data = []labels = []with open(input file, 'r') as f:
    for line in f.readlines():
        # Split the current line tabwise
        list vals = line.split('\t')
```
If the label is not in our list of labels, we should skip it:

```
# Check if the label is in our ground truth
# labels. If not, we should skip it.
if list vals[1] not in orig labels:
    continue
```
Extract the current label and append it to the main list:

```
# Extract the current label and append it
# to the main list
label = np{\text .}zeros ((num_orig_labels, 1))
label[orig_labels.index(list_vals[1])] = 1
labels.append(label)
```
Extract the character vector and append it to the main list:

```
# Extract the character vector and append it to the main
list
        cur char = np.array([float(x) for x in
list vals[start:end]])
        data.append(cur_char)
```
Exit the loop once we have created the dataset:

```
# Exit the loop once the required dataset has been created
if len(data) >= num datapoints:
   break
```
 $\left| \cdot \right|$ 

 $\left| \cdot \right|$ 

 $\blacktriangleleft$ 

Convert the lists into numpy arrays:

```
# Convert the data and labels to numpy arrays
data = np.asfarray(data)labels = np.array(labels).reshape(num_datapoints, num_orig_labels)
```
Extract the number of dimensions:

```
# Extract the number of dimensions
num dims = len(data[0])
```
nn.trainf = nl.train.train\_gd

Create a feedforward neural network and set the training algorithm to gradient descent:

```
# Create a feedforward neural network
nn = nl.net.next[f([0, 1] for in range(len(data[0]))],[128, 16, num orig labels])
# Set the training algorithm to gradient descent
```
Train the neural network:

```
# Train the network
error progress = nn.train(data[:num train,:], labels[:num train,:],
        epochs=10000, show=100, goal=0.01)
```
 $\lceil \cdot \rceil$ 

Predict the output for test data:

```
# Predict the output for test inputs
print('\nTesting on unknown data:')
predicted test = nn.sim(data[num train:, :])for i in range(num test):
    print('\nOriginal:', orig labels[np.argmax(labels[i])])
    print('Predicted:', orig labels[np.argmax(predicted test[i])])
```
The full code is given in the file  $_{\text{ocr.py}}$ . If you run the code, you will see the following on your Terminal:

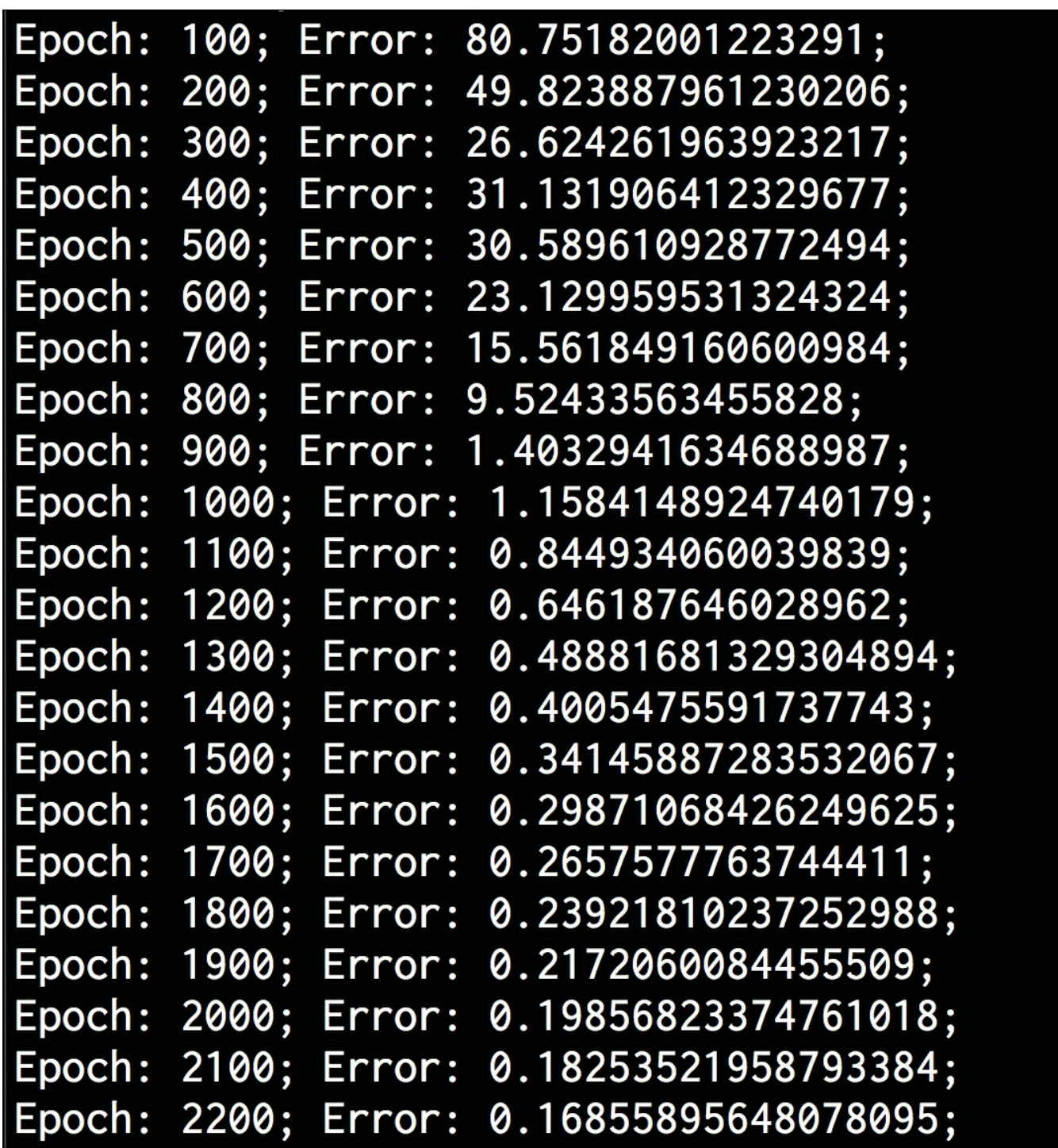

It will keep going until 10,000 epochs. Once it's done, you will see the following on your Te r min al:

```
Epoch: 9500; Error:
                    0.032460181065798295;
Epoch: 9600; Error:
                    0.027044816600106478;
Epoch: 9700; Error:
                    0.022026328910164213;
Epoch: 9800; Error:
                    0.018353324233938713;
Epoch: 9900; Error:
                    0.01578969259136868;
Epoch: 10000; Error: 0.014064205770213847;
The maximum number of train epochs is reached
Testing on unknown data:
Original: o
Predicted: o
Original: m
Predicted: n
Original: m
Predicted: m
Original: a
Predicted: d
Original: n
Predicted: n
```
As we can see in the preceding screenshot, it gets three of them right. If you use a bigger dataset and train longer, then you will get higher accuracy.

### **Summary**

In this chapter, we learned about artificial neural networks. We discussed how to build and train neural networks. We talked about perceptrons and built a classifier based on that. We learned about single layer neural networks as well as multilayer neural networks. We discussed how neural networks could be used to build a vector quantizer. We analyzed sequential data using recurrent neural networks. We then built an optical character recognition engine using artificial neural networks. In the next chapter, we will learn about reinforcement learning and see how to build smart learning agents.

# **Chapter 15. Reinforcement Learning**

In this chapter, we are going to learn about reinforcement learning. We will discuss the premise of reinforcement learning. We will talk about the differences between reinforcement learning and supervised learning. We will go through some real world examples of reinforcement learning and see how it manifests itself in various forms. We will learn about the building blocks of reinforcement learning and the various concepts involved. We will then create an environment in python to see how it works in practice. We will then use these concepts to build a learning agent.

By the end of this chapter, you will know:

- Understanding the premise
- Reinforcement learning vs. supervised learning
- Real world examples of reinforcement learning
- Building blocks of reinforcement learning
- Creating an environment
- Building a learning agent

## **Understanding the premise**

The concept of learning is fundamental to Artificial Intelligence. We want the machines to understand the process of learning so that they can do it on their own. Humans learn by observing and interacting with their surroundings. When you go to a new place, you quickly scan and see what's happening around you. Nobody is teaching you what to do here. You are observing and interacting with the environment around you. By building this connection with the environment, we tend to gather a lot of information about what's causing different things. We learn about cause and effect, what actions lead to what results, and what we need to do in order to achieve something.

We use this premise everywhere in our lives. We gather all this knowledge about our surroundings and, in turn, learn how we respond to that. Let's consider another example of an orator. Whenever good orators are giving speeches in public, they are aware of how the crowd is reacting to what they are saying. If the crowd is not responding to it, then the orator changes the speech in real time to ensure that the crowd is engaged. As we can see, the orator is trying to influence the environment through his/her behavior. We can say that the orator *learned* from interaction with the crowd in order to take action to achieve a certain *goal.* This is one of the most fundamental ideas in Artificial Intelligence on which many topics are based. Let's talk about reinforcement learning by keeping this in mind. Reinforcement learning refers to the process of learning what to do and mapping situations to certain actions in order to maximize the reward. In most paradigms of machine learning, a learning agent is told what actions to take in order to achieve certain results. In the case of reinforcement leaning, the learning agent is not told what actions to take. Instead, it must discover what actions yield the highest reward by trying them out. These actions tend to affect the immediate reward as well as the next situation. This means that all the subsequent rewards will be affected too.

A good way to think about reinforcement learning is by understanding that we are defining a

learning problem and not a learning method. So we can say that any method that can solve our problem can be considered as a reinforcement learning method. Reinforcement learning is characterized by two distinguishing features -- trial and error learning, and delayed reward. A reinforcement learning agent uses these two features to learn from the consequences of its actions.

## **Reinforcement learning versus supervised learning**

A lot of current research is focused on supervised learning. Reinforcement learning might seem a bit similar to supervised learning, but it is not. The process of supervised learning refers to learning from labeled samples provided by us. While this is a very useful technique, it is not sufficient to start learning from interactions. When we want to design a machine to navigate unknown terrains, this kind of learning is not going to help us. We don't have training samples available beforehand. We need an agent that can learn from its own experience by interacting with the unknown terrain. This is where reinforcement learning really shines.

Let's consider the exploration part where the agent has to interact with the new environment in order to learn. How much can it possibly explore? We do not even know how big the environment is, and in most cases, it is not possible to explore all the possibilities. So what should the agent do? Should it learn from its limited experience or wait until it explores further before taking action? This is one of the main challenges of reinforcement learning. In order to get a higher reward, an agent must favor the actions that have been tried and tested. But in order to discover such actions, it has to keep trying newer actions that have not been selected before. Researchers have studied this trade off between exploration and exploitation extensively over the years and it's still an active topic.

## **Real world examples of reinforcement learning**

Let's see where reinforcement learning occurs in the real world. This will help us understand how it works and what possible applications can be built using this concept:

- **Game playing**: Let's consider a board game like **Go** or **Chess.** In order to determine the best move, the players need to think about various factors. The number of possibilities is so large that it is not possible to perform a brute-force search. If we were to build a machine to play such a game using traditional techniques, we need to specify a large number of rules to cover all these possibilities. Reinforcement learning completely bypasses this problem. We do not need to manually specify any rules. The learning agent simply learns by actually playing the game.
- **Robotics**: Let's consider a robot whose job is to explore a new building. It has to make sure it has enough power left to come back to the base station. This robot has to decide if it should make decisions by considering the trade off between the amount of information collected and the ability to reach back to base station safely.
- **Industrial controllers:** Consider the case of scheduling elevators. A good scheduler will spend the least amount of power and service the highest number of people. For problems like these, reinforcement learning agents can learn how to do this in a simulated environment. They can then take that knowledge to come up with optimal scheduling.
- **Babies:** Newborns struggle to walk in the first few months. They learn by trying it over and over again until they learn how to balance.

If you observe these examples closely, you will see there are some common traits. All of them involve interacting with the environment. The learning agent aims to achieve a certain goal even though there's uncertainty about the environment. The actions of an agent will change the future state of that environment. This impacts the opportunities available at later times as the agent continues to interact with the environment.

# **Building blocks of reinforcement learning**

Now that we have seen a few examples, let's dig into the building blocks of a reinforcement learning system. Apart from the interaction between the agent and the environment, there are other factors at play here:

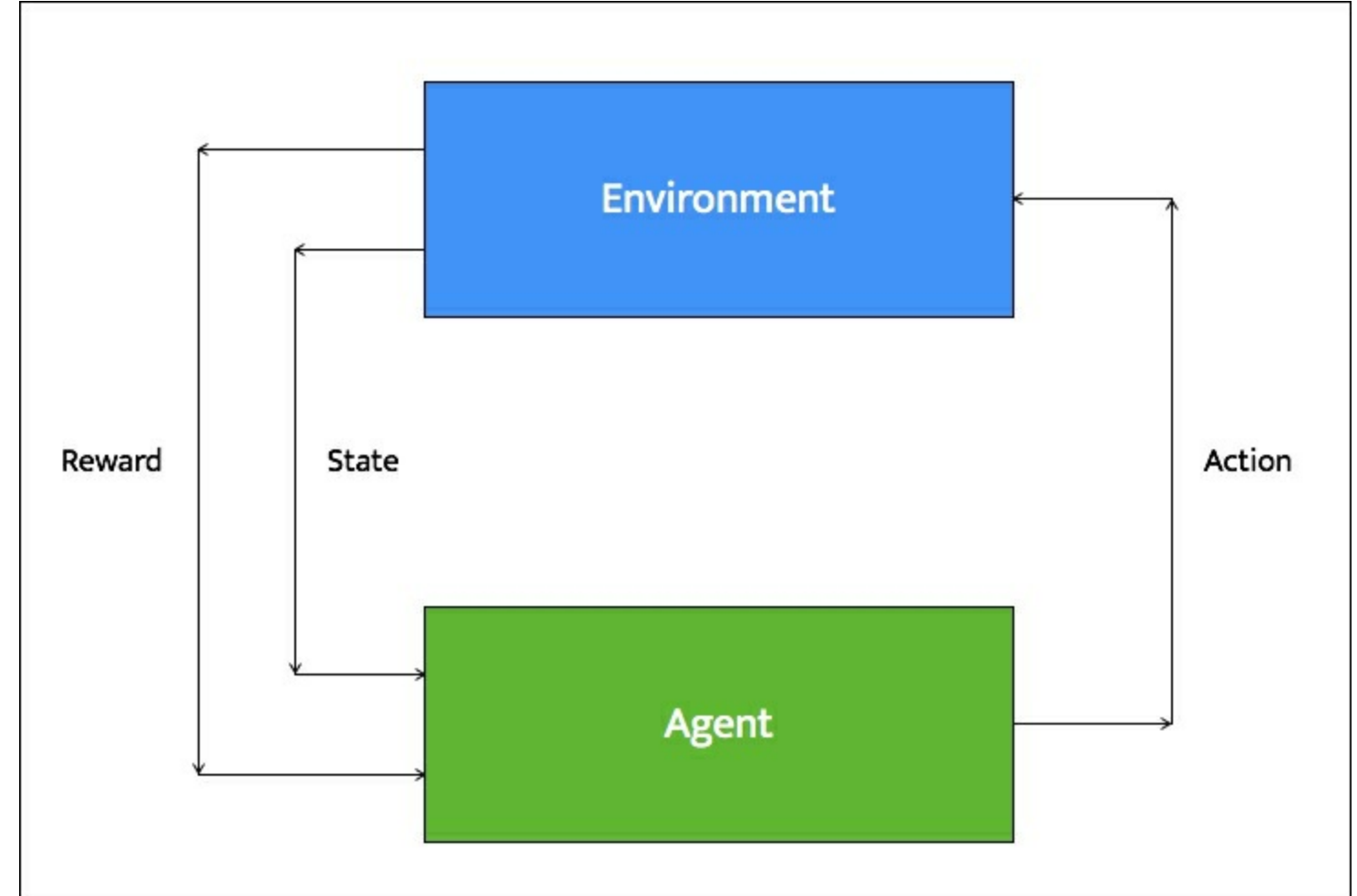

A typical reinforcement learning agent goes through the following steps:

- There is a set of states related to the agent and the environment. At a given point of time, the agent observes an input state to sense the environment.
- There are policies that govern what action needs to be taken. These policies act as decision making functions. The action is determined based on the input state using these policies.
- The agent takes the action based on the previous step.
- The environment reacts in a particular way in response to that action. The agent receives reinforcement, also known as reward, from the environment.
- The agent records the information about this reward. It's important to note that this reward is for this particular pair of state and action.

Reinforcement learning systems can do multiple things simultaneously -- learn by performing a trial and error search, learn the model of the environment it is in, and then use that model to plan the next steps.

### **Creating an environment**

We will be using a package called  $_{\text{OpenAI}}$   $_{\text{Gym}}$  to build reinforcement learning agents. You can learn more about it here: <https://gym.openai.com>. We can install it using pip by running the following command on the Terminal:

```
$ pip3 install gym
```
You can find various tips and tricks related to its installation here:

<https://github.com/openai/gym#installation> . Now that you have installed it, let's go ahead and write some code.

Create a new python file and import the following package:

```
import argparse
```
#### import gym

Define a function to parse the input arguments. We will be able to specify the type of environment we want to run:

```
def build arg parser():
    parser = argparse.ArgumentParser(description='Run an
environment')
   parser.add argument('--input-env', dest='input env',
required=True,
            choices=['cartpole', 'mountaincar', 'pendulum', 'taxi',
'lake'],
            help='Specify the name of the environment')
    return parser
```
Define the main function and parse the input arguments:

```
if name ==' main':
   args = build_arg_parser().parse_args()
   input_env = args.input_env
```
Create a mapping from input argument string to the names of the environments as specified in the OpenAI Gym package:

```
name map = {'cartpole': 'CartPole-v0',
            'mountaincar': 'MountainCar-v0',
            'pendulum': 'Pendulum-v0',
            'taxi': 'Taxi-v1',
            'lake': 'FrozenLake-v0'}
```
Create the environment based on the input argument and reset it:

```
# Create the environment and reset it
env = qym.make(namemap[input env])env.reset()
```
Iterate 1000 times and take action during each step:

```
# Iterate 1000 times
for in range(1000):# Render the environment
   env.render()
   # take a random action
```

```
env.step(env.action space.sample())
```
The full code is given in the file  $_{run\_environment.py}$ . If you want to know how to run the code, run it with the help argument as shown in the following figure:

```
\frac{1}{2} python3 run_environment.py --help
usage: run_environment.py [-h] --input-env
                             {cartpole, mountaincar, pendulum, taxi, lake}
Run an environment
optional arguments:
  -h, -helpshow this help message and exit
  --input-env {cartpole, mountaincar, pendulum, taxi, lake}
                           Specify the name of the environment
Let's run it with the cartpole environment. Run the following command on your Terminal:
```

```
$ python3 run_environment.py --input-env cartpole
```
If you run it, you will see a window showing a **cartpole** moving to your right. The following screenshot shows the initial position:

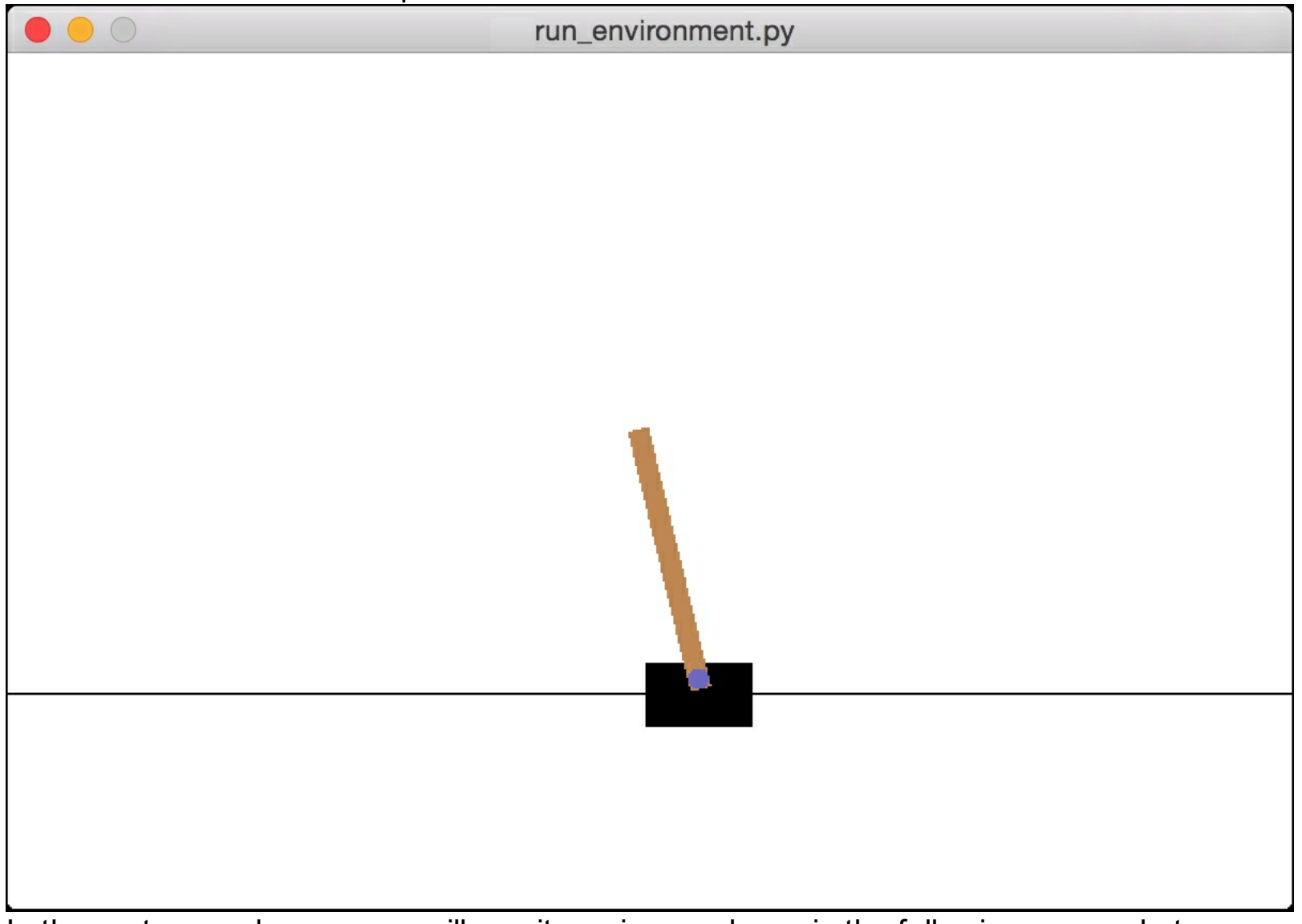

In the next second or so, you will see it moving as shown in the following screenshot:

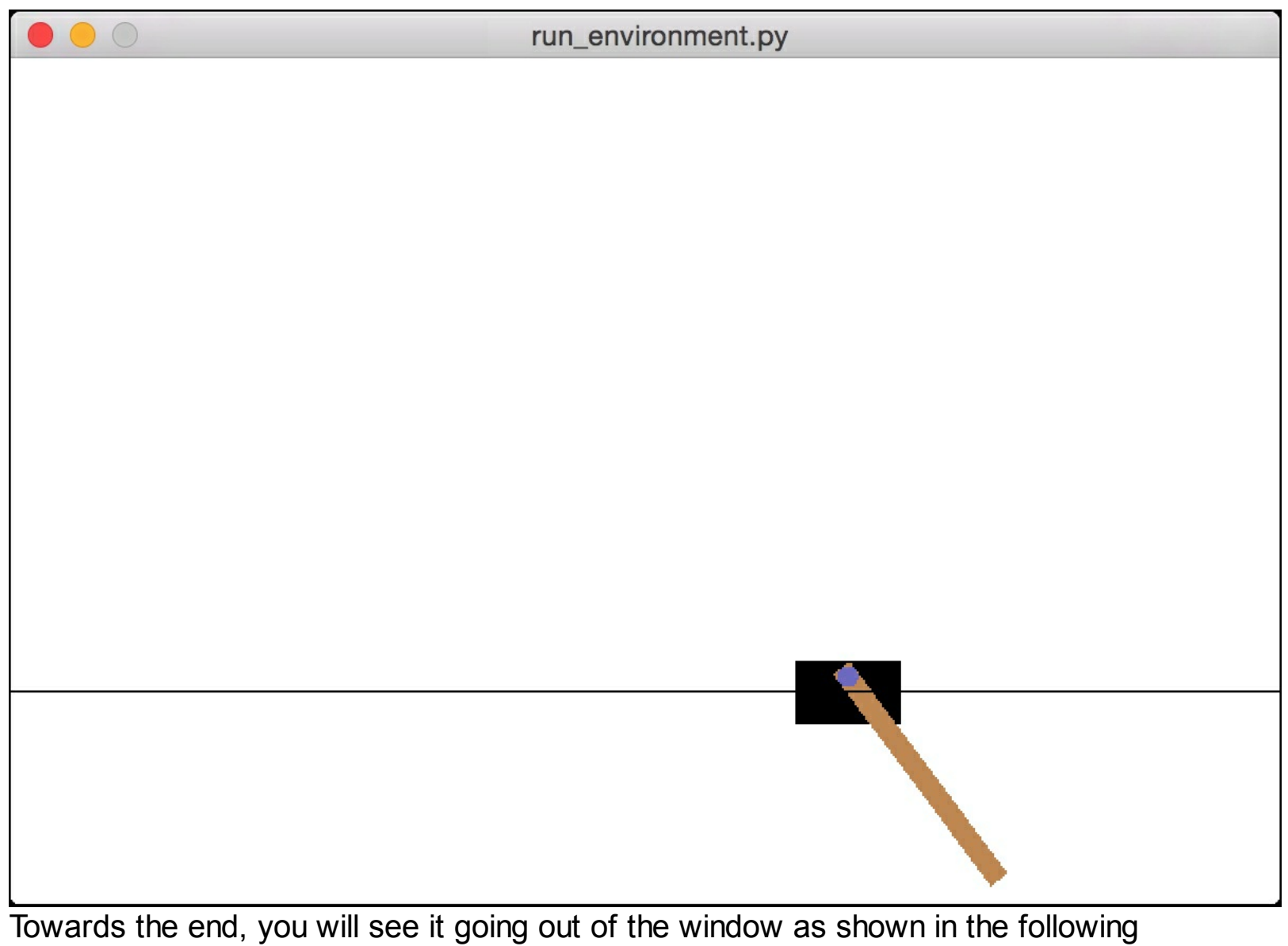

screenshot:

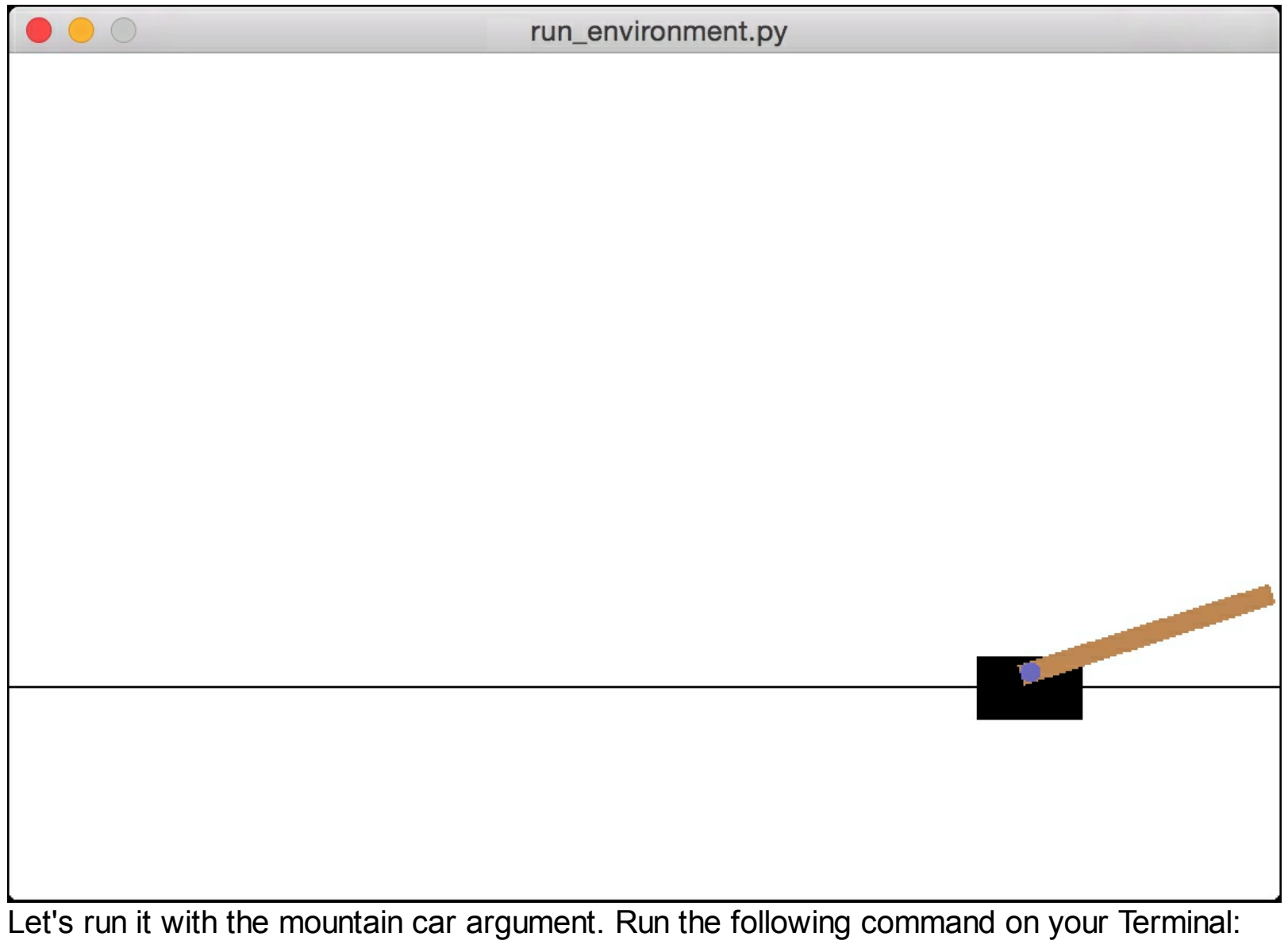

**\$ python3 run\_environment.py --input-env mountaincar**

If you run the code, you will see the following figure initially:

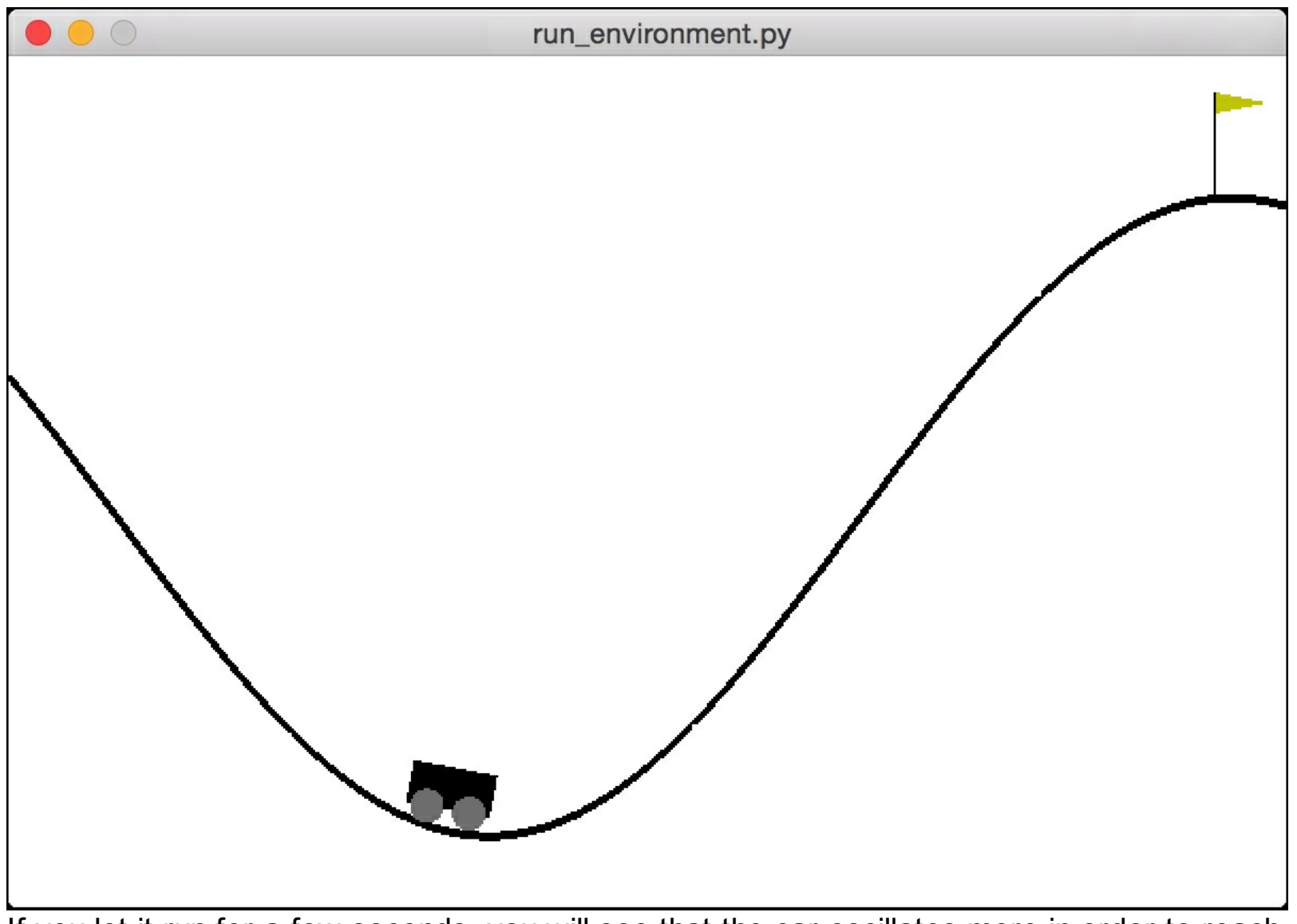

If you let it run for a few seconds, you will see that the car oscillates more in order to reach t h e fla g:

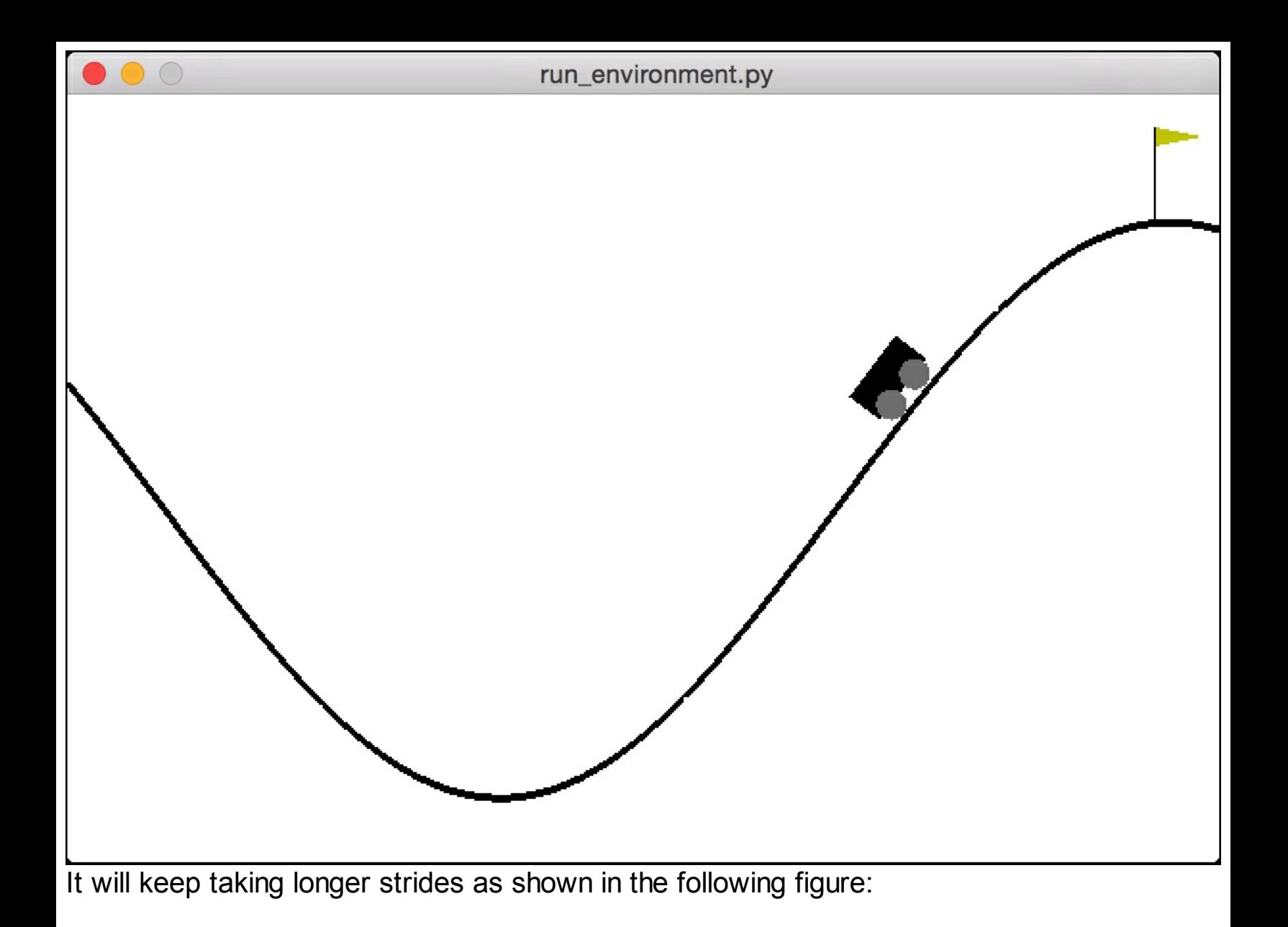

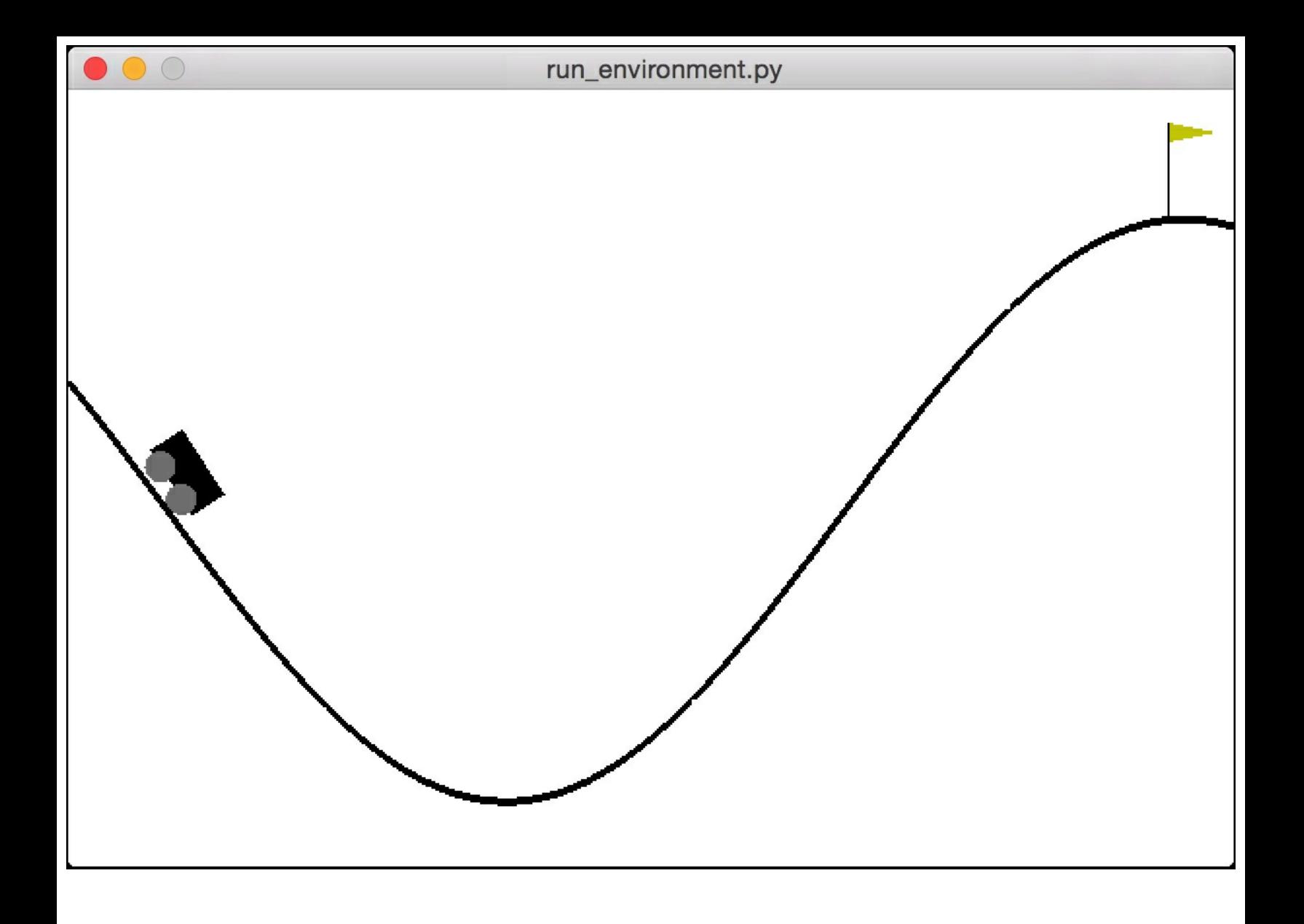

### **Building a learning agent**

Let's see how to build a learning agent that can achieve a goal. The learning agent will learn how to achieve a goal. Create a new python file and import the following package:

```
import argparse
```
import gym

Define a function to parse the input arguments:

```
def build arg parser():
    parser = argparse.ArgumentParser(description='Run an
environment')
   parser.add argument('--input-env', dest='input env',
required=True,
            choices=['cartpole', 'mountaincar', 'pendulum'],
            help='Specify the name of the environment')
    return parser
```
Parse the input arguments:

```
if name ==' main':
   args = build_arg_parser().parse_args()
   input env = args.input env
```
Build a mapping from the input arguments to the names of the environments in the OpenAI Gym package:

```
name map = {'cartpole': 'CartPole-v0',
            'mountaincar': 'MountainCar-v0',
            'pendulum': 'Pendulum-v0'}
```
Create the environment based on the input argument:

```
# Create the environment
env = gym.make(name map[input env])
```
Start iterating by resetting the environment:

```
# Start iterating
for in range(20):
   # Reset the environment
   observation = env.reset()
```
For each reset, iterate 100 times. Start by rendering the environment:

```
# Iterate 100 times
for i in range(100):
    # Render the environment
    env.render()
```
Print the current observation and take action based on the available action space:

```
# Print the current observation
print(observation)
# Take action
action = env.action_space.sample()
```
Extract the consequences of taking the current action:

```
# Extract the observation, reward, status and
```
# other info based on the action taken observation, reward, done, info = env.step(action)

Check if we have achieved our goal:

```
# Check if it's done
            if done:
                print('Episode finished after {}
timesteps'.format(i+1))
                break
```
The full code is given in the file **balancer.py.** If you want to know how to run the code, run it with the help argument as shown in the following screenshot:

```
$ python3 balancer.py --help
usage: balancer.py [-h] --input-env {cartpole, mountaincar, pendulum}
Run an environment
optional arguments:
  -h, -help
                        show this help message and exit
  --input-env {cartpole, mountaincar, pendulum}
                        Specify the name of the environment
```
Let's run the code with the cartpole environment. Run the following command on your Terminal:

```
$ python3 balancer.py --input-env cartpole
```
If you run the code, you will see that the cartpole balances itself:

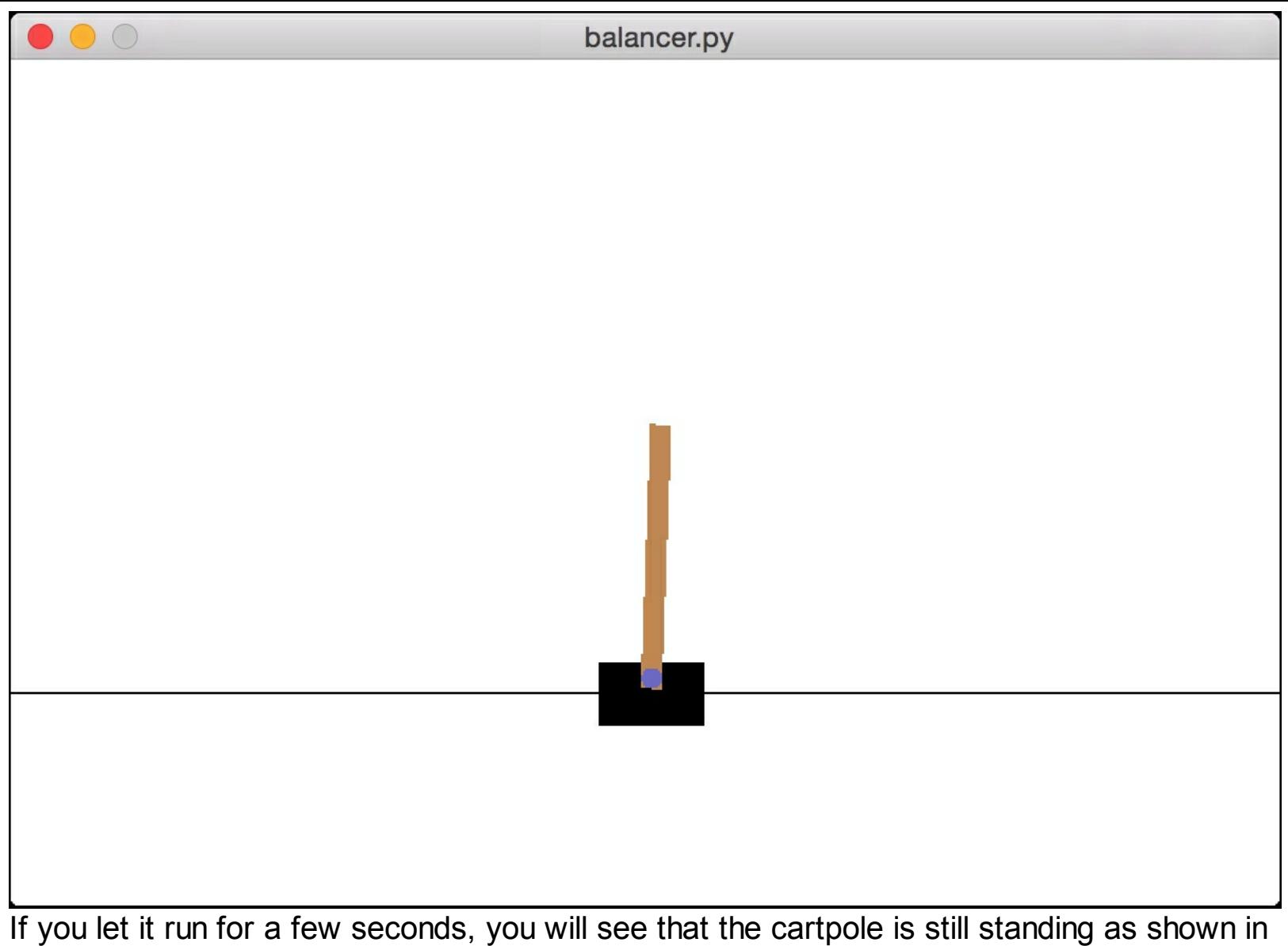

the following screenshot:

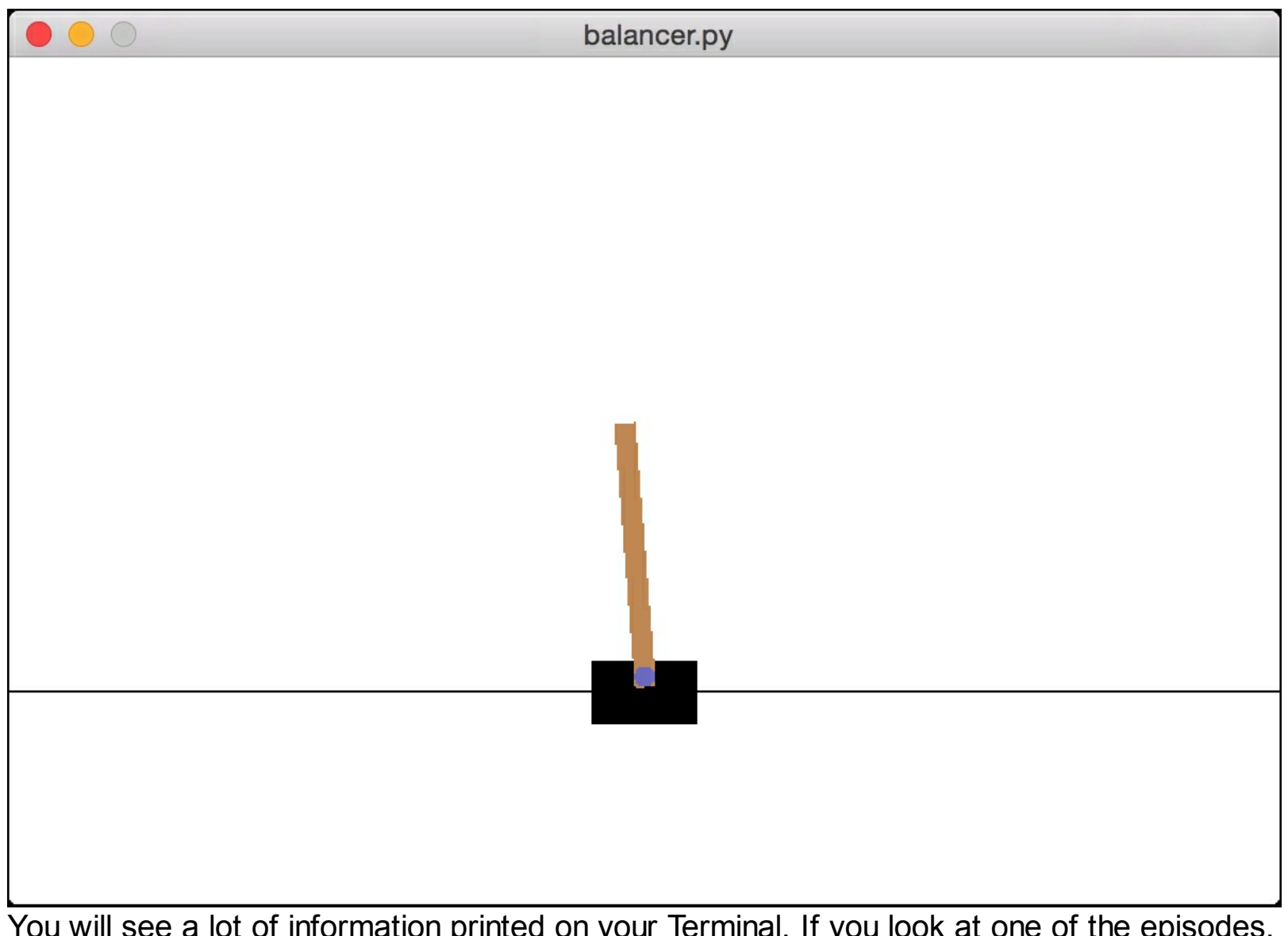

You will see a lot of information printed on your Terminal. If you look at one of the episodes, it will look something like this:

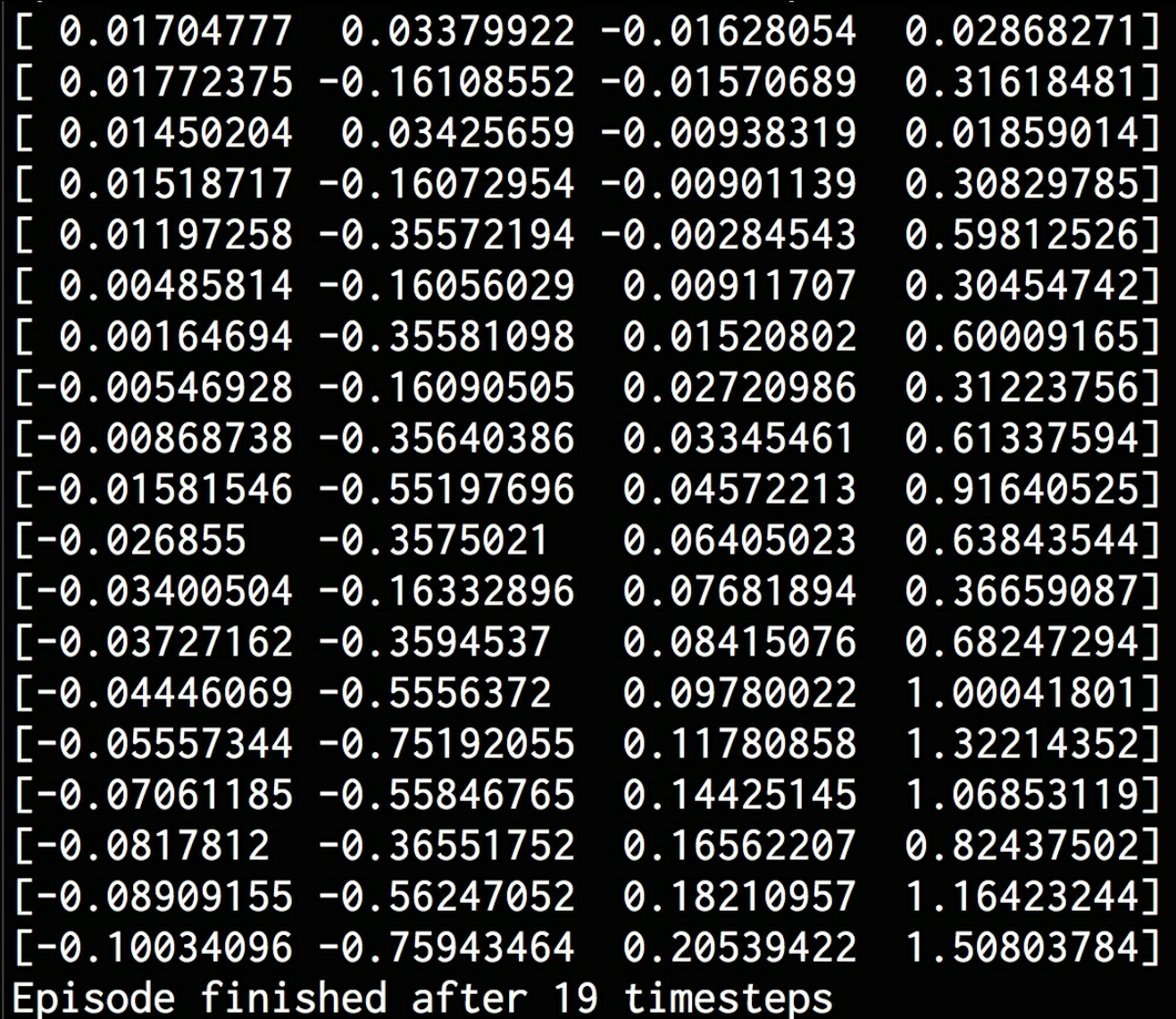

Different episodes take a different number of steps to finish. If you scroll through the information printed on your Terminal, you will be able to see that.

### **Summary**

In this chapter, we learnt about reinforcement learning systems. We discussed the premise of reinforcement learning and how we can set it up. We talked about the differences between reinforcement learning and supervised learning. We went through some real world examples of reinforcement learning and saw how various systems use it in different forms. We discussed the building blocks of reinforcement learning and concepts such as agent, environment, policy, reward, and so on. We then created an environment in python to see it in action. We used these concepts to build a reinforcement learning agent.

## **Chapter 16. Deep Learning with Convolutional Neural Networks**

In this chapter, we are going to learn about Deep Learning and **Convolutional Neural Networks** (**CNNs**). CNNs have gained a lot of momentum over the last few years, especially in the field of image recognition. We will talk about the architecture of CNNs and the type of layers used inside. We are going to see how to use a package called TensorFlow. We will build a perceptron based linear regressor. We are going to learn how to build an image classifier using a single layer neural network. We will then build an image classifier using a CNN.

By the end of this chapter, you will know:

- What are Convolutional Neural Networks (CNNs)?
- The architecture of CNNs
- The types of layers in a CNN
- Building a perceptron based linear regressor
- Building an image classifier using a single layer neural network
- Building an image classifier using a Convolutional Neural Network

## **What are Convolutional Neural Networks?**

We saw how neural networks work in the last two chapters. Neural networks consist of neurons that have weights and biases. These weights and biases are tuned during the training process to come up with a good learning model. Each neuron receives a set of inputs, processes it in some way, and then outputs a value. If we build a neural network with many layers, it's called a deep neural network. The branch of Artificial Intelligence dealing with these deep neural networks is referred to as deep learning.

One of the main disadvantages of ordinary neural networks is that they ignore the structure of input data. All data is converted to a single dimensional array before feeding it into the network. This works well for regular data, but things get difficult when we deal with images. Let's consider grayscale images. These images are 2D structures and we know that the spatial arrangement of pixels has a lot of hidden information. If we ignore this information, we will be losing a lot of underlying patterns. This is where **Convolutional Neural Networks (CNNs)** come into the picture. CNNs take the 2D structure of the images into account when they process them.

CNNs are also made up of neurons consisting of weights and biases. These neurons accept input data, process it, and then output something. The goal of the network is to go from the raw image data in the input layer to the correct class in the output layer. The difference between ordinary neural networks and CNNs is in the type of layers we use and how we treat the input data. CNNs assume that the inputs are images, which allows them to extract properties specific to images. This makes CNNs way more efficient in dealing with images. Let's see how CNNs are built.

### **Architecture of CNNs**

When we are working with ordinary neural networks, we need to convert the input data into a single vector. This vector acts as the input to the neural network, which then passes through the layers of the neural network. In these layers, each neuron is connected to all the neurons in the previous layer. It is also worth noting that the neurons within each layer are not connected to each other. They are only connected to the neurons in the adjacent layers. The last layer in the network is the output layer and it represents the final output. If we use this structure for images, it will quickly become unmanageable. For example, let's consider an image dataset consisting of *256x256* RGB images. Since these are 3 channel images, there would be *256 \* 256 \* 3 = 196,608* weights. Note that this is just for a single neuron! Each layer will have multiple neurons, so the number of weights tends to increase rapidly. This means that the model will now have an enormous number of parameters to tune during the training process. This is why it becomes very complex and time-consuming. Connecting each neuron to every neuron in the previous layer, called full connectivity, is clearly not going to work for us.

CNNs explicitly consider the structure of images when processing the data. The neurons in CNNs are arranged in 3 dimensions -- width, height, and depth. Each neuron in the current layer is connected to a small patch of the output from the previous layer. It's like overlaying an *NxN* filter on the input image. This is in contrast to a fully connected layer where each neuron is connected to all the neurons of the previous layer.

Since a single filter cannot capture all the nuances of the image, we do this *M* number of times to make sure we capture all the details. These *M* filters act as feature extractors. If you look at the outputs of these filters, we can see that they extract features like edges, corners, and so on. This is true for the initial layers in the CNN. As we progress through layers of the network, we will see that the later layers extract higher level features.

## **Types of layers in a CNN**

Now that we know about the architecture of a CNN, let's see what type of layers are used to construct it. CNNs typically use the following types of layers:

- **Input layer:** This layer takes the raw image data as it is.
- **Convolutional layer:** This layer computes the convolutions between the neurons and the various patches in the input. If you need a quick refresher on image convolutions, you can check out this link:

[http://web.pdx.edu/~jduh/courses/Archive/geog481w07/Students/Ludwig\\_ImageConvolu](http://web.pdx.edu/~jduh/courses/Archive/geog481w07/Students/Ludwig_ImageConvolution.pdf)

. The convolutional layer basically computes the dot product between the weights and a small patch in the output of the previous layer.

- **Rectified Linear Unit layer:** This layer applies an activation function to the output of the previous layer. This function is usually something like *max(0, x)*. This layer is needed to add non-linearity to the network so that it can generalize well to any type of function.
- **Pooling layer:** This layer samples the output of the previous layer resulting in a structure with smaller dimensions. Pooling helps us to keep only the prominent parts as we progress in the network. Max pooling is frequently used in the pooling layer where we pick the maximum value in a given *KxK* window.
- **Fully Connected layer:** This layer computes the output scores in the last layer. The resulting output is of the size *1x1xL*, where *L* is the number of classes in the training dataset.

As we go from the input layer to the output layer in the network, the input image gets transformed from pixel values to the final class scores. Many different architectures for CNNs have been proposed and it's an active area of research. The accuracy and robustness of a model depends on many factors -- the type of layers, depth of the network, the arrangement of various types of layers within the network, the functions chosen for each layer, training data, and so on.

## **Building a perceptron-based linear regressor**

We will see how to build a linear regression model using perceptrons. We have already seen linear regression in previous chapters, but this section is about building a linear regression model using a neural network approach.

We will be using  $TensorFlow$  in this chapter. It is a popular deep learning package that's widely used to build various real world systems. In this section, we will get familiar with how it works. Make sure to install it before you proceed. The installation instructions are given here: [https://www.tensorflow.org/get\\_started/os\\_setup](https://www.tensorflow.org/get_started/os_setup) . Once you verify that it's installed, create a new python and import the following packages:

```
import numpy as np
import matplotlib.pyplot as plt
import tensorflow as tf
```
We will be generating some datapoints and see how we can fit a model to it. Define the number of datapoints to be generated:

```
# Define the number of points to generate
num points = 1200
```
Define the parameters that will be used to generate the data. We will be using the model of a line: *y = mx + c*:

```
# Generate the data based on equation y = mx + cdata = []m = 0.2c = 0.5for i in range(num points):
    # Generate 'x'
    x = np.random.normal(0.0, 0.8)
```
Generate some noise to add some variation in the data:

```
# Generate some noise
noise = np.random.normal(0.0, 0.04)
```
Compute the value of  $<sub>y</sub>$  using the equation:</sub>

```
# Compute 'y'
y = m*x + c + noisedata.append([x, y])
```
Once you finish iterating, separate the data into input and output variables:

```
# Separate x and y
x data = [d[0] for d in data]
y data = [d[1] for d in data]
```
Plot the data:

```
# Plot the generated data
plt.plot(x data, y data, 'ro')
plt.title('Input data')
plt.show()
```
Generate weights and biases for the perceptron. For weights, we will use a uniform random number generator and set the biases to zero:

```
# Generate weights and biases
W = tf.Variable(tf.randomuniform([1], -1.0, 1.0))b = tf.Variable(tf.zeros([1]))
```
Define the equation using  $TensorFlow$  variables:

```
# Define equation for 'y'
y = W * x data + b
```
Define the loss function that can be used during the training process. The optimizer will try to minimize this value as much as possible.

```
# Define how to compute the loss
loss = tf.readuce mean(tf-square(y - y data))
```
Define the gradient descent optimizer and specify the loss function:

```
# Define the gradient descent optimizer
optimizer = tf.train.GradientDescentOptimizer(0.5)
train = optimizer.minimize(loss)
```
All the variables are in place, but they haven't been initialized yet. Let's do that:

```
# Initialize all the variables
init = tf.initialize_all_variables()
```
Start the TensorFlow session and run it using the initializer:

```
# Start the tensorflow session and run it
sess = tf.Session()
sess.run(init)
```
Start the training process:

```
# Start iterating
num_iterations = 10
for step in range(num iterations):
    # Run the session
    sess.run(train)
```
Print the progress of the training process. The loss parameter will continue to decrease as we go through iterations:

```
# Print the progress
print('\nITERATION', step+1)
print('W = ', sess.run(W)[0])
print('b =', sess.run(b)[0])
print('loss =', sess.run(loss))
```
Plot the generated data and overlay the predicted model on top. In this case, the model is a line:

```
# Plot the input data
plt.plot(x data, y data, 'ro')
# Plot the predicted output line
plt.plot(x data, sess.run(W) * x data + sess.run(b))
```
Set the parameters for the plot:

```
# Set plotting parameters
    plt.xlabel('Dimension 0')
   plt.ylabel('Dimension 1')
   plt.title('Iteration ' + str(step+1) + ' of ' +
str(num_iterations))
    plt.show()
```
The full code is given in the file linear regression.py. If you run the code, you will see following screenshot showing input data:

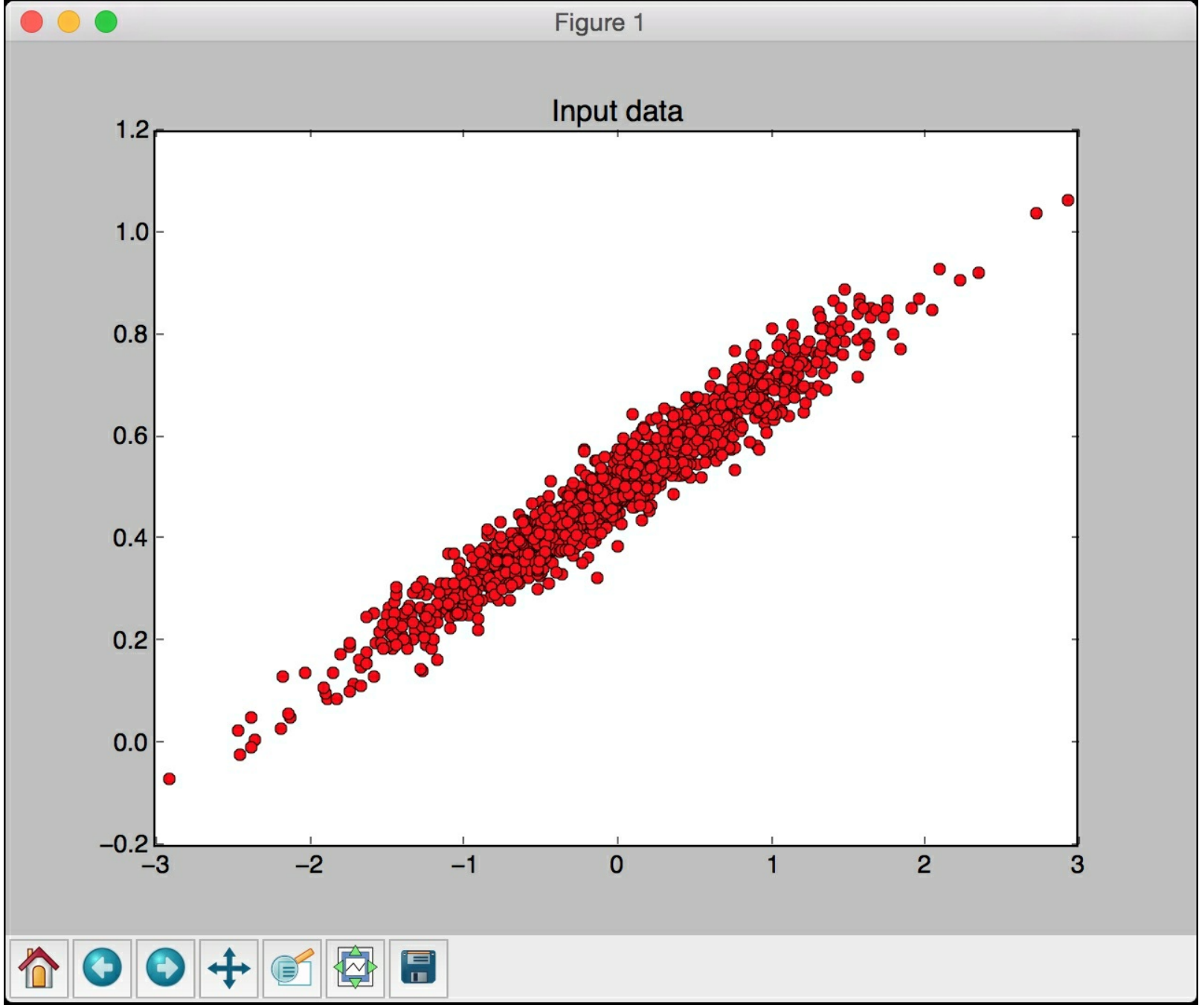

If close you this window, you will see the training process. The first iteration looks like this:
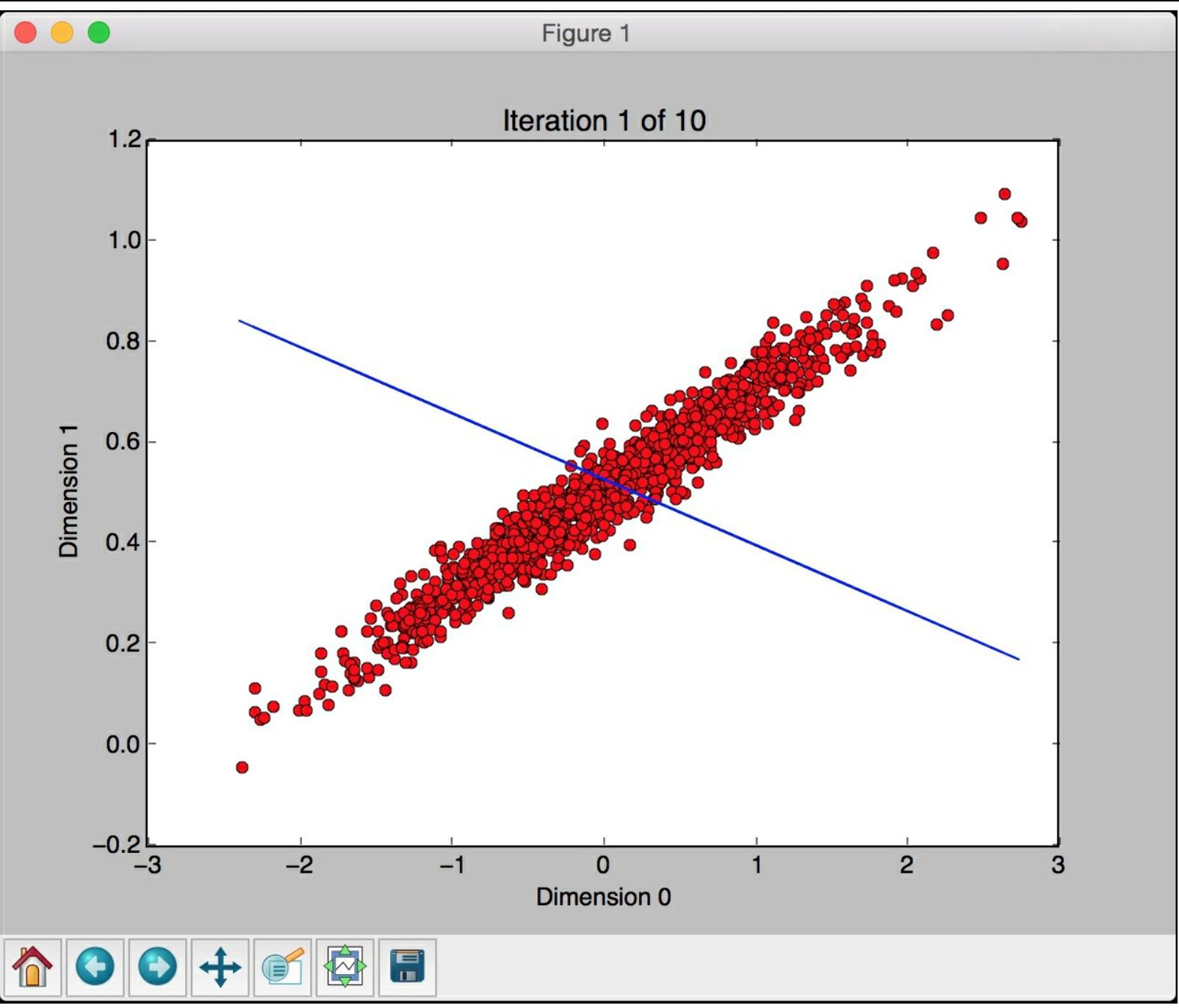

As we can see, the line is completely off. Close this window to go to the next iteration:

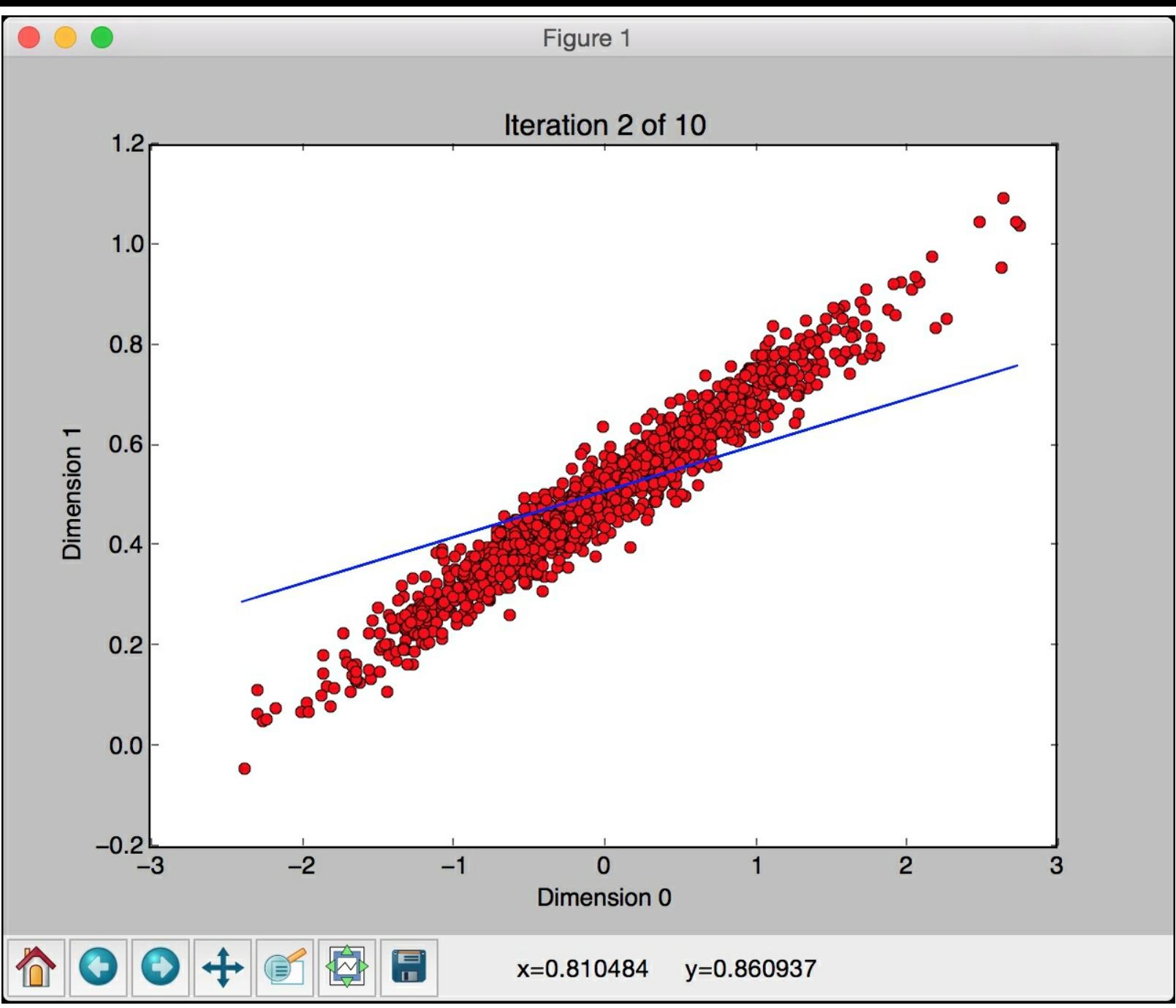

The line seems better, but it's still off. Let's close this window and continue iterating:

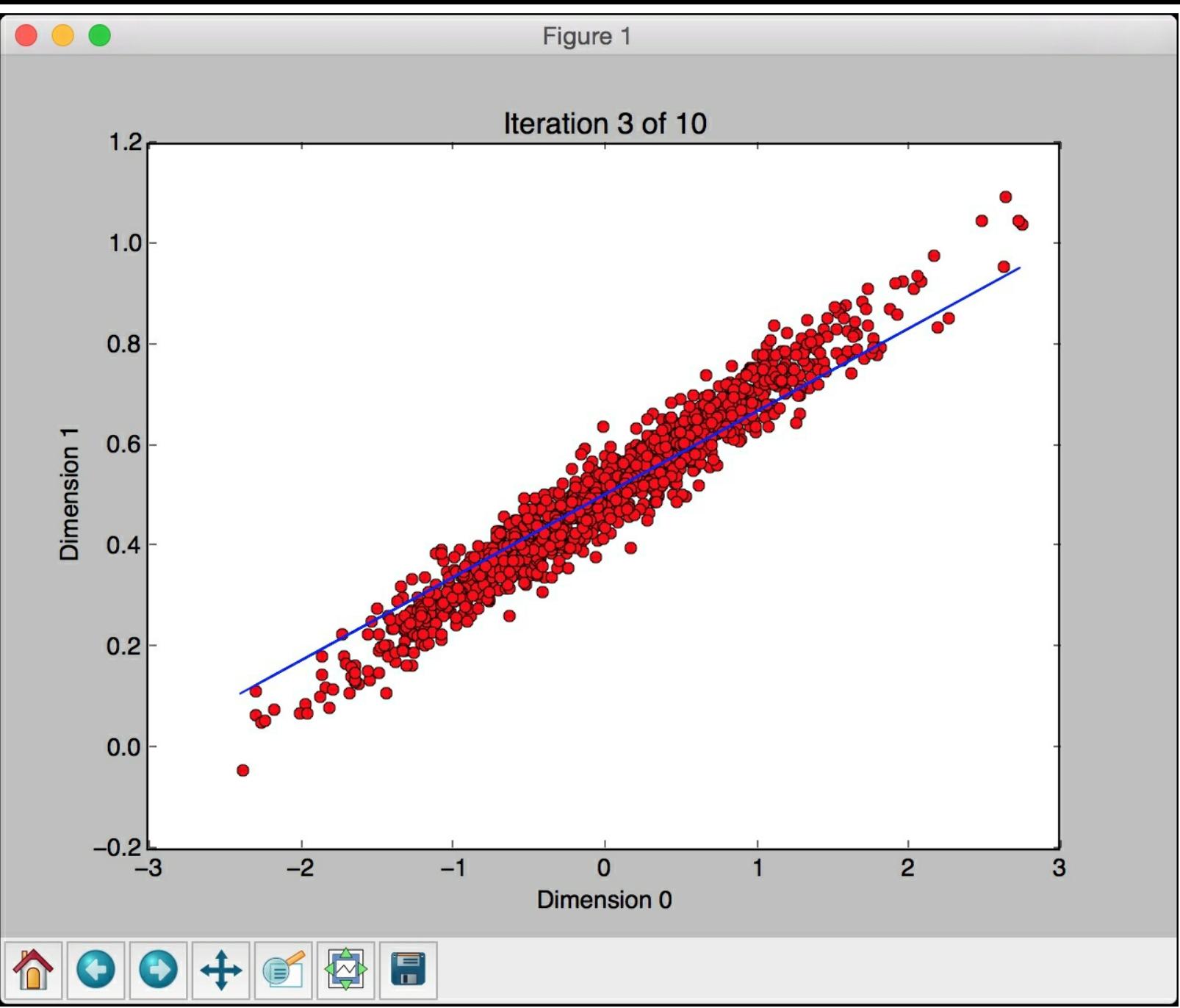

It looks like the line is getting closer to the real model. If you continue iterating like this, the model gets better. The eighth iteration looks like this:

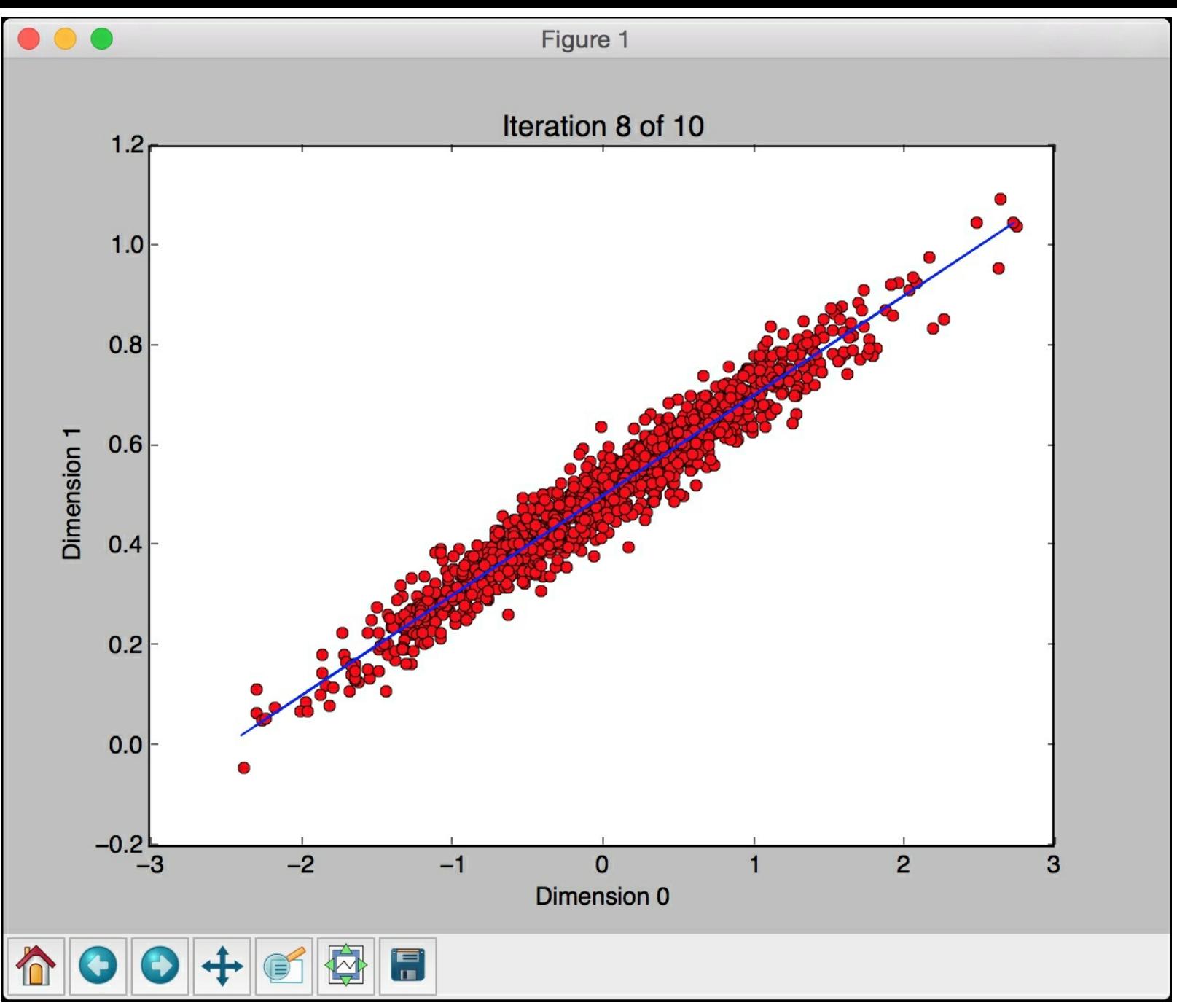

The line seems to fit the data pretty well. You will see the following printed on your Terminal in the beginning:

```
ITERATION 1
W = -0.130961b = 0.53005loss = 0.0760343ITERATION 2
W = 0.0917911b = 0.508959loss = 0.00960302ITERATION 3
W = 0.164665b = 0.502555loss = 0.00250165ITERATION 4
W = 0.188492b = 0.500459loss = 0.0017425
```
Once it finishes training, you will see the following on your Terminal:

```
ITERATION 7
W = 0.199662b = 0.499477loss = 0.00165175ITERATION 8
W = 0.199934b = 0.499453loss = 0.00165165ITERATION 9
W = 0.200023b = 0.499445loss = 0.00165164ITERATION 10
W = 0.200052b = 0.499443loss = 0.00165164
```
## **Building an image classifier using a single layer neural network**

Let's see how to create a single layer neural network using **TensorFlow** and use it to build an image classifier. We will be using MNIST image dataset to build our system. It is dataset containing handwritten images of digits. Our goal is to build a classifier that can correctly identify the digit in each image.

Create a new python and import the following packages:

```
import argparse
import tensorflow as tf
from tensorflow.examples.tutorials.mnist import input_data
```
Define a function to parse the input arguments:

```
def build arg parser():
   parser = argparse.ArgumentParser(description='Build a
classifier using
            \MNIST data')
    parser.add argument('--input-dir', dest='input dir', type=str,
            default='./mnist_data', help='Directory for storing
data')
    return parser
```
Define the main function and parse the input arguments:

```
if name = 'main ':
   args = build_arg_parser().parse_args()
```
Extract the MNIST image data. The  $_{\text{one-hot}}$  flag specifies that we will be using one-hot encoding in our labels. It means that if we have  $n$  classes, then the label for a given datapoint will be an array of length  $n$ . Each element in this array corresponds to a particular class. To specify a class, the value at the corresponding index will be set to *1* and everything else will be *0*:

```
# Get the MNIST data
mnist = input data.read data sets(args.input dir, one hot=True)
```
 $\vert \cdot \vert$ 

 $\top$   $\rightarrow$  1

The images in the database are *28 x 28*. We need to convert it to a single dimensional array to create the input layer:

```
# The images are 28x28, so create the input layer
# with 784 neurons (28x28=784)
x = tf.placeholder(tf.float32, [None, 784])
```
Create a single layer neural network with weights and biases. There are 10 distinct digits in the database. The number of neurons in the input layer is *784* and the number of neurons in the output layer is *10*:

```
# Create a layer with weights and biases. There are 10 distinct
# digits, so the output layer should have 10 classes
W = tf.Variable(tf.zeros([784, 10]))b = tf.Variable(tf.zeros([10]))
```
 $\lceil$ 

Create the equation to be used for training:

```
# Create the equation for 'y' using y = W^*x + by = tf.matmul(x, W) + b
```
Define the loss function and the gradient descent optimizer:

```
# Define the entropy loss and the gradient descent optimizer
   y loss = tf.placeholder(tf.float32, [None, 10])loss =tf. reduce mean(tf.nn.softmax cross entropy with logits(y, y loss))
    optimizer =
tf.train.GradientDescentOptimizer(0.5).minimize(loss)
```
Initialize all the variables:

```
# Initialize all the variables
init = tf.initalize all variables()
```
Create a **TensorFlow** session and run it:

```
# Create a session
session = tf.Session()
session.run(init)
```
Start the training process. We will train using batches where we run the optimizer on the current batch and then continue with the next batch for the next iteration. The first step in each iteration is to get the next batch of images to train on:

```
# Start training
num_iterations = 1200
batch size = 90for in range(num iterations):
    # Get the next batch of images
    x batch, y batch = mnist.train.next batch(batch size)
```
Run the optimizer on this batch of images:

```
# Train on this batch of images
         session.run(optimizer, feed dict = \{x: x \text{ batch}, y \text{ loss}:y_batch})
```
Once the training process is over, compute the accuracy using the test dataset:

```
# Compute the accuracy using test data
predicted = tf.equals(tf.array(y, 1), tf.argv(ax(y_loss, 1))accuracy = tf.readuce mean(tf.cast(predicted, tf.float32))print('\nAccuracy =', session.run(accuracy, feed dict = {
        x: mnist.test.images,
        y_loss: mnist.test.labels}))
```
The full code is given in the file  $\frac{1}{\text{single layer.py}}$ . If you run the code, it will download the data to a folder called  $mnist_data$  in the current folder. This is the default option. If you want to change it, you can do so using the input argument. Once you run the code, you will get the following output on your Terminal:

≛

```
Extracting ./mnist_data/train-images-idx3-ubyte.gz
Extracting ./mnist_data/train-labels-idx1-ubyte.gz
Extracting ./mnist_data/t10k-images-idx3-ubyte.gz
Extracting ./mnist_data/t10k-labels-idx1-ubyte.gz
```
 $|Accuracy = 0.921$ 

As printed on your Terminal, the accuracy of the model is 92.1%.

## **Building an image classifier using a Convolutional Neural Network**

The image classifier in the previous section didn't perform well. Getting *92.1%* on MNIST dataset is relatively easy. Let's see how we can use Convolutional Neural Networks (CNNs) to achieve a much higher accuracy. We will build an image classifier using the same dataset, but with a CNN instead of a single layer neural network. Create a new python and import the following packages:

```
import argparse
import tensorflow as tf
from tensorflow.examples.tutorials.mnist import input data
```
Define a function to parse the input arguments:

 $\lceil$ 

```
def build arg parser():
    parser = argparse.ArgumentParser(description='Build a CNN
classifier \
            using MNIST data')
    parser.add argument('--input-dir', dest='input dir', type=str,
            default='./mnist_data', help='Directory for storing
data')
    return parser
```
 $\rightarrow$   $\rightarrow$   $\rightarrow$ 

Define a function to create values for weights in each layer:

```
def get weights(shape):
    data = tf.truncated normal(shape, stddev=0.1)return tf.Variable(data)
```
Define a function to create values for biases in each layer:

```
def get biases(shape):
    data = tf. constant(0.1, shape = shape)return tf.Variable(data)
```
Define a function to create a layer based on the input shape:

```
def create layer(shape):
   # Get the weights and biases
   W = qet weights(shape)b = qet biases([shape[-1]])return W, b
```
Define a function to perform 2D-convolution:

```
def convolution 2d(x, W):
   return tf.nn.comv2d(x, W, strides=[1, 1, 1, 1],padding='SAME')
```
Define a function to perform a 2x2 max pooling operation:

```
def max_pooling(x):
   return tf.nn.max pool(x, ksize=[1, 2, 2, 1],
            strides=[1, 2, 2, 1], padding='SAME')
```
Define the main function and parse the input arguments:

```
if name == ' main ':
   args = build_arg_parser().parse_args()
```
Extract the *MNIST* image data:

 $\vert \cdot \vert$ 

```
# Get the MNIST data
mnist = input data.read data sets(args.input dir, one hot=True)
```
\_⊵]

Create the input layer with *784* neurons:

```
# The images are 28x28, so create the input layer
# with 784 neurons (28x28=784)
x = tf.placeholder(tf.float32, [None, 784])
```
We will be using convolutional neural networks that take advantage of the 2D structure of images. So let's reshape  $\bar{x}$  into a 4D tensor where the second and third dimensions specify the image dimensions:

```
# Reshape 'x' into a 4D tensor
x image = tf.reshape(x, [-1, 28, 28, 1])
```
Create the first convolutional layer that will extract *32* features for each *5x5* patch in the image:

```
# Define the first convolutional layer
W conv1, b conv1 = create layer([5, 5, 1, 32])
```
Convolve the image with weight tensor computed in the previous step, and then add the bias tensor to it. We then need to apply the **Rectified Linear Unit (ReLU)** function to the output:

```
# Convolve the image with weight tensor, add the
    # bias, and then apply the ReLU function
    h conv1 = tf.nn.relu(convolution 2d(x image, W conv1) +
b_conv1)
```
Apply the 2x2 max pooling operator to the output of the previous step:

```
# Apply the max pooling operator
h pool1 = max pooling(h_{conv1})
```
Create the second convolutional layer to compute 64 features for each 5x5 patch:

```
# Define the second convolutional layer
W conv2, b conv2 = create layer([5, 5, 32, 64])
```
Convolve the output of the previous layer with weight tensor computed in the previous step, and then add the bias tensor to it. We then need to apply the **Rectified Linear Unit** (**ReLU**) function to the output:

```
# Convolve the output of previous layer with the
    # weight tensor, add the bias, and then apply
    # the ReLU function
    h conv2 = tf.nn.relu(convolution 2d(h pool1, W conv2) +
b conv2)
```
Apply the *2x2* max pooling operator to the output of the previous step:

```
# Apply the max pooling operator
```

```
h pool2 = max pooling(h_{conv2})
```
The image size is now reduced to *7x7*. Create a fully connected layer with 1024 neurons.

```
# Define the fully connected layer
W fc1, b fc1 = create layer([7 * 7 * 64, 1024])
```
Reshape the output of the previous layer:

```
# Reshape the output of the previous layer
h pool2 flat = tf.\nref{h} pool2, [-1, 7*7*64])
```
Multiply the output of the previous layer with the weight tensor of the fully connected layer, and then add the bias tensor to it. We then apply the Rectified Linear Unit (ReLU) function to the output:

```
# Multiply the output of previous layer by the
# weight tensor, add the bias, and then apply
# the ReLU function
h fc1 = tf.nn.relu(tf.matmul(h pool2 flat, Wfc1) + bfc1)
```
In order to reduce overfitting, we need to create a dropout layer. Let's create a TensorFlow placeholder for the probability values that specify the probability of a neuron's output being kept during dropout:

```
# Define the dropout layer using a probability placeholder
# for all the neurons
keep prob = tf.placeholder(tf.float32)h fc1 drop = tf.nn.dropout(hfc1, keep prob)
```
Define the readout layer with 10 output neurons corresponding to 10 classes in our dataset. Compute the output:

```
# Define the readout layer (output layer)
W_fc2, b_fc2 = create_{layer}([1024, 10])y conv = tf.matmul(h~fc1~drop, W~fc2) + b~fc2
```
Define the loss function and optimizer function:

```
# Define the entropy loss and the optimizer
   y_loss = tf.placeholder(tf.float32, [None, 10])
   loss =tf.reduce mean(tf.nn.softmax cross entropy with logits(y conv,
y_loss))
    optimizer = tf.train.AdamOptimizer(1e-4).minimize(loss)
```
Define how the accuracy should be computed:

```
# Define the accuracy computation
   predicted = tf.equals(tf.array(yconv, 1), tf.argv(ax(y loss,1))
   accuracy = tf.reduce mean(tf.cast(predicted, tf.float32))
```
Create and run a session after initializing the variables:

```
# Create and run a session
sess = tf.InteractiveSession()
init = tf.initialize_all_variables()
sess.run(init)
```
Start the training process:

```
# Start training
```

```
num_iterations = 21000
batch size = 75print('\nTraining the model....')
for i in range(num iterations):
    # Get the next batch of images
    batch = 1 mnist.train.next batch(batch size)
```
Print the accuracy progress every 50 iterations:

```
# Print progress
if i % 50 == 0:
    cur accuracy = accuracy.eval(feed dict = {
             x: batch[0], y_loss: batch[1], keep_prob: 1.0})
    print ('Iteration', i, \overline{'}, Accuracy =', cur accuracy)
```
 $\left| \cdot \right|$ 

Run the optimizer on the current batch:

 $\lceil$  +  $\rceil$ 

```
# Train on the current batch
         optimizer.run(feed dict = \{x: \text{ batch}[0], y \text{ loss: batch}[1],keep prob: 0.5})
```
Once the training process is over, compute the accuracy using the test dataset:

```
# Compute accuracy using test data
print('Test accuracy =', accuracy.eval(feed dict = {
        x: mnist.test.images, y_loss: mnist.test.labels,
        keep_prob: 1.0}))
```
The full code is given in the file  $_{\text{cnn.py.}}$  If you run the code, you will get the following output on your Terminal:

Extracting ./mnist\_data/train-images-idx3-ubyte.gz Extracting ./mnist\_data/train-labels-idx1-ubyte.gz Extracting ./mnist\_data/t10k-images-idx3-ubyte.gz Extracting ./mnist\_data/t10k-labels-idx1-ubyte.gz Training the model.... Iteration  $0$ , Accuracy =  $0.0533333$ Iteration 50, Accuracy =  $0.813333$ Iteration  $100$ , Accuracy =  $0.8$ , Accuracy =  $0.906667$ Iteration 150 Iteration 200, Accuracy =  $0.84$ Iteration 250, Accuracy =  $0.92$ , Accuracy =  $0.933333$ Iteration 300 , Accuracy =  $0.866667$ Iteration 350 Iteration 400 , Accuracy =  $0.973333$ , Accuracy =  $0.933333$ Iteration 450 , Accuracy =  $0.906667$ Iteration 500 Iteration 550 , Accuracy =  $0.853333$ , Accuracy =  $0.973333$ Iteration 600 , Accuracy =  $0.973333$ Iteration 650 , Accuracy =  $0.96$ Iteration 700 Iteration 750 ,  $Accuracy = 0.933333$ 

As you continue iterating, the accuracy keeps increasing as shown in the following screenshot:

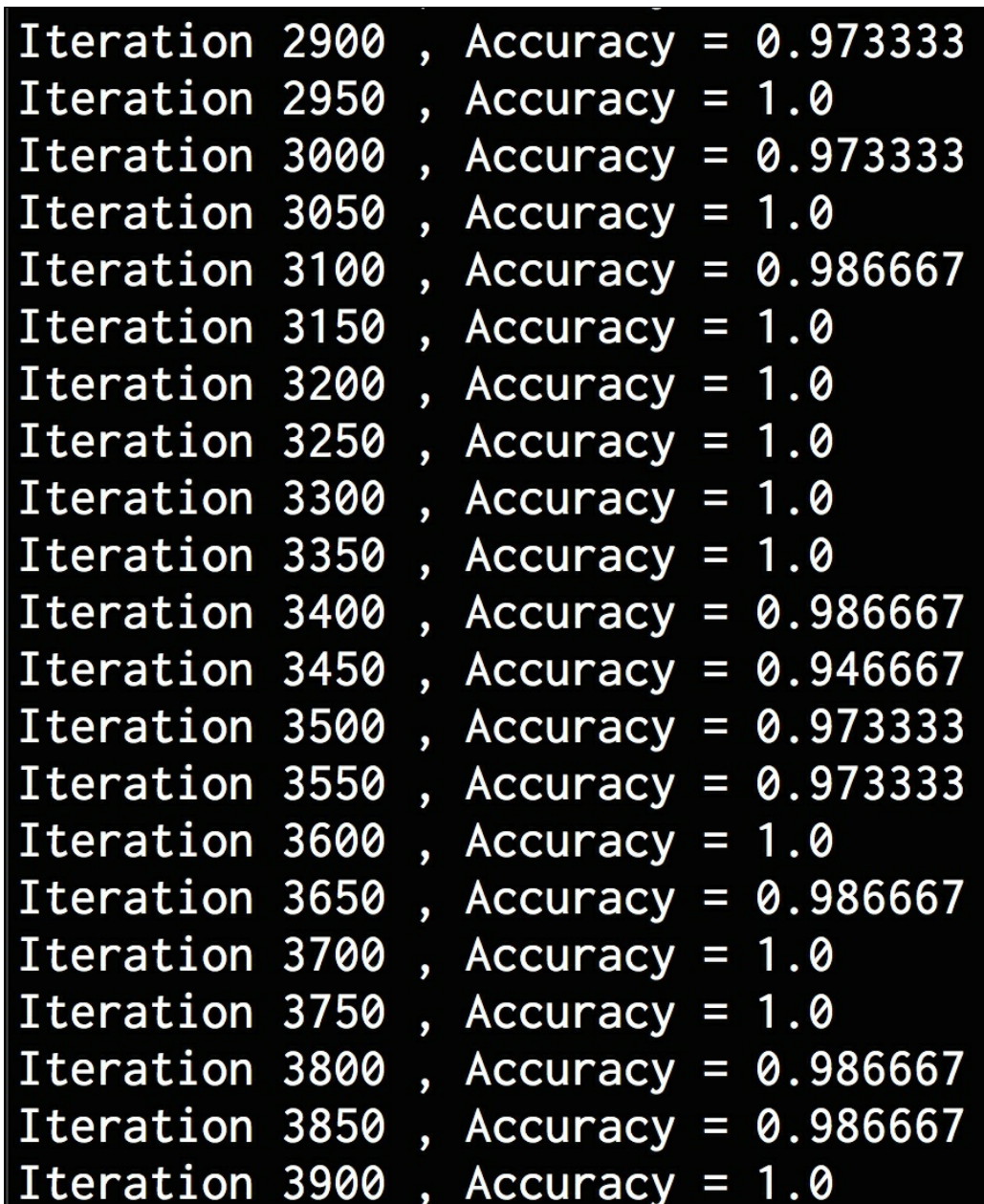

Now that we have the output, we can see that the accuracy of a convolutional neural network is much higher than a simple neural network.

## **Summary**

In this chapter, we learnt about Deep Learning and CNNs. We discussed what CNNs are and why we need them. We talked about the architecture of CNNs. We learnt about the various type of layers used within a CNN. We discussed how to use TensorFlow. We used it to build a perceptron-based linear regressor. We learnt how to build an image classifier using a single layer neural network. We then built an image classifier using a CNN.